#### VACON®100 FLOW frekvenciaváltók ®

# **HASZNÁLATI ÚTMUTATÓ**

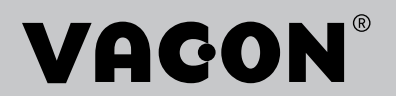

# <span id="page-2-0"></span>**ELŐSZÓ**

## **A DOKUMENTUM RÉSZLETEI**

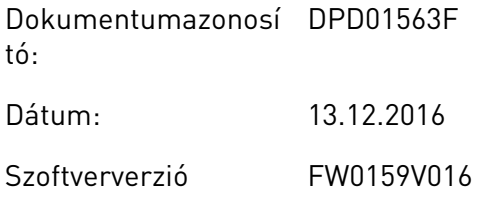

# **A KÉZIKÖNYVRŐL**

A jelen kézikönyv szerzői jogának tulajdonosa a Vacon Ltd. Minden jog fenntartva. A jelen kézikönyv előzetes értesítés nélkül bármikor módosítható. A jelen utasítások eredeti nyelve az angol.

Jelen útmutató a VACON® váltóáramú frekvenciaváltó funkcióit és használatát írja le. A használati útmutató szerkezete megegyezik a frekvenciaváltó menüjének szerkezetével (1. és 4-8. fejezetek).

#### **1. fejezet, Gyorsindítási útmutató**

• Hogyan kezdjük el a munkát a kezelőpulttal.

## **2. fejezet, Varázslók**

- Az alkalmazás-beállítások kiválasztása.
- Alkalmazás gyors beállítása.
- A különböző alkalmazások bemutatása példákkal.

#### **3. fejezet, Felhasználói felületek**

- Megjelenítési típusok és a kezelőpult használata.
- A VACON® Live számítógépes eszköz.
- A terepibusz funkciói.

#### **4. fejezet, Monitorozás menü**

• A monitorozható értékek adatai.

#### **5. fejezet, Paraméterek menü**

- A frekvenciaváltó összes paraméterének listája.
- **6. fejezet, Diagnosztika menü**
- **7. fejezet, I/O- és hardver menü**

#### **8. fejezet, Felhasználói beállítások, kedvencek és felhasználói szintek menük**

#### **9. fejezet, Monitorozási paraméterek leírása**

#### **10. fejezet, Paraméterek leírása**

- A paraméterek használata.
- Digitális és analóg bemenetek programozása.
- Alkalmazásspecifikus funkciók.

#### **11. fejezet, Hibafeltárás**

- A hibák és okaik.
- A hibajelzések törlése.

#### **12. fejezet, Függelék**

• A különböző alkalmazások alapértelmezett értékeinek adatai.

Ez az útmutató számos táblázatot tartalmaz a paraméterezésre vonatkozóan. A következő példa a táblázatok értelmezésében segít.

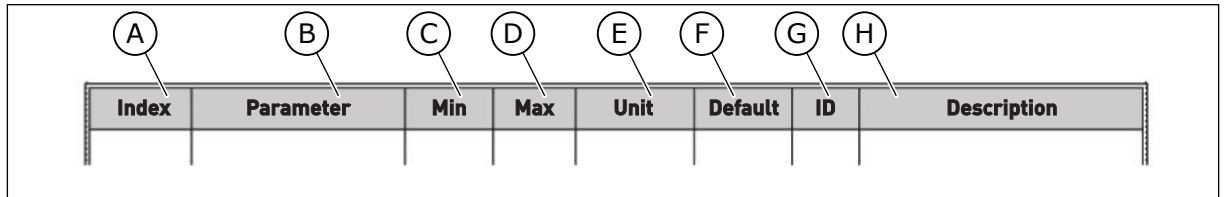

F. A gyári beállítás értéke. G. A paraméter azonosítószáma. H. A paraméter értékeinek és/vagy funkciójának rövid leírása.

- A. A paraméter elhelyezkedése a menüben, azaz a paraméter száma.
- B. A paraméter neve.
- C. A paraméter minimális értéke.
- D. A paraméter maximális értéke.
- E. A paraméter értékének mértékegysége. A mértékegység akkor jelenik meg, ha elérhető.

# <span id="page-4-0"></span>**A VACON**® **VÁLTÓÁRAMÚ FREKVENCIAVÁLTÓ FUNKCIÓI**

- Kiválaszthatja az Ön által használt folyamat igényeinek leginkább megfelelő alkalmazást: Szabványos, HVAC, PID-szabályozás, Többszivattyús (egy frekvenciaváltós) vagy Többszivattyús (több frekvenciaváltós). A frekvenciaváltó automatikusan elvégez néhány szükséges beállítást, így egyszerű lesz az üzembe helyezés.
- Első indítás és Tűzvédelmi mód varázslója.
- Varázslók az egyes alkalmazásokhoz: Szabványos, HVAC, PID-szabályozás, Többszivattyús (egy frekvenciaváltós) és Többszivattyús (több frekvenciaváltós).
- A FUNCT gomb egyszerű váltást tesz lehetővé a helyi és a távoli vezérlési hely között. A távoli vezérlési hely lehet I/O vagy terepibusz. A távoli vezérlési helyet egy paraméterrel jelölheti ki.
- 8 előre beállított frekvencia.
- Motor-potenciométer funkciók.
- Öblítési funkció.
- Két programozható rámpaidő, két felügyelet és három tiltott frekvenciatartomány.
- Kényszerített leállás.
- Vezérlő oldal, ahol gyorsan kezelheti és monitorozhatja a legfontosabb értékeket.
- Terepibusz-adatok leképezése.
- Automatikus visszaállítás.
- Különböző előmelegítési módok a kondenzációs problémák elkerülése érdekében.
- 320 Hz maximális kimeneti frekvencia.
- Valós idejű óra és időzítő funkciók (opcionális elem szükséges). Három programozható időcsatorna segítségével a frekvenciaváltó különböző funkciói érhetők el.
- Külső PID-szabályzó. Ennek segítségével vezérelhet például egy szelepet a frekvenciaváltó I/O-jával.
- Alvó üzemmód, mely automatikusan be- és kikapcsolja a frekvenciaváltó működését energiatakarékosság céljából.
- Kétzónás PID-szabályzó két különböző ellenőrzőjellel: minimum és maximum irányítás.
- Két alapértékforrás a PID-szabályzóhoz. Ezeket egy digitális bemenettel választhatja ki.
- A PID alapértékeit növelő funkció.
- Előrecsatolási funkció, mely javítja a reakciót a folyamatban beállt változásokra.
- Folyamatérték-felügyelet.
- Többszivattyús vezérlés egy frekvenciaváltós és több frekvenciaváltós rendszerekhez.
- Többmasteres és többkövetős módok a több frekvenciaváltós rendszerben.
- Többszivattyús rendszer, mely valós idejű órát használ a szivattyúk automatikus váltására.
- Karbantartás-számláló.
- Szivattyúvezérlési funkciók: előszivattyú-vezérlés, görgőszivattyú-vezérlés, szivattyúrotor automatikus tisztítása, szivattyú bemeneti nyomásának felügyelete és fagyás elleni védelem funkciók.

e de la concelle de la concelle de la concelle de la concelle de la concelle de la concelle de la concelle de la concelle de la concelle de la concelle de la concelle de la concelle de la concelle de la concelle de la conc

a katalunan dan katalunan dan katalunan dan katalunan dan katalunan dan katalunan dan katalunan dan katalunan <br>Katalunan dan katalunan dan katalunan dan katalunan dan katalunan dan katalunan dan katalunan dan katalunan da

elillille<br>U

# **TARTALOMJEGYZÉK**

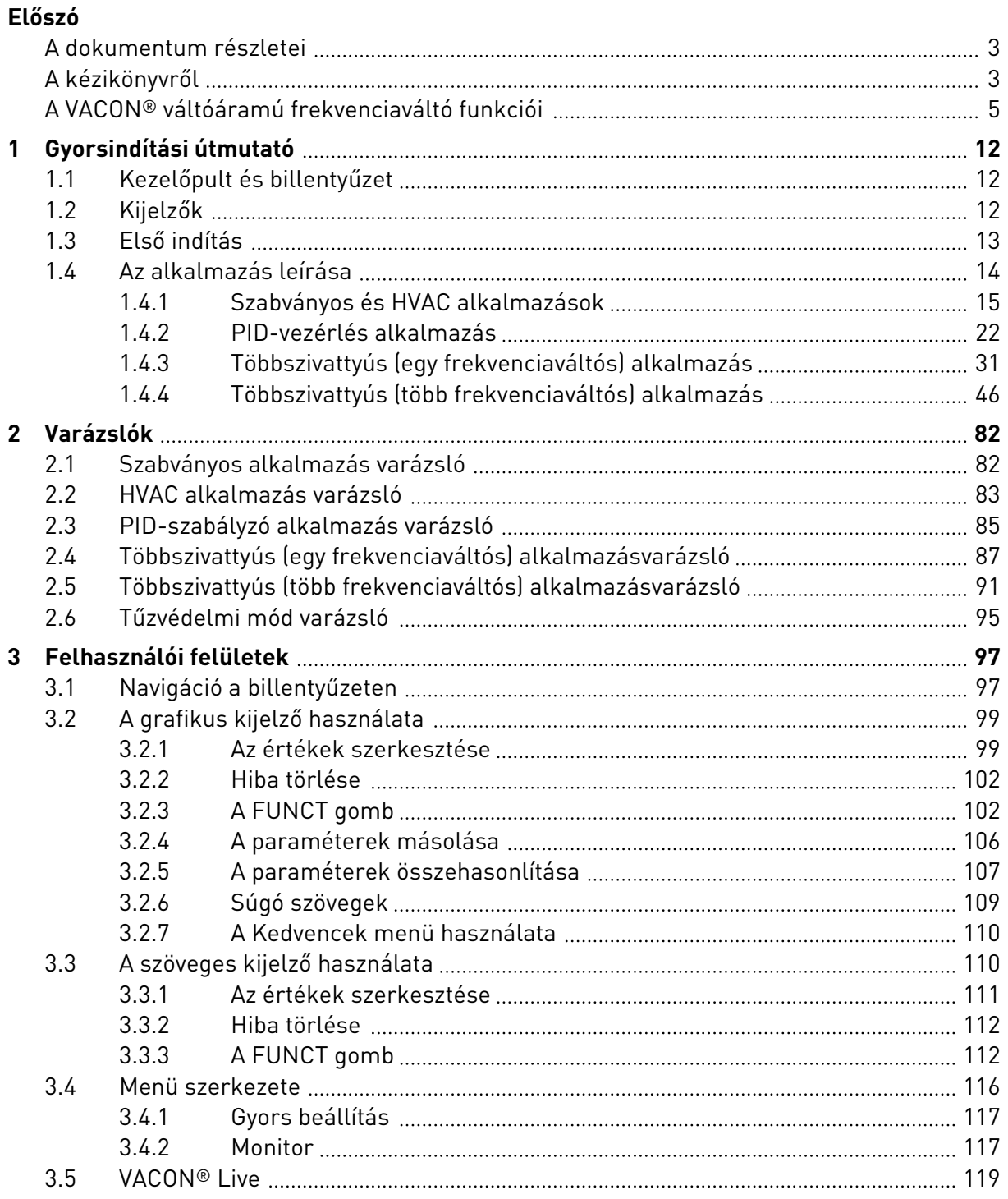

a dhe ann ann an 1970.<br>Bhailtean

a dhe ann an 1970.<br>Chuirtean

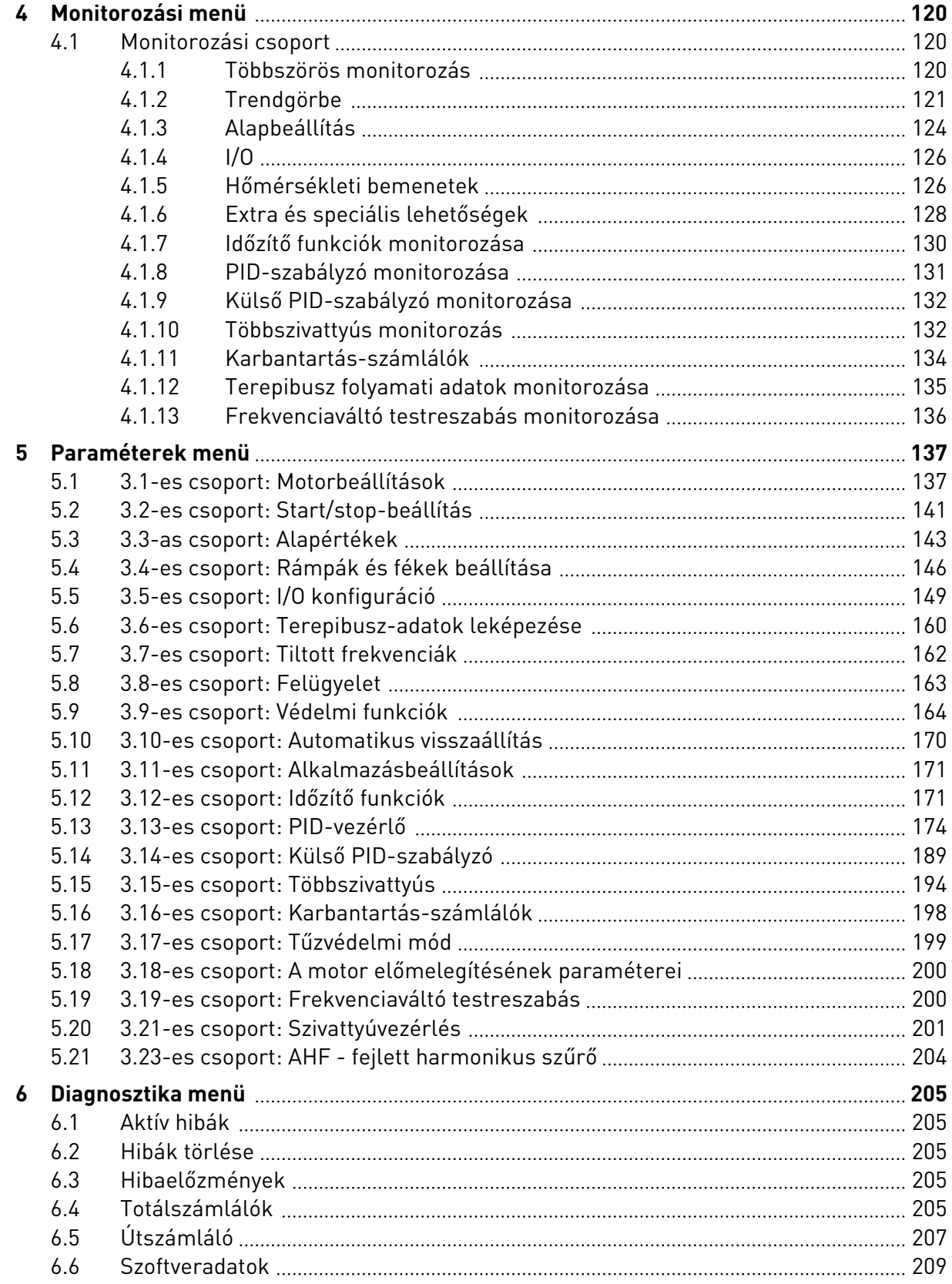

ffill fr

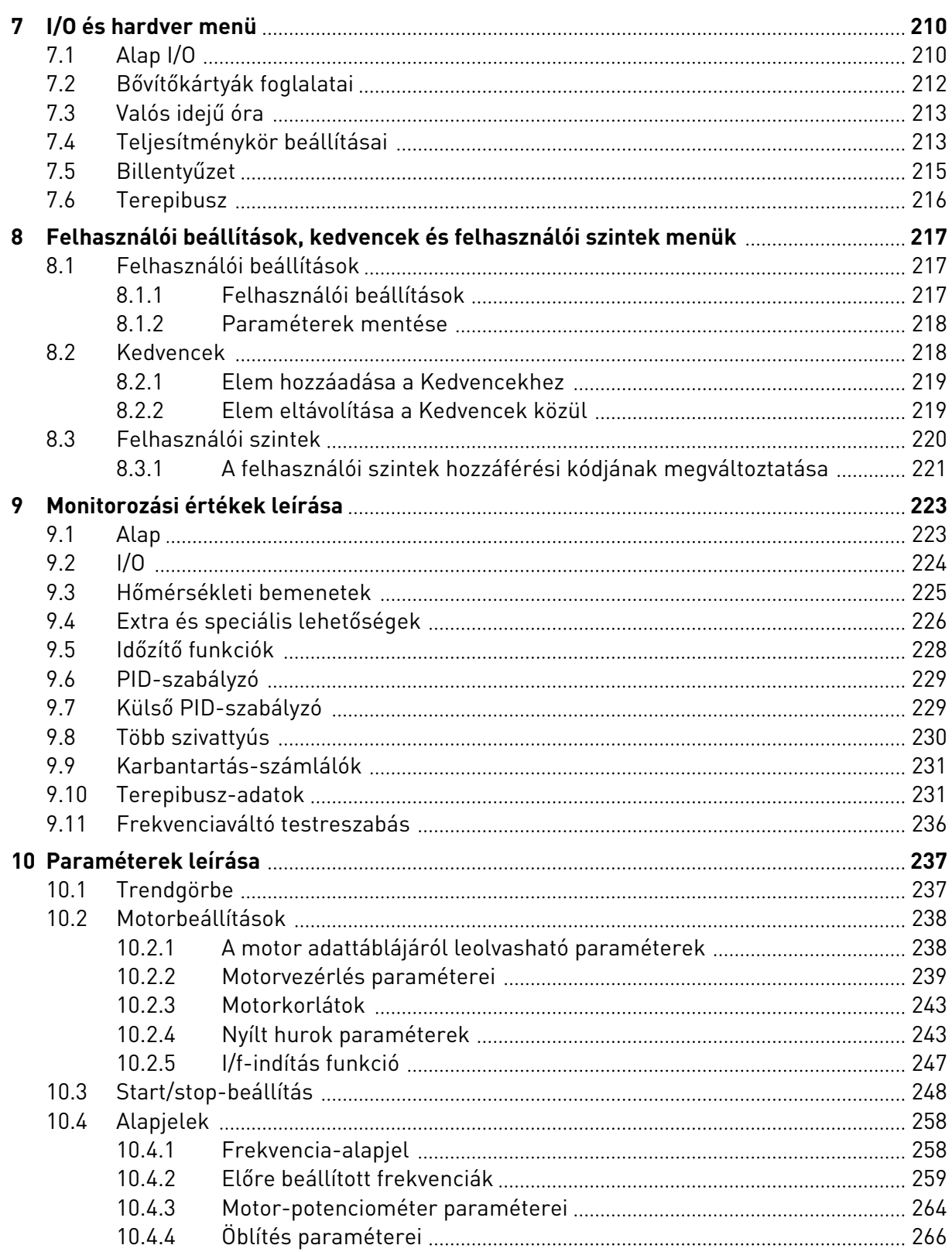

a dhe ann an 1970.<br>Bhailtean

a dhe ann an 1970.<br>Chuirtean

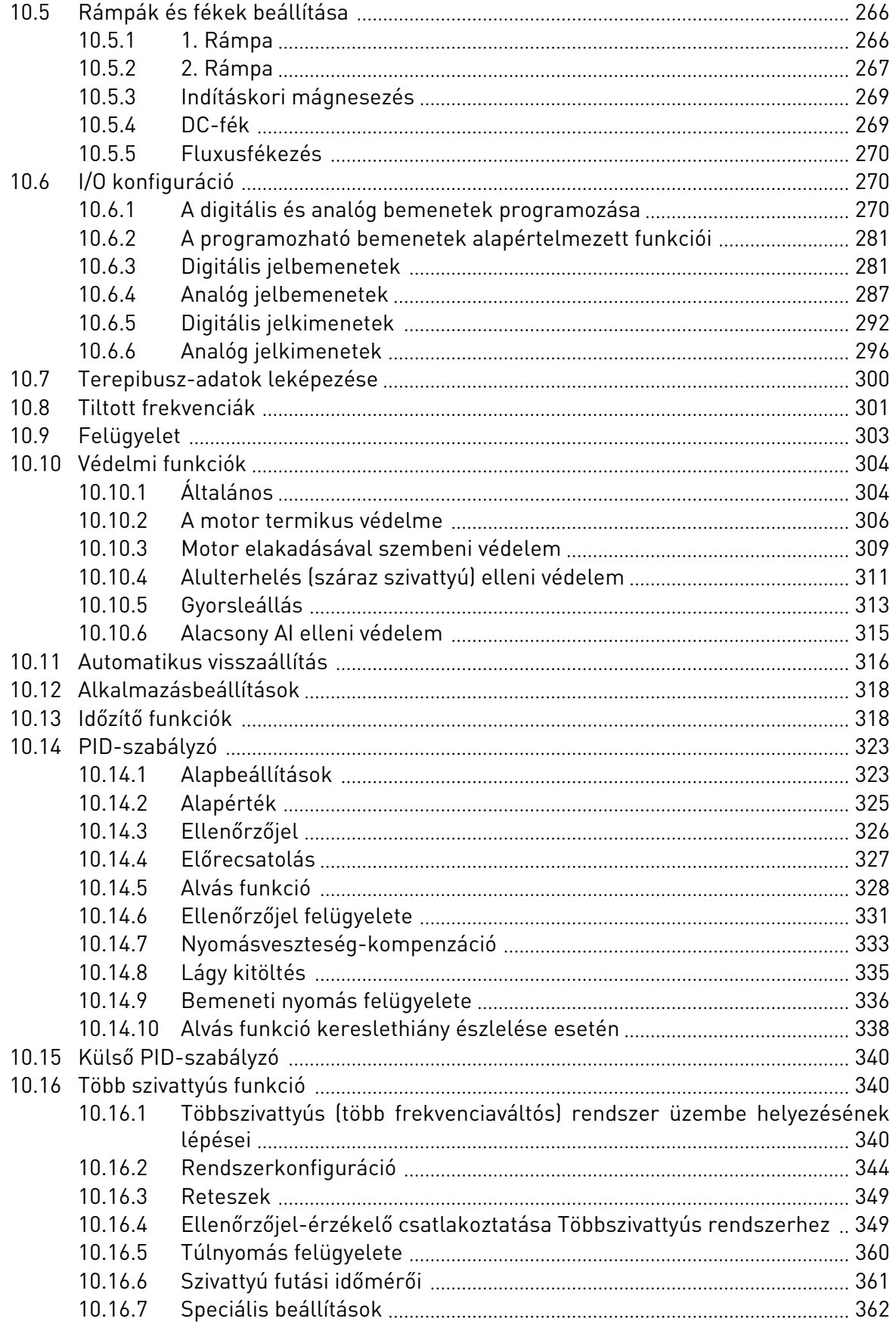

ffill fra

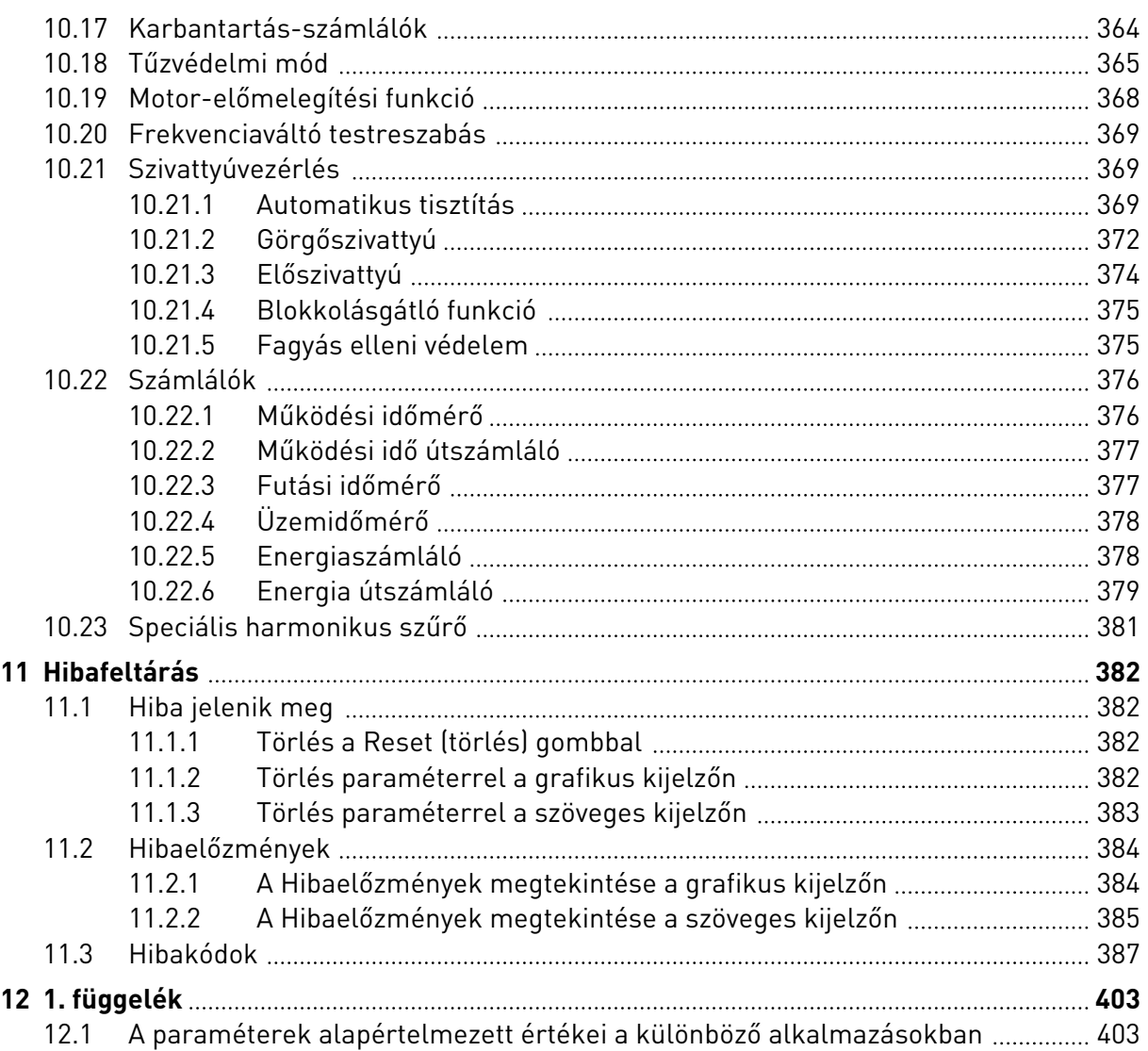

# <span id="page-11-0"></span>**1 GYORSINDÍTÁSI ÚTMUTATÓ**

# **1.1 KEZELŐPULT ÉS BILLENTYŰZET**

A kezelőpult biztosítja a felhasználó és a frekvenciaváltó közötti kommunikációs felületet. A kezelőpult segítségével irányíthatja a motor fordulatszámát és ellenőrizheti a frekvenciaváltó állapotát. Ezen felül beállíthatia a frekvenciaváltó paramétereit.

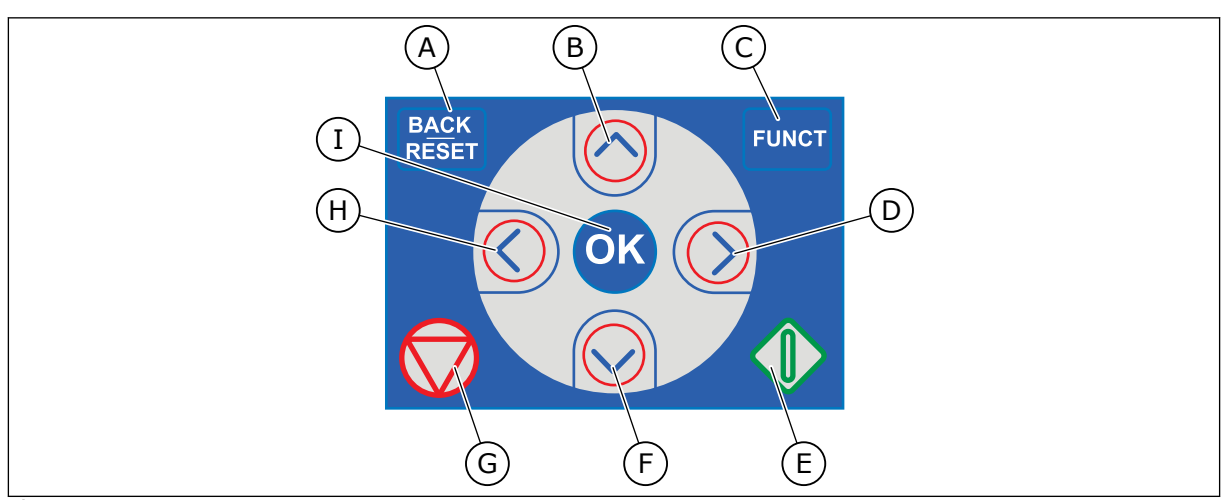

*Ábra 1: A billentyűzet gombjai*

- A. A BACK/RESET (VISSZA/TÖRLÉS) gomb. Ezzel mozoghat visszafelé a menüben, léphet ki a szerkesztés módból, és törölhet egy hibát.
- B. A FEL nyílgomb. Ezzel mozoghat felfelé a menüben, és növelhet egy értéket.
- C. A FUNCT gomb. Ezzel változtathatja meg a motor forgási irányát, férhet hozzá a vezérlő oldalhoz és változtathatja meg a vezérlési helyet. További információk: *[3.3.3 A FUNCT gomb](#page-111-0)*.
- D. A JOBB nyílgomb.
- E. A START gomb.
- F. A LE nyílgomb. Ezzel mozoghat lefelé a menüben, és csökkenthet egy értéket.
- G. A STOP gomb.
- H. A BAL nyílgomb. Ezzel mozgathatja a kurzort balra.
- I. Az OK gomb. Ezzel léphet be egy aktív szintbe vagy elembe, vagy hagyhat jóvá egy kiválasztást.

# **1.2 KIJELZŐK**

Két kijelzőtípus létezik: a grafikus kijelző és a szöveges kijelző. A kezelőpult mindig ugyanazzal a billentyűzettel és gombokkal rendelkezik.

A kijelző ezeket az adatokat jeleníti meg:

- A motor és a frekvenciaváltó állapota.
- Hibák a motorban és a frekvenciaváltóban.
- Éppen hol tartózkodik most a menüszerkezetben.

<span id="page-12-0"></span>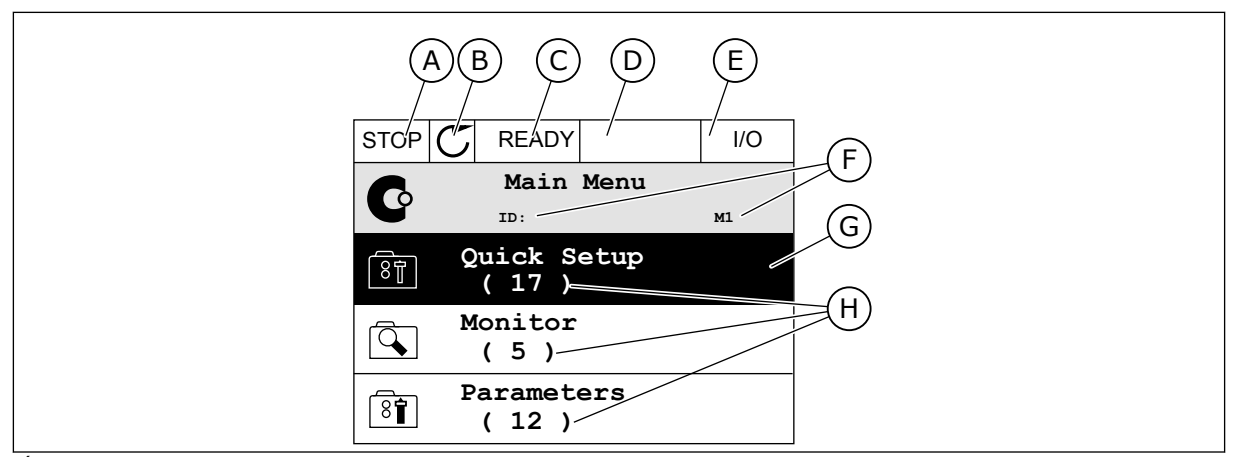

*Ábra 2: A grafikus kijelző*

- A. Első állapotmező: STOP/RUN (LEÁLLÍTÁS/FUTTATÁS)
- B. A motor forgási iránya
- C. Második állapotmező: READY/NOT READY/FAULT (KÉSZ/NINCS KÉSZ/ HIBA)
- D. Riasztási mező: RIASZTÁS/-
- E. Vezérlési hely mező: PC/IO/ BILLENTYŰZET/TEREPIBUSZ
- F. A hely mező: a paraméter azonosítója és jelenlegi tartózkodási helye a menüben
- G. Az aktív csoport vagy elem
- H. A kérdéses csoportba tartozó elemek száma

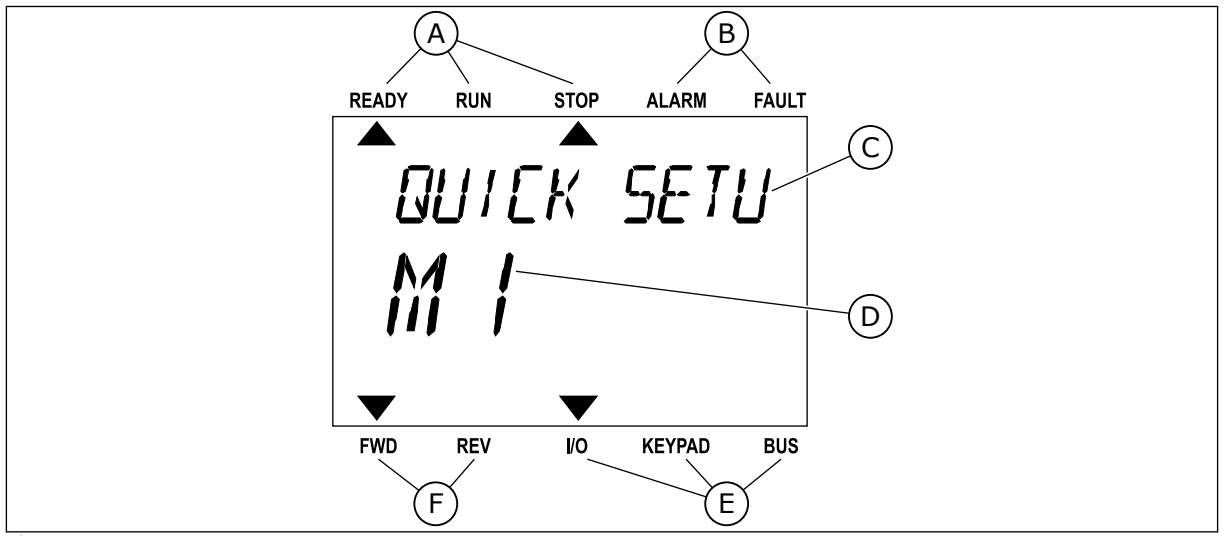

*Ábra 3: A szöveges kijelző. A megjelenítéshez túl hosszú szöveg automatikusan szkrollozva jelenik meg a kijelzőn.*

- A. Állapotjelzők
- B. Riasztási- és hibajelzők.
- C. A jelenlegi tartózkodási hely csoportjának vagy elemének neve

## **1.3 ELSŐ INDÍTÁS**

A frekvenciaváltó beindításakor elindul az Indítási varázsló.

Az Indítási varázsló közli Önnel, hogy meg kell adnia a művelet vezérléséhez szükséges adatokat a frekvenciaváltónak.

- D. Tartózkodási helye a menüben
- E. A vezérlési hely jelzői
- F. A forgási irány jelzői

<span id="page-13-0"></span>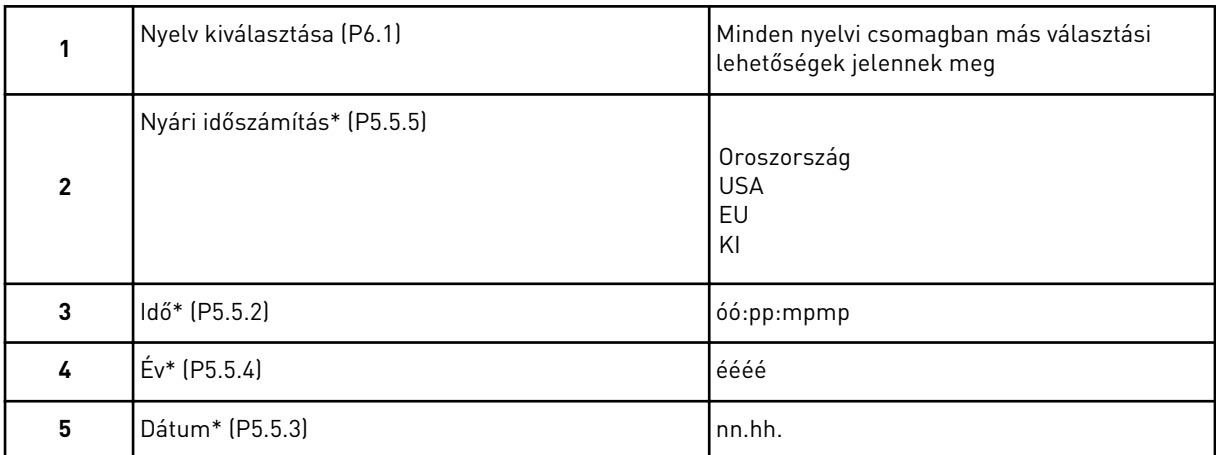

\* Ezeket a lépéseket akkor látja, ha elemet telepített.

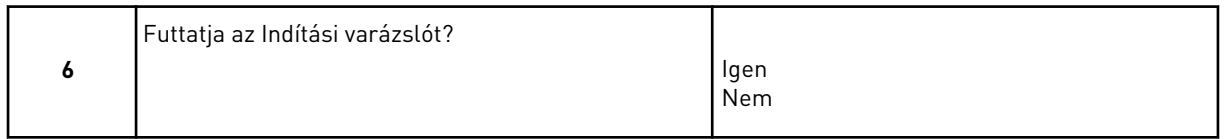

Válassza ki az *Igen* lehetőséget, majd nyomja meg az OK gombot. Ha a *Nem* lehetőséget választja, a frekvenciaváltó kihagyja az Indítási varázslót.

A paraméterek értékeinek manuális beállításához válassza ki a *Nem* lehetőséget, majd nyomja meg az OK gombot.

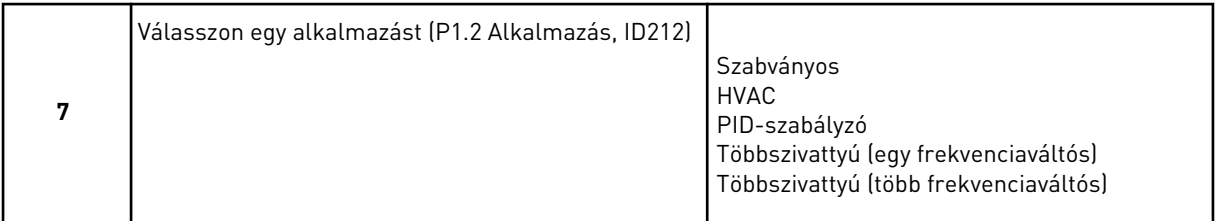

Ha szeretné a 7. lépésnél kiválasztott alkalmazás varázslóval folytatni, válassza az *Igen* lehetőséget, majd nyomja meg az OK gombot. Az alkalmazások varázslóinak leírását lásd a következő fejezetben: *[2 Varázslók](#page-81-0)*.

Ha a *Nem* lehetőséget választja, majd megnyomja az OK gombot, az Indítási varázsló leáll, és Önnek manuálisan kell megadnia a paraméterek értékeit.

Az Indítási varázsló ismételt elindítására két lehetőség van: Keresse meg a P6.5.1 A gyári alapértékek visszaállítása vagy a B1.1.2 Indítási varázsló paraméterek valamelyikét, majd állítsa be az *Aktiválás* értéket.

## **1.4 AZ ALKALMAZÁS LEÍRÁSA**

A P1.2 (Alkalmazás) paraméter segítségével válassza ki a frekvenciaváltó alkalmazását. A P1.2 paraméter megváltoztatásával egy sor más paraméter azonnal az előre beállított értékre áll.

#### <span id="page-14-0"></span>1.4.1 SZABVÁNYOS ÉS HVAC ALKALMAZÁSOK

A Szabványos és HVAC alkalmazások segítségével vezérelheti például a szivattyúkat és ventilátorokat.

A frekvenciaváltót a billentyűzetről, a terepibuszról vagy az I/O sorkapocsról lehet vezérelni.

Ha az I/O sorkapocsról vezérli a frekvenciaváltót, a frekvencia-alapjel az AI1-hez (0…10V) vagy az AI2-höz (4…20mA) csatlakozik. A csatlakozást a jel típusa határozza meg. 3 különféle, előre beállított frekvencia-alapjel is elérhető. A DI4 és a DI5 segítségével lehet aktiválni az előre beállított frekvencia-alapjeleket. A frekvenciaváltó indítási és leállítási jelei a DI1-hez (előremenet indítása) és a DI2-höz (hátramenet indítása) csatlakoznak.

A frekvenciaváltó minden kimenetét szabadon lehet konfigurálni az összes alkalmazásban. 1 analóg kimenet (Kimeneti frekvencia) és 3 relékimenet (Futtatás, Hiba, Kész) érhető el az alap I/O kártyán.

A paraméterek leírását lásd a következő fejezetben: *[10 Paraméterek leírása](#page-236-0)*.

|                                               | Szabványos I/O kártya |                   |  |                                      |                                                                                                    |  |  |
|-----------------------------------------------|-----------------------|-------------------|--|--------------------------------------|----------------------------------------------------------------------------------------------------|--|--|
|                                               |                       | <b>Csatlakozó</b> |  | <b>Jel</b>                           | Leírás                                                                                                    |  |  |
| 1                                             |                       | $+10V$ ref        |  | Referencia jelkimenet                |                                                                                                    |  |  |
| Referencia-<br>potenciométer<br>$110 k\Omega$ | 2                     | $AI1+$<br>AI1-    |  | 1. analóg bemenet +                  | Frekvencia-alapjel                                                                                                    |  |  |
|                                               | з                     |                   |  | 1. analóg bemenet -                  | (alapért. 010V)                                                                                                    |  |  |
|                                               | 4                     | $AI2+$            |  | 2. analóg bemenet +                  | Frekvencia-alapjel<br>(alapért. 420mA)                                                                                      |  |  |
|                                               | 5                     | AI2-              |  | 2. analóg bemenet -                  |                                                                                                    |  |  |
|                                               | 6                     | 24 V kimene●      |  | 24 V kiegészítő feszültség           |                                                                                                    |  |  |
|                                               | 7                     | <b>FÖLDELÉS</b>   |  | I/O föld                             |                                                                                                    |  |  |
|                                               | 8                     | DI1               |  | Digitális bemenet 1                  | Előremenet indítása                                                                                                    |  |  |
|                                               | 9                     | DI <sub>2</sub>   |  | Digitális bemenet 2                  | Indítás hátra                                                                                                    |  |  |
|                                               | 10                    | DI3               |  | Digitális bemenet 3                  | Külső hiba                                                                                                    |  |  |
|                                               | 11                    | <b>CM</b>         |  | Közös DI1-DI6-hoz                    |                                                                                                    |  |  |
|                                               | 12                    | 24 V kimenet      |  | 24 V kiegészítő feszültség           |                                                                                                    |  |  |
|                                               | 13                    | <b>FÖLDELÉS</b>   |  | I/O föld                             |                                                                                                    |  |  |
|                                               | 14                    | DI <sub>4</sub>   |  | Digitális jelbemenet 4               | DI <sub>4</sub><br>DI5<br>Frekv.-alapj.<br>Nyitott Nyitott 1. analóg jelbemenet<br>Zårt<br>Nyitott Előre beállított 1 frekv |  |  |
|                                               | 15                    | DI5               |  | Digitális bemenet 5                  | Nyitott Zart<br>Előre beállított 2 frekv<br>Zårt<br>IZárt<br>Előre beállított 3 frekv                                       |  |  |
|                                               | 16                    | DI6               |  | Digitális bemenet 6                  | Hibatörlés                                                                                                    |  |  |
|                                               | 17                    | СM                |  | Közös DI1-DI6-hoz                    |                                                                                                    |  |  |
| mA                                            | 18                    | AO1+              |  | 1. analóg kimenet +                  | Kimeneti frekvencia<br>(020mA)                                                                                              |  |  |
|                                               | 19                    | $AO1-$            |  | 1. analóg kimenet -                  |                                                                                                    |  |  |
|                                               | 30                    | +24V bemenet      |  | 24 V kiegészítő bemerleti feszültség |                                                                                                    |  |  |
|                                               | A                     | <b>RS485</b>      |  | Soros busz, negatív                  | Modbus RTU,                                                                                                    |  |  |
|                                               | B                     | <b>RS485</b>      |  | Soros busz, pozitív                  | N2, BACnet                                                                                                    |  |  |
| <b>FUT</b>                                    | 21                    | <b>RO1/1 NC</b>   |  | Relékimenet 1                        |                                                                                                    |  |  |
|                                               | 22                    | <b>RO1/2 CM</b>   |  |                                      | <b>FUT</b>                                                                                                    |  |  |
|                                               | 23                    | RO1/3 NO          |  |                                      |                                                                                                    |  |  |
|                                               | 24                    | <b>RO2/1 NC</b>   |  | Relékimenet 2                        |                                                                                                    |  |  |
| HIBA                                          | 25                    | <b>RO2/2 CM</b>   |  |                                      | HIBA                                                                                                    |  |  |
|                                               | 26                    | RO2/3 NO          |  |                                      |                                                                                                    |  |  |
|                                               | 28                    | $T11+$            |  | Termisztor bemenet                   | $^{*}$                                                                                                    |  |  |
|                                               | 29                    | $TI1-$            |  |                                      |                                                                                                    |  |  |
|                                               | 32                    | <b>RO3/2 CM</b>   |  | Relékimenet 3                        | $***$<br>KÉSZENLÉT                                                                                                    |  |  |
|                                               | 33                    | <b>RO3/3 NO</b>   |  |                                      |                                                                                                    |  |  |

*Ábra 4: A Szabványos és HVAC alkalmazások alapértelmezett vezérlőcsatlakozásai*

\* = Csak VACON® 100 X berendezésnél érhető el.

\*\* = A VACON® 100 X berendezés DIP-kapcsolójának konfigurációját lásd a VACON 100® X telepítési útmutatójában.

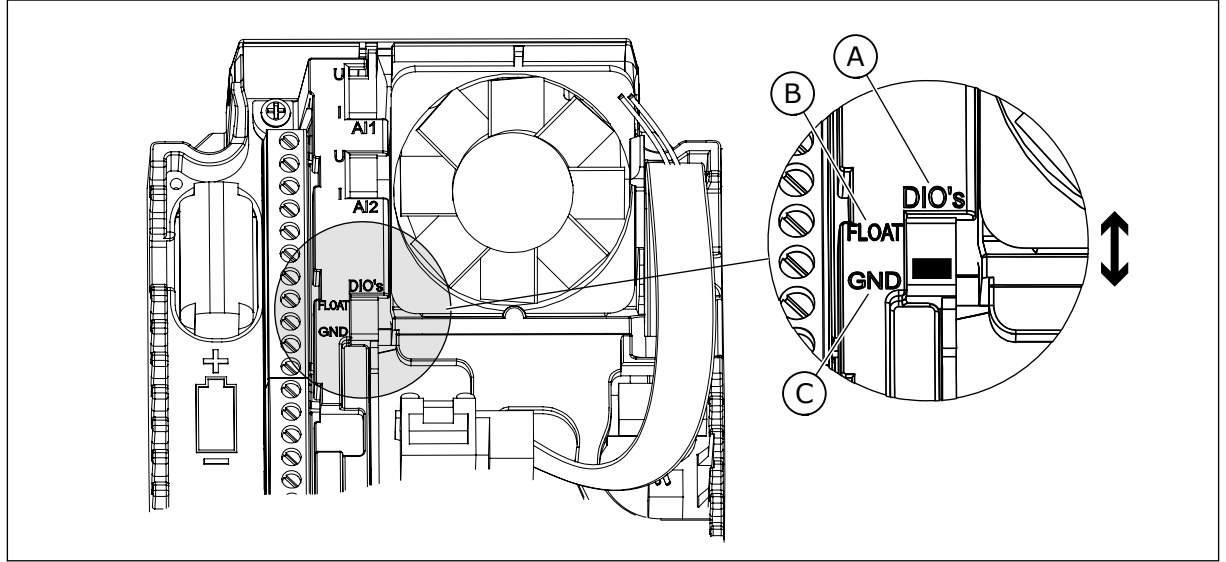

*Ábra 5: DIP-kapcsoló*

A. Digitális jelbemenetek

C. Csatlakozva a földhöz (alapértelmezett)

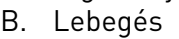

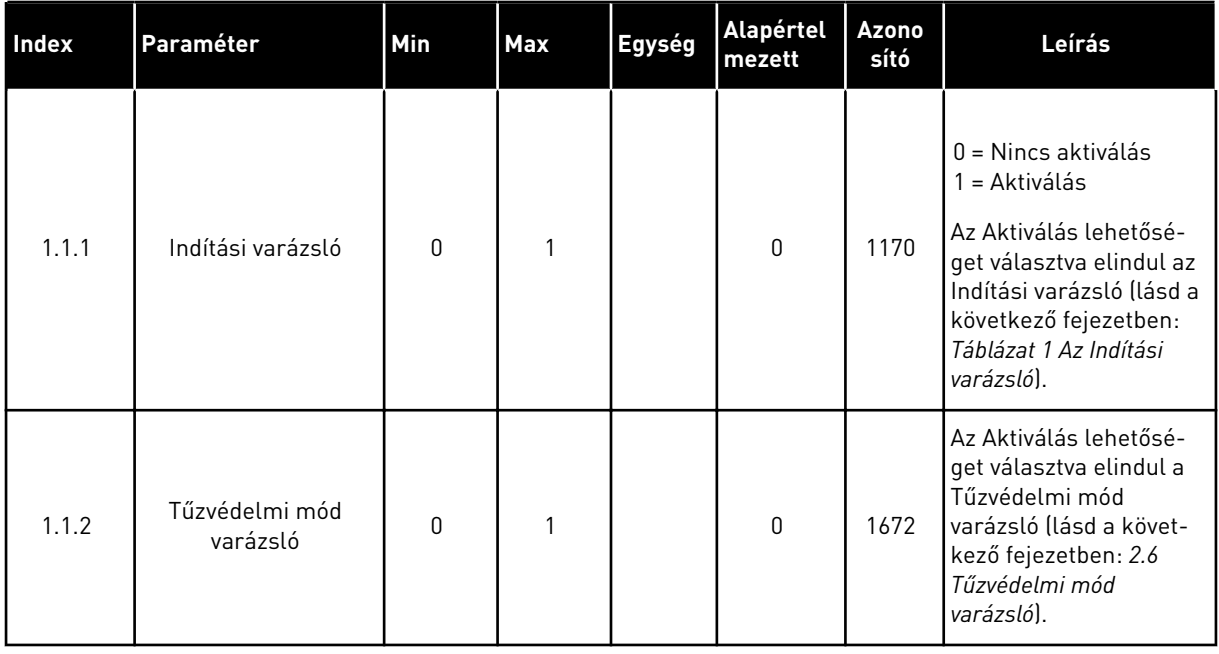

### *Táblázat 2: M1.1 Varázslók*

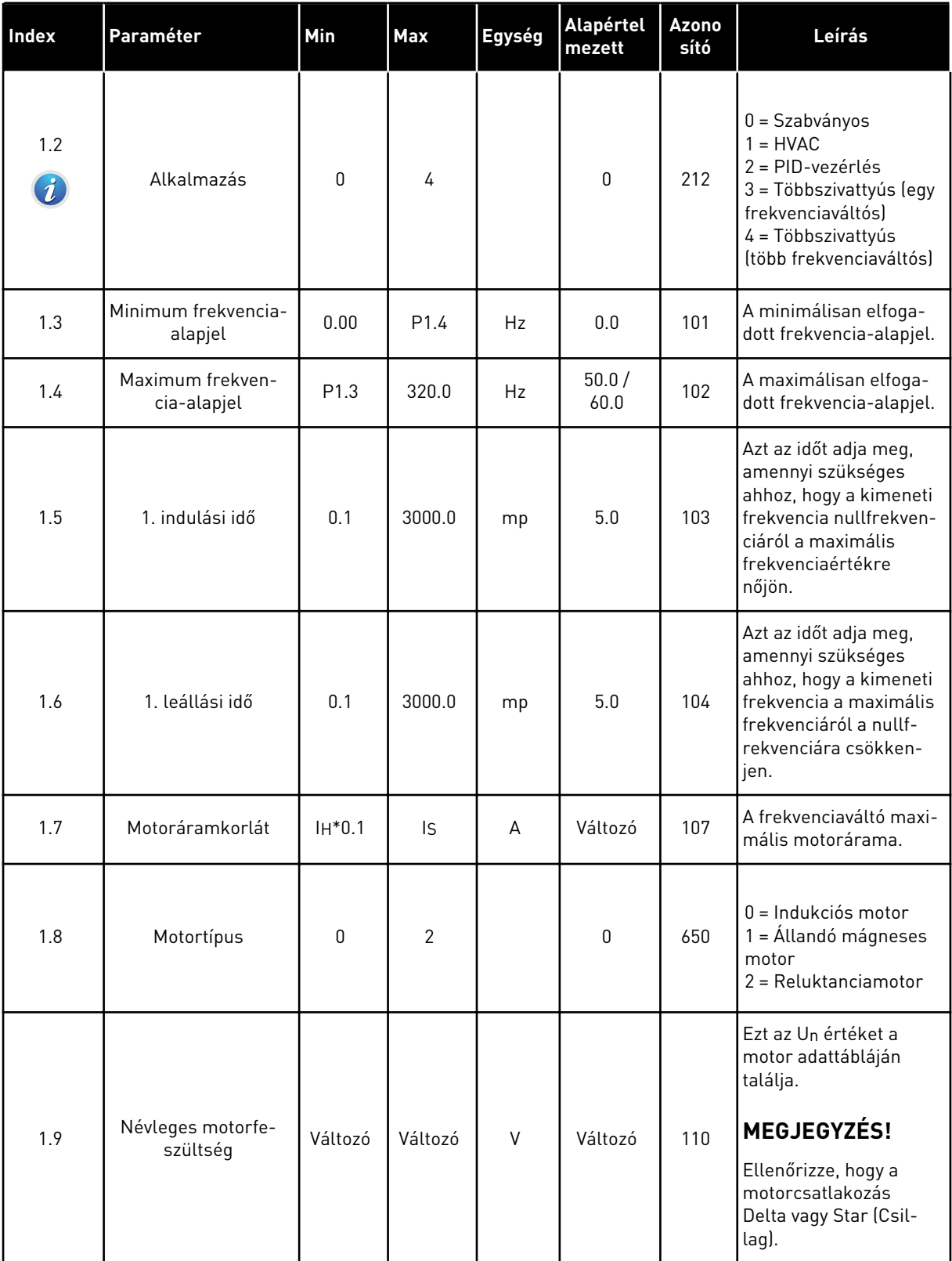

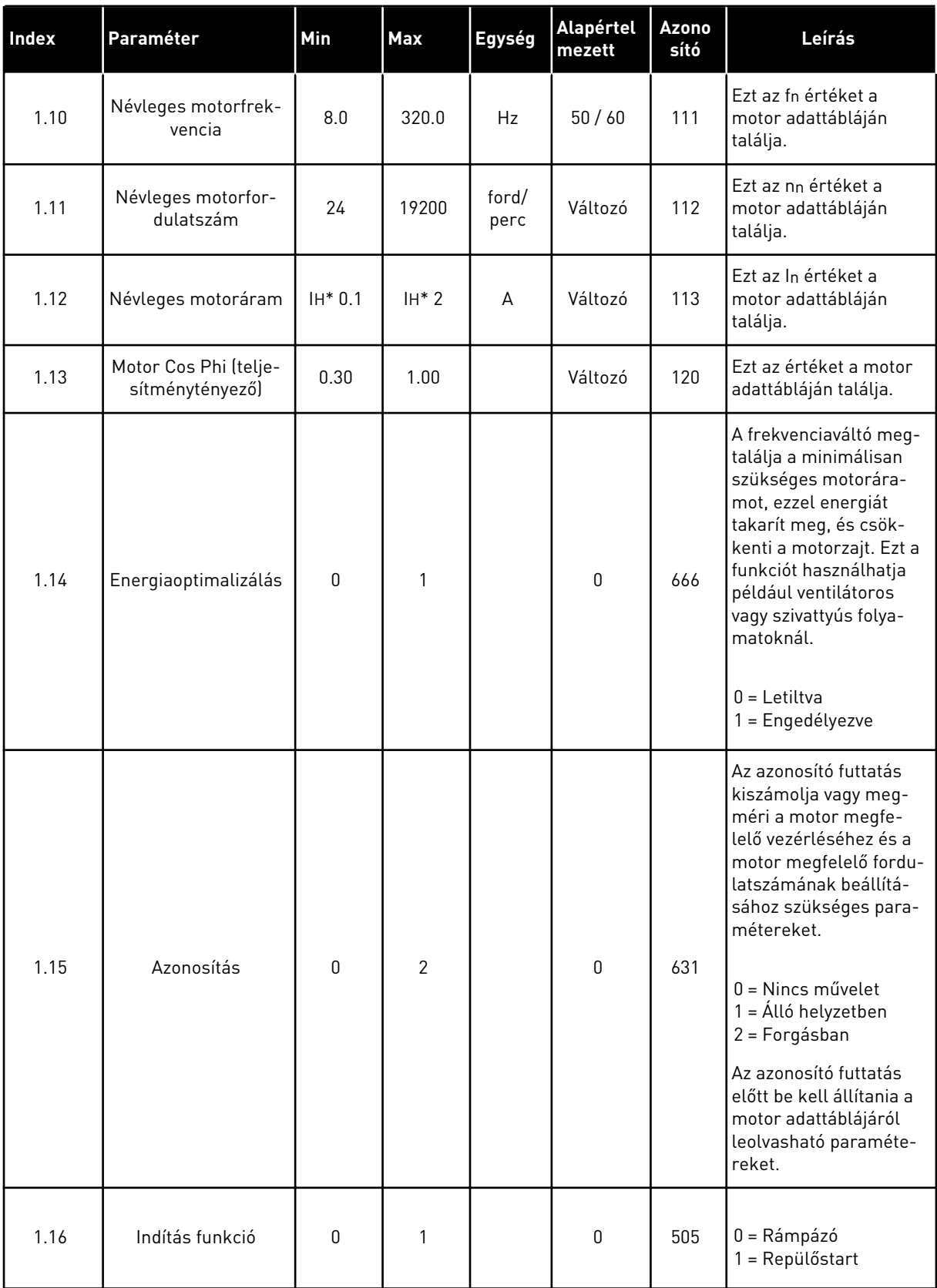

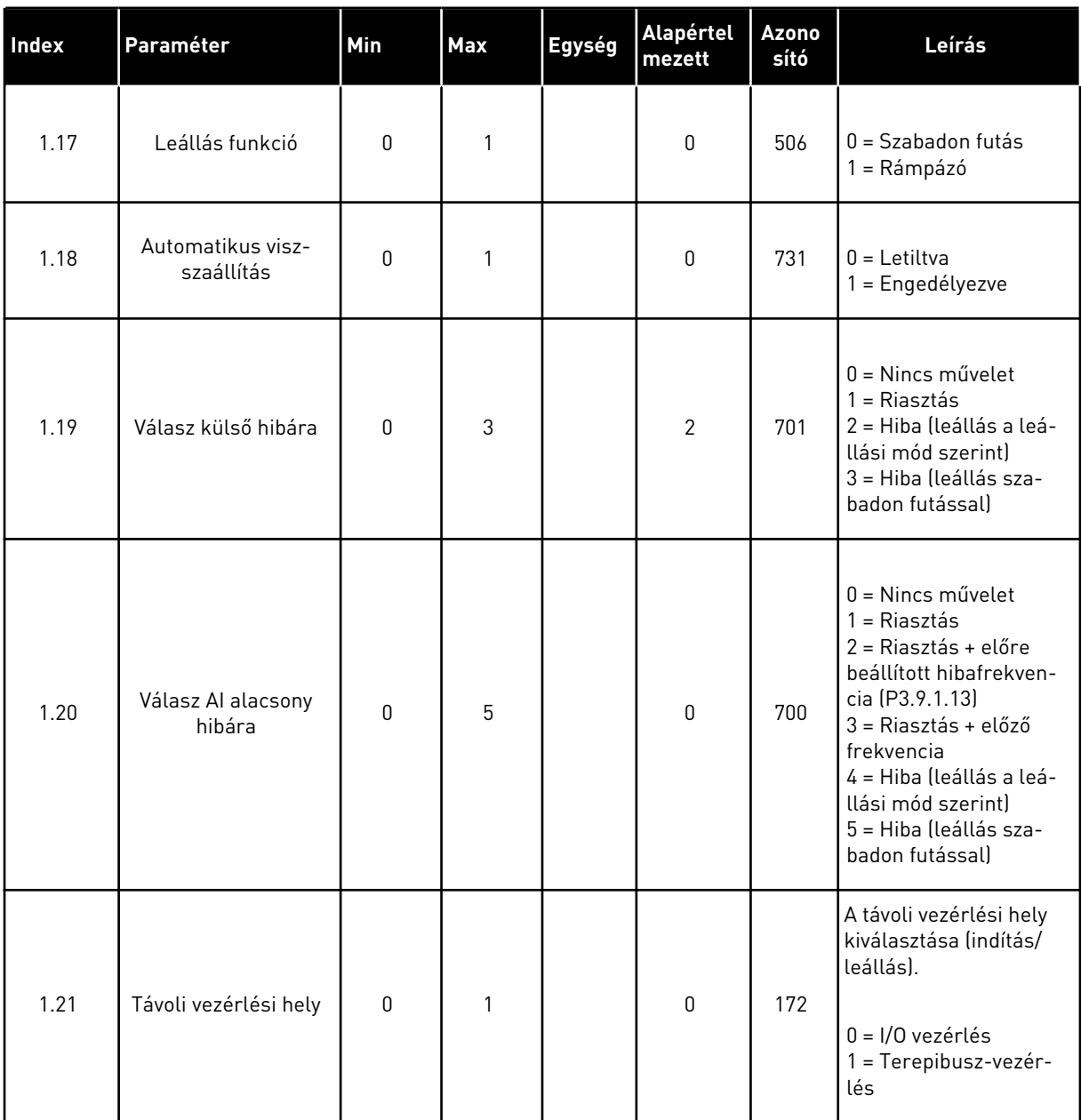

a dhe ann an 1970.<br>Tha ann an 1970, ann an 1970, ann an 1970.

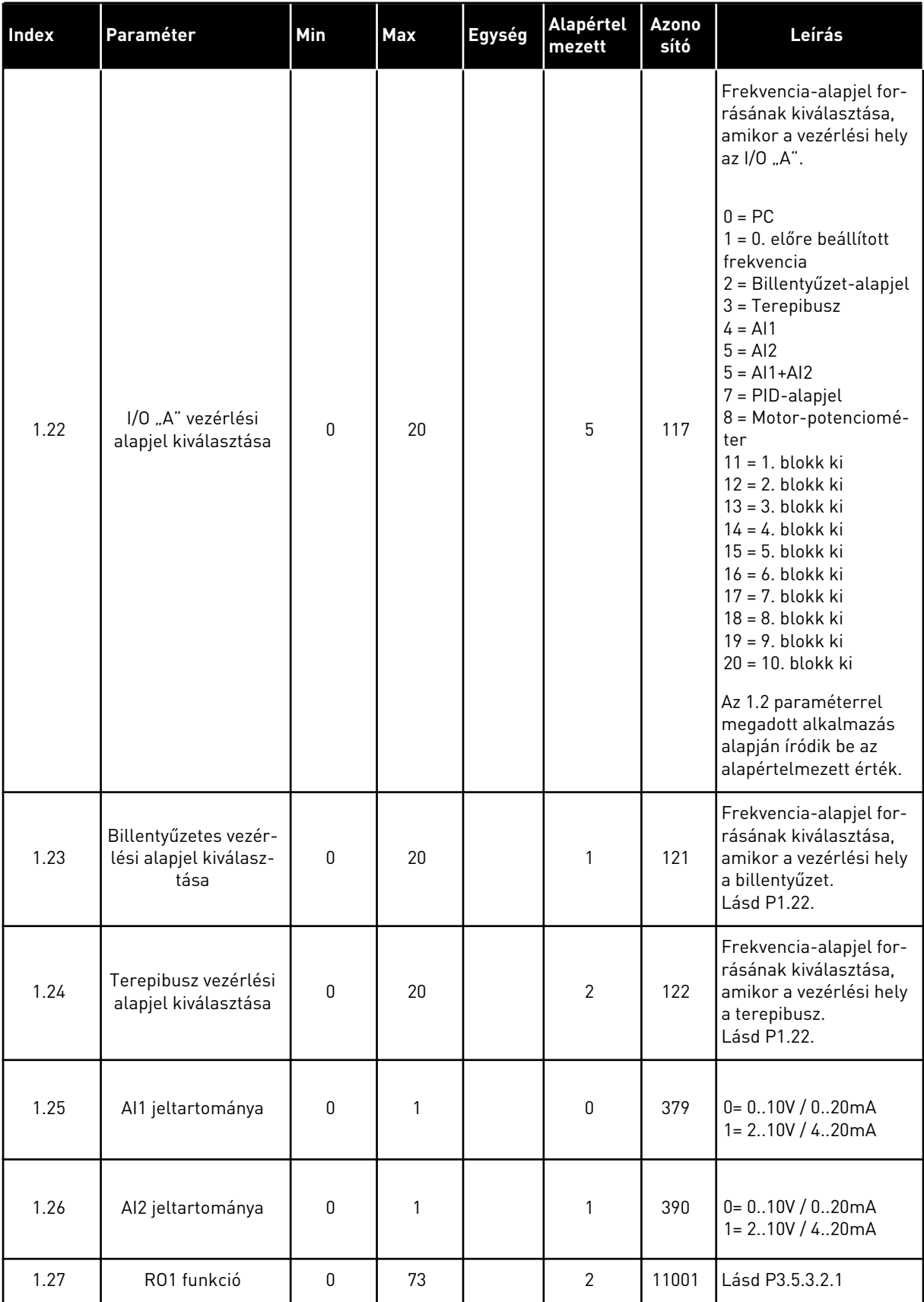

<span id="page-21-0"></span>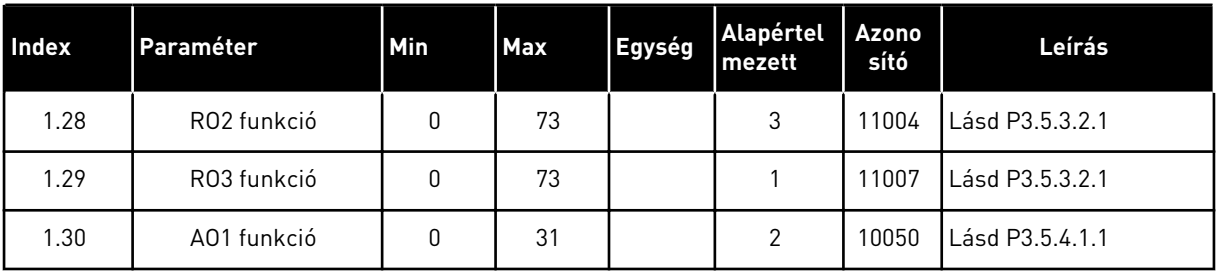

#### *Táblázat 4: M1.31 Szabványos / M1.32 HVAC*

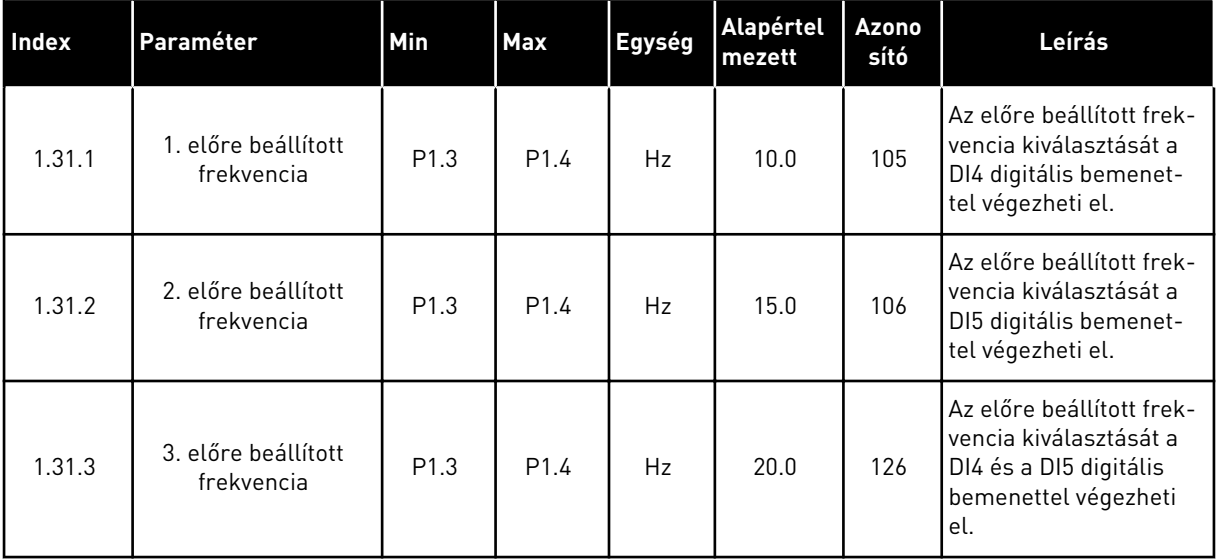

#### 1.4.2 PID-VEZÉRLÉS ALKALMAZÁS

A PID-vezérlés alkalmazás olyan folyamatoknál használható, ahol Ön vezérli a folyamat változóit, például a nyomást, a motor fordulatszámának vezérlésén keresztül.

Ebben az alkalmazásban a frekvenciaváltó PID-vezérlője 1 alapértékre és 1 ellenőrzőjelre van beállítva.

2 távvezérlési helyet használhat. A DI6 segítségével válassza ki az "A" vagy a "B" vezérlési helyet. Ha az "A" vezérlési hely aktív, a DI1 adja az indítási/leállási parancsokat, a frekvenciaalapjelet pedig a PID-vezérlő adja. Ha a "B" vezérlési hely aktív, az indítási/leállási parancsokat a DI4, a frekvencia-alapjelet pedig a AI1 adja.

A frekvenciaváltó minden kimenete szabadon konfigurálható az összes alkalmazásban. 1 analóg kimenet (Kimeneti frekvencia) és 3 relékimenet (Futtatás, Hiba, Kész) érhető el az alap I/O kártyán.

A paraméterek leírását lásd a következő fejezetben: *[Táblázat 1 Az Indítási varázsló](#page-13-0)*.

|                                               | Szabványos I/O kártya |                   |                                        |                                                                    |        |  |
|-----------------------------------------------|-----------------------|-------------------|----------------------------------------|--------------------------------------------------------------------|--------|--|
|                                               |                       | <b>Csatlakozó</b> | <b>Jel</b>                             | Leírás                                                             |        |  |
|                                               | $\mathbf{1}$          | $+10V$ ref        | Referencia jelkimenet                  |                                                                    |        |  |
| Referencia-<br>potenciométer<br>$110 k\Omega$ | $\overline{2}$        | $AI1+$            | 1. analóg bemenet +                    | "A" hely: PID-alapérték<br>(alapjel) B hely:<br>Frekvencia-alapjel |        |  |
| 2-vezetékes távadó                            | 3                     | $AI1-$            | 1. analóg bemenet -                    | (alapért. 010V)                                                    |        |  |
| Tényleges<br>4<br>érték                       |                       | $AI2+$            | 2. analóg bemenet +                    | PID-ellenőrzőjel<br>(tény. ért.)                                   |        |  |
|                                               | 5                     | AI2-              | 2. analóg bemenet -                    | (alapért. 420mA)                                                   |        |  |
| I = (0)420mA                                  | 6                     | 24 V kimene       | 24 V kiegészítő feszültség             |                                                                    |        |  |
|                                               | $\overline{z}$        | <b>FÖLDELÉS</b>   | I/O föld                               |                                                                    |        |  |
|                                               | 8                     | DI1               | Digitális bemenet 1                    | "A" hely: Előremenet indítása<br>(PID-vez.)                        |        |  |
|                                               | 9                     | DI2               | Digitális bemenet 2                    | Külső hiba                                                         |        |  |
|                                               | 10                    | DI3               | Digitális bemenet 3                    | Hibatörlés                                                         |        |  |
|                                               | 11                    | <b>CM</b>         | Közös DI1-DI6-hoz                      |                                                                    |        |  |
|                                               | 12                    | 24 V ki           | 24 V kiegészítő feszültség             |                                                                    |        |  |
|                                               | 13                    | <b>FÖLDELÉS</b>   | I/O föld                               |                                                                    |        |  |
|                                               | 14                    | DI <sub>4</sub>   | Digitális jelbemenet 4                 | "B" hely: Indítás előre<br>(frekv .- alapjel P3.3.1.6)             |        |  |
|                                               | 15                    | DI5               | Digitális bemenet 5                    | 1. előre beállított frekvendi                                      |        |  |
|                                               | 16                    | DI <sub>6</sub>   | Digitális bemenet 6                    | "A"/"B" vezérlési hely kiv.                                        |        |  |
|                                               | 17                    | CM                | Közös DI1-DI6-hoz                      |                                                                    |        |  |
| mA                                            | 18                    | $AO1+$            | 1. analóg kimenet +                    | Kimeneti frekvencia<br>(020mA)                                     |        |  |
|                                               | 19                    | AO1-/FÖLDELÉS●    | 1. analóg kimenet -                    |                                                                    |        |  |
|                                               | 30                    | $+24$ Vin         | 24 V kiegészítő<br>bemeneti feszültség |                                                                    |        |  |
|                                               | A                     | <b>RS485</b>      | Soros busz, negatív                    | Modbus RTU                                                         |        |  |
|                                               | в                     | <b>RS485</b>      | Soros busz, pozitív                    |                                                                    |        |  |
| <b>FUT</b>                                    | 21                    | <b>RO1/1 NC</b>   | Relékimenet 1                          |                                                                    |        |  |
| 22                                            |                       | <b>RO1/2 CM</b>   |                                        | <b>FUT</b>                                                         |        |  |
|                                               | 23<br>RO1/3 NO        |                   |                                        |                                                                    |        |  |
|                                               | 24                    | <b>RO2/1 NC</b>   | Relékimenet 2                          |                                                                    |        |  |
| <b>HIBA</b>                                   | 25                    | RO2/2 CM          |                                        | HIBA                                                               |        |  |
|                                               | 26                    | RO2/3 NO          |                                        |                                                                    |        |  |
|                                               | 28                    | $T11+$            | Termisztor<br>bemenet                  |                                                                    | $^{*}$ |  |
|                                               | 29                    | $TI1-$            |                                        |                                                                    |        |  |
|                                               | 32                    | RO3/2 CM          | Relékimenet 3                          | KÉSZENLÉT                                                          | $***$  |  |
|                                               | 33                    | RO3/3 NO          |                                        |                                                                    |        |  |

*Ábra 6: A PID-szabályzó alkalmazás alapértelmezett vezérlőcsatlakozásai*

\* = Csak VACON® 100 X berendezésnél érhető el.

\*\* = A VACON® X berendezés DIP-kapcsolójának konfigurációját lásd a VACON® 100 X telepítési útmutatójában.

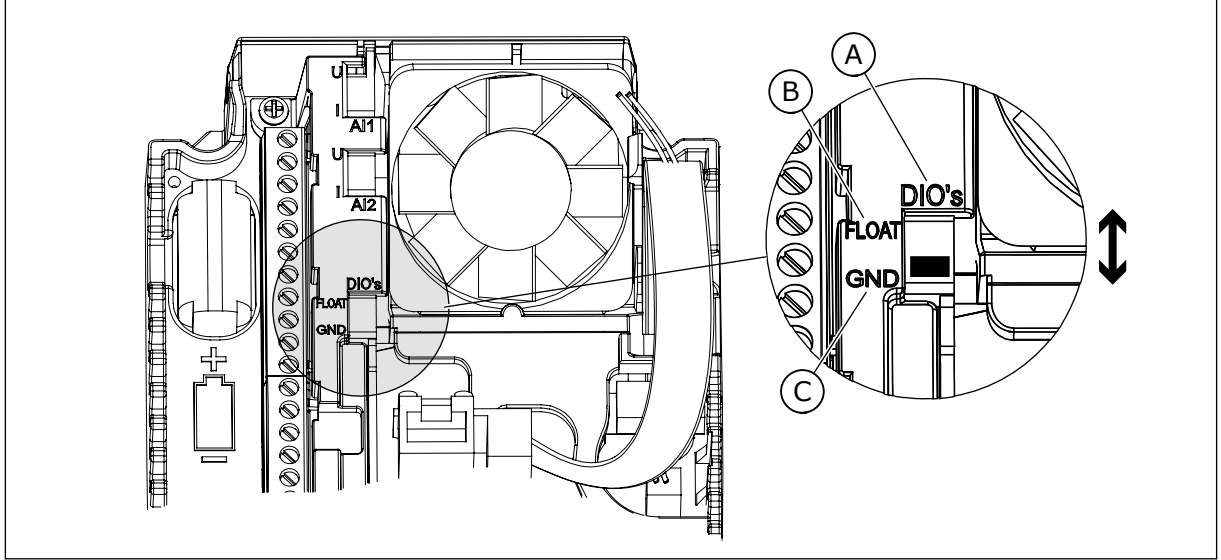

*Ábra 7: DIP-kapcsoló*

A. Digitális jelbemenetek

C. Csatlakozva a földhöz (alapértelmezett)

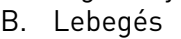

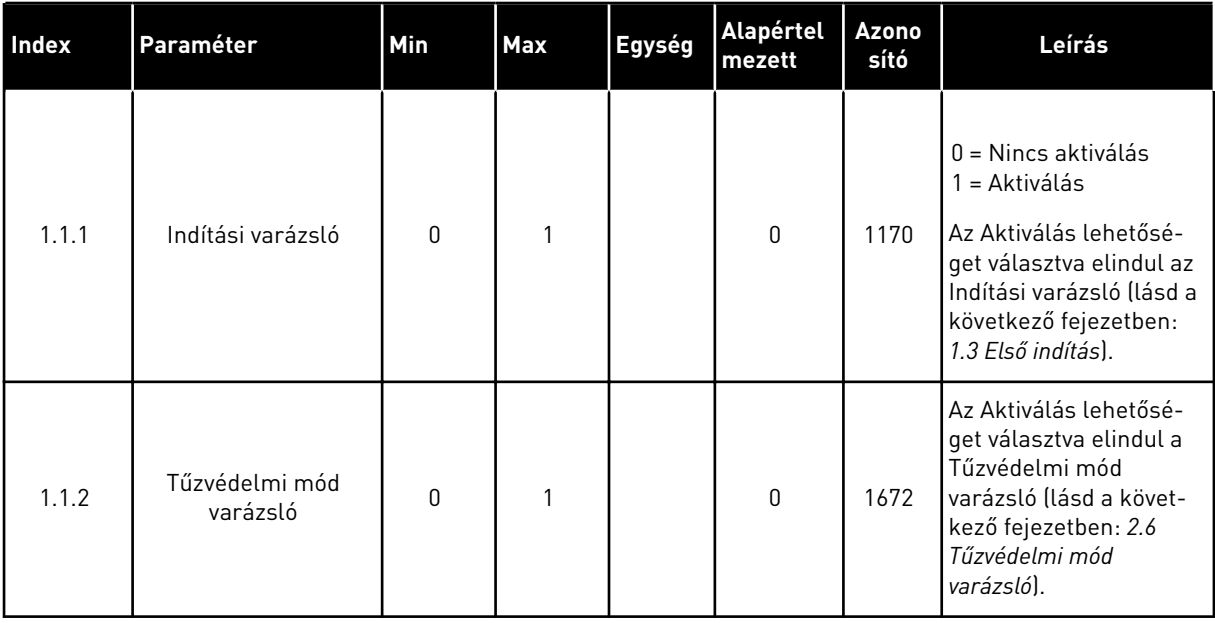

#### *Táblázat 5: M1.1 Varázslók*

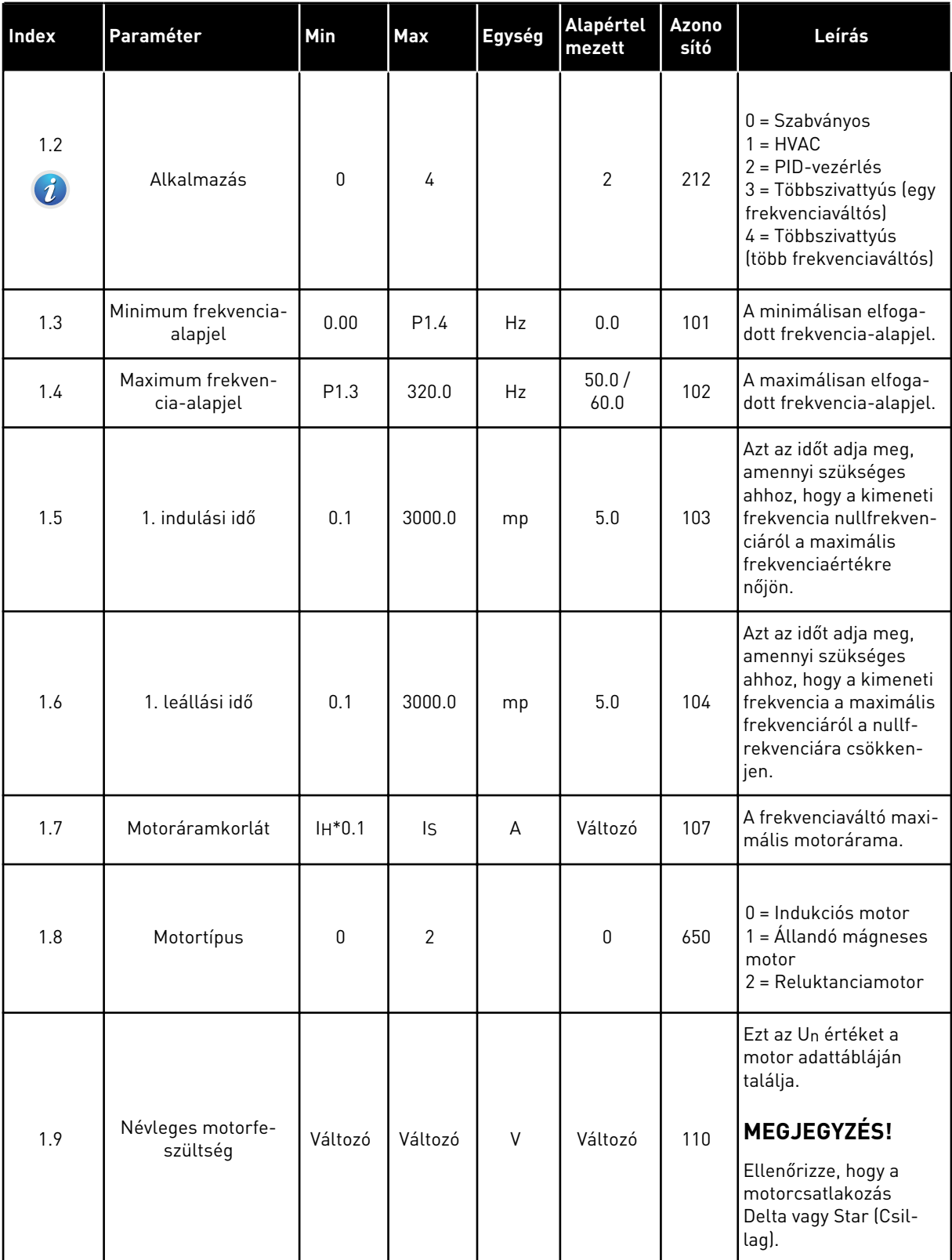

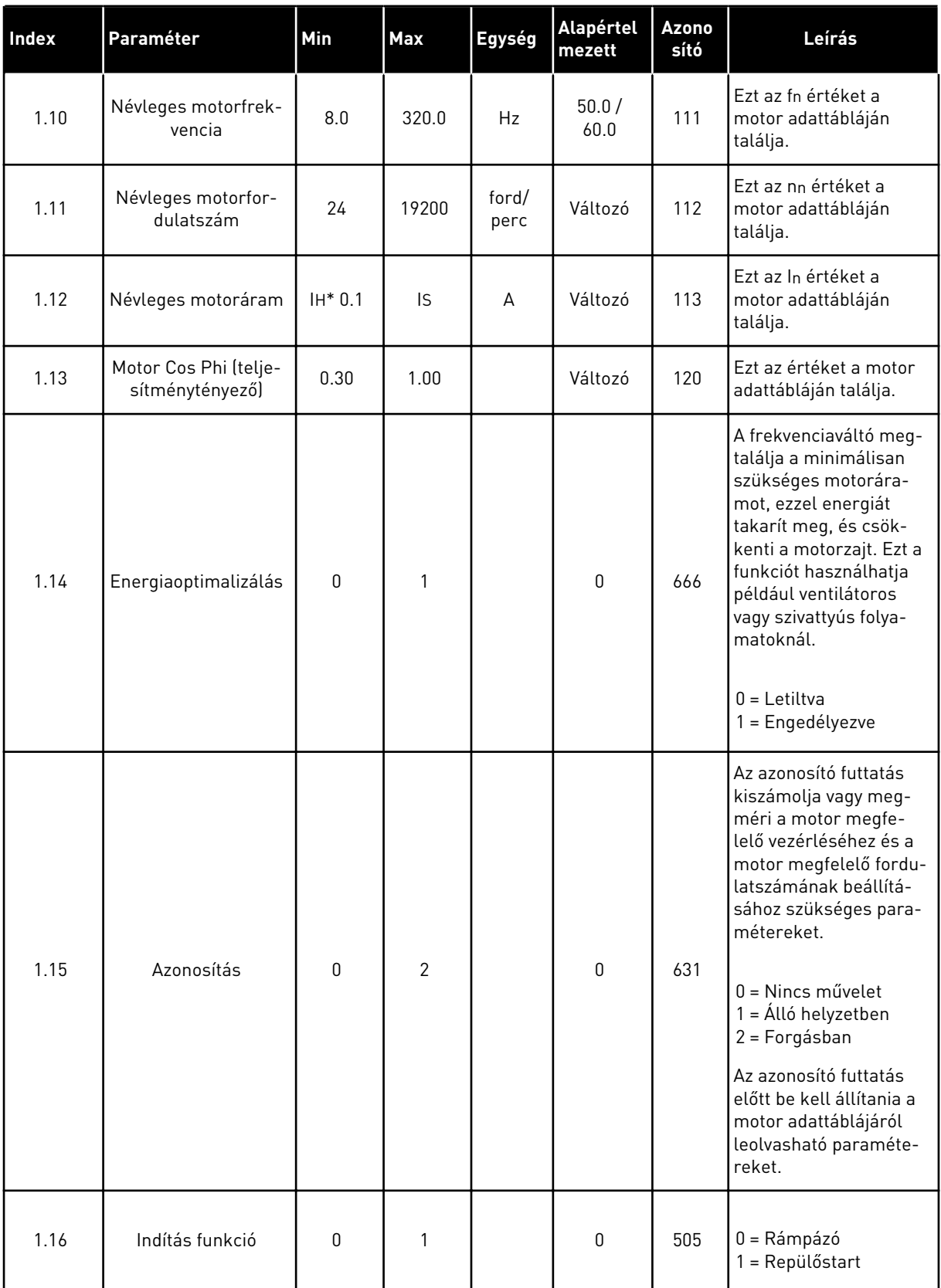

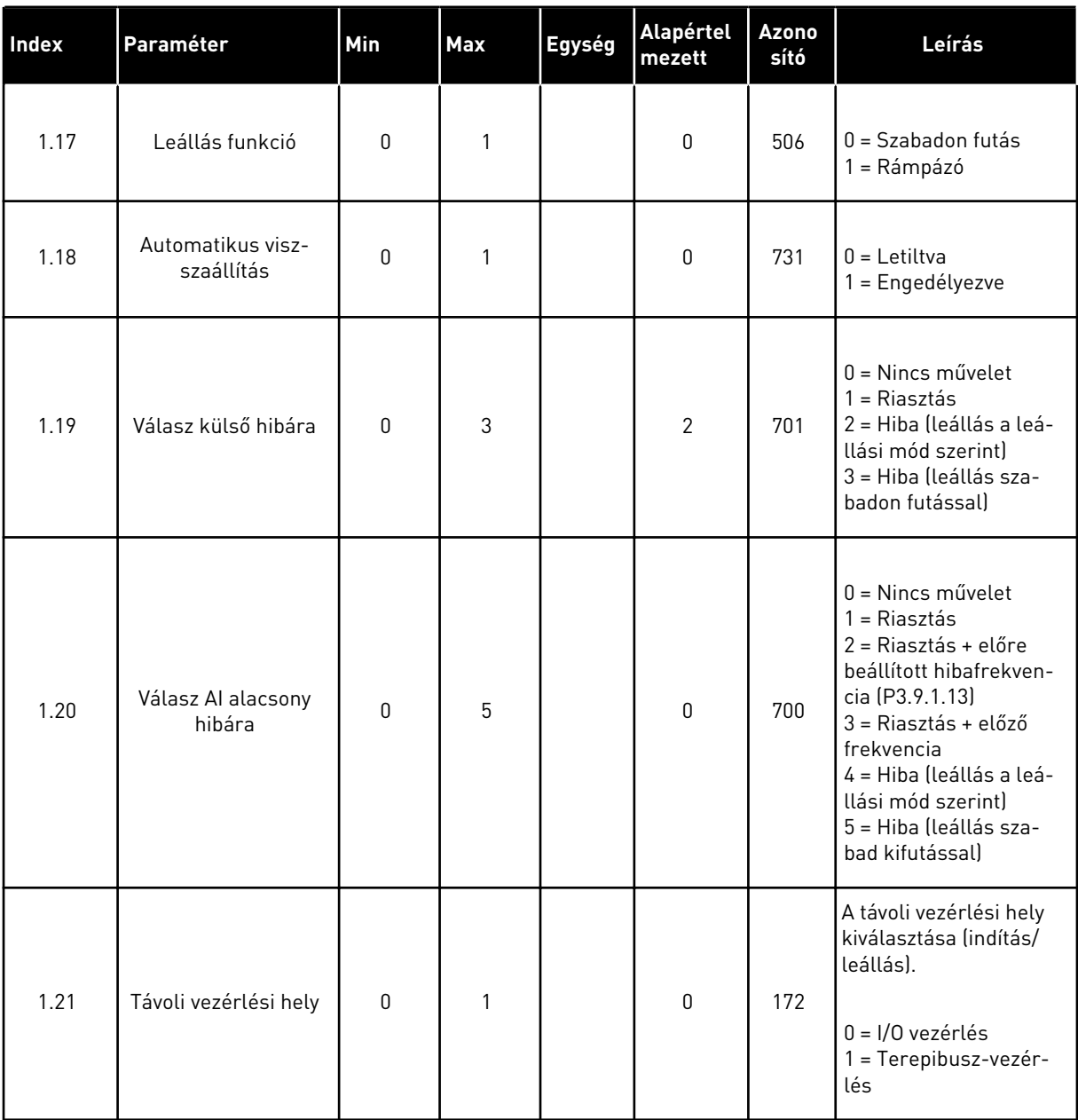

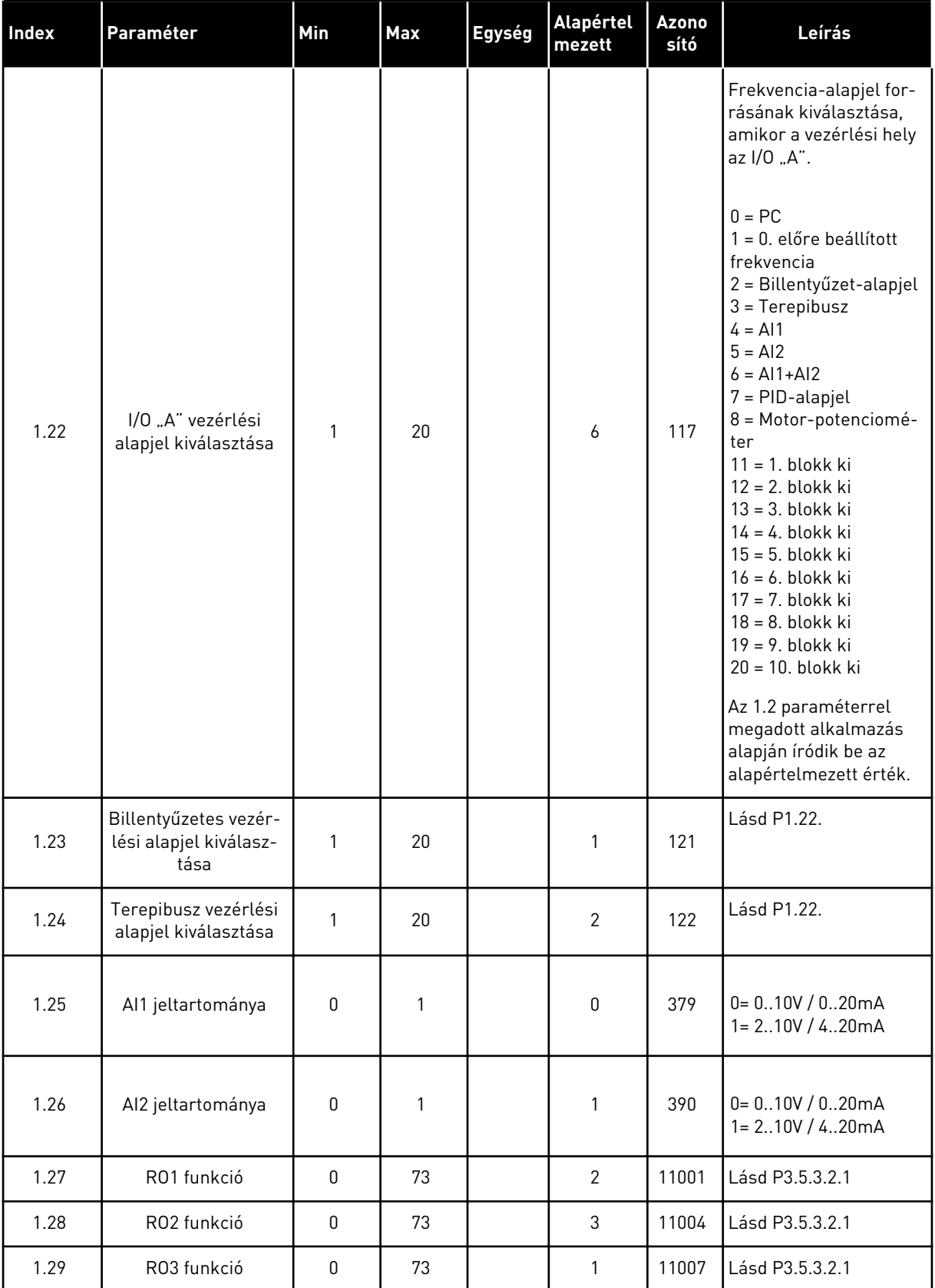

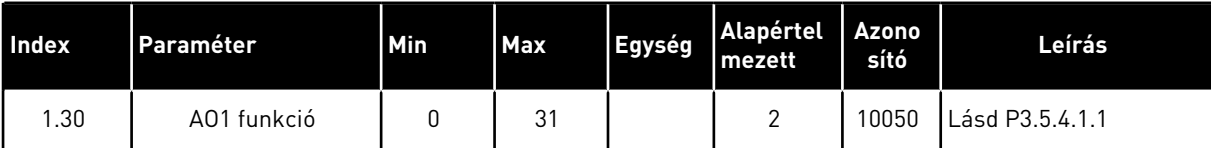

### *Táblázat 7: M1.33 PID-vezérlés*

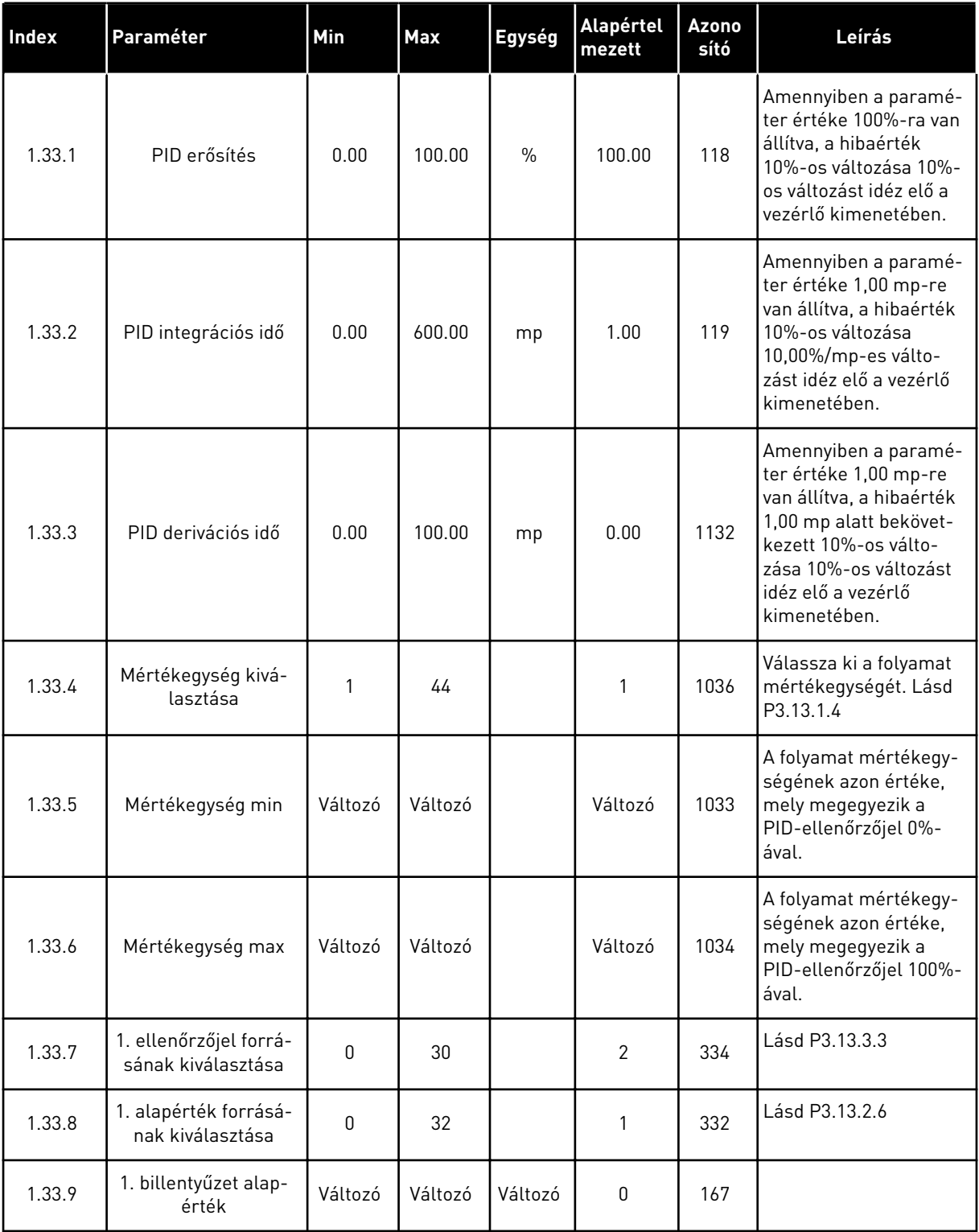

a dhe ann ann an 1970.

#### <span id="page-30-0"></span>*Táblázat 7: M1.33 PID-vezérlés*

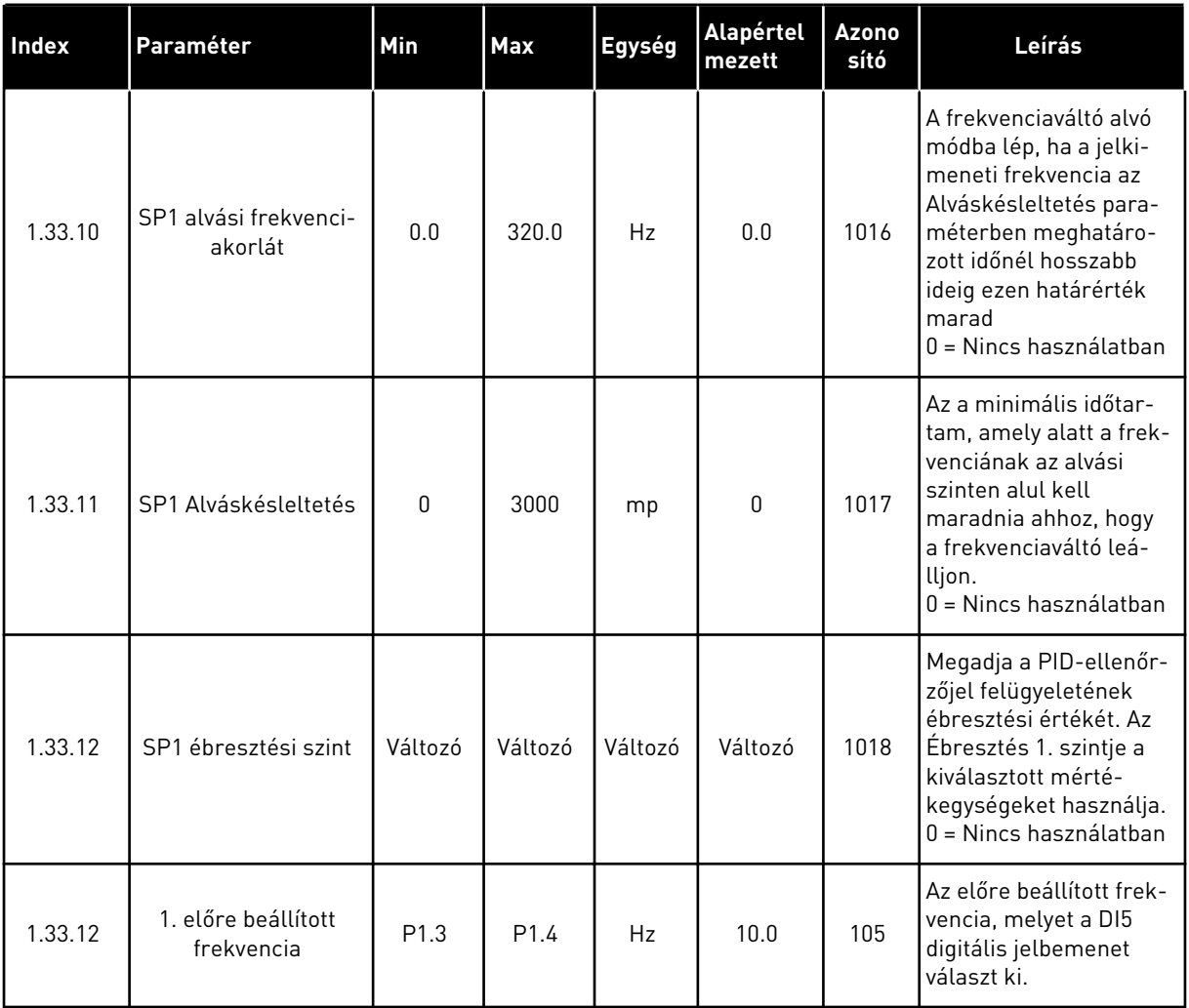

## 1.4.3 TÖBBSZIVATTYÚS (EGY FREKVENCIAVÁLTÓS) ALKALMAZÁS

A Többszivattyús (egy frekvenciaváltós) alkalmazást akkor használhatja, ha egyetlen frekvenciaváltó vezérel egy legfeljebb nyolc párhuzamos motorral rendelkező rendszert, például szivattyúkat, ventilátorokat vagy kompresszorokat. Alapértelmezés szerint a Többszivattyús (egy frekvenciaváltós) alkalmazás három párhuzamos motorra van beállítva. A frekvenciaváltó a motorok egyikéhez csatlakozik, ez lesz a szabályozó motor. A frekvenciaváltó belső PID-vezérlője vezérli a szabályozó motor fordulatszámát, és a relékimeneteken át vezérlőjeleket ad a kiegészítő motorok indítására és leállítására. A hálózathoz külső kontaktorok (kapcsolók) kötik a kiegészítő motorokat.

A szabályozó motor fordulatszámának és a motorok számának beállításával vezérelheti a folyamat egyik változóját, például a nyomást.

A paraméterek leírását lásd a következő fejezetben: *[10 Paraméterek leírása](#page-236-0)*.

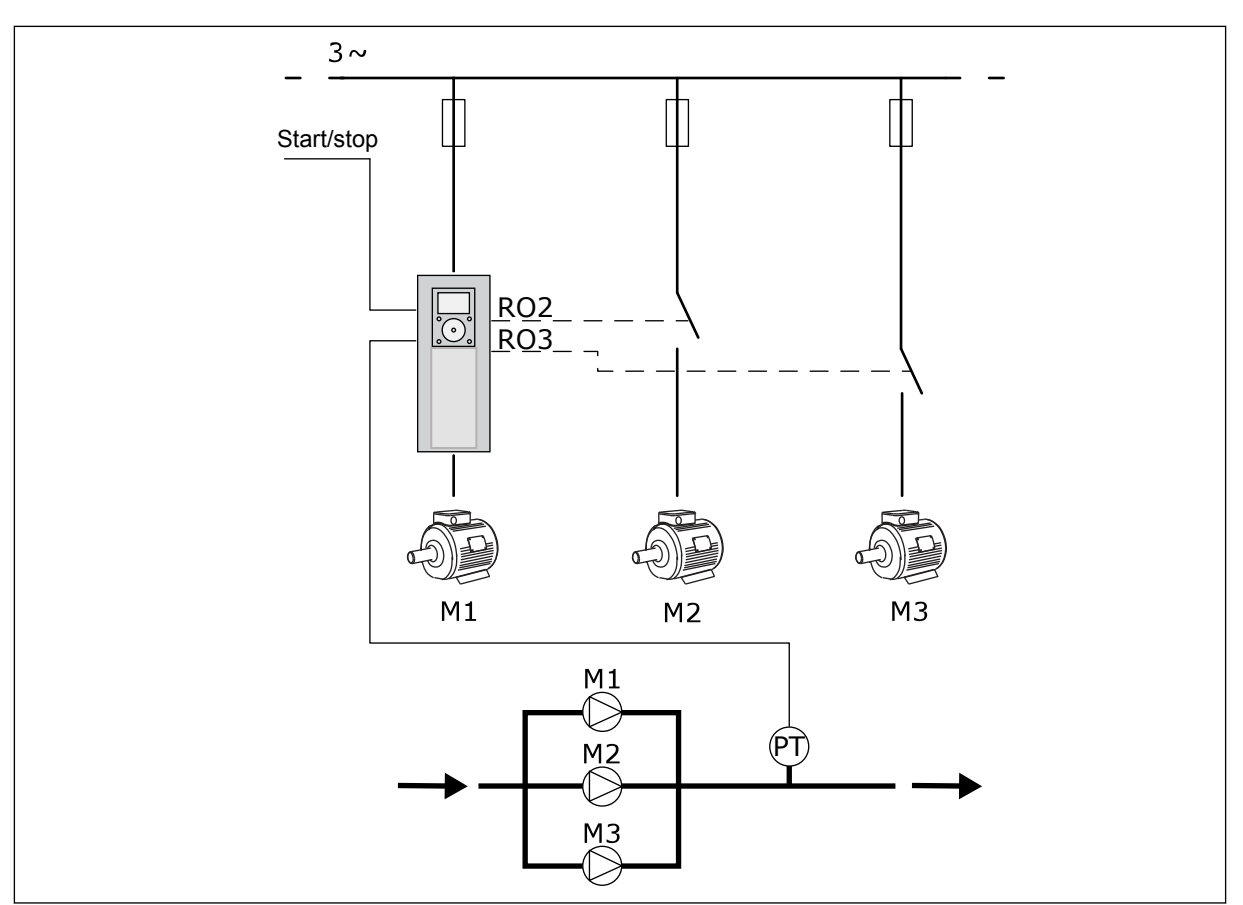

*Ábra 8: Többszivattyús (egy frekvenciaváltós) konfiguráció*

Az Automatikus váltás (indítási sorrend módosítása) funkció a rendszer motorjainak egyenlőbb kopását biztosítja. Az Automatikus váltás funkció figyeli a motorok futási idejét, és ennek alapján határozza meg a motorok indítási sorrendjét. A legkevesebb futási idővel rendelkező motor indul el először, a legtöbbel rendelkező motor pedig utoljára. Beállíthatja, hogy az automatikus váltás funkció a belső valós idejű óra (RTC-elem szükséges) által meghatározott automatikus váltási időintervallum szerint indítsa el a motorokat.

Beállíthatja, hogy az automatikus váltás a rendszer összes motorjára vagy csak a kiegészítő motorokra legyen érvényes.

1 LOCAL CONTACTS: HTTP://DRIVES.DANFOSS.COM/DANFOSS-DRIVES/LOCAL-CONTACTS/

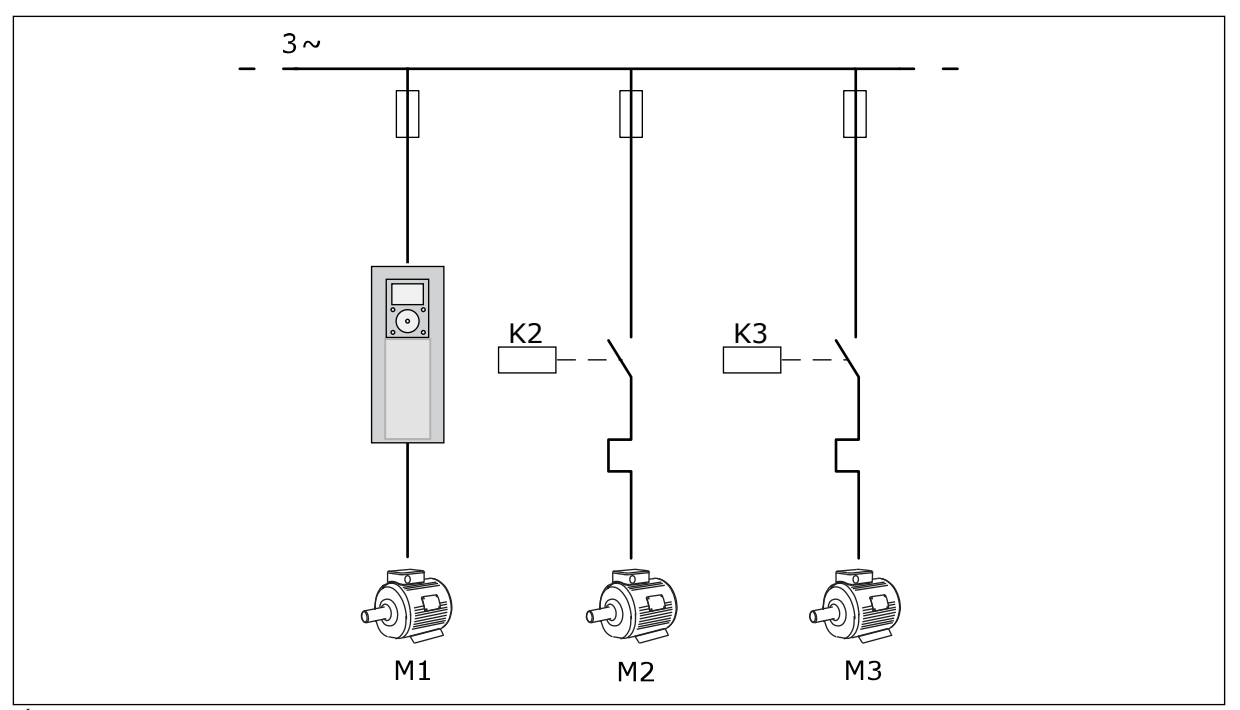

*Ábra 9: Vezérlési ábra, amelyen az automatikus váltás csak a kiegészítő motorokra érvényes*

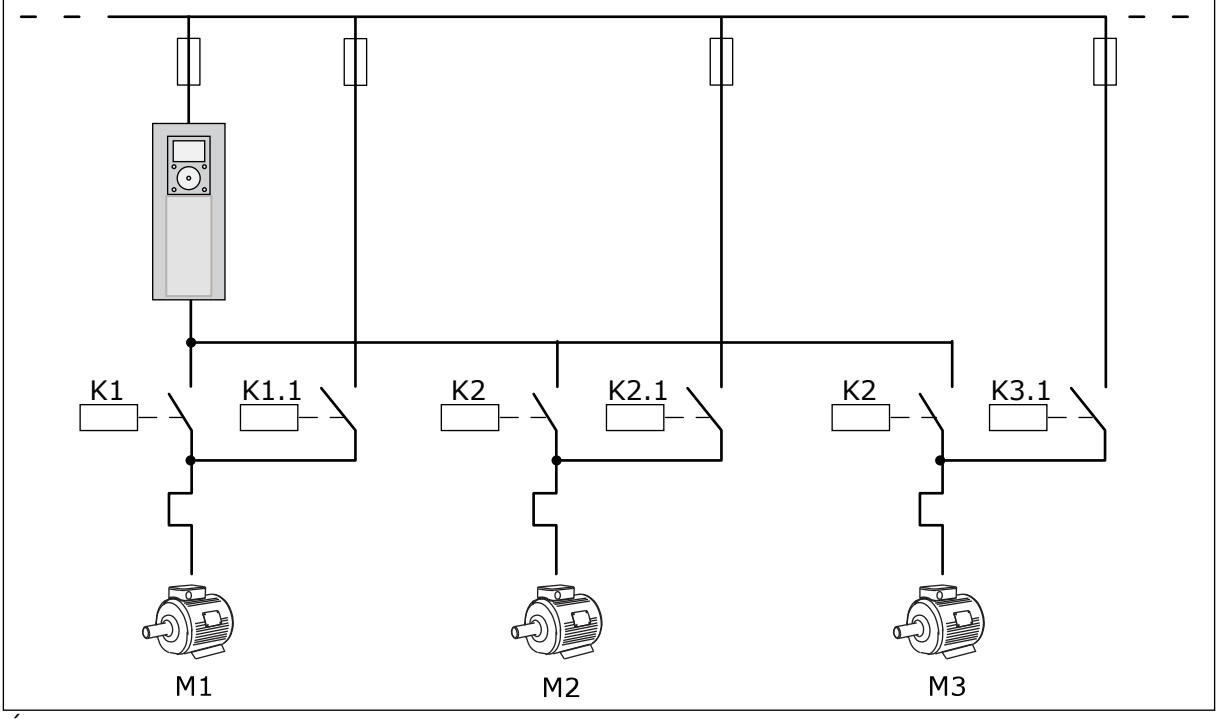

*Ábra 10: Vezérlési ábra, amelyen az automatikus váltás az összes motorra érvényes*

2 távvezérlési helyet használhat. A DI6 segítségével válassza ki az "A" vagy a "B" vezérlési helyet. Amikor a vezérlési hely A DI6 segítségével válassza ki az "A" vagy a "B" vezérlési helyet. Ha az "A" vezérlési hely aktív, a DI1 adja az indítási/leállási parancsokat, a frekvenciaalapjelet pedig a PID-vezérlő adja. Ha a "B" vezérlési hely aktív, az indítási/leállási parancsokat a DI4, a frekvencia-alapjelet pedig a AI1 adja.

A frekvenciaváltó minden kimenete szabadon konfigurálható az összes alkalmazásban. 1 analóg kimenet (Kimeneti frekvencia) és 3 relékimenet (Futtatás, Hiba, Kész) érhető el az alap I/O kártyán.

|                                          | Szabványos I/O kártya    |                 |                                        |                                                          |  |  |
|------------------------------------------|--------------------------|-----------------|----------------------------------------|----------------------------------------------------------|--|--|
|                                          |                          | Csatlakozó      | <b>Jel</b>                             | Leírás                                                   |  |  |
|                                          | 1                        | $+10V$ ref      | Referencia jelkimenet                  |                                                          |  |  |
| Referencia-<br>potenciométer<br>$110$ kΩ | $\mathbf{z}$             | AI1+            | 1. analóg bemenet +                    | "A" hely: Nem használt<br>B hely: Frekvencia<br>-alapjel |  |  |
| 2-vezetékes távadó                       | 3                        | $AI-$           | 1. analóg bemenet -                    | (alapért. 010V)                                          |  |  |
| Tényleges<br>érték                       | 4                        | $AI2+$          | 2. analóg bemenet +                    | PID-ellenőrzőjel<br>(tény. ért.)                         |  |  |
|                                          | 5                        | $AI2-$          | 2. analóg bemenet -                    | (alapért. 20 mA)                                         |  |  |
| $= (0)420mA$                             | 6                        | 24 V kimene     | 24 V kiegészítő feszültség             |                                                          |  |  |
|                                          | $\overline{\phantom{a}}$ | <b>FÖLDELÉS</b> | I/O föld                               |                                                          |  |  |
|                                          | 8                        | DI1             | Digitális bemenet 1                    | "A" hely: Előremenet indítása<br>$(PID-vec)$             |  |  |
|                                          | $\mathbf{9}$             | DI <sub>2</sub> | Digitális bemenet 2                    | "B" hely: Indítás előre<br>(frekv.-alj. P3.3.1.6)        |  |  |
|                                          | 10                       | DI3             | Digitális bemenet 3                    | Control Place A/B netection                              |  |  |
|                                          | 11                       | <b>CM</b>       | Közös DI1-DI6-hoz                      |                                                          |  |  |
|                                          | 12                       | 24 V kimene     | 24 V kiegészítő feszültség             |                                                          |  |  |
|                                          | 13                       | <b>FÖLDELÉS</b> | I/O föld                               |                                                          |  |  |
|                                          | 14                       | DI <sub>4</sub> | Digitális jelbemenet 4                 | 1. motor retesze                                         |  |  |
|                                          | 15                       | DI5             | Digitális bemenet 5                    | 2. motor retesze                                         |  |  |
|                                          | 16                       | DI <sub>6</sub> | Digitális bemenet 6                    | 3. motor retesze                                         |  |  |
|                                          | 17                       | CM              | Közös DI1-DI6-hoz                      |                                                          |  |  |
| mA i                                     | 18                       | $AO1+$          | 1. analóg kimenet +                    | Kimenő frekvencia<br>(alapért. 020 mA)                   |  |  |
| 19                                       |                          | AO1-/FÖLDELÉS●  | 1. analóg kimenet -                    |                                                          |  |  |
|                                          | 30                       | +24V bemenet    | 24 V kiegészítő<br>bemeneti feszültség |                                                          |  |  |
|                                          | A                        | <b>RS485</b>    | Soros busz, negatív                    | Modbus RTU                                               |  |  |
|                                          | В                        | <b>RS485</b>    | Soros busz, pozitív                    |                                                          |  |  |
|                                          | 21                       | <b>RO1/1 NC</b> | Relékimenet 1                          | 1. motorvezérlés                                         |  |  |
| A <sub>2</sub><br> A1                    | 22                       | <b>RO1/2 CM</b> |                                        | (Több szivattyús                                         |  |  |
|                                          | 23                       | RO1/3 NO        |                                        | K2 kontaktor)                                            |  |  |
|                                          | 24                       | <b>RO2/1 NC</b> | Relékimenet 2                          | 2. motorvezérlés                                         |  |  |
| A2<br> A1                                | 25                       | RO2/2 CM        |                                        | (Több szivattyús<br>K2 kontaktor)                        |  |  |
|                                          | 26                       | RO2/3 NO        |                                        |                                                          |  |  |
|                                          | 28<br>$TI1+$             |                 | Termisztor<br>bemenet                  | $^{*}$                                                   |  |  |
|                                          | 29                       | $TI1-$          |                                        | 3. motorvezérlés                                         |  |  |
| A1<br>A2                                 | 32                       | RO3/2 CM        | Relékimenet 3                          | (Több szivattyús<br>$***$                                |  |  |
|                                          | 33                       | RO3/3 NO        |                                        | K2 kontaktor)                                            |  |  |

*Ábra 11: A Többszivattyús (egy frekvenciaváltós) alkalmazás alapértelmezett vezérlőcsatlakozásai*

\* = Csak VACON® 100 X berendezésnél érhető el.

\*\* = A VACON® X berendezés DIP-kapcsolójának konfigurációját lásd a VACON® 100 X telepítési útmutatójában.

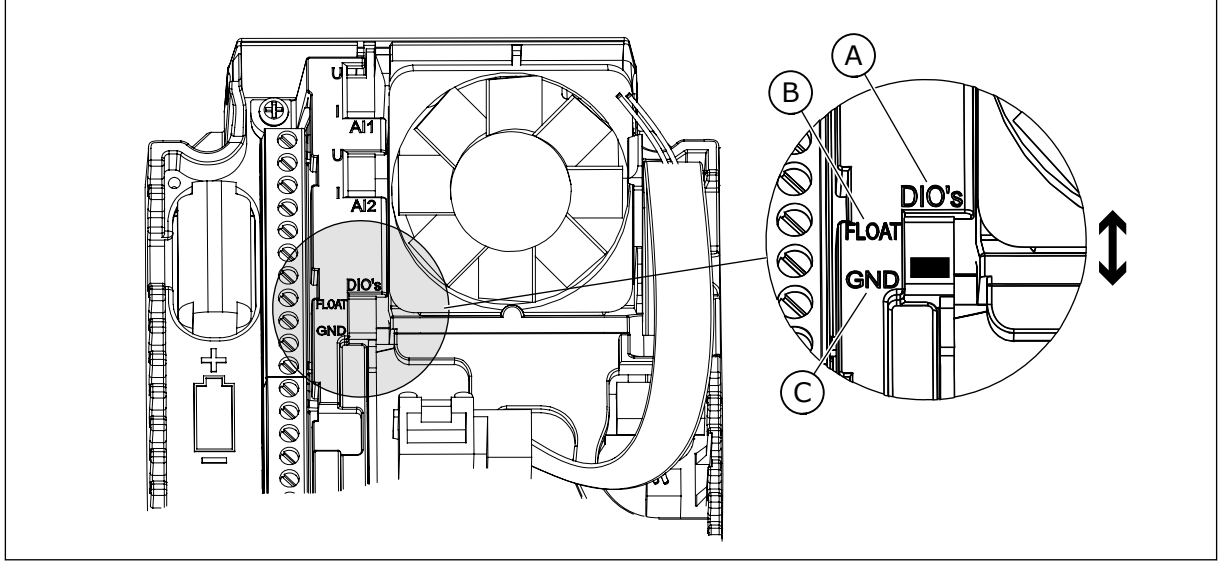

*Ábra 12: DIP-kapcsoló*

A. Digitális jelbemenetek

C. Csatlakozva a földhöz (alapértelmezett)

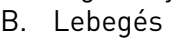

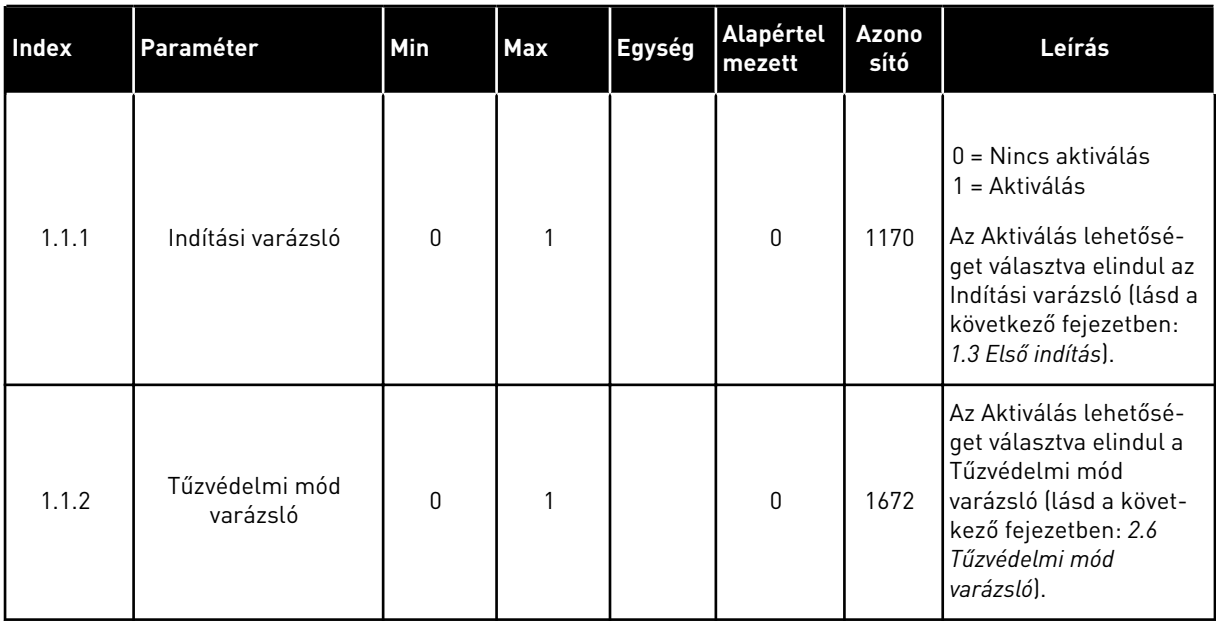

#### *Táblázat 8: M1.1 Varázslók*
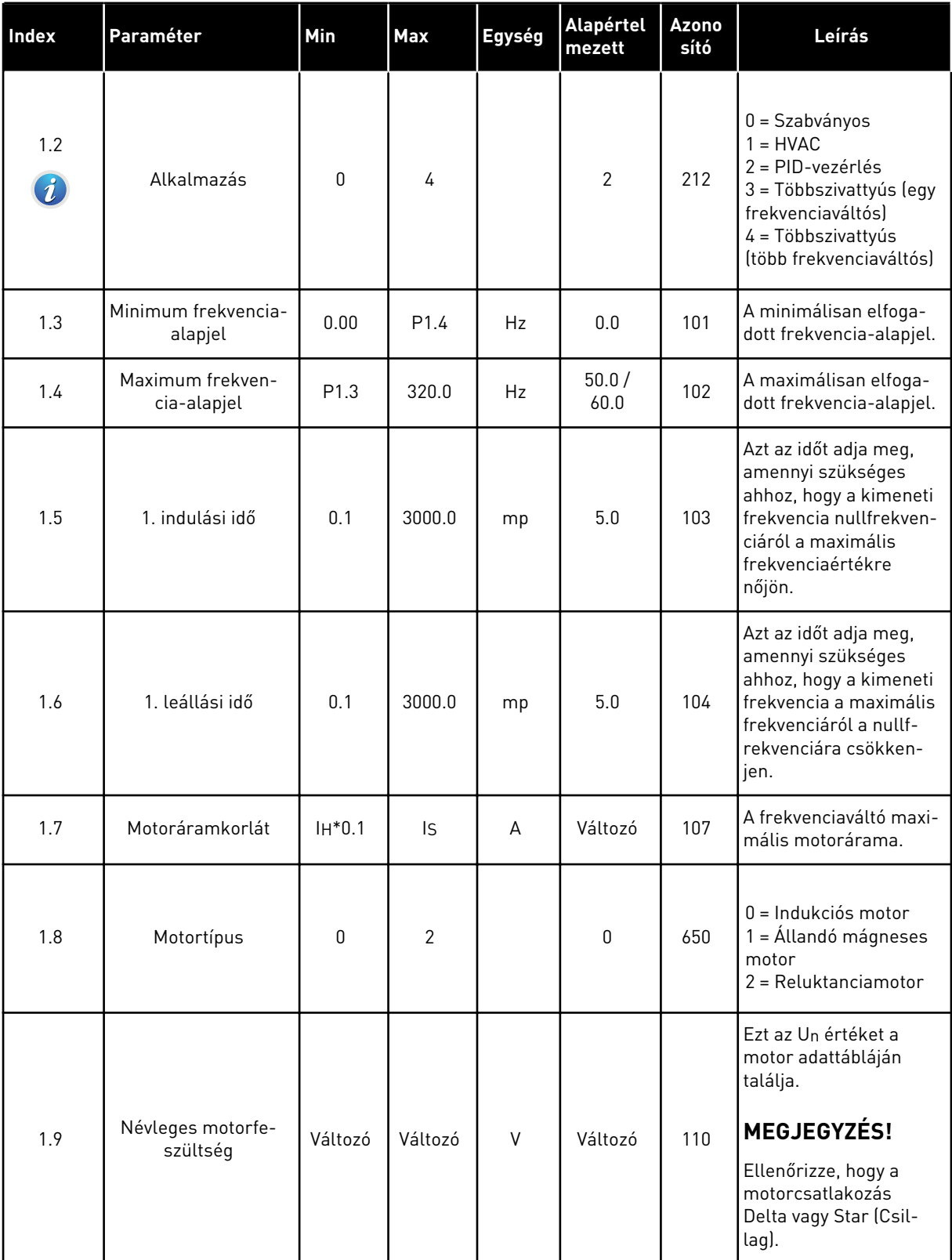

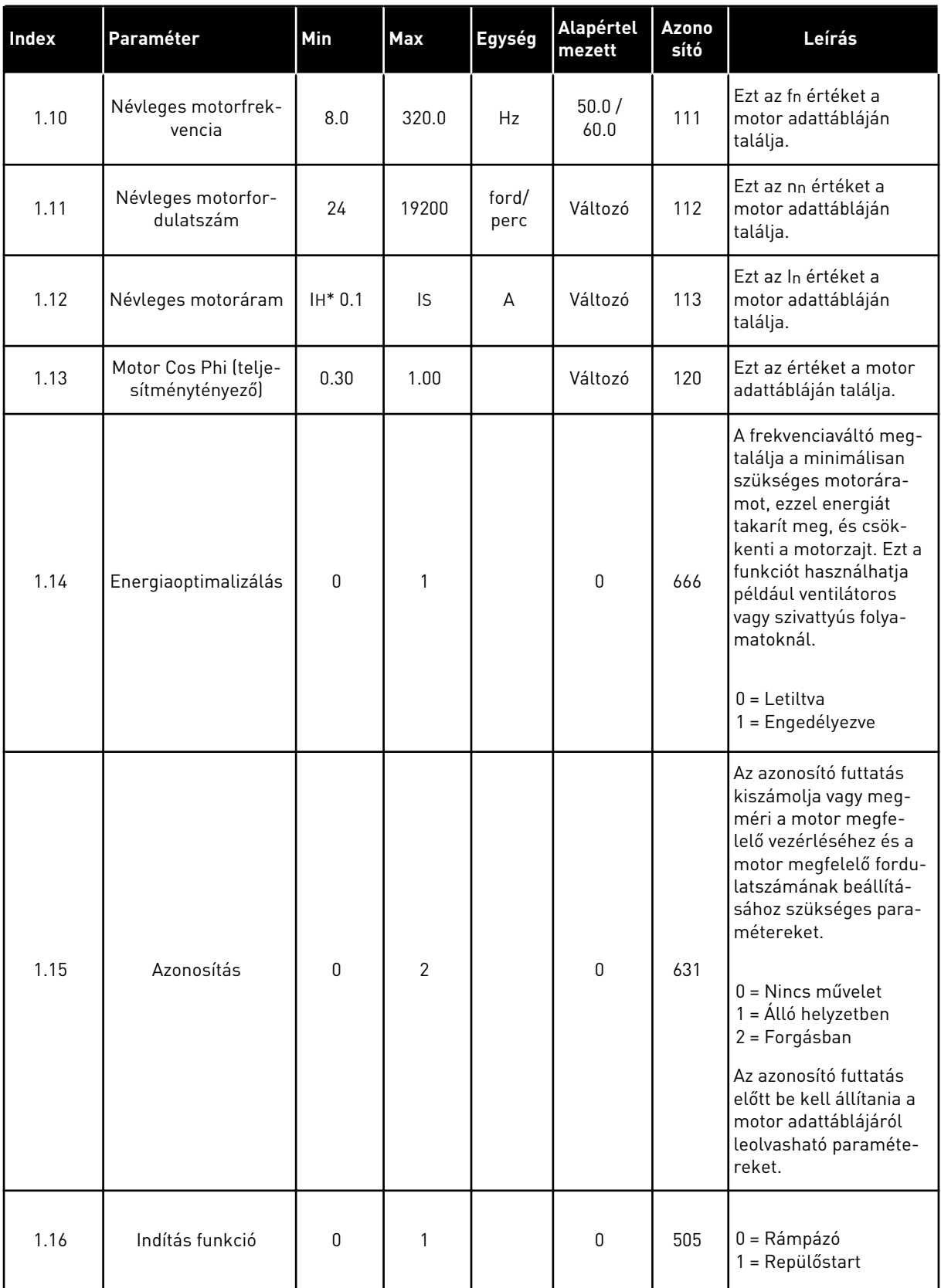

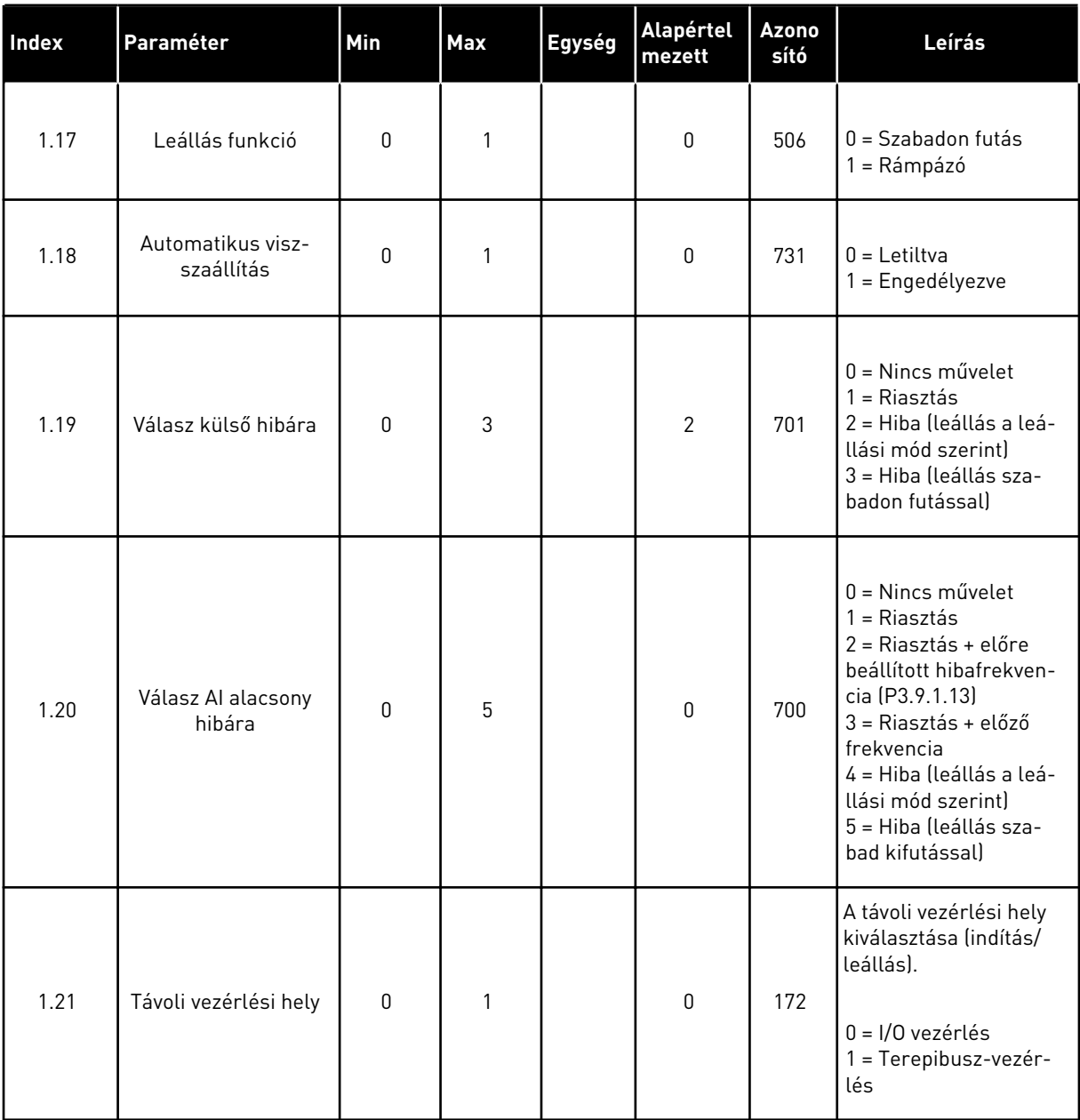

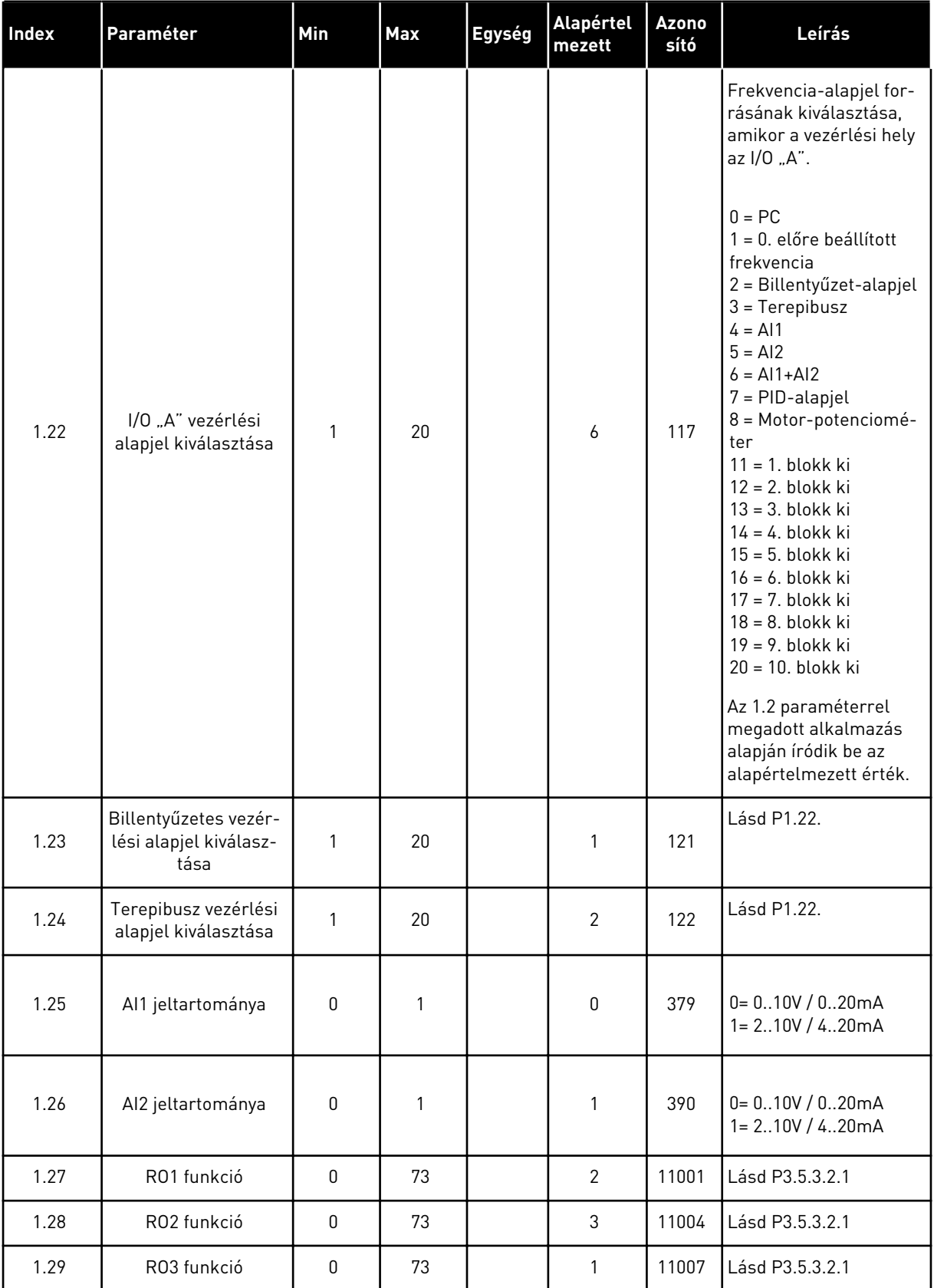

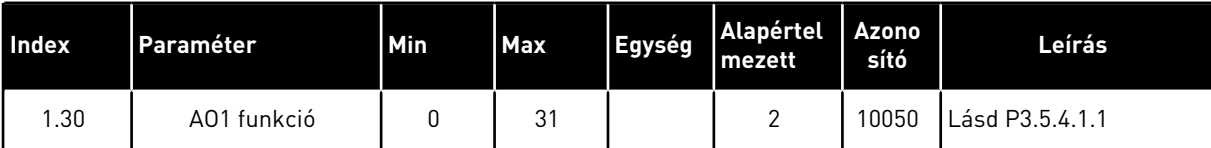

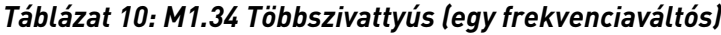

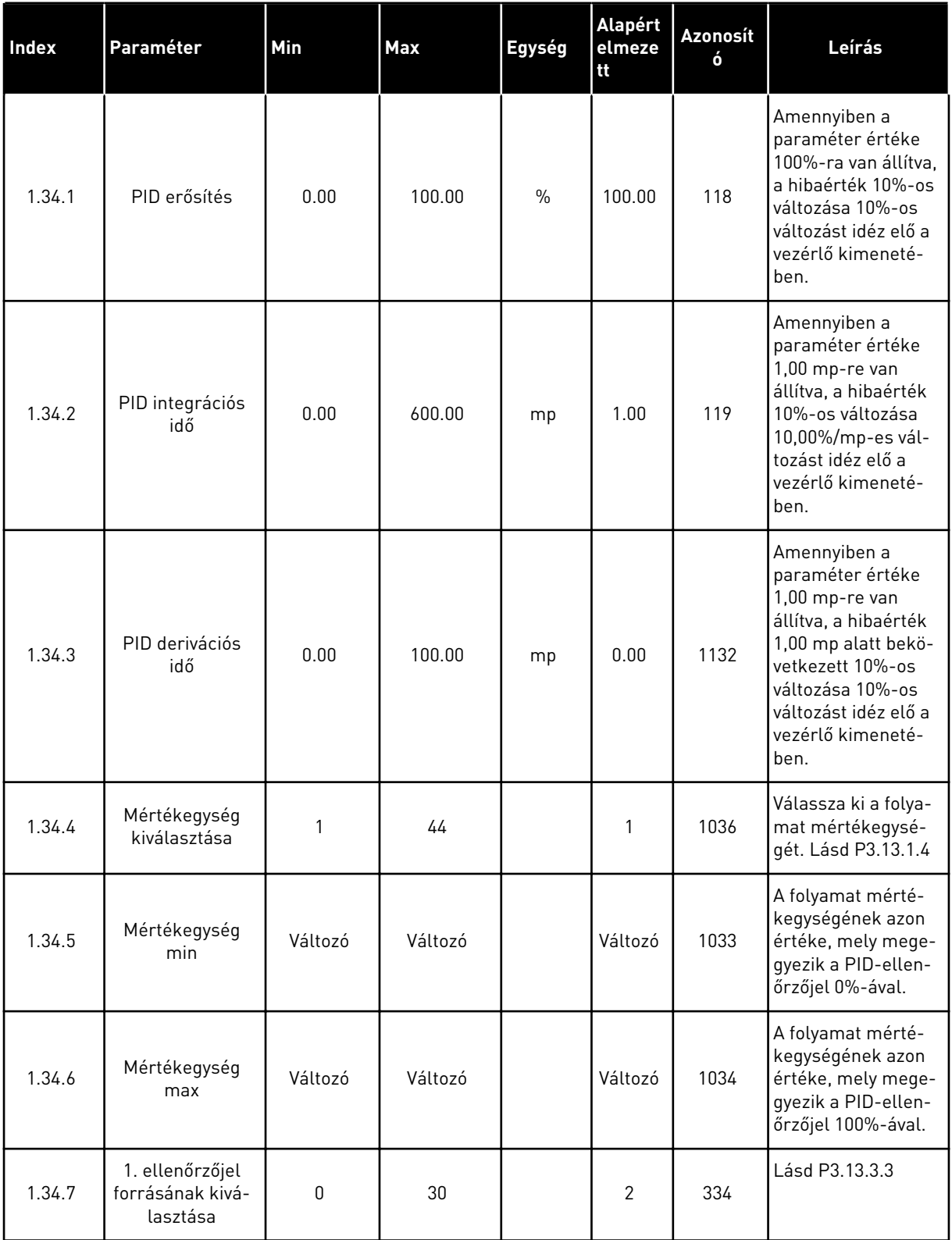

a dhe ann ann an 1970.

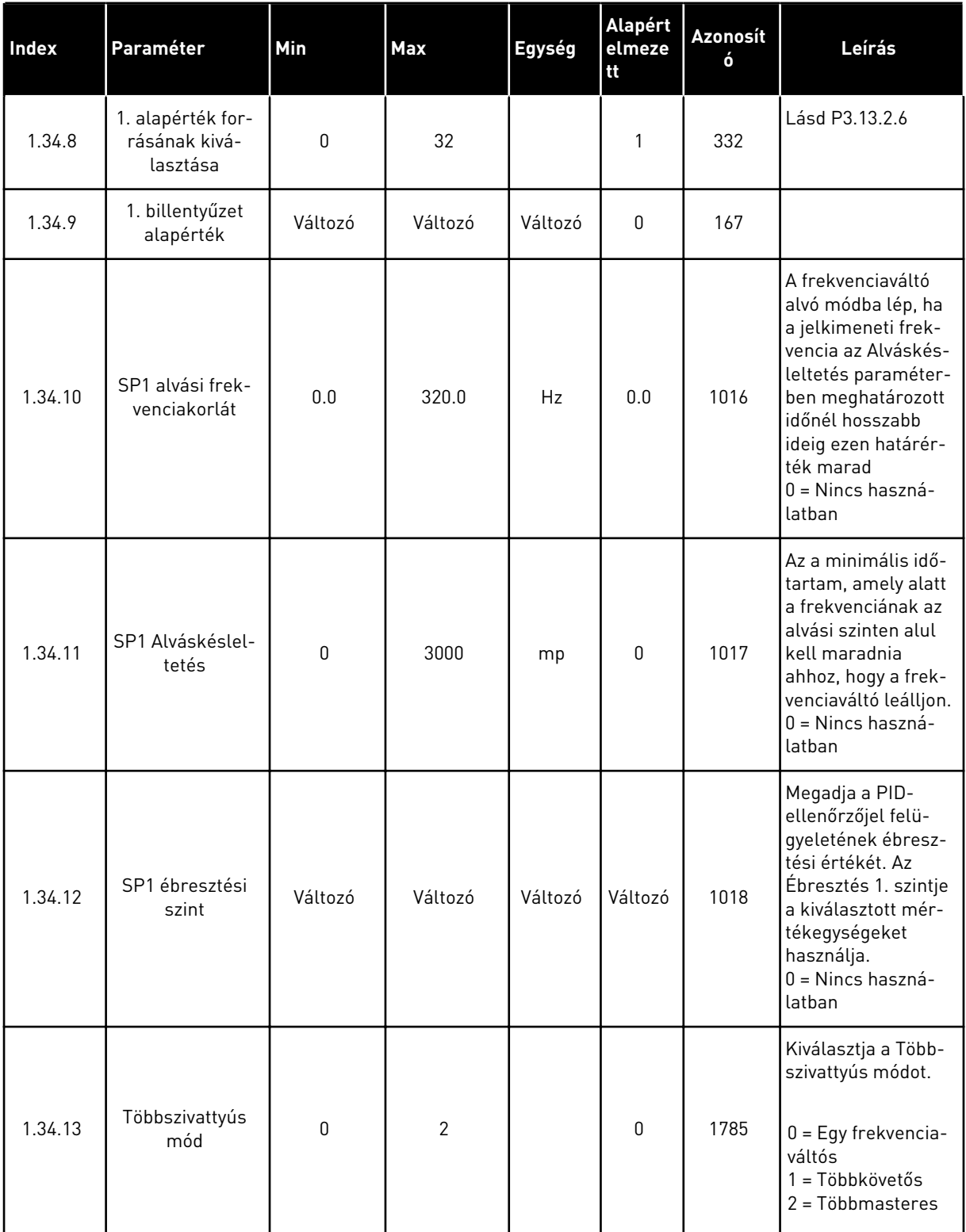

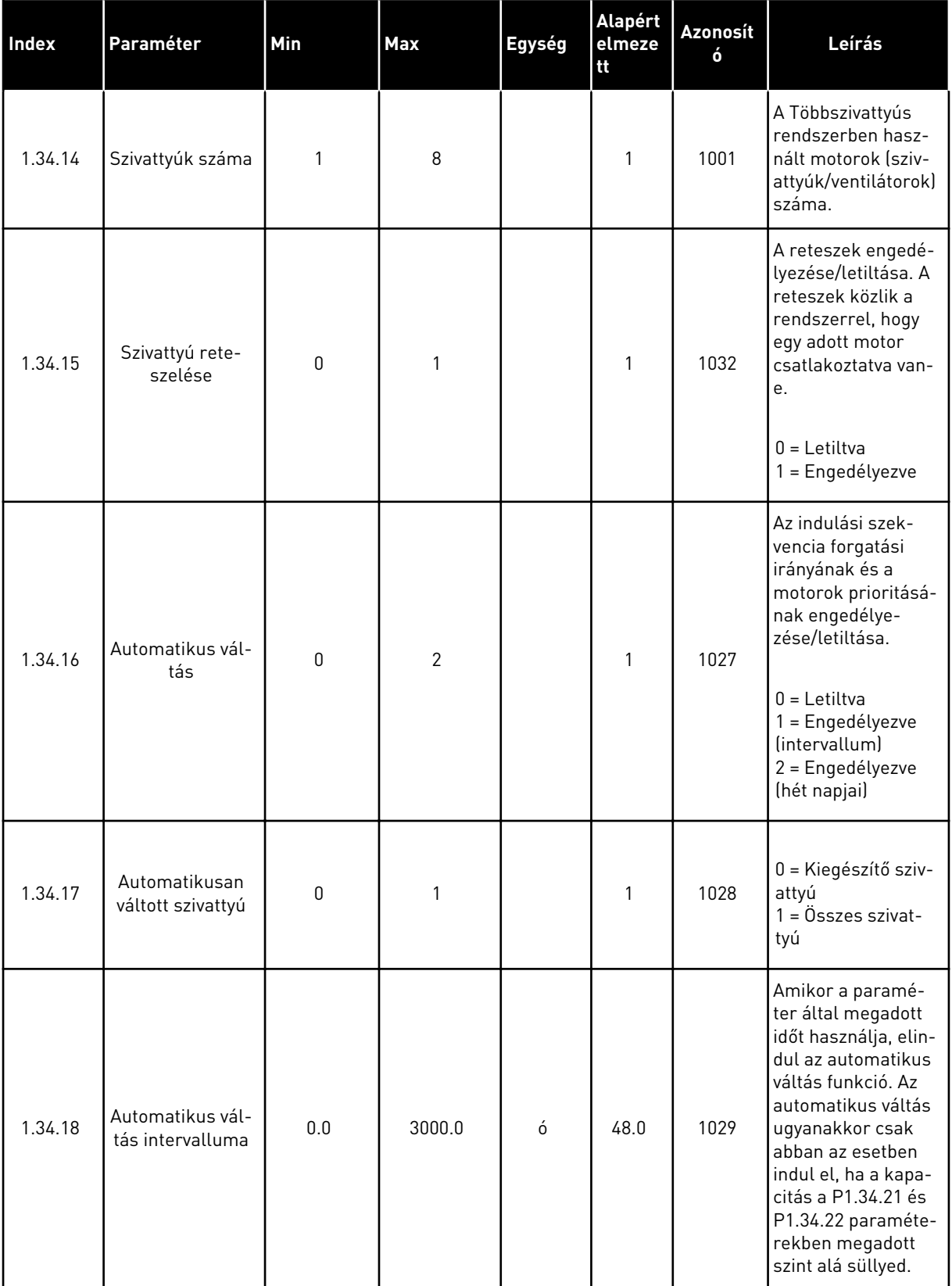

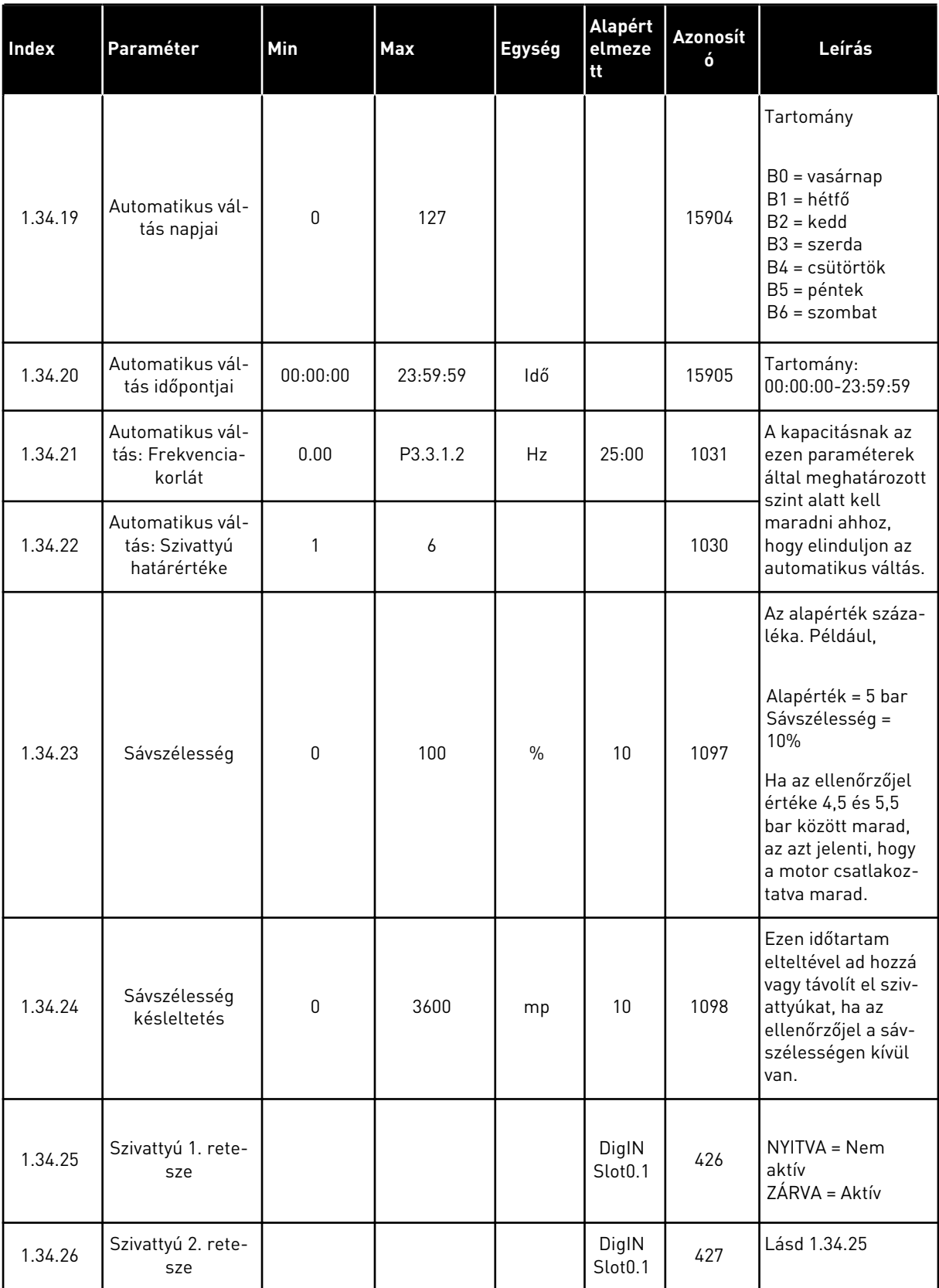

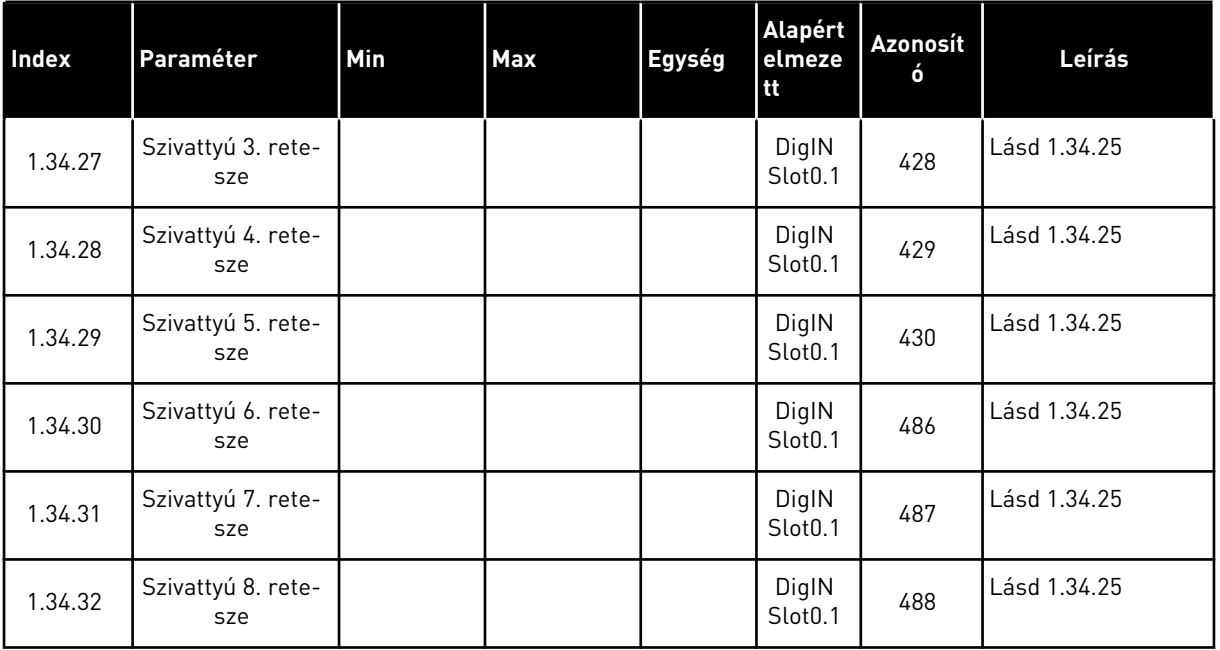

### 1.4.4 TÖBBSZIVATTYÚS (TÖBB FREKVENCIAVÁLTÓS) ALKALMAZÁS

A Többszivattyús (egy frekvenciaváltós) alkalmazást akkor használhatja, ha egyetlen frekvenciaváltó vezérel egy legfeljebb nyolc párhuzamos, eltérő fordulatszámú motorral rendelkező rendszert, például szivattyúkat, ventilátorokat vagy kompresszorokat. Alapértelmezés szerint a Többszivattyús (több frekvenciaváltós) alkalmazás három párhuzamos motorra van beállítva.

A paraméterek leírását lásd a következő fejezetben: *[10 Paraméterek leírása](#page-236-0)*.

A Többszivattyús (több frekvenciaváltós) rendszerek üzembe helyezéséhez szükséges műveletek listája a következő fejezetben található: *[10.16.1 Többszivattyús \(több](#page-339-0)  [frekvenciaváltós\) rendszer üzembe helyezésének lépései](#page-339-0)*.

Minden motort egy hozzá tartozó frekvenciaváltó vezérel. A rendszer frekvenciaváltói a Modbus RTU módszer segítségével kommunikálnak egymással.

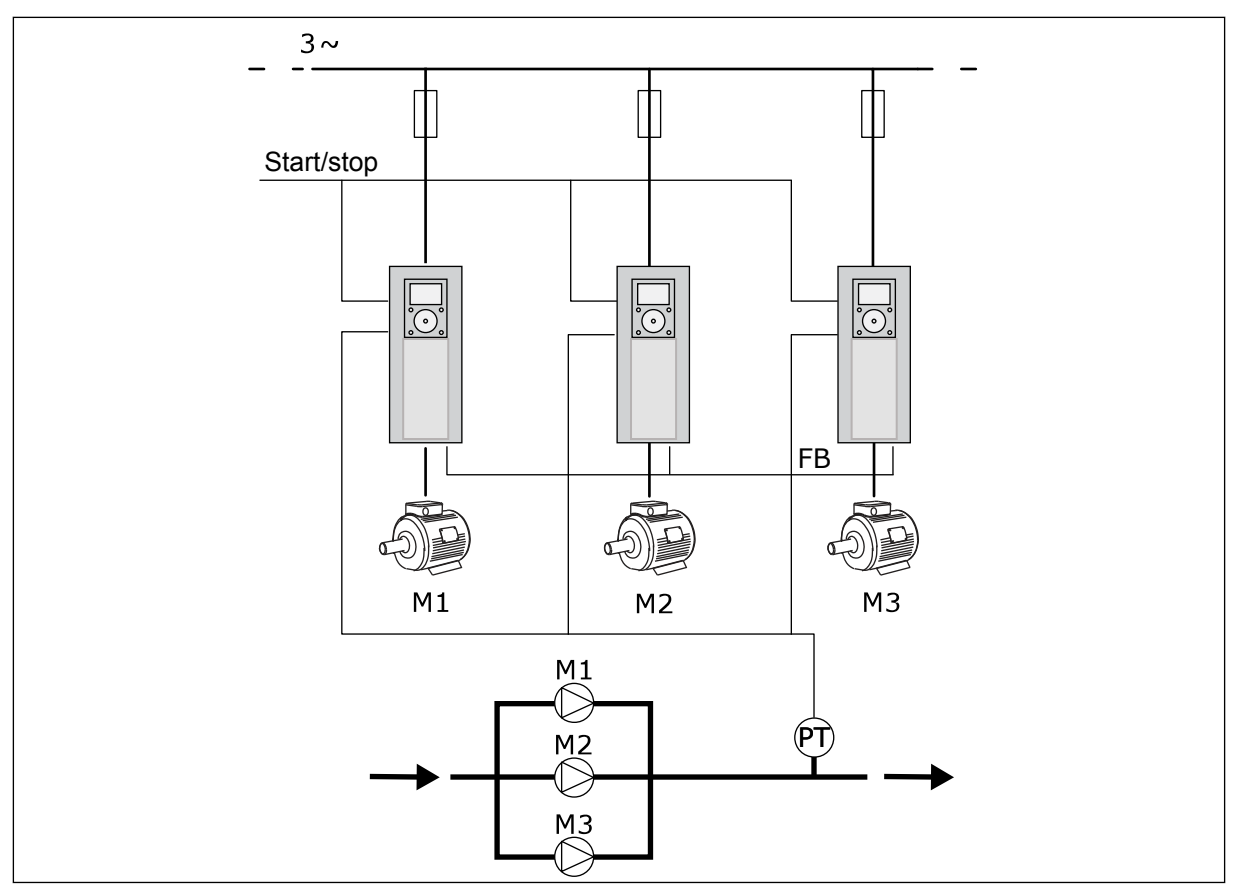

*Ábra 13: Többszivattyús (több frekvenciaváltós) konfiguráció*

A szabályozó motor fordulatszámának és a motorok számának beállításával vezérelheti a folyamat egyik változóját, például a nyomást. A szabályozó motor frekvenciaváltójában található belső PID-vezérlő szabályozza a fordulatszámot és a motorok indulását és leállását.

A rendszer működését a kiválasztott működési mód határozza meg. A Többkövetős módban a kiegészítő motorok a szabályozó motor fordulatszámát követik.

Az 1. szivattyú vezérel és pumpák, míg a 2. és 3. szivattyú az 1. szivattyú fordulatszámát követik, ahogy azt az A görbe is mutatja.

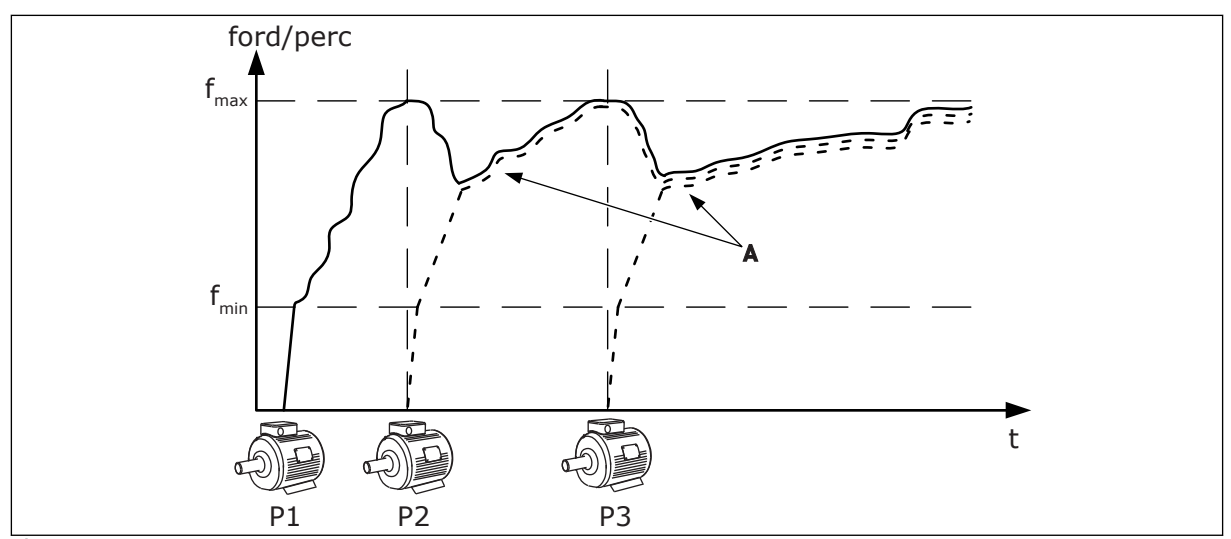

*Ábra 14: Vezérlés Többkövetős módban*

Az alábbi ábra a Többmasteres módra mutat példát, amelyben a szabályozó motor fordulatszáma a B állandó termelési fordulatszámhoz igazodik a következő motor elindulásakor. Az A görbék mutatják a szivattyúk szabályozását.

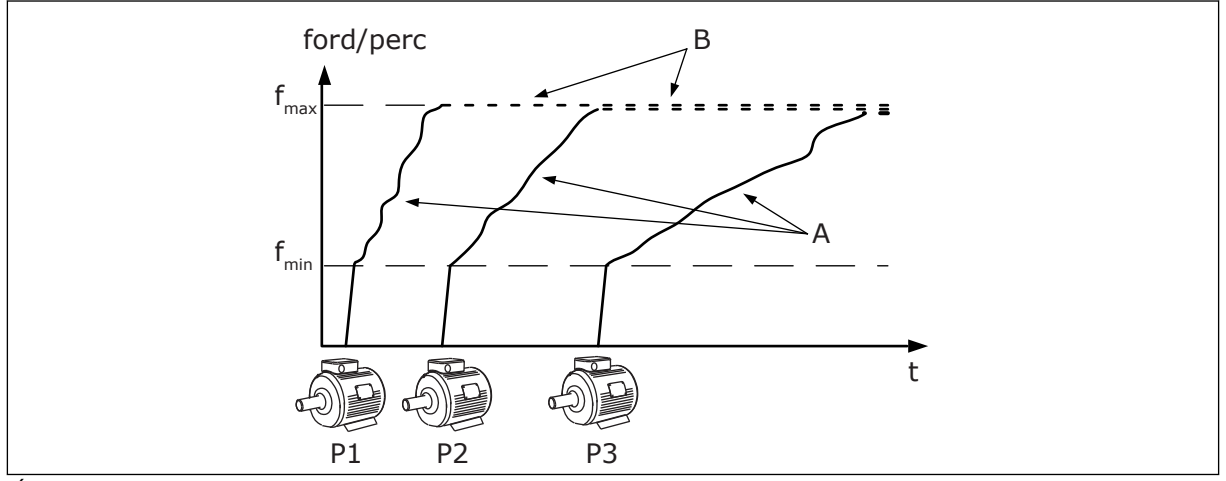

*Ábra 15: Vezérlés Többmasteres módban*

Az Automatikus váltás (indítási sorrend módosítása) funkció a rendszer motorjainak egyenlőbb kopását biztosítja. Az Automatikus váltás funkció figyeli a motorok futási idejét, és ennek alapján határozza meg a motorok indítási sorrendjét. A legkevesebb futási idővel rendelkező motor indul el először, a legtöbbel rendelkező motor pedig utoljára. Beállíthatja, hogy az automatikus váltás funkció a belső valós idejű óra (RTC-elem szükséges) által meghatározva, vagy az automatikus váltási időintervallum szerint indítsa el a motorokat.

 $\overline{\mathsf{I}}$ 

|                                       | Szabványos I/O kártya |                             |                                      |                                                                                      |
|---------------------------------------|-----------------------|-----------------------------|--------------------------------------|--------------------------------------------------------------------------------------|
|                                       |                       | <b>Csatlakozó</b>           | Jel                                  | Leírás                                                                               |
|                                       | 1                     | $+10V_{ref}$                | Referencia jelkimenet                |                                                                                      |
|                                       | $\mathbf{z}$          | $AI1+$                      | 1. analóg bemenet +                  | Alapértelmezés szerint                                                               |
| 2-vezet, átalakító                    | з                     | $AI1-$                      | 1. analóg bemenet -                  | nincs használatban<br>(alapértelmezés: 010V)                                         |
| Tényleges<br>érték                    | 4                     | $AI2+$                      | 2. analóg bemenet +                  | PID-ellenőrzőjel<br>(tény. ért.)                                                     |
| $+^+$                                 | 5                     | $AI2-$                      | 2. analóg bemenet -                  | (alapért. 420 mA)                                                                    |
| (0)420mA                              | 6                     | $24 V_{\text{kinenet}}$     | 24 V kiegészítő feszültség           |                                                                                      |
|                                       | 7                     | <b>FÖLDELÉS</b>             | I/O föld                             |                                                                                      |
|                                       | 8                     | DI1                         | Digitális bemenet 1                  | Előremenet indítása                                                                  |
|                                       | 9                     | DI <sub>2</sub>             | Digitális bemenet 2                  | Öblítés (IndítésElőre +<br>Öblítési alapj.)                                          |
|                                       | 10                    | DI3                         | Digitális bemenet 3                  | PID-alapérték kiválasztása<br>(Nyitva = BillentyűKértért1, Zárva = BillentyűKértért2 |
|                                       | 11                    | <b>CM</b>                   | Közös DI1-DI6-hoz                    |                                                                                      |
|                                       | 12                    | $24 V_{\text{kinenet}}$     | 24 V kiegészítő feszültség           |                                                                                      |
| П                                     | 13                    | <b>FÖLDELÉS</b>             | I/O föld                             |                                                                                      |
|                                       | 14                    | DI <sub>4</sub>             | Digitális jelbemenet 4               | Hibatörlés                                                                           |
|                                       | 15                    | DI <sub>5</sub>             | Digitális bemenet 5                  | Szivattyú retesze<br>(Nyitva = Nem elérhető, Zárva = Elérhető)                       |
|                                       | 16                    | DI <sub>6</sub>             | Digitális bemenet 6                  | Külső hiba                                                                           |
|                                       | 17                    | <b>CM</b>                   | Közös DI1-DI6-hoz                    |                                                                                      |
| mA                                    | 18                    | $AO1+$                      | 1. analóg kimenet +                  | Kimeneti frekvencia<br>(020mA)                                                       |
|                                       | 19                    | AO1-                        | 1. analóg kimenet -                  |                                                                                      |
|                                       | 30                    | $+24V$ <sub>bemenet</sub>   | 24 V kiegészítő<br>bemenő feszültség |                                                                                      |
|                                       | А                     | <b>RS485</b>                | Soros busz, negatív                  | Meghajtók közötti<br>kommúnikáció                                                    |
|                                       | в                     | <b>RS485</b>                | Soros busz, pozitív                  | (Modbus RTU)                                                                         |
| <b>FUT</b>                            | 21                    | <b>RO1/1 NC</b>             | Relékimenet 1                        |                                                                                      |
|                                       | 22                    | <b>RO1/2 CM</b>             |                                      | <b>FUT</b>                                                                           |
|                                       | 23                    | <b>RO1/3 NO</b>             |                                      |                                                                                      |
| A többi<br>HIBA                       | 24                    | <b>RO2/1 NC</b>             | Relékimenet 2                        | <b>HIBA</b>                                                                          |
| frekvenciaváltó<br>$n^{\mathsf{A}''}$ | 25                    | <b>RO2/2 CM</b>             |                                      |                                                                                      |
| sorkapcsára                           | 26                    | RO2/3 NO                    |                                      |                                                                                      |
| A többi frekvenciaváltó               | 28                    | $T11+$                      | Termisztor<br>bemenet                | $^*)$                                                                                |
| "B" sorkapcsára                       | 29                    | TI1-                        |                                      |                                                                                      |
|                                       | 32<br>33              | <b>RO3/2 CM</b><br>RO3/3 NO | Relékimenet 3                        | $***)$<br>KÉSZENLÉT                                                                  |
|                                       |                       |                             |                                      |                                                                                      |

*Ábra 16: A Többszivattyús (több frekvenciaváltós) alkalmazás alapértelmezett vezérlőcsatlakozásai*

#### \* = Csak VACON® 100 X berendezésnél érhető el.

\*\* = A Vacon VACON® X berendezés DIP-kapcsolójának konfigurációját lásd a VACON® 100 X telepítési útmutatójában.

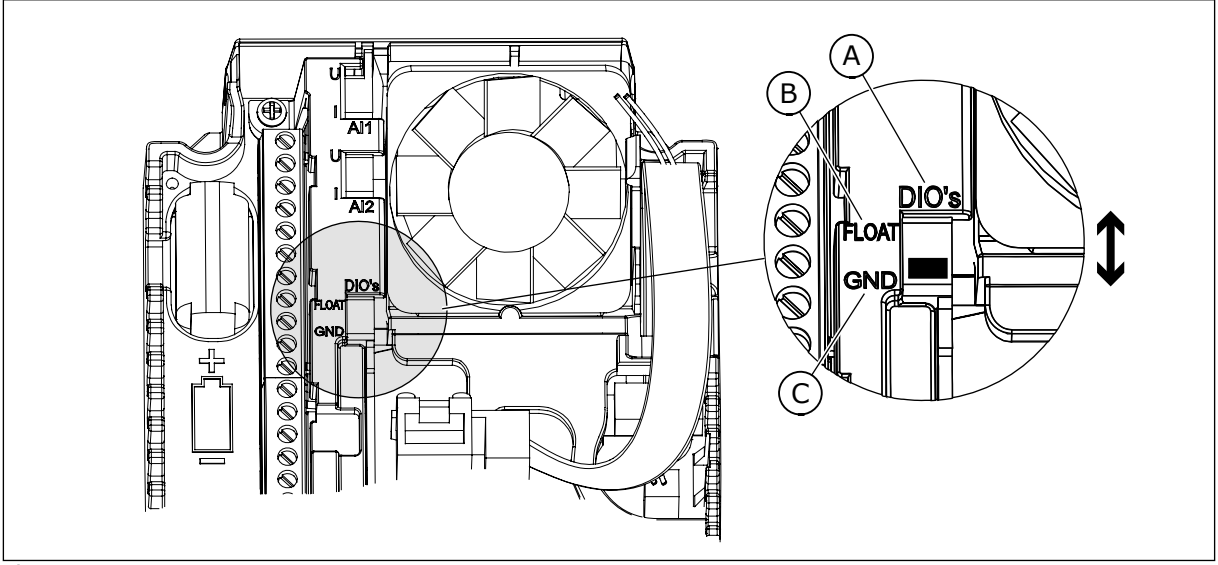

*Ábra 17: DIP-kapcsoló*

A. Digitális jelbemenetek

C. Csatlakozva a földhöz (alapértelmezett)

B. Lebegés

Minden frekvenciaváltó rendelkezik nyomásérzékelővel. Ha a redundancia szintje magas, a frekvenciaváltó és a nyomásérzékelők redundánsak.

- Amennyiben egy frekvenciaváltó meghibásodik, a következő kezd el masterként üzemelni.
- Amennyiben egy érzékelő meghibásodik, a következő frekvenciaváltó (mely saját érzékelővel rendelkezik) kezd el masterként üzemelni.

Minden frekvenciaváltót külön-külön kapcsoló vezérel. Ezek auto, ki és kézi beállításokkal rendelkeznek.

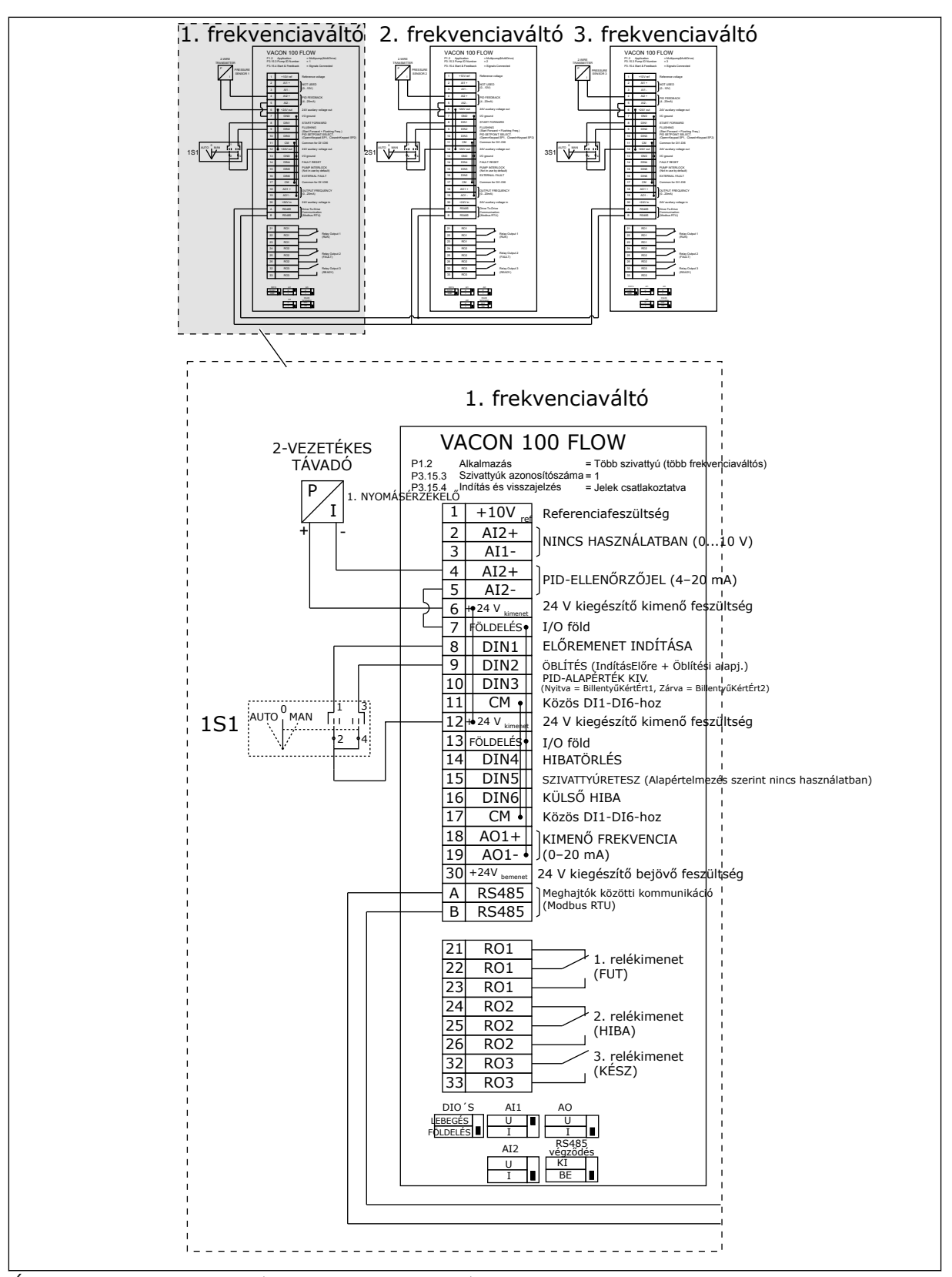

*Ábra 18: A Többszivattyús (több frekvenciaváltós) rendszerek elektromos kábelezési diagramja, 1A példa*

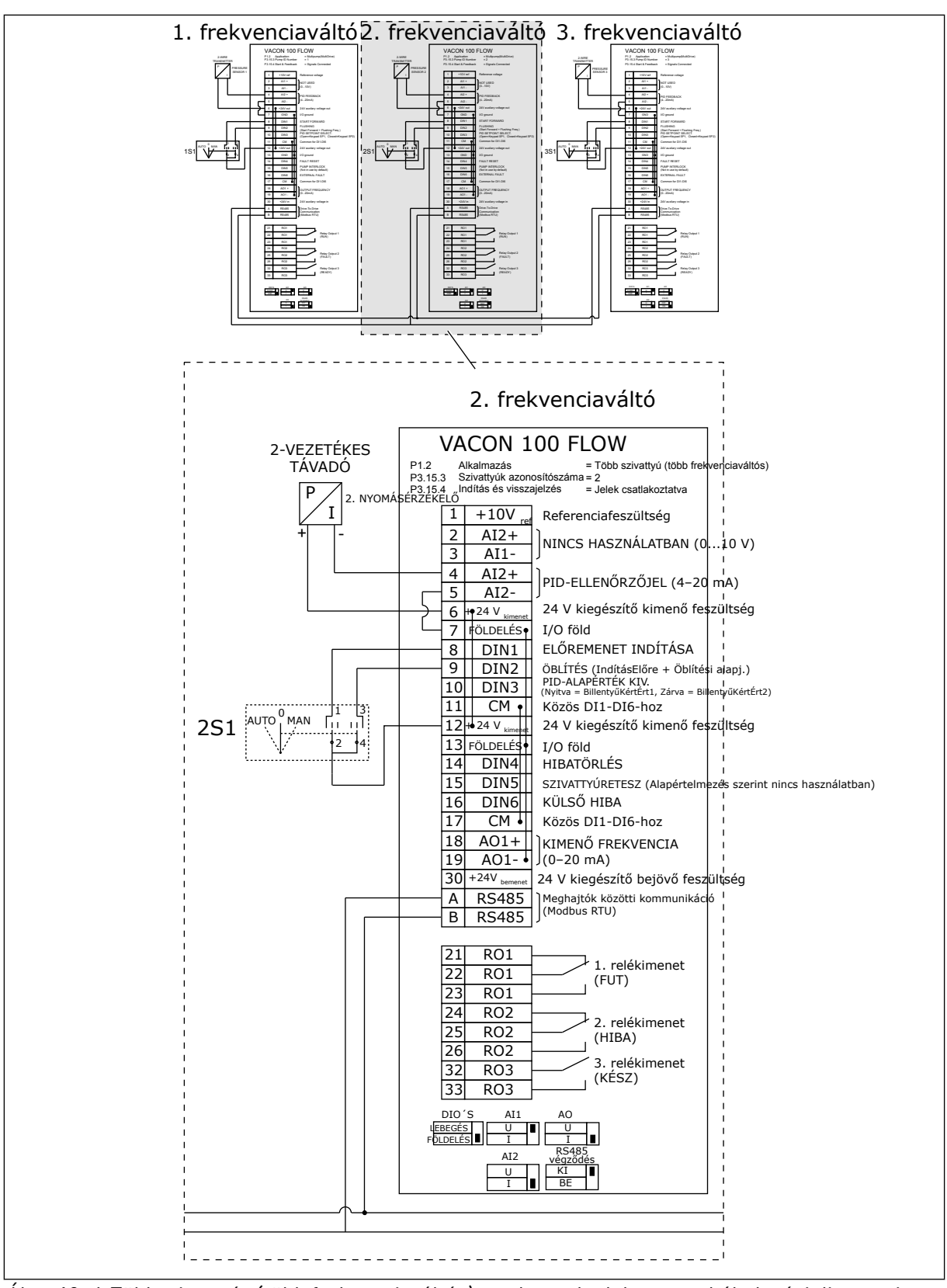

*Ábra 19: A Többszivattyús (több frekvenciaváltós) rendszerek elektromos kábelezési diagramja, 1B példa*

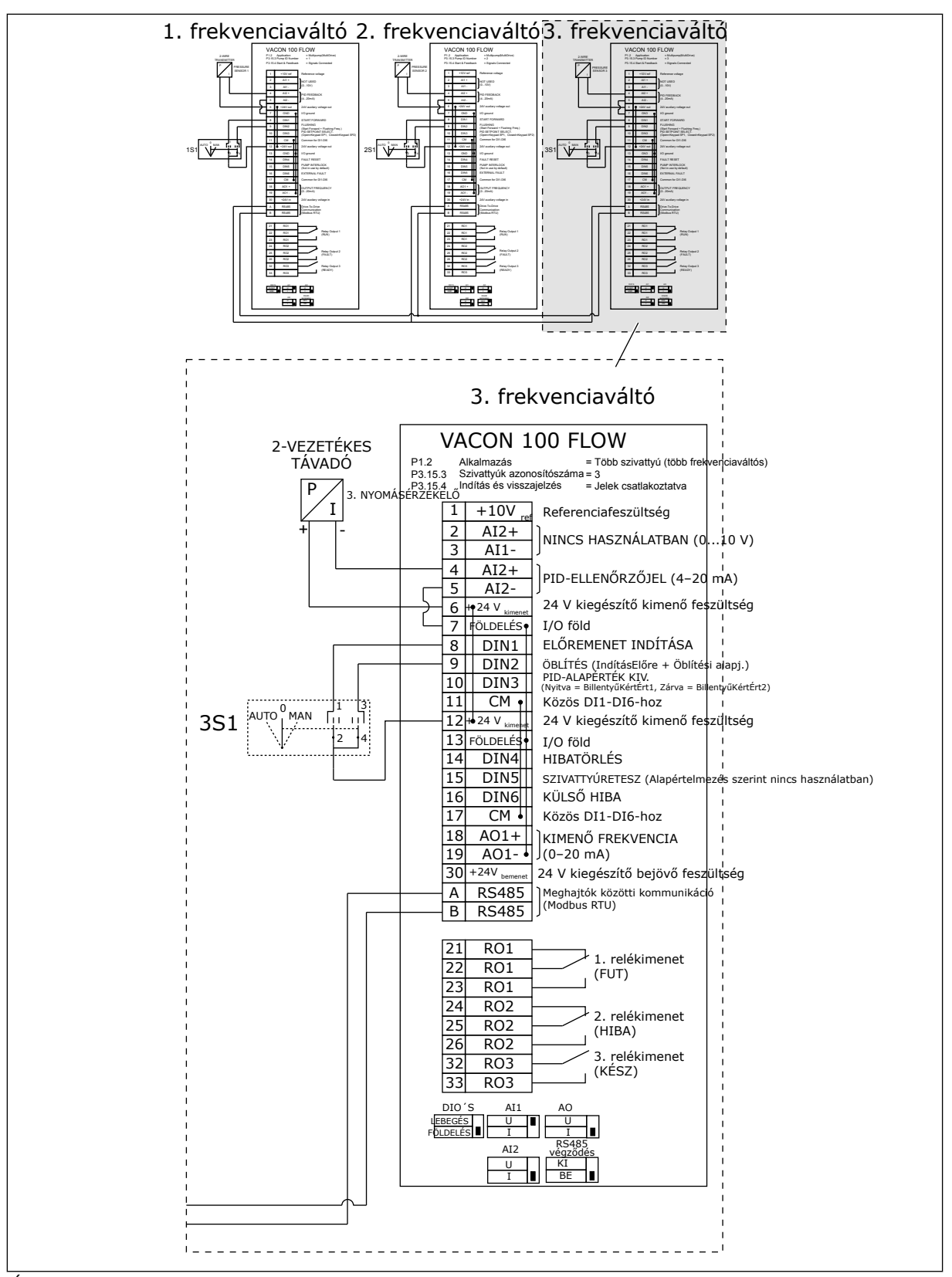

*Ábra 20: A Többszivattyús (több frekvenciaváltós) rendszerek elektromos kábelezési diagramja, 1C példa*

1 érzékelő az összes frekvenciaváltóhoz csatlakozik. A rendszer redundanciaszintje alacsony, mivel csak a frekvenciaváltók redundánsak.

- Amennyiben egy frekvenciaváltó meghibásodik, a következő kezd el masterként üzemelni.
- Ha egy érzékelő meghibásodik, a rendszer leáll.

Minden frekvenciaváltót külön-külön kapcsoló vezérel. Ezek auto, ki és kézi beállításokkal rendelkeznek.

A 17. sorkapocs csatlakoztatja a +24 V-t az 1. és a 2. frekvenciaváltó között. Külső diódák csatlakoznak az 1. és 2. sorkapocs között. A digitális bemeneti jelek negatív logikát használnak (BE = OV).

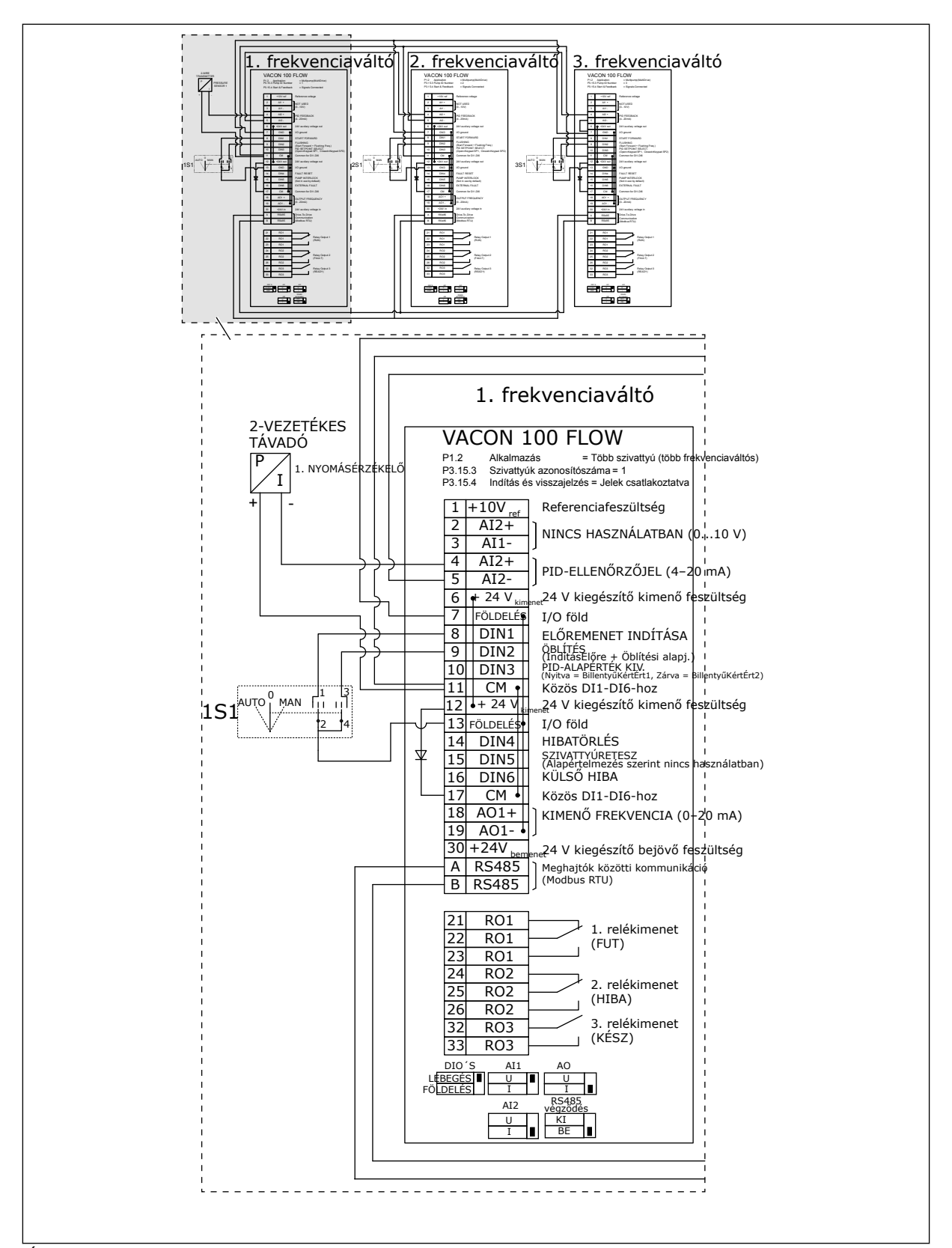

*Ábra 21: A Többszivattyús (több frekvenciaváltós) rendszerek elektromos kábelezési diagramja, 2A példa*

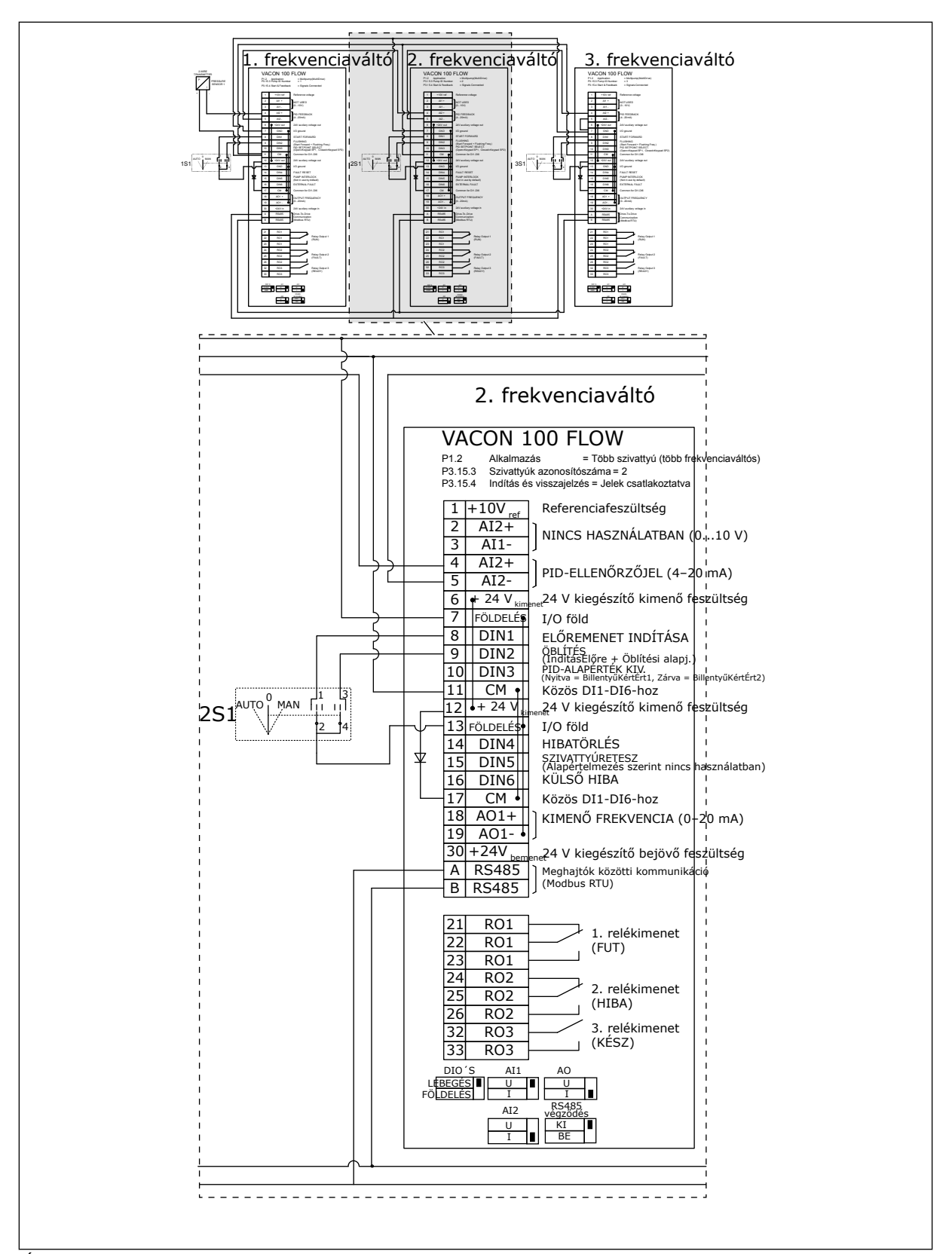

*Ábra 22: A Többszivattyús (több frekvenciaváltós) rendszerek elektromos kábelezési diagramja, 2B példa*

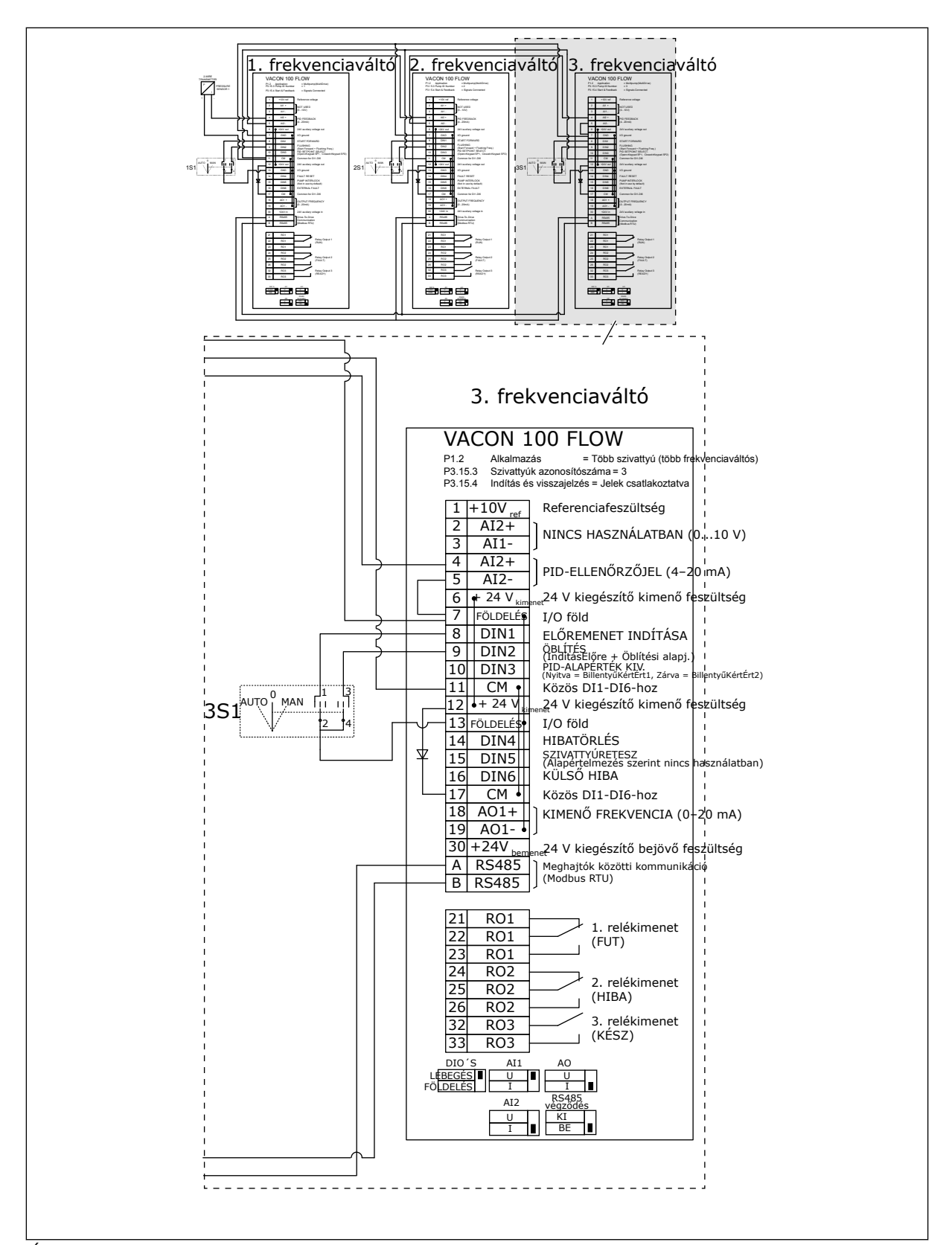

*Ábra 23: A Többszivattyús (több frekvenciaváltós) rendszerek elektromos kábelezési diagramja, 2C példa*

2 frekvenciaváltó rendelkezik saját nyomásérzékelővel. A rendszer redundanciaszintje közepes, mivel a frekvenciaváltók és a nyomásérzékelők duplikálva vannak.

- Amennyiben egy frekvenciaváltó meghibásodik, a második kezd el masterként üzemelni.
- Amennyiben egy érzékelő meghibásodik, a második frekvenciaváltó (mely saját érzékelővel rendelkezik) kezd el masterként üzemelni.

Minden frekvenciaváltót külön-külön kapcsoló vezérel. Ezek auto, ki és kézi beállításokkal rendelkeznek.

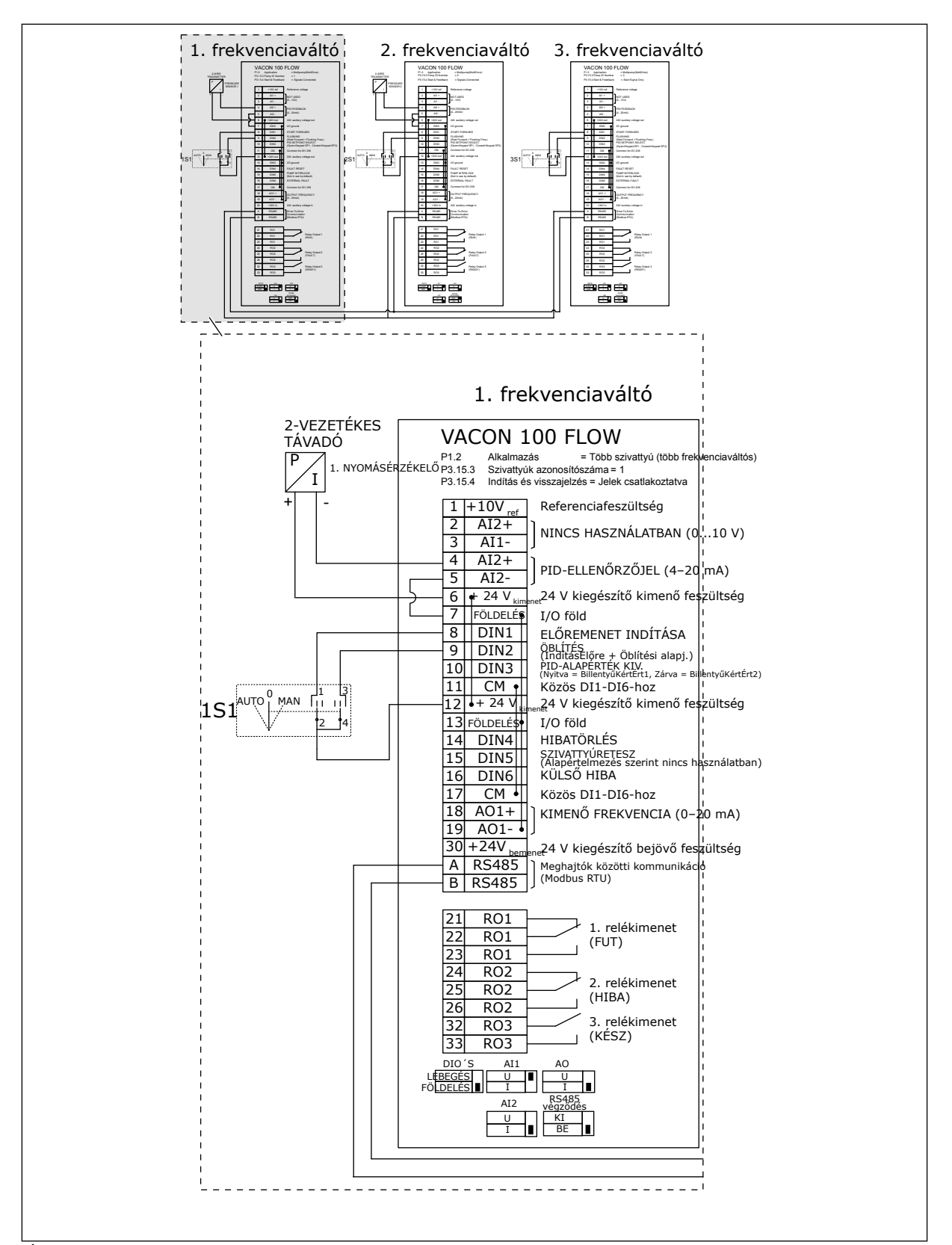

*Ábra 24: A Többszivattyús (több frekvenciaváltós) rendszerek elektromos kábelezési diagramja, 3A példa*

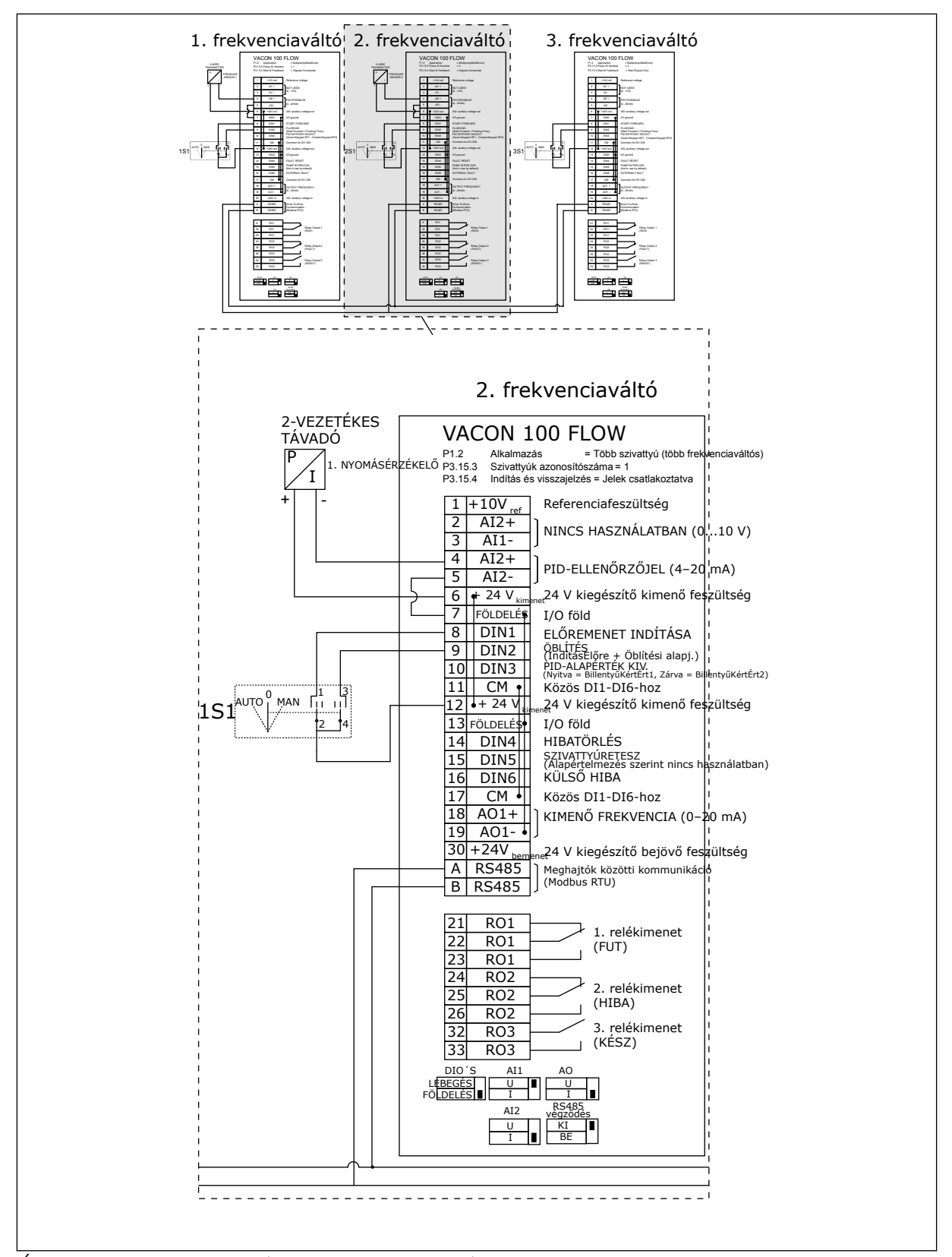

*Ábra 25: A Többszivattyús (több frekvenciaváltós) rendszerek elektromos kábelezési diagramja, 3B példa*

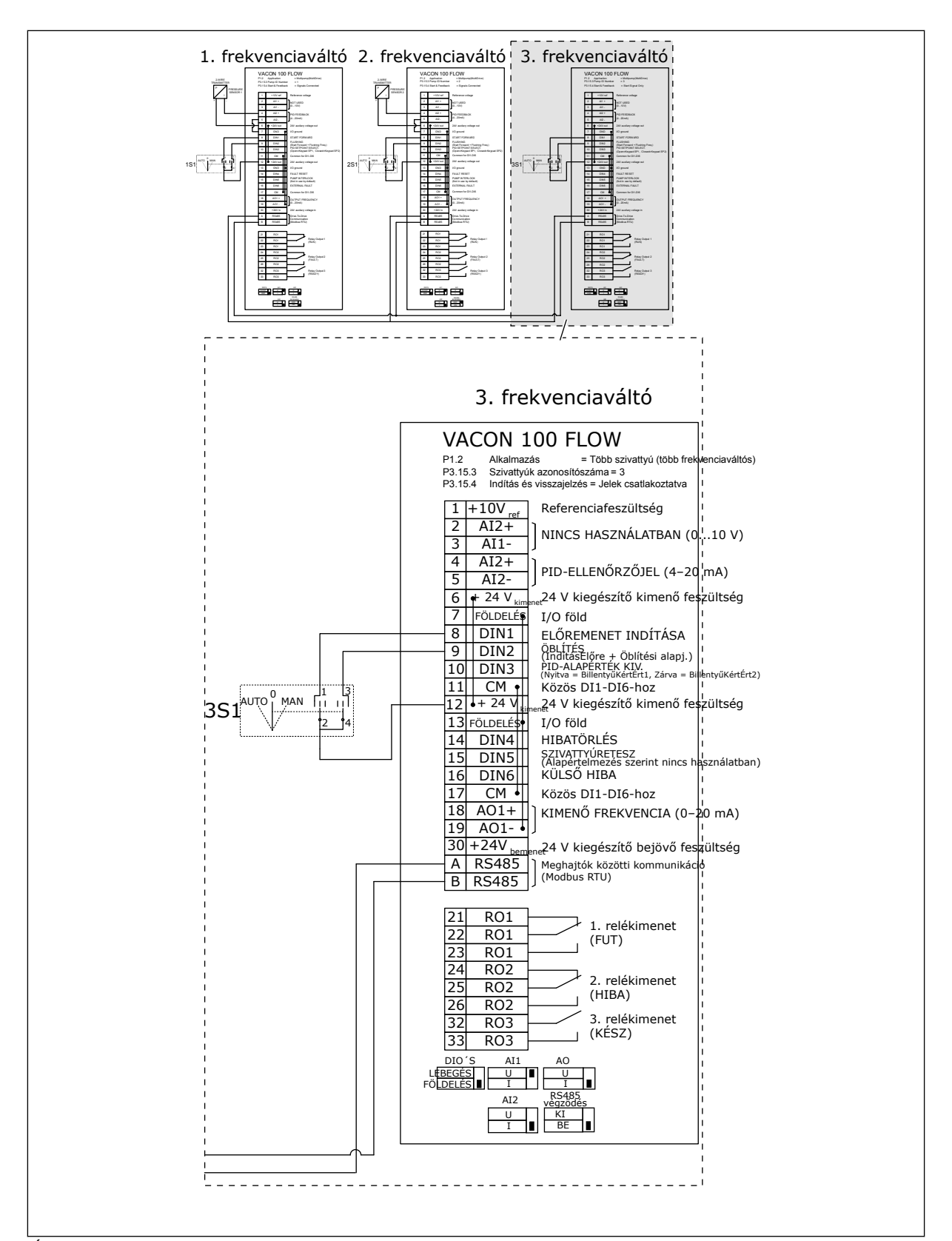

*Ábra 26: A Többszivattyús (több frekvenciaváltós) rendszerek elektromos kábelezési diagramja, 3C példa*

1 közös érzékelő csatlakozik 2 frekvenciaváltóhoz. A rendszer redundanciaszintje alacsony, mivel csak a frekvenciaváltók redundánsak.

- Amennyiben egy frekvenciaváltó meghibásodik, a második kezd el masterként üzemelni.
- Ha egy érzékelő meghibásodik, a rendszer leáll.

Minden frekvenciaváltót külön-külön kapcsoló vezérel. Ezek auto, ki és kézi beállításokkal rendelkeznek.

A 17. sorkapocs csatlakoztatja a +24 V-t az 1. és a 2. frekvenciaváltó között. Külső diódák csatlakoznak az 1. és 2. sorkapocs között. A digitális bemeneti jelek negatív logikát használnak (BE = OV).

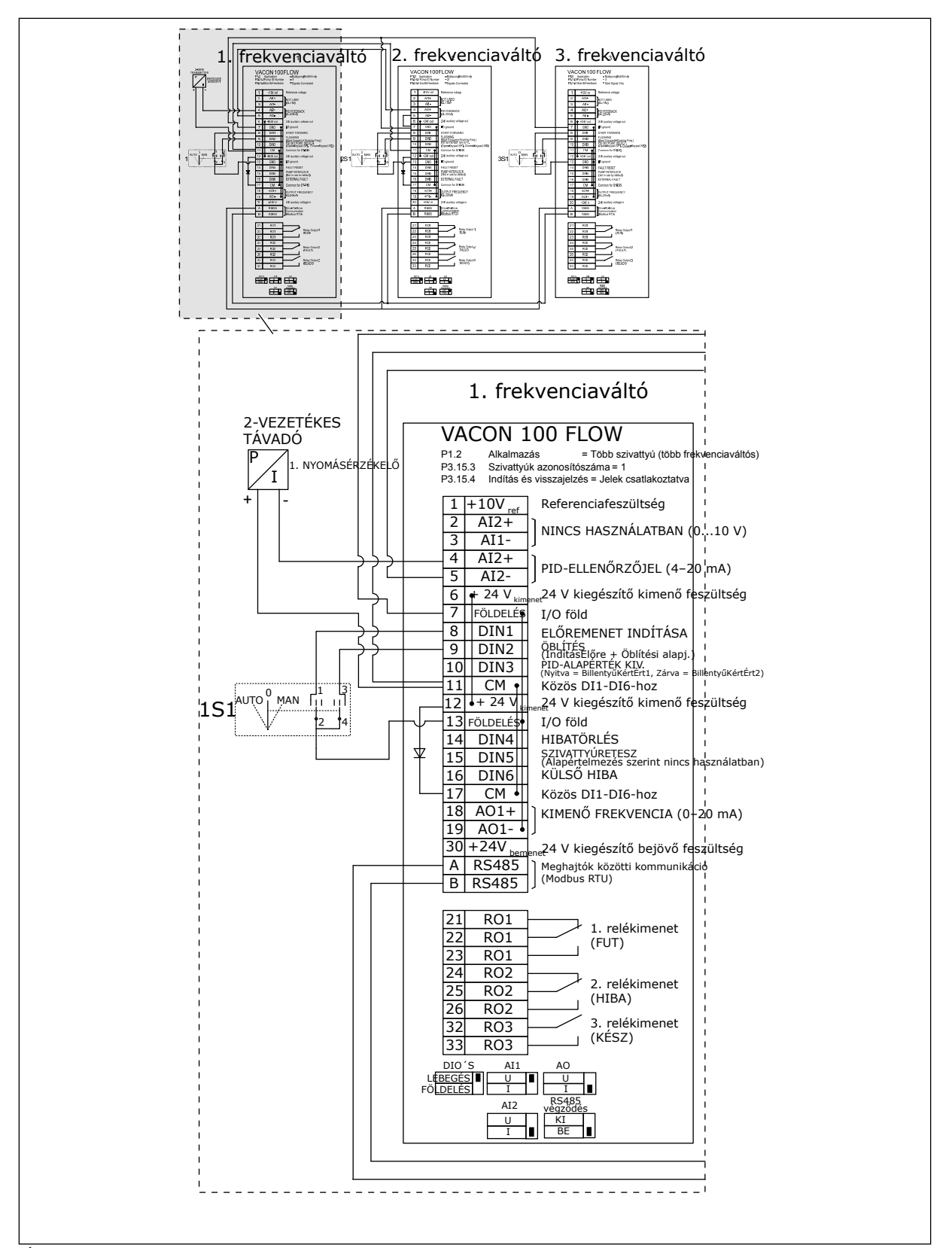

*Ábra 27: A Többszivattyús (több frekvenciaváltós) rendszerek elektromos kábelezési diagramja, 4A példa*

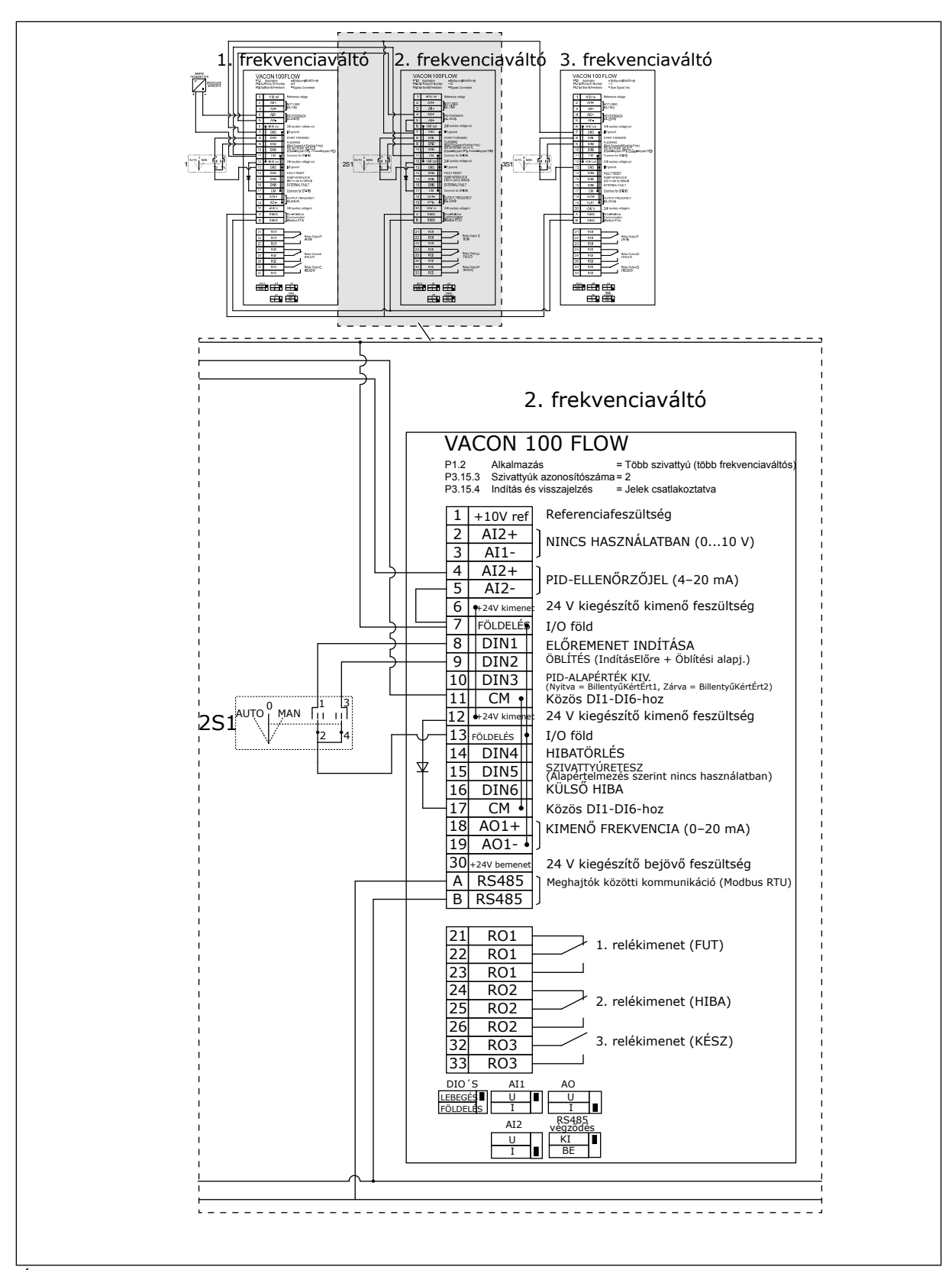

*Ábra 28: A Többszivattyús (több frekvenciaváltós) rendszerek elektromos kábelezési diagramja, 4B példa*

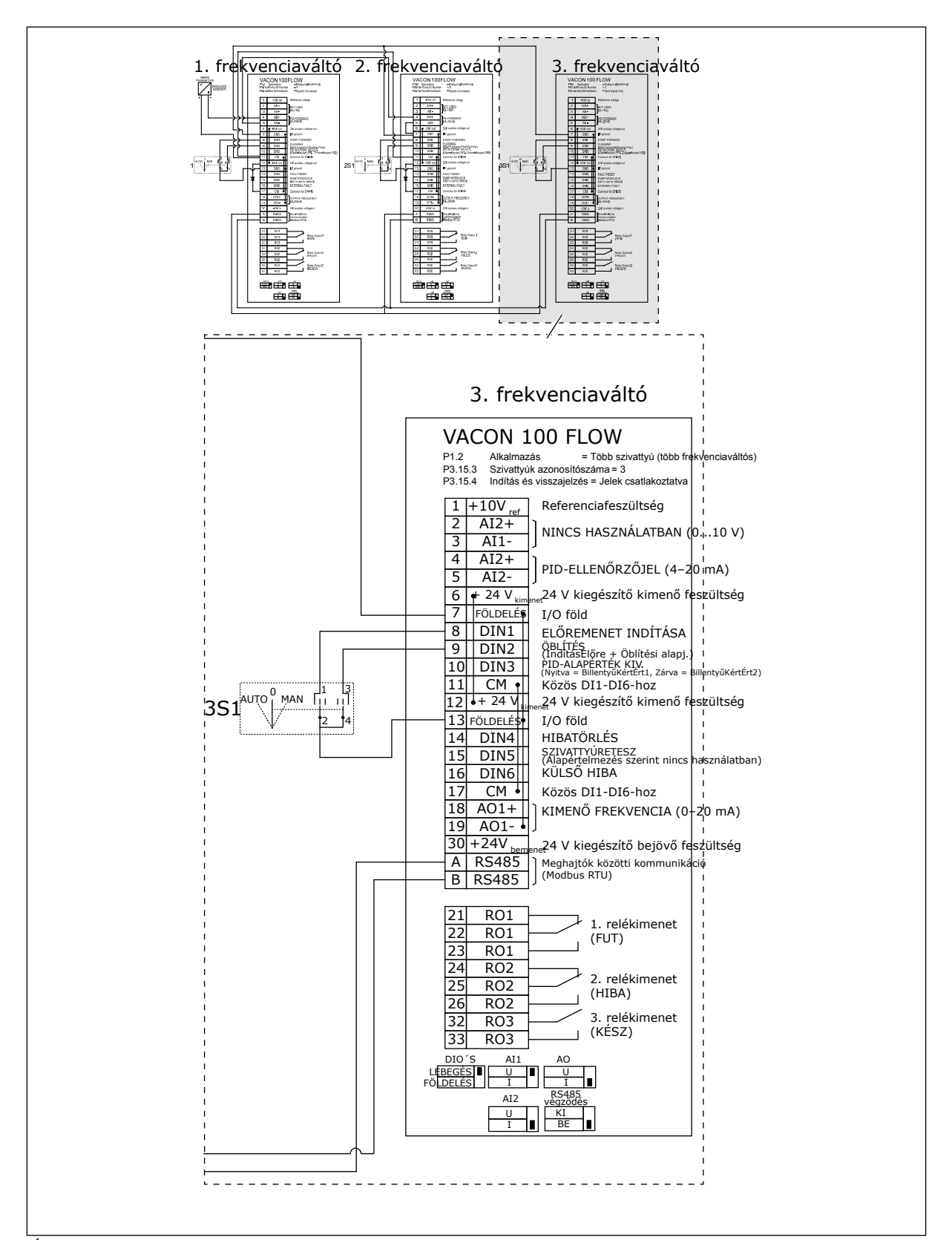

*Ábra 29: A Többszivattyús (több frekvenciaváltós) rendszerek elektromos kábelezési diagramja, 4C példa*

1 érzékelő csatlakozik az első frekvenciaváltóhoz. A rendszer nem redundáns, mivel a rendszer leáll, ha meghibásodik egy frekvenciaváltó vagy nyomásérzékelő.

a dhe ann an 1970.

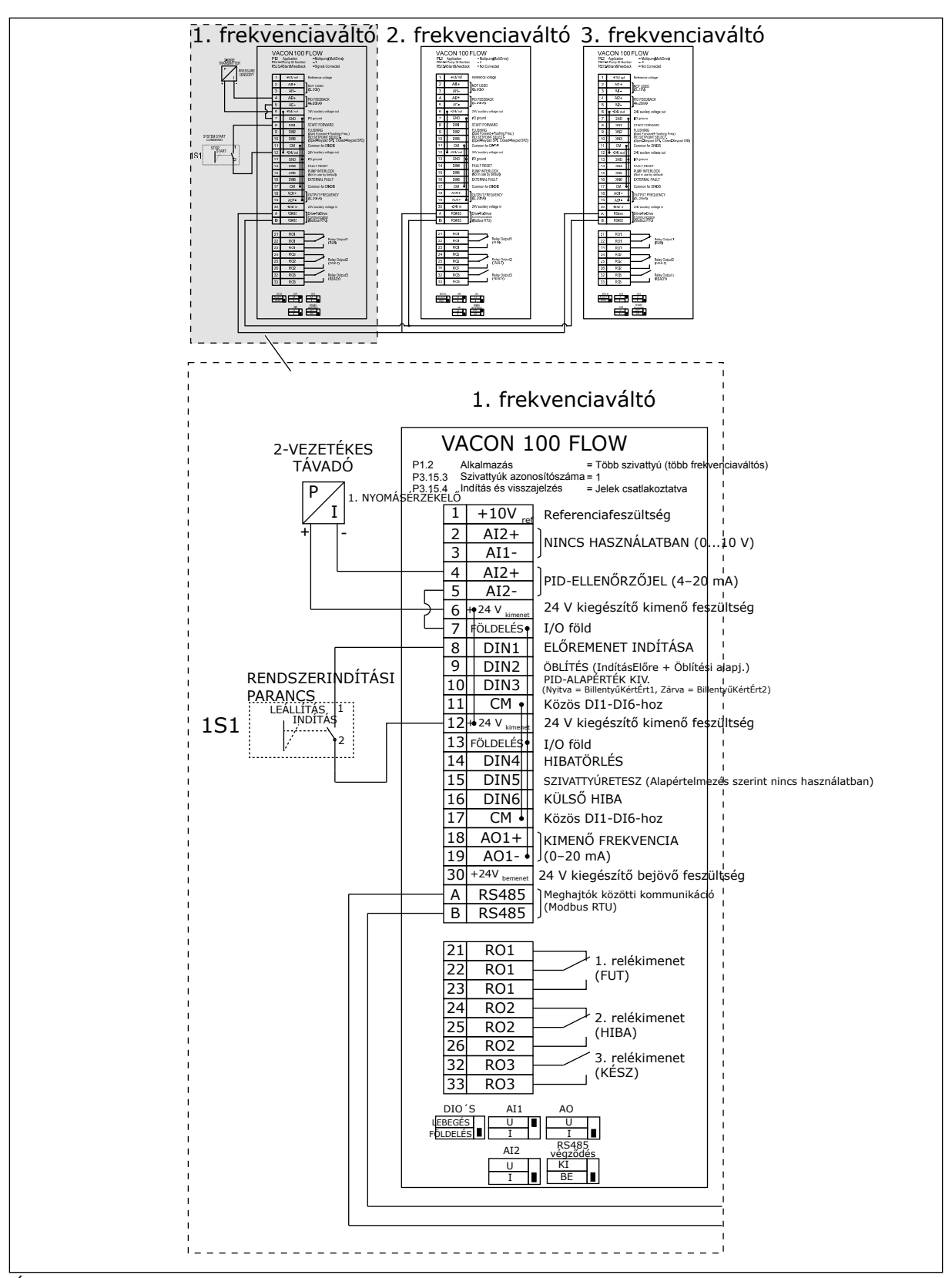

*Ábra 30: A Többszivattyús (több frekvenciaváltós) rendszerek elektromos kábelezési diagramja, 5A példa*

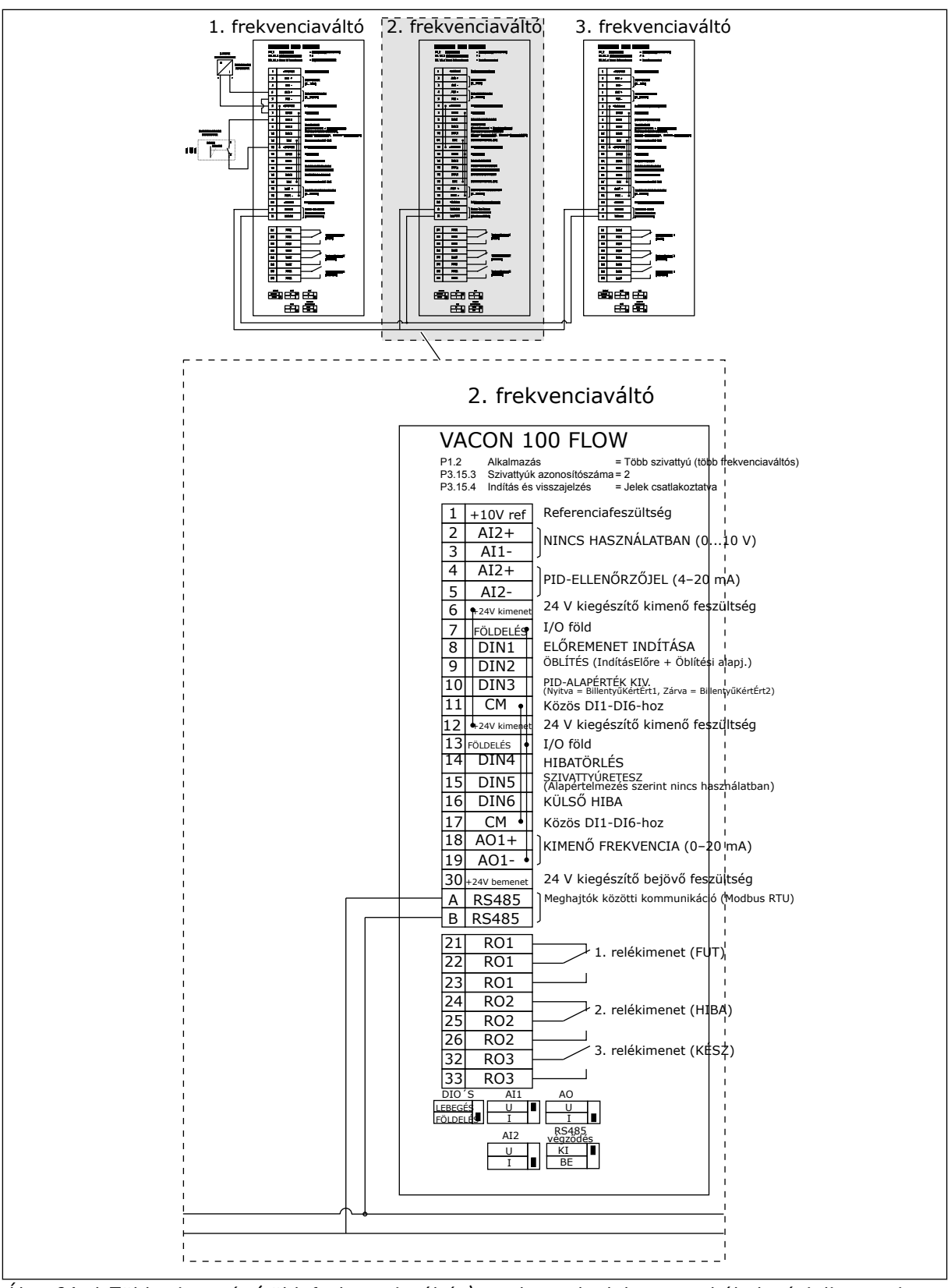

*Ábra 31: A Többszivattyús (több frekvenciaváltós) rendszerek elektromos kábelezési diagramja, 5B példa*

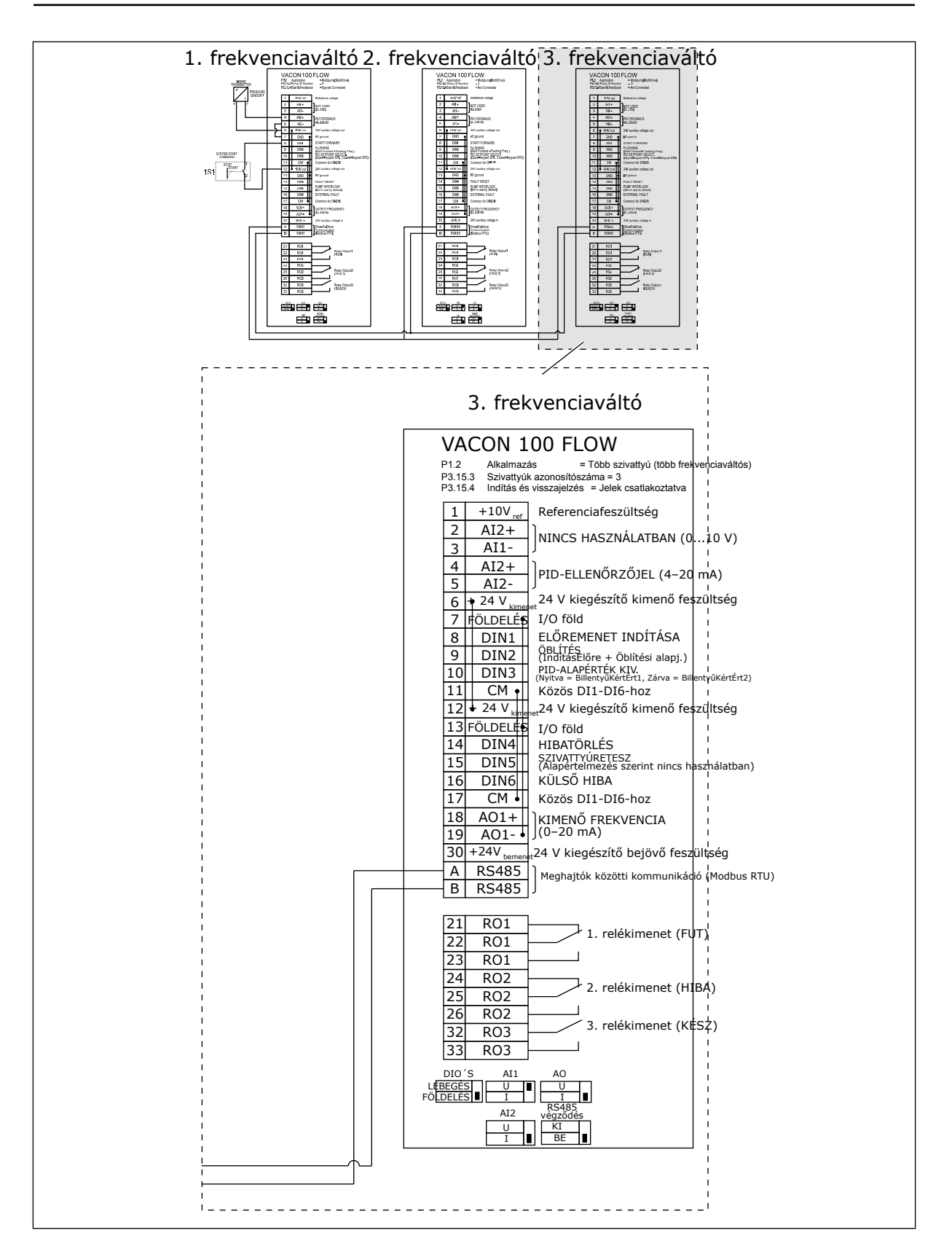

## *Táblázat 11: M1.1 Varázslók*

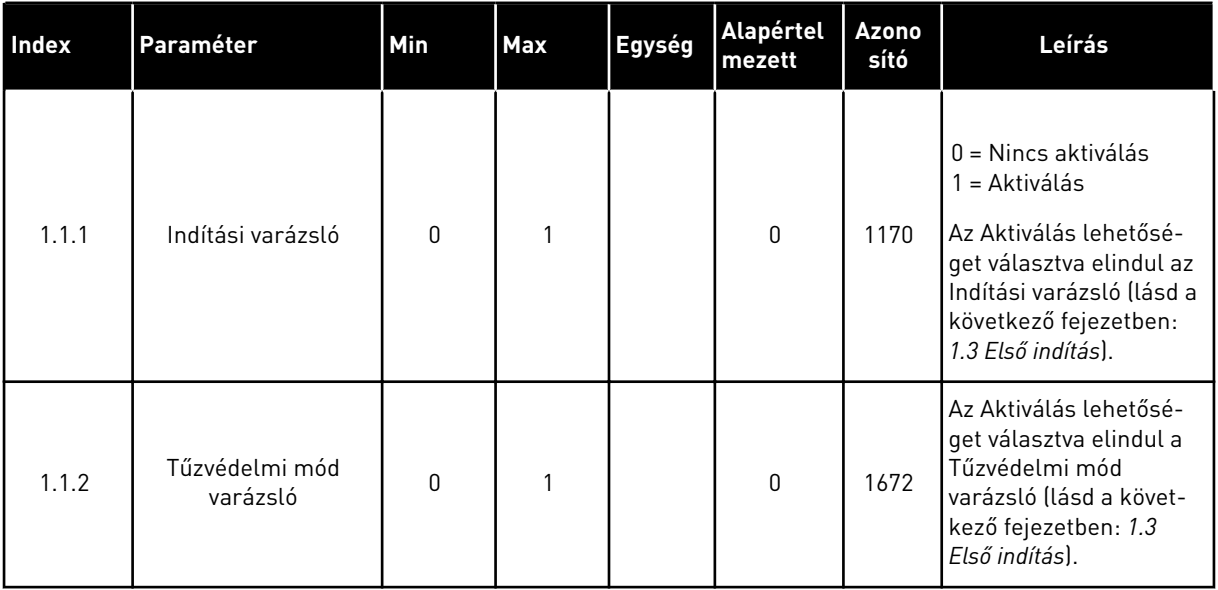

a dhe ann ann an 1970.

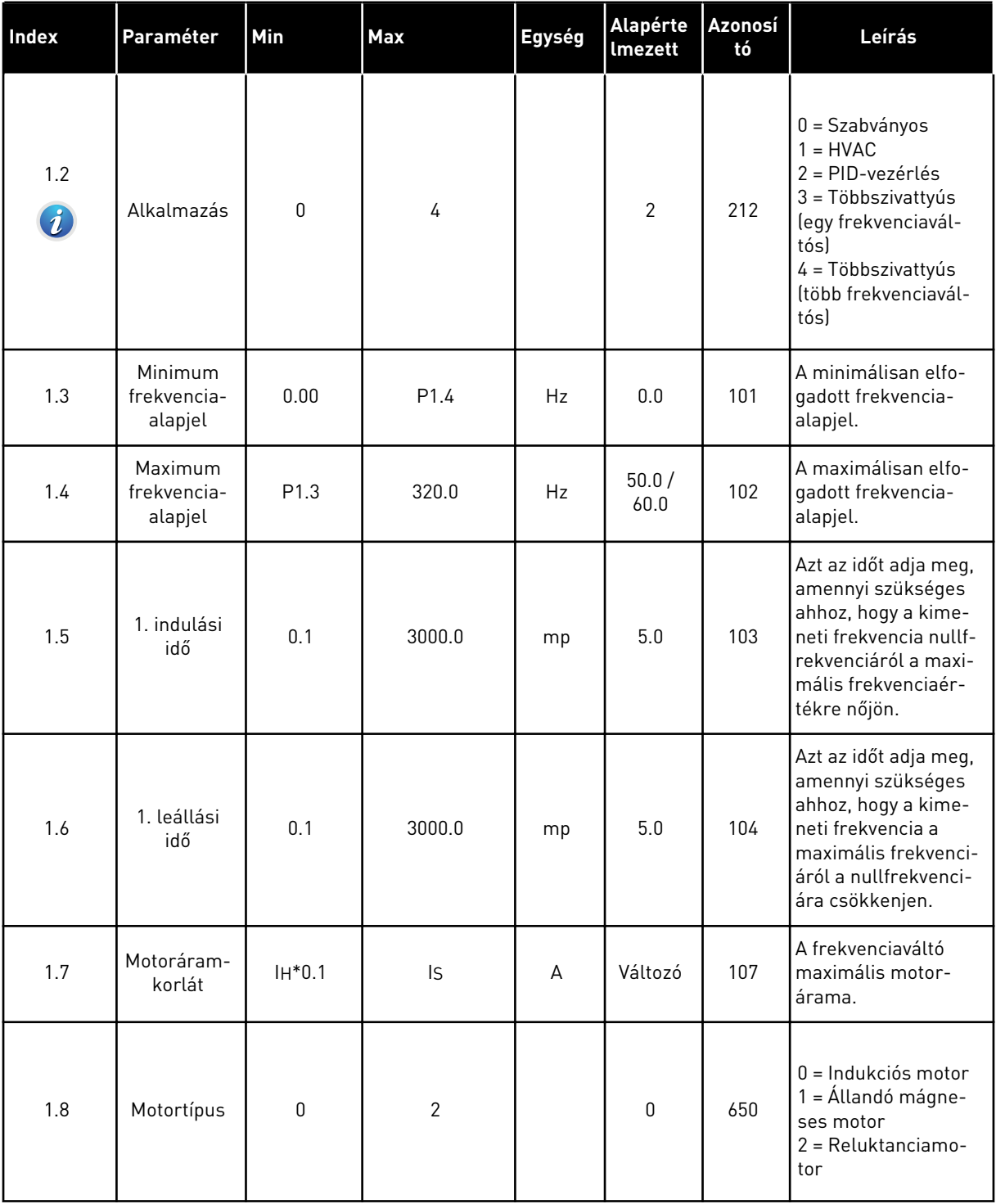

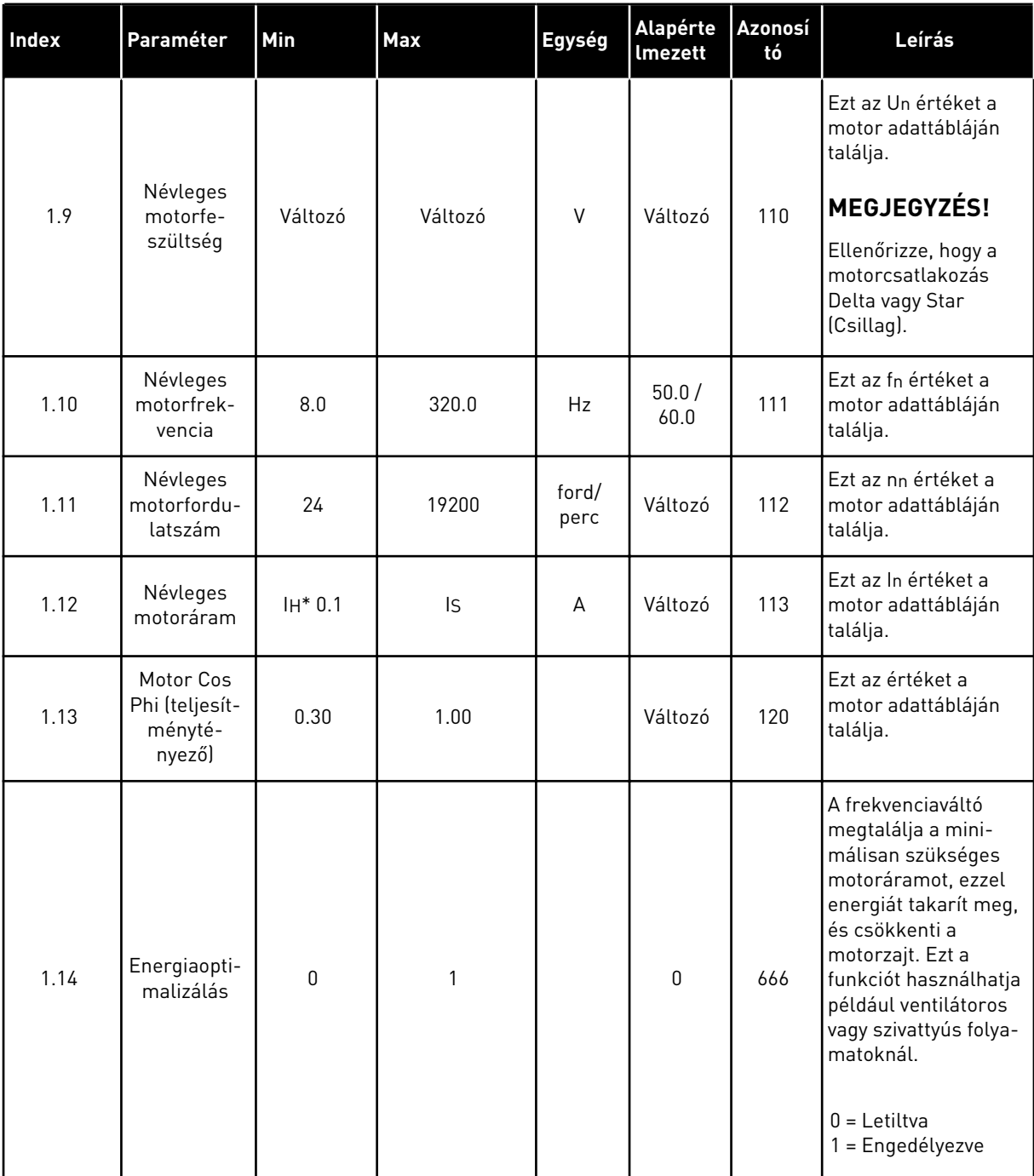
### *Táblázat 12: M1 Gyorsbeállítás*

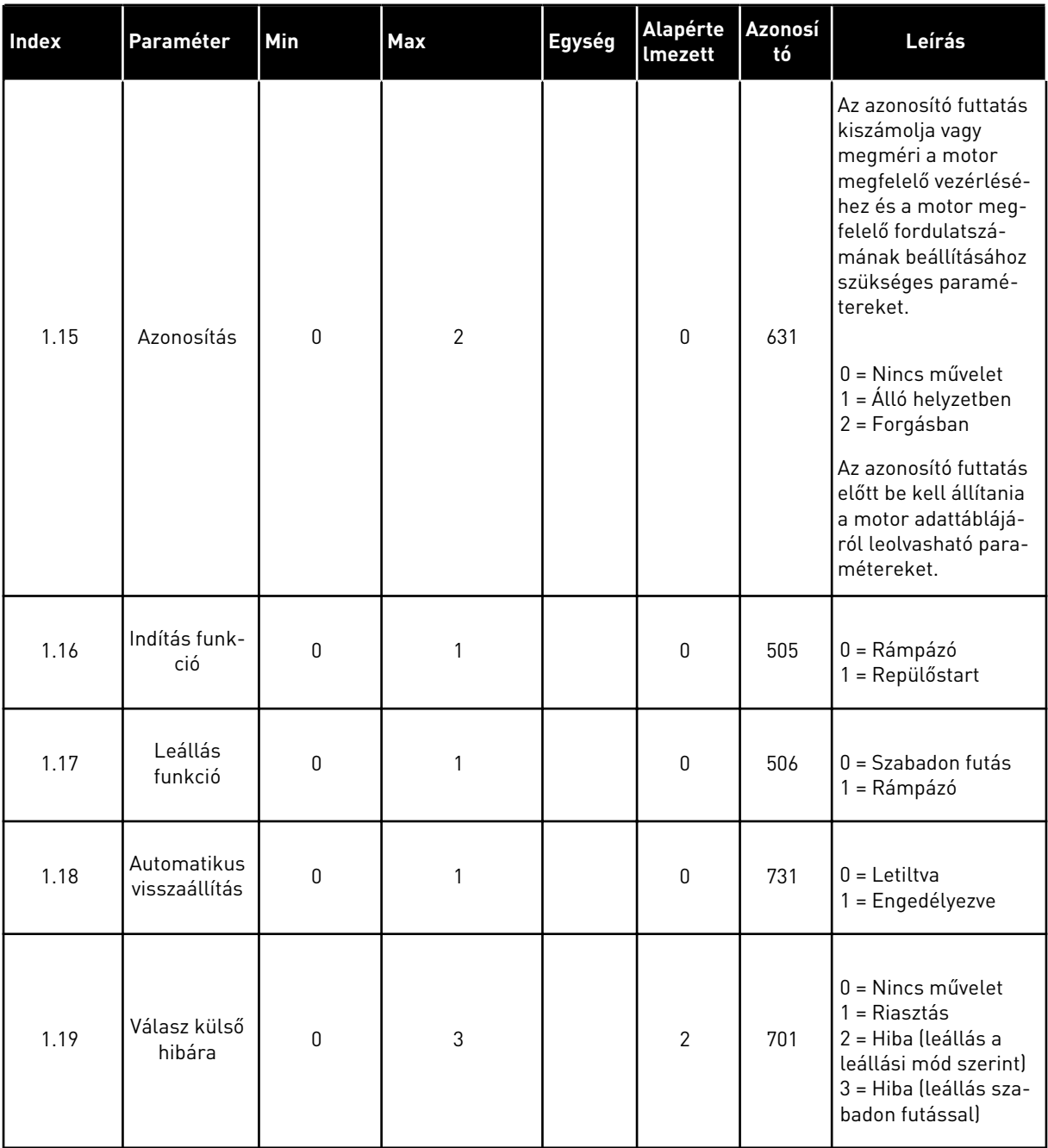

# *Táblázat 12: M1 Gyorsbeállítás*

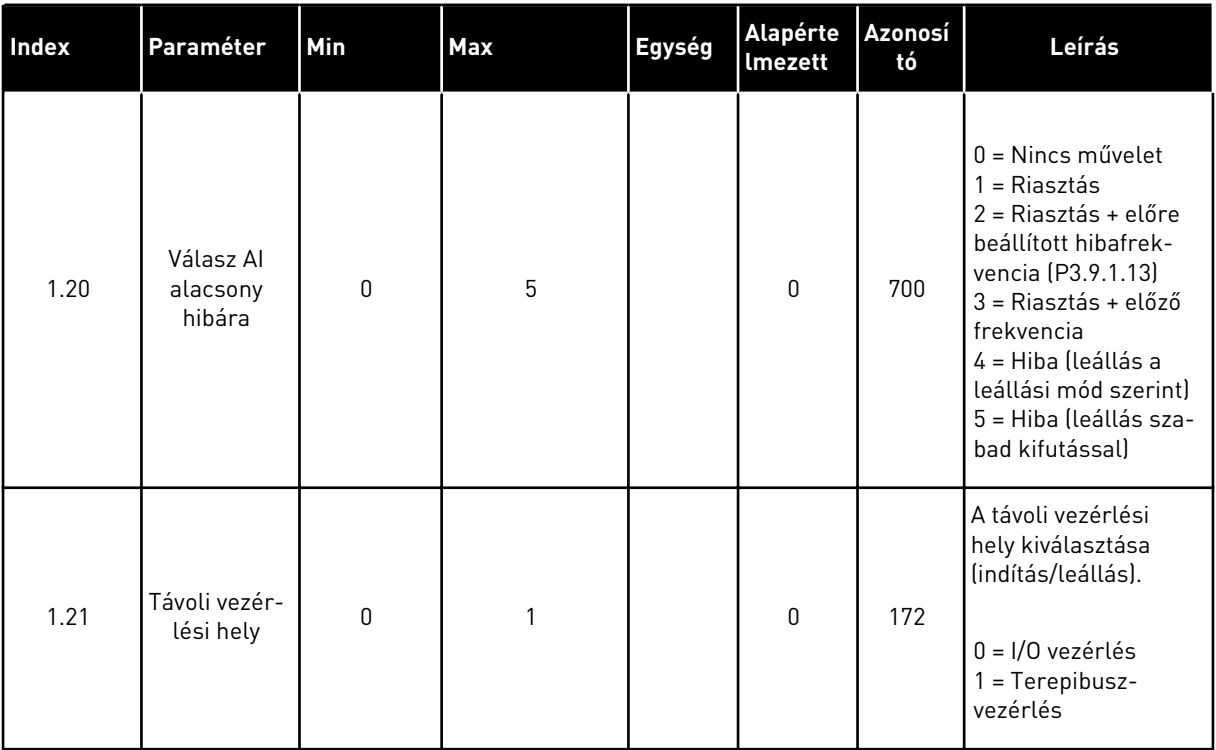

a dhe ann an 1970.

### *Táblázat 12: M1 Gyorsbeállítás*

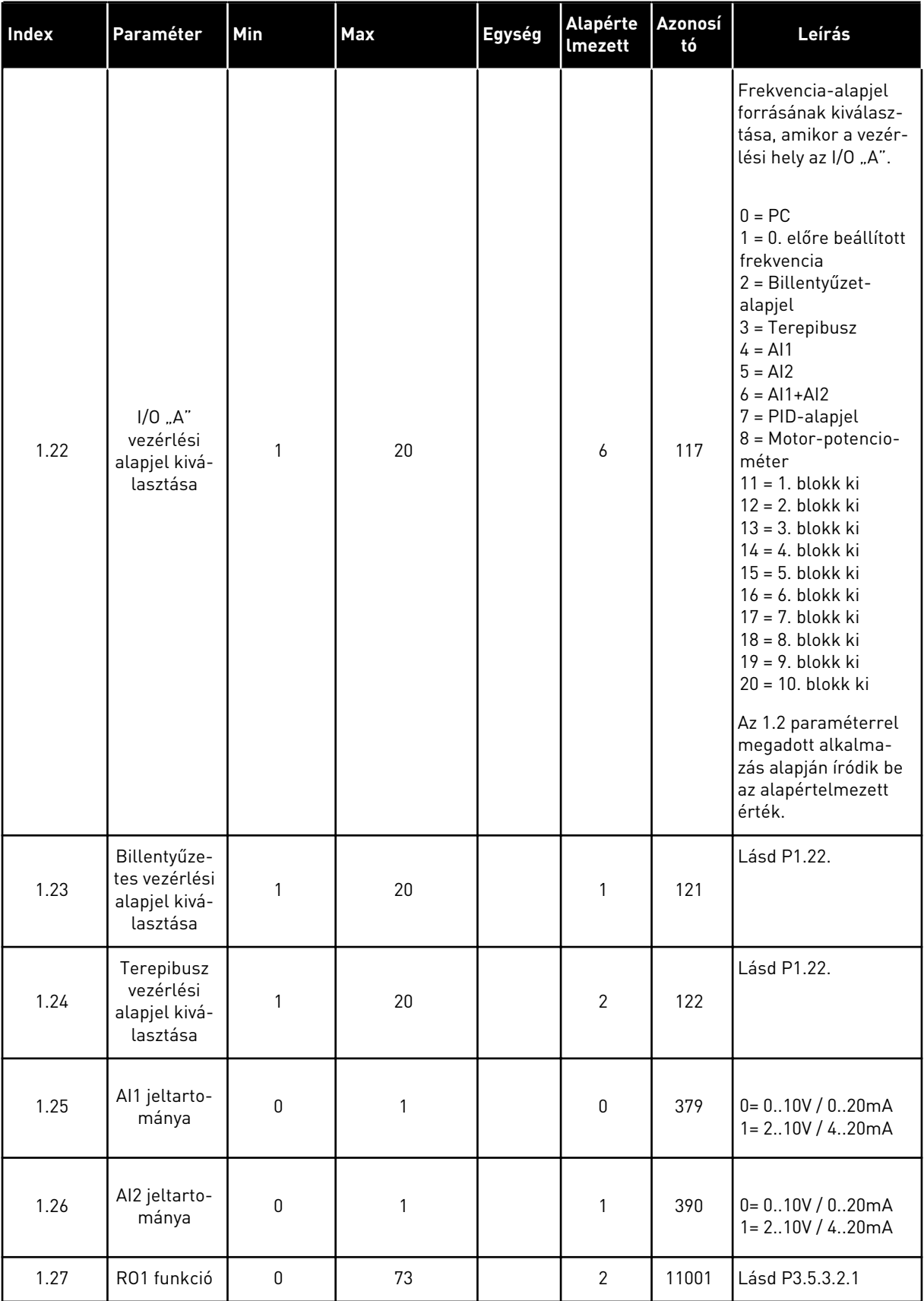

a dhe ann ann an 1970.

# *Táblázat 12: M1 Gyorsbeállítás*

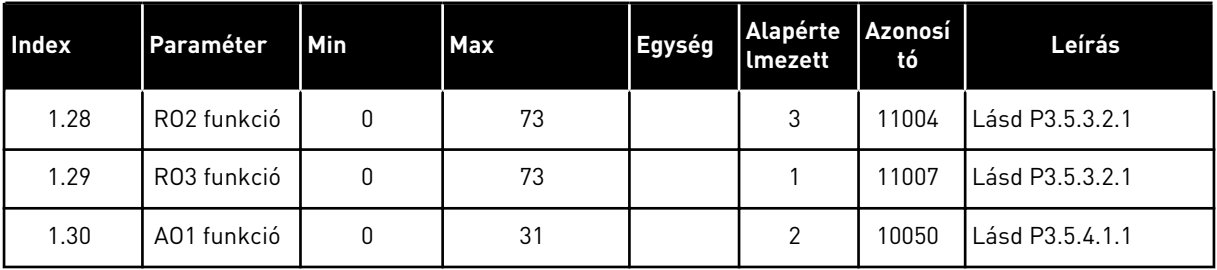

*Táblázat 13: M1.35 Többszivattyús (több frekvenciaváltós)*

| <b>Index</b> | Paraméter                                       | <b>Min</b> | <b>Max</b> | Egység | Alapért<br>elmeze<br>tt | Azonosít<br>ó | Leírás                                                                                                    |
|--------------|-------------------------------------------------|------------|------------|--------|-------------------------|---------------|----------------------------------------------------------------------------------------------------|
| 1.35.1       | PID erősítés                                    | 0.00       | 100.00     | $\%$   | 100.00                  | 118           | Amennyiben a<br>paraméter értéke<br>100%-ra van állítva,<br>a hibaérték 10%-os<br>változása 10%-os<br>változást idéz elő a<br>vezérlő kimeneté-<br>ben.                                        |
| 1.35.2       | PID integrációs<br>idő                          | 0.00       | 600.00     | mp     | 1.00                    | 119           | Amennyiben a<br>paraméter értéke<br>1,00 mp-re van<br>állítva, a hibaérték<br>10%-os változása<br>10,00%/mp-es vál-<br>tozást idéz elő a<br>vezérlő kimeneté-<br>ben.                          |
| 1.35.3       | PID derivációs<br>idő                           | 0.00       | 100.00     | mp     | 0.00                    | 1132          | Amennyiben a<br>paraméter értéke<br>1,00 mp-re van<br>állítva, a hibaérték<br>1,00 mp alatt bekö-<br>vetkezett 10%-os<br>változása 10%-os<br>változást idéz elő a<br>vezérlő kimeneté-<br>ben. |
| 1.35.4       | Mértékegység<br>kiválasztása                    | 1          | 44         |        | 1                       | 1036          | Válassza ki a folya-<br>mat mértékegysé-<br>gét. Lásd P3.13.1.4                                                                                                    |
| 1.35.5       | Mértékegység<br>min                             | Változó    | Változó    |        | Változó                 | 1033          | A folyamat mérté-<br>kegységének azon<br>erteke, mely mege-<br>gyezik a PID-ellen-<br>őrzőjel 0%-ával.                                                                                         |
| 1.35.6       | Mértékegység<br>max                             | Változó    | Változó    |        | Változó                 | 1034          | A folyamat mérté-<br>kegységének azon<br>értéke, mely mege-<br>gyezik a PID-ellen-<br>őrzőjel 100%-ával.                                                                                       |
| 1.35.7       | 1. ellenőrzőjel<br>forrásának kivá-<br>lasztása | 0          | 30         |        | $\mathbf{2}$            | 334           | Lásd P3.13.3.3                                                                                                    |

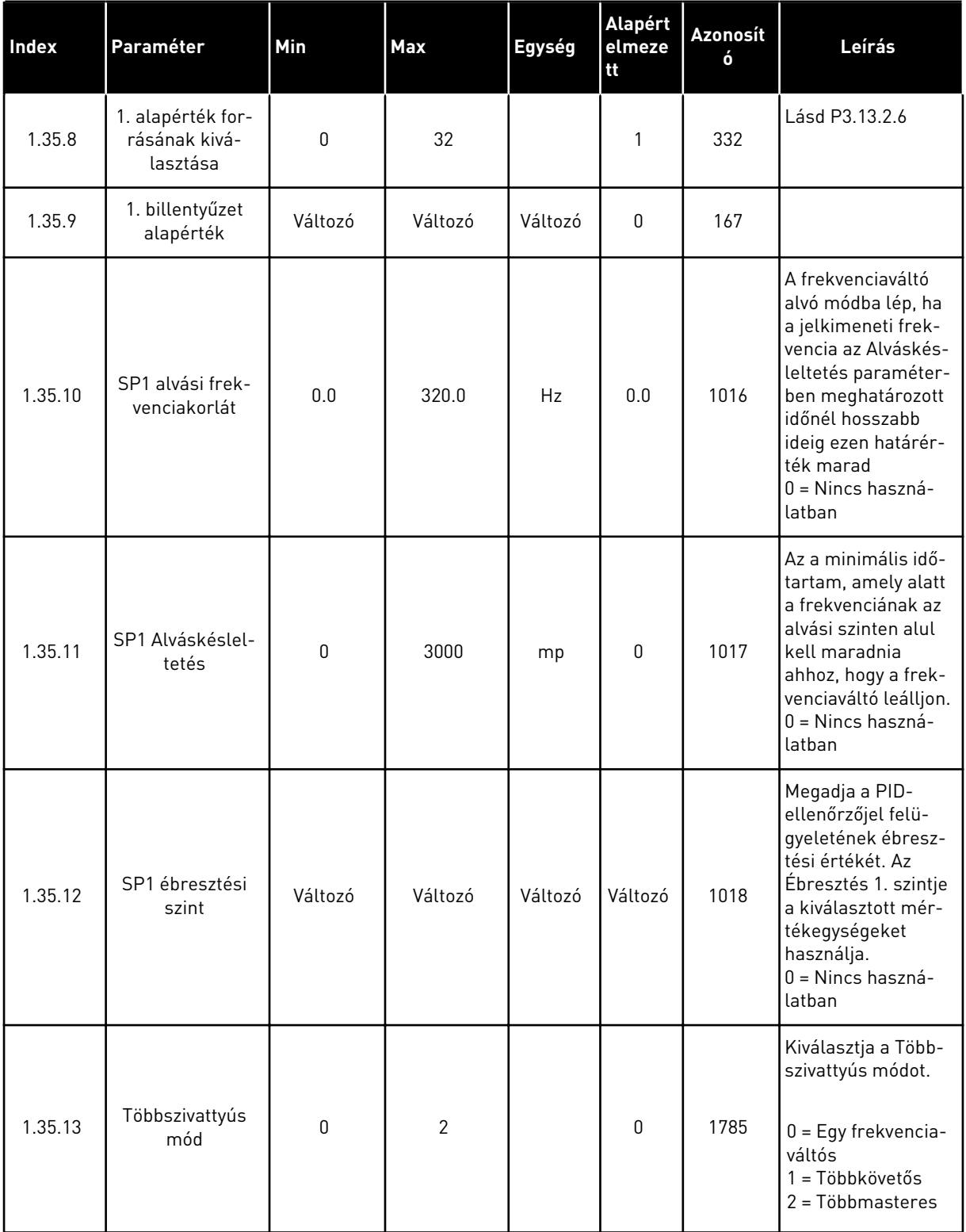

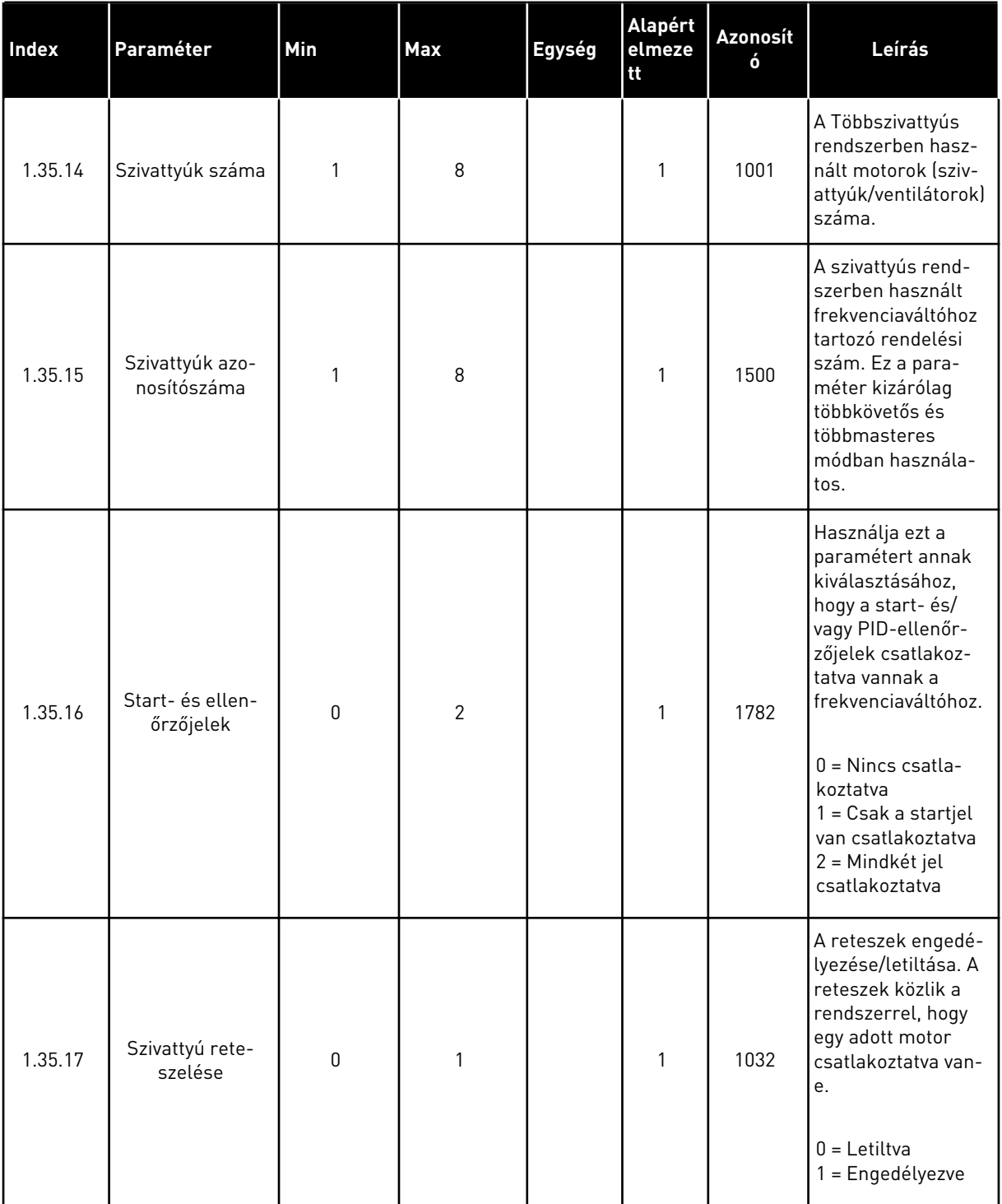

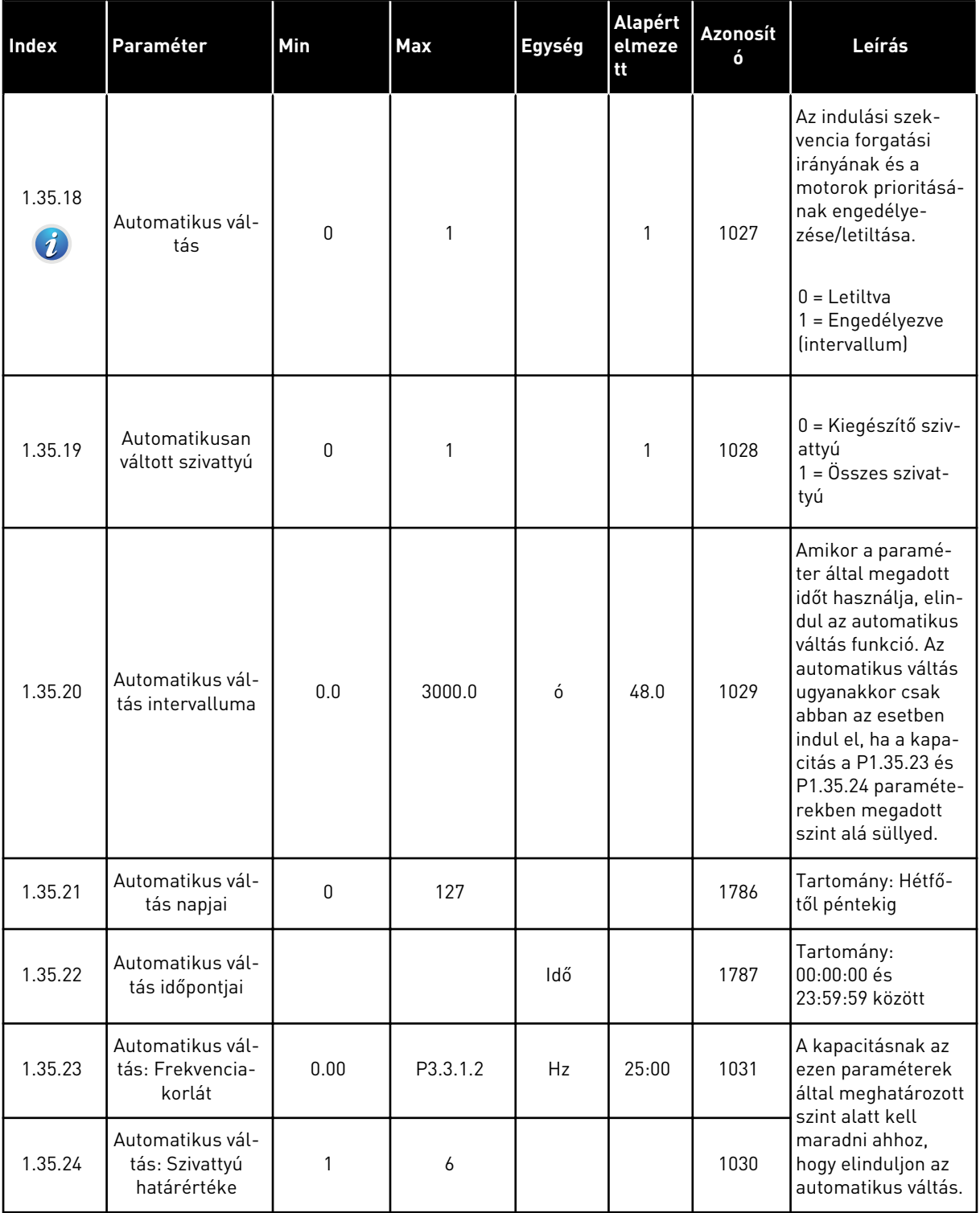

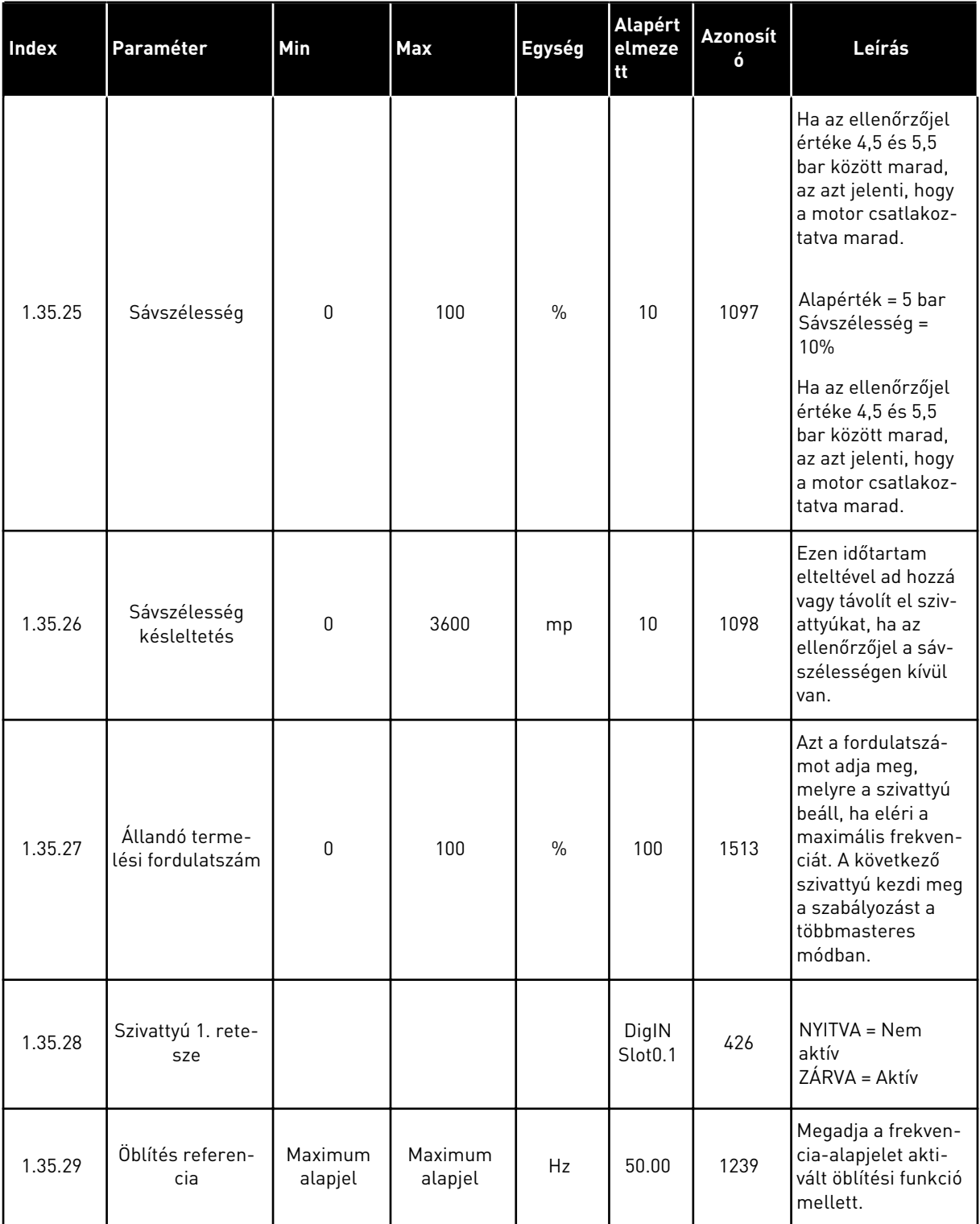

# **2 VARÁZSLÓK**

# **2.1 SZABVÁNYOS ALKALMAZÁS VARÁZSLÓ**

Az alkalmazás varázsló segít beállítani az alkalmazáshoz kapcsolódó alapvető paramétereket.

A Szabványos alkalmazás varázsló indításához állítsa a P1.2 Alkalmazás (ID 212) paramétert a *Szabványos* értékre a billentyűzeten.

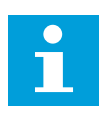

### **MEGJEGYZÉS!**

Amennyiben az Indítási varázslóból futtatja a Szabványos alkalmazás varázslóját, a varázsló egyből a 11. kérdésre ugrik.

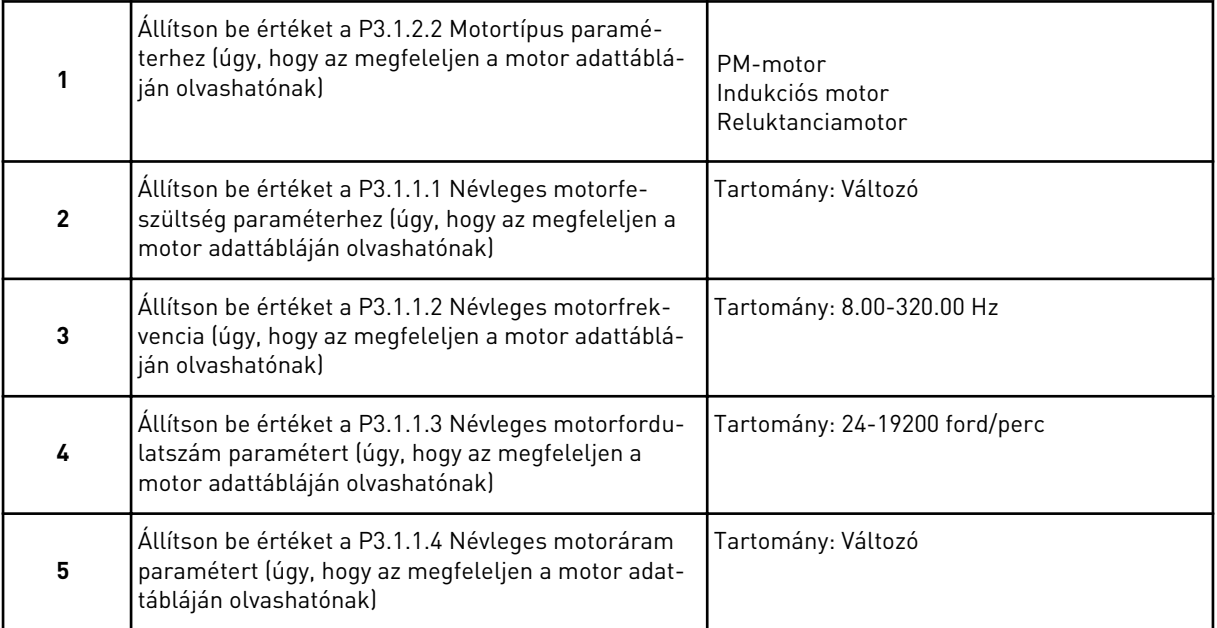

A 6. lépés csak akkor jelenik meg, ha az *Indukciós motor* lehetőséget választotta az 1. lépésnél.

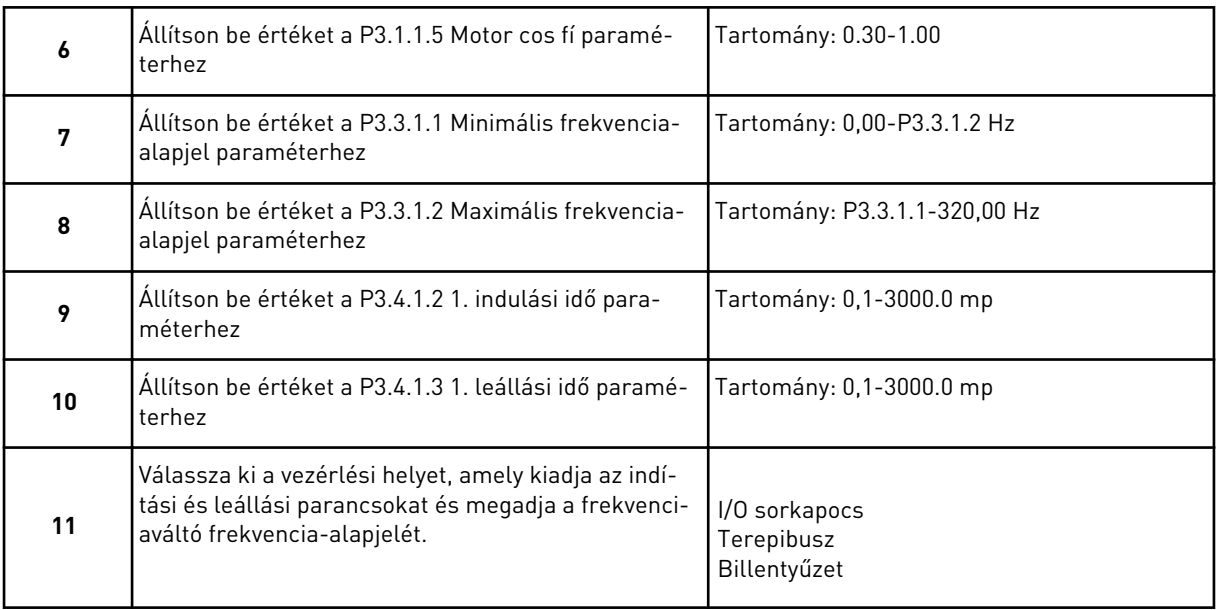

A Szabványos alkalmazás varázsló befejeződött.

# **2.2 HVAC ALKALMAZÁS VARÁZSLÓ**

Az alkalmazás varázsló segít beállítani az alkalmazáshoz kapcsolódó alapvető paramétereket.

A HVAC alkalmazás varázsló indításához állítsa a P1.2 Alkalmazás (ID 212) paramétert a *HVAC* értékre a billentyűzeten.

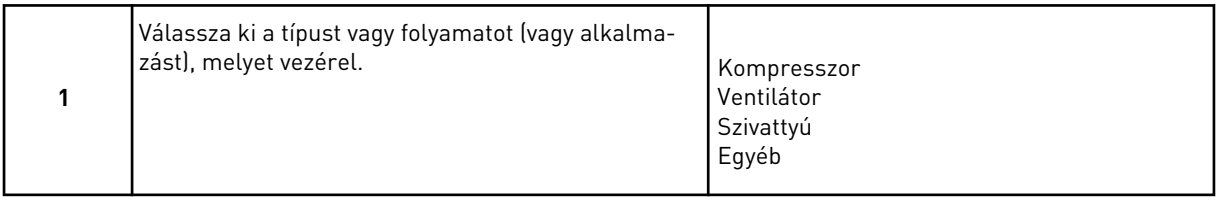

Egyes paraméterek előre beállított értékeket kapnak, amikor kiválaszt valamit az 1. lépésnél. Lásd ezeket a paramétereket és értékeit a fejezet végén: *[Táblázat 14](#page-84-0)*.

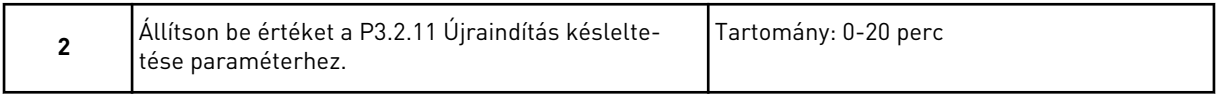

A 2. lépés csak akkor jelenik meg, ha az *Kompresszor* lehetőséget választotta az 1. lépésnél.

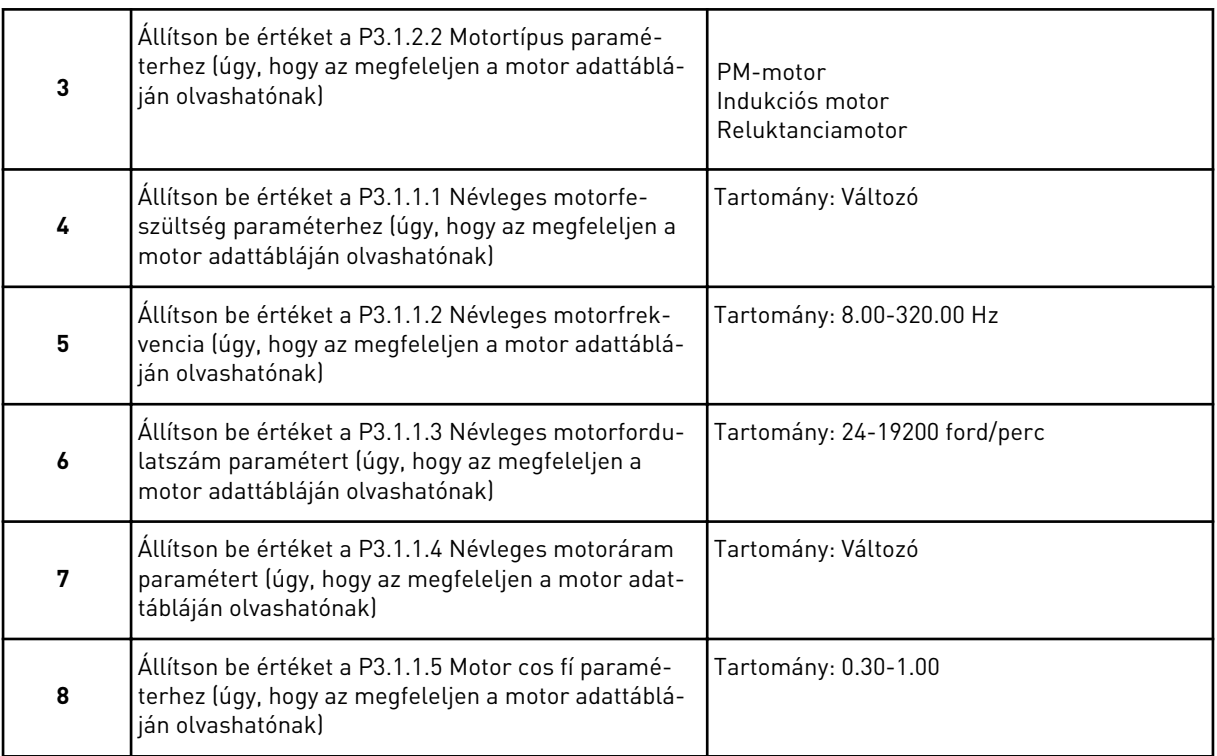

A 8. lépés csak akkor jelenik meg, ha az *Indukciós motor* lehetőséget választotta az 3. lépésnél.

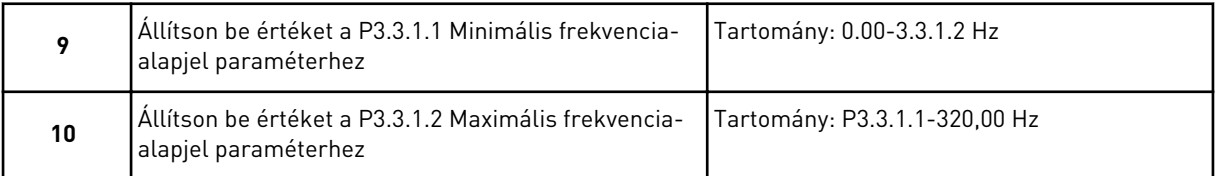

A 11. és 12. lépés csak akkor jelenik meg, ha az *Egyéb* lehetőséget választotta az 1. lépésnél.

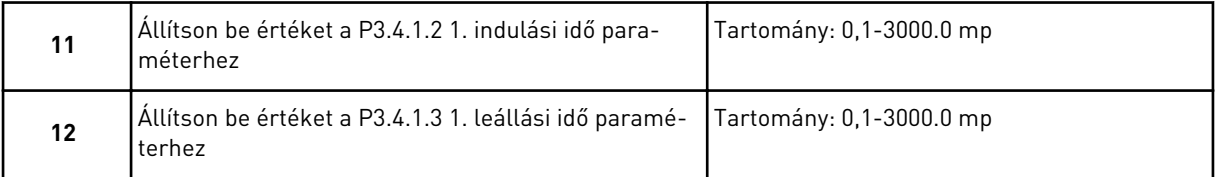

Következőként a varázsló azokhoz a lépésekhez ugrik, melyeket az alkalmazás előír.

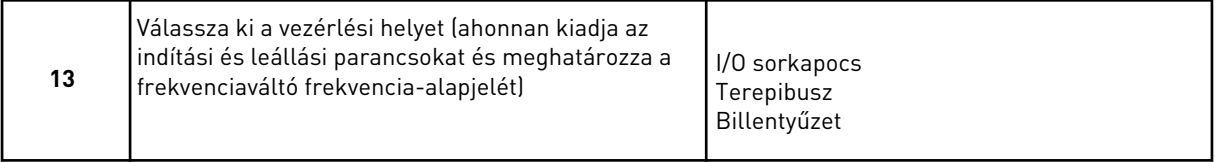

A HVAC alkalmazás varázsló befejeződött.

### <span id="page-84-0"></span>*Táblázat 14: Előre beállított paraméterértékek*

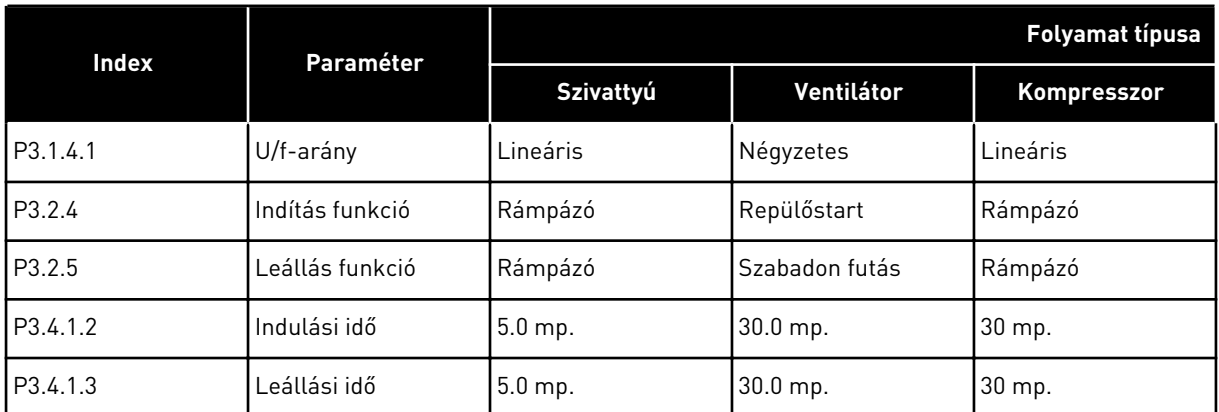

# **2.3 PID-SZABÁLYZÓ ALKALMAZÁS VARÁZSLÓ**

Az alkalmazás varázsló segít beállítani az alkalmazáshoz kapcsolódó alapvető paramétereket.

A PID-vezérlés alkalmazás varázsló indításához állítsa a P1.2 Alkalmazás (ID 212) paramétert a *PID-vezérlés* értékre a billentyűzeten.

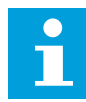

#### **MEGJEGYZÉS!**

Amennyiben az Indítási varázslóból futtatja az alkalmazásvarázslót, az egyből a 11. kérdésre ugrik.

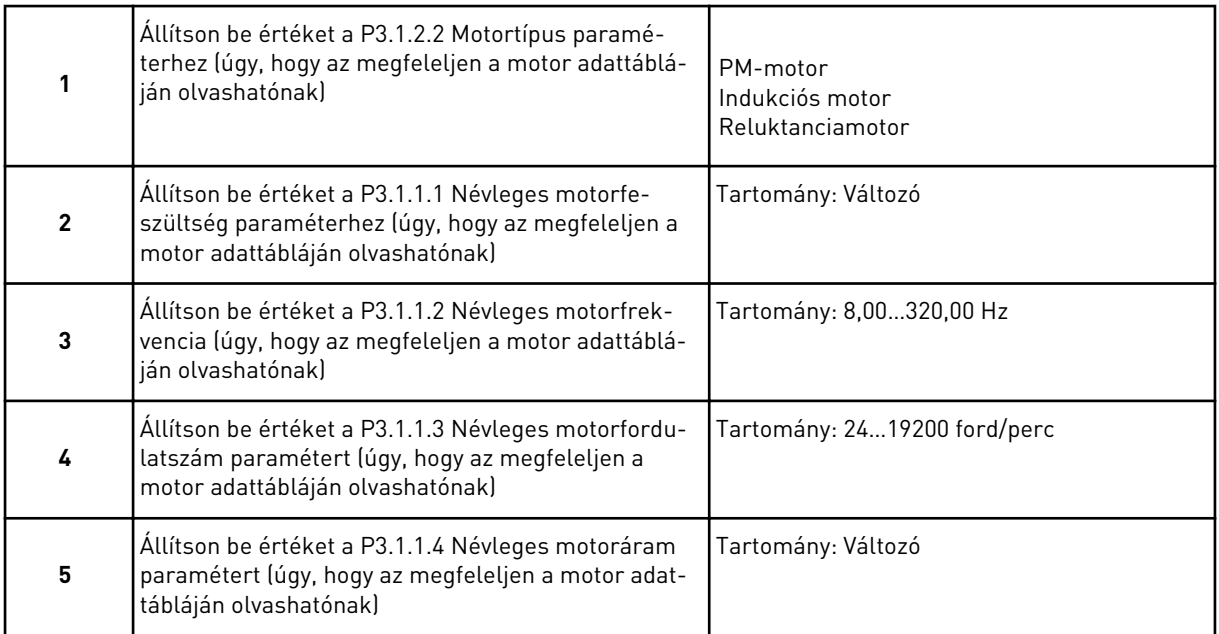

A 6. lépés csak akkor jelenik meg, ha az *Indukciós motor* lehetőséget választotta az 1. lépésnél.

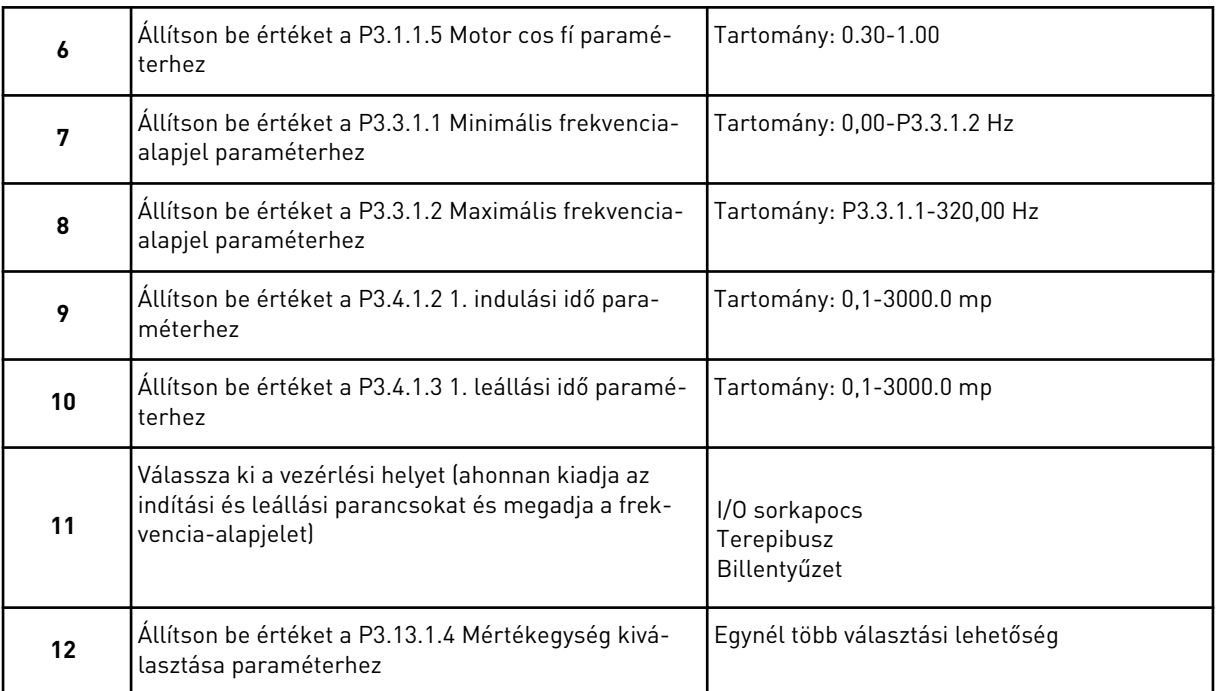

Amennyiben nem a % lehetőséget választotta, megjelenik a következő kérdés. Amennyiben a % lehetőséget választotta, a varázsló egyenesen a 16. lépésre ugrik.

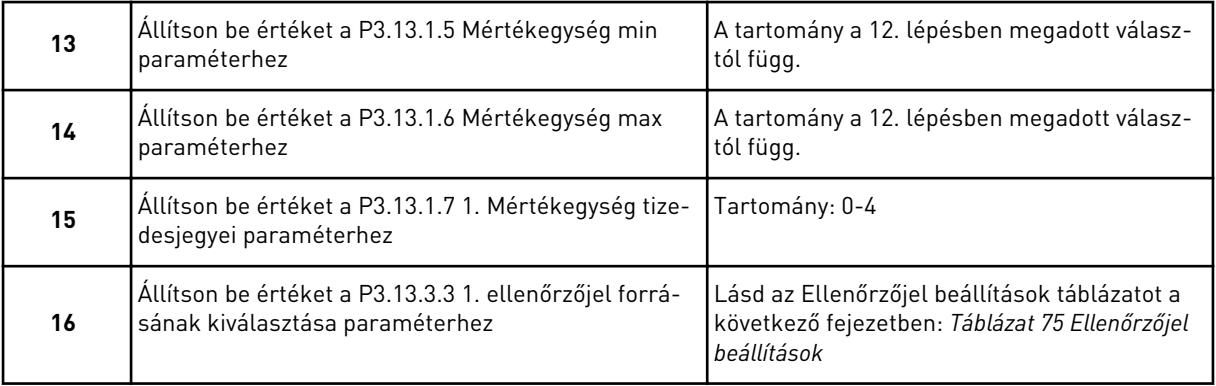

Amennyiben analóg bemeneti jelet választ, a 18. lépés jelenik meg. Ha mást választ, a varázsló egyenesen a 19. lépésre ugrik.

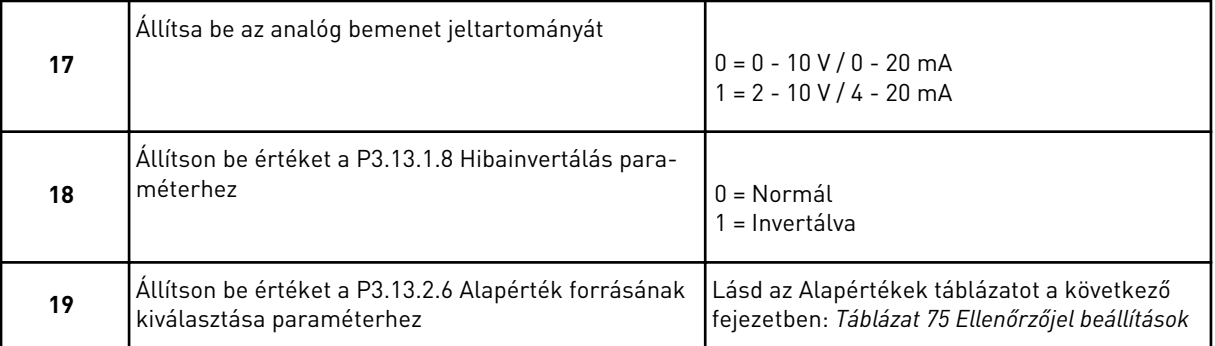

Amennyiben analóg bemeneti jelet választ, megjelenik a 21. lépés. Amennyiben mást választ, a varázsló egyenesen a 23. lépésre ugrik.

Amennyiben az *1. billentyűzet alapérték* vagy a *2. billentyűzet alapérték* lehetőséget választja, a varázsló egyenesen a 23. lépésre ugrik.

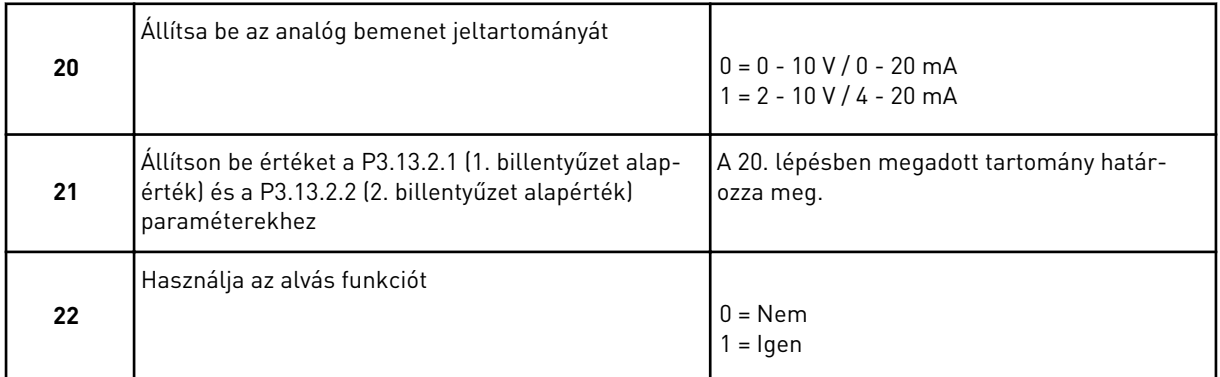

Amennyiben *Igen* választ ad a 22. kérdésre, megjelenik a következő 3 kérdés. Amennyiben *Nem* választ ad, a varázsló befejeződik.

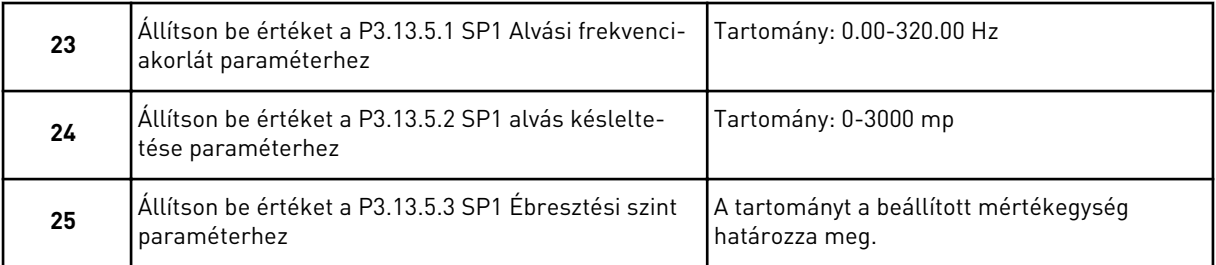

A PID-vezérlés alkalmazás varázsló befejeződött.

# **2.4 TÖBBSZIVATTYÚS (EGY FREKVENCIAVÁLTÓS) ALKALMAZÁSVARÁZSLÓ**

Az alkalmazás varázsló segít beállítani az alkalmazáshoz kapcsolódó alapvető paramétereket.

A Többszivattyús (egy frekvenciaváltós) alkalmazásvarázsló indításához állítsa a P1.2 Alkalmazás (ID 212) paramétert a *Többszivattyú (egy frekvenciaváltós)* értékre a billentyűzeten.

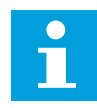

### **MEGJEGYZÉS!**

Amennyiben az Indítási varázslóból futtatja az alkalmazásvarázslót, az egyből a 11. kérdésre ugrik.

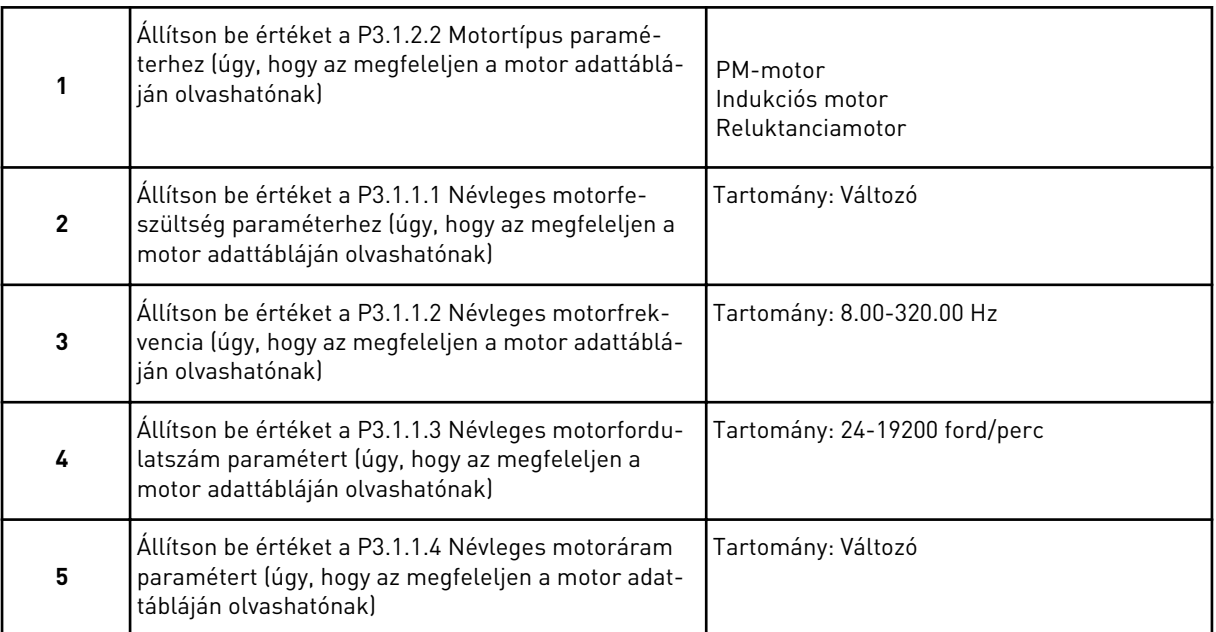

A 6. lépés csak akkor jelenik meg, ha az *Indukciós motor* lehetőséget választotta az 1. lépésnél.

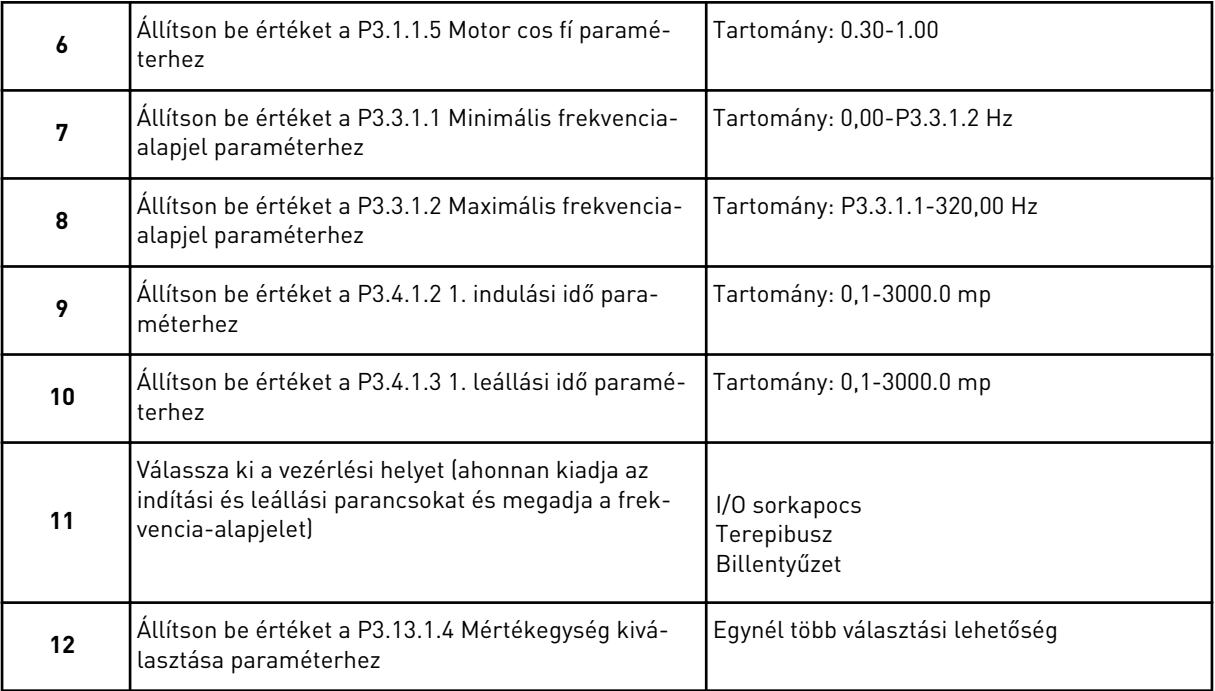

Amennyiben nem a % lehetőséget választotta, megjelenik a következő három lépés. Amennyiben a % lehetőséget választotta, a varázsló egyenesen a 16. lépésre ugrik.

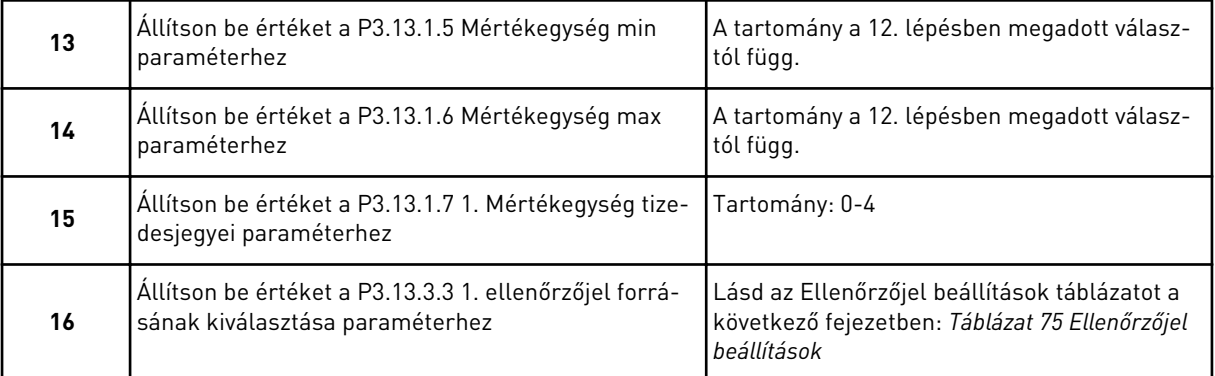

Amennyiben analóg bemeneti jelet választ, a 17. lépés jelenik meg. Ha mást választ, a varázsló egyenesen a 18. lépésre ugrik.

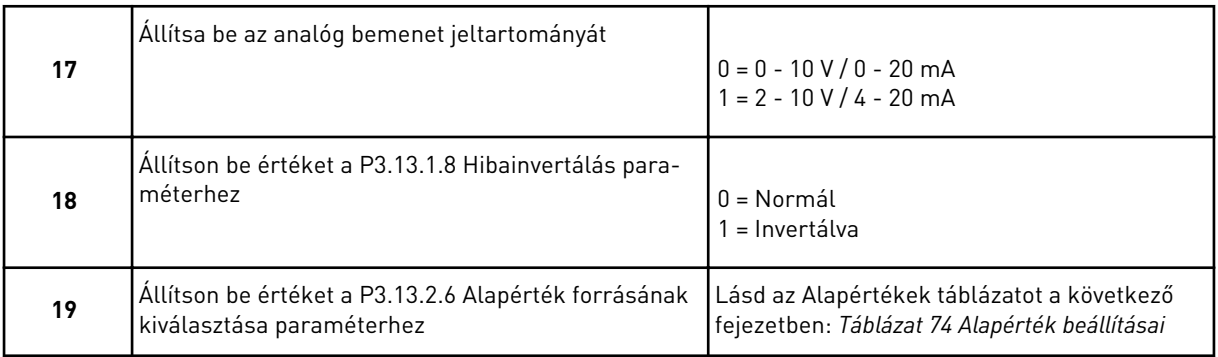

Amennyiben analóg bemeneti jelet választ, először megjelenik a 20. lépés, majd a 22. lépés. Amennyiben mást választ, a varázsló egyenesen a 21. lépésre ugrik.

Amennyiben az *1. billentyűzet alapérték* vagy a *2. billentyűzet alapérték* lehetőséget választja, a varázsló egyenesen a 23. lépésre ugrik.

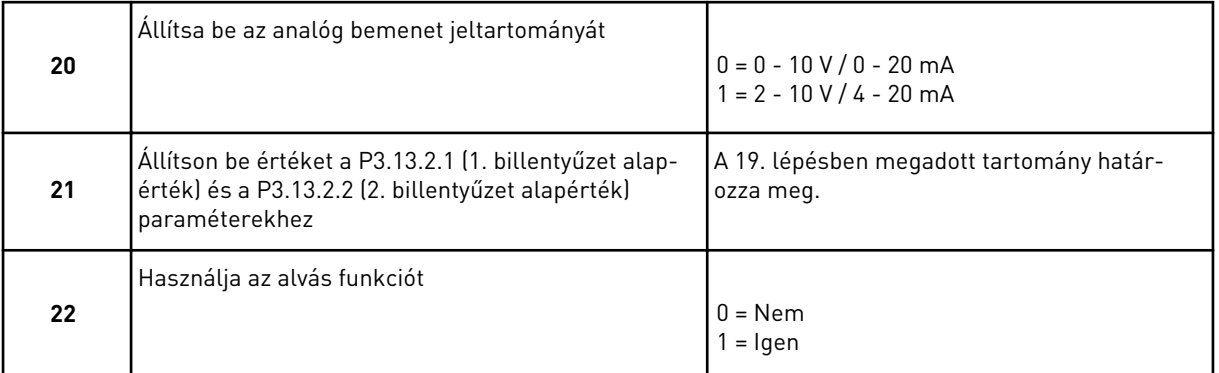

Amennyiben *Igen* választ ad meg a 22. lépésnél, megjelenik a következő három lépés. Amennyiben *Nem* választ ad, a varázsló a 26. lépésre ugrik.

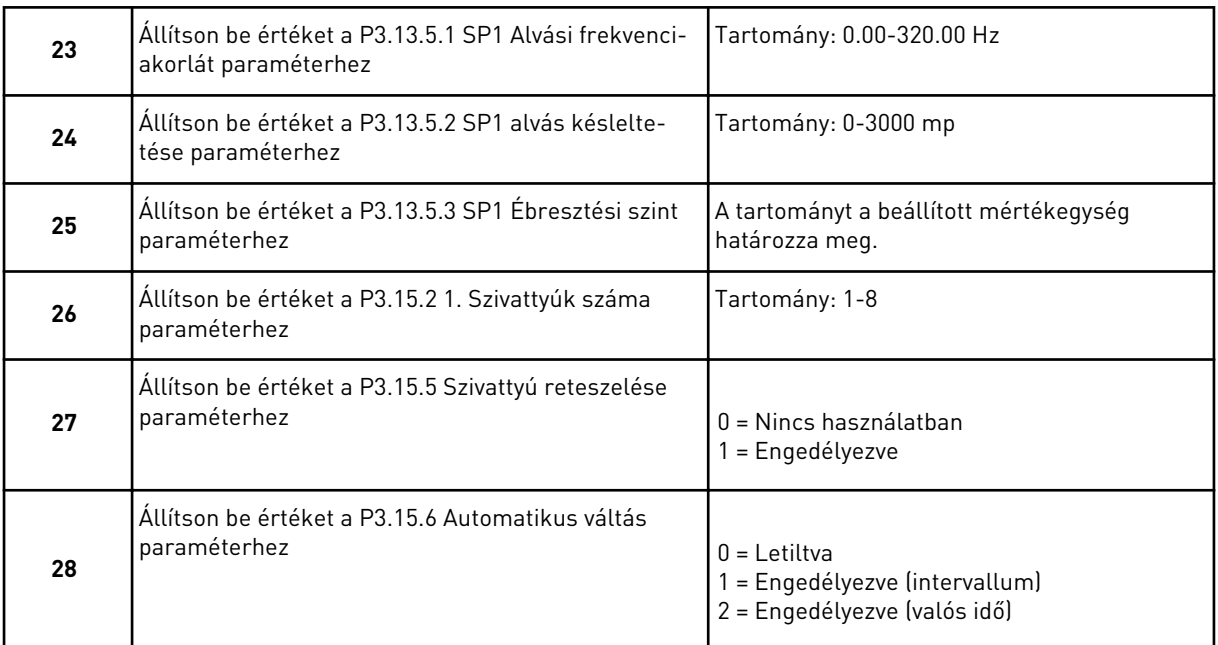

Amennyiben az Automatikus váltás paraméternél az *Engedélyezve* (intervallum vagy valós idő) értéket adja meg, megjelenik a 29-34. lépés. Amennyiben az Automatikus váltás paraméternél a *Letiltva* értéket adja meg, a varázsló egyenesen a 35. lépésre ugrik.

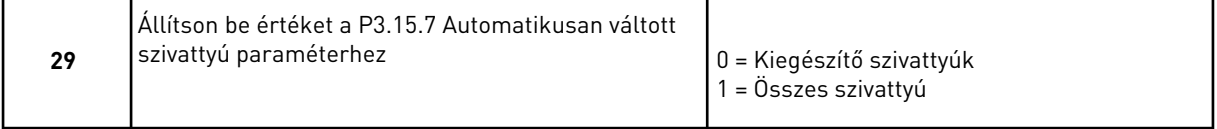

A 30. lépés csak akkor jelenik meg, ha az Automatikus váltás paraméternél az *Engedélyezve* értéket adta meg a 28. lépésben.

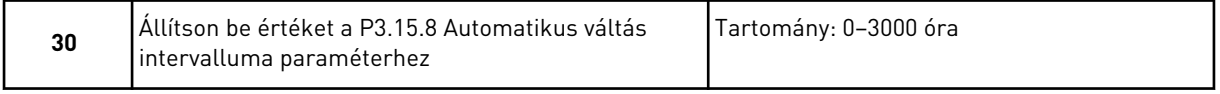

A 31. és 32. lépés csak akkor jelenik meg, ha az Automatikus váltás paraméternél az *Engedélyezve (valós idő)* értéket adta meg a 28. lépésben.

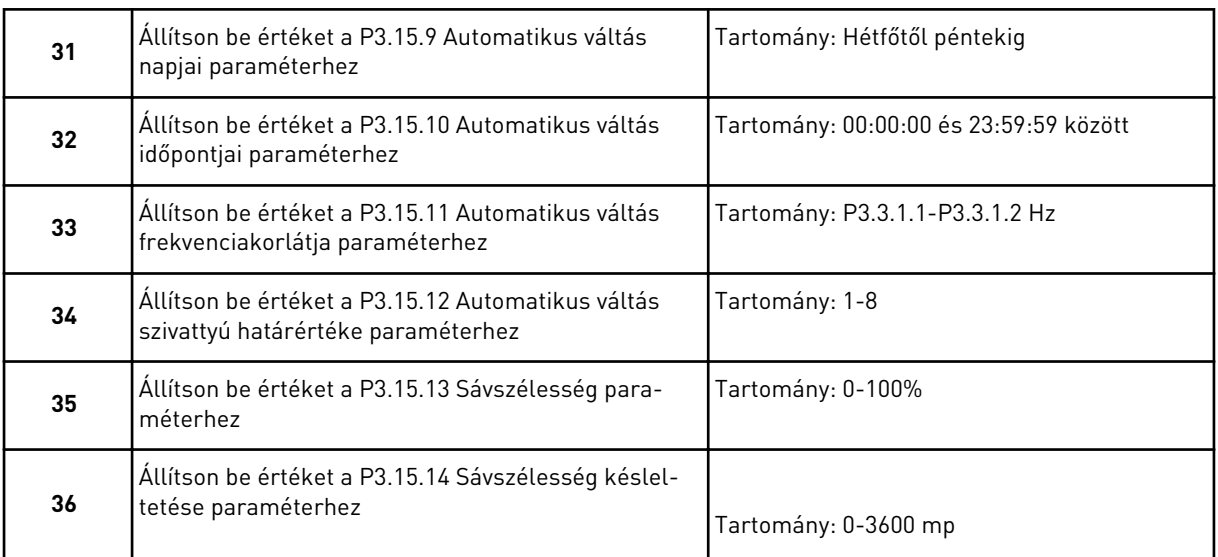

A Többszivattyús (egy frekvenciaváltós) alkalmazásvarázsló befejeződött.

# **2.5 TÖBBSZIVATTYÚS (TÖBB FREKVENCIAVÁLTÓS) ALKALMAZÁSVARÁZSLÓ**

Az alkalmazás varázsló segít beállítani az alkalmazáshoz kapcsolódó alapvető paramétereket.

A Többszivattyús (több frekvenciaváltós) alkalmazásvarázsló indításához állítsa a P1.2 Alkalmazás (ID 212) paramétert a *Többszivattyú (több frekvenciaváltós)* értékre a billentyűzeten.

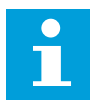

## **MEGJEGYZÉS!**

Amennyiben az Indítási varázslóból futtatja az alkalmazásvarázslót, az egyből a 11. kérdésre ugrik.

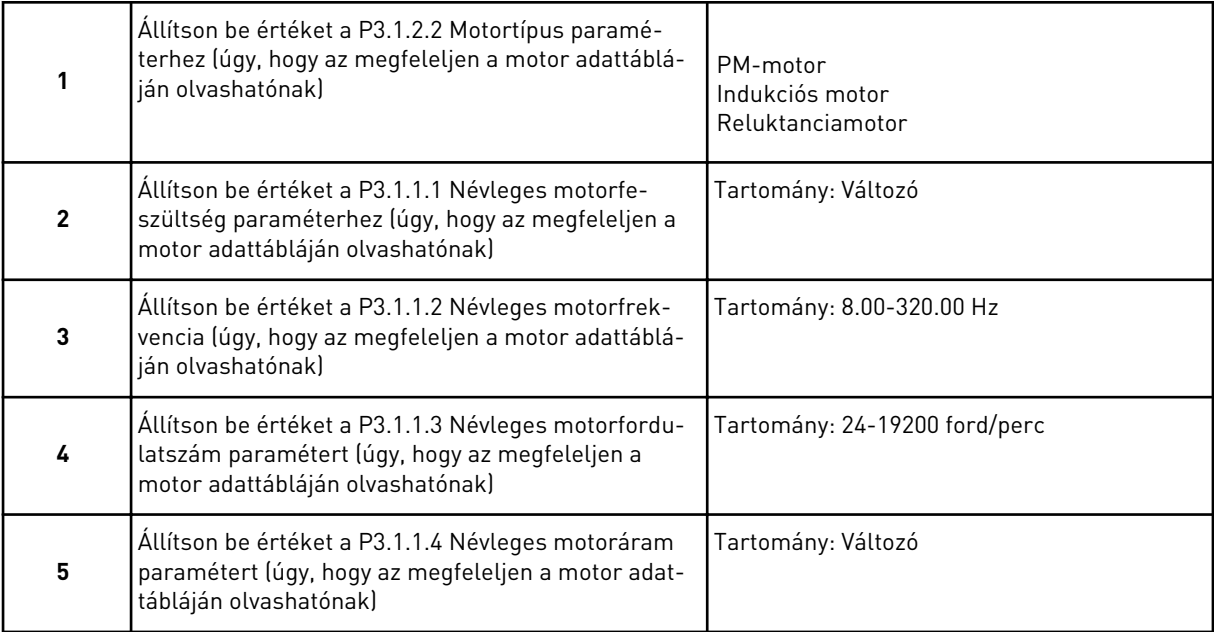

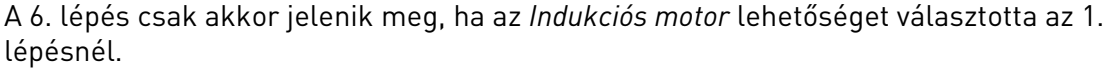

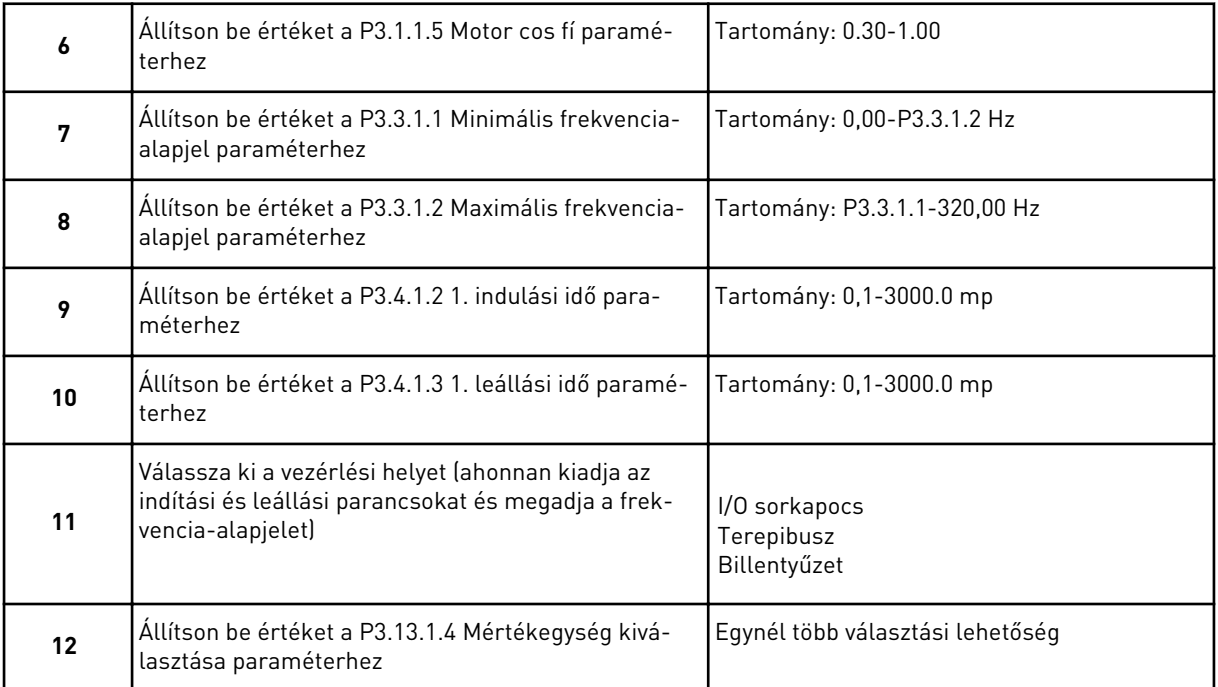

Amennyiben nem a % lehetőséget választotta, megjelenik a következő három lépés. Amennyiben a % lehetőséget választotta, a varázsló egyenesen a 16. lépésre ugrik.

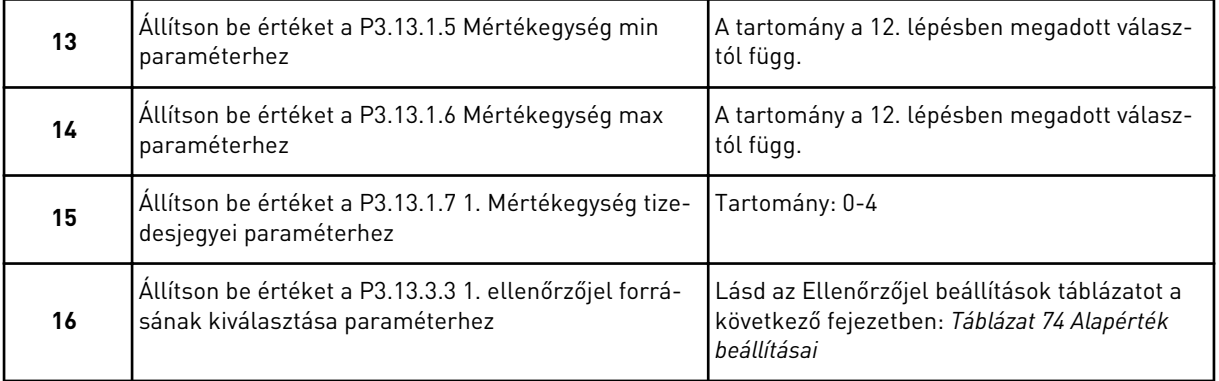

Amennyiben analóg bemeneti jelet választ, a 17. lépés jelenik meg. Ha mást választ, a varázsló egyenesen a 18. lépésre ugrik.

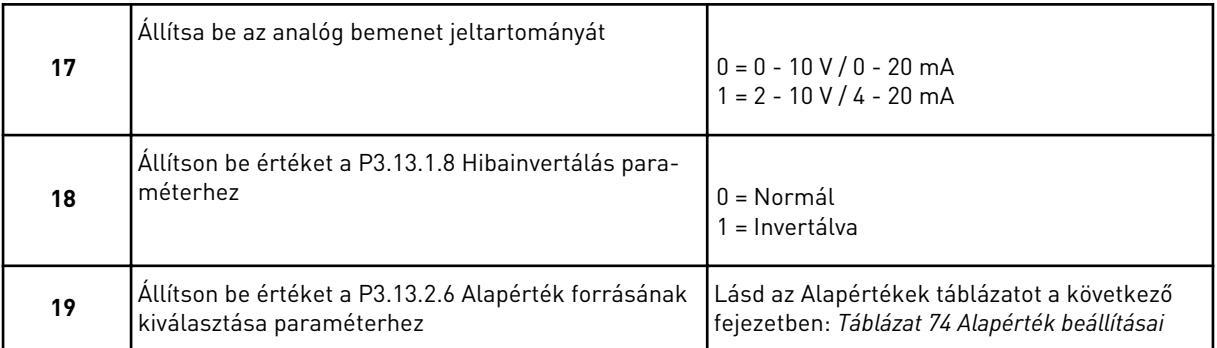

Amennyiben analóg bemeneti jelet választ, először megjelenik a 20. lépés, majd a 22. lépés. Amennyiben mást választ, a varázsló egyenesen a 21. lépésre ugrik.

Amennyiben az *1. billentyűzet alapérték* vagy a *2. billentyűzet alapérték* lehetőséget választja, a varázsló egyenesen a 23. lépésre ugrik.

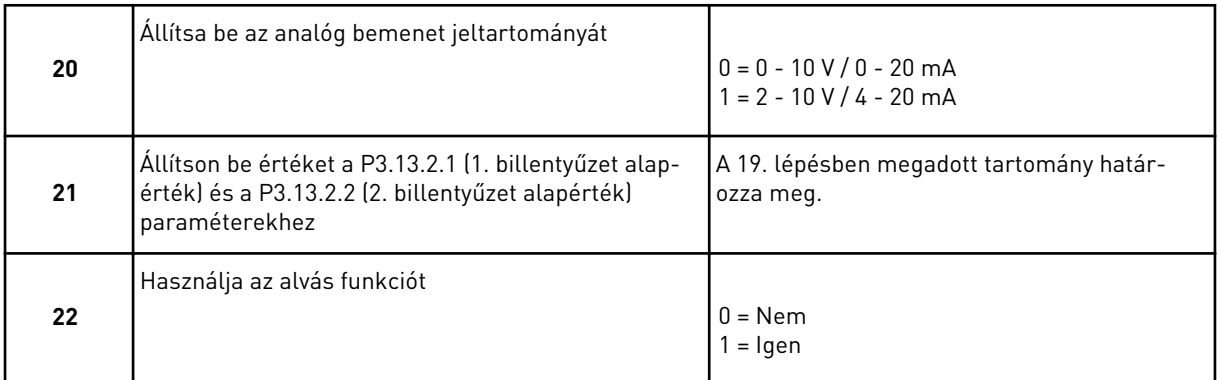

Amennyiben *Igen* választ ad meg a 22. lépésnél, megjelenik a következő három lépés. Amennyiben *Nem* választ ad, a varázsló a 26. lépésre ugrik.

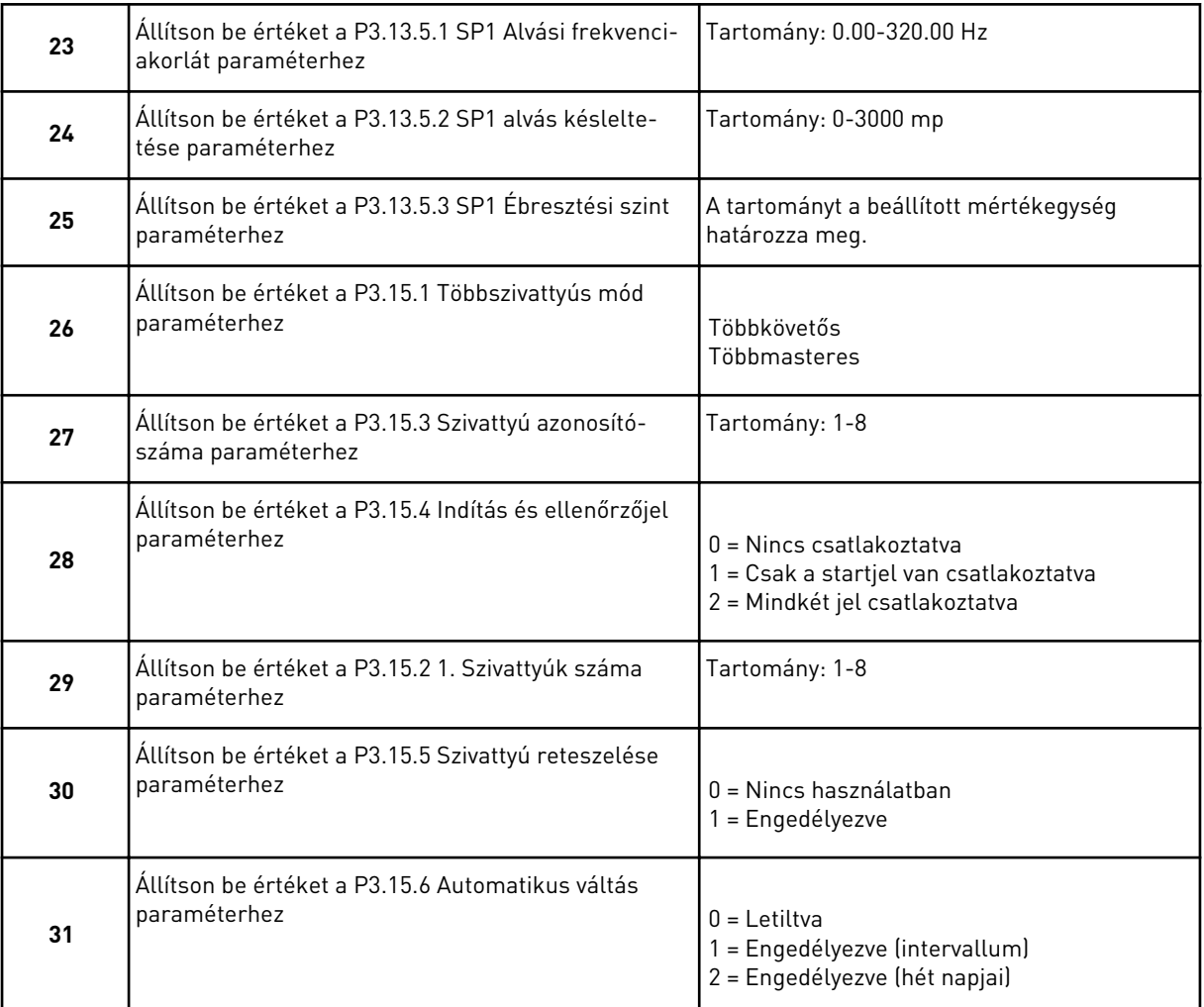

Ha az Automatikus váltás paraméternél az *Engedélyezve* értéket adta meg, megjelenik a 33. lépés. Ha az Automatikus váltás paraméternél az *Engedélyezve (hét napjai)* értéket adta meg, megjelenik a 34. lépés. Amennyiben az Automatikus váltás paraméternél a *Letiltva* értéket adja meg, a varázsló egyenesen a 36. lépésre ugrik.

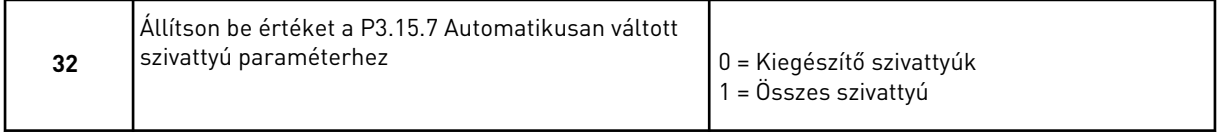

A 33. lépés csak akkor jelenik meg, ha az Automatikus váltás paraméternél az *Engedélyezve* értéket adta meg a 31. lépésben.

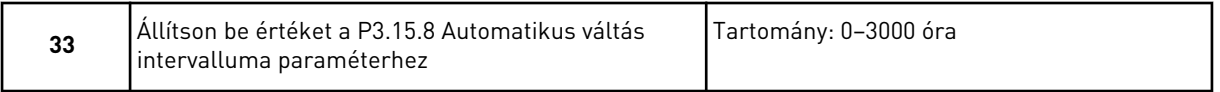

A 34. és 35. lépés csak akkor jelenik meg, ha az Automatikus váltás paraméternél az *Engedélyezve (hét napjai)* értéket adta meg a 31. lépésben.

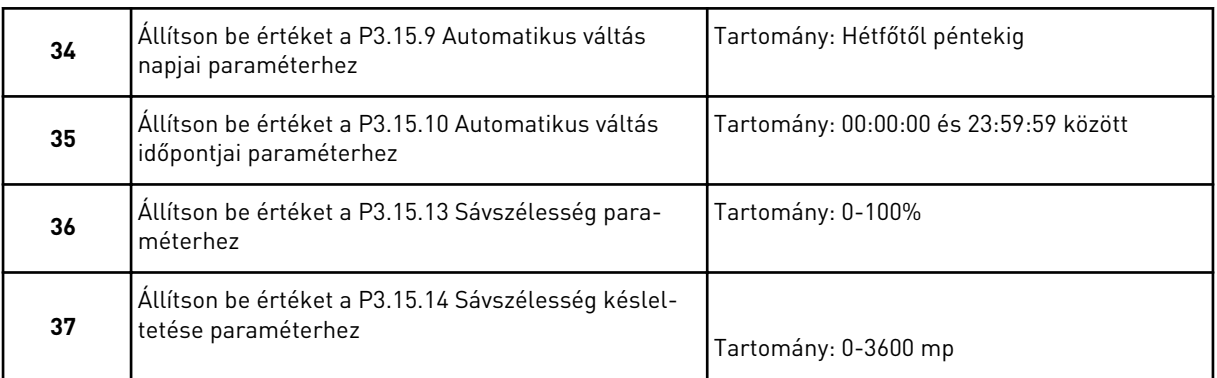

A Többszivattyús (több frekvenciaváltós) alkalmazásvarázsló befejeződött.

# **2.6 TŰZVÉDELMI MÓD VARÁZSLÓ**

A Tűzvédelmi mód varázsló elindításához válassza az *Aktiválás* lehetőséget az 1.1.2 paraméternél a Gyors beállítás menüben.

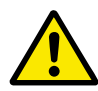

# **VIGYÁZAT!**

Mielőtt folytatná, olvassa el a jelszóra és a garanciára vonatkozó fontos információkat a következő fejezetben: *[10.18 Tűzvédelmi mód](#page-364-0)*.

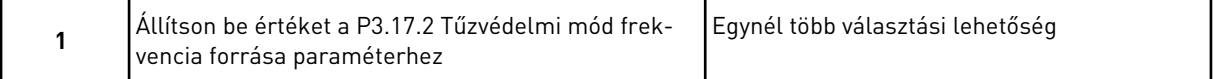

Amennyiben nem a *Tűzvédelmi mód frekvencia* értéket adja meg, a varázsló egyenesen a 3. lépésre ugrik.

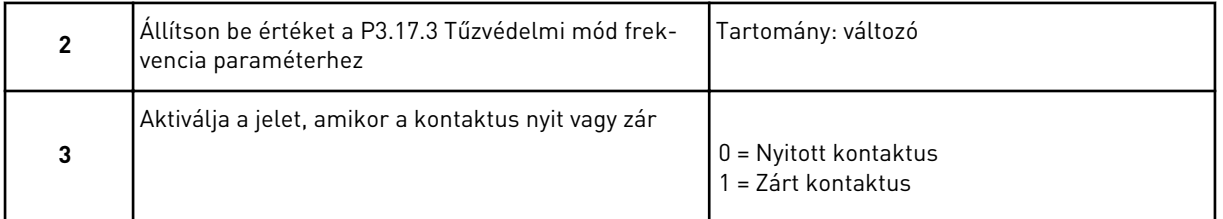

Amennyiben a 3. lépésnél a *Nyitott kontaktus* értéket adja meg, a varázsló egyenesen az 5. lépéshez ugrik. Amennyiben a 3. lépésnél a *Zárt kontaktus* értéket adja meg, az 5. lépés kihagyható.

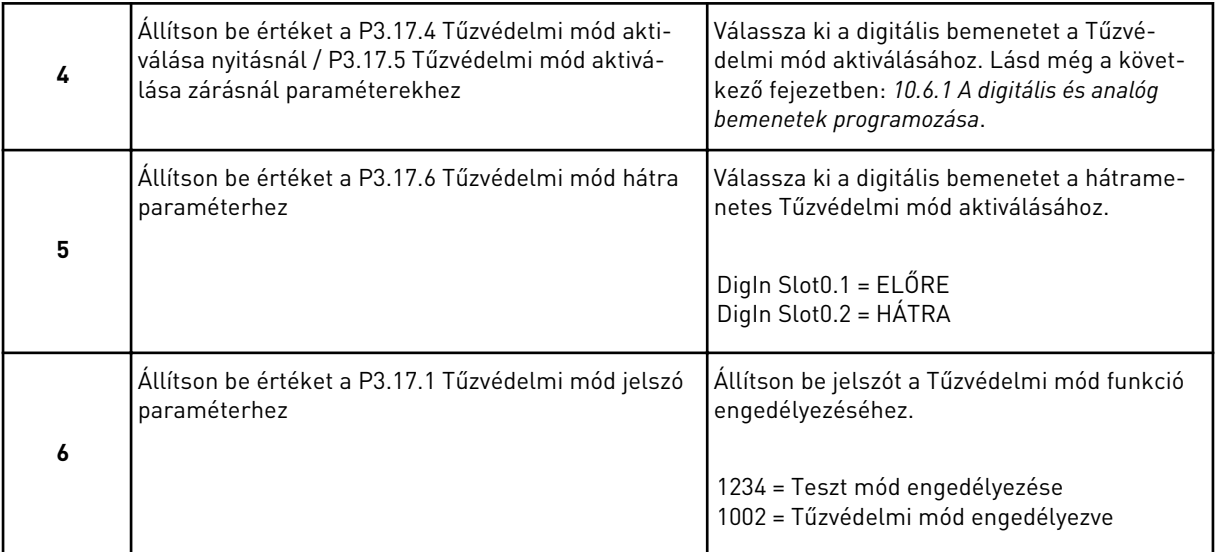

A Tűzvédelmi mód varázsló befejeződött.

a dhe ann an 1970.<br>Tha ann an 1970, ann an 1970, ann an 1970.

# **3 FELHASZNÁLÓI FELÜLETEK**

# **3.1 NAVIGÁCIÓ A BILLENTYŰZETEN**

A frekvenciaváltó adatai menükben és almenükben helyezkednek el. A menükben való mozgáshoz használja a billentyűzet Fel és Le nyílgombjait. Egy csoportba vagy elembe való belépéshez nyomja meg az OK gombot. Az előző szintre való visszalépéshez nyomja meg a Back/Reset (Vissza/Törlés) gombot.

A kijelzőn láthatja jelenlegi helyét a menüben, ez lehet például M3.2.1. Ezen felül megtekintheti a jelenlegi tartózkodási hely csoportjának vagy elemének nevét is.

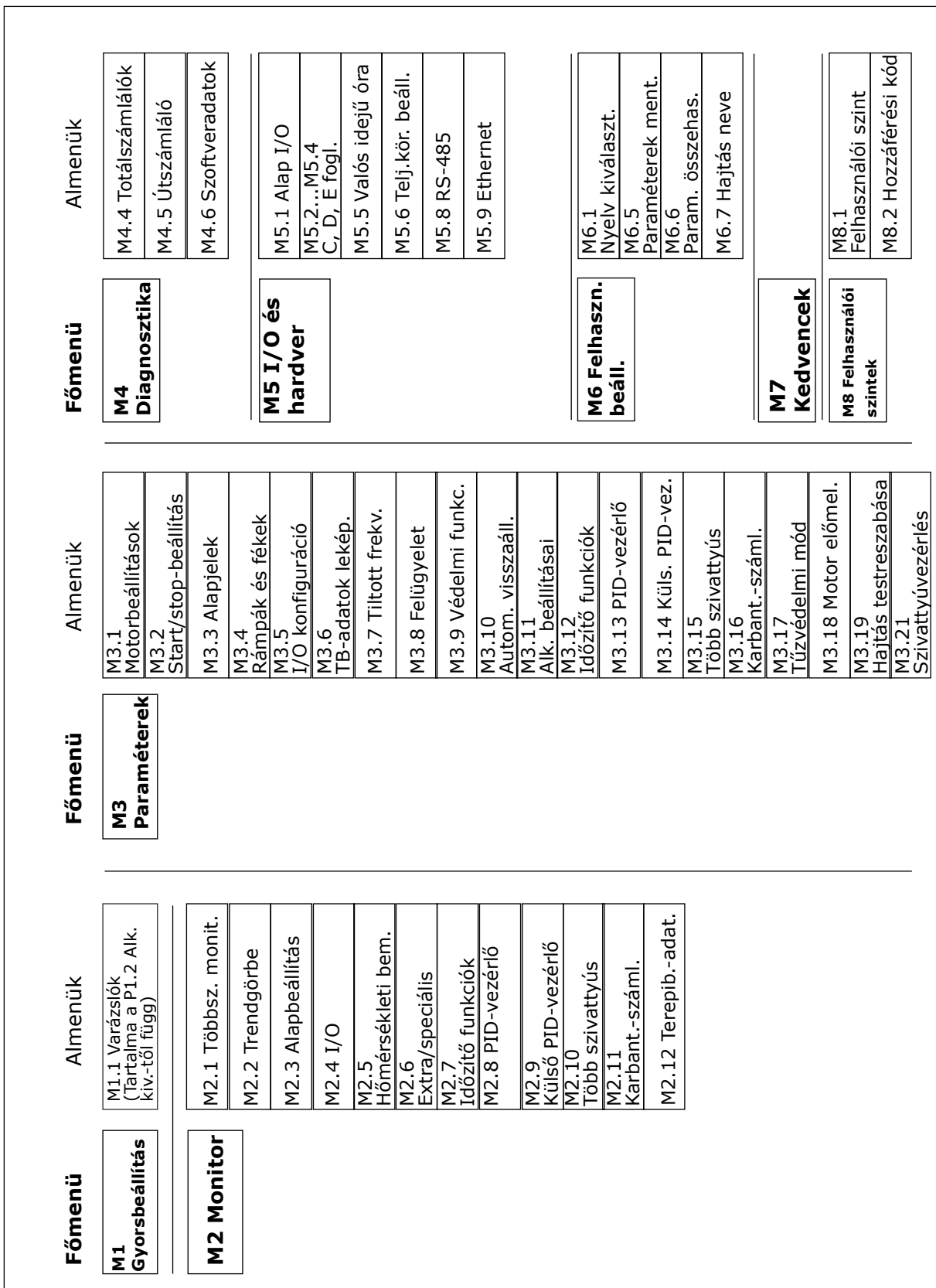

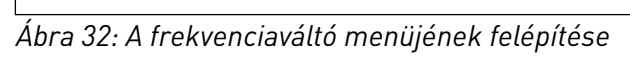

# **3.2 A GRAFIKUS KIJELZŐ HASZNÁLATA**

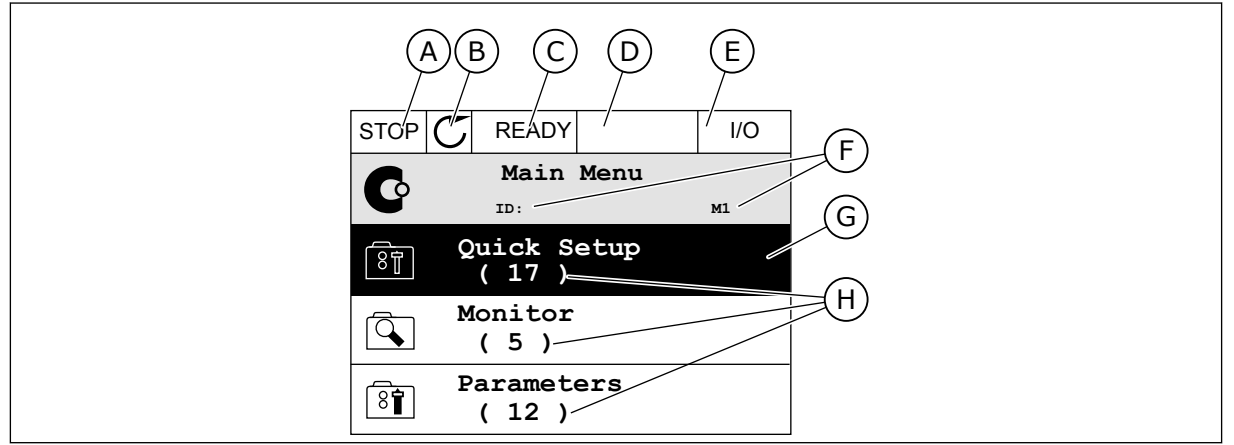

*Ábra 33: A grafikus kijelző főmenüje*

- A. Első állapotmező: STOP/RUN (LEÁLLÍTÁS/FUTTATÁS)
- B. Forgási irány
- C. Második állapotmező: READY/NOT READY/FAULT (KÉSZ/NINCS KÉSZ/ HIBA)
- D. Riasztási mező: RIASZTÁS/-
- E. Vezérlési hely: PC/IO/BILLENTYŰZET/ TEREPIBUSZ

## 3.2.1 AZ ÉRTÉKEK SZERKESZTÉSE

A grafikus kijelzőn két különböző módszerrel szerkesztheti egy elem értékét.

Általában egy paraméterhez csak egy értéket adhat meg. Válasszon a szöveges vagy numerikus értékek listájából.

## EGY PARAMÉTER SZÖVEGES ÉRTÉKÉNEK MEGVÁLTOZTATÁSA

1 A nyílgombokkal keresse meg a paramétert.

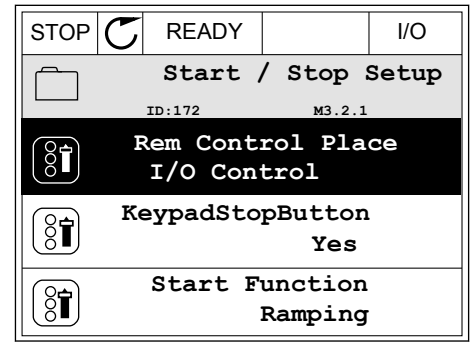

F. A hely mező: a paraméter azonosítója és jelenlegi tartózkodási helye a menüben

H. A kérdéses csoportba tartozó elemek

G. Az aktív csoport vagy elem: OK megnyomásával léphet be

száma

2 A Szerkesztési módba való belépéshez nyomja meg kétszer az OK gombot, vagy egyszer a jobb nyílgombot.

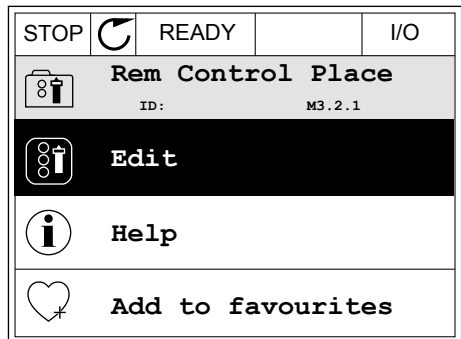

- 3 Új érték megadásához használja a Fel és Le  $\frac{1}{2}$ nyílgombokat. STOP  $\boxed{C}$  READY | I/O
	- **Rem Control Place** िंगे **ID: M3.2.1 FieldbusCTRL I/O Control**
- 4 A változtatás elfogadásához nyomja meg az OK gombot. A változtatás figyelmen kívül hagyásához nyomja meg a Back/Reset (Vissza/Törlés) gombot.

# A NUMERIKUS ÉRTÉKEK SZERKESZTÉSE

2 Lépjen be a Szerkesztési módba.

- 1 A nyílgombokkal keresse meg a paramétert.
- $STOP$   $C$  READY  $|$   $|$   $|$   $|$ **Frequency Ref ID:101 P3.3.1.1 MaxFreqReference** 0.00 Hz **MinFreqReference**  $\frac{8}{6}$ 50.00 Hz **PosFreqRefLimit**  $8$  $\hat{r}$ 320.00 Hz

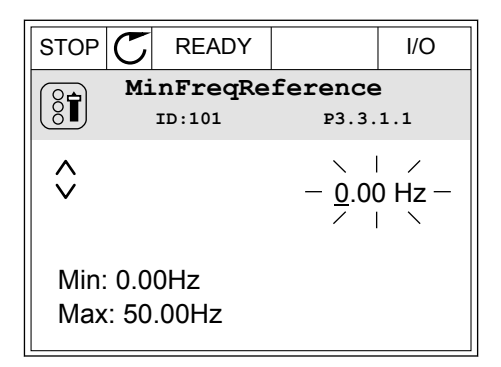

3 Amennyiben az érték numerikus, lépjen egyik számjegyről a másikra a bal és jobb nyílgombokkal. A fel és le nyílgombokkal változtathatja meg a számjegyet.

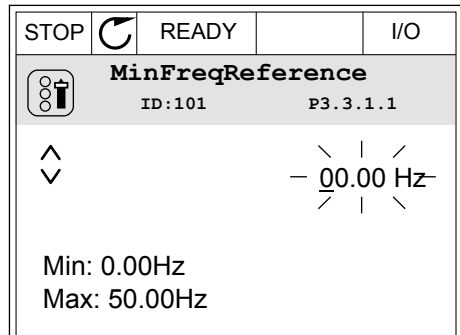

4 A változtatás elfogadásához nyomja meg az OK gombot. A változtatás figyelmen kívül hagyásához vagy az előző szintre való visszalépéshez nyomja meg a Back/Reset (Vissza/Törlés) gombot.

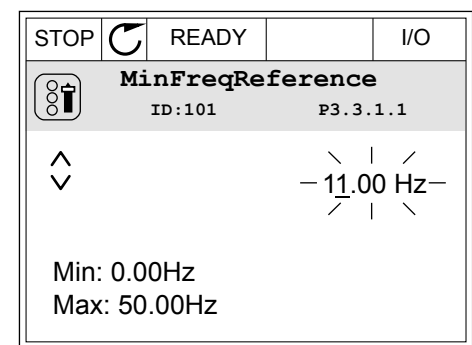

# EGYNÉL TÖBB VÁLASZTÁSI LEHETŐSÉG MEGADÁSA

Egyes paramétereknél lehetőség van egynél több értéket is kiválasztani. Minden kívánt érték mellett ikszelje be a jelölőnégyzetet.

1 Keresse meg a paramétert. A kijelzőn megjelenik egy szimbólum, amikor jelölőnégyzetes kiválasztásra van lehetőség.

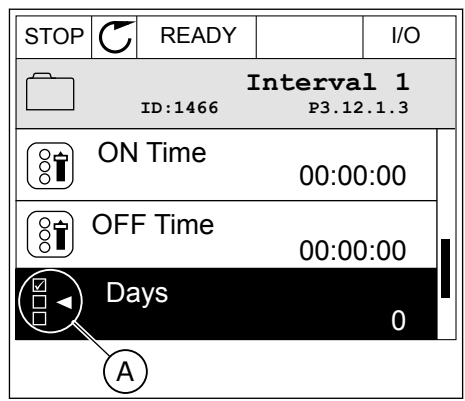

A. A jelölőnégyzet kiválasztásának szimbóluma 2 Az értékek listájában való mozgáshoz használja a fel és le nyílgombokat.

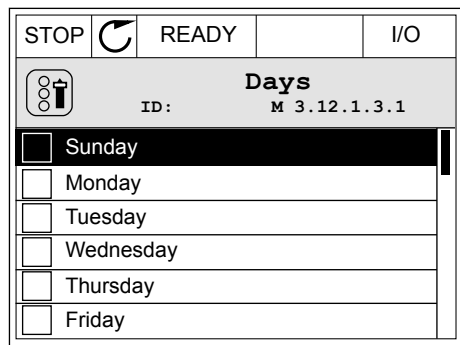

3 Érték kiválasztásához jelölje be a mellette lévő dobozt a jobb nyílgombbal.

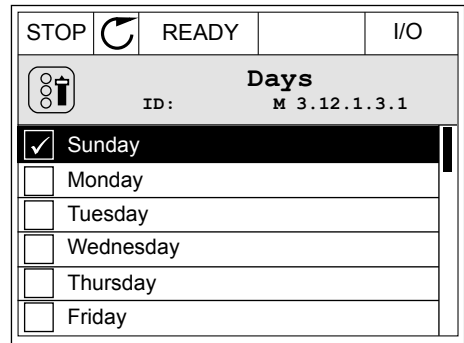

### 3.2.2 HIBA TÖRLÉSE

Hiba törléséhez használja a Reset (Törlés) gombot vagy a Hibák törlése paramétert. Utasításokért lásd: *[11.1 Hiba jelenik meg](#page-381-0)*.

#### 3.2.3 A FUNCT GOMB

A FUNCT gomb négy funkcióval bír.

- Hozzáférés a Vezérlő oldalhoz.
- Gyors váltás a helyi és a távoli vezérlési hely között.
- A motor forgási irányának megváltoztatása.
- Egy paraméter értékének gyors szerkesztése.

A vezérlési hely határozza meg, hogy honnan kapja az indítási és leállási parancsokat a frekvenciaváltó. Minden vezérlési helyhez tartozik egy paraméter, mellyel ki lehet választani a frekvencia-alapjel forrását. A Helyi vezérlési hely mindig a billentyűzet. A Távoli vezérlési hely lehet az I/O vagy a terepibusz. A kijelző állapotsorában láthatja az aktuális vezérlési helyet.

Távoli vezérlési hely lehet az I/O "A" vagy "B" és a terepibusz. Az I/O "A" és a terepibusz rendelkezik a legalacsonyabb prioritással. Ezeket a P3.2.1 (Távoli vezérlési hely) paraméterrel is kiválaszthatja. Digitális bemenettel az I/O "B" megkerülheti az I/O "A" és a terepibusz távoli vezérlési helyeket. A digitális bemenetet a P3.5.1.7 (I/O "B" vezérlés kényszerítése) paraméterrel választhatja ki.

A billentyűzet Helyi vezérlési módban mindig használható vezérlési helyként. A Helyi vezérlés magasabb prioritással rendelkezik, mint a Távoli vezérlés. Például ha távoli vezérlést használ, és a P3.5.1.7 paraméter egy digitális bemenettel megkerüli a vezérlési helyet, és Ön

a Helyi lehetőséget választja, a billentyűzet válik a vezérlés helyévé. A Helyi és a Távoli vezérlés között a FUNCT gombbal vagy a P3.2.2 Helyi/távoli paraméterrel válthat.

# VEZÉRLÉSI HELY MEGVÁLTOZTATÁSA

1 Nyomja meg a FUNCT gombot a menüben akárhol.

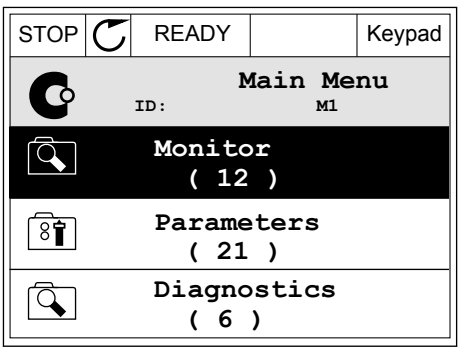

2 Válassza ki a megfelelőt a Helyi/távoli közül a fel és le nyílgombokkal. Nyomja meg az OK gombot.  $\|\text{STOP}[\mathcal{C}]$  READY  $\|\cdot\|$ Keypad

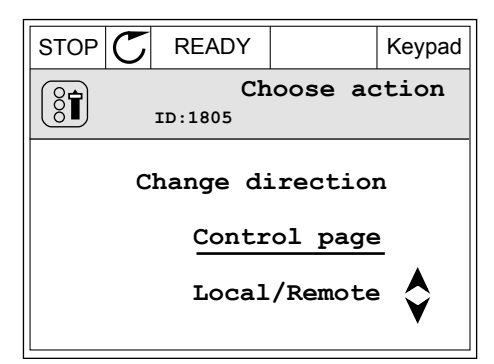

- 3 A Helyi vagy a Távoli közt ismét a fel és le nyílgombokkal válthat. A választás elfogadásához nyomja meg az OK gombot.
- 4 Ha Távoliból Helyi vezérlési helyre, tehát a billentyűzetre váltott, adja meg a billentyűzet

alapjelét.

Miután megtörtént a kiválasztás, a kijelző visszatér arra a helyre, ahol Ön a FUNCT gomb megnyomása előtt tartózkodott.

 $\boldsymbol{?}$ **ID:211 Local Remote**

 $STOP$  READY Keypad

**Local/Remote**

 $STOP$   $\boxed{C}$  READY  $\boxed{10}$ **Main Menu**  $\mathbf C$ **ID: M1 Monitor** बि **( 12 ) Parameters** िं **( 21 ) Diagnostics**  $\alpha$ **( 6 )**

# A VEZÉRLŐ OLDAL MEGNYITÁSA

A Vezérlő oldalon egyszerűen ellenőrizheti a rendszer legfontosabb értékeit.

1 Nyomja meg a FUNCT gombot a menüben akárhol.

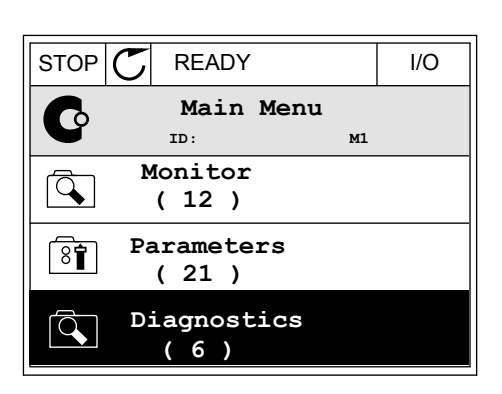

 $STOP$  READY Keypad

**Choose action**

**Control page**

**Local/Remote**

**Change direction**

**ID:1805** 

 $\left[\begin{matrix} 8 \\ 0 \end{matrix}\right]$ 

2 Válassza ki a Vezérlő oldalt a fel és le nyílgombokkal. Lépjen be az OK gombbal. Megnyílik a vezérlő oldal.

3 Ha a Helyi vezérlési helyet és billentyűzet-alapjelet használja, beállíthatja a P3.3.1.8 Billentyűzetalapjel paramétert is az OK gombbal.

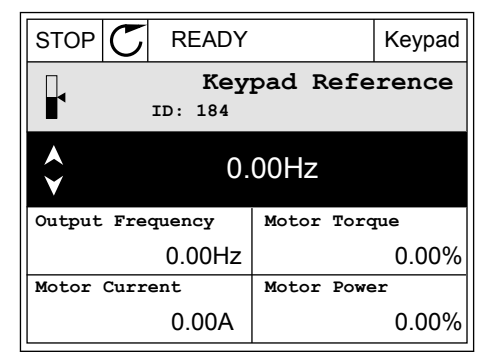

4 Az érték számjegyeit a fel és le nyílgombokkal változtathatja meg. A változtatás elfogadásához nyomja meg az OK gombot.

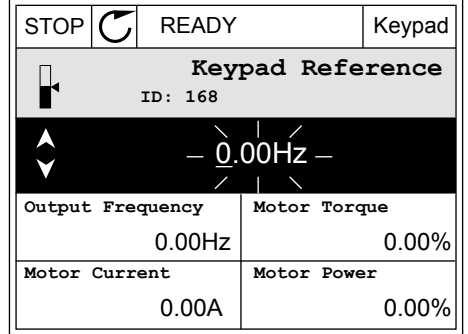

A Billentyűzet-alapjelről többet is megtudhat a következő helyen: *[5.3 3.3-as csoport:](#page-142-0)  [Alapértékek](#page-142-0)*. Ha más vezérlési helyeket vagy alapjel-értékeket használ, a kijelzőn megjelenik a frekvencia-alapjel, melyet nem lehet szerkeszteni. Az oldalon látható többi érték

Többszörös monitorozási érték. Az itt látható értékek közül választhat (utasításokat lásd a következő helyen: *[4.1.1 Többszörös monitorozás](#page-119-0)*).

# A FORGÁSI IRÁNY MEGVÁLTOZTATÁSA

A motor forgási irányát gyorsan megváltoztathatja a FUNCT gombbal.

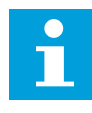

# **MEGJEGYZÉS!**

Az Iránymódosítás parancs csak akkor érhető el a n hely van beállítva.

1 Nyomja meg a FUNCT gombot a menüben akárhol.

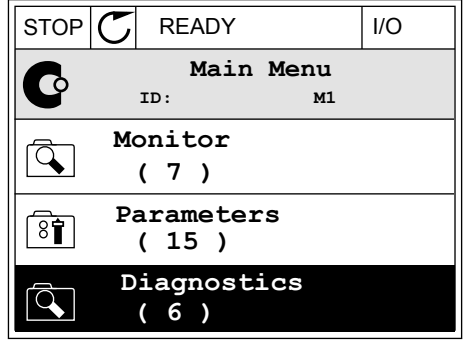

2 Válassza ki az Iránymódosítás parancsot a fel és le nyílgombokkal. Nyomja meg az OK gombot.  $\mathbb{R}^{U}$  RUN  $\mathbb{C}$  READY Keypad

3 Adja meg az új forgási irányt. A jelenlegi forgási  $\frac{1}{2}$ irányt villogás jelzi. Nyomja meg az OK gombot.  $\mathbb{R}$ ENDY READY Keypad

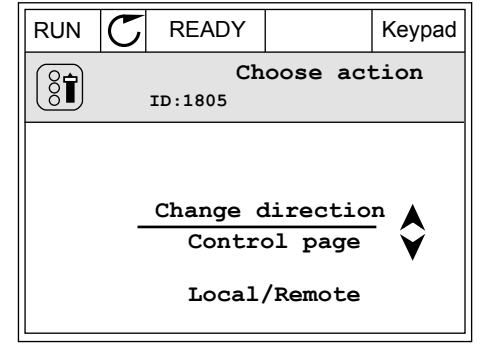

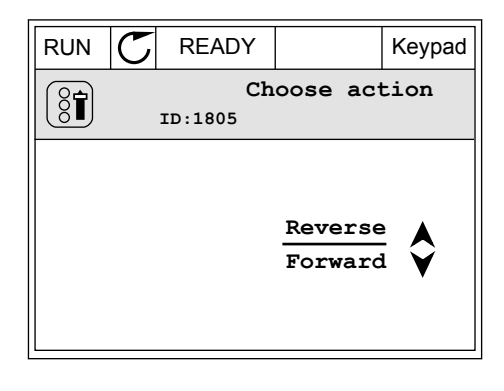

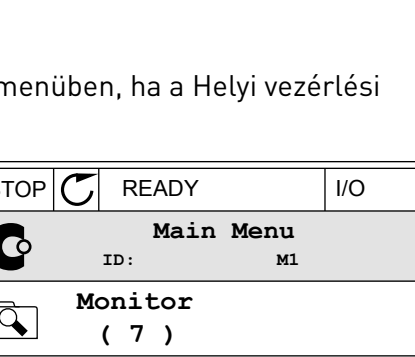

4 A forgási irány azonnal megváltozik. Ezt a kijelzőn, az állapotmezőben látható nyíl is jelzi.

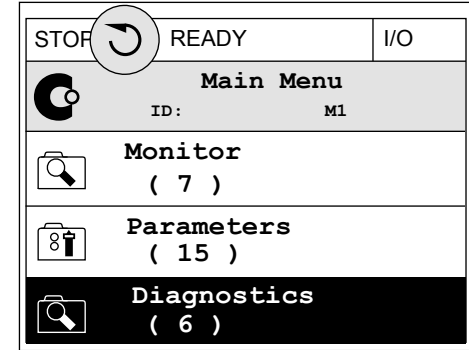

### A GYORS SZERKESZTÉS FUNKCIÓ

A Gyors szerkesztés funkció révén gyorsan hozzáférhet egy paraméterhez, ha beüti annak azonosítószámát.

- 1 Nyomja meg a FUNCT gombot a menüben akárhol.
- 2 Válassza ki a Gyors szerkesztés lehetőséget a fel és le nyílgombokkal, és fogadja el az OK gombbal.
- 3 Írja be egy paraméter vagy monitorozási érték azonosítószámát. Nyomja meg az OK gombot. A kijelzőn szerkesztési módban a paraméter értéke, monitorozási módban pedig a monitorozási érték jelenik meg.

### 3.2.4 A PARAMÉTEREK MÁSOLÁSA

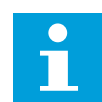

### **MEGJEGYZÉS!**

Ez a funkció csak a grafikus kijelzőn érhető el.

Állítsa le a frekvenciaváltót, csak ezt követően tud paramétereket másolni a kezelőpultról a frekvenciaváltóra.

#### EGY FREKVENCIAVÁLTÓ PARAMÉTEREINEK MÁSOLÁSA

Ezzel a funkcióval másolhat paramétereket egyik frekvenciaváltóról a másikra.

- 1 Mentse el a paramétereket a kezelőpultra.
- 2 Válassza le a kezelőpultot, majd csatlakoztassa egy másik frekvenciaváltóhoz.
- 3 Töltse le a paramétereket az új frekvenciaváltóra a billentyűzeten kiadott Visszaállítás paranccsal.

# A PARAMÉTEREK MENTÉSE A KEZELŐPULTRA

1 Lépjen be a Felhasználói beállítások menübe.

2 Lépjen be a Paraméterek mentése almenübe.

3 Válassza ki a megfelelő funkciót a fel és le nyílgombokkal. A választás elfogadásához nyomja meg az OK gombot.

A gyári alapértékek visszaállítása parancs visszaállítja a paramétereket arra, amire azokat a gyárban eredetileg beállították. A Mentés a billentyűzetre paranccsal másolhatja az összes paramétert a kezelőpultra. A Visszaállítás a billentyűzetről paranccsal a kezelőpulton tárolt összes paramétert felmásolhatja a frekvenciaváltóra.

## 3.2.5 A PARAMÉTEREK ÖSSZEHASONLÍTÁSA

Ezzel a funkcióval összehasonlíthatja az aktuálisan beállított paramétereket a következő négy beállítási készlet egyikével.

- 1. készlet (P6.5.4 Mentés a 1. készletbe)
- 2. készlet (P6.5.6 Mentés a 2. készletbe)
- A gyári alapértékek (P6.5.1 A gyári alapértékek visszaállítása)
- Készlet a billentyűzeten (P6.5.2 Mentés a billentyűzetre)

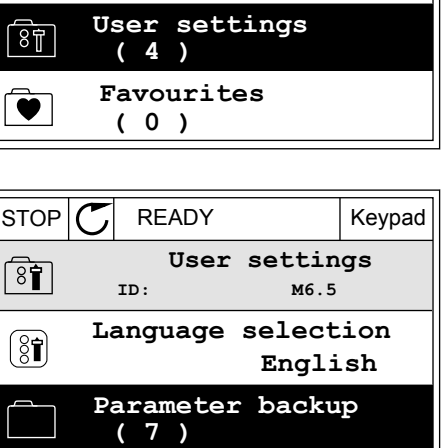

 $STOP$  READY | Keypad

**ID: M6 Main Menu**

**( 9 )**

 $\sqrt{8}$ 

 $\overleftrightarrow{8}$ 

 $\boxed{8}$ 

**I/O and Hardware**

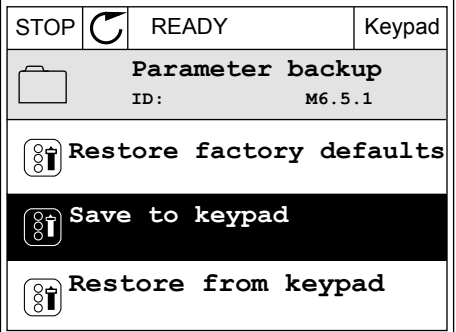

**Drive name**

**Drive**

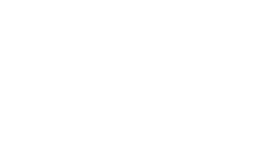

Tudjon meg többet ezekről a paraméterekről a következő helyen: *[Táblázat 112 A paraméterek](#page-217-0)  [mentése paraméter a felhasználói beállítások menüben](#page-217-0)*.

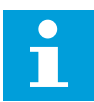

#### **MEGJEGYZÉS!**

Ha Ön még nem mentette el azt a paraméterkészletet, mellyel össze szeretné hasonlítani az aktuális beállításait, a kijelzőn a következő szöveg jelenik meg: *Összehasonlítás sikertelen*.

### A PARAMÉTEREK ÖSSZEHASONLÍTÁSA FUNKCIÓ HASZNÁLATA

1 Lépjen be a Felhasználói beállítások menüben a Paraméterek összehasonlítása almenübe. STOP READY I/O

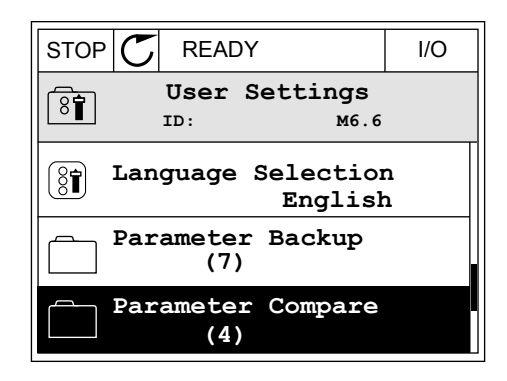

- 2 Válassza ki a két összehasonlítandó készletet. A választás elfogadásához nyomja meg az OK gombot.
- $STOP$   $C$  READY  $1/O$ **Parameter Compare**  $8$  $|$ **ID: B6.6.1 Active set-Set 1 Active set-Set 2 Active set-Defaults** ÞШ
- 3 Válassza ki az Aktív lehetőséget, majd nyomja meg az OK gombot.  $\|\text{STOP}[\mathcal{C}] \|$  READY | I/O

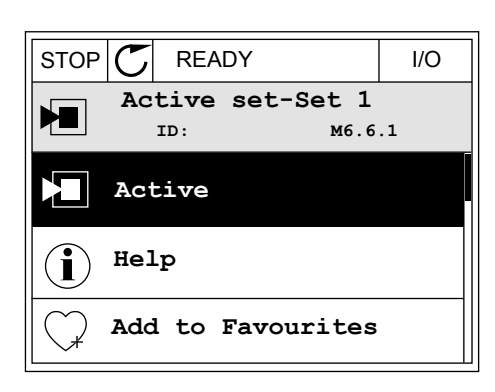
4 Hasonlítsa össze a jelenlegi értékeket és a másik készlet értékeit.

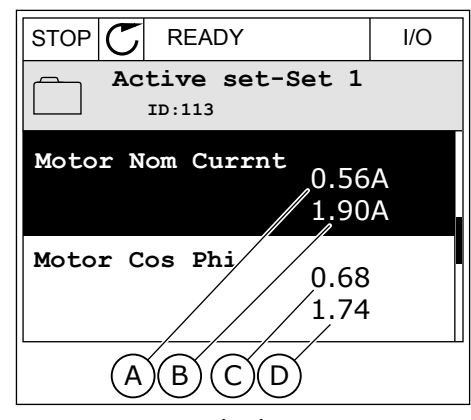

- A. A jelenlegi érték:
- B. Érték a másik készletben
- C. A jelenlegi érték:
- D. Érték a másik készletben

### 3.2.6 SÚGÓ SZÖVEGEK

A grafikus kijelző számos témában képes súgó szövegeket megjeleníteni. Minden paraméterhez tartozik súgó szöveg.

A hibák, riasztások és az Indítási varázsló is rendelkezik súgó szövegekkel.

### SÚGÓ SZÖVEG ELOLVASÁSA

1 Keresse meg az elemet, amelyről olvasni szeretne.

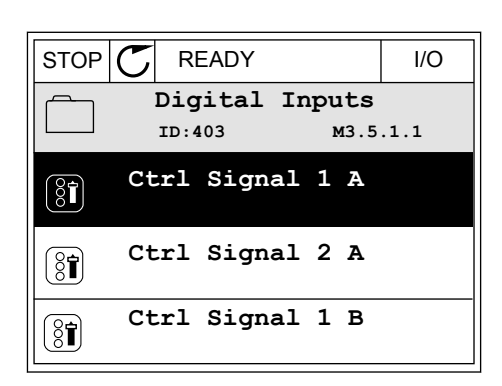

2 Válassza ki a Súgó funkciót a fel és le nyílgombokkal.

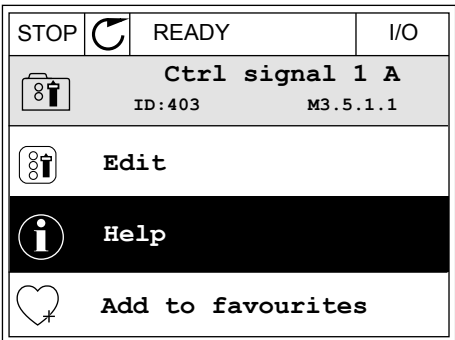

3 Súgó szöveg megnyitásához nyomja meg az OK  $\text{gombot}.$   $\text{STOP}[\mathbb{C}]$  READY I/O

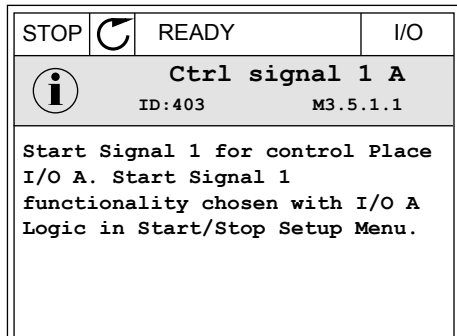

### **MEGJEGYZÉS!**

A súgó szövegek mindig angol nyelven jelennek meg.

### 3.2.7 A KEDVENCEK MENÜ HASZNÁLATA

A gyakran használt elemeket hozzáadhatja a Kedvencekhez. A billentyűzettel elérhető összes menüből válogathat paramétereket és monitorozási jeleket.

A Kedvencek menü használatáról többet tudhat meg a következő fejezetben: *[8.2 Kedvencek](#page-217-0)*.

### **3.3 A SZÖVEGES KIJELZŐ HASZNÁLATA**

Felhasználói felületén helyet kaphat a szöveges kijelzővel ellátott kezelőpult is. A grafikus kijelző és a szöveges kijelző közel azonos funkciókkal bír. Egyes funkciók csak a grafikus kijelzőn érhetők el.

A kijelzőn látható a motor és a frekvenciaváltó állapota. Ezen felül jelzi a motor és a frekvenciaváltó működési hibáit is. A kijelzőn láthatja jelenlegi tartózkodási helyét a menüben. Ezen felül megtekintheti a jelenlegi tartózkodási hely csoportjának vagy elemének nevét is. A teljes karaktersor szkrollozva jelenik meg, amennyiben a szöveg túl hosszú, és így nem fér el a kijelzőn.

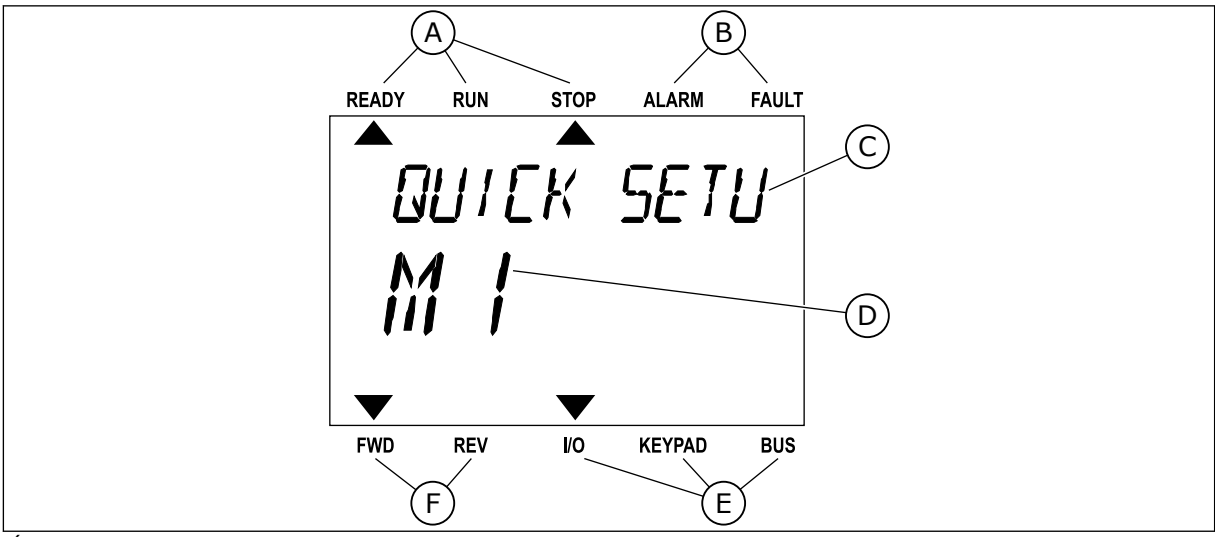

*Ábra 34: A szöveges kijelző főmenüje*

- 
- A. Állapotjelzők B. Riasztási- és hibajelzők.
- D. Tartózkodási helye a menüben
- 3.3.1 AZ ÉRTÉKEK SZERKESZTÉSE

### EGY PARAMÉTER SZÖVEGES ÉRTÉKÉNEK MEGVÁLTOZTATÁSA

Ezzel a folyamattal egy paraméter értékét állíthatja be.

1 A nyílgombokkal keresse meg a paramétert.

2 A Szerkesztési módba való belépéshez nyomja meg A SZETKESZTESI MOGDA VALO DELEPESTIEZ HYOHIJA HIEY KEADY RUN STOP ALARM FAULT

3 Új érték megadásához használja a Fel és Le UJ ertek megadasanoz hasznatja a Fet es Le kalako kontrollari komzet alarmi FAULT en alarmi FAULT en alarmi F

4 A változtatás elfogadásához nyomja meg az OK gombot. A változtatás figyelmen kívül hagyásához vagy az előző szintre való visszalépéshez nyomja meg a Back/Reset (Vissza/Törlés) gombot.

### A NUMERIKUS ÉRTÉKEK SZERKESZTÉSE

1 A nyílgombokkal keresse meg a paramétert.

LOCAL CONTACTS: HTTP://DRIVES.DANFOSS.COM/DANFOSS-DRIVES/LOCAL-CONTACTS/ 3

- E. A vezérlési hely jelzői
- F. A forgási irány jelzői

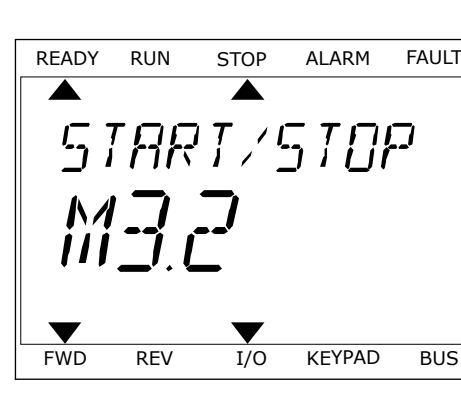

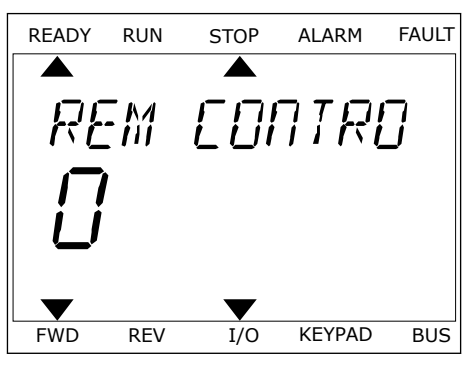

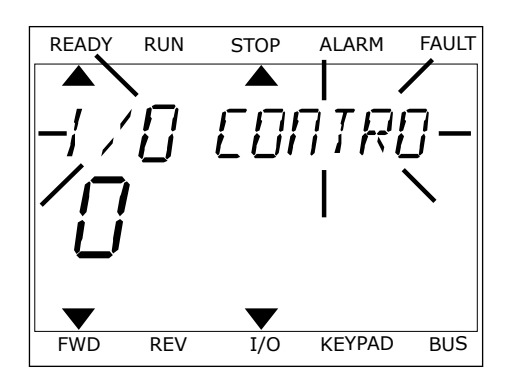

- 2 Lépjen be a Szerkesztési módba.
- 3 Lépjen egyik számjegyről a másikra a bal és jobb nyílgombokkal. A fel és le nyílgombokkal változtathatja meg a számjegyet.
- 4 A változtatás elfogadásához nyomja meg az OK gombot. A változtatás figyelmen kívül hagyásához vagy az előző szintre való visszalépéshez nyomja meg a Back/Reset (Vissza/Törlés) gombot.

#### 3.3.2 HIBA TÖRLÉSE

Hiba törléséhez használja a Reset (Törlés) gombot vagy a Hibák törlése paramétert. Utasításokért lásd: *[11.1 Hiba jelenik meg](#page-381-0)*.

### 3.3.3 A FUNCT GOMB

A FUNCT gomb négy funkcióval bír.

- Hozzáférés a Vezérlő oldalhoz.
- Gyors váltás a helyi és a távoli vezérlési hely között.
- A motor forgási irányának megváltoztatása.
- Egy paraméter értékének gyors szerkesztése.

A vezérlési hely határozza meg, hogy honnan kapja az indítási és leállási parancsokat a frekvenciaváltó. Minden vezérlési helyhez tartozik egy paraméter, mellyel ki lehet választani a frekvencia-alapjel forrását. A Helyi vezérlési hely mindig a billentyűzet. A Távoli vezérlési hely lehet az I/O vagy a terepibusz. A kijelző állapotsorában láthatja az aktuális vezérlési helyet.

Távoli vezérlési hely lehet az I/O "A" vagy "B" és a terepibusz. Az I/O "A" és a terepibusz rendelkezik a legalacsonyabb prioritással. Ezeket a P3.2.1 (Távoli vezérlési hely) paraméterrel is kiválaszthatja. Digitális bemenettel az I/O "B" megkerülheti az I/O "A" és a terepibusz távoli vezérlési helyeket. A digitális bemenetet a P3.5.1.7 (I/O "B" vezérlés kényszerítése) paraméterrel választhatja ki.

A billentyűzet Helyi vezérlési módban mindig használható vezérlési helyként. A Helyi vezérlés magasabb prioritással rendelkezik, mint a Távoli vezérlés. Például ha távoli vezérlést használ, és a P3.5.1.7 paraméter egy digitális bemenettel megkerüli a vezérlési helyet, és Ön a Helyi lehetőséget választja, a billentyűzet válik a vezérlés helyévé. A Helyi és a Távoli vezérlés között a FUNCT gombbal vagy a P3.2.2 Helyi/távoli paraméterrel válthat.

### VEZÉRLÉSI HELY MEGVÁLTOZTATÁSA

1 Nyomja meg a FUNCT gombot a menüben akárhol.

2 Válassza ki a megfelelőt a Helyi/távoli közül a fel és vatassza Králhegietetőt a Hetyi/tavoti Közüt a Tetles READY RUN STOP ALARM FAULT

3 A Helyi **vagy** a Távoli közt ismét a fel és le nyílgombokkal válthat. A választás elfogadásához nyomja meg az OK gombot.

4 Ha Távoliból Helyi vezérlési helyre, tehát a billentyűzetre váltott, adja meg a billentyűzet alapjelét.

Miután megtörtént a kiválasztás, a kijelző visszatér arra a helyre, ahol Ön a FUNCT gomb megnyomása előtt tartózkodott.

### A VEZÉRLŐ OLDAL MEGNYITÁSA

A Vezérlő oldalon egyszerűen ellenőrizheti a rendszer legfontosabb értékeit.

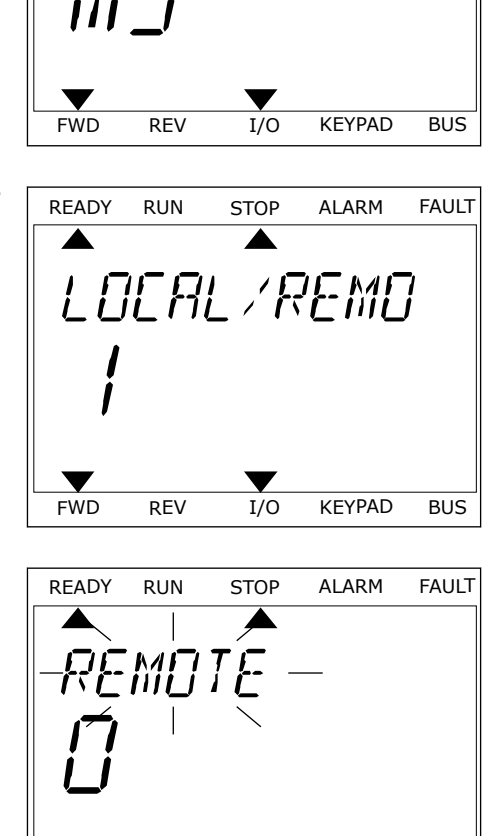

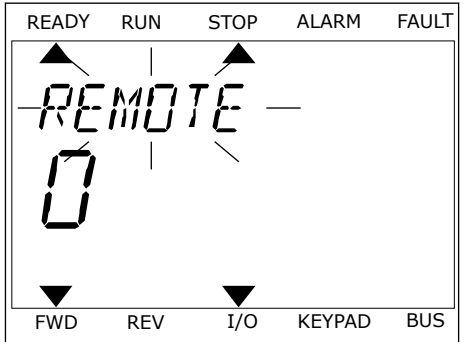

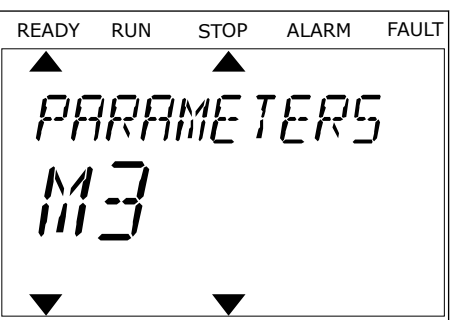

1 Nyomja meg a FUNCT gombot a menüben akárhol.

2 Válassza ki a Vezérlő oldalt a fel és le nyílgombokkal. Lépjen be az OK gombbal. Megnyílik a vezérlő oldal.

3 Ha a Helyi vezérlési helyet és billentyűzet-alapjelet használja, beállíthatja a P3.3.1.8 Billentyűzetalapjel paramétert is az OK gombbal.

A Billentyűzet-alapjelről többet is megtudhat a következő helyen: *[5.3 3.3-as csoport:](#page-142-0)  [Alapértékek](#page-142-0)*). Ha más vezérlési helyeket vagy alapjel-értékeket használ, a kijelzőn megjelenik a frekvencia-alapjel, melyet nem lehet szerkeszteni. Az oldalon látható többi érték Többszörös monitorozási érték. Az itt látható értékek közül választhat (utasításokat lásd a következő helyen: *[4.1.1 Többszörös monitorozás](#page-119-0)*).

### A FORGÁSI IRÁNY MEGVÁLTOZTATÁSA

A motor forgási irányát gyorsan megváltoztathatja a FUNCT gombbal.

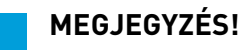

L

Az Iránymódosítás parancs csak akkor érhető el a menüben, ha a Helyi vezérlési hely van beállítva.

- 1 Nyomja meg a FUNCT gombot a menüben akárhol.
- 2 Válassza ki az Iránymódosítás parancsot a fel és le nyílgombokkal. Nyomja meg az OK gombot.

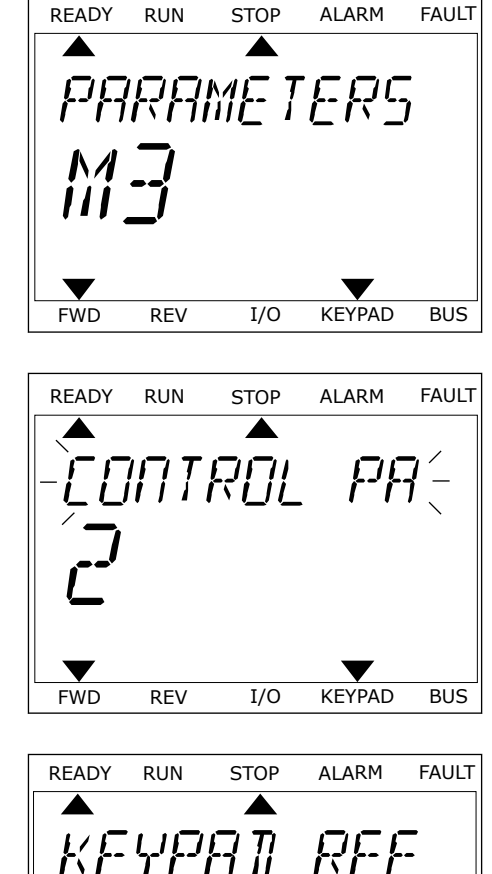

FWD REV I/O KEYPAD BUS

 $H<sub>z</sub>$ 

3 Adja meg az új forgási irányt. A jelenlegi forgási irányt villogás jelzi. Nyomja meg az OK gombot. A forgási irány azonnal megváltozik, és ezt a kijelzőn, az állapotmezőben látható nyíl is jelzi.

### A GYORS SZERKESZTÉS FUNKCIÓ

A Gyors szerkesztés funkció révén gyorsan hozzáférhet egy paraméterhez, ha beüti annak azonosítószámát.

- 1 Nyomja meg a FUNCT gombot a menüben akárhol.
- 2 Válassza ki a Gyors szerkesztés lehetőséget a fel és le nyílgombokkal, és fogadja el az OK gombbal.
- 3 Írja be egy paraméter vagy monitorozási érték azonosítószámát. Nyomja meg az OK gombot. A kijelzőn szerkesztési módban a paraméter értéke, monitorozási módban pedig a monitorozási érték jelenik meg.

### **3.4 MENÜ SZERKEZETE**

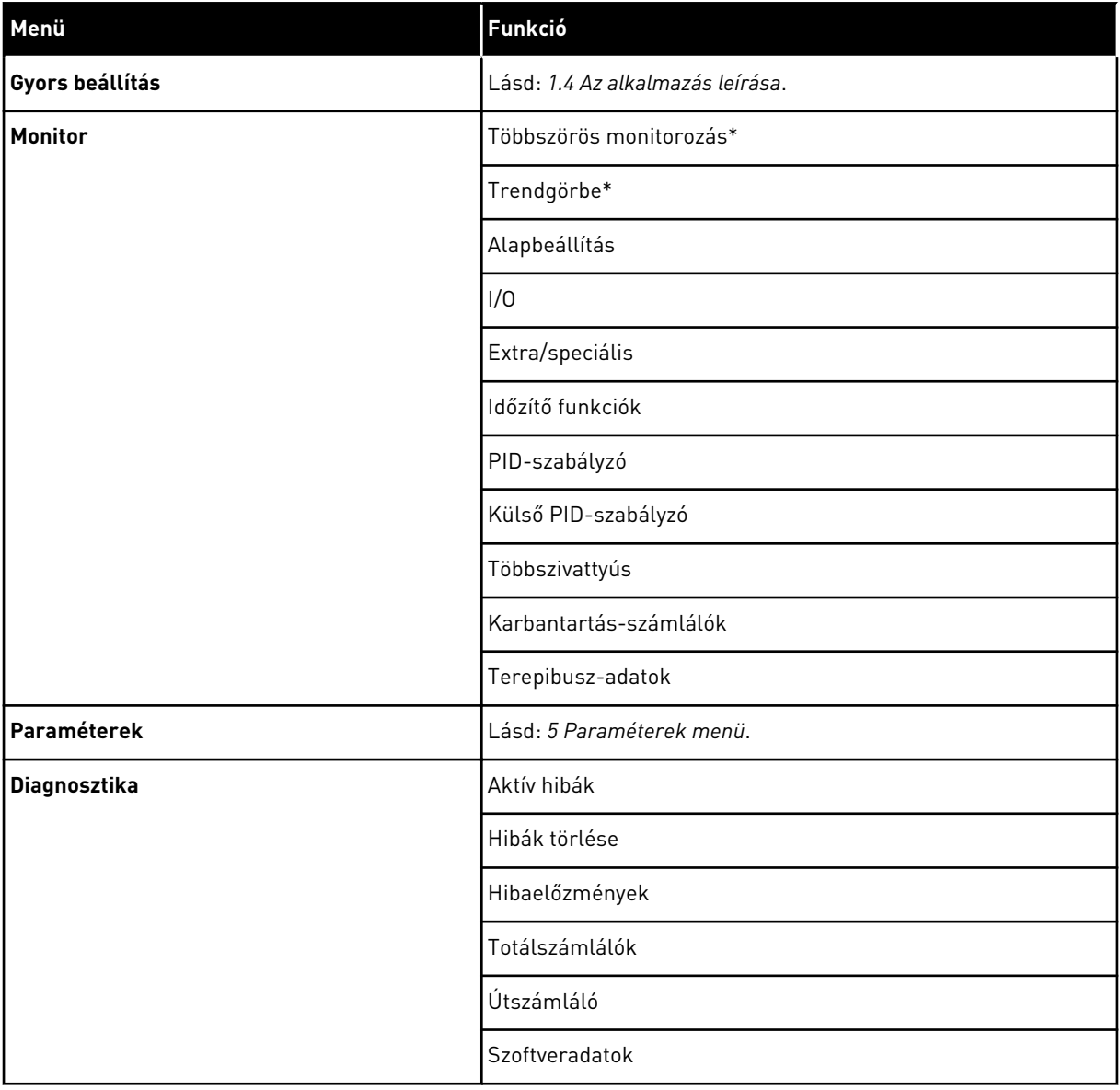

a dhe ann an 1970.<br>Bhuailtean

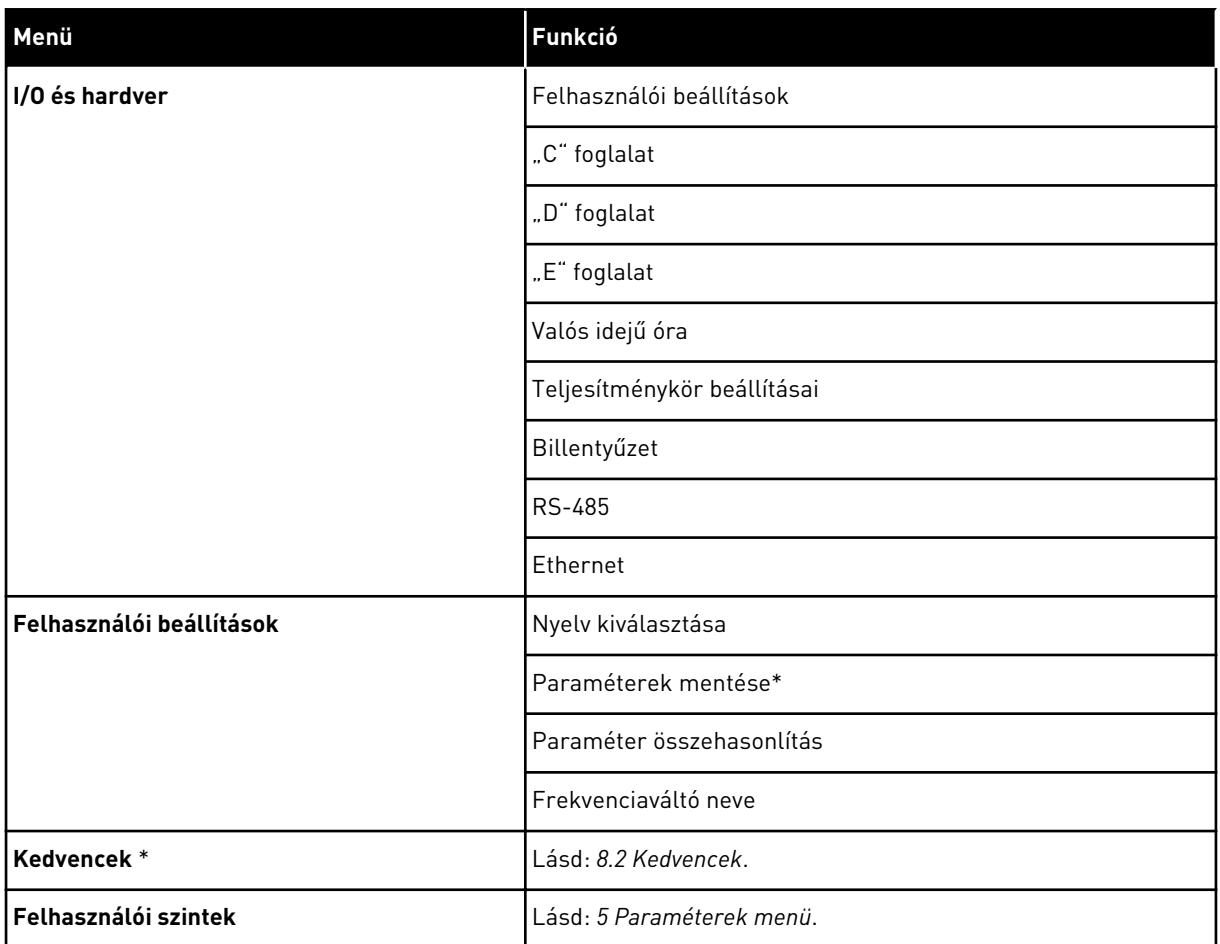

\* = Ez a funkció a kezelőpulton szöveges kijelzővel nem érhető el.

#### 3.4.1 GYORS BEÁLLÍTÁS

A Gyors beállítás csoportba tartoznak a VACON® 100 FLOW alkalmazás különböző varázslói és gyorsbeállítási paraméterei. Az ebbe a csoportba tartozó paraméterekről részletesebb információkat talál a következő fejezetekben: *[1.3 Első indítás](#page-12-0)* és *[2 Varázslók](#page-81-0)*.

### 3.4.2 MONITOR

#### TÖBBSZÖRÖS MONITOROZÁS

A Többszörös monitorozás funkcióval 4-9 elemet gyűjthet össze monitorozásra. Lásd: *[4.1.1](#page-119-0)  [Többszörös monitorozás](#page-119-0)*.

# $\overline{\mathsf{C}}$

### **MEGJEGYZÉS!**

A Többszörös monitorozás funkció a szöveges kijelzőn nem érhető el.

### TRENDGÖRBE

A Trendgörbe funkció két monitorozási értéket jelenít meg egyszerre grafikusan. Lásd: *[4.1.2](#page-120-0)  [Trendgörbe](#page-120-0)*.

### ALAPBEÁLLÍTÁS

Az alapvető monitorozási értékek lehetnek állapotok, mérések és paraméterek és jelek tényleges értékei. Lásd: *[4.1.3 Alapbeállítás](#page-123-0)*.

### $I/O$

A bemeneti és kimeneti jelek értékeinek állapotát és szintjeit is monitorozhatja. Lásd: *[4.1.4](#page-125-0)  [I/O](#page-125-0)*.

### HŐMÉRSÉKLETI BEMENETEK

Lásd: *[4.1.5 Hőmérsékleti bemenetek](#page-125-0)*.

### EXTRA/SPECIÁLIS

Ezen felül speciális értékeket, például terepibusz-értékeket is monitorozhat. Lásd: *[4.1.6](#page-127-0)  [Extra és speciális lehetőségek](#page-127-0)*.

### IDŐZÍTŐ FUNKCIÓK

A valós idejű óra és az időzítő funkciókat is monitorozhatja. Lásd: *[4.1.7 Időzítő funkciók](#page-129-0)  [monitorozása](#page-129-0)*.

### PID-SZABÁLYZÓ

A PID-szabályzó értékeit monitorozhatja. Lásd: *[4.1.8 PID-szabályzó monitorozása](#page-130-0)*.

### KÜLSŐ PID-SZABÁLYZÓ

A külső PID-szabályzóhoz kapcsolódó értékeket monitorozhatja. Lásd: *[4.1.9 Külső PID](#page-131-0)[szabályzó monitorozása](#page-131-0)*.

### TÖBBSZIVATTYÚS

Az egynél több frekvenciaváltó működéséhez kapcsolódó értékeket monitorozhatja. Lásd: *[4.1.10 Többszivattyús monitorozás](#page-131-0)*.

### KARBANTARTÁS-SZÁMLÁLÓK

A karbantartási számlálókhoz kapcsolódó értékeket monitorozhatja. Lásd: *[4.1.11](#page-133-0)  [Karbantartás-számlálók](#page-133-0)*.

### TEREPIBUSZ-ADATOK

A terepibusz-adatokat láthatja monitorozási értékekként. Ezt a funkciót például használhatja

a terepibusz üzembe helyezésénél. Lásd: *[4.1.12 Terepibusz folyamati adatok monitorozása](#page-134-0)*.

### **3.5 VACON**® **LIVE**

A VACON® Live egy számítógépes eszköz, a VACON® 10, a VACON® 20 és a VACON® 100 Family váltóáramú frekvenciaváltók üzembe helyezéséhez és karbantartásához. A VACON® Live letölthető a http://drives.danfoss.com oldalról.

A VACON® Live számítógépes eszköz a következő funkciókkal bír.

- Paraméterezés, monitorozás, frekvenciaváltó-információk beszerzése, adatnaplózó stb.
- A VACON® Loader szoftverletöltő eszköz
- Soros kommunikáció és Ethernet támogatás
- Windows XP, Vista, 7 és 8 támogatása
- 17 nyelven: angol, német, spanyol, finn, francia, olasz, orosz, svéd, kínai, cseh, dán, holland, lengyel, portugál, román, szlovák és török

A VACON® soros kommunikációs kábel segítségével összekapcsolhatja a váltóáramú frekvenciaváltót a PC eszközzel. A VACON® Live telepítése alatt a soros kommunikációs driver programok automatikusan telepítésre kerülnek. A kábel elhelyezését követően a VACON® Live automatikusan megkeresi a csatlakoztatott frekvenciaváltót.

A VACON® Live használatáról többet is megtudhat a program saját súgójában.

| File:<br>◆器                        | Edit View Drive Tools Help<br><b>LOE NE HE B</b> |                       |                              |                        |                        | <b>VACON</b>                 |              |                 |
|------------------------------------|--------------------------------------------------|-----------------------|------------------------------|------------------------|------------------------|------------------------------|--------------|-----------------|
| <b>Drives</b>                      | Parameter Browser X                              |                       |                              |                        |                        |                              |              |                 |
| mm<br><b>Drive</b><br>$\mathbf{x}$ | 10<br>取                                          | $\equiv \equiv \odot$ | SHOM Search                  |                        | ۹                      |                              |              |                 |
|                                    | <b>C</b> Menu                                    | Index                 | VariableText                 | Value                  | Min                    | Max                          | Unit         | Def: 4          |
| Files                              | 4 1. Quick Setup                                 |                       | $\wedge$ 1. Quick Setup (29) |                        |                        |                              |              |                 |
|                                    | 1.31. Standard                                   |                       |                              | Standard               | Standard               |                              |              | Standar         |
|                                    | $4$ $2$ . Monitor<br>2.1. Multimonitor           | P1.2                  | Application                  |                        | 0.00                   | Motor Potentiometer<br>50.00 |              |                 |
|                                    | 2.3. Basic                                       | P13<br>×              | MinFreqReference             | 0.00                   |                        |                              | Hz.          | 0.00            |
|                                    | 2.4.10                                           | P <sub>14</sub>       | MaxFreqReference             | 50,00                  | 0,00                   | 320.00                       | Hz           | 0.00            |
|                                    | 2.6. Extras/Advanced                             | P <sub>15</sub>       | Accel Time 1                 | 5.0                    | 0.1                    | 3000.0                       | $\mathbf{s}$ | 5.0             |
|                                    | 2.7. Timer Functions<br>2.8. PID Controller      | P1.6                  | Decel Time 1                 | 5.0                    | 0.1                    | 3000.0                       | $\mathsf{S}$ | 5.0             |
|                                    | 2.9. ExtPID Controller                           | P <sub>1.7</sub>      | Current Limit                | 3.70                   | 0.26                   | 5.20                         | $\mathbf{A}$ | 0.00            |
|                                    | 2.10. Multi-Pump                                 | P1.8                  | Motor Type:                  | <b>Induction Motor</b> | <b>Induction Motor</b> | <b>PM Motor</b>              |              | Inductio        |
|                                    | 2.11. Mainten. Counters                          | P <sub>19</sub>       | Motor Nom Volta              | 230                    | 180                    | 240                          | v            | $\circ$         |
|                                    | 2.12. Fieldbus Data<br>2.13. Drive Customizer    | P 1.10                | Motor Nom Freq               | 50.00                  | 8.00                   | 320.00                       | Hz           | 0.00            |
|                                    | $4$ $3$ . Parameters                             | P 1.11                | Motor Nom Speed              | 1370                   | 24                     | 19200                        | rpm          | $\circ$         |
|                                    | 4 3.1. Motor Settings                            | P 1.12                | Motor Nom Currnt             | 1.90                   | 0.26                   | 5.20                         | A            | 0.00            |
|                                    | 3.1.1. Motor Nameplate<br>4 3.1.2. Motor Control | P 1.13                | Motor Cos Phi                | 0.74                   | 0.30                   | 1,00                         |              | 0.00            |
|                                    | 3.1.3. Limits                                    | P 1.14                | <b>Energy Optimization</b>   | <b>Disabled</b>        | <b>Disabled</b>        | Enabled                      |              | <b>Disabler</b> |
|                                    | 4 3.1.4. Open Loop                               | P 1.15                | Identification               | No Action              | No Action              | With Rotation                |              | No Actic        |
|                                    | 3.1.4.12. If Start                               | P 1.16                | <b>Start Function</b>        | Ramping                | Ramping                | <b>Flying Start</b>          |              | Rampin          |
|                                    | 3.2. Start/Stop Setup<br>$4$ $3.3$ . References  | P 1.17                | Stop Function                | Coasting               | Coasting               | Ramping                      |              | Coastin         |
|                                    | 3.3.1. Frequency Ref                             | P 1.18                | <b>Automatic Reset</b>       | <b>Disabled</b>        | Disabled               | Enabled                      |              | <b>Disable</b>  |
|                                    | 4 3.3.2. Torque Ref                              | P 1.19                | <b>External Fault</b>        | Fault                  | No Action              | Fault Coast                  |              | Fault           |
|                                    | 3.3.2.7. Torque Ctrl Open Loop                   | P 1.20                | Al Low Fault                 | No Action              | No Action              | Fault, Coast                 |              | No Actic        |
|                                    | 3.3.3. Preset Freqs<br>3.3.4. Motor Potentiom.   | P 1.21                | Rem. Ctrl. Place             | <b>I/O Control</b>     | <b>I/O Control</b>     | FieldbusCTRL                 |              | <b>I/O Con</b>  |
|                                    | 3.3.5. Joystick                                  | P 1.22                | <b>I/O A Ref sel</b>         | $Al1 + Al2$            | PresetFreq0            | Block Out. 10                |              | $AI+AI2$        |
|                                    | 4 3.3.6. Jogging                                 | P 1.23                | Keypad Ref Sel               | Keypad Ref             | PresetFreg0            | Block Out. 10                |              | Keypad          |
|                                    | 4 3.4. Ramps And Brakes                          | P 1.24                | <b>FieldBus Ref Sel</b>      | Fieldbus               | PresetFreq0            | Block Out. 10                |              | Fieldbur        |
|                                    | 3.4.1. Ramp 1<br>3.4.2. Ramp 2                   | P 1.25                | Al1 Signal Range             | 0-10V/0-20mA           | 0-10V/0-20mA           | 2-10V/4-20mA                 |              | 0-10V/0         |
|                                    | 3.4.3. Start Magnetizat.                         | P 1.26                | Al2 Signal Range             | 2-10V/4-20mA           | 0-10V/0-20mA           | 2-10V/4-20mA                 |              | $2 - 10V/4$     |
|                                    | <sup>3</sup> 3.4.4. DC Brake                     |                       |                              |                        |                        |                              |              |                 |
|                                    | 3.4.5. Flux Braking<br>4 3.5. I/O Config         | P 1.27<br>$\epsilon$  | <b>RO1 Function</b>          | Run<br>m.              | Not Used               | Motor PreHeat Active         |              | Run<br>٠        |

*Ábra 35: A VACON*® *Live számítógépes eszköz.*

# <span id="page-119-0"></span>**4 MONITOROZÁSI MENÜ**

### **4.1 MONITOROZÁSI CSOPORT**

Monitorozhatja a paraméterek és jelek tényleges értékeit. Ezen felül monitorozhatja az állapotokat és méréseket. A monitorozható értékek némelyikét testre is szabhatja.

### 4.1.1 TÖBBSZÖRÖS MONITOROZÁS

A Többszörös monitorozás oldalon 4-9 elemet gyűjthet össze monitorozásra. Az elemek számát a 3.11.4 Többszörös monitorozási nézet paraméterrel adhatja meg. További információk: *[5.11 3.11-es csoport: Alkalmazásbeállítások](#page-170-0)*.

### A MONITOROZANDÓ ELEMEK MEGVÁLTOZTATÁSA

1 Lépjen be a Monitorozás menübe az OK gombbal.

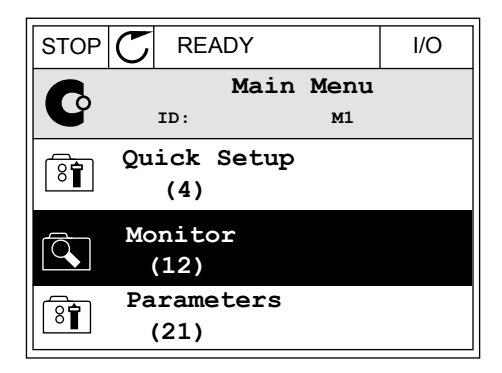

2 Válassza a Többszörös monitorozást.

3 Aktiválja a régi elemet, melyet le kíván cserélni. Használja a nyílgombokat.

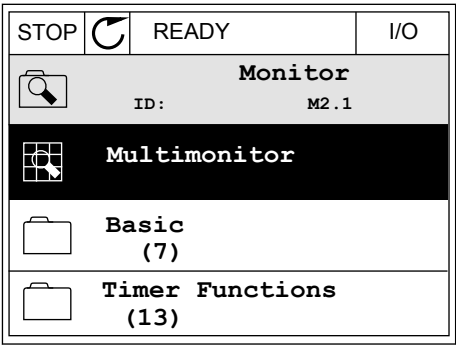

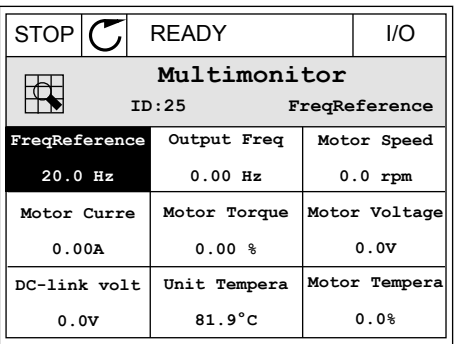

<span id="page-120-0"></span>4 Válassza ki az új elemet a listából az OK gombbal.

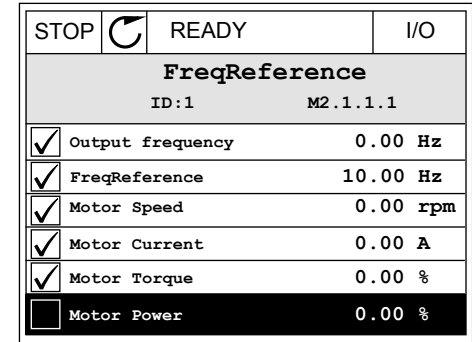

### 4.1.2 TRENDGÖRBE

A Trendgörbe két monitorozási értéket jelenít meg egyszerre grafikusan.

Amikor kiválaszt egy értéket, a frekvenciaváltó elkezdi feljegyezni az értékeket. A Trendgörbe almenüben megvizsgálhatja a trendgörbét, és kiválaszthatja a jeleket. Ezen felül megadhatja a minimális és maximális beállításokat és a mintavételi intervallumot, vagy használhatja az Automatikus méretezést.

### AZ ÉRTÉKEK MEGVÁLTOZTATÁSA

Ezzel a folyamattal a monitorozási értékeket változtathatja meg.

1 A Monitorozás menüben keresse meg a Trendgörbe almenüt, majd nyomja meg az OK gombot.

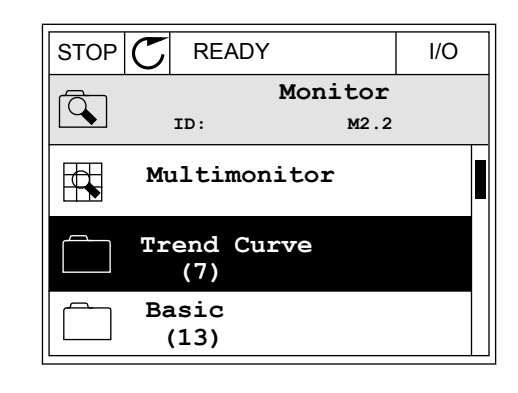

2 Az OK gomb megnyomásával lépjen be a  $T$ rendgörbe megtekintése almenübe.  $\|\text{STOP}[\mathcal{C}] \|$ READY | I/O

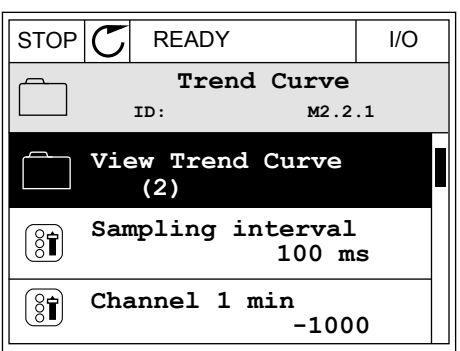

0.00Hz 0rpm

> 0.00A 0rpm

3 Egy trendgörbén egyszerre két értéket monitorozhat. Az aktuális kiválasztott értékek, a Frekv.-alapjel és a Motorfordulatszám a kijelző alján láthatók. Az aktuális kiválasztott érték megváltoztatásához használja a fel és le nyílgombokat. Nyomja meg az OK gombot.

- 4 A monitorozási értékek listáján az iránygombokkal haladhat végig.  $\|\text{STOP}[\mathbb{C}]$  READY | I/O
	- **ID:3 V2.2.1.1.4 FreqReference Motor Shaft Power Output frequency FreqReference Motor Speed Motor Current Motor Torque**

**FreqReference Motor Speed** 

**Motor Current** Motor Speed

STOP READY I/O

5 Válassza ki, amit szeretne, majd nyomja meg az OK gombot.  $|\text{STOP}[\mathcal{C}|]$  READY  $|\text{VO}[\mathcal{C}|]$ 

### A GÖRBE ELŐREHALADÁSÁNAK MEGÁLLÍTÁSA

A Trendgörbe funkció lehetőséget ad a görbe megállítására és az aktuális értékek leolvasására. Ha ezzel végzett, ismét elindíthatja a görbe előrehaladását.

1 A Trendgörbe nézetben a fel nyílgombbal aktiválhat egy adott görbét. A kijelző kerete félkövérré válik.  $\|RUN\|\nabla\|$  READY ALARM I/O

2 Nyomja meg az OK gombot a görbe célzott pontján.

3 A kijelzőn függőleges vonal jelenik meg. A kijelző alján látható értékek megfelelnek a vonal helyzetének.

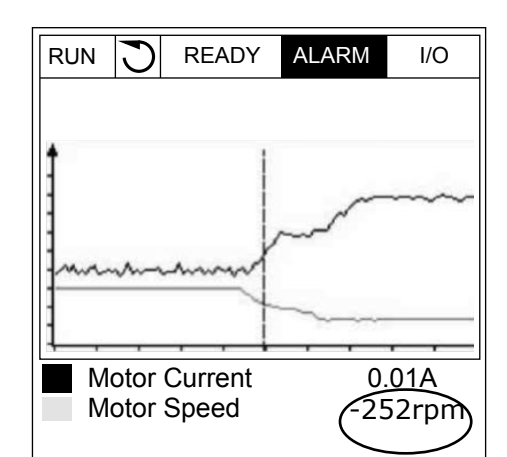

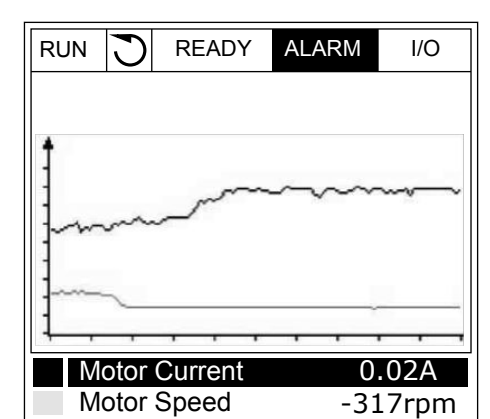

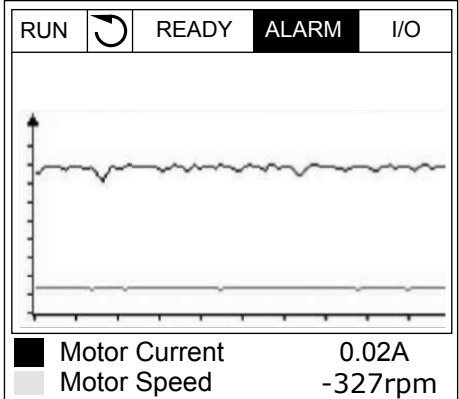

<span id="page-123-0"></span>4 A bal és jobb nyílgombokkal mozgathatja a vonalat, így más helyekhez tartozó értékeket is megtekinthet.

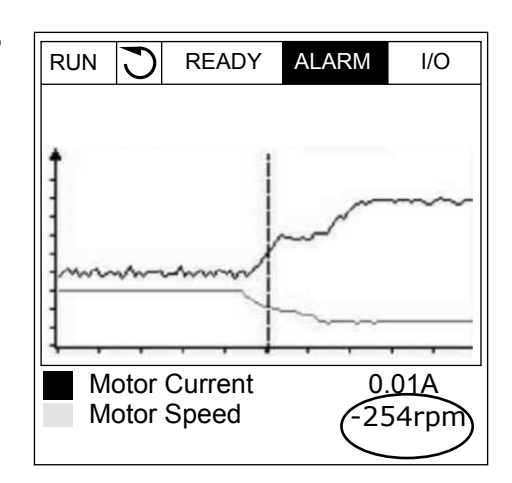

**Index Paraméter Min Max Egység Alapértel mezett Azono sító Leírás** M2.2.1 Trendgörbe megtekintése Lépjen be ebbe a menübe, ha görbe formájában szeretné monitorozni az értékeket. P2.2.2 Mintavételezési intervallum 100 432000 ms 100 2368 P2.2.3 1 1. csatorna min. 1 - 214748 1000 1 -1000 2369 P2.2.4 1. csatorna max. 1 -1000 214748 1 1000 2370 P2.2.5 2. csatorna min.  $\left| \begin{array}{cc} -214748 & 1000 \end{array} \right|$   $\left| \begin{array}{cc} -1000 & 2371 \end{array} \right|$ P2.2.6 2. csatorna max. -1000 214748 1000 2372 P2.2.7 Automatikus méretezés  $\begin{bmatrix} 0 & 1 \\ 0 & 1 \end{bmatrix}$   $\begin{bmatrix} 0 & 2373 \\ 1 & -$  Engelé 1 = Engedélyezve

### *Táblázat 15: A trendgörbe paraméterei*

### 4.1.3 ALAPBEÁLLÍTÁS

Az alapvető monitorozási értékeket és a hozzájuk kapcsolódó adatokat a következő táblázatban találja.

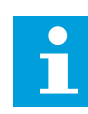

### **MEGJEGYZÉS!**

A Monitorozás menüben csak a szabványos I/O kártya állapotai érhetők el. Az összes I/O kártya jeleit nyers adatként megtalálja az I/O és hardver menüben.

Ellenőrizze a kiterjesztő I/O kártya állapotait az I/O és hardver menüben, ha a rendszer erre szólítja fel.

*Táblázat 16: Elemek a monitorozási menüben*

| Index   | Monitorozható<br>érték            | Egység        | Skála        | <b>Azonosít</b><br>ó | Leírás                                                |
|---------|-----------------------------------|---------------|--------------|----------------------|-------------------------------------------------------|
| V2.3.1  | Kimeneti frekven-<br>cia          | Hz            | 0.01         | $\mathbf{1}$         |                                                       |
| V2.3.2  | Frekvencia-alapjel                | Hz            | 0.01         | 25                   |                                                       |
| V2.3.3  | Motorfordulat-<br>szám            | rpm           | 1            | $\overline{2}$       |                                                       |
| V2.3.4  | Motoráram                         | A             | Változó      | 3                    |                                                       |
| V2.3.5  | Motornyomaték                     | $\%$          | 0.1          | 4                    |                                                       |
| V2.3.7  | A motor tengely-<br>teljesítménye | $\frac{0}{0}$ | 0.1          | 5                    |                                                       |
| V2.3.8  | A motor tengely-<br>teljesítménye | kW/hp         | Változó      | 73                   |                                                       |
| V2.3.9  | Motorfeszültség                   | $\vee$        | 0.1          | 6                    |                                                       |
| V2.3.10 | DC-kör feszült-<br>sége           | $\vee$        | $\mathbf{1}$ | $\overline{7}$       |                                                       |
| V2.3.11 | Egység hőmér-<br>séklete          | °C            | 0.1          | 8                    |                                                       |
| V2.3.12 | Motorhőmérséklet                  | $\frac{0}{0}$ | 0.1          | 9                    |                                                       |
| V2.3.13 | Motor előmelegí-<br>tése          |               | $\mathbf{1}$ | 1228                 | $0 = KI$<br>1 = Melegítés alatt (DC-áram betáplálása) |
| V2.3.15 | kWh Útszámláló<br>alacsony        | kWh           | $\mathbf{1}$ | 1054                 |                                                       |
| V2.3.14 | kWh Útszámláló<br>magas           |               | 1            | 1067                 |                                                       |

### <span id="page-125-0"></span>4.1.4 I/O

### *Táblázat 17: I/O jel monitorozása*

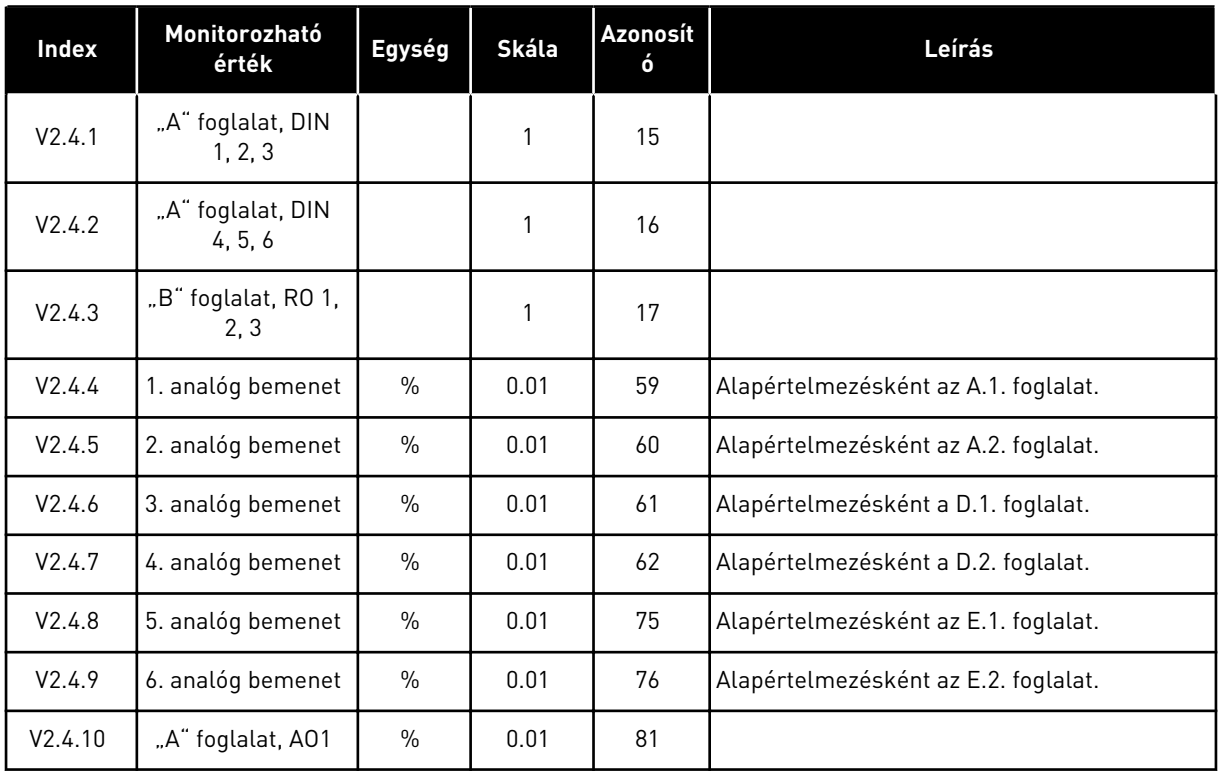

### 4.1.5 HŐMÉRSÉKLETI BEMENETEK

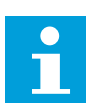

### **MEGJEGYZÉS!**

Ez a paramétercsoport akkor érhető el, ha Ön rendelkezik hőmérsékletmérésre szolgáló bővítőkártyával (OPT-BH).

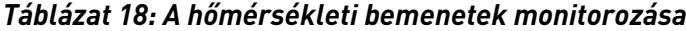

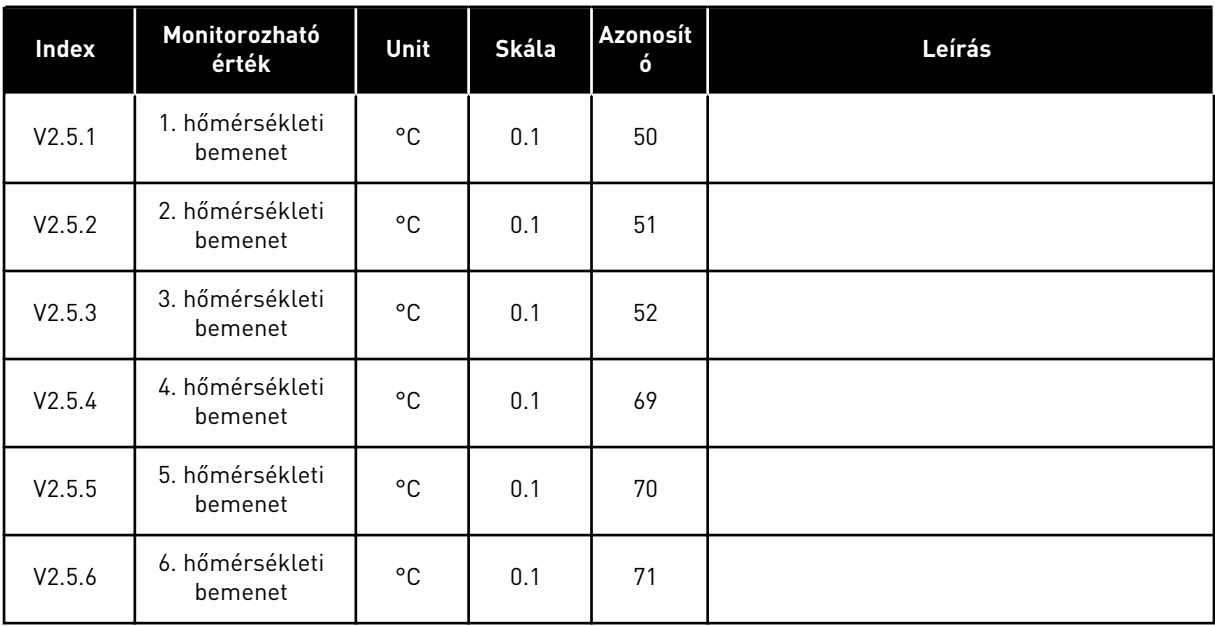

### <span id="page-127-0"></span>4.1.6 EXTRA ÉS SPECIÁLIS LEHETŐSÉGEK

### *Táblázat 19: A speciális értékek monitorozása*

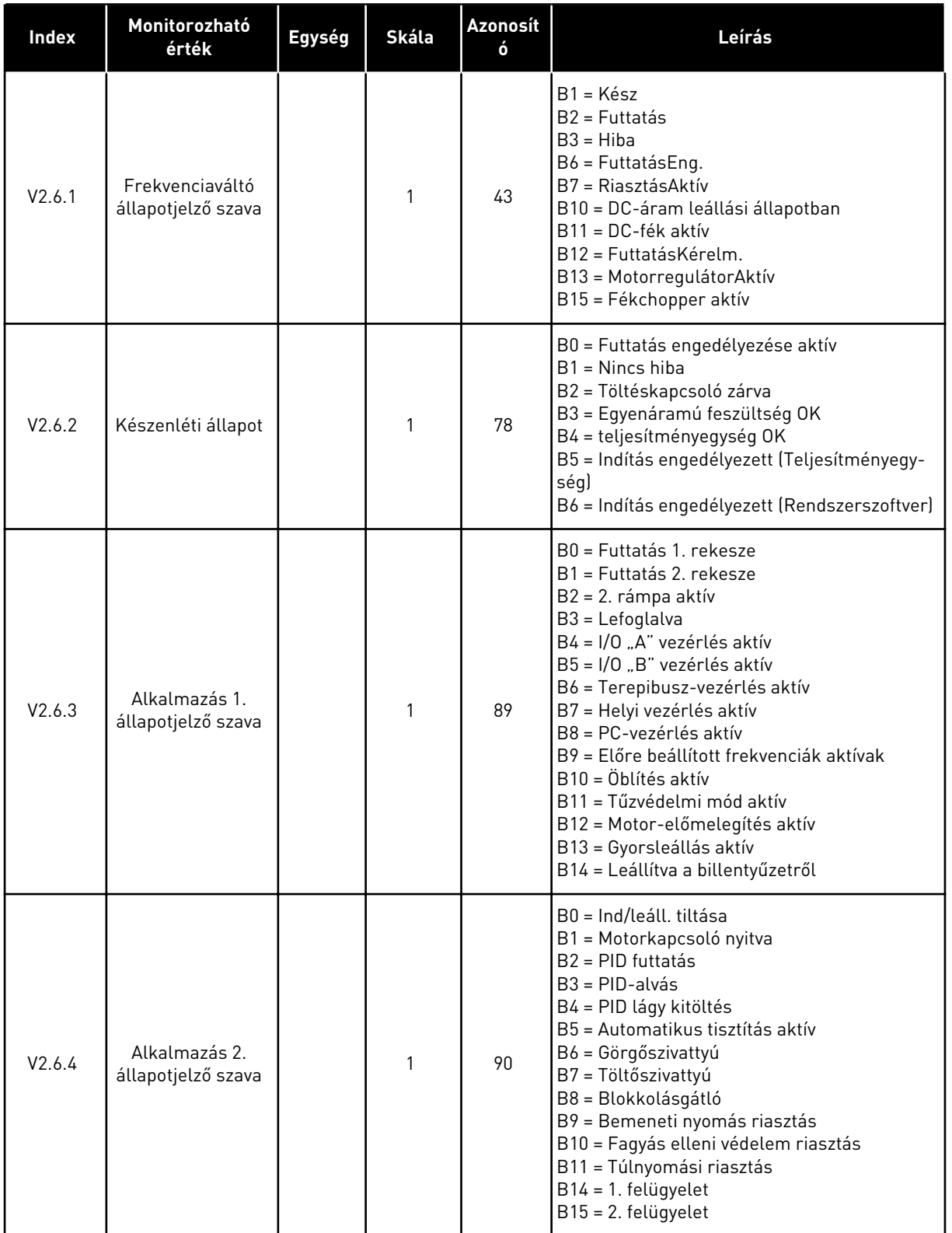

*Táblázat 19: A speciális értékek monitorozása*

| Index   | Monitorozható<br>érték                      | Egység | Skála | Azonosít<br>ó | Leírás                                                                                                    |
|---------|---------------------------------------------|--------|-------|---------------|----------------------------------------------------------------------------------------------------|
| V2.6.5  | DIN 1. állapotjelző<br>szava                |        | 1     | 56            |                                                                                                    |
| V2.6.6  | DIN 2. állapotjelző<br>szava                |        | 1     | 57            |                                                                                                    |
| V2.6.7  | Motoráram 1 tize-<br>desjeggyel             |        | 0.1   | 45            |                                                                                                    |
| V2.6.8  | Frekvencia-alapjel<br>forrása               |        | 1     | 1495          | $0 = PC$<br>1 = Előre beállított frekv.<br>2 = Billentyűzet-alapjel<br>$3 = Terepibusz$<br>$4 = A11$<br>$5 = A12$<br>$6 = A11+A12$<br>7 = PID-vezérlő<br>$8 = Motor-potenciom.$<br>$10 = \ddot{0}$ blítés<br>$11 = 1$ . blokk ki<br>$12 = 2$ , blokk ki<br>$13 = 3$ . blokk ki<br>$14 = 4.$ blokk ki<br>$15 = 5$ . blokk ki<br>$16 = 6$ . blokk ki<br>$17 = 7$ . blokk ki<br>$18 = 8$ . blokk ki<br>$19 = 9$ . blokk ki<br>20 = 10. blokk ki<br>100 = Nincs meghatározva<br>101 = Riasztás, PresetFreq<br>102 = Automatikus tisztítás |
| V2.6.9  | Utoljára aktív<br>hibakód                   |        | 1     | 37            |                                                                                                    |
| V2.6.10 | Utoljára aktív hiba<br>azonosítója          |        | 1     | 95            |                                                                                                    |
| V2.6.11 | Utoljára aktív<br>riasztás kódja            |        | 1     | 74            |                                                                                                    |
| V2.6.12 | Utoljára aktív<br>riasztás azonosí-<br>tója |        | 1     | 94            |                                                                                                    |
| V2.6.13 | Motorregulátor<br>állapota                  |        | 1     | 77            | B0 = Áramkorlát (Motor)<br>B1 = Áramkorlát (Generátor)<br>B2 = Nyomatékkorlát (Motor)<br>B3 = Nyomatékkorlát (Generátor)<br>B4 = Túlfeszültség-szabályozás<br>B5 = Feszültséghiány-szabályozás<br>B6 = Teljesítménykorlát (Motor)<br>B7 = Teljesítménykorlát (Generátor)                                                                                                    |

### <span id="page-129-0"></span>*Táblázat 19: A speciális értékek monitorozása*

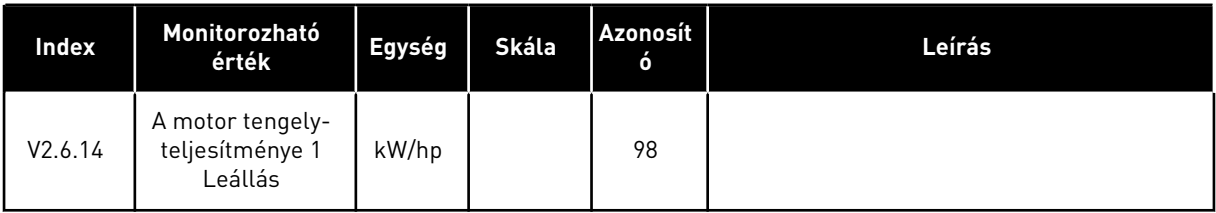

### 4.1.7 IDŐZÍTŐ FUNKCIÓK MONITOROZÁSA

A valós idejű óra és az időzítő funkciók monitorozása.

*Táblázat 20: Az időzítő funkciók monitorozása*

| <b>Index</b> | Monitorozható<br>érték | Unit | Skála | Azonosít<br>ó | Leírás |
|--------------|------------------------|------|-------|---------------|--------|
| V2.7.1       | TC 1, TC 2, TC 3       |      | 1     | 1441          |        |
| V2.7.2       | 1. intervallum         |      | 1     | 1442          |        |
| V2.7.3       | 2. intervallum         |      | 1     | 1443          |        |
| V2.7.4       | 3. intervallum         |      | 1     | 1444          |        |
| V2.7.5       | 4. intervallum         |      | 1     | 1445          |        |
| V2.7.6       | 5. intervallum         |      | 1     | 1446          |        |
| V2.7.7       | 1. időzítő             | mp   | 1     | 1447          |        |
| V2.7.8       | 2. időzítő             | mp   | 1     | 1448          |        |
| V2.7.9       | 3. időzítő             | mp   | 1     | 1449          |        |
| V2.7.10      | Valós idejű óra        |      |       | 1450          |        |

### <span id="page-130-0"></span>4.1.8 PID-SZABÁLYZÓ MONITOROZÁSA

### *Táblázat 21: A PID-szabályzó értékeinek monitorozása*

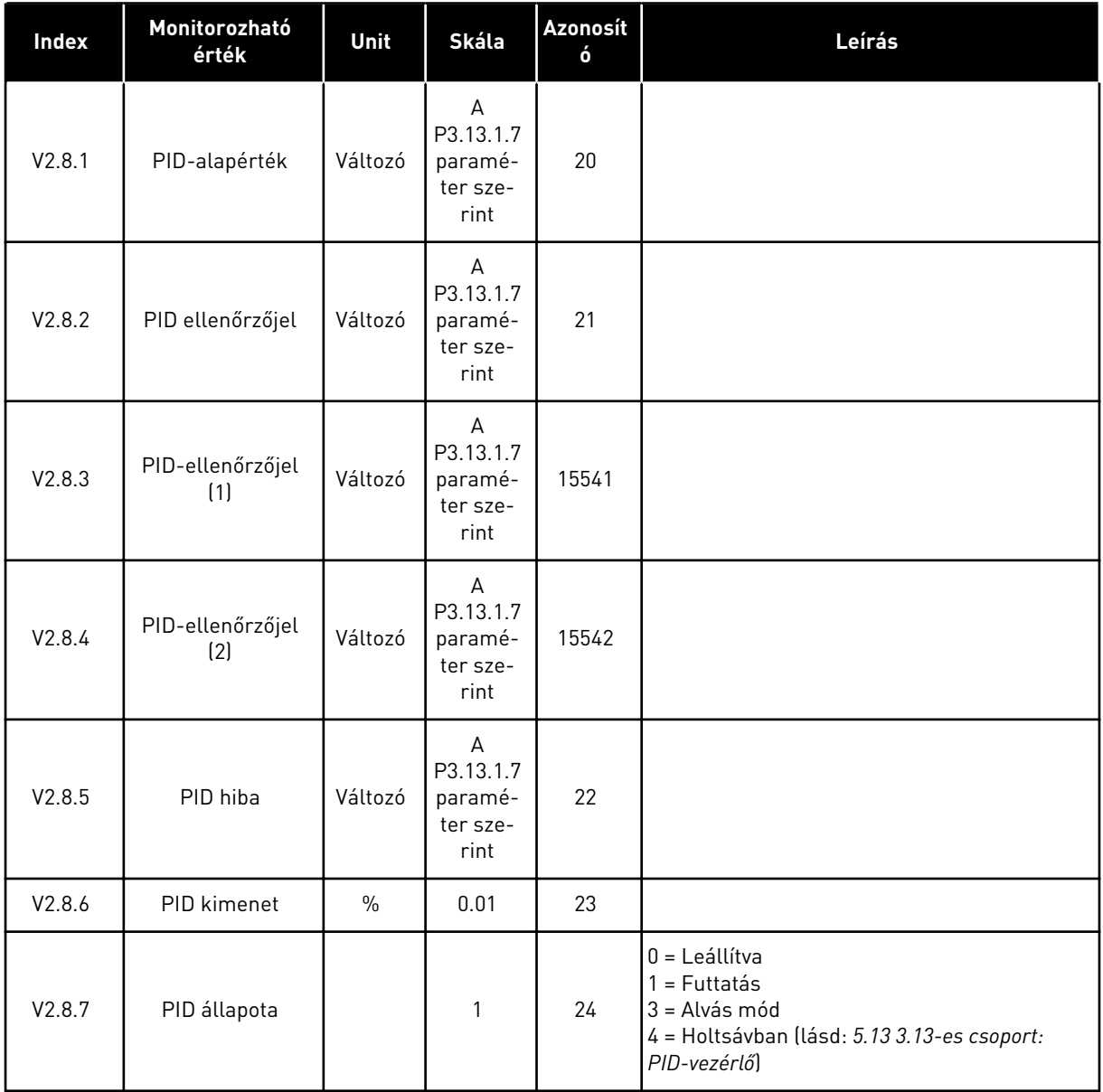

### <span id="page-131-0"></span>4.1.9 KÜLSŐ PID-SZABÁLYZÓ MONITOROZÁSA

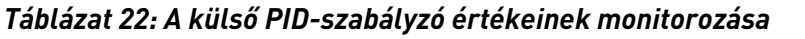

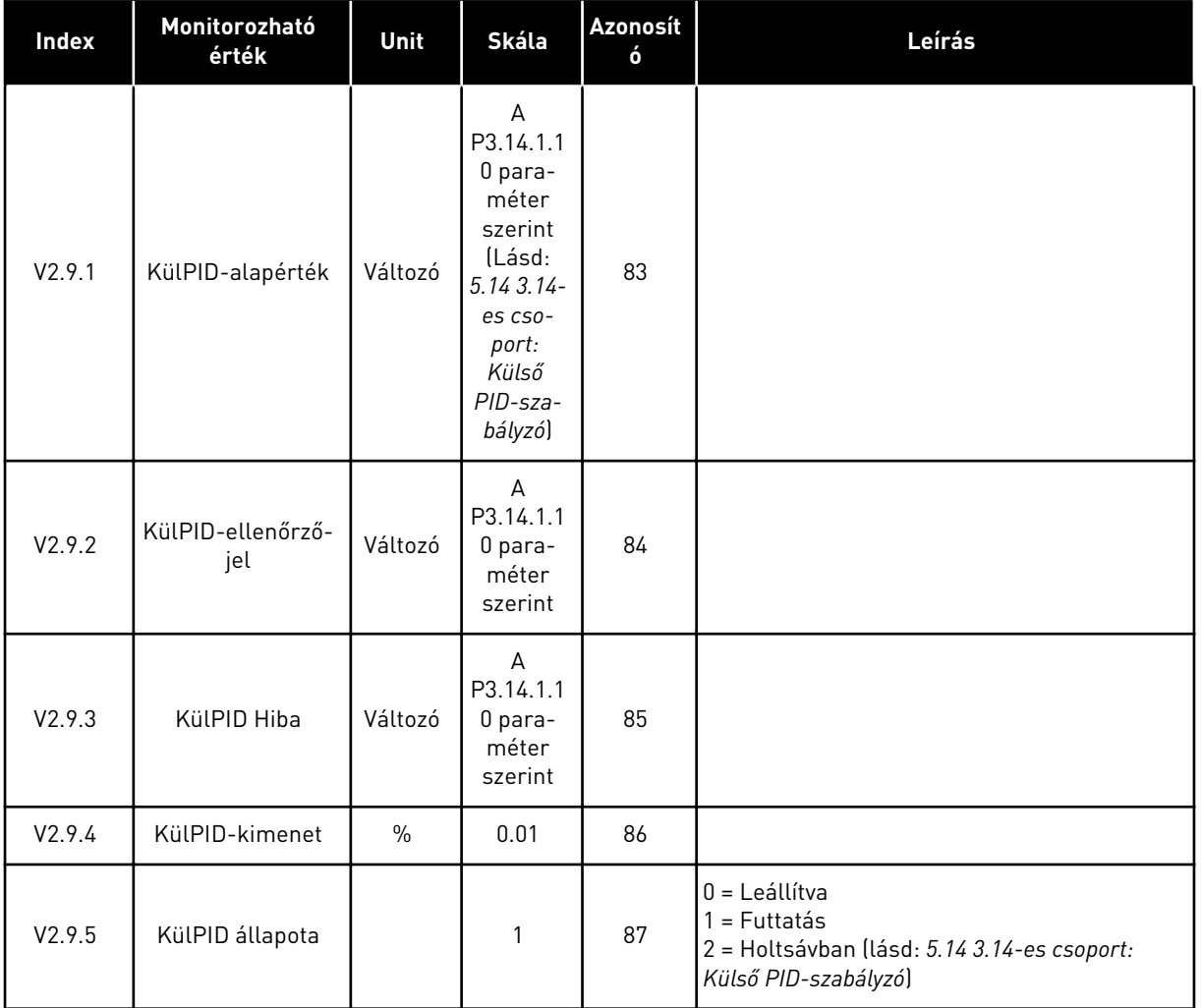

### 4.1.10 TÖBBSZIVATTYÚS MONITOROZÁS

A 2. szivattyú futási ideje és a 8. szivattyú futási ideje közötti monitorozási értékeket használhatja a Többszivattyús (egy frekvenciaváltós) módban.

Amennyiben Többmasteres vagy Többkövetős módot használ, olvassa ki a szivattyú futási időmérőjének értékét a Szivattyú (1) futási ideje monitorozási értékből. Olvassa le az összes frekvenciaváltó szivattyújának futási idejét.

*Táblázat 23: Többszivattyús monitorozás*

| Index    | Monitorozható<br>érték            | Unit | Skála        | Azonosít<br>ó | Leírás                                                                                                    |
|----------|-----------------------------------|------|--------------|---------------|----------------------------------------------------------------------------------------------------|
| V2.10.1  | Járó motorok                      |      | 1            | 30            |                                                                                                    |
| V2.10.2  | Automat, csere                    |      | $\mathbf{1}$ | 1114          |                                                                                                    |
| V2.10.3  | Következő auto-<br>matikus váltás | óra  | 0.1          | 1503          |                                                                                                    |
| V2.10.4  | Müködési mód                      |      | 1            | 1505          | 0 = Kiszolgáló egység<br>$1 = Master$                                                                                                    |
| V2.10.5  | Többszivattyús<br>állapot         |      | 1            | 1628          | 0 = Nincs használatban<br>10 = Leállítva<br>$20 =$ Alvás<br>30 = Blokkolásgátló<br>40 = Automatikus tisztítás<br>$50 = 0$ blítés<br>60 = Lágy kitöltés<br>70 = Szabályozó<br>80 = Követés<br>90 = Folyamatos termelés<br>200 = Ismeretlen                                                                       |
| V2.10.6  | Kommunikáció<br>állapot           | óra  | 0.1          | 1629          | 0 = Nincs használatban (Többszivattyús több<br>frekvenciaváltós funkciól<br>10 = Végzetes kommunikációs hiba követke-<br>zett be (vagy nincs kommunikáció)<br>11 = Hiba történt (adatküldés)<br>12 = Hiba történt (adatfogadás)<br>20 = Kommunikáció működik, hiba nem<br>lépett fel<br>30 = Állapot ismeretlen |
| V2.10.7  | Szivattyú (1) futási<br>ideje     | óra  | 0.1          | 1620          |                                                                                                    |
| V2.10.8  | 2. szivattyú futási<br>ideje      | óra  | 0.1          | 1621          |                                                                                                    |
| V2.10.9  | 3. szivattyú futási<br>ideje      | óra  | 0.1          | 1622          |                                                                                                    |
| V2.10.10 | 4. szivattyú futási<br>ideje      | óra  | 0.1          | 1623          |                                                                                                    |
| V2.10.11 | 5. szivattyú futási<br>ideje      | óra  | 0.1          | 1624          |                                                                                                    |
| V2.10.12 | 6. szivattyú futási<br>ideje      | óra  | 0.1          | 1625          |                                                                                                    |
| V2.10.13 | 7. szivattyú futási<br>ideje      | óra  | 0.1          | 1626          |                                                                                                    |

### <span id="page-133-0"></span>*Táblázat 23: Többszivattyús monitorozás*

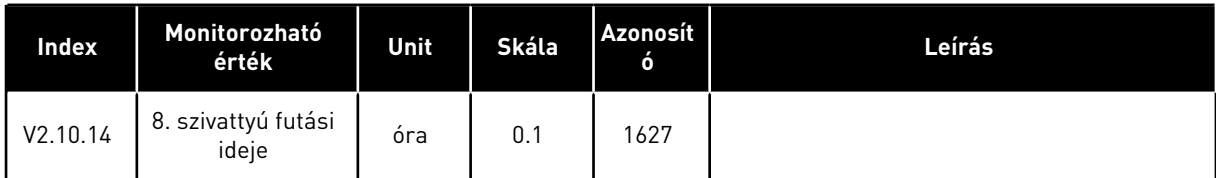

### 4.1.11 KARBANTARTÁS-SZÁMLÁLÓK

#### *Táblázat 24: Karbantartás-számlálók monitorozása*

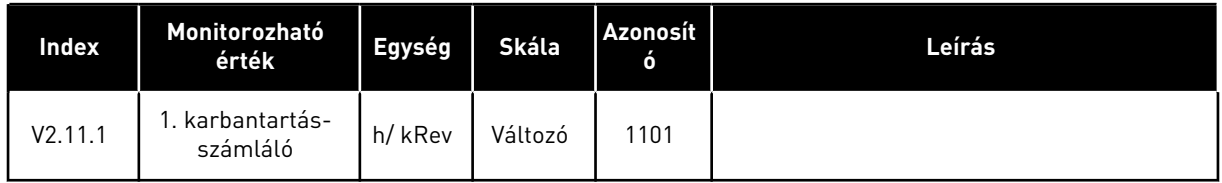

#### <span id="page-134-0"></span>4.1.12 TEREPIBUSZ FOLYAMATI ADATOK MONITOROZÁSA

#### *Táblázat 25: Terepibusz folyamati adatok monitorozása*

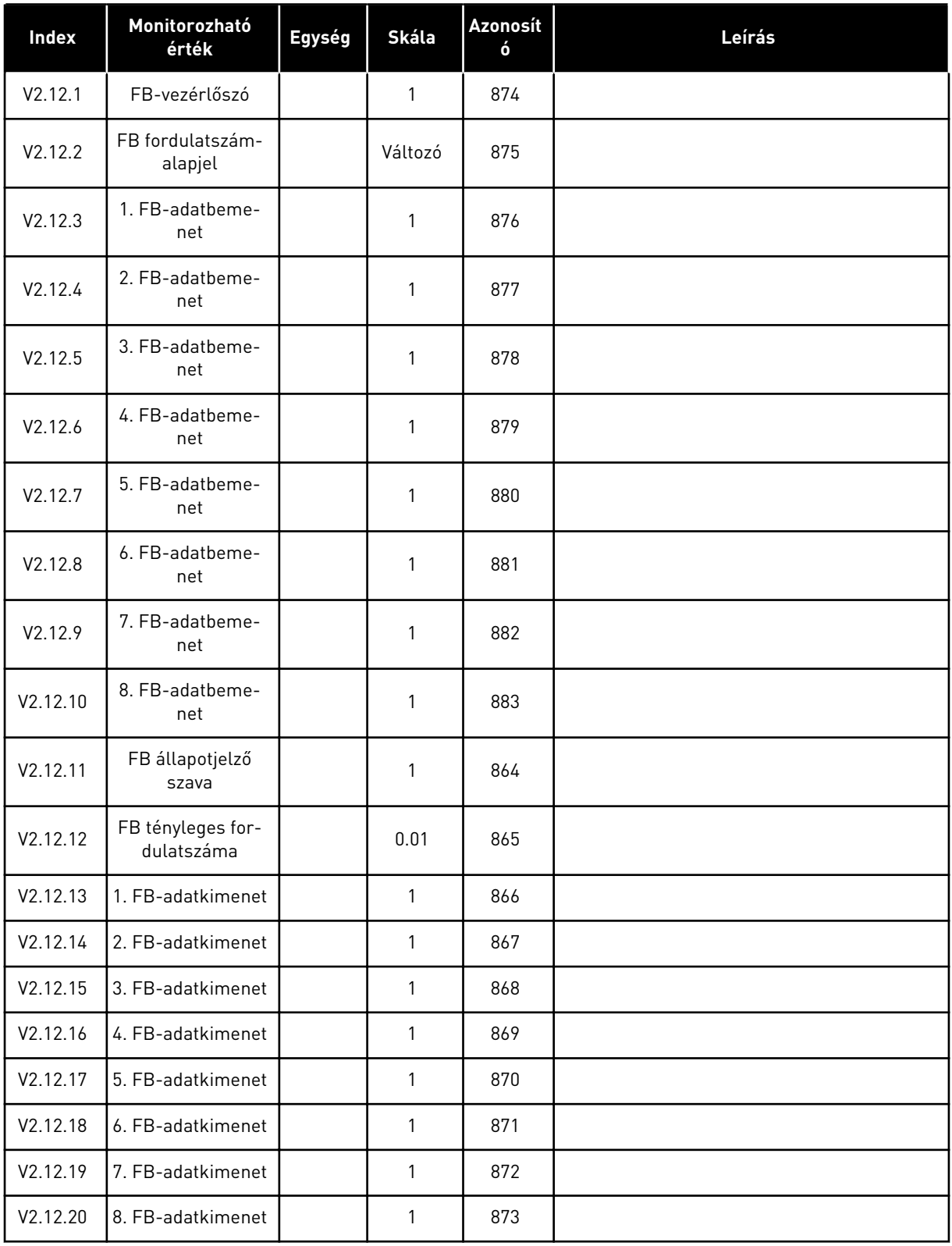

### 4.1.13 FREKVENCIAVÁLTÓ TESTRESZABÁS MONITOROZÁSA

### *Táblázat 26: Frekvenciaváltó testreszabás monitorozása*

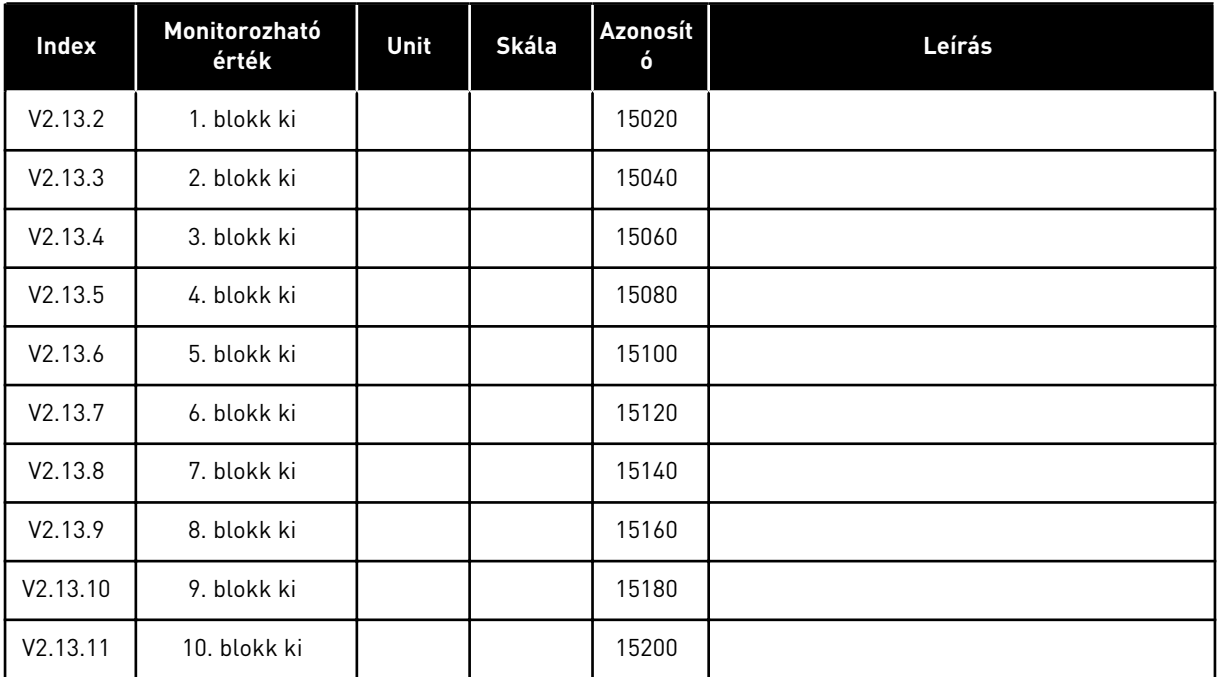

# <span id="page-136-0"></span>**5 PARAMÉTEREK MENÜ**

A paramétereket bármikor módosíthatja és szerkesztheti a Paraméterek (M3) menüben.

### **5.1 3.1-ES CSOPORT: MOTORBEÁLLÍTÁSOK**

*Táblázat 27: A motor adattáblájáról leolvasható paraméterek*

| Index    | Paraméter                                | Min      | Max     | Egység | Alapértel<br>mezett | <b>Azono</b><br>sító | Leírás |
|----------|------------------------------------------|----------|---------|--------|---------------------|----------------------|--------|
| P3.1.1.1 | Névleges motorfe-<br>szültség            | Változó  | Változó | V      | Változó             | 110                  |        |
| P3.1.1.2 | Névleges motorfrek-<br>vencia            | 8.00     | 320.00  | Hz     | 50/60               | 111                  |        |
| P3.1.1.3 | Névleges motorfor-<br>dulatszám          | 24       | 19200   | rpm    | Változó             | 112                  |        |
| P3.1.1.4 | Névleges motoráram                       | $IH*0.1$ | $IH^*2$ | A      | Változó             | 113                  |        |
| P3.1.1.5 | Motor Cos Phi (telje-<br>sítménytényező) | 0.30     | 1.00    |        | Változó             | 120                  |        |
| P3.1.1.6 | Névleges motortelje-<br>sítmény          | Változó  | Változó | kW     | Változó             | 116                  |        |

### *Táblázat 28: Motorvezérlés beállításai*

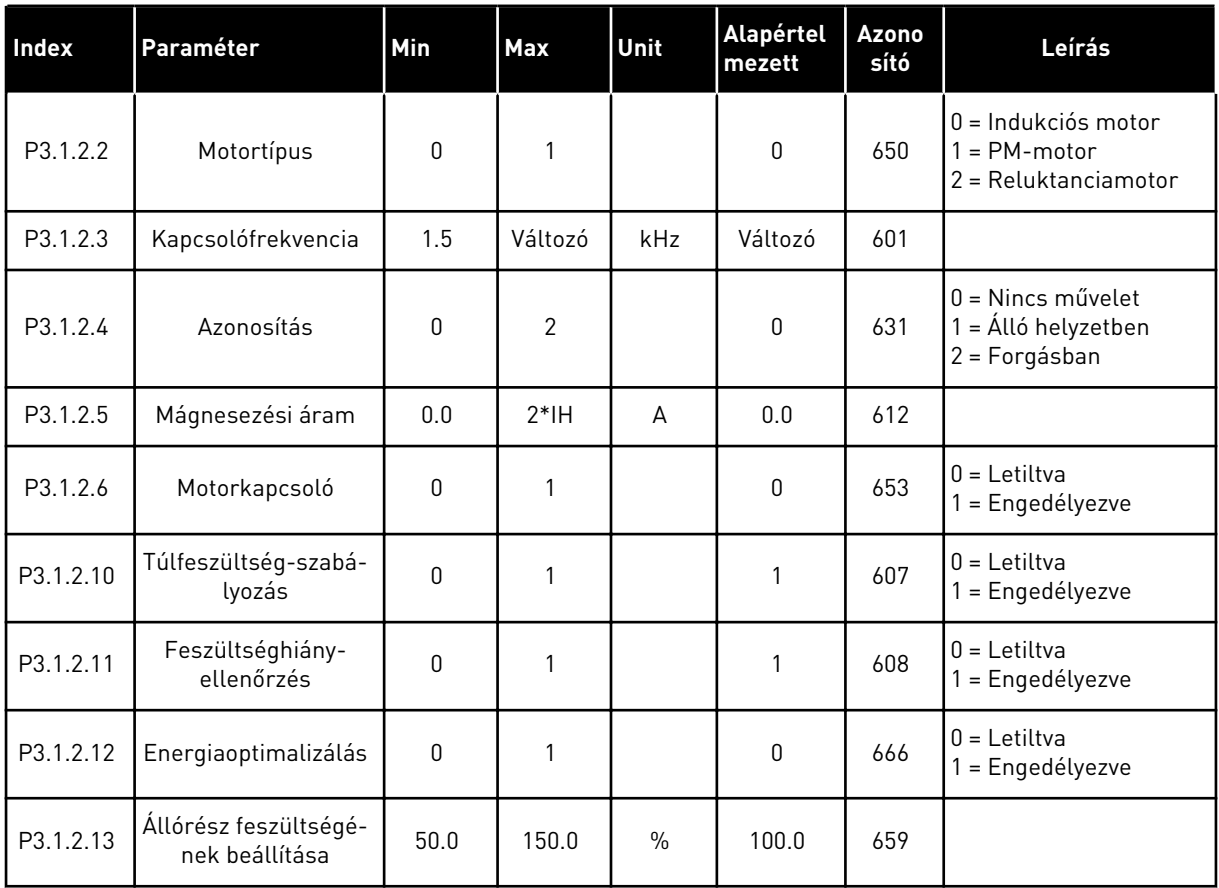

### *Táblázat 29: Motorkorlát beállításai*

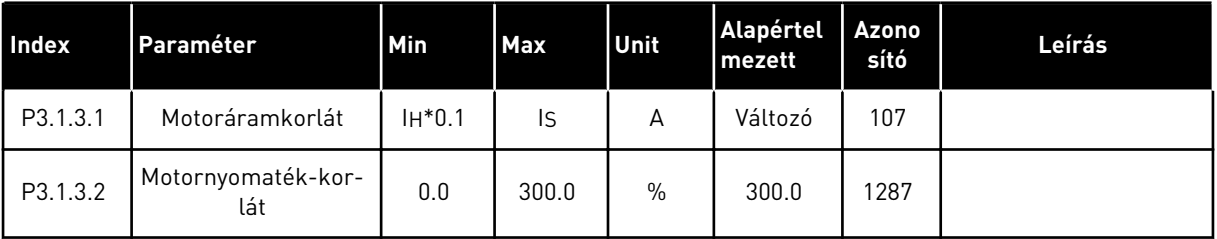

### *Táblázat 30: Nyílt hurok beállításai*

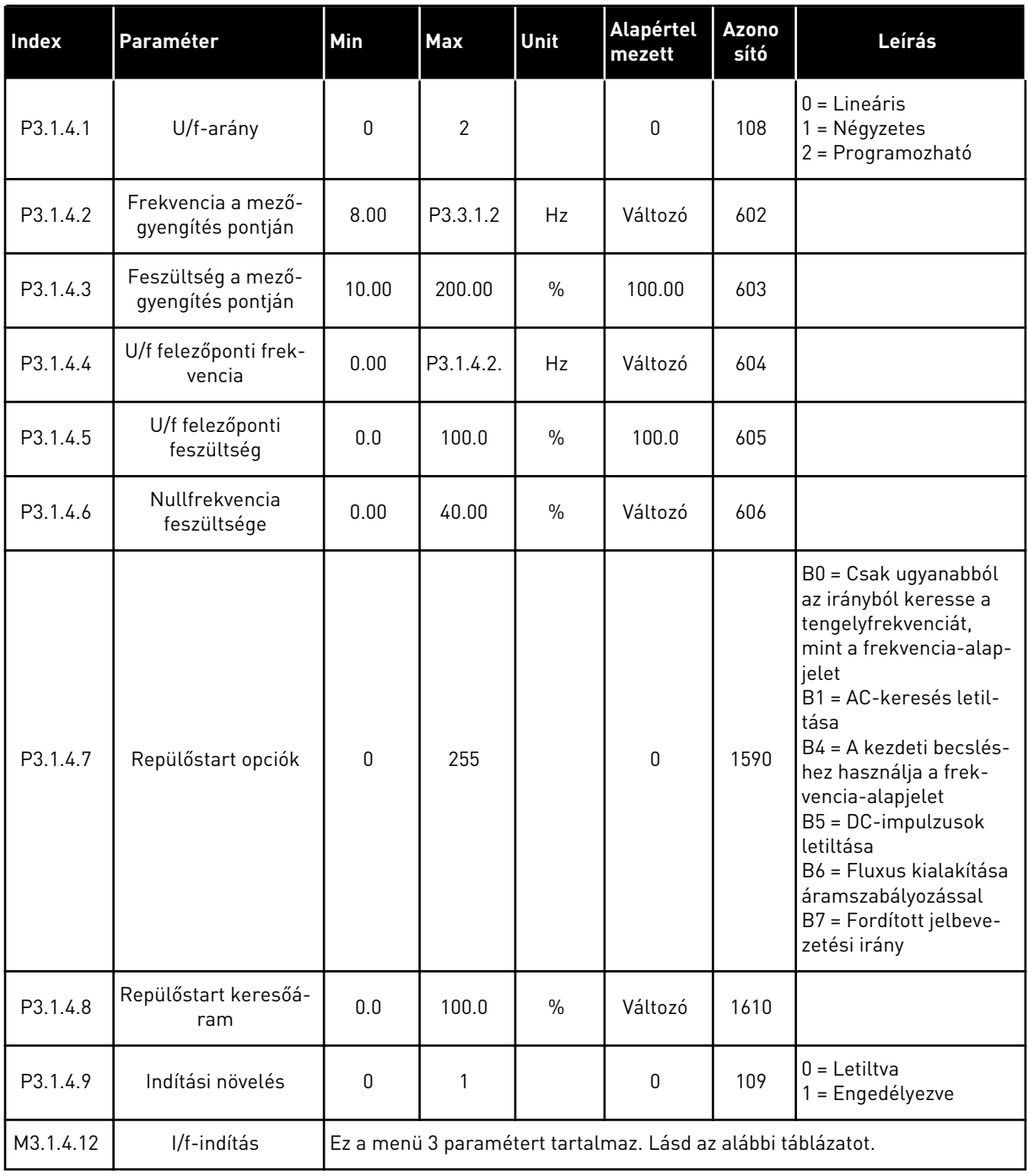

### *Táblázat 31: I/f-indítás paraméterei*

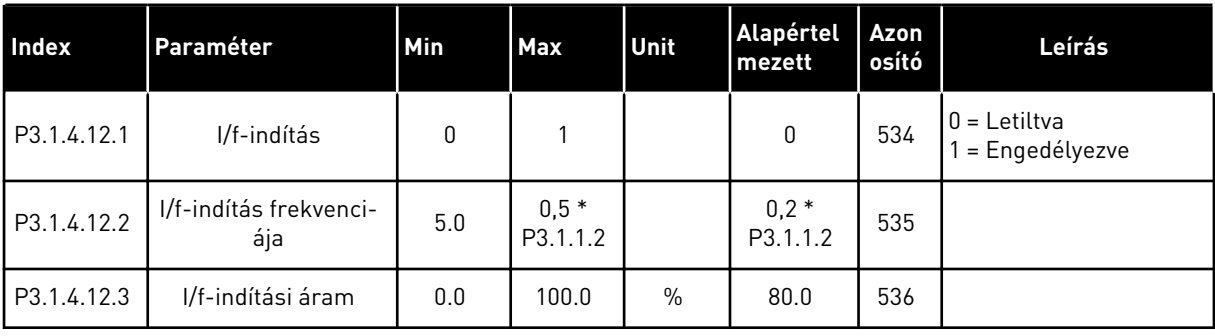

a dhe ann ann an 1970.

### **5.2 3.2-ES CSOPORT: START/STOP-BEÁLLÍTÁS**

#### *Táblázat 32: Start/stop-beállítási menü*

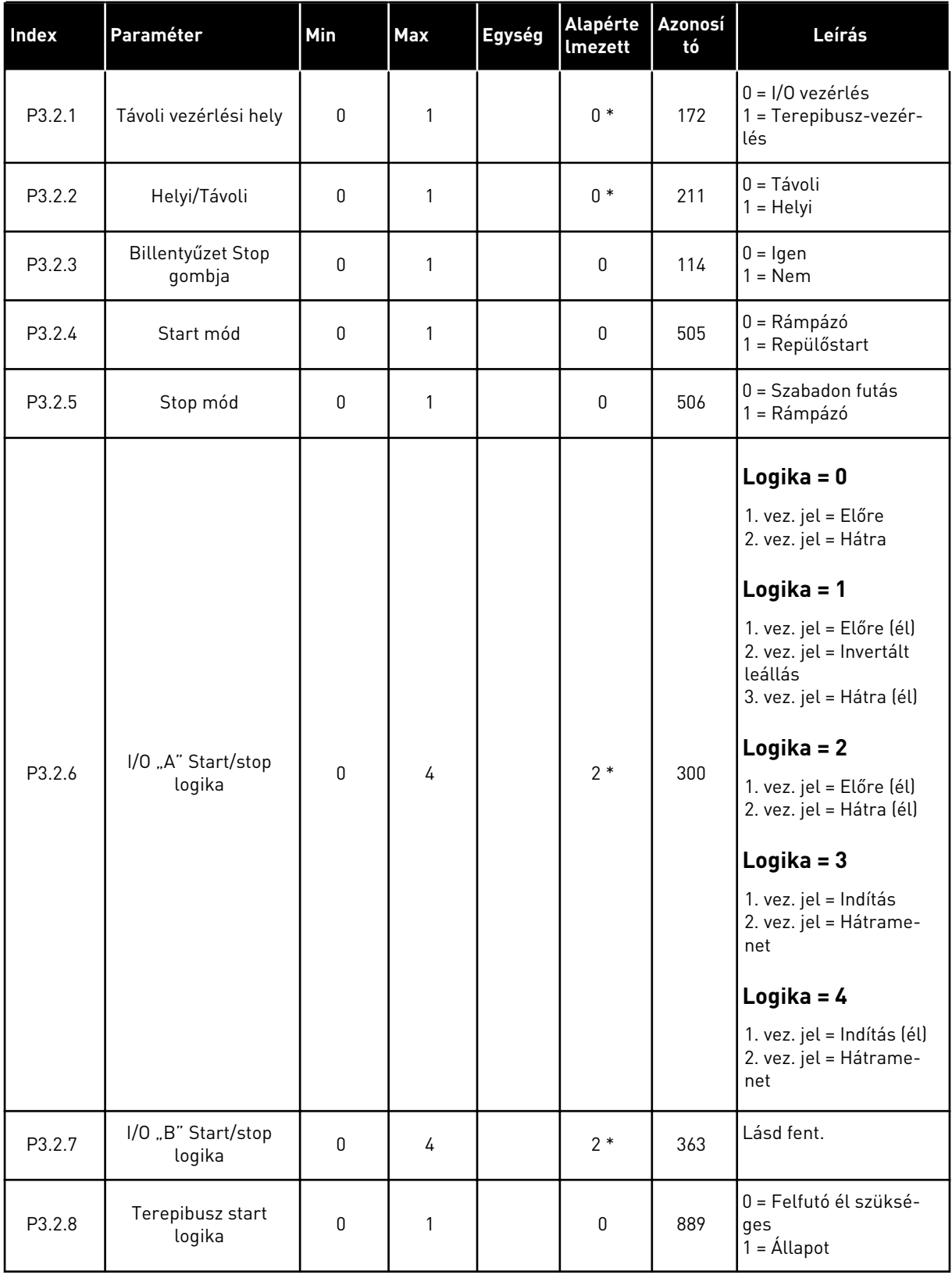

*Táblázat 32: Start/stop-beállítási menü*

| Index   | l Paraméter                   | Min   | <b>Max</b> | Egység | Alapérte<br><b>Imezett</b> | Azonosí<br>tó | Leírás                                                                                    |
|---------|-------------------------------|-------|------------|--------|----------------------------|---------------|-------------------------------------------------------------------------------------------|
| P3.2.9  | <b>Start Delay</b>            | 0.000 | 60.000     | mp     | 0.000                      | 524           |                                                                                           |
| P3.2.10 | Távoliból Helyi funk-<br>ció  | 0     | 2          |        | $\mathfrak{p}$             | 181           | $0 = \text{Továbbfuttatás}$<br>= Továbbfuttatás és<br>alapjel megtartása<br>2 = Leállítás |
| P3.2.11 | Újraindítási késlelte-<br>tés | 0.0   | 20.0       | perc   | 0.0                        | 15555         | 0 = Nincs használatban                                                                    |

\* = Az alkalmazás kiválasztása (P1.2 Alkalmazás paraméter) megadja az alapértelmezett értéket. Az alapértelmezett értékeket lásd a következő fejezetben: *[12.1 A paraméterek](#page-402-0)  [alapértelmezett értékei a különböző alkalmazásokban](#page-402-0)*.

## <span id="page-142-0"></span>**5.3 3.3-AS CSOPORT: ALAPÉRTÉKEK**

*Táblázat 33: Frekvencia-alapjel paraméterei*

| <b>Index</b> | Paraméter                                 | Min          | Max      | Egység    | <b>Alapértel</b><br>mezett | <b>Azono</b><br>sító | Leírás                                                                                                    |
|--------------|-------------------------------------------|--------------|----------|-----------|----------------------------|----------------------|----------------------------------------------------------------------------------------------------|
| P3.3.1.1     | Minimum frekvencia-<br>alapjel            | 0.00         | P3.3.1.2 | Hz        | 0.00                       | 101                  |                                                                                                    |
| P3.3.1.2     | Maximum frekven-<br>cia-alapjel           | P3.3.1.1     | 320.00   | Hz        | 50.00/<br>60.00            | 102                  |                                                                                                    |
| P3.3.1.3     | A frekvencia-alapjel<br>pozitív korlátja  | $-320.0$     | 320.0    | Hz        | 320.00                     | 1285                 |                                                                                                    |
| P3.3.1.4     | A frekvencia-alapjel<br>negatív korlátja  | $-320.0$     | 320.0    | <b>Hz</b> | $-320.00$                  | 1286                 |                                                                                                    |
| P3.3.1.5     | I/O "A" vezérlési<br>alapjel kiválasztása | $\mathbf{0}$ | 20       |           | $6*$                       | 117                  | $0 = PC$<br>1 = 0. előre beállított<br>frekvencia<br>2 = Billentyűzet-alapjel<br>$3 = Terepibusz$<br>$4 = A11$<br>$5 = AI2$<br>$6 = A11 + A12$<br>$7 = PID$<br>8 = Motor-potenciomé-<br>ter<br>$11 = 1$ . blokk ki<br>12 = 2. blokk ki<br>13 = 3. blokk ki<br>$14 = 4$ . blokk ki<br>$15 = 5$ . blokk ki<br>$16 = 6$ . blokk ki<br>17 = 7. blokk ki<br>$18 = 8.$ blokk ki<br>$19 = 9.$ blokk ki<br>20 = 10. blokk ki |
| P3.3.1.6     | I/O "B" vezérlési<br>alapjel kiválasztása | $\mathbf{0}$ | 20       |           | $4 *$                      | 131                  |                                                                                                    |

### *Táblázat 33: Frekvencia-alapjel paraméterei*

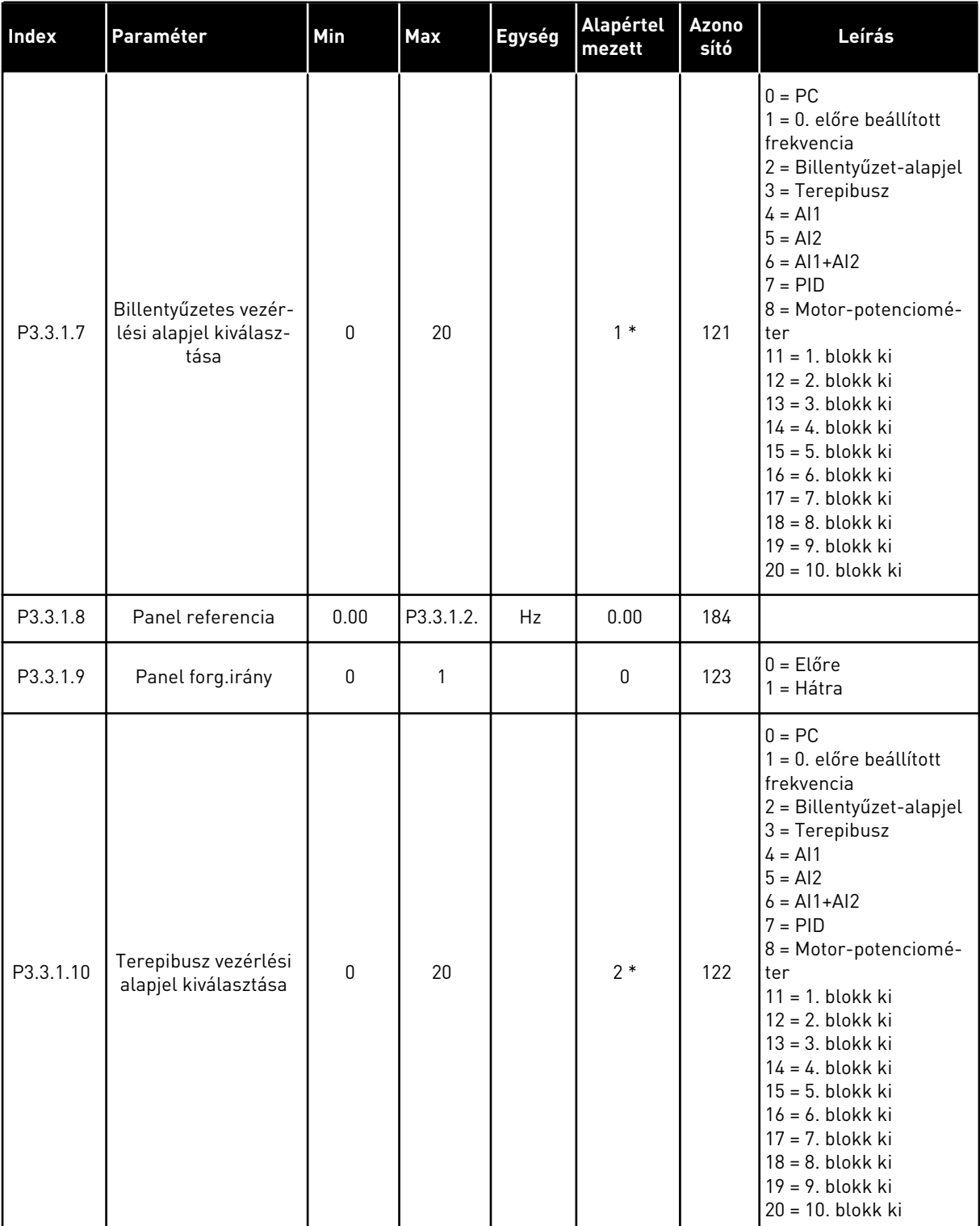

\* = Az alkalmazás kiválasztása (P1.2 Alkalmazás paraméter) megadja az alapértelmezett értéket. Az alapértelmezett értékeket lásd a következő fejezetben: *[12.1 A paraméterek](#page-402-0)  [alapértelmezett értékei a különböző alkalmazásokban](#page-402-0)*.
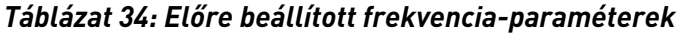

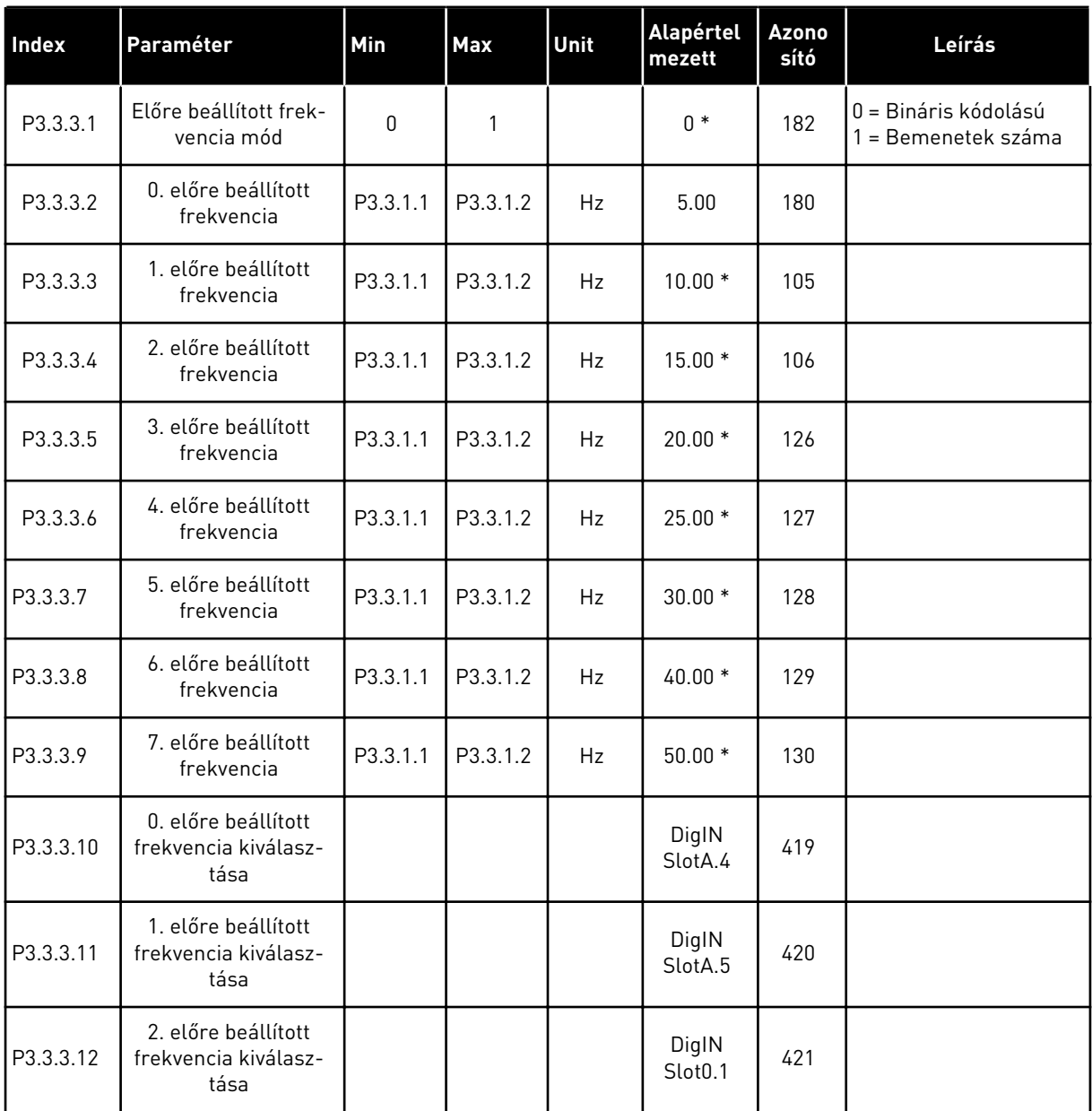

\* A paraméter alapértelmezett értékét a P1.2 Alkalmazás paraméterrel kiválasztott alkalmazás határozza meg. Az alapértelmezett értékeket lásd a következő fejezetben: *[12.1 A](#page-402-0)  [paraméterek alapértelmezett értékei a különböző alkalmazásokban](#page-402-0)*.

*Táblázat 35: Motor-potenciométer paraméterei*

| <b>Index</b> | Paraméter                               | Min | <b>Max</b>     | Unit | Alapértel<br>mezett          | <b>Azono</b><br>sító | Leírás                                                                                                    |
|--------------|-----------------------------------------|-----|----------------|------|------------------------------|----------------------|----------------------------------------------------------------------------------------------------|
| P3.3.4.1     | Motor-potenciomé-<br>ter FEL            |     |                |      | DigIN<br>Slot <sub>0.1</sub> | 418                  | NYITVA = Nem aktív<br>ZÁRVA = Aktív                                                                                 |
| P3.3.4.2     | Motor-potenciomé-<br>ter LE             |     |                |      | DigIN<br>Slot <sub>0.1</sub> | 417                  | NYITVA = Nem aktív<br>ZÁRVA = Aktív                                                                                 |
| P3.3.4.3     | Motor-potenciomé-<br>ter rámpaideje     | 0.1 | 500.0          | Hz/s | 10.0                         | 331                  |                                                                                                    |
| P3.3.4.4     | Motor-potenciomé-<br>ter visszaállítása | 0   | $\overline{2}$ |      |                              | 367                  | $0 =$ Nincs visszaállítás<br>1 = Visszaállítás leállí-<br>tás esetén<br>2 = Visszaállítás áram-<br>talanítás esetén |

### *Táblázat 36: Öblítés paraméterei*

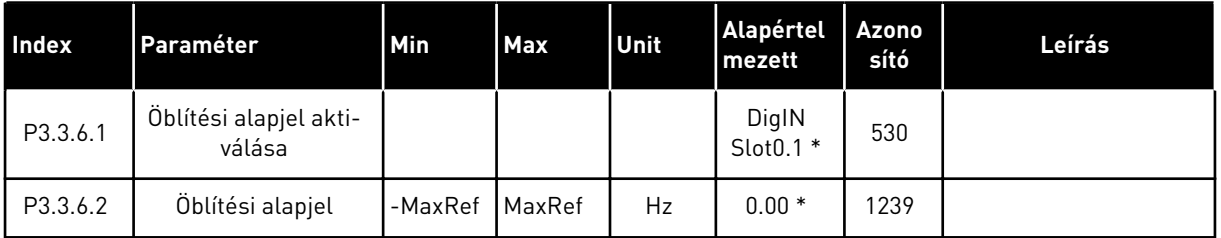

\* A paraméter alapértelmezett értékét a P1.2 Alkalmazás paraméterrel kiválasztott alkalmazás határozza meg. Az alapértelmezett értékeket lásd a következő fejezetben: *[12.1 A](#page-402-0)  [paraméterek alapértelmezett értékei a különböző alkalmazásokban](#page-402-0)*.

# **5.4 3.4-ES CSOPORT: RÁMPÁK ÉS FÉKEK BEÁLLÍTÁSA**

#### *Táblázat 37: 1. rámpa beállítása*

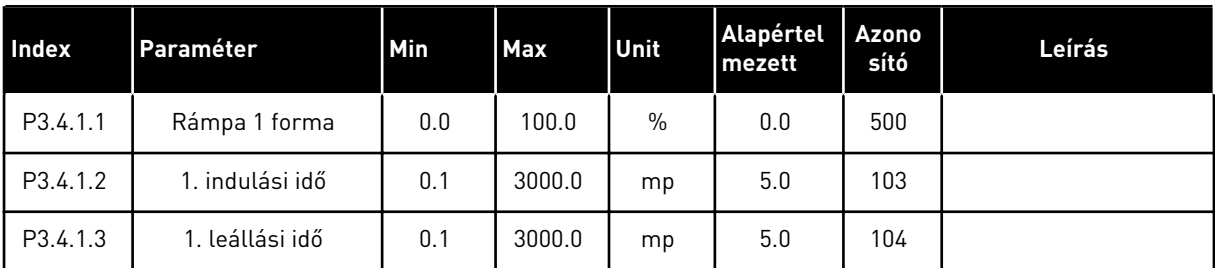

## *Táblázat 38: 2. rámpa beállítása*

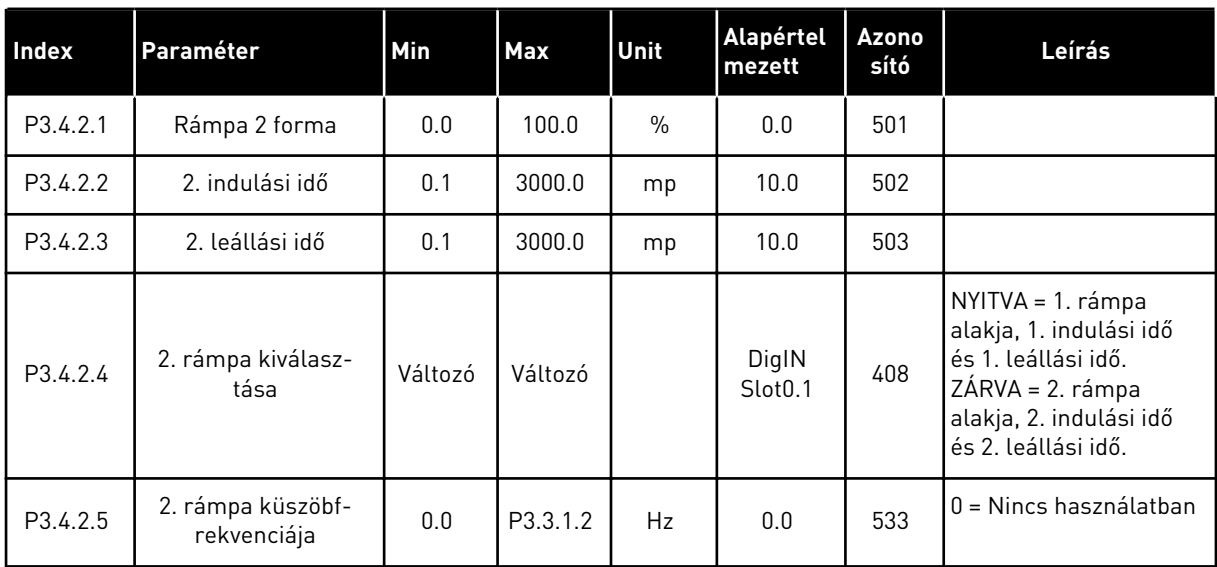

## *Táblázat 39: Indítási mágnesezés paraméterei*

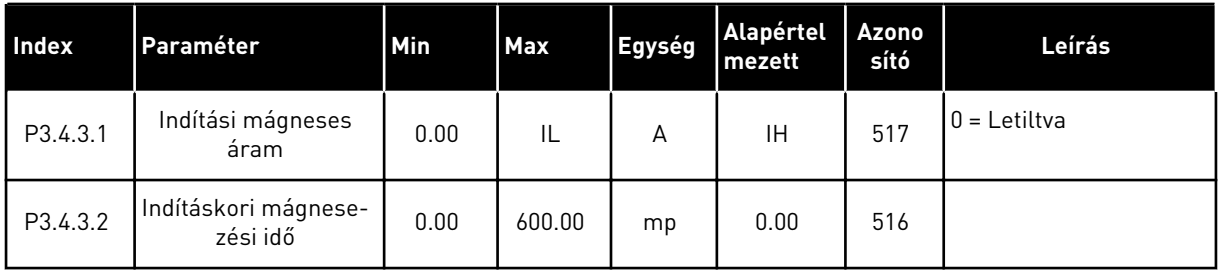

### *Táblázat 40: DC-fék paraméterei*

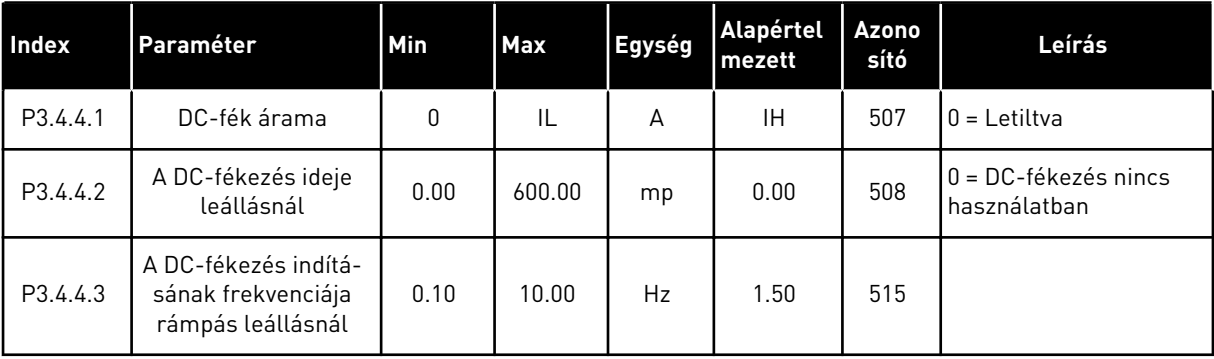

*Táblázat 41: Fluxusfékezés paraméterei*

| <b>Index</b> | Paraméter           | <b>Min</b> | <b>Max</b> | Unit | Alapértel<br>mezett | Azono<br>sító | Leírás                           |
|--------------|---------------------|------------|------------|------|---------------------|---------------|----------------------------------|
| P3.4.5.1     | Fluxusfékezés       | 0          |            |      | 0                   | 520           | $0 =$ Letiltva<br>= Engedélyezve |
| P3.4.5.2     | Fluxusfékezés árama | 0          |            | A    | ΙH                  | 519           |                                  |

a dhe ann an 1970.

# **5.5 3.5-ES CSOPORT: I/O KONFIGURÁCIÓ**

*Táblázat 42: Digitális bemenet beállításai*

| <b>Index</b> | Paraméter                                  | Alapértelmezett | <b>Azono</b><br>sító | Leírás                                                                                                    |
|--------------|--------------------------------------------|-----------------|----------------------|----------------------------------------------------------------------------------------------------|
| P3.5.1.1     | 1. "A" vezérlési jel                       | DigIN SlotA.1 * | 403                  |                                                                                                    |
| P3.5.1.2     | 2. "A" vezérlési jel                       | DigIN SlotA.2 * | 404                  |                                                                                                    |
| P3.5.1.3     | 3. "A" vezérlési jel                       | DigIN Slot0.1   | 434                  |                                                                                                    |
| P3.5.1.4     | 1. "B" vezérlési jel                       | DigIN Slot0.1 * | 423                  |                                                                                                    |
| P3.5.1.5     | 2. "B" vezérlési jel                       | DigIN Slot0.1   | 424                  |                                                                                                    |
| P3.5.1.6     | 3. "B" vezérlési jel                       | DigIN Slot0.1   | 435                  |                                                                                                    |
| P3.5.1.7     | I/O "B" vezérlés kényszerí-<br>tése        | DigIN Slot0.1 * | 425                  |                                                                                                    |
| P3.5.1.8     | I/O "B" alapjel kényszerítése              | DigIN Slot0.1 * | 343                  |                                                                                                    |
| P3.5.1.9     | Terepibusz vezérlés kénysze-<br>rítése     | DigIN Slot0.1 * | 411                  |                                                                                                    |
| P3.5.1.10    | Billentyűzetes vezérlés kény-<br>szerítése | DigIN Slot0.1 * | 410                  |                                                                                                    |
| P3.5.1.11    | Külső hiba zárva                           | DigIN SlotA.3 * | 405                  | $NYITVA = OK$<br>ZÁRVA = Külső hiba                                                                                                    |
| P3.5.1.12    | Külső hiba nyitva                          | DigIN Slot0.2   | 406                  | NYITVA = Külső hiba<br>ZÁRVA = OK                                                                                                    |
| P3.5.1.13    | Hibatörlés zárva                           | Változó         | 414                  | ZÁRVA = Az összes aktív hiba törlése.                                                                                                    |
| P3.5.1.14    | Hibatörlés nyitás                          | DigIN Slot0.1   | 213                  | NYITVA = Az összes aktív hiba törlése.                                                                                                    |
| P3.5.1.15    | Üzem engedély                              | DigIN Slot0.2   | 407                  |                                                                                                    |
| P3.5.1.16    | Futtatás 1. rekesze                        | DigIN Slot0.2   | 1041                 | NYITVA = Indítás nem engedélyezett<br>ZÁRVA = Indítás engedélyezett                                                                                                    |
| P3.5.1.17    | Futtatás 2. rekesze                        | DigIN Slot0.2   | 1042                 | A fentihez hasonlóan.                                                                                                    |
| P3.5.1.18    | Motor előmelegítése BE                     | DigIN Slot0.1   | 1044                 | NYITVA = Nincs művelet.<br>ZÁRVA = A motor előmelegítésének<br>DC-áramát használja álló helyzetben.<br>Akkor használja a rendszer, ha a<br>P3.18.1 paraméter értéke 2. |
| P3.5.1.19    | 2. rámpa kiválasztása                      | DigIN Slot0.1   | 408                  | NYITVA = 1. rámpa alakja, 1. indulási<br>idő és 1. leállási idő.<br>ZÁRVA = 2. rámpa alakja, 2. indulási<br>idő és 2. leállási idő.                                    |

*Táblázat 42: Digitális bemenet beállításai*

| <b>Index</b> | Paraméter                                      | Alapértelmezett | <b>Azono</b><br>sító | Leírás                                                    |
|--------------|------------------------------------------------|-----------------|----------------------|-----------------------------------------------------------|
| P3.5.1.20    | Fel/Lefutás tilt                               | DigIN Slot0.1   | 415                  |                                                           |
| P3.5.1.21    | 0. előre beállított frekvencia<br>kiválasztása | DigIN SlotA.4 * | 419                  |                                                           |
| P3.5.1.22    | 1. előre beállított frekvencia<br>kiválasztása | Változó         | 420                  |                                                           |
| P3.5.1.23    | 2. előre beállított frekvencia<br>kiválasztása | DigIN Slot0.1 * | 421                  |                                                           |
| P3.5.1.24    | Motor-potenciométer FEL                        | DigIN Slot0.1   | 418                  | NYITVA = Nem aktív<br>ZÁRVA = Aktív                       |
| P3.5.1.25    | Motor-potenciométer LE                         | DigIN Slot0.1   | 417                  | NYITVA = Nem aktív<br>ZÁRVA = Aktív                       |
| P3.5.1.26    | Gyorsleállás aktiválása                        | Változó         | 1213                 | NYITVA = Aktiválva                                        |
| P3.5.1.27    | 1. időzítő                                     | DigIN Slot0.1   | 447                  |                                                           |
| P3.5.1.28    | 2. időzítő                                     | DigIN Slot0.1   | 448                  |                                                           |
| P3.5.1.29    | 3. időzítő                                     | DigIN Slot0.1   | 449                  |                                                           |
| P3.5.1.30    | PID alapérték növelése                         | DigIN Slot0.1   | 1046                 | NYITVA = Nincs erősítés<br>ZÁRVA = Erősítés               |
| P3.5.1.31    | PID-alapérték kiválasztása                     | DigIN Slot0.1 * | 1047                 | NYITVA = 1. alapérték<br>ZÁRVA = 2. alapérték             |
| P3.5.1.32    | Külső PID startjele                            | DigIN Slot0.2   | 1049                 | NYITVA = PID2 leállási módban<br>ZÁRVA = PID2 szabályozás |
| P3.5.1.33    | Külső PID-alapérték kiválasz-<br>tása          | DigIN Slot0.1   | 1048                 | NYITVA = 1. alapérték<br>ZÁRVA = 2. alapérték             |
| P3.5.1.34    | 1. karbantartás-számláló<br>lenullázása        | DigIN Slot0.1   | 490                  | ZÁRVA = Nullázás                                          |
| P3.5.1.36    | Öblítési alapjel aktiválása                    | DigIN Slot0.1 * | 530                  |                                                           |
| P3.5.1.38    | Tűzvédelmi mód aktiválása<br><b>NYITVA</b>     | DigIN Slot0.2   | 1596                 | NYITVA = Tűzvédelmi mód aktív<br>ZÁRVA = Nincs művelet    |
| P3.5.1.39    | Tűzvédelmi mód aktiválása<br>ZÁRVA             | DigIN Slot0.1   | 1619                 | NYITVA = Nincs művelet<br>ZÁRVA = Tűzvédelmi mód aktív    |
| P3.5.1.40    | Tűzvédelmi mód hátra                           | DigIN Slot0.1   | 1618                 | OPEN = Előre<br>ZÁRVA = Hátra                             |
| P3.5.1.41    | Automatikus tisztítás aktivá-<br>lása          | DigIN Slot0.1   | 1715                 |                                                           |

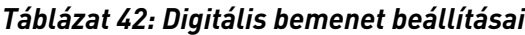

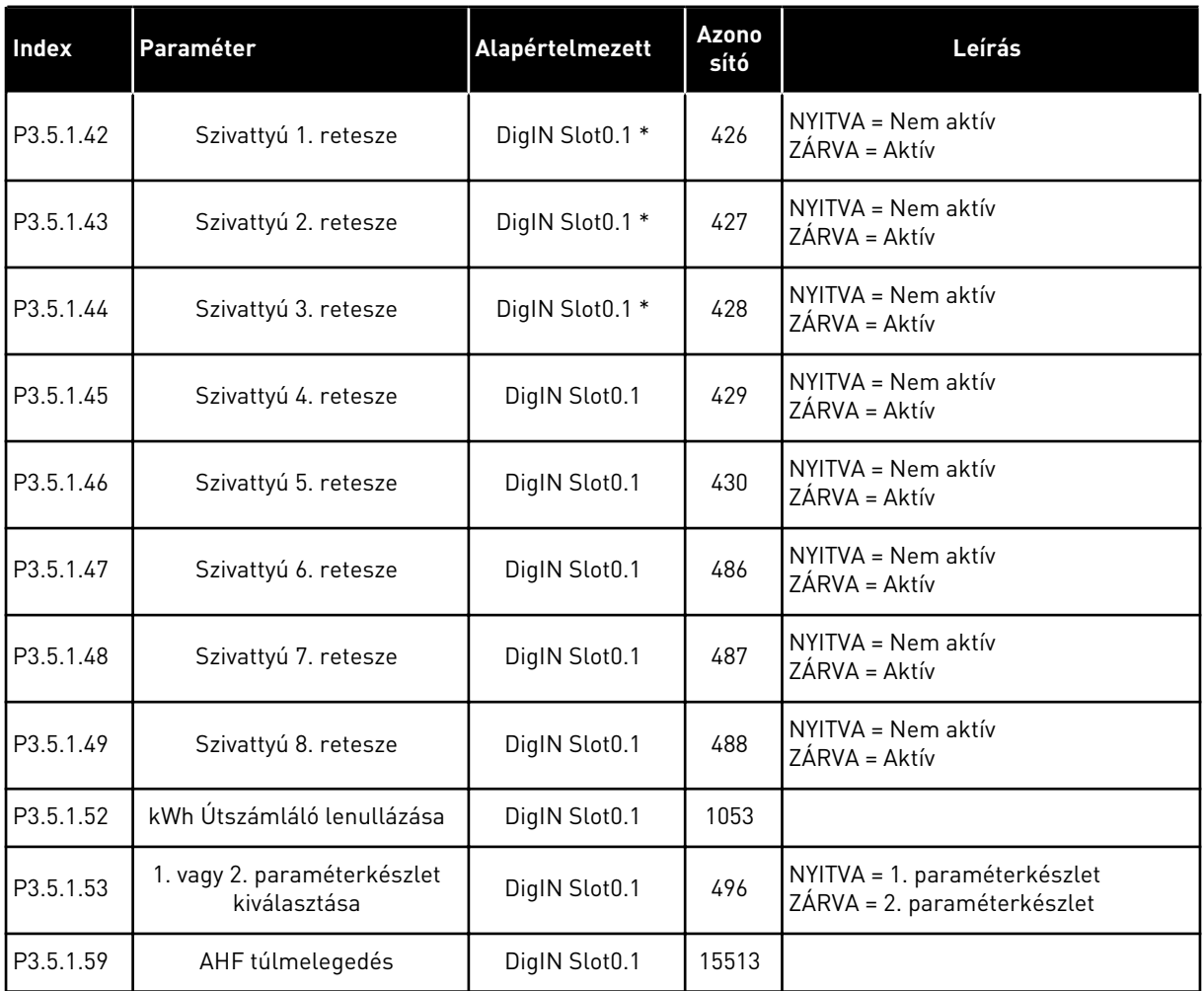

\* = Az alkalmazás kiválasztása (P1.2 Alkalmazás paraméter) megadja az alapértelmezett értéket. Az alapértelmezett értékeket lásd a következő fejezetben: *[12.1 A paraméterek](#page-402-0)  [alapértelmezett értékei a különböző alkalmazásokban](#page-402-0)*.

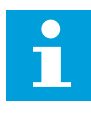

#### **MEGJEGYZÉS!**

Az elérhető analóg bemenetek számát a bővítőkártya és a kártya beállításai határozzák meg. A szabványos I/O kártya két analóg bemenettel rendelkezik.

*Táblázat 43: 1. analóg bemenet beállításai*

| <b>Index</b> | Paraméter             | Min          | <b>Max</b> | Egység        | Alapértel<br>mezett | Azono<br>sító | Leírás                                    |
|--------------|-----------------------|--------------|------------|---------------|---------------------|---------------|-------------------------------------------|
| P3.5.2.1.1   | Al1-jel kijelölése    |              |            |               | AnIN<br>$Stot A.1*$ | 377           |                                           |
| P3.5.2.1.2   | Al1 jel szűrési ideje | 0.00         | 300.00     | mp            | $0.1*$              | 378           |                                           |
| P3.5.2.1.3   | Al1 jeltartomány      | 0            | 1          |               | $0*$                | 379           | $0 = 010V / 020mA$<br>$1 = 210V / 420mA$  |
| P3.5.2.1.4   | Al1 egyedi Min        | $-160.00$    | 160.00     | $\frac{0}{0}$ | $0.00*$             | 380           |                                           |
| P3.5.2.1.5   | Al1 egyedi Max        | $-160.00$    | 160.00     | $\frac{0}{0}$ | $100.00*$           | 381           |                                           |
| P3.5.2.1.6   | Al1 jelinvertálás     | $\mathbf{0}$ | 1          |               | $0 *$               | 387           | $0 = \text{Normal}$<br>1 = Jel invertálva |

\* = Az alkalmazás kiválasztása (P1.2 Alkalmazás paraméter) megadja az alapértelmezett értéket. Az alapértelmezett értékeket lásd a következő fejezetben: *[12.1 A paraméterek](#page-402-0)  [alapértelmezett értékei a különböző alkalmazásokban](#page-402-0)*.

*Táblázat 44: 2. analóg bemenet beállításai*

| <b>Index</b> | Paraméter             | <b>Min</b> | <b>Max</b> | Egység        | Alapértel<br>mezett | <b>Azono</b><br>sító | Leírás           |
|--------------|-----------------------|------------|------------|---------------|---------------------|----------------------|------------------|
| P3.5.2.2.1   | Al2-jel kijelölése    |            |            |               | AnIN<br>$Stot A.2*$ | 388                  | Lásd P3.5.2.1.1. |
| P3.5.2.2.2   | Al2 jel szűrési ideje | 0.00       | 300.00     | mp            | $0.1*$              | 389                  | Lásd P3.5.2.1.2. |
| P3.5.2.2.3   | Al2 jeltartománya     | 0          |            |               | $1*$                | 390                  | Lásd P3.5.2.1.3. |
| P3.5.2.2.4   | Al2 egyedi Min        | $-160.00$  | 160.00     | $\frac{0}{0}$ | $0.00*$             | 391                  | Lásd P3.5.2.1.4. |
| P3.5.2.2.5   | Al2 egyedi Max        | $-160.00$  | 160.00     | $\frac{0}{0}$ | $100.00*$           | 392                  | Lásd P3.5.2.1.5. |
| P3.5.2.2.6   | AI2 jelinvertálás     | 0          |            |               | $0*$                | 398                  | Lásd P3.5.2.1.6. |

\* = Az alkalmazás kiválasztása (P1.2 Alkalmazás paraméter) megadja az alapértelmezett értéket. Az alapértelmezett értékeket lásd a következő fejezetben: *[12.1 A paraméterek](#page-402-0)  [alapértelmezett értékei a különböző alkalmazásokban](#page-402-0)*.

*Táblázat 45: 3. analóg bemenet beállításai*

| Index      | Paraméter             | <b>Min</b> | <b>Max</b> | Egység        | <b>Alapértel</b><br>mezett | <b>Azono</b><br>sító | Leírás           |
|------------|-----------------------|------------|------------|---------------|----------------------------|----------------------|------------------|
| P3.5.2.3.1 | Al3-jel kijelölése    |            |            |               | AnIN<br>SlotD.1            | 141                  | Lásd P3.5.2.1.1. |
| P3.5.2.3.2 | Al3 jel szűrési ideje | 0.00       | 300.00     | mp            | 0.1                        | 142                  | Lásd P3.5.2.1.2. |
| P3.5.2.3.3 | Al3 jeltartománya     | 0          |            |               | 0                          | 143                  | Lásd P3.5.2.1.3. |
| P3.5.2.3.4 | Al3 egyedi Min        | $-160.00$  | 160.00     | $\frac{0}{0}$ | 0.00                       | 144                  | Lásd P3.5.2.1.4. |
| P3.5.2.3.5 | Al3 egyedi Max        | $-160.00$  | 160.00     | $\frac{0}{0}$ | 100.00                     | 145                  | Lásd P3.5.2.1.5. |
| P3.5.2.3.6 | AI3 jelinvertálás     | 0          |            |               | 0                          | 151                  | Lásd P3.5.2.1.6. |

## *Táblázat 46: 4. analóg bemenet beállításai*

| <b>Index</b> | Paraméter             | <b>Min</b> | <b>Max</b> | Egység        | Alapértel<br>mezett | Azono<br>sító | Leírás           |
|--------------|-----------------------|------------|------------|---------------|---------------------|---------------|------------------|
| P3.5.2.4.1   | Al4-jel kijelölése    |            |            |               | AnIN<br>SlotD.2     | 152           | Lásd P3.5.2.1.1. |
| P3.5.2.4.2   | Al4 jel szűrési ideje | 0.00       | 300.00     | mp            | 0.1                 | 153           | Lásd P3.5.2.1.2. |
| P3.5.2.4.3   | Al4 jeltartománya     | 0          |            |               | $\mathbf{0}$        | 154           | Lásd P3.5.2.1.3. |
| P3.5.2.4.4   | Al4 egyedi Min        | $-160.00$  | 160.00     | $\frac{0}{0}$ | 0.00                | 155           | Lásd P3.5.2.1.4. |
| P3.5.2.4.5   | Al4 egyedi Max        | $-160.00$  | 160.00     | $\frac{0}{0}$ | 100.00              | 156           | Lásd P3.5.2.1.5. |
| P3.5.2.4.6   | AI4 jelinvertálás     | 0          |            |               | 0                   | 162           | Lásd P3.5.2.1.6. |

*Táblázat 47: 5. analóg bemenet beállításai*

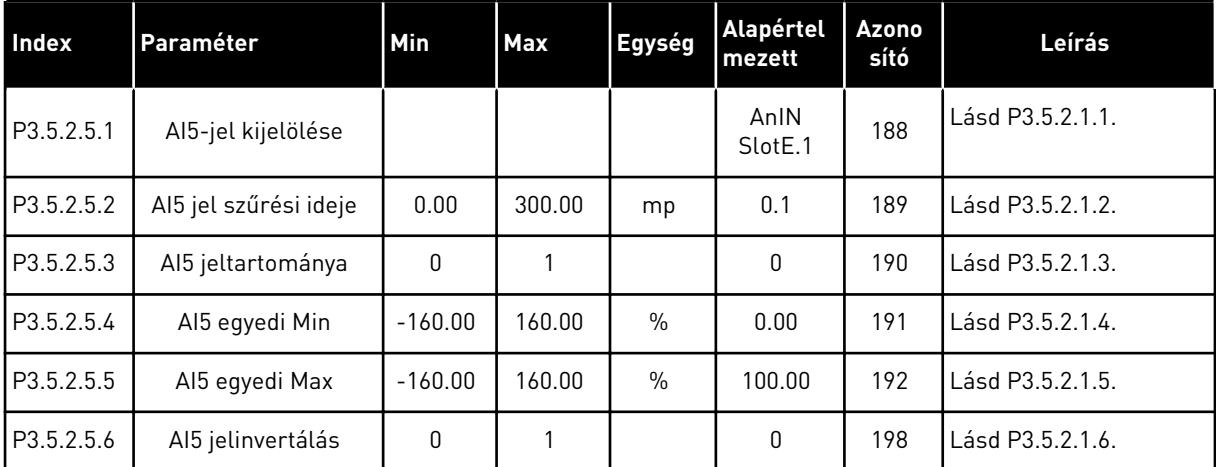

*Táblázat 48: 6. analóg bemenet beállításai*

| <b>Index</b> | Paraméter             | Min       | <b>Max</b> | Egység        | <b>Alapértel</b><br>mezett  | Azono<br>sító | Leírás           |
|--------------|-----------------------|-----------|------------|---------------|-----------------------------|---------------|------------------|
| P3.5.2.6.1   | Al6-jel kijelölése    |           |            |               | AnIN<br>Slot <sub>E.2</sub> | 199           | Lásd P3.5.2.1.1. |
| P3.5.2.6.2   | Al6 jel szűrési ideje | 0.00      | 300.00     | mp            | 0.1                         | 200           | Lásd P3.5.2.1.2. |
| P3.5.2.6.3   | Al6 jeltartománya     | 0         |            |               | 0                           | 201           | Lásd P3.5.2.1.3. |
| P3.5.2.6.4   | Al6 egyedi Min        | $-160.00$ | 160.00     | $\frac{0}{0}$ | 0.00                        | 202           | Lásd P3.5.2.1.4. |
| P3.5.2.6.5   | Al6 egyedi Max        | $-160.00$ | 160.00     | $\frac{0}{0}$ | 100.00                      | 203           | Lásd P3.5.2.1.5. |
| P3.5.2.6.6   | Al6 jelinvertálás     | 0         |            |               | 0                           | 209           | Lásd P3.5.2.1.6. |

a dhe ann ann an 1970.

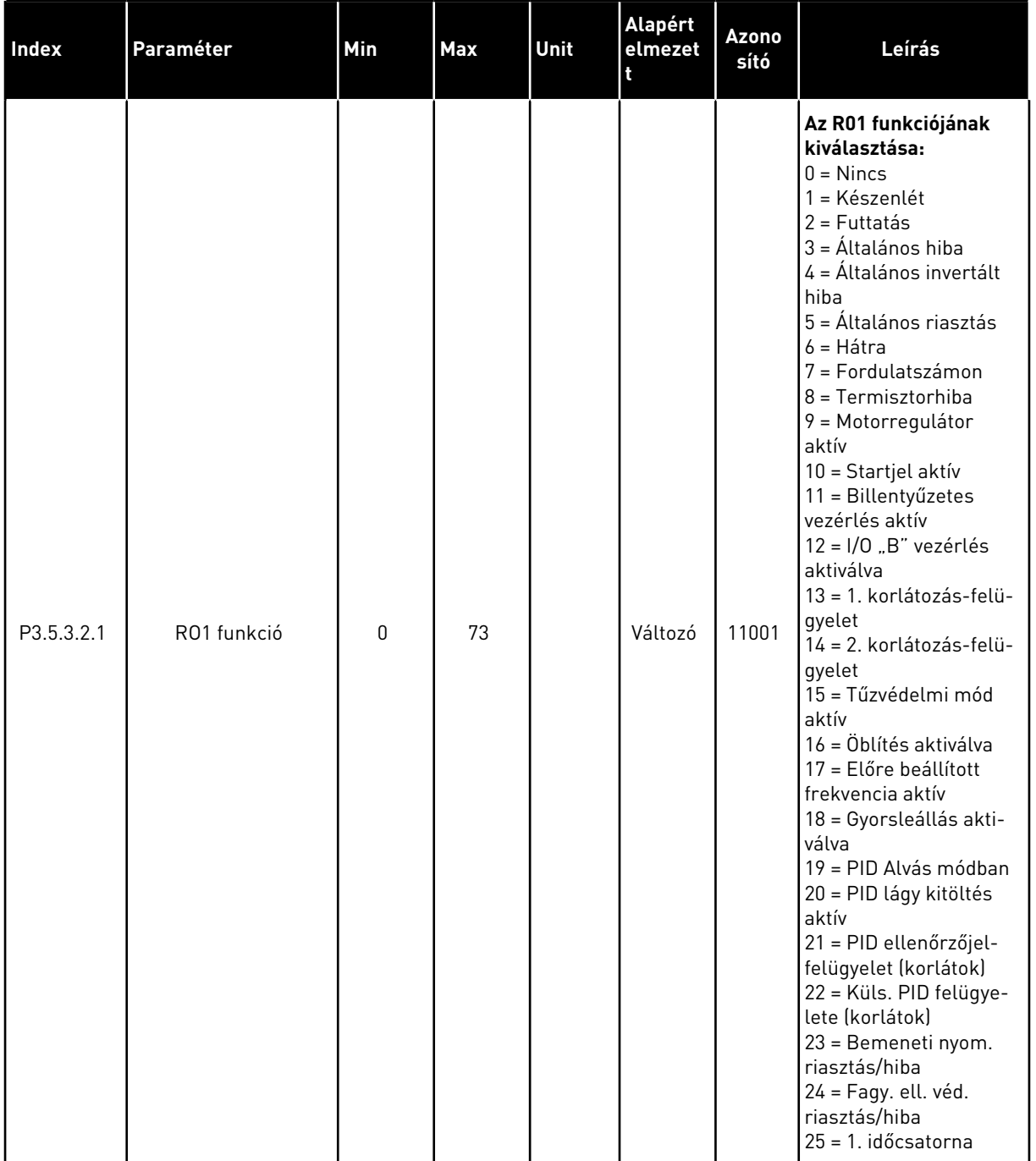

## *Táblázat 49: Digitális kimeneti beállítások a szabványos I/O kártyán, "B" foglalat*

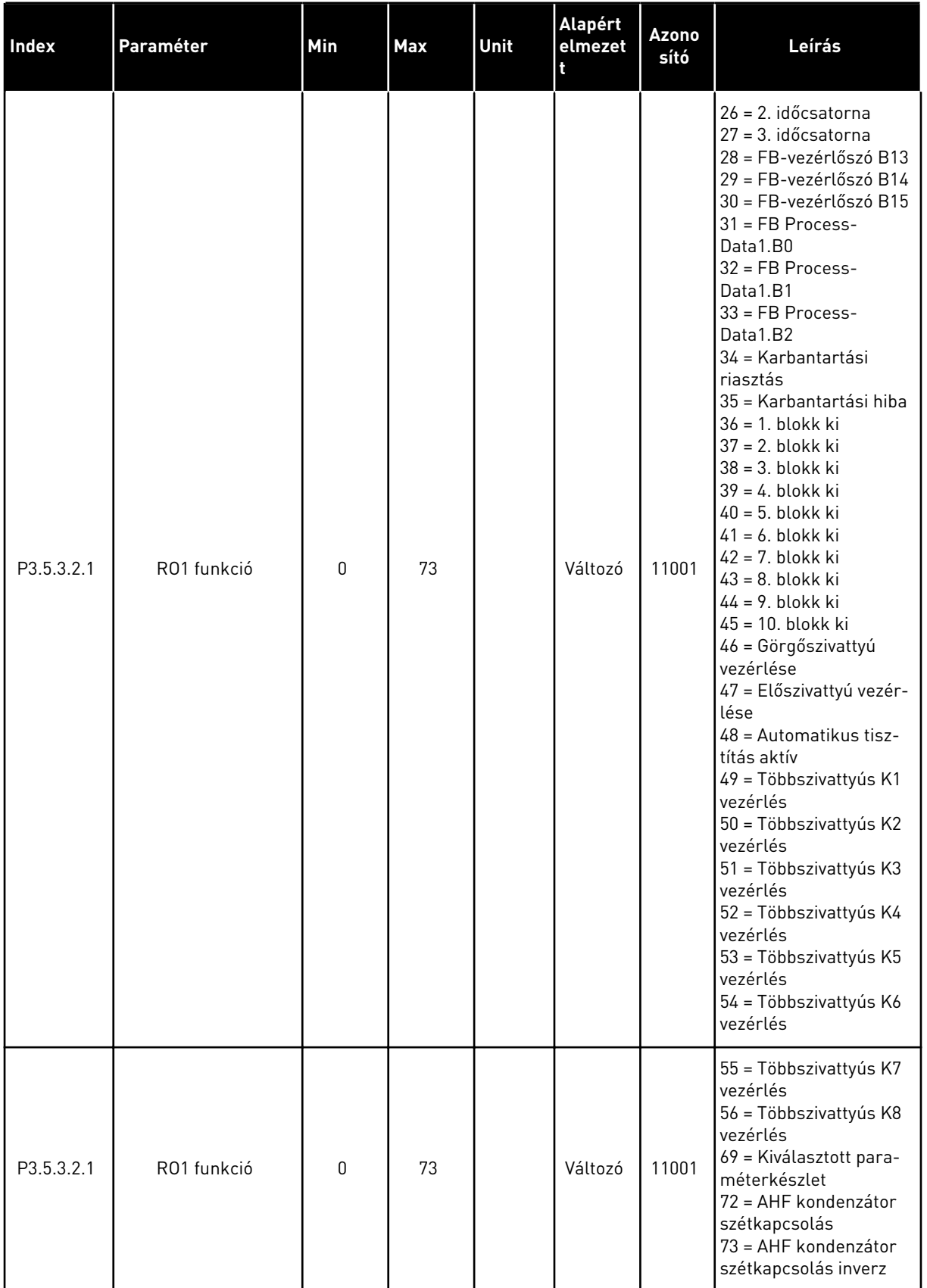

## *Táblázat 49: Digitális kimeneti beállítások a szabványos I/O kártyán, "B" foglalat*

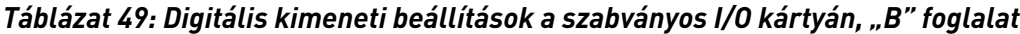

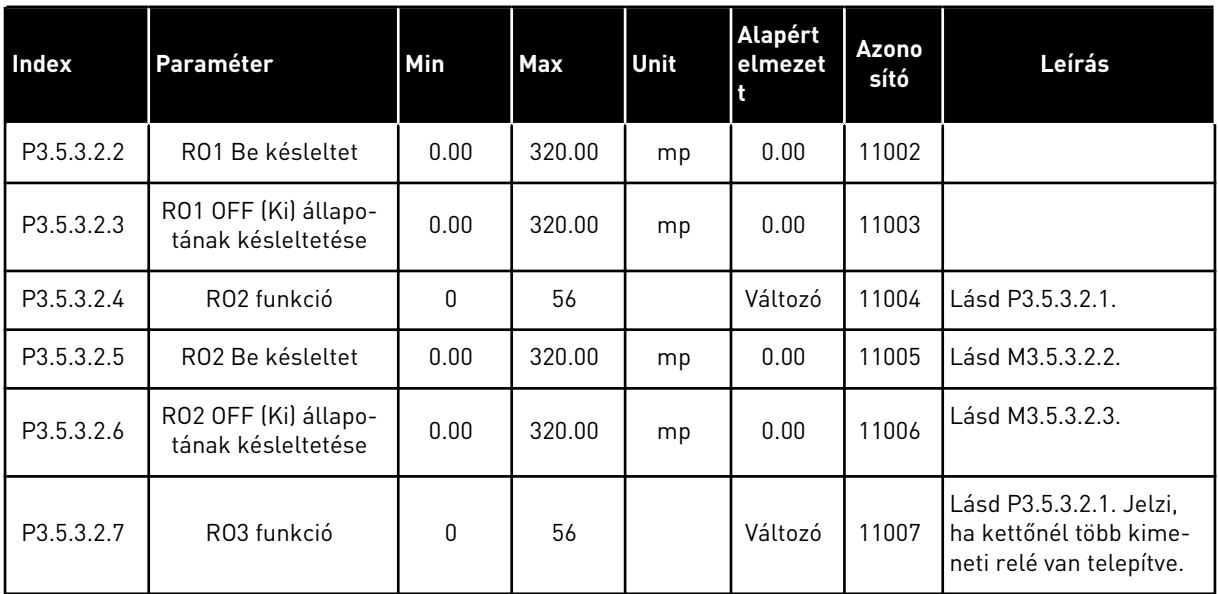

\* = Az alkalmazás kiválasztása (P1.2 Alkalmazás paraméter) megadja az alapértelmezett értéket. Az alapértelmezett értékeket lásd a következő fejezetben: *[12.1 A paraméterek](#page-402-0)  [alapértelmezett értékei a különböző alkalmazásokban](#page-402-0)*.

### A "C", "D" ÉS "E" KITERJESZTŐ FOGLALATOK DIGITÁLIS KIMENETEI

Csak a C, D és E bővítőkártyák kimeneteinek paramétereit mutatja. A beállításokat az RO1 funkciója (P3.5.3.2.1) paraméterhez hasonlóan végezze el.

Ez a csoport vagy ezek a paraméterek nem jelennek meg, amennyiben a "C", "D" vagy "E" foglalatokban nincsenek digitális kimenetek.

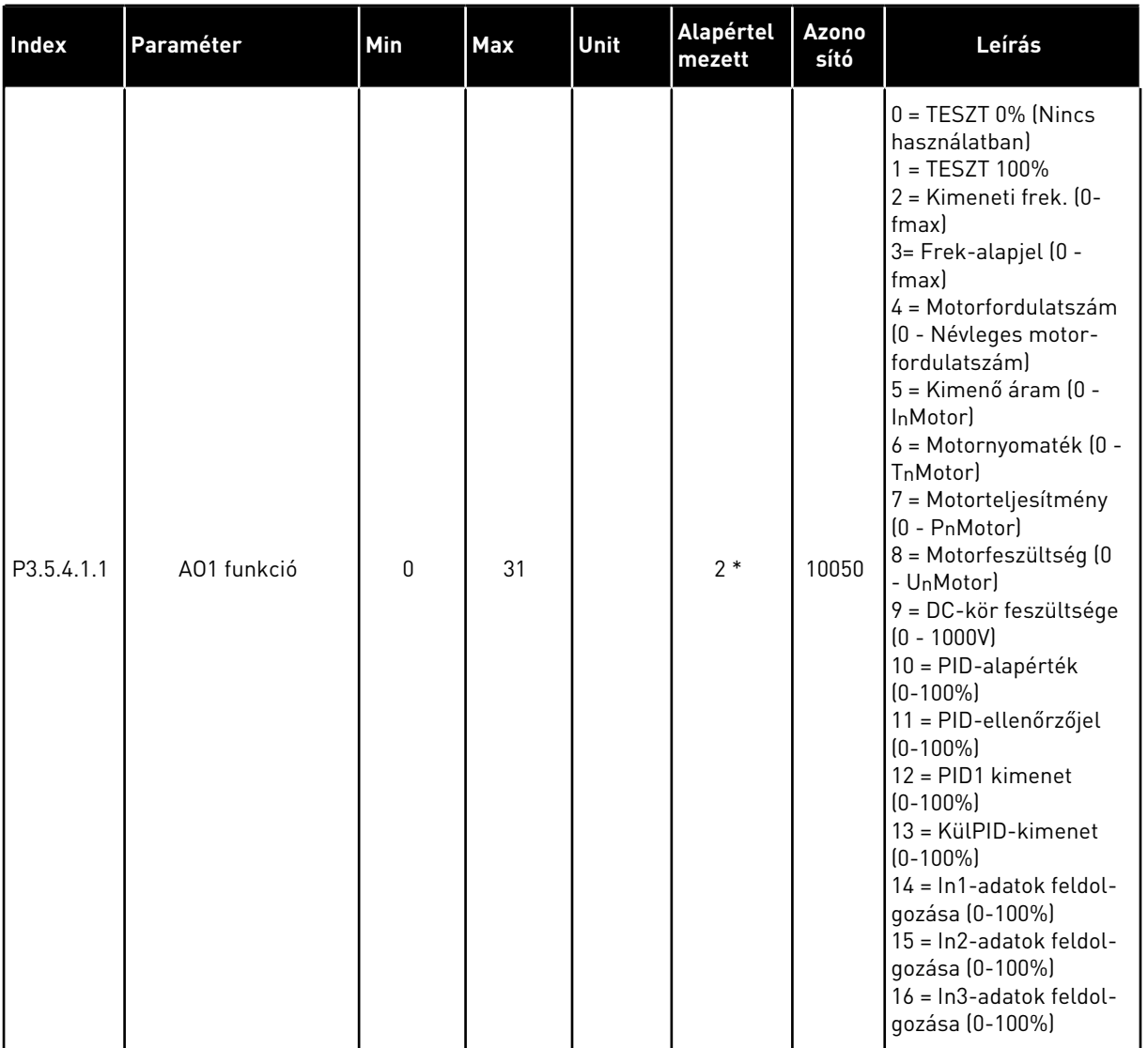

## *Táblázat 50: Szabványos I/O kártya analóg kimeneti beállításai, "A" foglalat*

a dhe ann ann an 1970.<br>Tha ann an 1970, ann an 1970, ann an 1970.

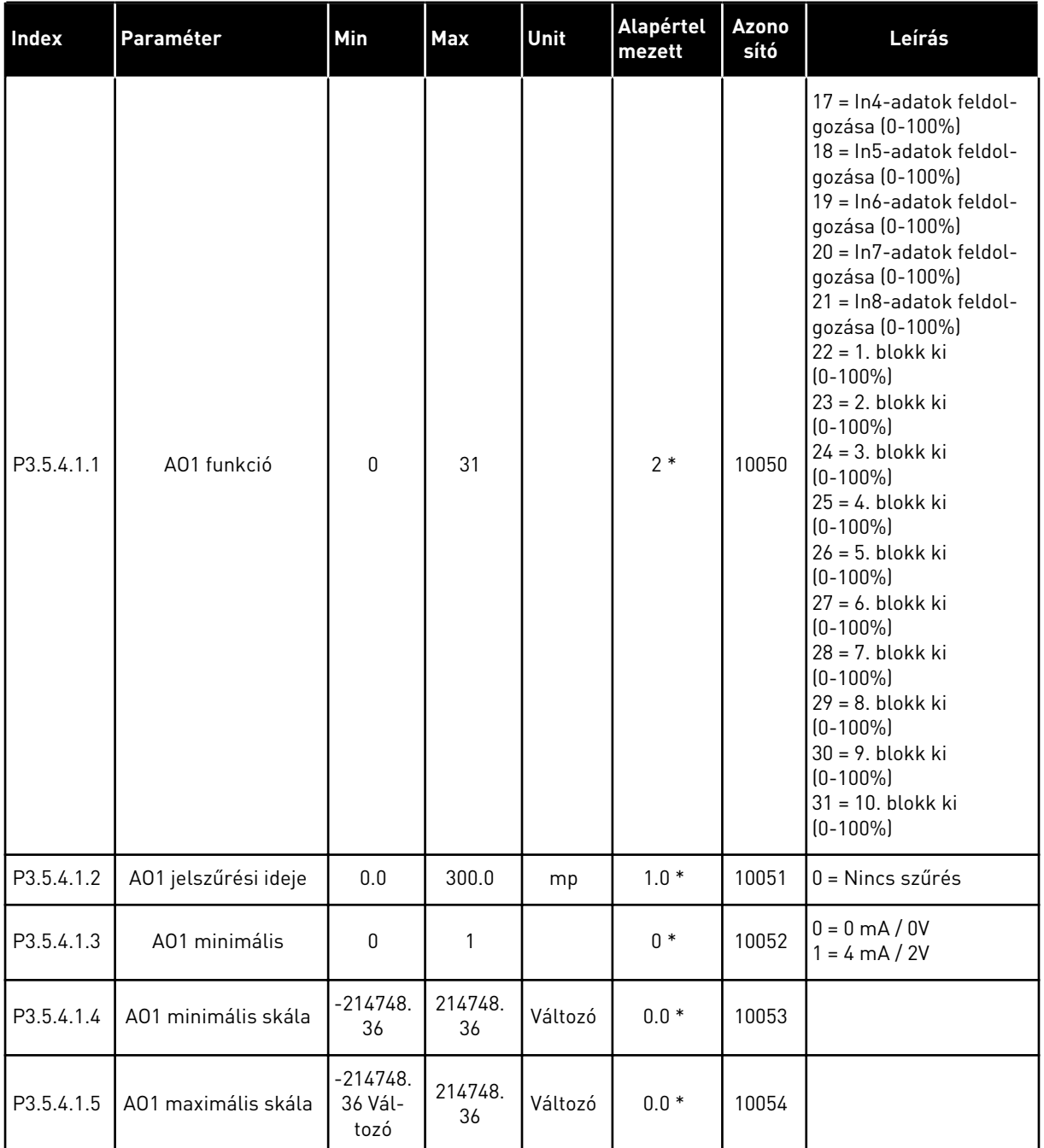

#### *Táblázat 50: Szabványos I/O kártya analóg kimeneti beállításai, "A" foglalat*

\* = Az alkalmazás kiválasztása (P1.2 Alkalmazás paraméter) megadja az alapértelmezett értéket. Az alapértelmezett értékeket lásd a következő fejezetben: *[12.1 A paraméterek](#page-402-0)  [alapértelmezett értékei a különböző alkalmazásokban](#page-402-0)*.

### A "C", "D" ÉS "E" KITERJESZTŐ FOGLALATOK ANALÓG KIMENETEI

Csak a C, D és E bővítőkártyák kimeneteinek paramétereit mutatja. A beállításokat az AO1 funkciója (P3.5.4.1.1) paraméterhez hasonlóan végezze el.

Ez a csoport vagy ezek a paraméterek nem jelennek meg, amennyiben a "C", "D" vagy "E" foglalatokban nincsenek digitális kimenetek.

# **5.6 3.6-ES CSOPORT: TEREPIBUSZ-ADATOK LEKÉPEZÉSE**

#### *Táblázat 51: Terepibusz-adatok leképezése*

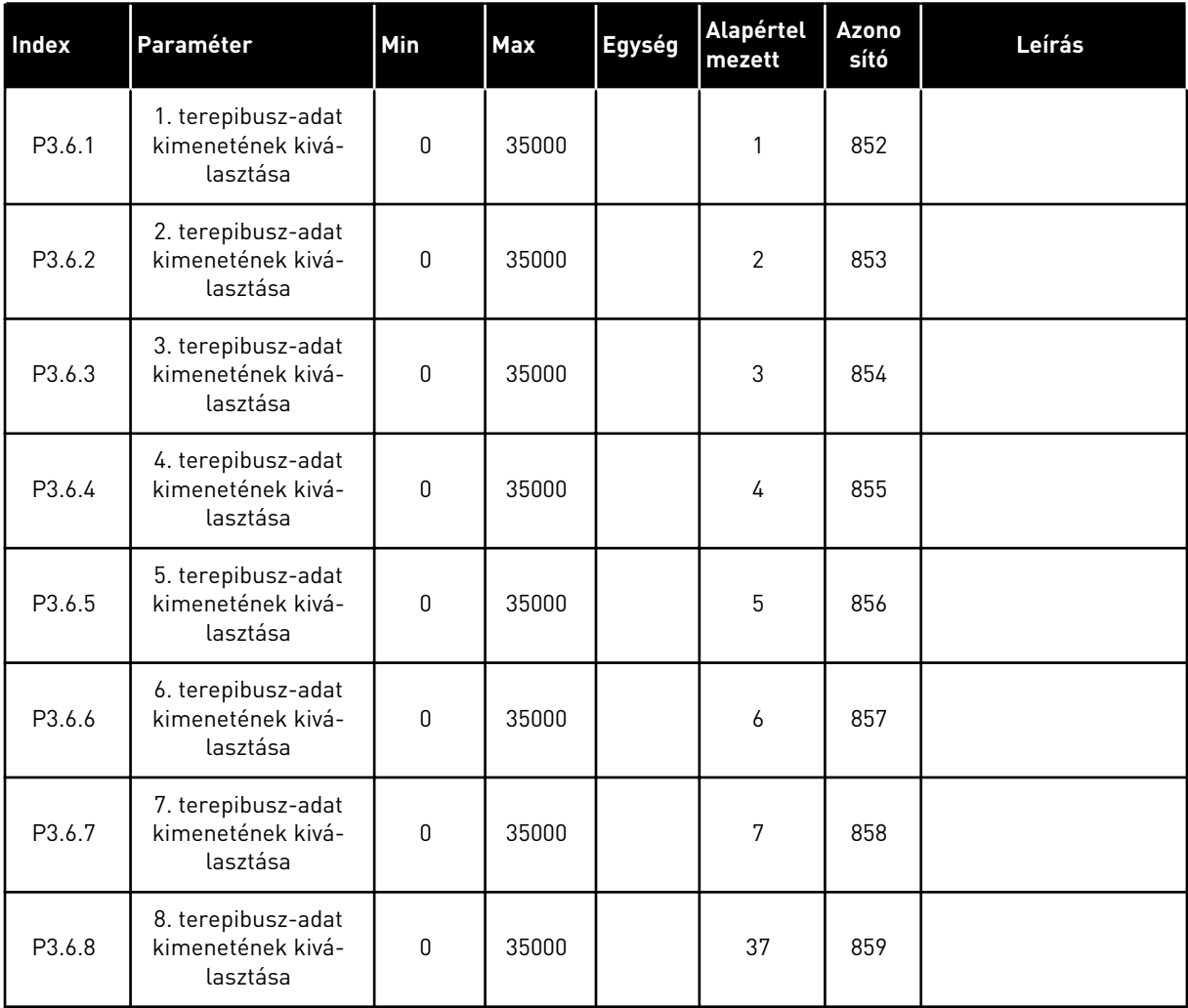

a dhe ann an 1970.

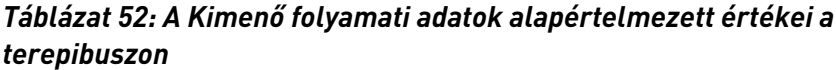

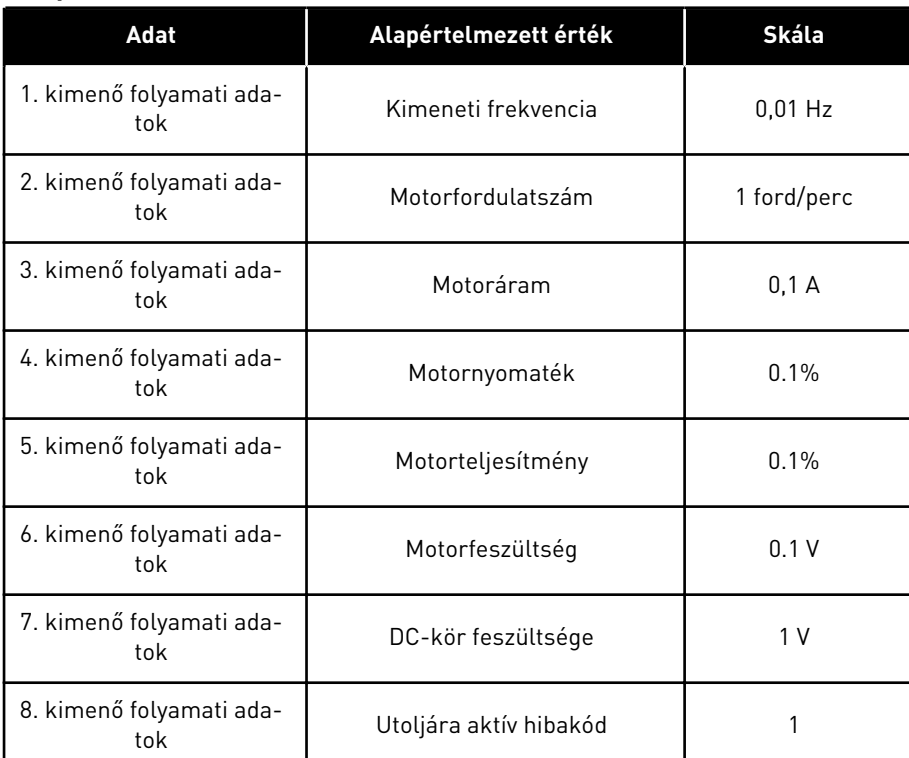

A kimeneti frekvencia értékénél például a *2500* 25,00 Hz-nek felel meg, mivel a skálabeosztás értéke 0,01. A következő fejezetben található monitorozási értékek mindegyike rendelkezik a skálázási értékkel: *[4.1 Monitorozási csoport](#page-119-0)*.

## **5.7 3.7-ES CSOPORT: TILTOTT FREKVENCIÁK**

#### *Táblázat 53: Tiltott frekvenciák*

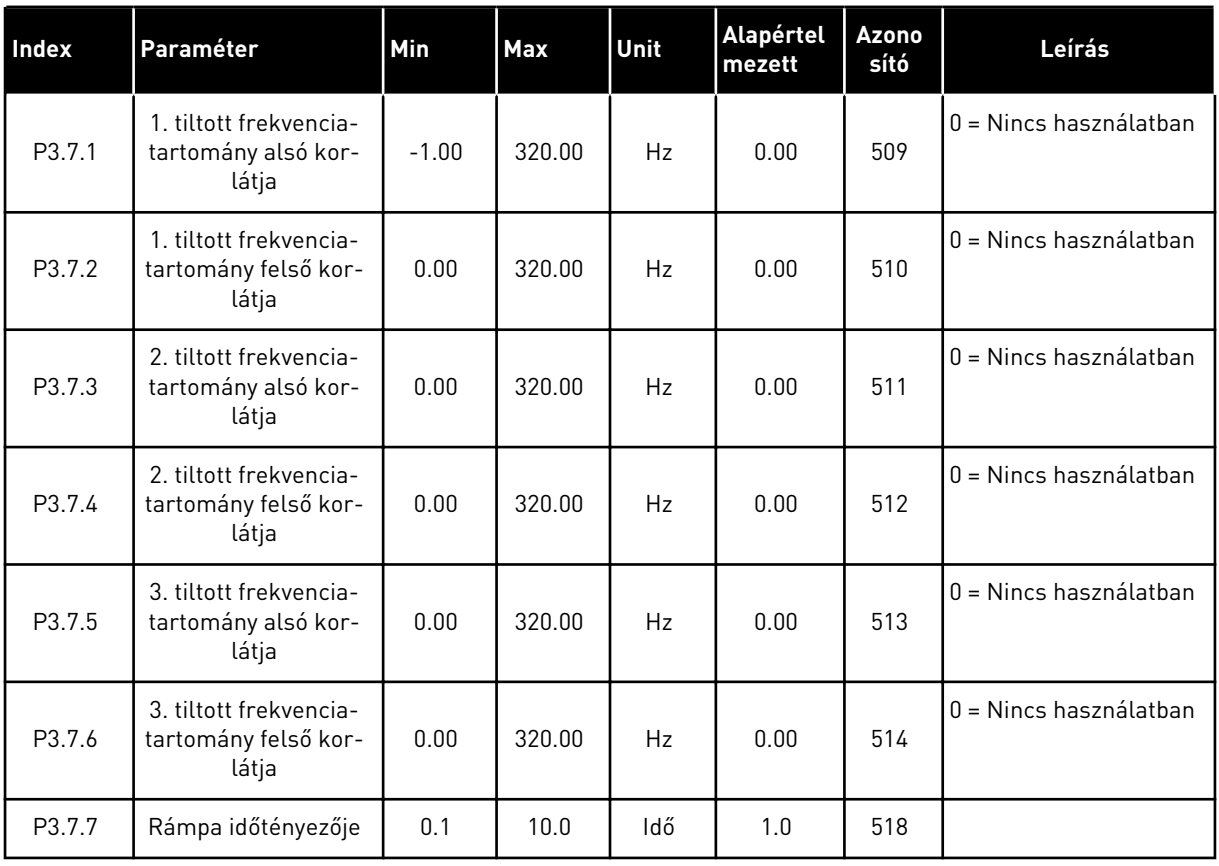

5 LOCAL CONTACTS: HTTP://DRIVES.DANFOSS.COM/DANFOSS-DRIVES/LOCAL-CONTACTS/

a dhe ann ann an 1970.

## **5.8 3.8-ES CSOPORT: FELÜGYELET**

### *Táblázat 54: Felügyeletek beállításai*

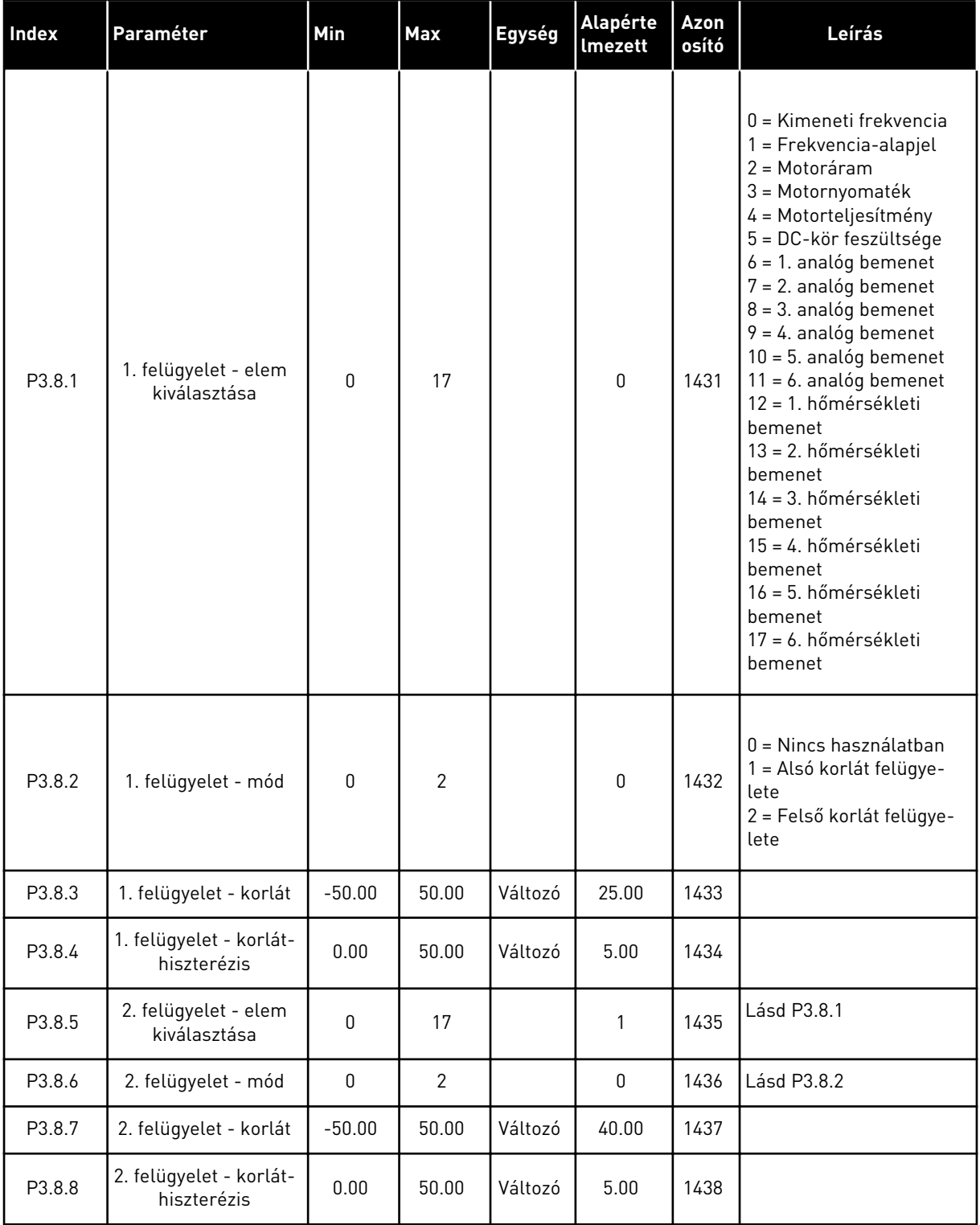

## **5.9 3.9-ES CSOPORT: VÉDELMI FUNKCIÓK**

### *Táblázat 55: Általános védelmi funkciók beállításai*

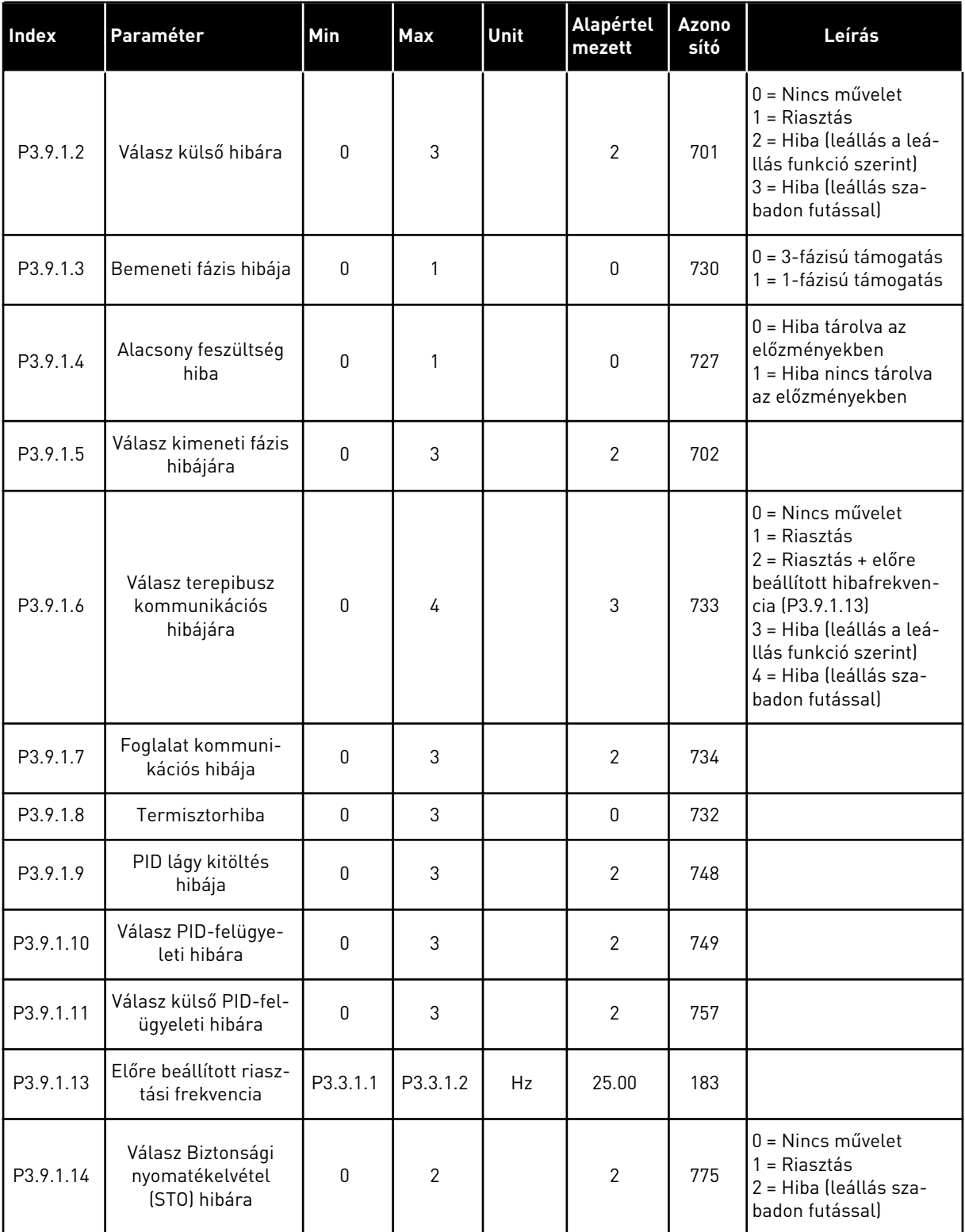

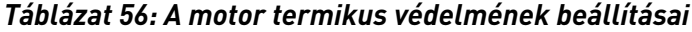

| Index    | Paraméter                                 | Min     | Max   | Egység        | Alapértel<br>mezett | Azono<br>sító | Leírás                                                                                                    |
|----------|-------------------------------------------|---------|-------|---------------|---------------------|---------------|----------------------------------------------------------------------------------------------------|
| P3.9.2.1 | A motor termikus<br>védelme               | 0       | 3     |               | $\overline{2}$      | 704           | $0 =$ Nincs művelet<br>1<br>= Riasztás<br>2 = Hiba (leállás leá-<br>llási mód szerint)<br>3 = Hiba (leállás sza-<br>badon futással) |
| P3.9.2.2 | Környezeti hőmér-<br>séklet               | $-20.0$ | 100.0 | °C            | 40.0                | 705           |                                                                                                    |
| P3.9.2.3 | Hűtés nulla fordulat-<br>számon tényezője | 5.0     | 100.0 | $\frac{0}{0}$ | Változó             | 706           |                                                                                                    |
| P3.9.2.4 | A motor termikus<br>időállandója          | 1       | 200   | perc          | Változó             | 707           |                                                                                                    |
| P3.9.2.5 | A motor termikus<br>terhelhetősége        | 10      | 150   | $\frac{0}{0}$ | 100                 | 708           |                                                                                                    |

*Táblázat 57: A motor elakadással szembeni védelmének beállításai*

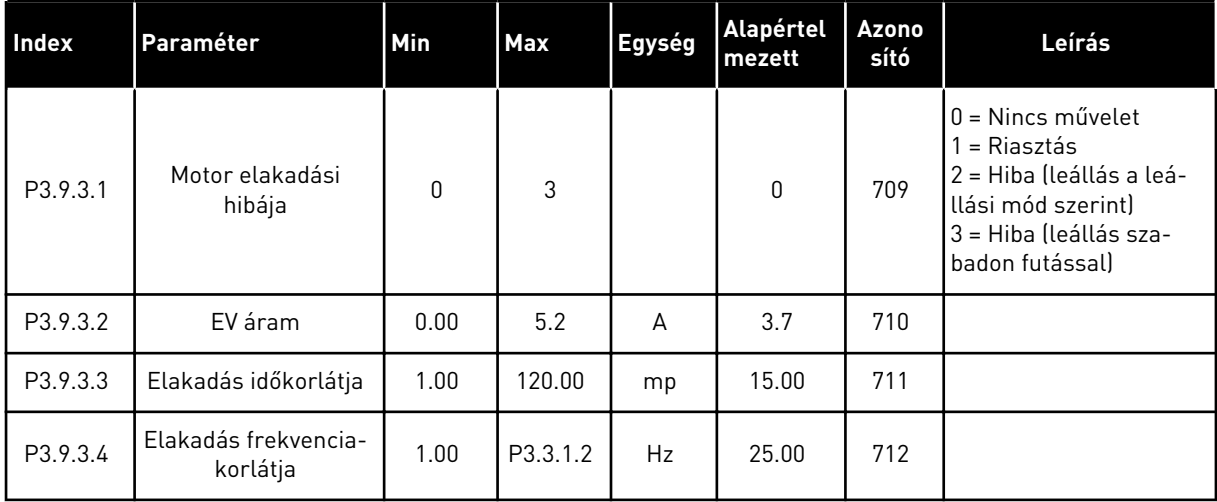

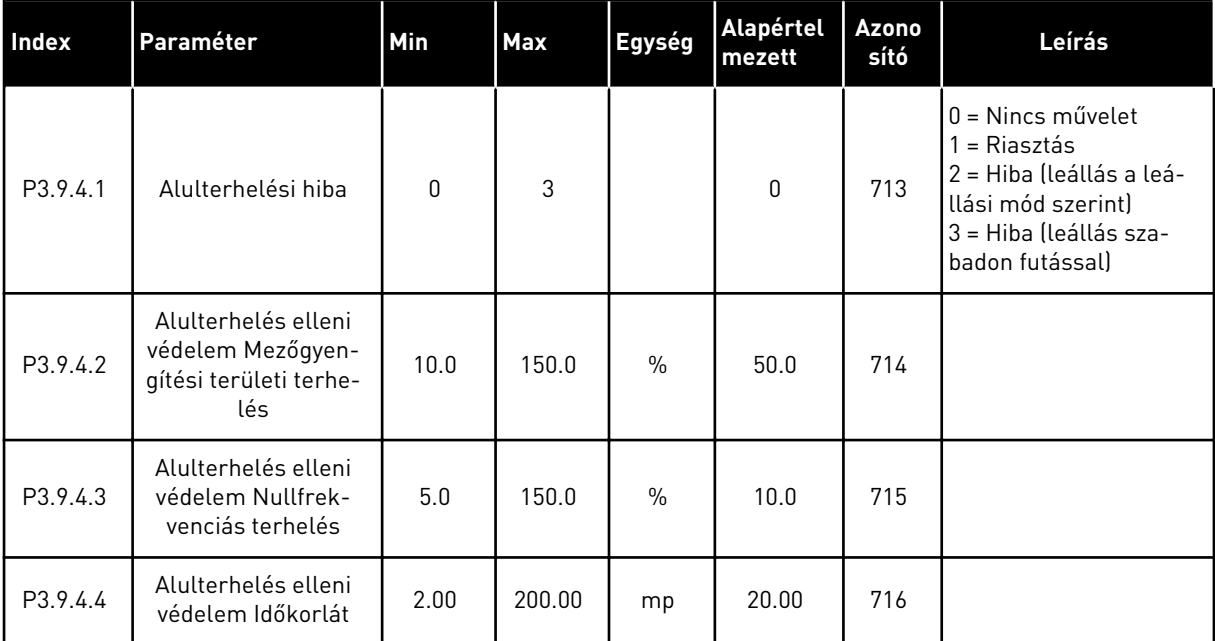

## *Táblázat 58: Motor alulterhelése elleni védelmének beállításai*

## *Táblázat 59: Gyorsleállás beállításai*

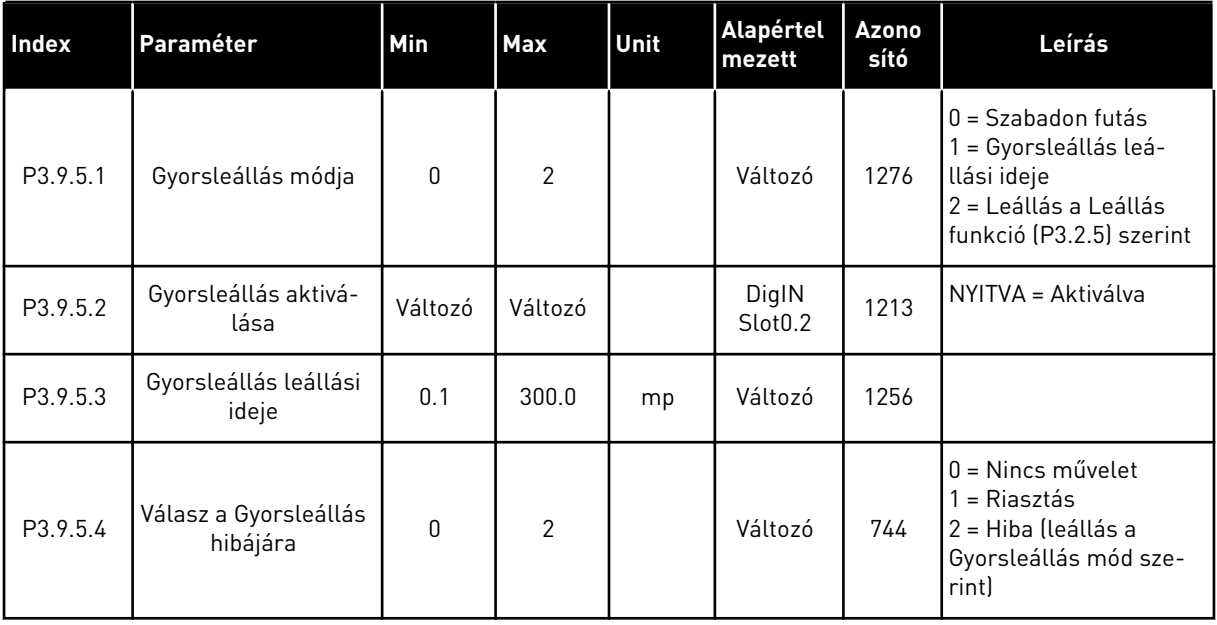

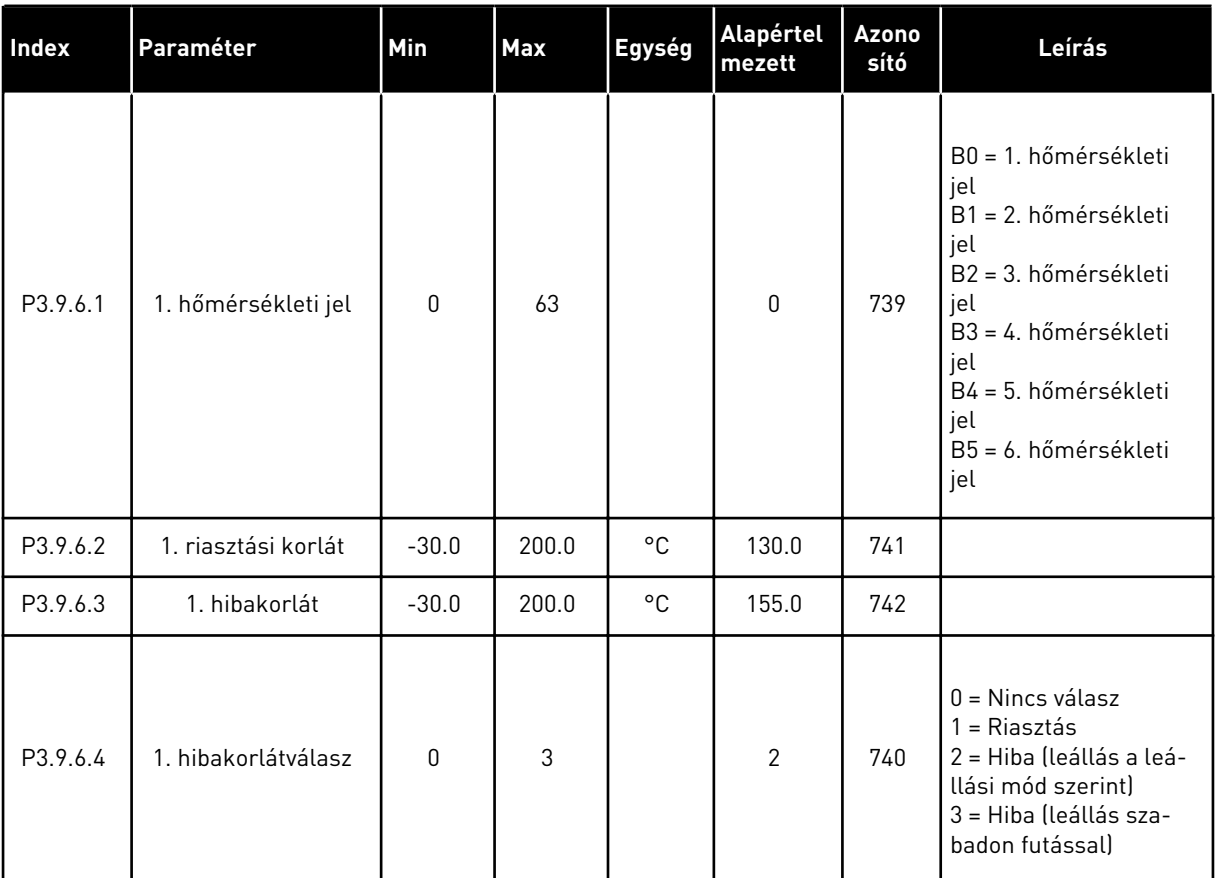

### *Táblázat 60: 1. hőmérsékleti bemenet hiba beállításai*

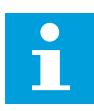

## **MEGJEGYZÉS!**

Hőmérsékleti bemenet beállítások csak telepített B8 vagy BH bővítőkártya esetén elérhetőek.

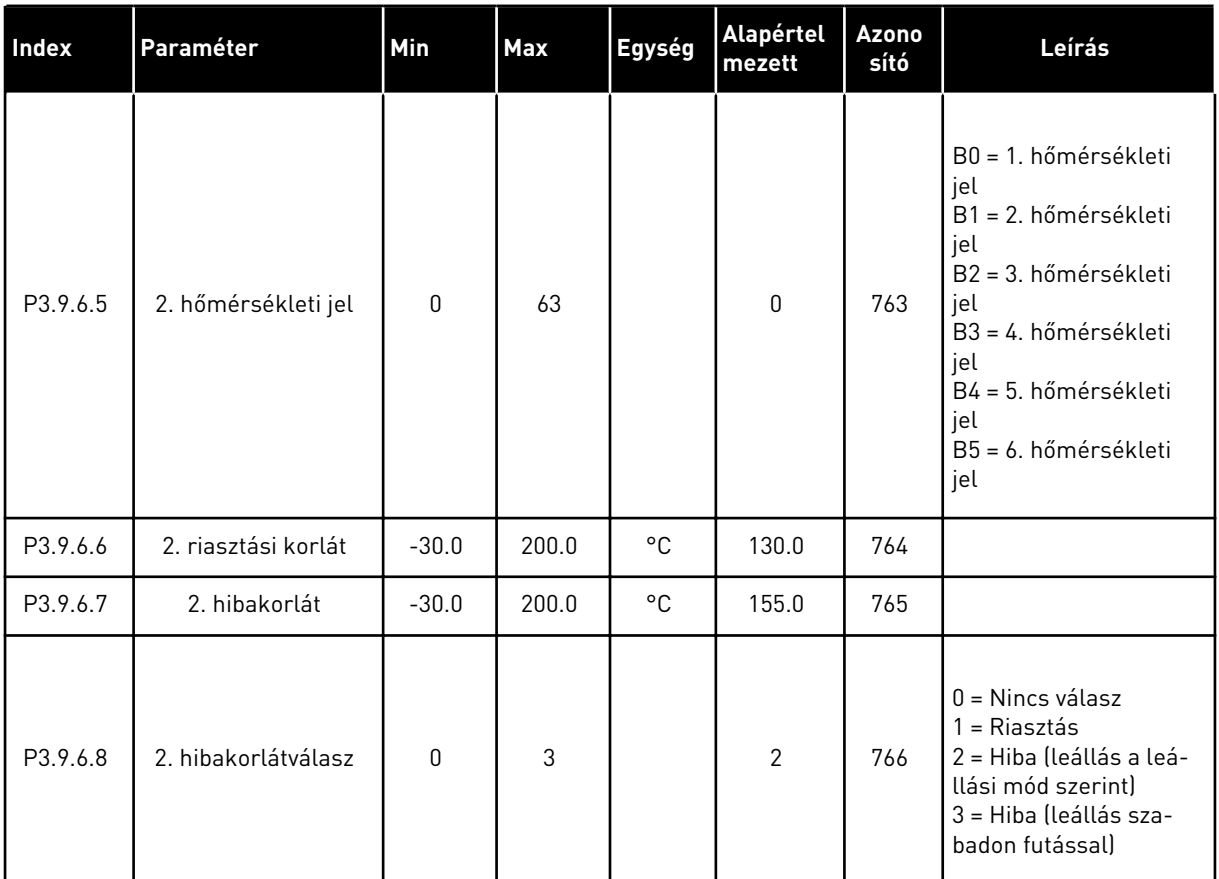

### *Táblázat 61: 2. hőmérsékleti bemenet hiba beállításai*

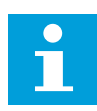

## **MEGJEGYZÉS!**

Hőmérsékleti bemenet beállítások csak telepített B8 vagy BH bővítőkártya esetén elérhetőek.

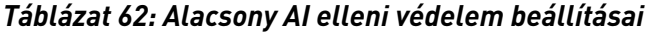

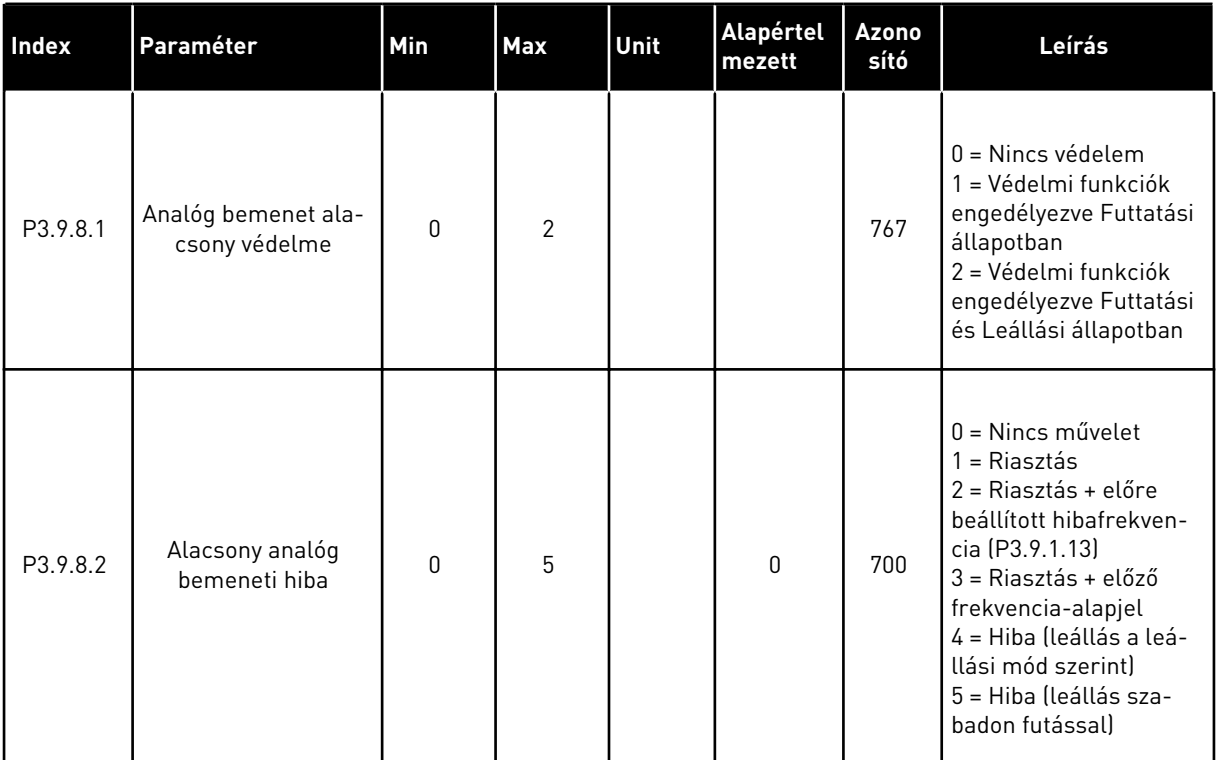

# **5.10 3.10-ES CSOPORT: AUTOMATIKUS VISSZAÁLLÍTÁS**

#### *Táblázat 63: Automatikus visszaállítás beállításai*

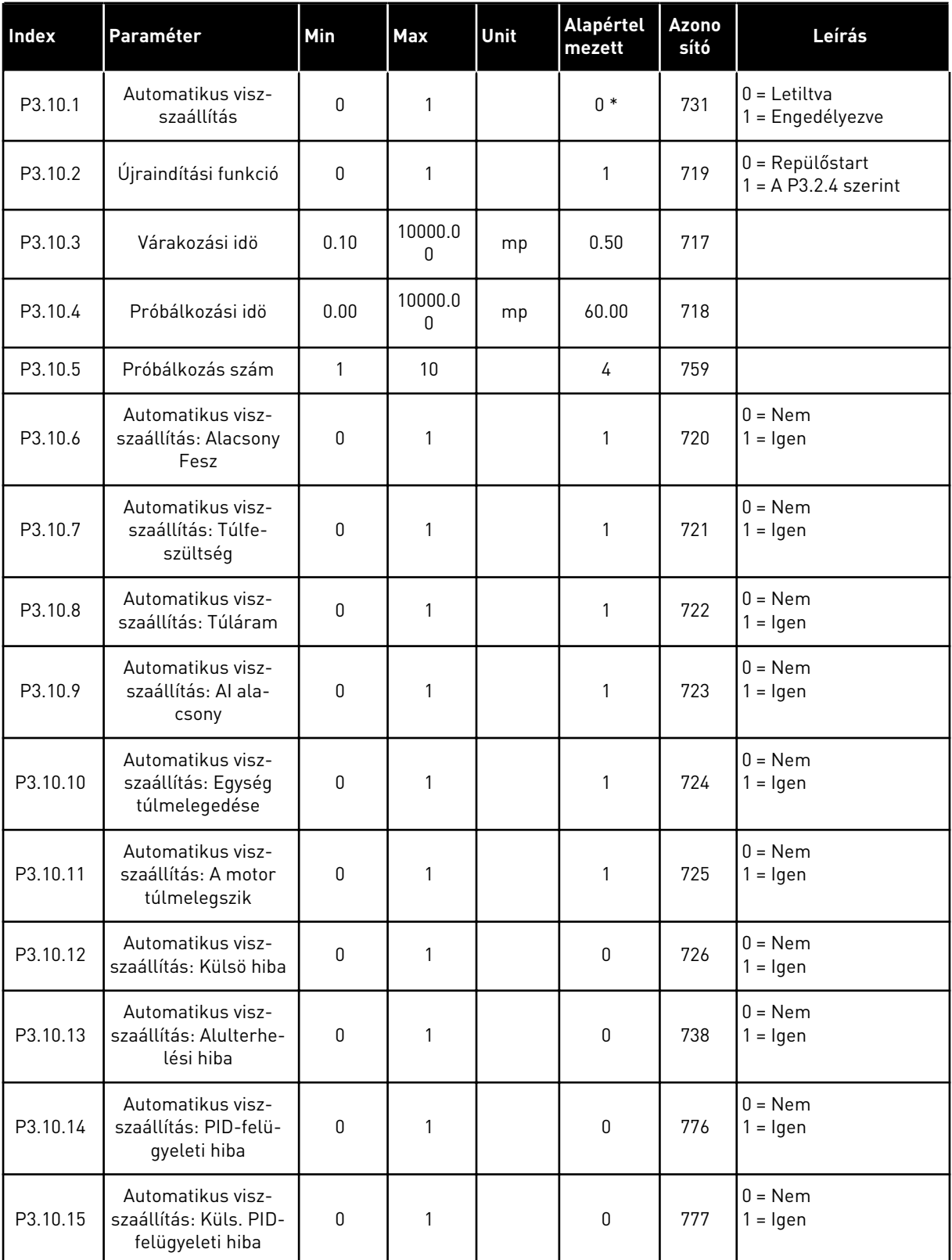

\* Az alkalmazás kiválasztása (P1.2 Alkalmazás paraméter) megadja az alapértelmezett értéket. Az alapértelmezett értékeket lásd a következő fejezetben: *[12.1 A paraméterek](#page-402-0)  [alapértelmezett értékei a különböző alkalmazásokban](#page-402-0)*.

# **5.11 3.11-ES CSOPORT: ALKALMAZÁSBEÁLLÍTÁSOK**

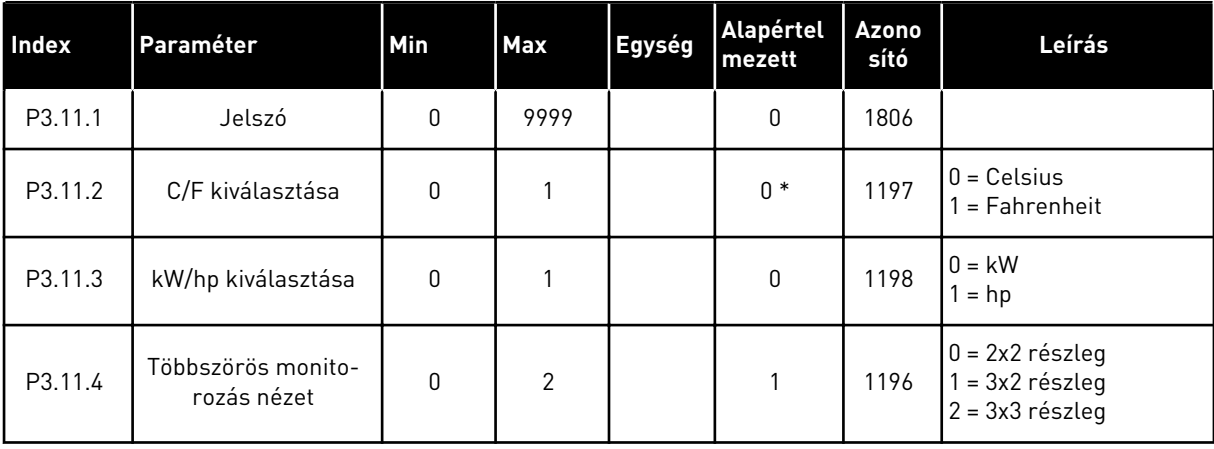

#### *Táblázat 64: Alkalmazásbeállítások*

## **5.12 3.12-ES CSOPORT: IDŐZÍTŐ FUNKCIÓK**

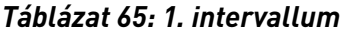

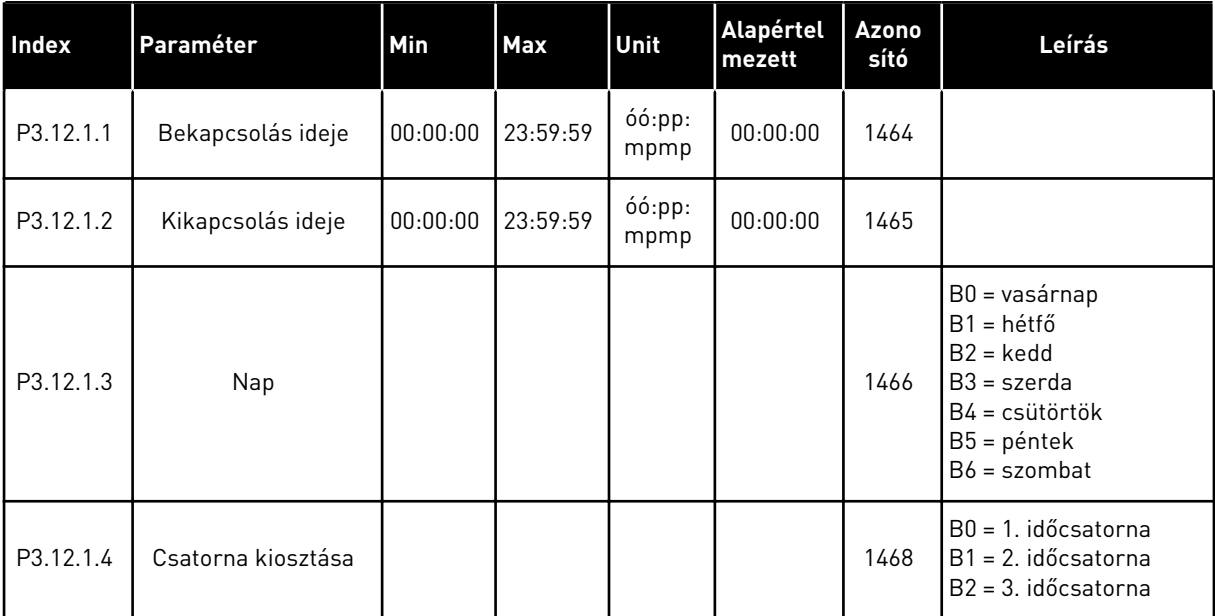

### *Táblázat 66: 2. intervallum*

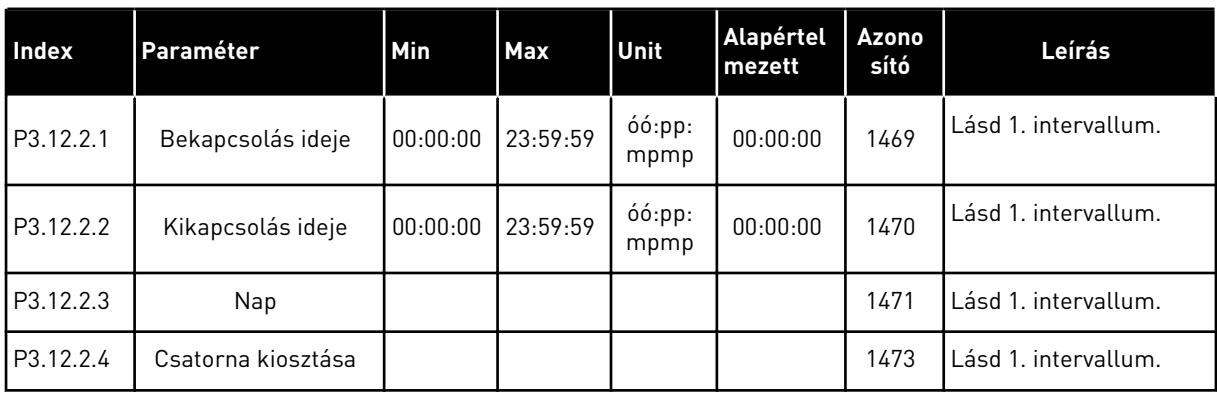

## *Táblázat 67: 3. intervallum*

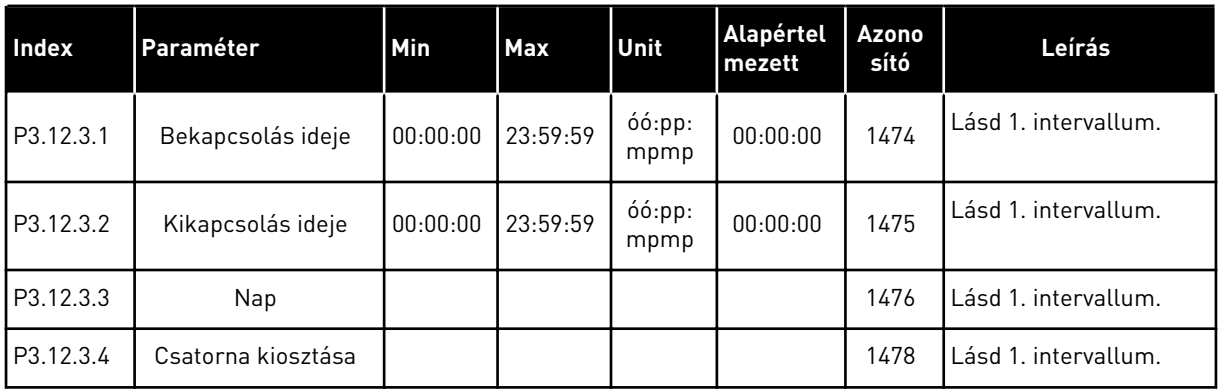

#### *Táblázat 68: 4. intervallum*

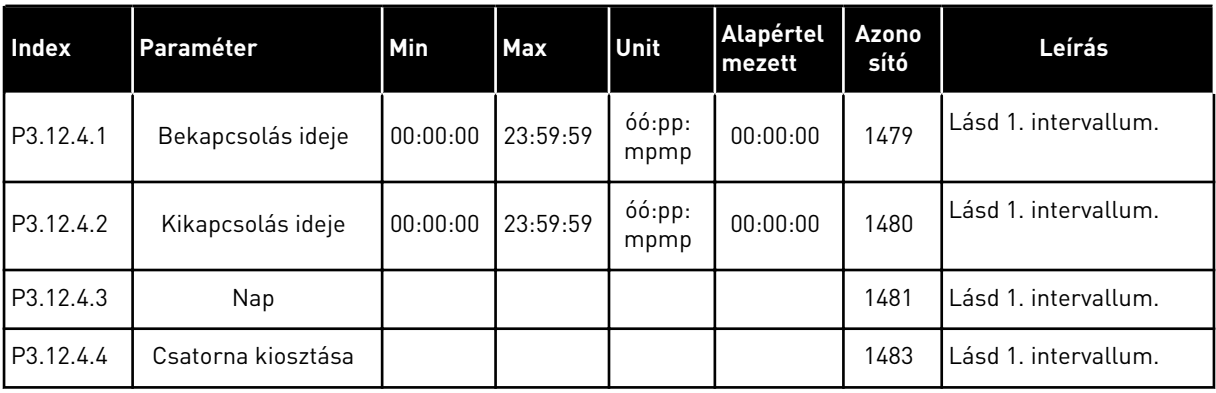

a dhe ann an 1970.<br>Bhuailtean

### *Táblázat 69: 5. intervallum*

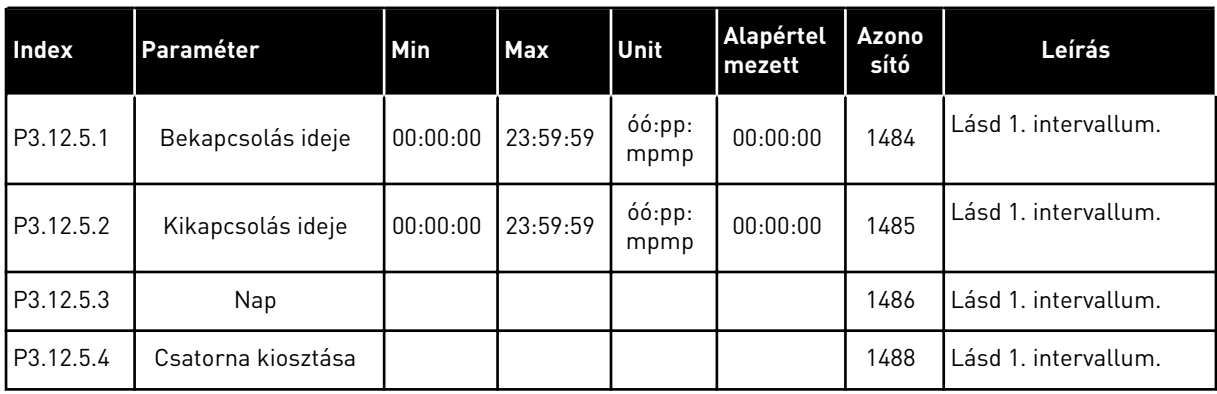

## *Táblázat 70: 1. időzítő*

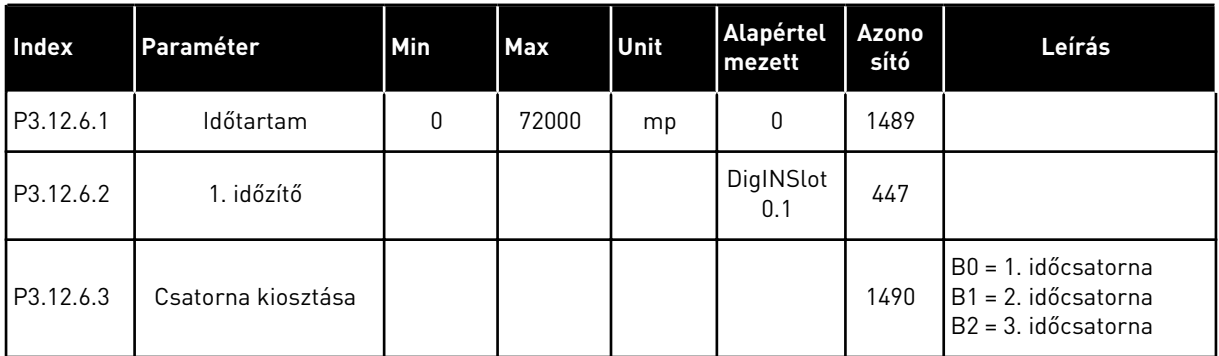

#### *Táblázat 71: 2. időzítő*

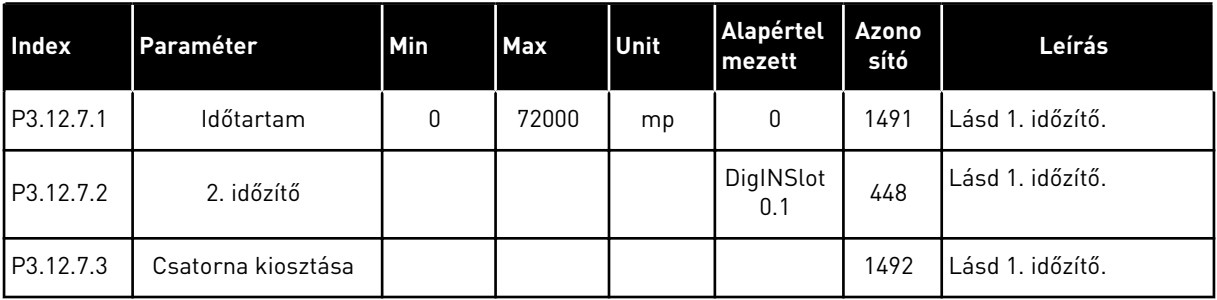

#### *Táblázat 72: 3. időzítő*

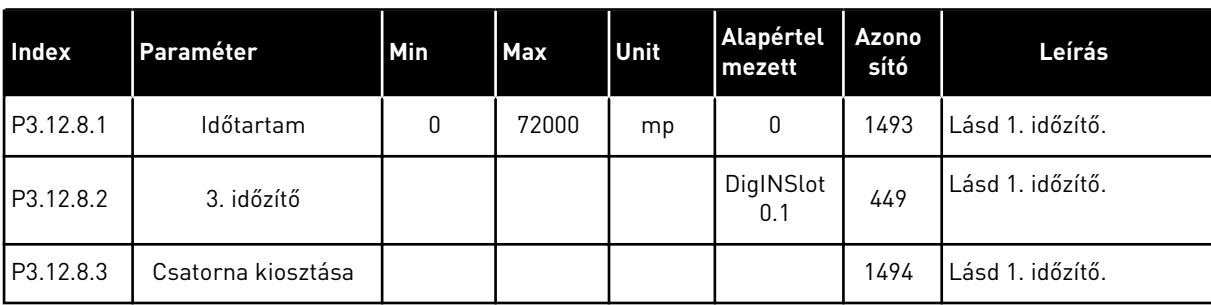

# **5.13 3.13-ES CSOPORT: PID-VEZÉRLŐ**

*Táblázat 73: 1. PID-vezérlő alapvető beállításai*

| <b>Index</b> | Paraméter           | <b>Min</b> | Max     | Egység | Alapért<br>elmezet | Azono<br>sító | Leírás |
|--------------|---------------------|------------|---------|--------|--------------------|---------------|--------|
| P3.13.1.1    | PID erősítés        | 0.00       | 1000.00 | $\%$   | 100.00             | 118           |        |
| P3.13.1.2    | PID integrációs idő | 0.00       | 600.00  | mp     | 1.00               | 119           |        |
| P3.13.1.3    | PID derivációs idő  | 0.00       | 100.00  | mp     | 0.00               | 132           |        |

## *Táblázat 73: 1. PID-vezérlő alapvető beállításai*

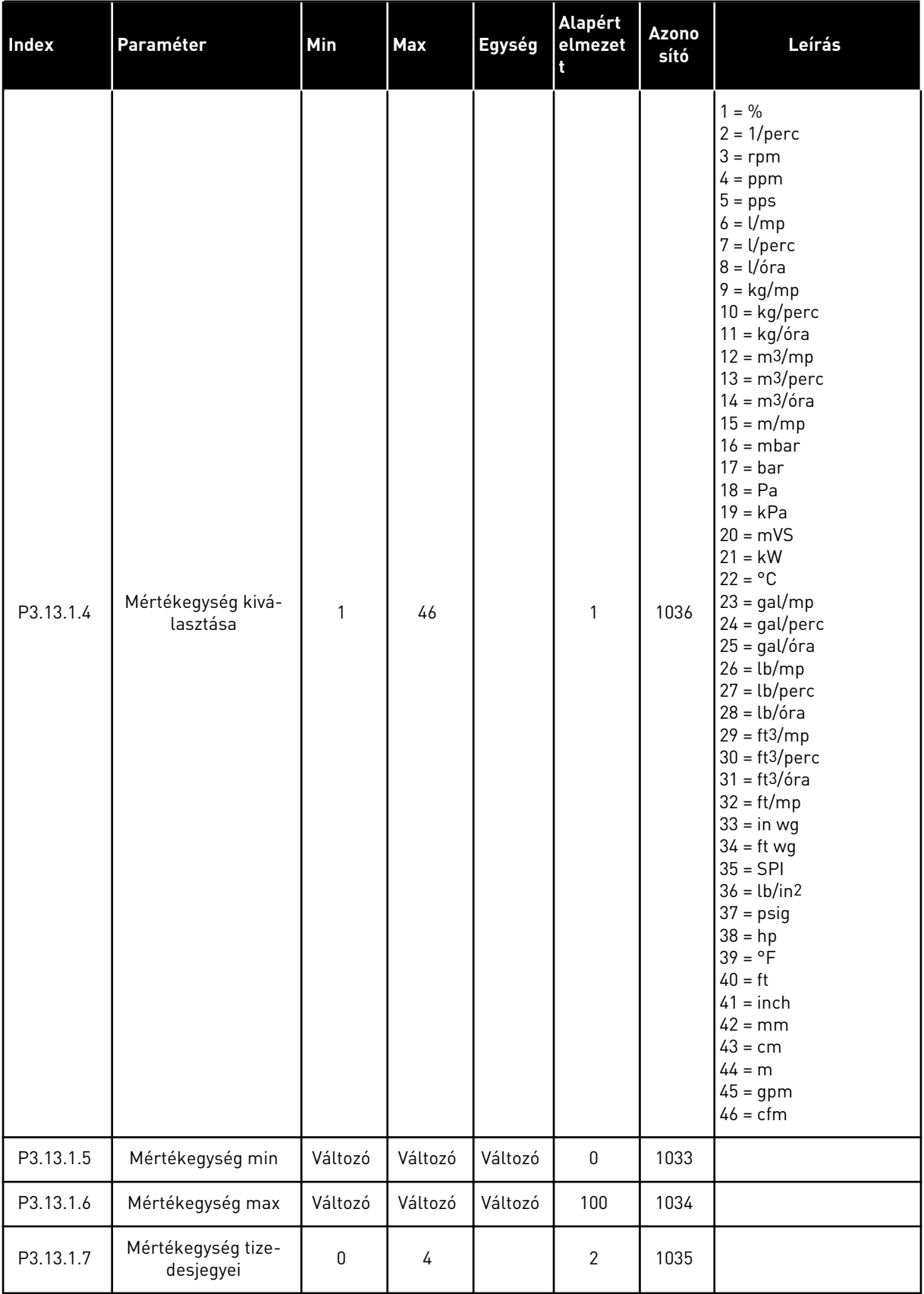

## *Táblázat 73: 1. PID-vezérlő alapvető beállításai*

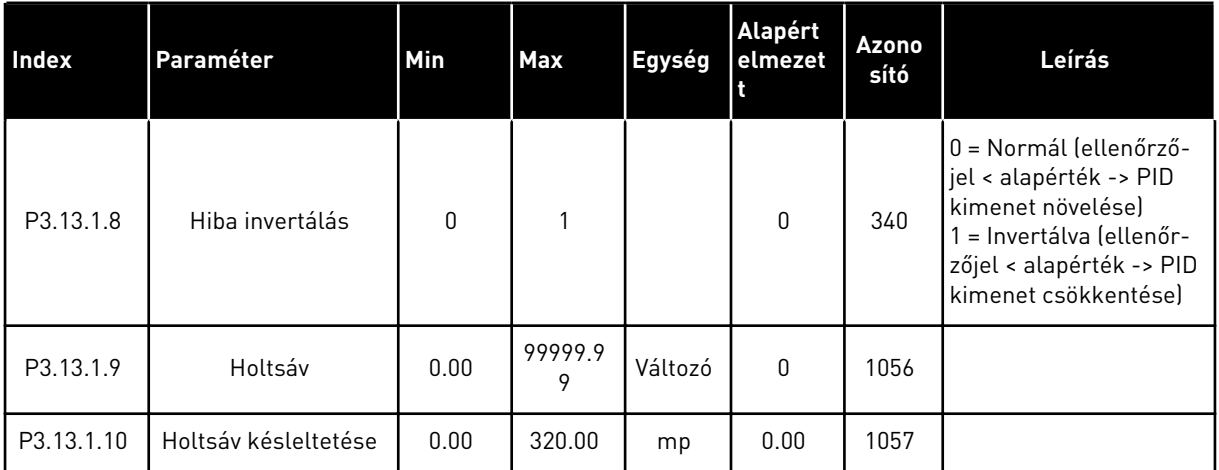

a dhe ann ann an 1970.

*Táblázat 74: Alapérték beállításai*

| Index     | Paraméter                                 | <b>Min</b>    | <b>Max</b>    | Unit          | Alapért<br>elmezet           | <b>Azon</b><br>osító | Leírás                                           |
|-----------|-------------------------------------------|---------------|---------------|---------------|------------------------------|----------------------|--------------------------------------------------|
| P3.13.2.1 | 1. billentyűzet alap-<br>érték            | P3.13.1.<br>5 | P3.13.1.<br>6 | P3.13.1<br>4  | 0                            | 167                  |                                                  |
| P3.13.2.2 | 2. billentyűzet alap-<br>érték            | P3.13.1.<br>5 | P3.13.1.<br>6 | P3.13.1<br>.4 | 0                            | 168                  |                                                  |
| P3.13.2.3 | Alapérték rámpai-<br>deje                 | 0.00          | 300.0         | mp            | 0.00                         | 1068                 |                                                  |
| P3.13.2.4 | PID-alapérték növe-<br>lésének aktiválása | Változó       | Változó       |               | DigIN<br>Slot <sub>0.1</sub> | 1046                 | NYITVA = Nincs erősítés<br>ZÁRVA = Erősítés      |
| P3.13.2.5 | PID-alapérték kivá-<br>lasztása           | Változó       | Változó       |               | DigIN<br>Slot0.1 *           | 1047                 | NYITVA = 1. alapérték<br>$ZÁRVA = 2$ . alapérték |

### *Táblázat 74: Alapérték beállításai*

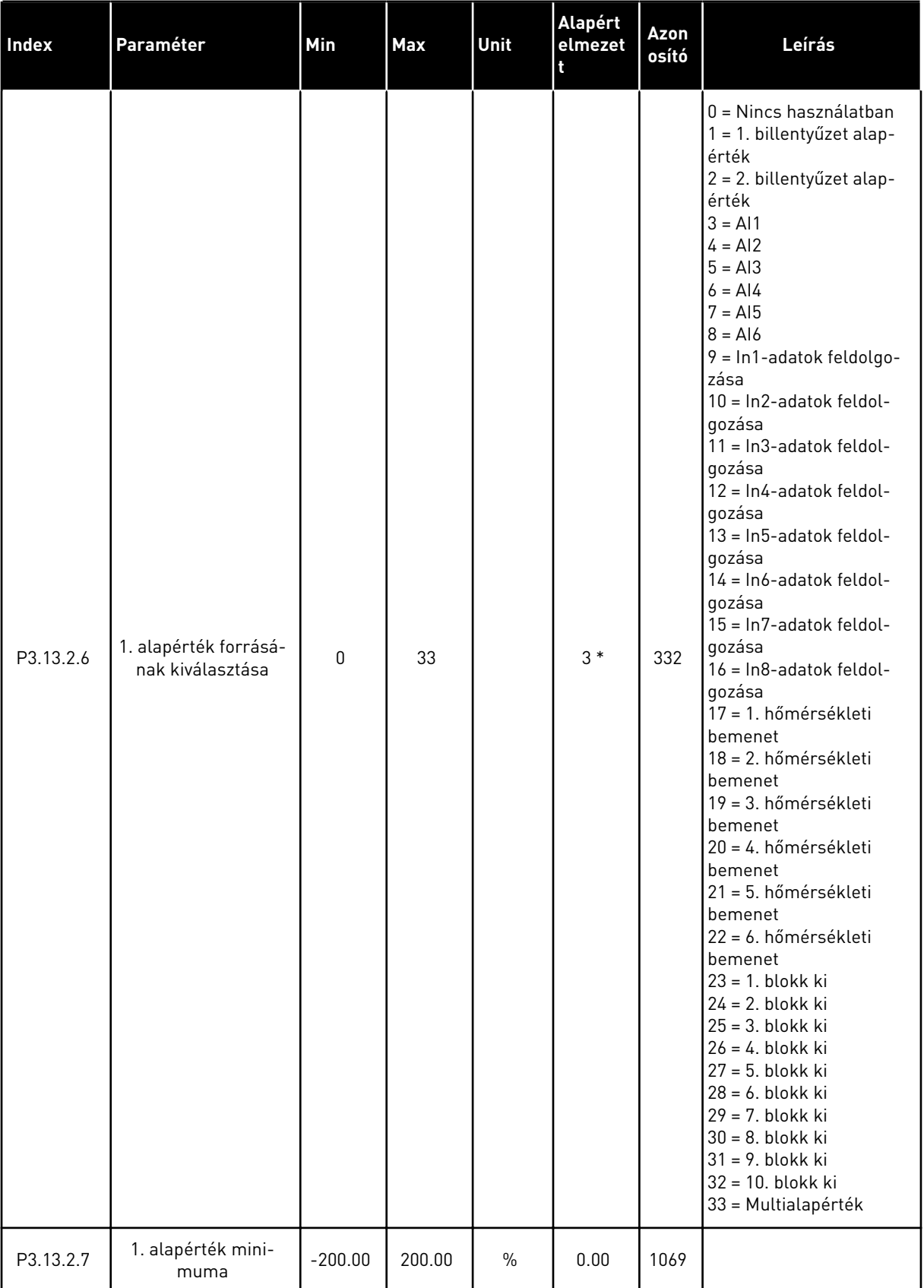

a dhe ann ann an 1970.<br>Tha ann an 1970, ann an 1970, ann an 1970.

#### *Táblázat 74: Alapérték beállításai*

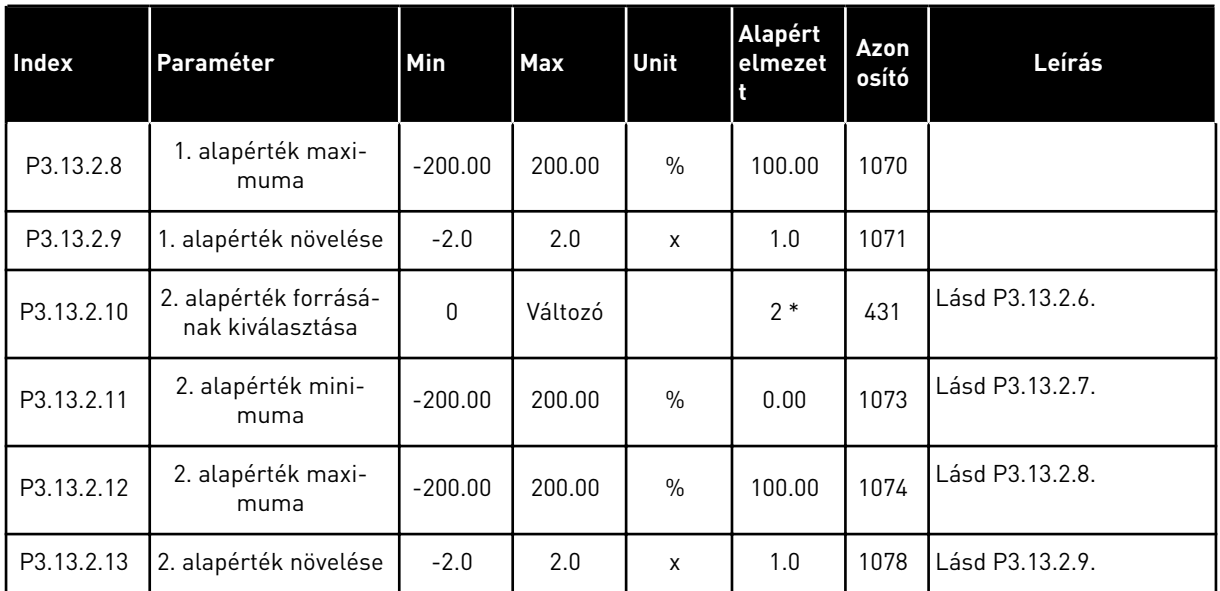

\* = Az alkalmazás kiválasztása (P1.2 Alkalmazás paraméter) megadja az alapértelmezett értéket. Az alapértelmezett értékeket lásd a következő fejezetben: *[12.1 A paraméterek](#page-402-0)  [alapértelmezett értékei a különböző alkalmazásokban](#page-402-0)*.

## *Táblázat 75: Ellenőrzőjel beállítások*

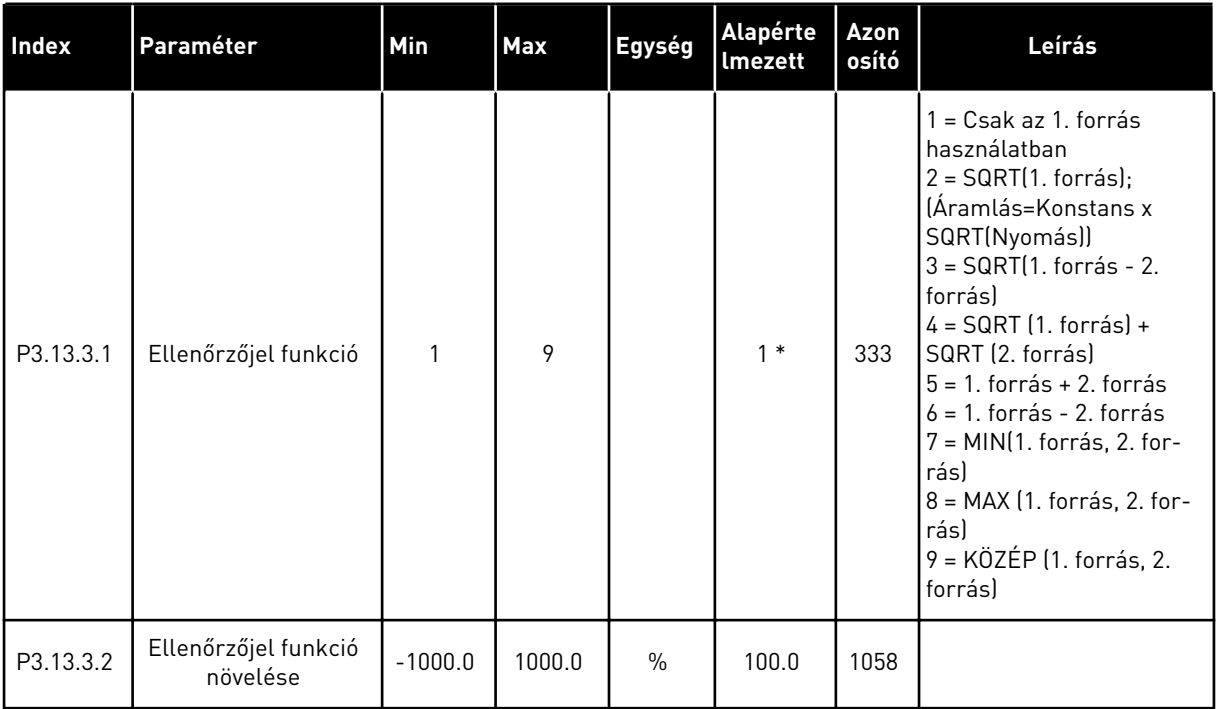

a dhe ann an 1970.
# *Táblázat 75: Ellenőrzőjel beállítások*

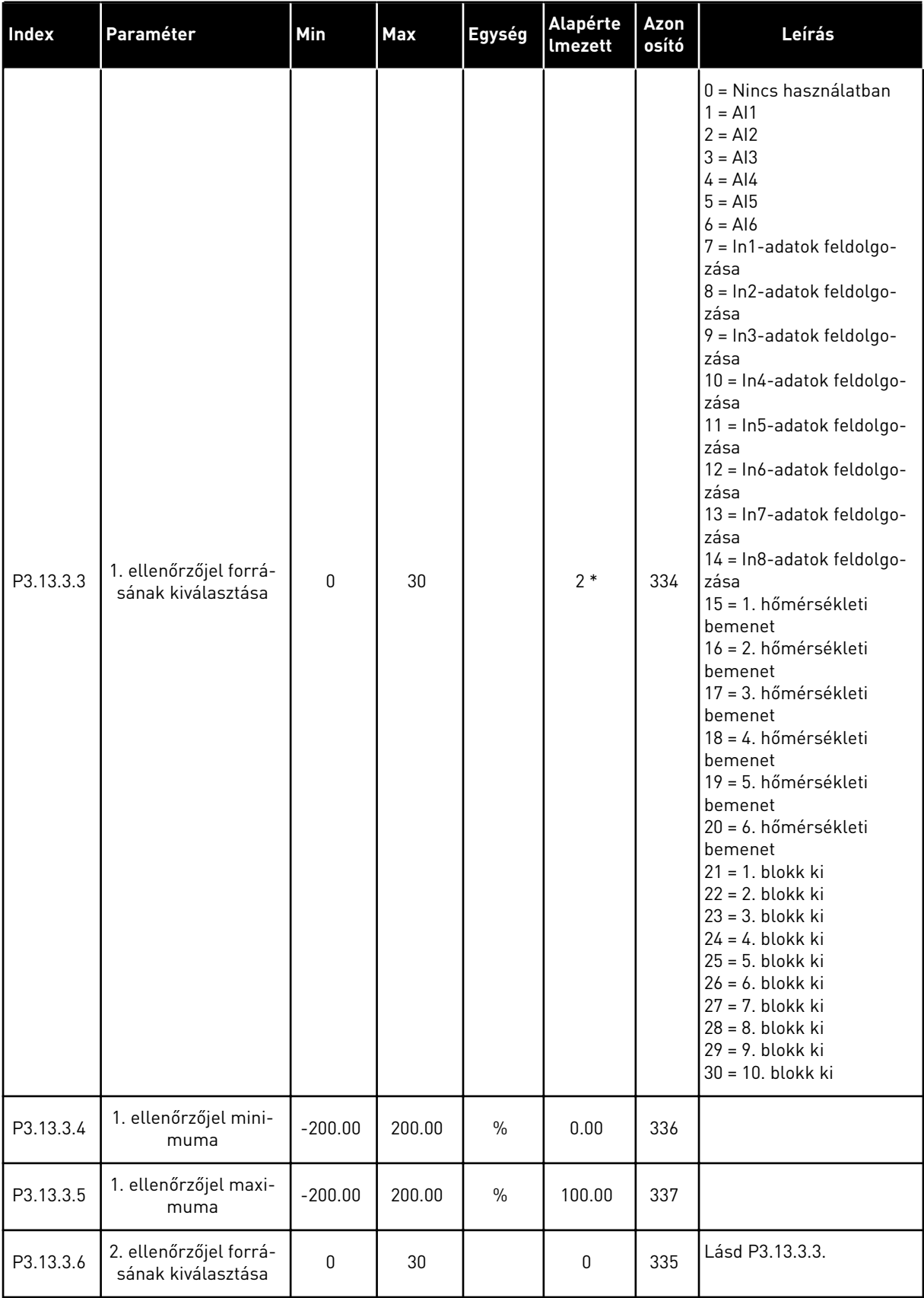

*Táblázat 75: Ellenőrzőjel beállítások*

| <b>Index</b> | Paraméter                     | Min       | <b>Max</b> | Egység | Alapérte<br>Imezett | Azon<br>osító | Leírás          |
|--------------|-------------------------------|-----------|------------|--------|---------------------|---------------|-----------------|
| P3.13.3.7    | 2. ellenőrzőjel mini-<br>muma | $-200.00$ | 200.00     | $\%$   | 0.00                | 338           | Lásd P3.13.3.4. |
| M3.13.3.8    | 2. ellenőrzőjel maxi-<br>muma | $-200.00$ | 200.00     | $\%$   | 100.00              | 339           | Lásd P3.13.3.5. |

\* = Az alkalmazás kiválasztása (P1.2 Alkalmazás paraméter) megadja az alapértelmezett értéket. Az alapértelmezett értékeket lásd a következő fejezetben: *[12.1 A paraméterek](#page-402-0)  [alapértelmezett értékei a különböző alkalmazásokban](#page-402-0)*.

*Táblázat 76: Előrecsatolás beállításai*

| <b>Index</b> | Paraméter                                     | Min       | <b>Max</b> | Unit          | Alapértel<br>mezett | Azono<br>sító | Leírás         |
|--------------|-----------------------------------------------|-----------|------------|---------------|---------------------|---------------|----------------|
| P3.13.4.1    | Előrecsatolási funk-<br>ció                   | 1         | 9          |               | 1                   | 1059          | Lásd P3.13.3.1 |
| P3.13.4.2    | Előrecsatolási funk-<br>ció növelése          | $-1000$   | 1000       | $\frac{0}{0}$ | 100.0               | 1060          | Lásd P3.13.3.2 |
| P3.13.4.3    | 1. előrecsatolás for-<br>rásának kiválasztása | 0         | 30         |               | $\mathbf{0}$        | 1061          | Lásd P3.13.3.3 |
| P3.13.4.4    | 1. előrecsatolás<br>minimuma                  | $-200.00$ | 200.00     | $\frac{0}{0}$ | 0.00                | 1062          | Lásd P3.13.3.4 |
| P3.13.4.5    | 1. előrecsatolás<br>maximuma                  | $-200.00$ | 200.00     | $\frac{0}{0}$ | 100.00              | 1063          | Lásd P3.13.3.5 |
| P3.13.4.6    | 2. előrecsatolás for-<br>rásának kiválasztása | 0         | 30         |               | $\mathbf{0}$        | 1064          | Lásd P3.13.3.3 |
| P3.13.4.7    | 2. előrecsatolás min                          | $-200.00$ | 200.00     | $\frac{0}{0}$ | 0.00                | 1065          | Lásd P3.13.3.7 |
| P3.13.4.8    | 2. előrecsatolás max                          | $-200.00$ | 200.00     | $\frac{0}{0}$ | 100.00              | 1066          | Lásd M3.13.3.8 |

*Táblázat 77: Az alvás funkció beállításai*

| Index      | Paraméter                                     | Min              | Max           | Unit      | <b>Alapérte</b><br><b>Imezett</b> | Azonosí<br>tó | Leírás                                        |
|------------|-----------------------------------------------|------------------|---------------|-----------|-----------------------------------|---------------|-----------------------------------------------|
| P3.13.5.1  | SP1 alvási frekven-<br>ciakorlát              | 0.00             | 320.00        | Hz        | 0.00                              | 1016          | $0 =$ Nincs használat-<br>ban                 |
| P3.13.5.2  | SP1 Alváskéslelte-<br>tés                     | 0                | 3000          | mp        | $\mathbf{0}$                      | 1017          | 0 = Nincs használat-<br>ban                   |
| P3.13.5.3  | SP1 ébresztési<br>szint                       | $-214748.$<br>36 | 214748.<br>36 | Változó   | 0.0000                            | 1018          | 0 = Nincs használat-<br>ban                   |
| P3.13.5.4  | SP1 ébresztési<br>mód                         | $\mathbf 0$      | 1             |           | $\mathbf{0}$                      | 1019          | $0 =$ Abszolút szint<br>1 = Relatív alapérték |
| P3.13.5.5  | SP1 alvás növelése                            | -99999.9<br>9    | 99999.9<br>9  | P3.13.1.4 | $\mathbf 0$                       | 1793          |                                               |
| P3.13.5.6  | SP1 alvás növelé-<br>sének maximális<br>ideje | $\mathbf{1}$     | 300           | mp        | 30                                | 1795          |                                               |
| P3.13.5.7  | SP2 alvás frekven-<br>ciája                   | 0.00             | 320.00        | Hz        | 0.00                              | 1075          | Lásd P3.13.5.1                                |
| P3.13.5.8  | SP2 Alváskéslelte-<br>tés                     | 0                | 3000          | mp        | 0                                 | 1076          | Lásd P3.13.5.2                                |
| P3.13.5.9  | SP2 ébresztési<br>szint                       | $-214748.$<br>36 | 214748.<br>36 | Változó   | 0.0                               | 1077          | Lásd P3.13.5.3                                |
| P3.13.5.10 | SP2 ébresztési<br>mód                         | 0                | 1             |           | $\mathbf 0$                       | 1020          | 0 = Abszolút szint<br>1 = Relatív alapérték   |
| P3.13.5.11 | SP2 alvás növelése                            | $-99999.9$<br>9  | 99999.9<br>9  | P3.13.1.4 | $\mathbf{0}$                      | 1794          | Lásd P3.13.5.5                                |
| P3.13.5.12 | SP2 alvás növelé-<br>sének maximális<br>ideje | 1                | 300           | mp        | 30                                | 1796          | Lásd P3.13.5.6                                |

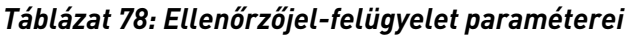

| Index     | Paraméter                                  | <b>Min</b>    | <b>Max</b>   | <b>Unit</b> | Alapértel<br>mezett | Azono<br>sító | Leírás                                                                                                    |
|-----------|--------------------------------------------|---------------|--------------|-------------|---------------------|---------------|----------------------------------------------------------------------------------------------------|
| P3.13.6.1 | Ellenőrzőjel-felügye-<br>let engedélyezése | $\mathbf{0}$  |              |             | 0                   | 735           | $0 =$ Letiltva<br>= Engedélyezve                                                                                                 |
| P3.13.6.2 | Felső korlát                               | -99999.9<br>9 | 99999.9<br>9 | Változó     | Változó             | 736           |                                                                                                    |
| P3.13.6.3 | Alsó korlát                                | -99999.9<br>9 | 99999.9<br>9 | Változó     | Változó             | 758           |                                                                                                    |
| P3.13.6.4 | Késleltetés                                | 0             | 30000        | mp          | $\mathbf{0}$        | 737           |                                                                                                    |
| P3.13.6.5 | Válasz PID-felügye-<br>leti hibára         | 0             | 3            |             | 2                   | 749           | $0 =$ Nincs művelet<br>= Riasztás<br>2 = Hiba (leállás a leá-<br>llási mód szerint)<br>3 = Hiba (leállás sza-<br>badon futással) |

*Táblázat 79: Nyomásveszteség-kompenzáció paraméterei*

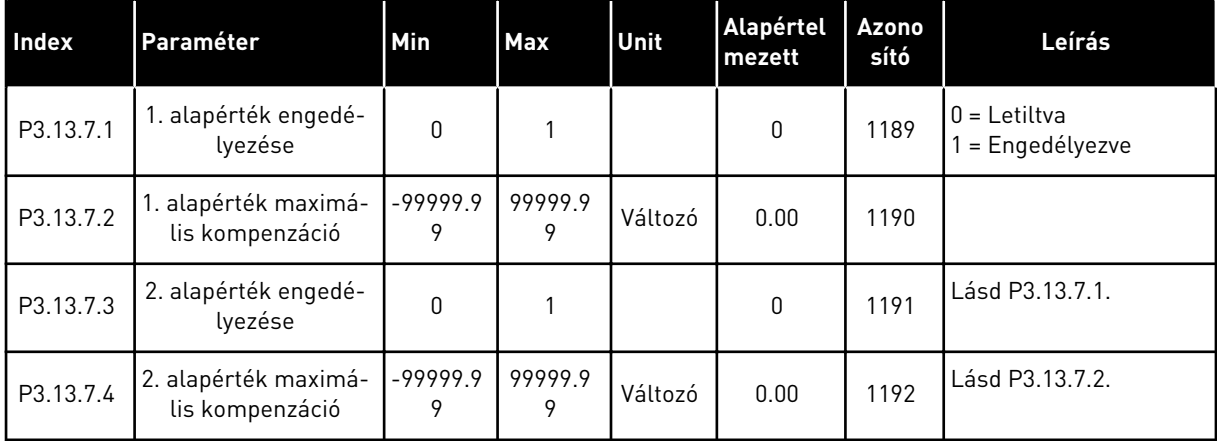

a dhe ann an 1970.

#### *Táblázat 80: Lágy kitöltés beállításai*

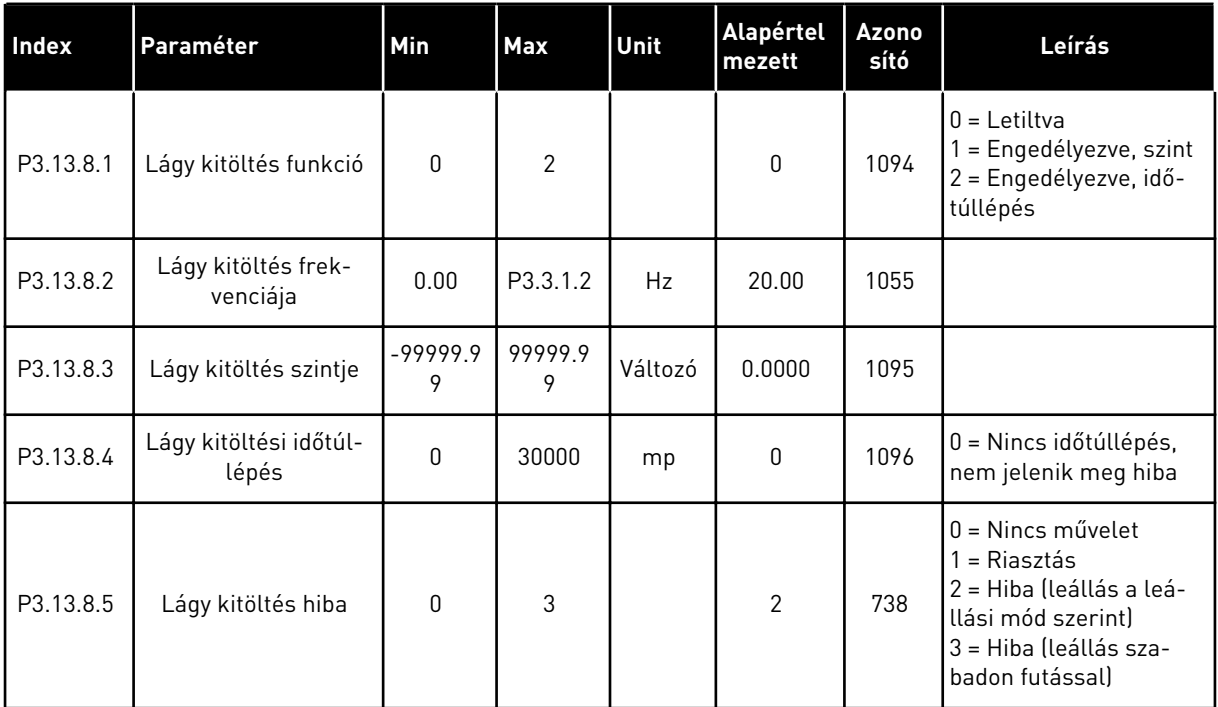

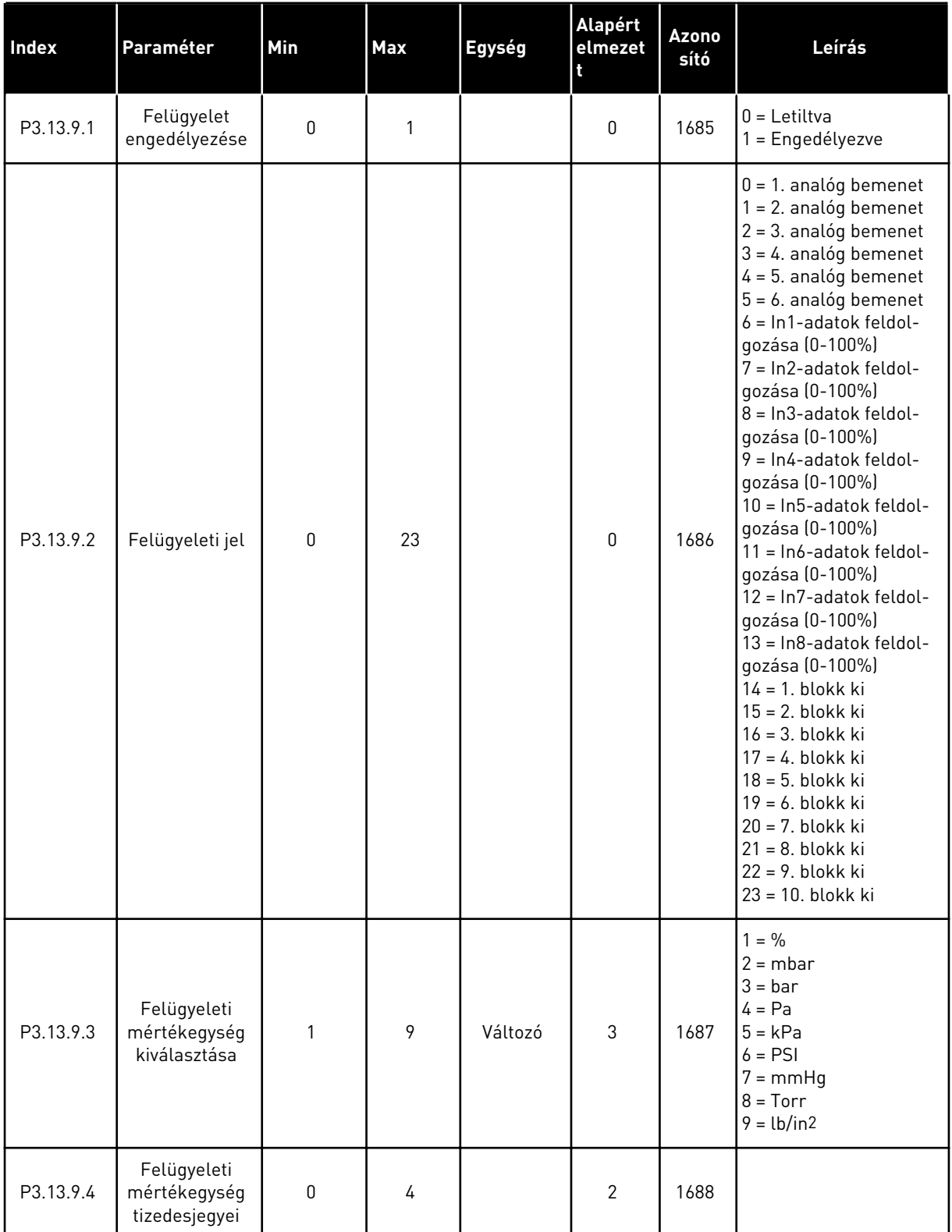

#### *Táblázat 81: Bemeneti nyomás felügyeletének paraméterei*

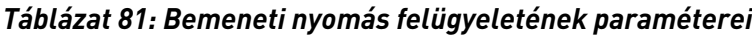

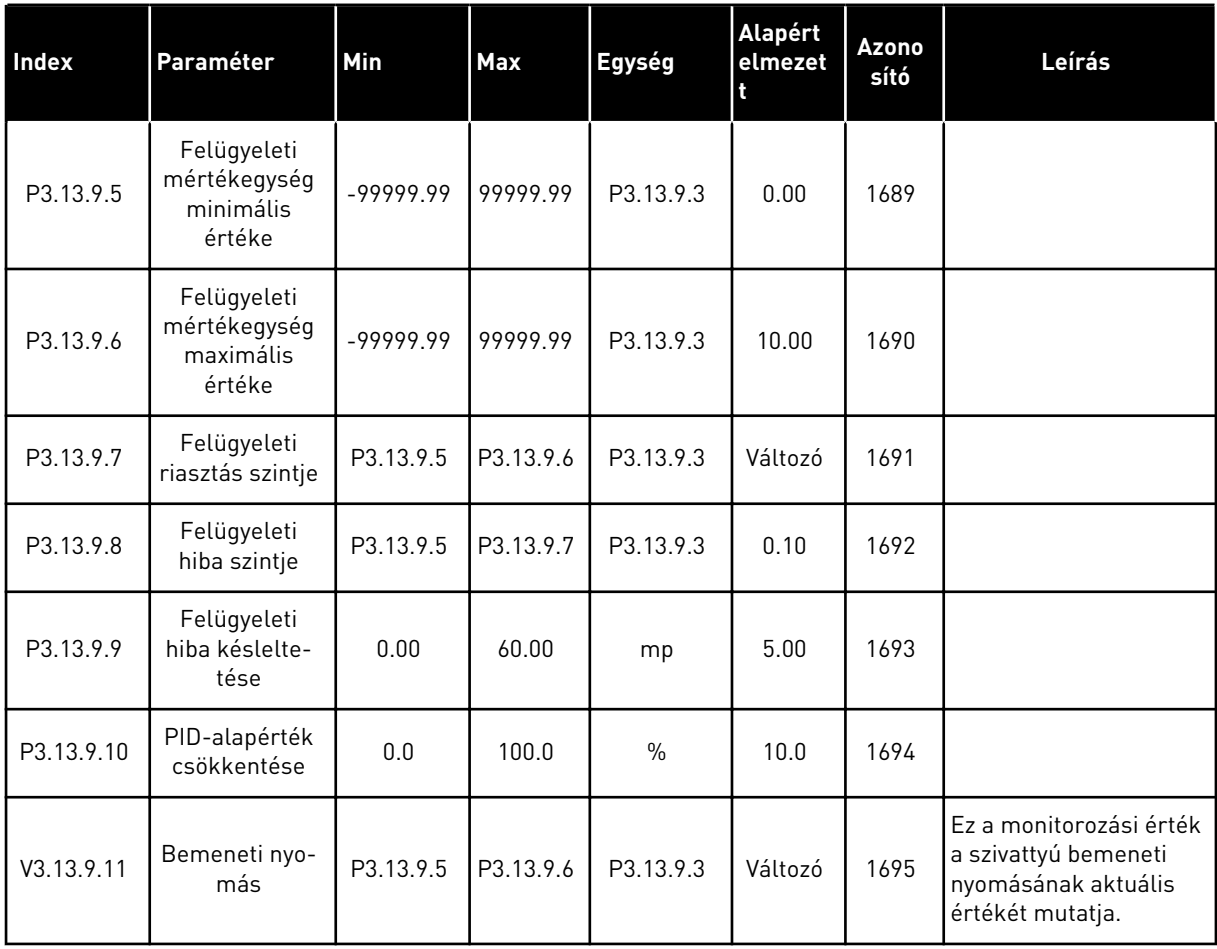

#### *Táblázat 82: Alvás - kereslethiány észlelve*

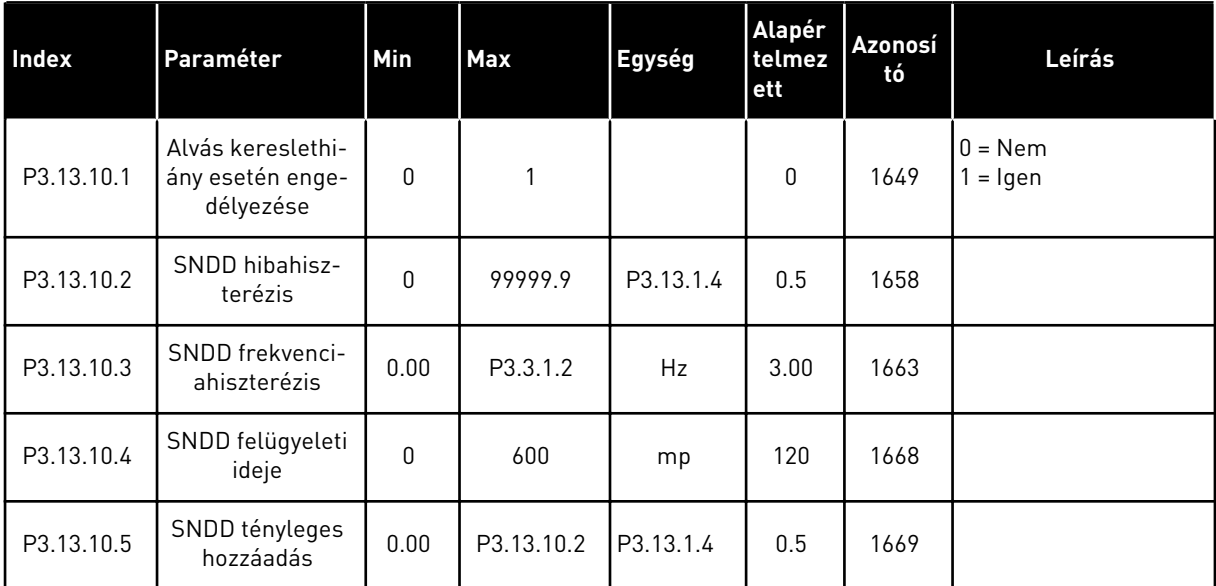

#### *Táblázat 83: Multialapérték paraméterei*

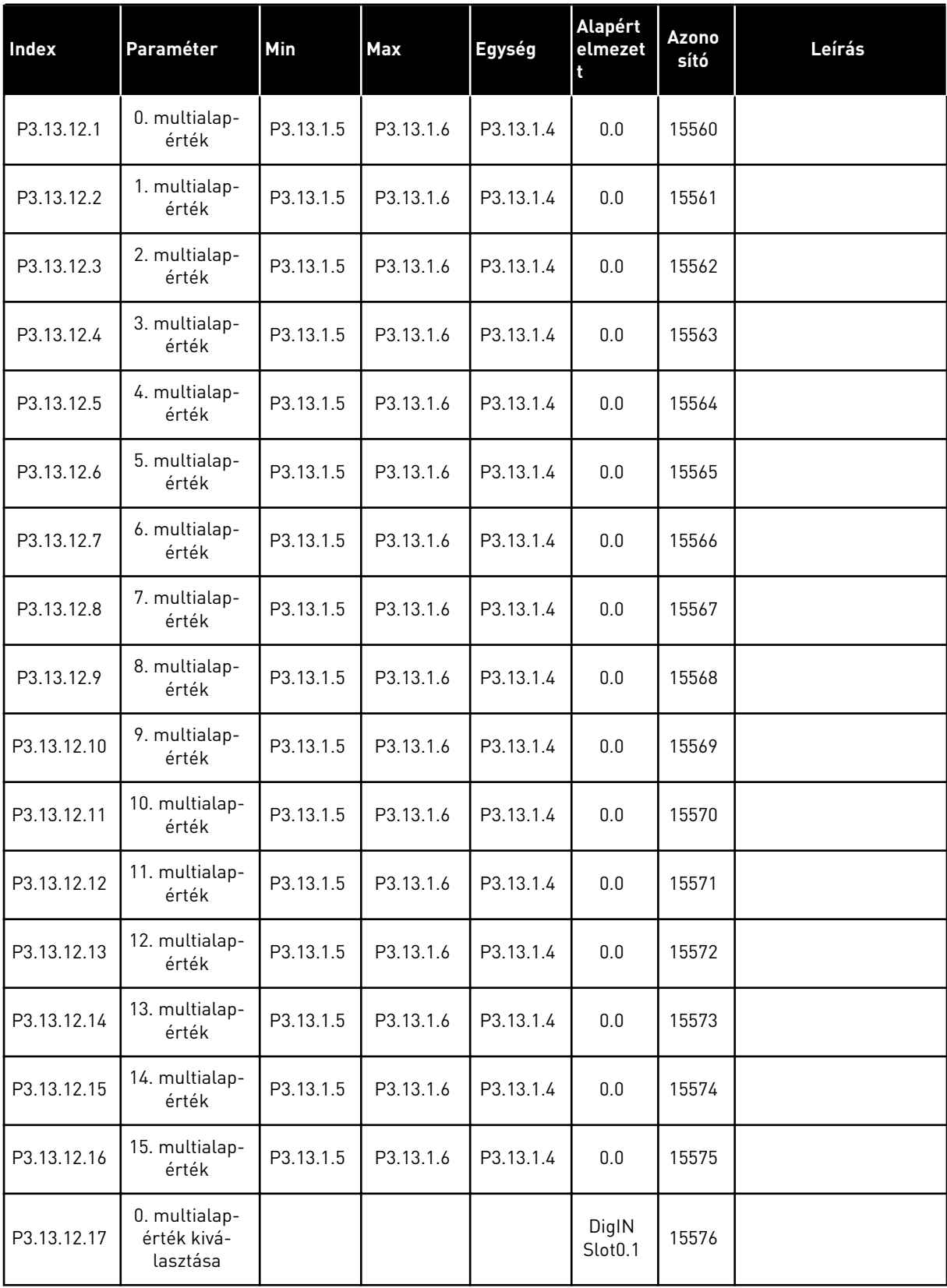

#### *Táblázat 83: Multialapérték paraméterei*

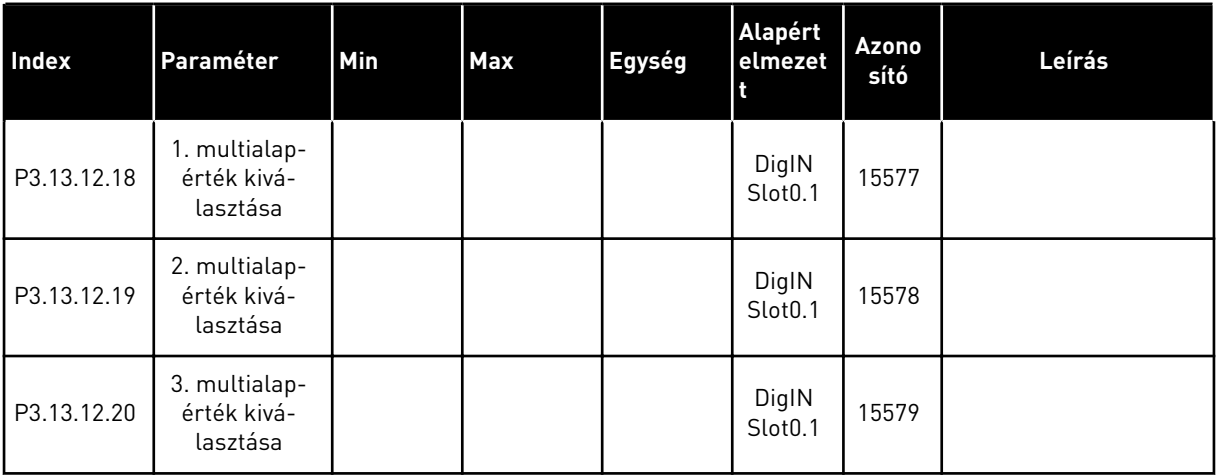

## **5.14 3.14-ES CSOPORT: KÜLSŐ PID-SZABÁLYZÓ**

#### *Táblázat 84: A külső PID-szabályzó alapvető beállításai*

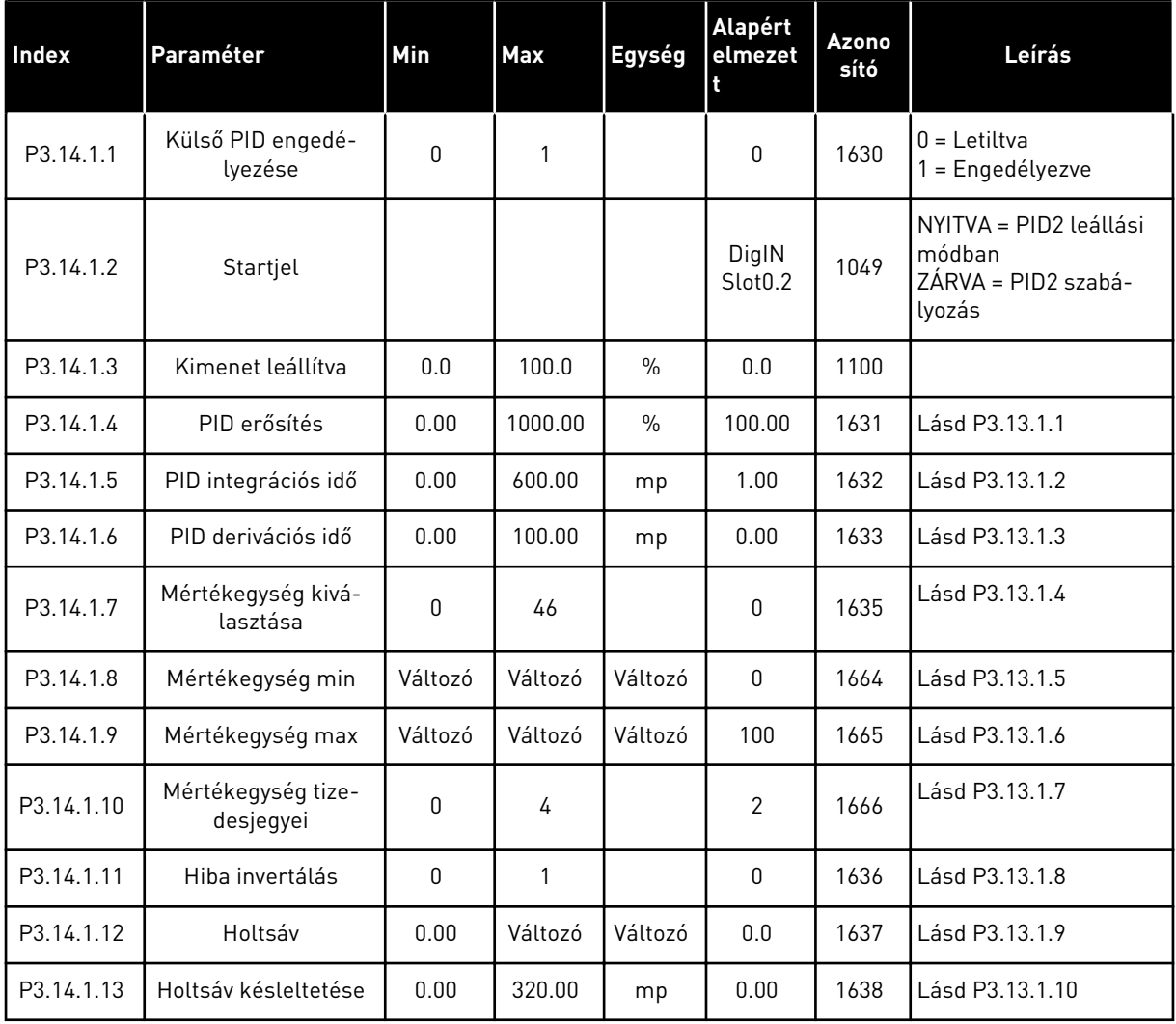

*Táblázat 85: A külső PID-szabályzó alapértékei*

| <b>Index</b> | Paraméter                      | Min           | Max           | Egység  | Alapért<br>elmezet           | <b>Azon</b><br>osító | Leírás                                        |
|--------------|--------------------------------|---------------|---------------|---------|------------------------------|----------------------|-----------------------------------------------|
| P3.14.2.1    | 1. billentyűzet alap-<br>érték | P3.14.1.<br>8 | P3.14.1.<br>9 | Változó | 0.00                         | 1640                 |                                               |
| P3.14.2.2    | 2. billentyűzet alap-<br>érték | P3.14.1.<br>8 | P3.14.1.<br>9 | Változó | 0.00                         | 1641                 |                                               |
| P3.14.2.3    | Alapérték rámpai-<br>deje      | 0.00          | 300.00        | mp      | 0.00                         | 1642                 |                                               |
| P3.14.2.4    | Alapérték kijelölése           |               |               |         | DigIN<br>Slot <sub>0.1</sub> | 1048                 | NYITVA = 1. alapérték<br>ZÁRVA = 2. alapérték |

#### *Táblázat 85: A külső PID-szabályzó alapértékei*

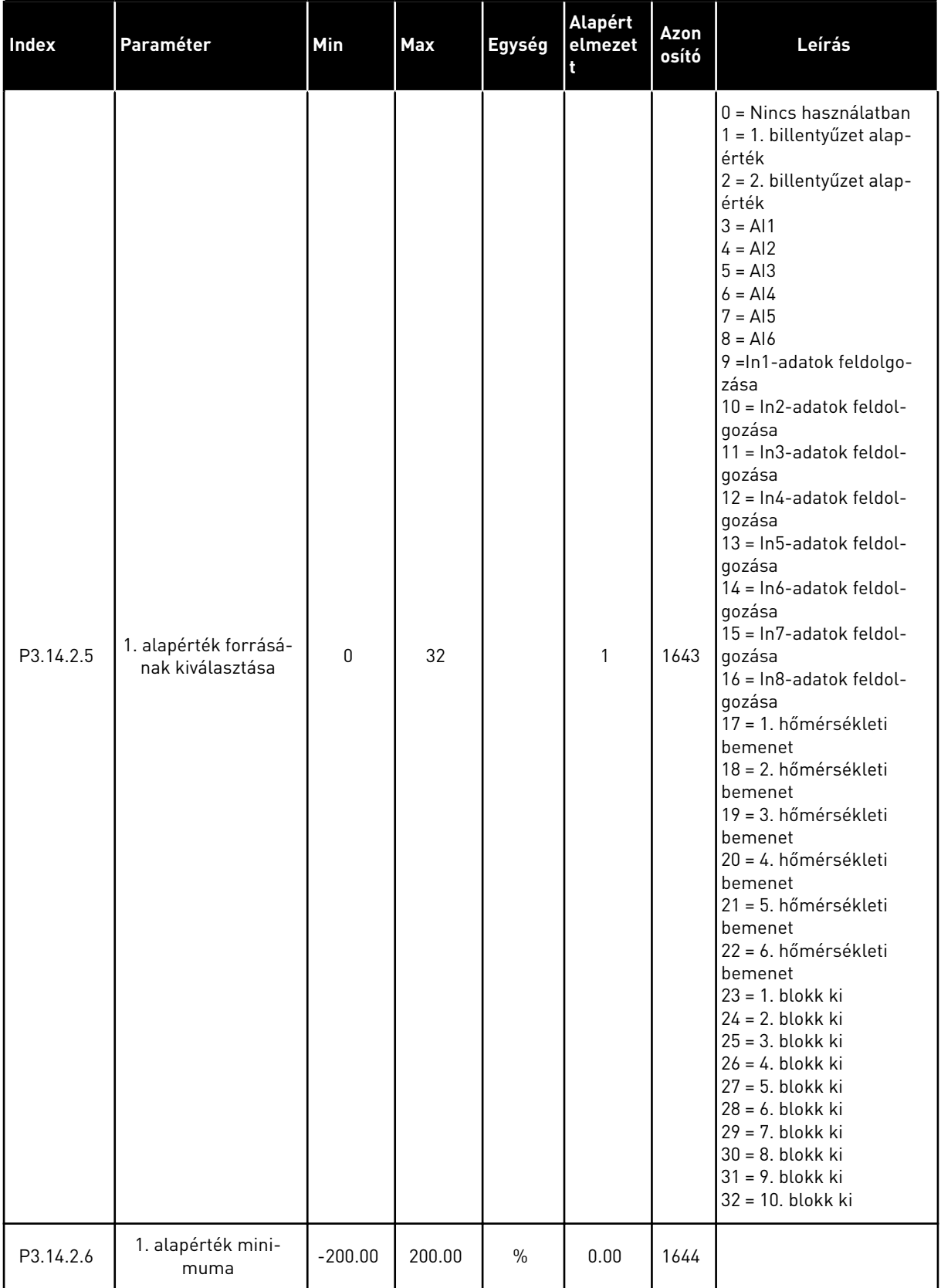

#### *Táblázat 85: A külső PID-szabályzó alapértékei*

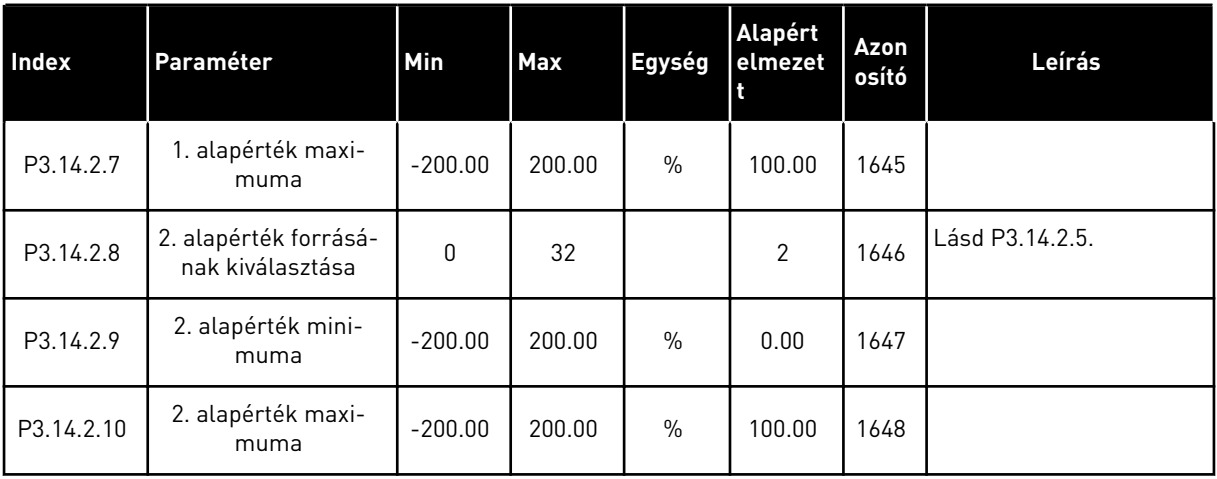

#### *Táblázat 86: A külső PID-szabályzó ellenőrzőjele*

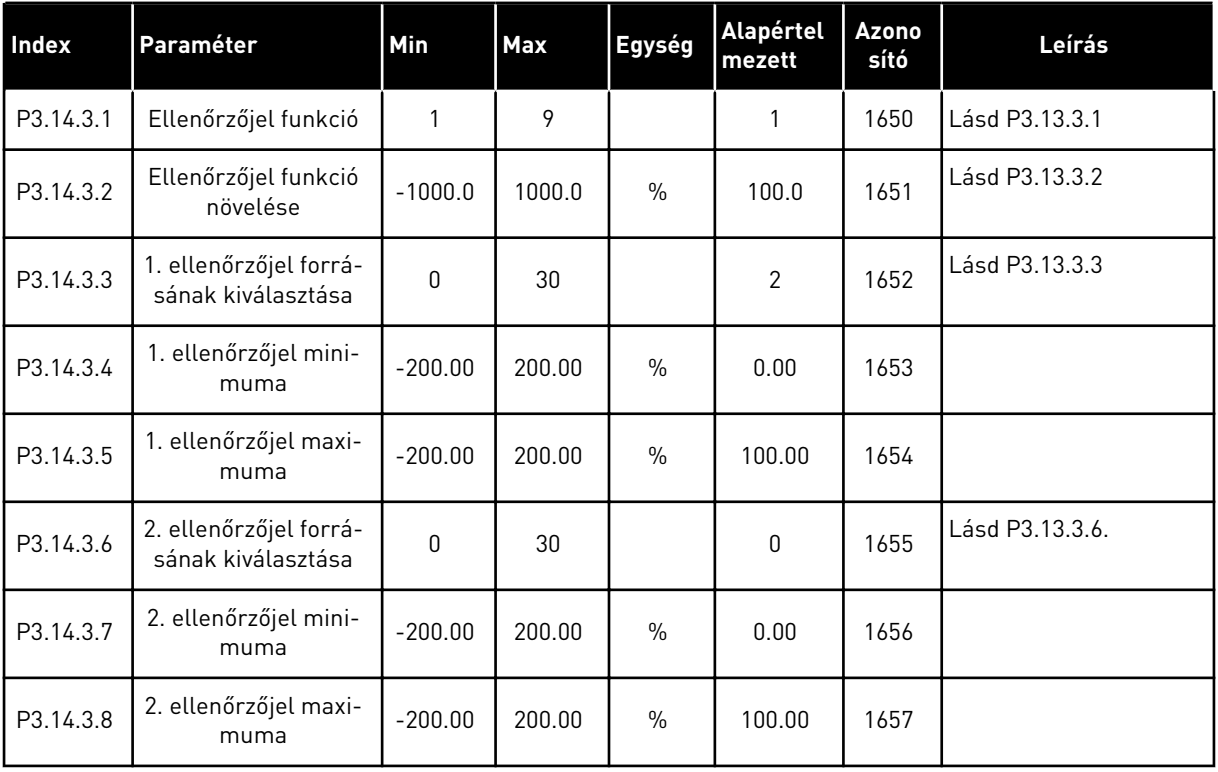

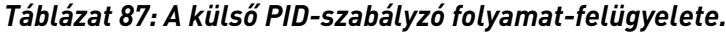

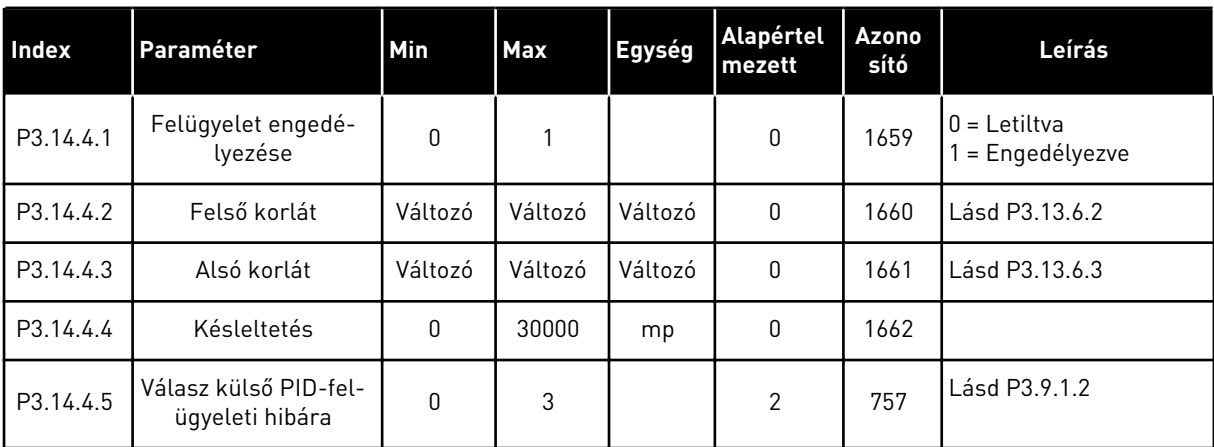

# **5.15 3.15-ES CSOPORT: TÖBBSZIVATTYÚS**

#### *Táblázat 88: Többszivattyús paraméterek*

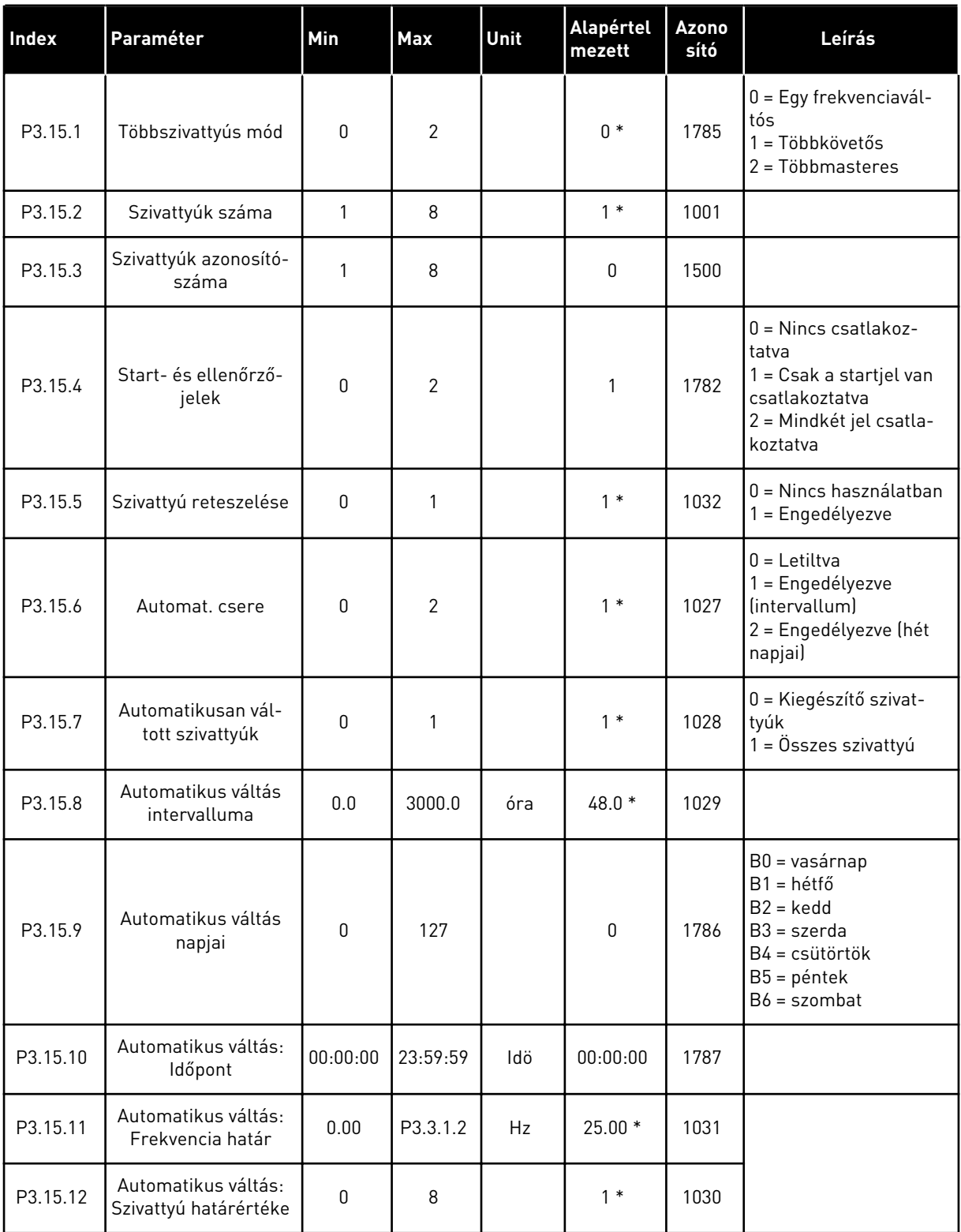

*Táblázat 88: Többszivattyús paraméterek*

| Index    | Paraméter                         | Min                                                          | <b>Max</b>                                                        | Unit          | Alapértel<br>mezett                                       | <b>Azono</b><br>sító | Leírás                                   |  |  |
|----------|-----------------------------------|--------------------------------------------------------------|-------------------------------------------------------------------|---------------|-----------------------------------------------------------|----------------------|------------------------------------------|--|--|
| P3.15.13 | Sávszélesség                      | 0                                                            | 100                                                               | $\frac{0}{n}$ | $10*$                                                     | 1097                 | Alapérték = 5 bar<br>Sávszélesség = 10%. |  |  |
| P3.15.14 | Sávszélesség késlel-<br>tetés     | $\Omega$                                                     | 3600                                                              | mp            | $10*$                                                     | 1098                 |                                          |  |  |
| P3.15.15 | Állandó termelési<br>fordulatszám | 0.0                                                          | 100.0                                                             | $\frac{0}{0}$ | $80.0*$                                                   | 1513                 |                                          |  |  |
| P3.15.16 | Futó szivattyúkorlát              | 1                                                            | P3.15.2                                                           |               | $3*$                                                      | 1187                 |                                          |  |  |
| M3.15.17 | Reteszjelek                       |                                                              |                                                                   |               | Alább tekintheti át a reteszjelek paramétereit.           |                      |                                          |  |  |
| M3.15.18 | Túlnyomás felügye-<br>lete        | Alább tekintheti át a túlnyomás felügyeletének paramétereit. |                                                                   |               |                                                           |                      |                                          |  |  |
| M3.15.19 | Szivattyú futási ideje            |                                                              | Alább tekintheti át a szivattyú futási időmérőjének paramétereit. |               |                                                           |                      |                                          |  |  |
| M3.15.22 | Speciális beállítások             |                                                              |                                                                   |               | Alább tekintheti át a speciális beállítások paramétereit. |                      |                                          |  |  |

\* = Az alkalmazás kiválasztása (P1.2 Alkalmazás paraméter) megadja az alapértelmezett értéket. Az alapértelmezett értékeket lásd a következő fejezetben: *[12.1 A paraméterek](#page-402-0)  [alapértelmezett értékei a különböző alkalmazásokban](#page-402-0)*.

#### *Táblázat 89: Reteszjelek*

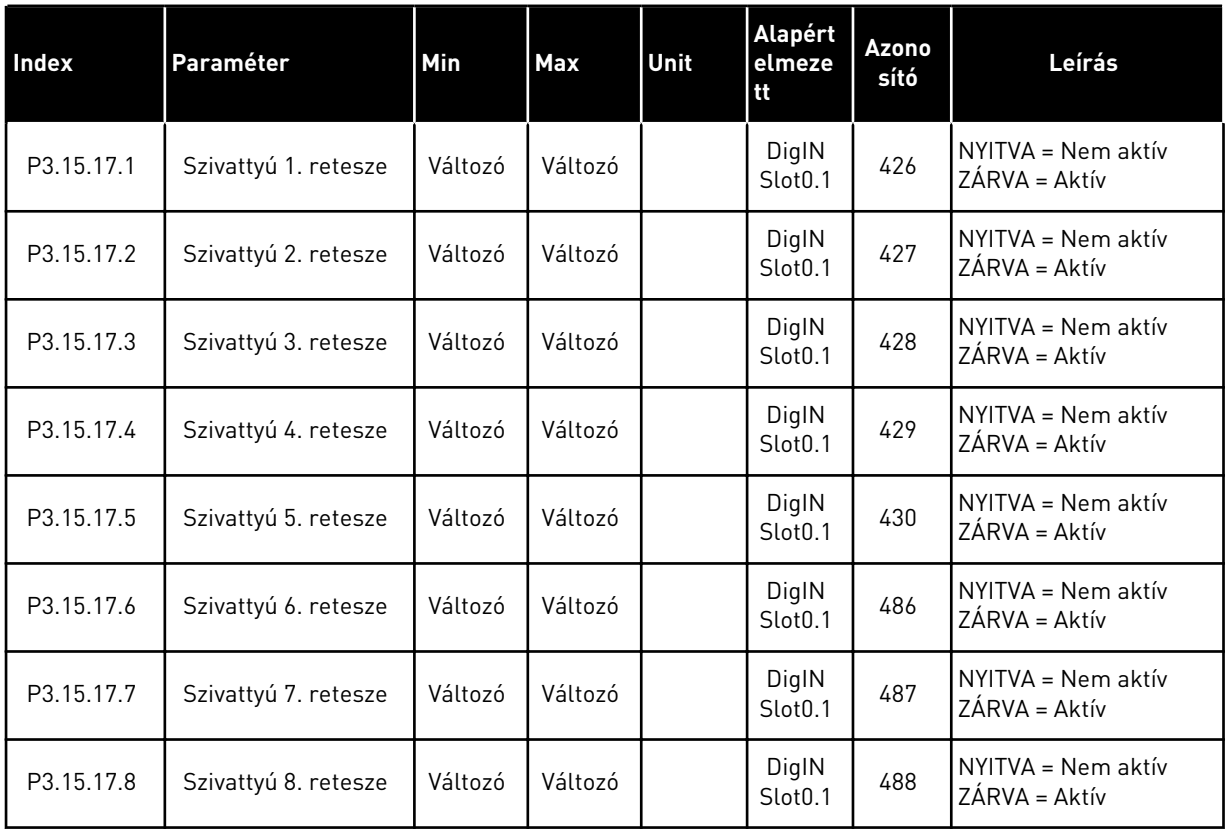

#### *Táblázat 90: Túlnyomás felügyeletének paraméterei*

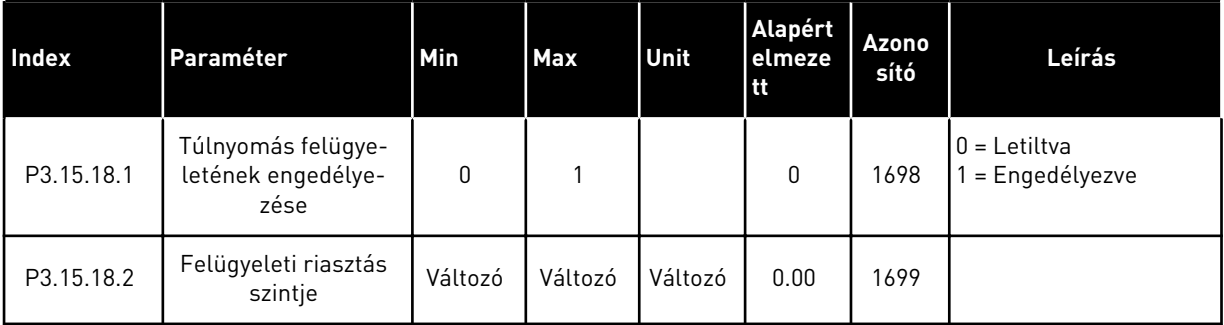

| <b>Index</b> | Paraméter                                                   | Min          | Max     | Unit | Alapért<br>elmeze<br>tt | <b>Azono</b><br>sító | Leírás                                                                                                    |
|--------------|-------------------------------------------------------------|--------------|---------|------|-------------------------|----------------------|----------------------------------------------------------------------------------------------------|
| P3.15.19.1   | Futási időmérő beál-<br>lítása                              | $\Omega$     | 1       |      | $\mathbf{0}$            | 1673                 | $0 =$ Nincs művelet<br>$1 = A P3.15.19.2$ által<br>megadott érték beállí-<br>tása a kiválasztott sziv-<br>attyú futási időmérőjé-<br>hez.                                             |
| P3.15.19.2   | Futási időmérő beál-<br>lítása: Érték                       | $\Omega$     | 300 000 | óra  | 0                       | 1087                 |                                                                                                    |
| P3.15.19.3   | Futási időmérő beál-<br>lítása: Szivattyú kivá-<br>lasztása | $\Omega$     | 8       |      | 1                       | 1088                 | 0 = Összes szivattyú<br>1 = Szivattyú (1)<br>2 = 2. szivattyú<br>3 = 3. szivattyú<br>4 = 4. szivattyú<br>5 = 5. szivattyú<br>6 = 6. szivattyú<br>7 = 7. szivattyú<br>8 = 8. szivattyú |
| P3.15.19.4   | Szivattyú futási idejé-<br>nek riasztási korlátja           | $\Omega$     | 300 000 | óra  | $\Omega$                | 1109                 | $0 =$ Nincs használatban                                                                                                    |
| P3.15.19.5   | Szivattyú futási idejé-<br>nek hibakorlátja                 | $\mathbf{0}$ | 300 000 | óra  | 0                       | 1110                 | $0 =$ Nincs használatban                                                                                                    |

*Táblázat 91: Szivattyú futási időmérőjének paraméterei*

#### *Táblázat 92: Speciális beállítások*

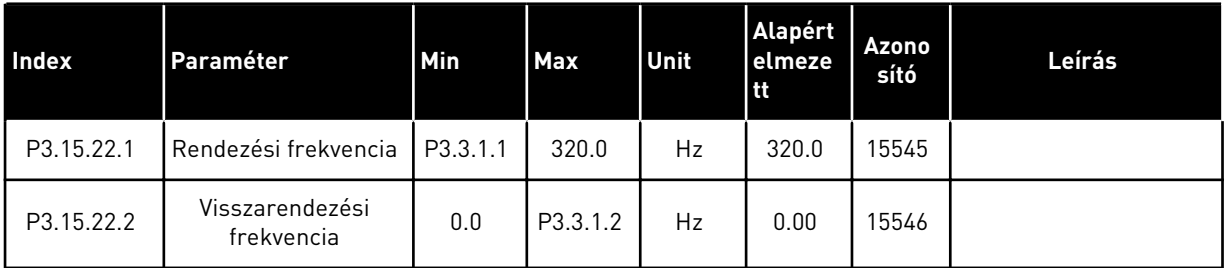

# **5.16 3.16-ES CSOPORT: KARBANTARTÁS-SZÁMLÁLÓK**

#### *Táblázat 93: Karbantartás-számlálók*

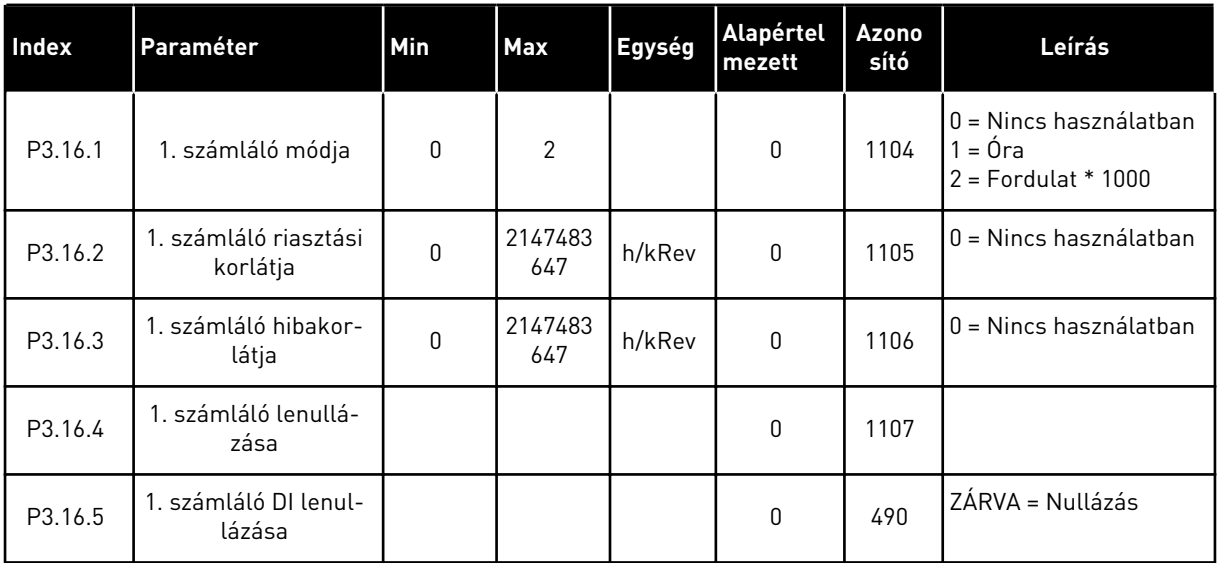

# **5.17 3.17-ES CSOPORT: TŰZVÉDELMI MÓD**

*Táblázat 94: Tűzvédelmi mód paraméterei*

| Index   | Paraméter                              | Min      | <b>Max</b> | Unit | <b>Alapértel</b><br>mezett   | <b>Azono</b><br>sító | Leírás                                                                                                    |
|---------|----------------------------------------|----------|------------|------|------------------------------|----------------------|----------------------------------------------------------------------------------------------------|
| P3.17.1 | Tűzvédelmi mód jel-<br>szó             | 0        | 9999       |      | $\mathbf 0$                  | 1599                 | 1002 = Engedélyezve<br>1234 = Teszt mód                                                                                                    |
| P3.17.2 | Tűzvédelmi mód<br>frekvencia forrása   | 0        | 18         |      | $\mathbf 0$                  | 1617                 | 0 = Tűzvédelmi mód<br>frekvenciája<br>1 = Előre beállított for-<br>dulatszámok<br>2 = Billentyűzet<br>$3 = Terepibusz$<br>$4 = A11$<br>$5 = AI2$<br>$6 = A11 + A12$<br>$7 = PID1$<br>8 = Motor-potenciomé-<br>ter<br>$9 = 1$ . blokk ki<br>$10 = 2$ . blokk ki<br>$11 = 3$ . blokk ki<br>$12 = 4$ . blokk ki<br>$13 = 5$ . blokk ki<br>$14 = 6$ . blokk ki<br>15 = 7. blokk ki<br>$16 = 8$ . blokk ki<br>$17 = 9$ . blokk ki<br>18 = 10. blokk ki |
| P3.17.3 | Tűzvédelmi mód<br>frekvenciája         | 0.00     | P3.3.1.2   | Hz   | 50.00                        | 1598                 |                                                                                                    |
| P3.17.4 | Tűzvédelmi mód<br>aktiválása nyitásnál |          |            |      | DigIN<br>Slot <sub>0.2</sub> | 1596                 | OPEN = Tűzvédelmi<br>mód aktív<br>ZÁRVA = Nincs művelet                                                                                                    |
| P3.17.5 | Tűzvédelmi mód<br>aktiválása zárásnál  |          |            |      | DigIN<br>Slot <sub>0.1</sub> | 1619                 | NYITVA = Nincs műve-<br>let<br>ZÁRVA = Tűzvédelmi<br>mód aktív                                                                                                    |
| P3.17.6 | Tűzvédelmi mód<br>hátra                |          |            |      | DigIN<br>Slot0.1             | 1618                 | OPEN = Előre<br>ZÁRVA = Hátra<br>DigIN Slot0.1 = Előre<br>DigIN Slot0.2 = Hátra                                                                                                    |
| V3.17.7 | Tűzvédelmi mód<br>állapota             | $\Omega$ | 3          |      |                              | 1597                 | lásd itt: Táblázat 16 Ele-<br>mek a monitorozási<br>menüben.<br>$0 =$ Letiltva<br>1 = Engedélyezve<br>2 = Aktiválva (Engedé-<br>lyezve + DI nyitva)<br>3 = Teszt mód                                                                                                    |

#### *Táblázat 94: Tűzvédelmi mód paraméterei*

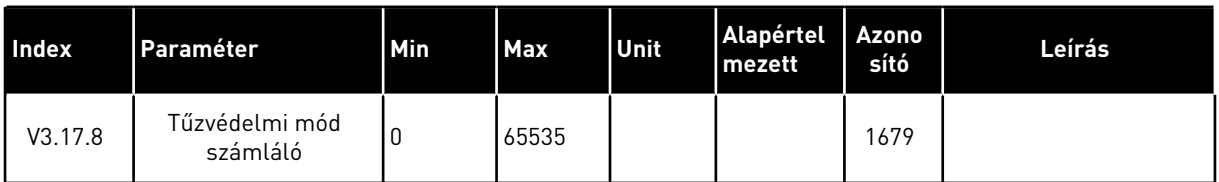

# **5.18 3.18-ES CSOPORT: A MOTOR ELŐMELEGÍTÉSÉNEK PARAMÉTEREI**

*Táblázat 95: A motor előmelegítésének paraméterei*

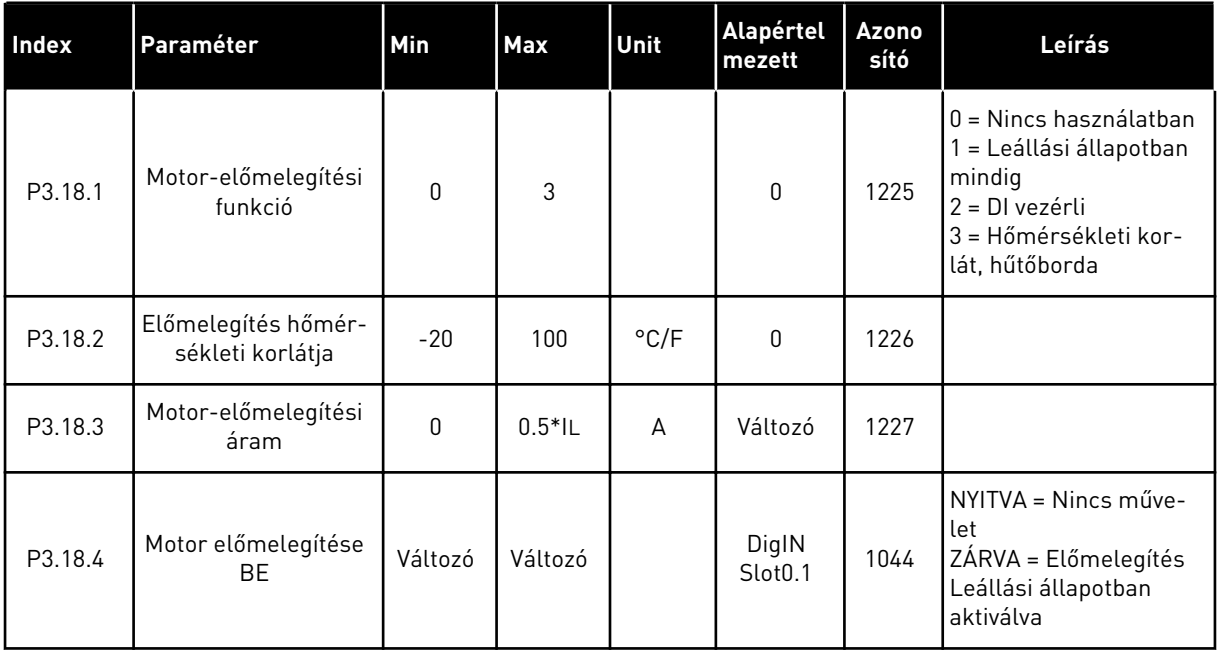

# **5.19 3.19-ES CSOPORT: FREKVENCIAVÁLTÓ TESTRESZABÁS**

*Táblázat 96: Frekvenciaváltó-testreszabási paraméterek*

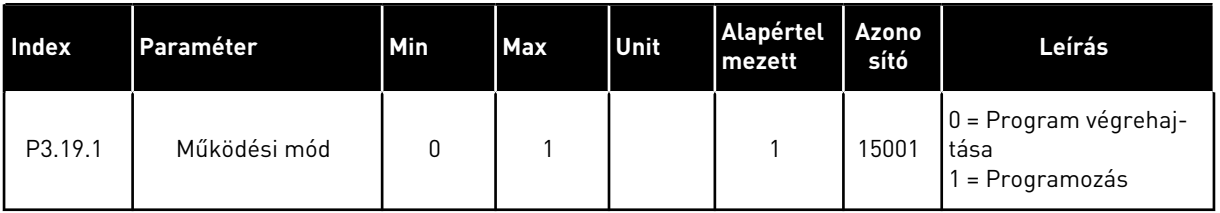

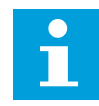

#### **MEGJEGYZÉS!**

A frekvenciaváltó testreszabásához használja a VACON® Live-on elérhető grafikus frekvenciaváltó-testreszabási eszközt.

# **5.20 3.21-ES CSOPORT: SZIVATTYÚVEZÉRLÉS**

#### *Táblázat 97: Automatikus tisztítás paraméterei*

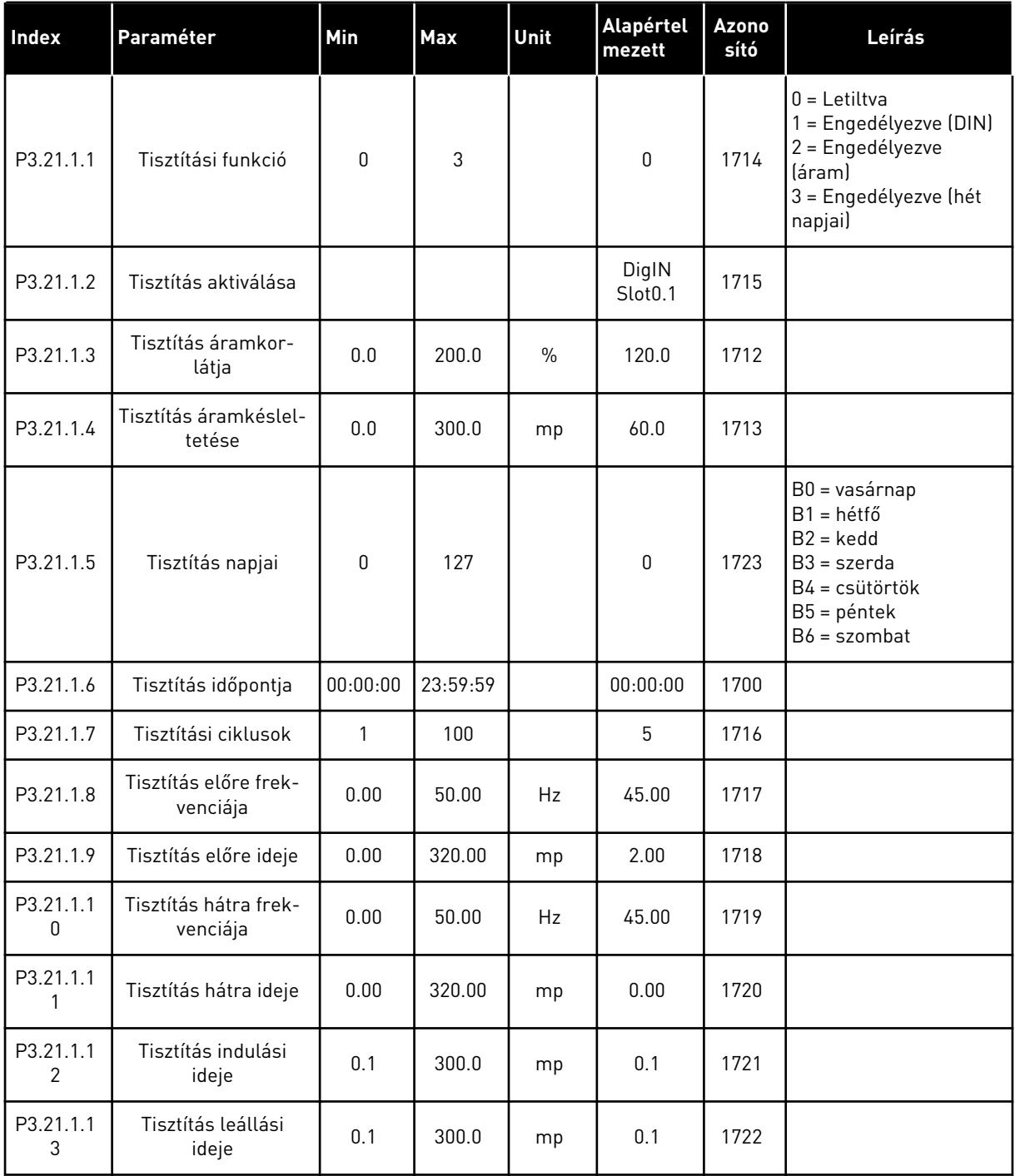

#### *Táblázat 98: Görgőszivattyú paraméterei*

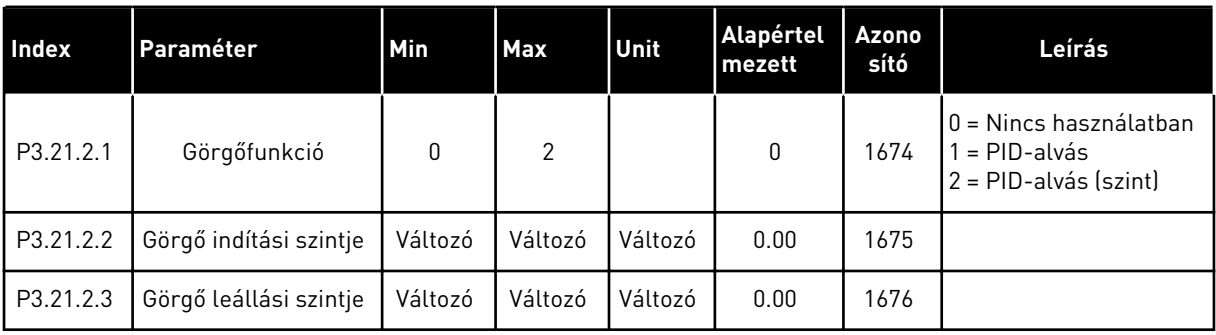

#### *Táblázat 99: Előszivattyú paraméterei*

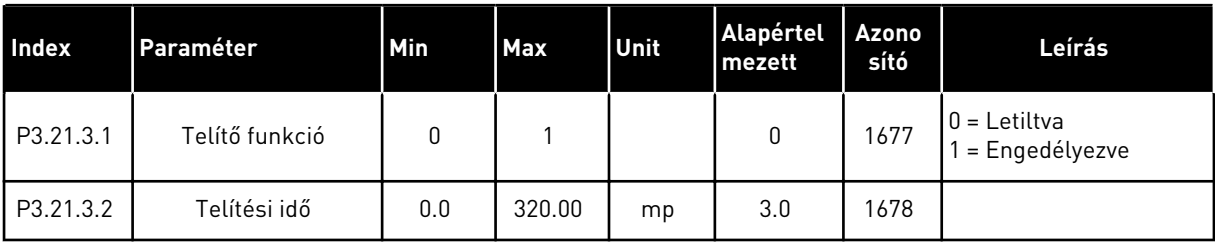

#### *Táblázat 100: Blokkolásgátló paraméterei*

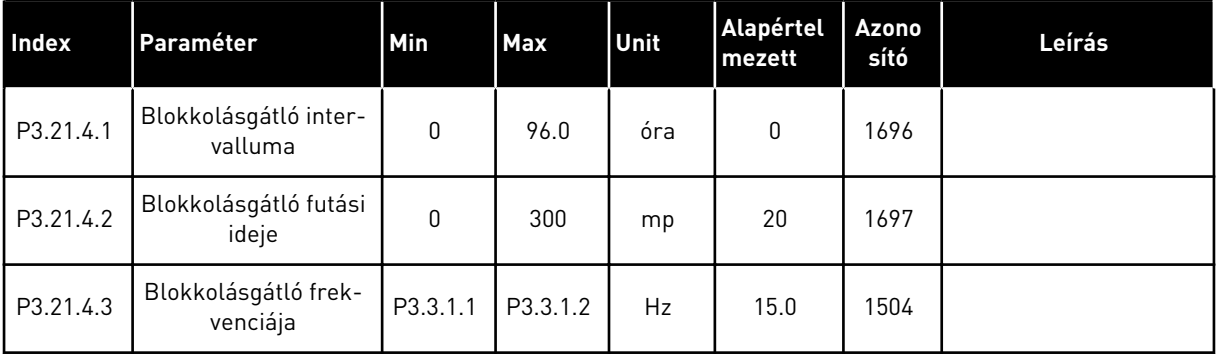

a dhe ann an 1970.<br>Tha ann an 1970, ann an 1970, ann an 1970.

#### *Táblázat 101: Fagyás elleni védelem paraméterei*

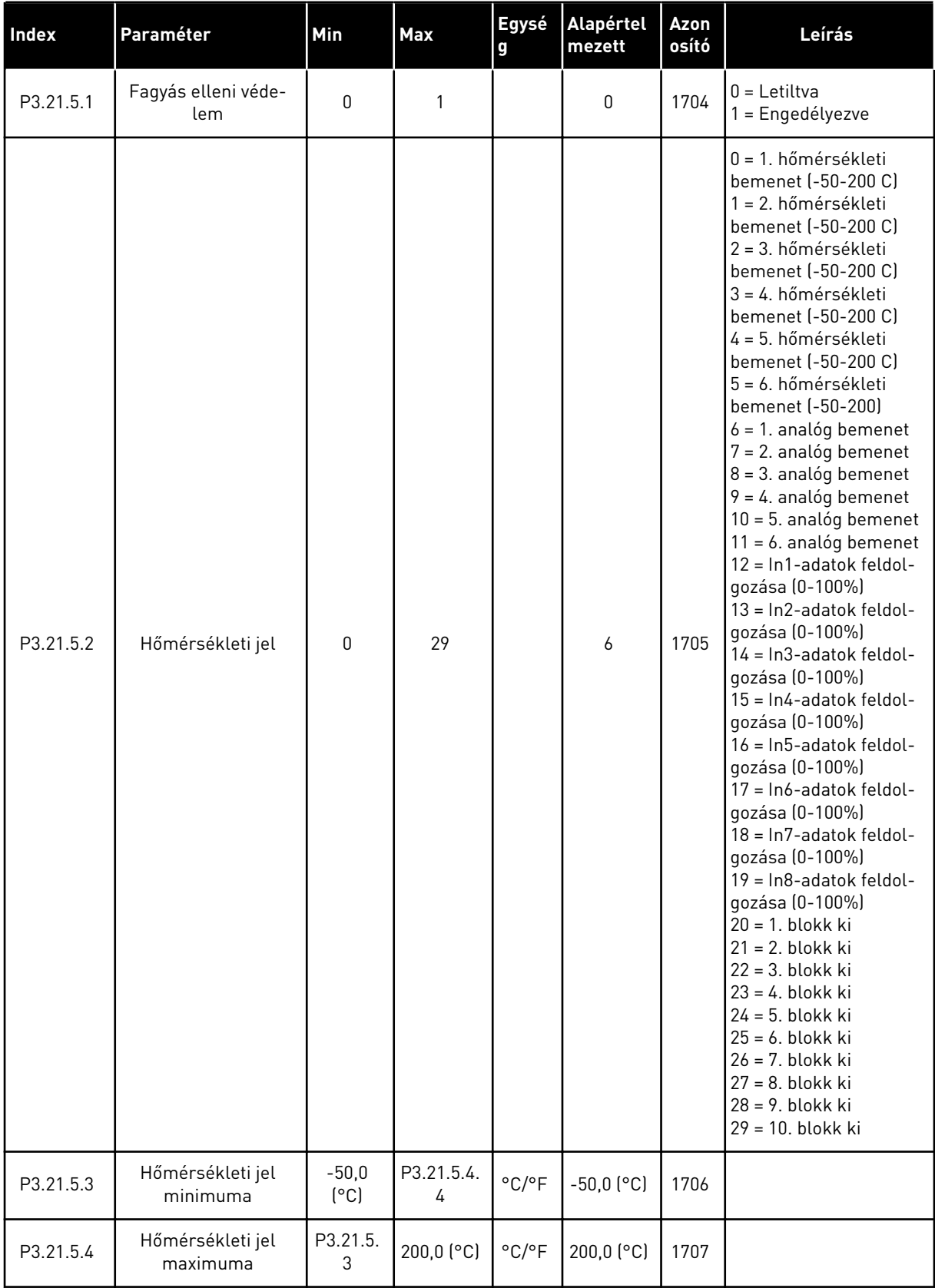

#### *Táblázat 101: Fagyás elleni védelem paraméterei*

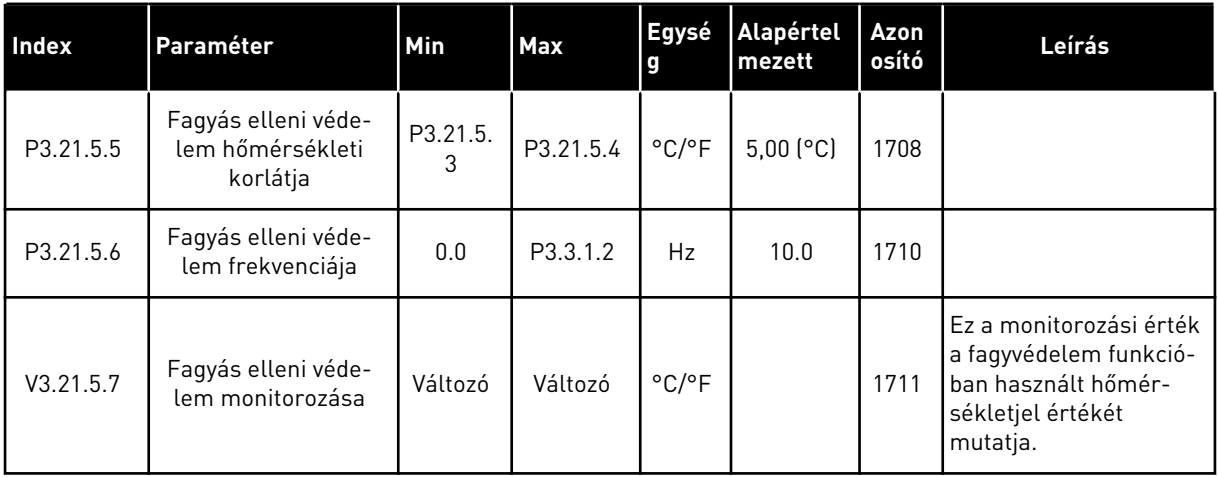

# **5.21 3.23-ES CSOPORT: AHF - FEJLETT HARMONIKUS SZŰRŐ**

| Index   | Paraméter                              | Min          | Max | Unit          | Alapértel<br>mezett          | <b>Azono</b><br>sító | Leírás                                                                 |
|---------|----------------------------------------|--------------|-----|---------------|------------------------------|----------------------|------------------------------------------------------------------------|
| P3.23.1 | Kondenzátor szét-<br>kapcsolási limit  | 0            | 100 | $\frac{0}{0}$ | 0                            | 15510                |                                                                        |
| P3.23.2 | Kondenzátor szét-<br>kapcsolási hiszt. | $\mathbf{0}$ | 100 | $\frac{0}{0}$ | 0                            | 15511                |                                                                        |
| P3.23.3 | AHF túlmelegedés                       |              |     |               | DigIN<br>Slot <sub>0.1</sub> | 15513                |                                                                        |
| P3.23.4 | AHF hibaválasz                         | 0            | 3   |               | 2                            | 15512                | $0 =$ Nincs művelet<br>1 = Riasztás<br>$2 = Hiba$<br>3 = Hiba, Kifutás |

*Táblázat 102: AHF - fejlett harmonikus szűrő paraméterei*

# **6 DIAGNOSZTIKA MENÜ**

## **6.1 AKTÍV HIBÁK**

Egy vagy több hiba esetén a kijelző megjeleníti a hiba nevét, és villogni kezd. A Diagnosztika menübe való visszalépéshez nyomja meg az OK gombot. Az Aktív hibák almenü mutatja a hibák számát. A hiba idejével kapcsolatos adatok megtekintéséhez lépjen a hibára, és nyomja meg az OK gombot.

A hiba törléséig aktív marad. Egy hibát ötféle módon lehet törölni.

- Tartsa nyomva a Reset (Törlés) gombot 2 másodpercig.
- Lépjen be a Hibák törlése almenübe, és használja a Hibák törlése paramétert.
- Adjon le törlési jelet az I/O sorkapcson.
- Adjon le törlési jelet a terepibusz segítségével.
- Adjon le törlési jelet a VACON® Live-on.

Az Aktív hibák almenü legfeljebb 10 hibát tud tárolni. Ez az almenü bekövetkezésük sorrendjében jeleníti meg a hibákat.

## **6.2 HIBÁK TÖRLÉSE**

Ebben a menüben törölheti a hibákat. Utasításokért lásd a következő fejezetet: *[11.1 Hiba](#page-381-0)  [jelenik meg](#page-381-0)*.

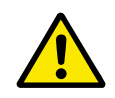

#### **VIGYÁZAT!**

A hiba törlése előtt távolítsa el a külső Vezérlési jelet, így megakadályozza a frekvenciaváltó véletlen újraindulását.

### **6.3 HIBAELŐZMÉNYEK**

A Hibaelőzmények között 40 hiba látható.

A hiba részletes adatainak megtekintéséhez lépjen be a Hibaelőzmények közé, keresse meg az adott hibát, és nyomja meg az OK gombot.

# **6.4 TOTÁLSZÁMLÁLÓK**

A terepibuszon keresztül beolvasott számlálóértékekről a következő fejezetben tudhat meg többet: *[10.22 Számlálók](#page-375-0)*.

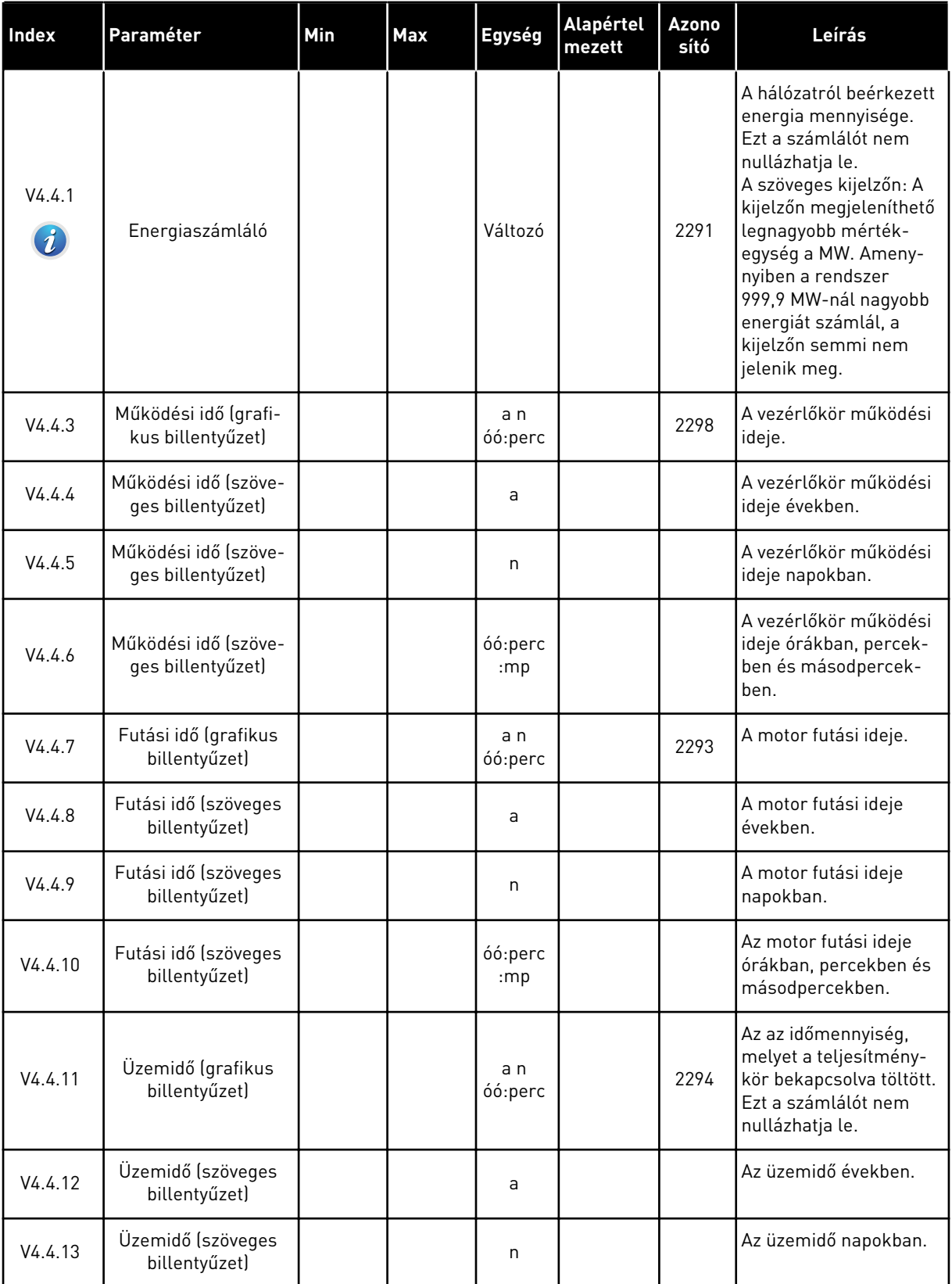

#### *Táblázat 103: A totálszámláló paraméterei a diagnosztika menüben*

#### *Táblázat 103: A totálszámláló paraméterei a diagnosztika menüben*

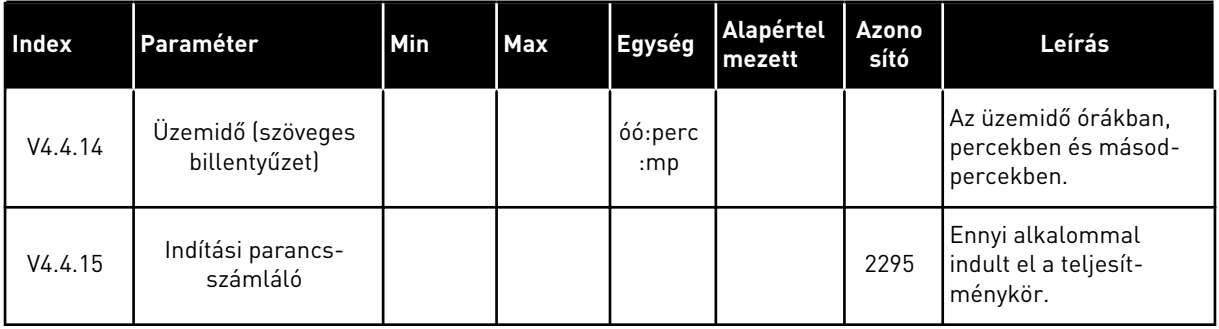

# **6.5 ÚTSZÁMLÁLÓ**

A terepibuszon keresztül beolvasott számlálóértékekről a következő fejezetben tudhat meg többet: *[10.22 Számlálók](#page-375-0)*.

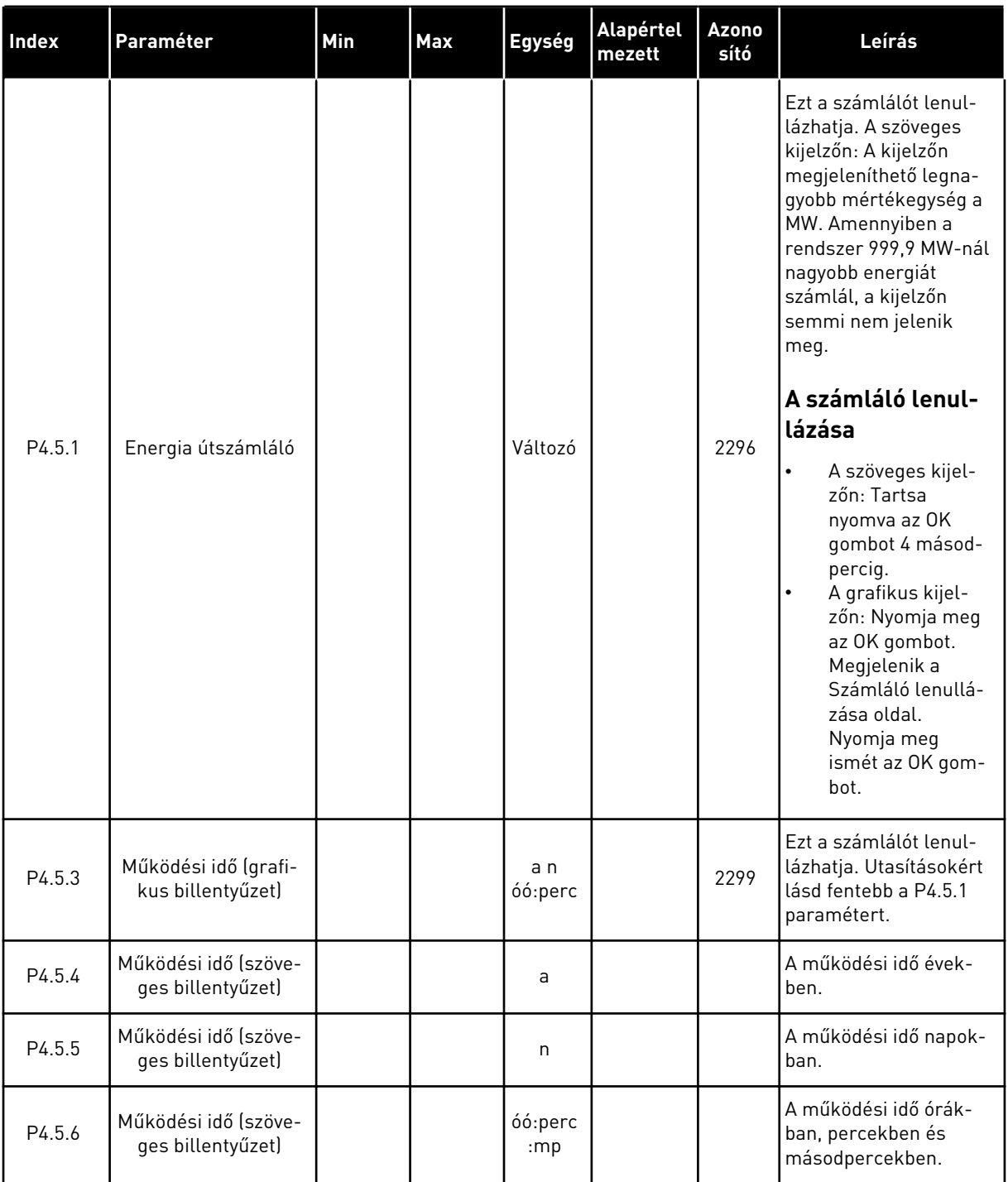

#### *Táblázat 104: Az útszámláló paraméterei a diagnosztika menüben*

a dhe ann ann an 1970.<br>Tha ann an 1970, ann an 1970, ann an 1970.

# **6.6 SZOFTVERADATOK**

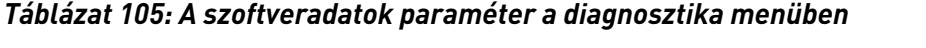

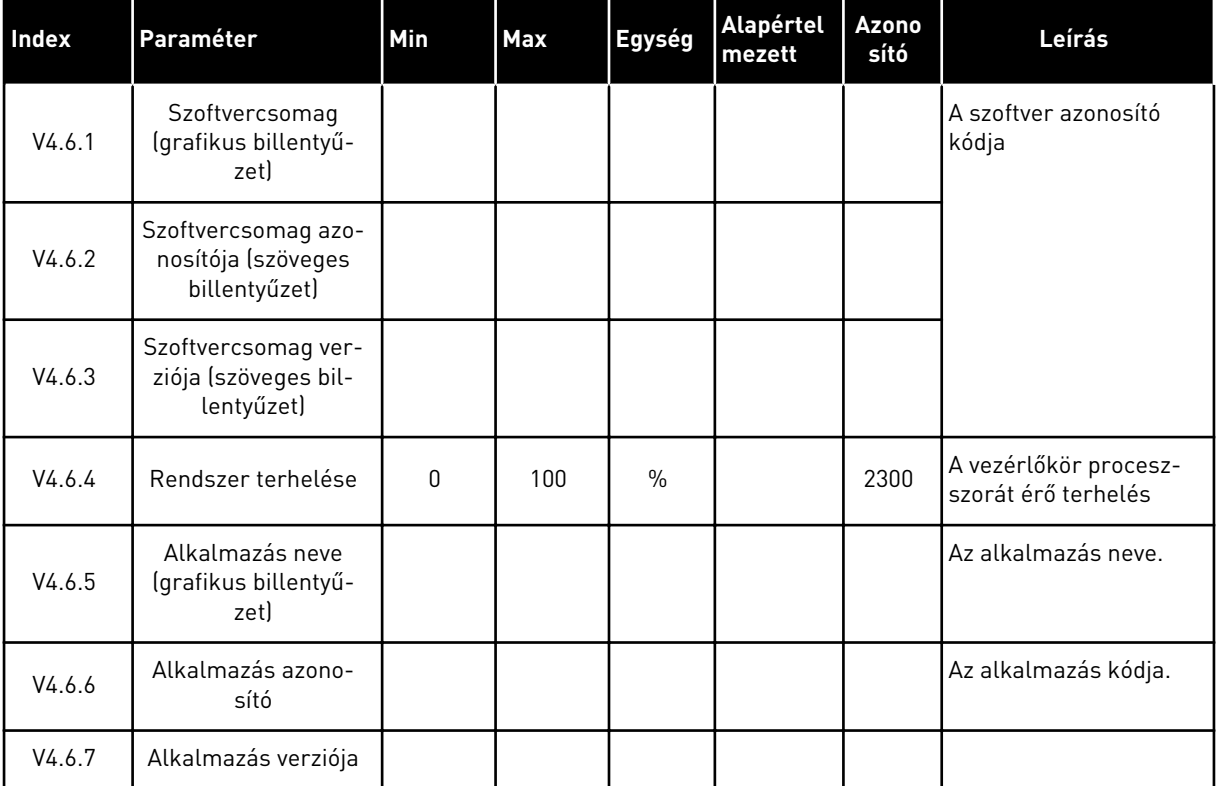

# **7 I/O ÉS HARDVER MENÜ**

Az I/O és hardvermenüben különböző, opciókhoz kapcsolódó beállítások vannak. Itt alapértékek jelennek meg, tehát ezeket az értékeket nem skálázza az alkalmazás.

# **7.1 ALAP I/O**

Az Alap I/O menüben a bemenetek és kimenetek állapotát monitorozhatja.

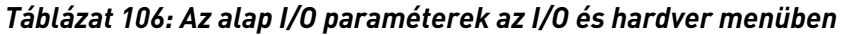

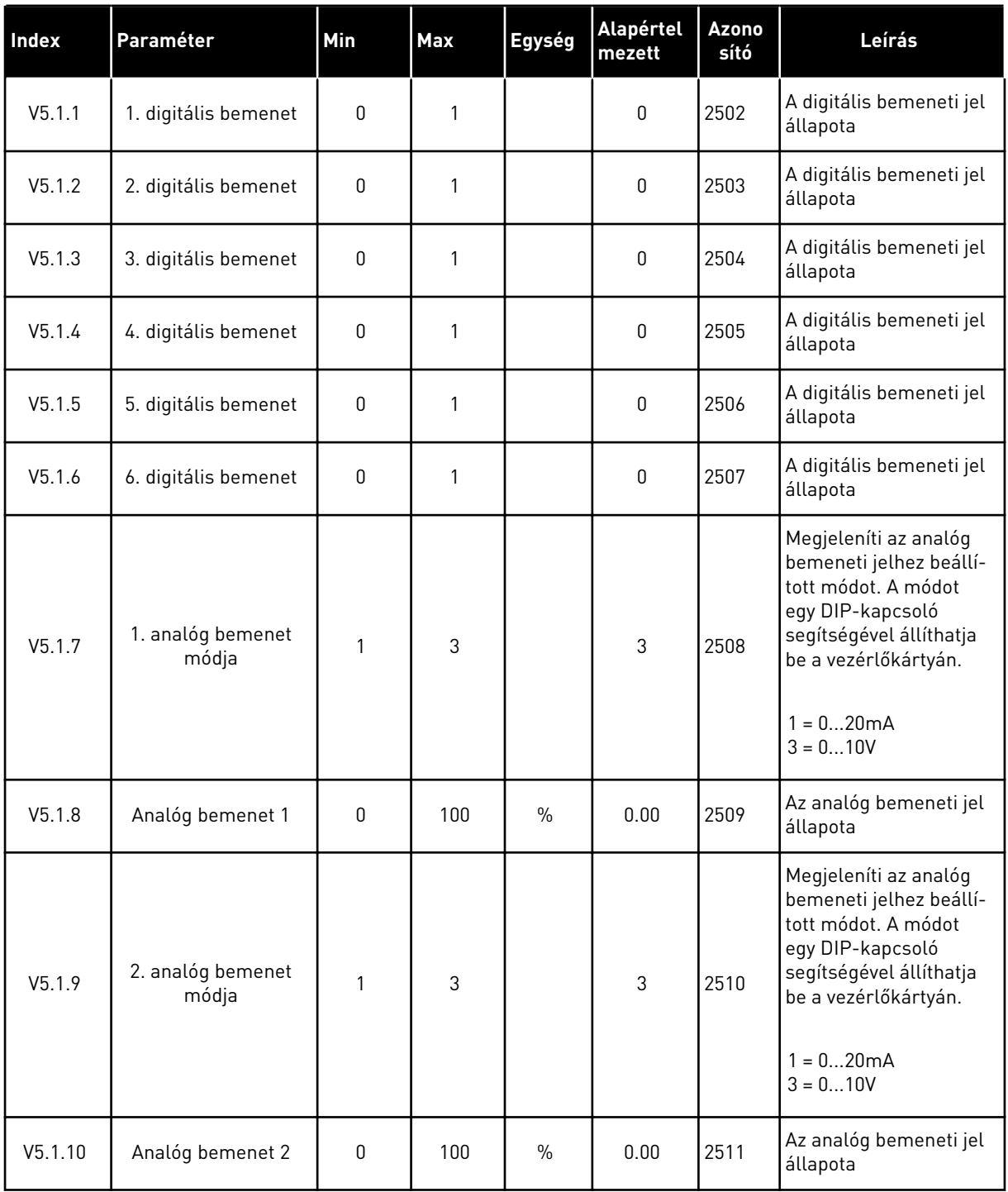

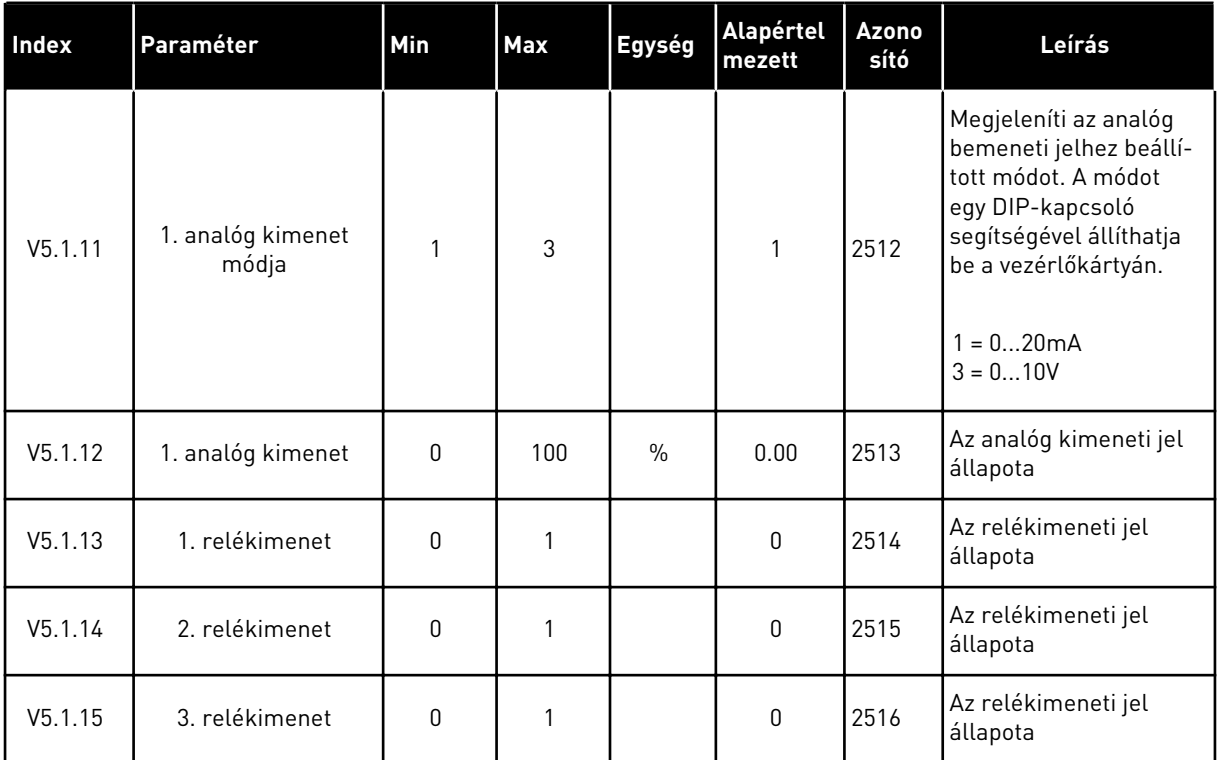

#### *Táblázat 106: Az alap I/O paraméterek az I/O és hardver menüben*

## **7.2 BŐVÍTŐKÁRTYÁK FOGLALATAI**

Ehhez a menühöz a különböző bővítőkártyáknál más-más paraméterek tartoznak. Annak a bővítőkártyának a paraméterei jelennek meg, melyet telepített. Itt csak akkor jelennek meg paraméterek, ha telepített bővítőkártyát a "C", "D" vagy "E" foglalatba. A foglalatok elhelyezkedéséről többet is megtudhat a következő fejezetben: *[10.6.1 A digitális és analóg](#page-269-0)  [bemenetek programozása](#page-269-0)*.

Bővítőkártya eltávolításakor a 39-es hibakód és az *Eszköz eltávolítva* hibaüzenet jelenik meg a képernyőn. Lásd a következő fejezetben: *[11.3 Hibakódok](#page-386-0)*.

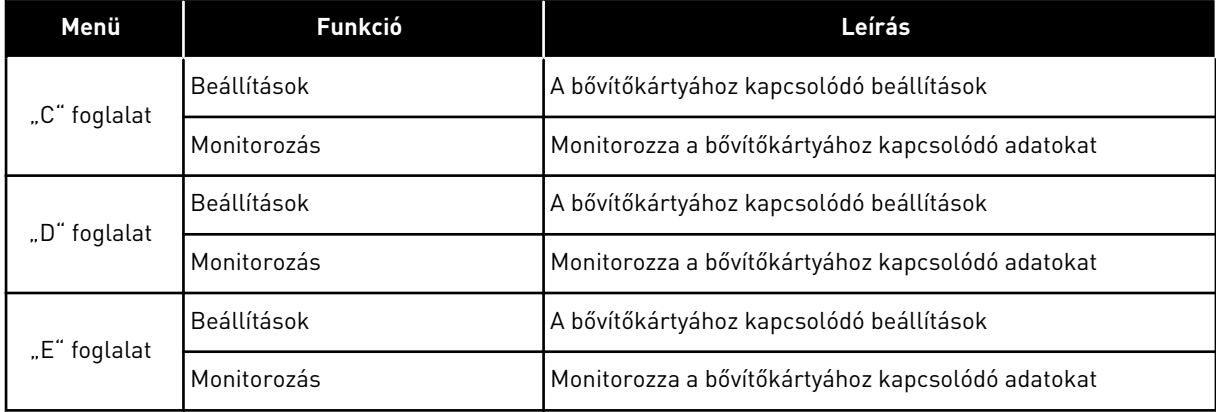

#### *Táblázat 107: Bővítőkártyákkal kapcsolatos paraméterek*

## **7.3 VALÓS IDEJŰ ÓRA**

| Index  | Paraméter         | Min | <b>Max</b> | Egység         | Alapértel<br>mezett | Azono<br>sító | Leírás                                                                                                    |
|--------|-------------------|-----|------------|----------------|---------------------|---------------|----------------------------------------------------------------------------------------------------|
|        |                   |     |            |                |                     |               | Az elem állapota.                                                                                                    |
| V5.5.1 | Elem állapota     | 1   | 3          |                |                     | 2205          | 1 = Nincs telepítve<br>$2 = Telepítve$<br>3 = Cseréljen elemet                                                                                                    |
| P5.5.2 | ldő               |     |            | óó:pp:<br>mpmp |                     | 2201          | Az aktuális idő                                                                                                    |
| P5.5.3 | Dátum             |     |            | nn.hh.         |                     | 2202          | Az aktuális dátum                                                                                                    |
| P5.5.4 | Éν                |     |            | éééé           |                     | 2203          | Az aktuális év                                                                                                    |
| P5.5.5 | Nyári időszámítás | 1   | 4          |                | 1                   | 2204          | Nyári időszámítás<br>használata<br>$1 = Ki$<br>2 = EU: március utolsó<br>vasárnapján kezdődik<br>és október utolsó<br>vasárnapjáig tart<br>3 = USA: március<br>második vasárnapján<br>kezdődik és november<br>első vasárnapjáig tart<br>$4 = Oroszország$<br>(állandó) |

*Táblázat 108: A valós idejű óra paraméterei az I/O és hardver menüben*

### **7.4 TELJESÍTMÉNYKÖR BEÁLLÍTÁSAI**

Ebben a menüben megváltoztathatja a ventilátor és szinuszszűrő beállításait.

A ventilátor optimalizált vagy mindig bekapcsolt módban működik. Optimalizált módban a frekvenciaváltó belső logikája adatokat fogad a hőmérsékletről, és ennek megfelelően vezérli a ventilátor fordulatszámát. Ha a frekvenciaváltó Készenléti állapotba kapcsol, a ventilátor 5 perc múlva leáll. Mindig bekapcsolt módban a ventilátor teljes fordulatszámon üzemel, és soha nem áll le.

A Szinuszszűrő korlátok között tartja a túlmodulálási mélységet, és nem engedi, hogy a hőkezelési funkciók csökkentsék a kapcsolófrekvenciát.

*Táblázat 109: Teljesítménykör beállításai*

| <b>Index</b> | Paraméter                     | Min | <b>Max</b> | Egység | Alapértel<br>mezett | Azono<br>sító | Leírás                                         |
|--------------|-------------------------------|-----|------------|--------|---------------------|---------------|------------------------------------------------|
| P5.6.1.1     | Ventilátor vezérlési<br>módja | 0   |            |        |                     | 2377          | $0 =$ Mindig bekapcsolva<br>1 = Optimalizálva  |
| P5.6.4.1     | Szinuszszűrő                  | 0   |            |        | 0                   |               | 0 = Nincs használatban<br>1 = Használatban van |

a dhe ann ann an 1970.<br>Tha ann an 1970, ann an 1970, ann an 1970.

# **7.5 BILLENTYŰZET**

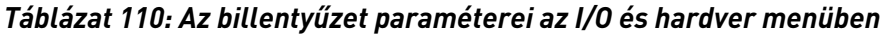

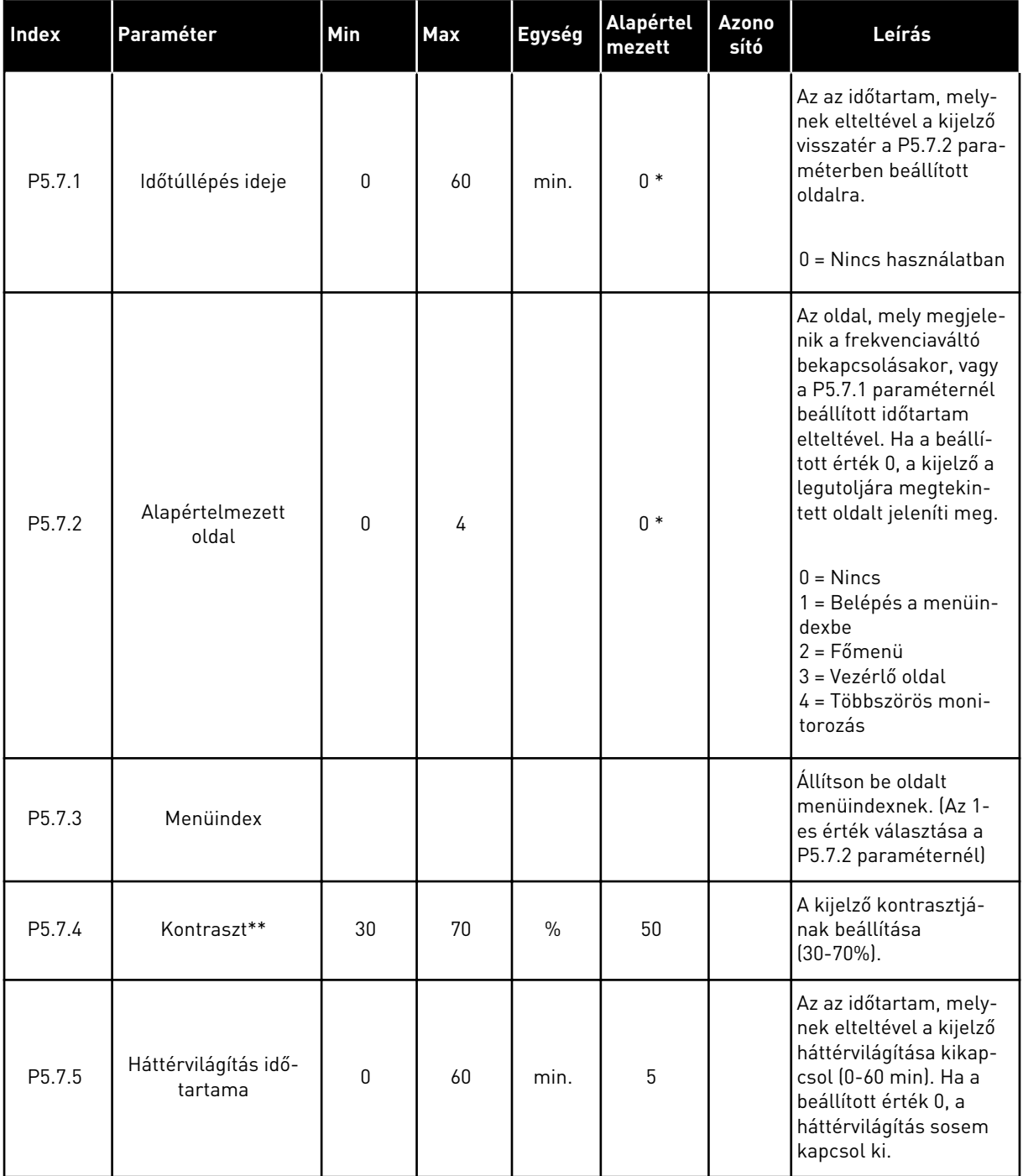

\* = Az alkalmazás kiválasztása (P1.2 Alkalmazás paraméter) megadja az alapértelmezett értéket. Az alapértelmezett értékeket lásd a következő fejezetben: *[12.1 A paraméterek](#page-402-0)  [alapértelmezett értékei a különböző alkalmazásokban](#page-402-0)*.

\*\* Csak grafikus billentyűzettel.

#### **7.6 TEREPIBUSZ**

A terepibusz különböző kártyáihoz kapcsolódó paraméterek az I/O és hardver menüben. A paraméterek használatáról szóló utasításokat a megfelelő terepibusz kézikönyvében találja.

a dhe ann an 1970.<br>Tha ann am an 1970, ann an 1970.
## **8 FELHASZNÁLÓI BEÁLLÍTÁSOK, KEDVENCEK ÉS FELHASZNÁLÓI SZINTEK MENÜK**

## **8.1 FELHASZNÁLÓI BEÁLLÍTÁSOK**

## 8.1.1 FELHASZNÁLÓI BEÁLLÍTÁSOK

#### *Táblázat 111: Általános beállítások a felhasználói beállítások menüben*

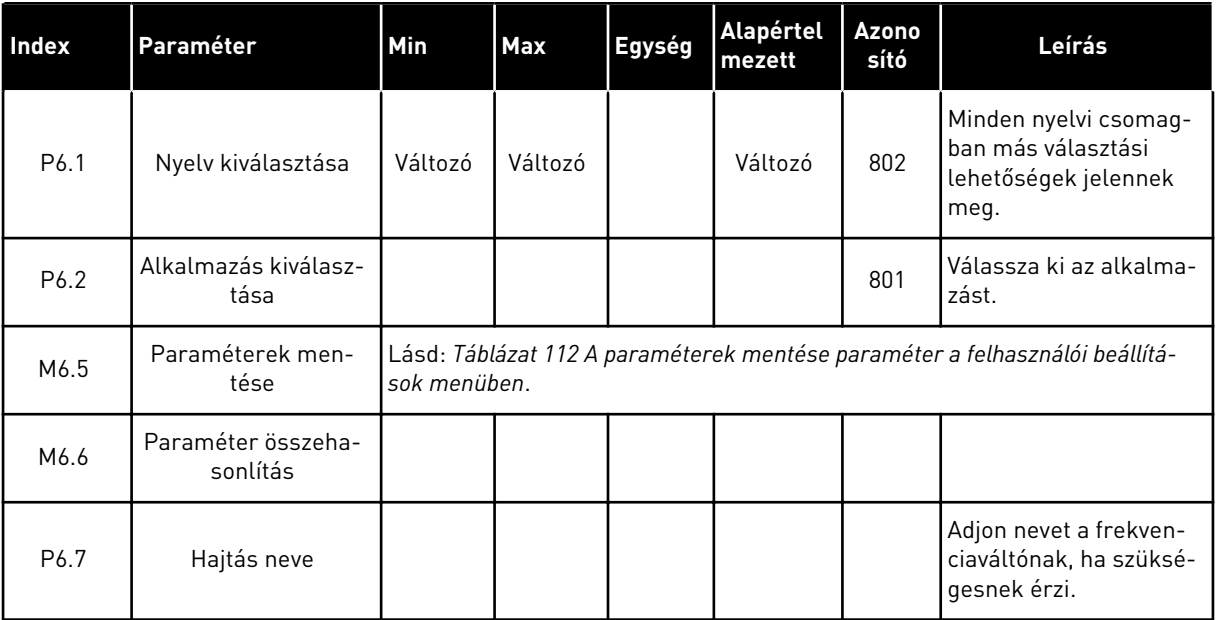

## <span id="page-217-0"></span>8.1.2 PARAMÉTEREK MENTÉSE

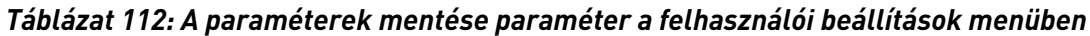

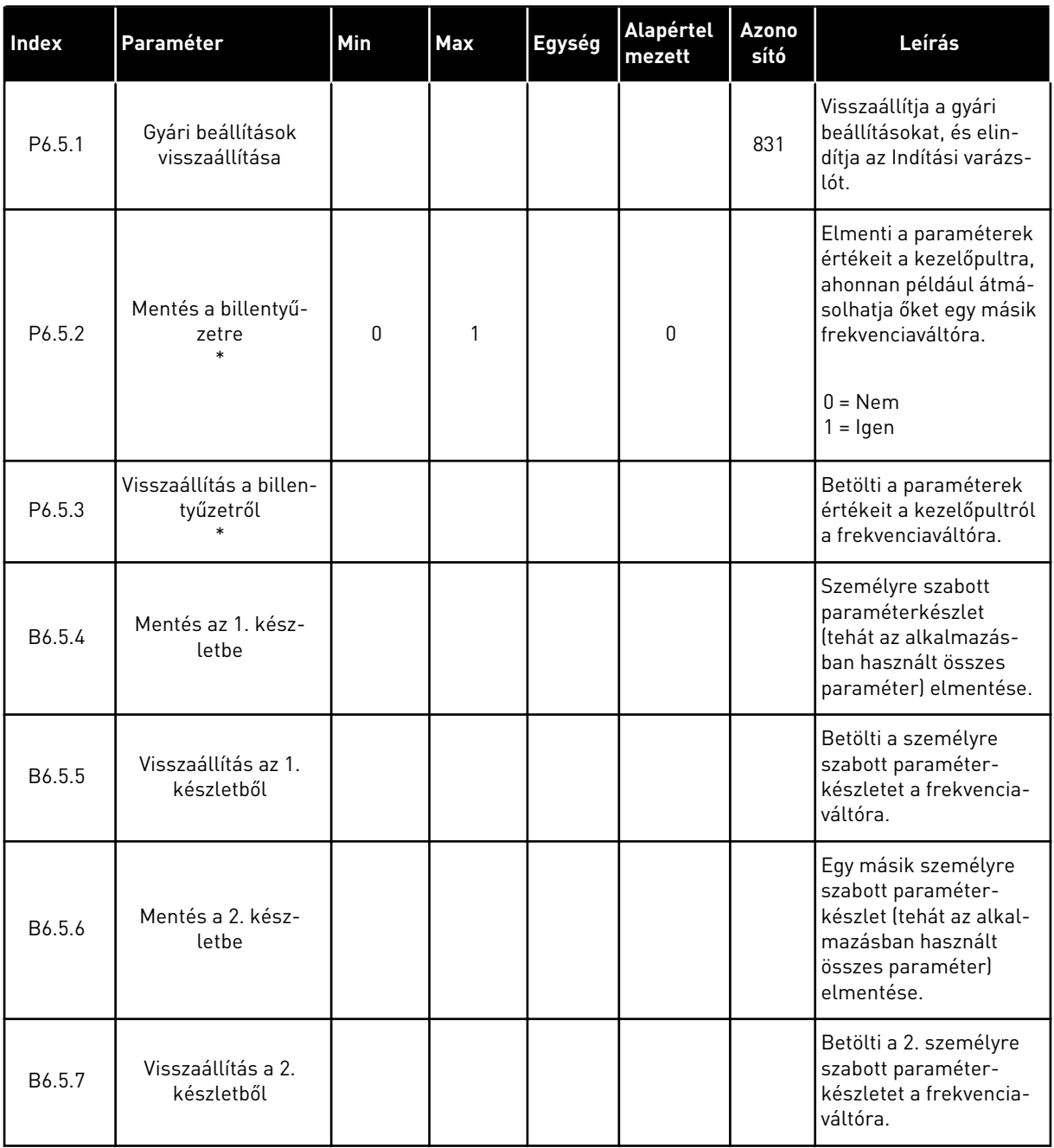

\* Csak grafikus kijelzővel.

#### **8.2 KEDVENCEK**

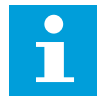

#### **MEGJEGYZÉS!**

Ez a menü a szöveges kijelzős vezérlőpanelen nem, csak a grafikus kijelzős vezérlőpanelen érhető el.

## **MEGJEGYZÉS!**

 $\bullet$ П

Ez a menü nem érhető el a VACON® Live eszközön.

A gyakran használt elemeket hozzáadhatja a Kedvencekhez. A billentyűzettel elérhető összes menüből válogathat paramétereket és monitorozási jeleket. Ezt követően már nem kell egyesével kikeresnie őket a menüből. Alternatív megoldásként felveheti ezeket a Kedvencek mappába, ahol aztán egyszerű megtalálni őket.

#### ELEM HOZZÁADÁSA A KEDVENCEKHEZ

1 Keresse meg az elemet, amelyet szeretne hozzáadni a Kedvencekhez. Nyomja meg az OK gombot.

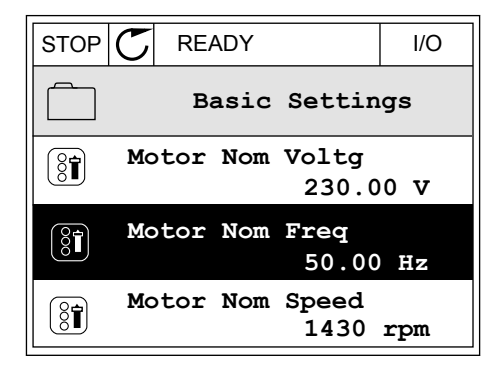

2 Válassza ki a *Hozzáadás a kedvencekhez* lehetőséget, és nyomja meg az OK gombot.

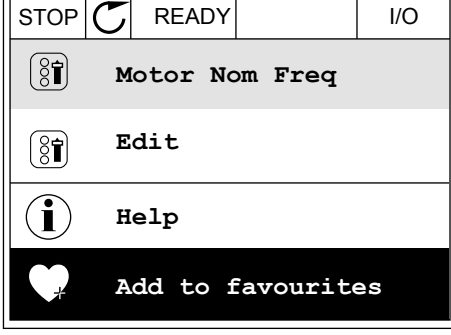

3 Ezzel véget ért a folyamat. A folytatáshoz olvassa el a kijelzőn megjelenő utasításokat.  $\|\text{STOP}[\mathbb{C}]$  READY  $\|\cdot\|$ 

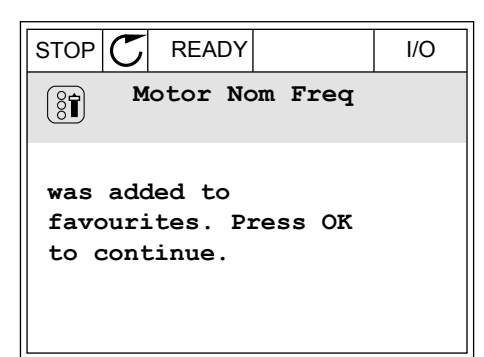

## ELEM ELTÁVOLÍTÁSA A KEDVENCEK KÖZÜL

1 Lépjen be a Kedvencek mappába.

2 Keresse meg az elemet, amelyet szeretne eltávolítani. Nyomja meg az OK gombot.

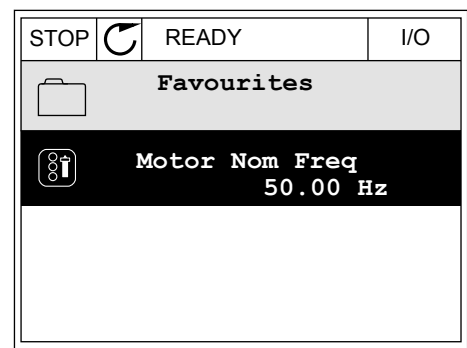

- 3 Válassza az *Eltáv. a Kedvencekből* lehetőséget.
- $STOP$   $\boxed{\phantom{00000}}$  READY | I/O  $(8)$ **Motor Nom Freq**  $\mathcal{Q}$ **Monitor** Î **Help Rem from favourites** ΠĪ
- 4 Az elem eltávolításához nyomja meg ismét az OK gombot.

## **8.3 FELHASZNÁLÓI SZINTEK**

A Felhasználói szintek paraméter segítségével meggátolhatja, hogy az arra fel nem hatalmazott személyek megváltoztassák a paramétereket. Ezen felül megakadályozhatja vele a paraméterek véletlen megváltoztatását is.

A felhasználóhoz rendelt szintnek megfelelően az adott személy nem láthatja a kezelőpult kijelzőjén az összes paramétert.

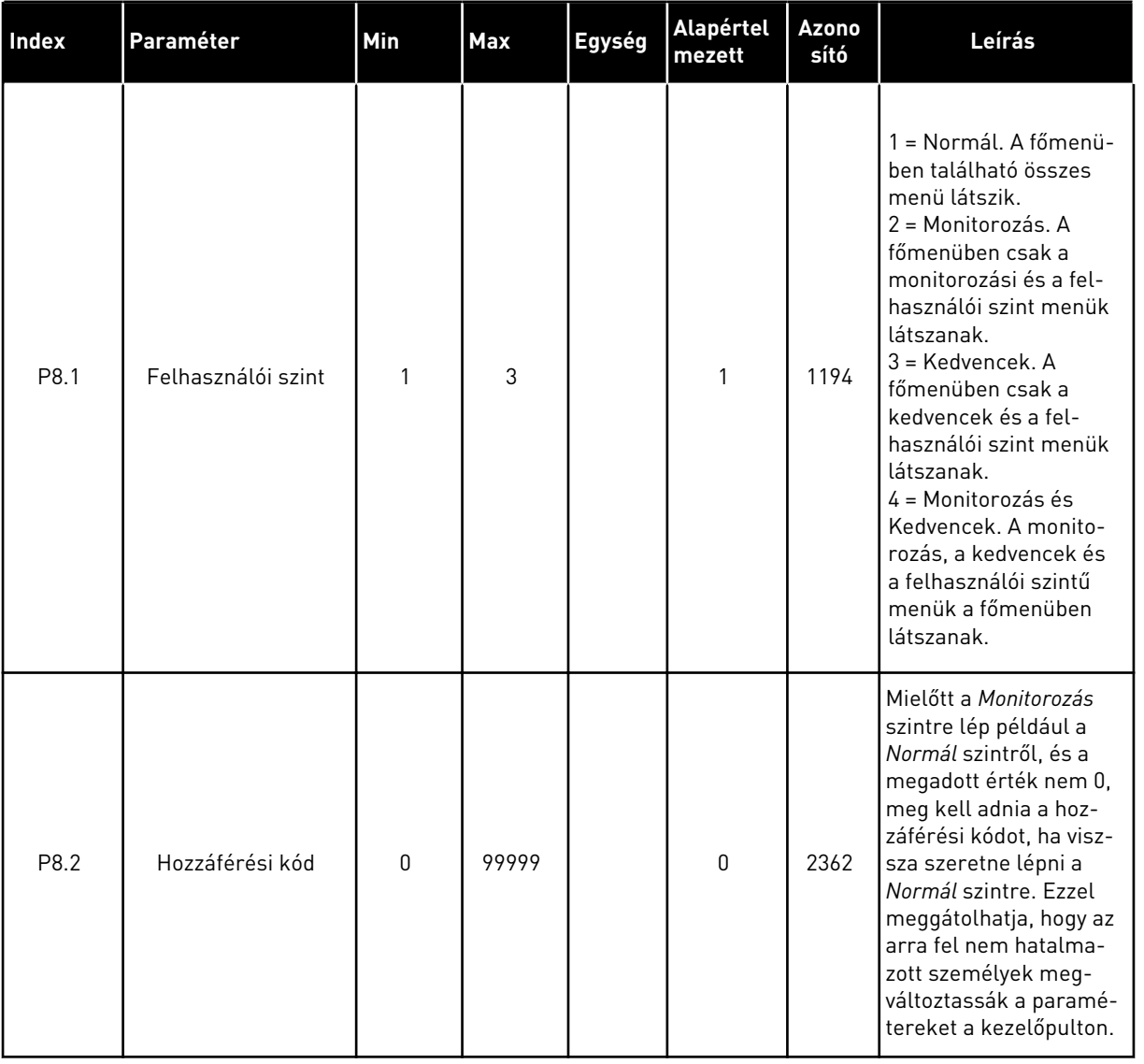

#### *Táblázat 113: A felhasználói szint paraméterei*

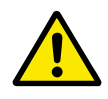

## **VIGYÁZAT!**

Ne veszítse el a hozzáférési kódot. Ha elvesztette a hozzáférési kódot, vegye fel a kapcsolatot a legközelebbi szervizközponttal vagy szervizpartnerével.

## A FELHASZNÁLÓI SZINTEK HOZZÁFÉRÉSI KÓDJÁNAK MEGVÁLTOZTATÁSA

1 Lépjen be a Felhasználói szintekhez.

2 Menjen a Hozzáférési kód elemhez, és nyomja meg a jobb nyílgombot.

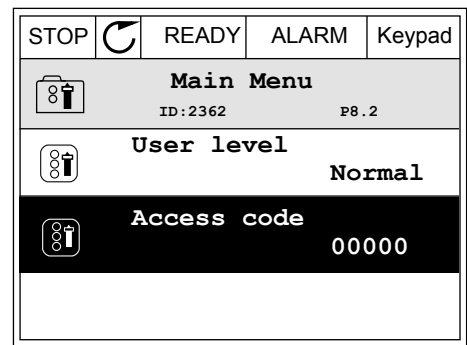

3 A hozzáférési kód számjegyeit a nyílgombokkal változtathatja meg.

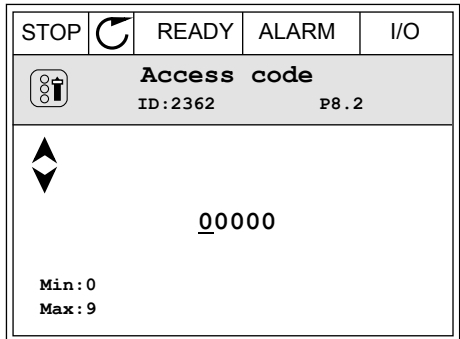

4 A változtatás elfogadásához nyomja meg az OK gombot.

# **9 MONITOROZÁSI ÉRTÉKEK LEÍRÁSA**

Ez a fejezet röviden leírja az egyes monitorozási értékeket.

## **9.1 ALAP**

#### *V2.3.1 KIMENETI FREKVENCIA (ID 1)*

Ez a monitorozási érték a motorhoz menő aktuális frekvenciát mutatja.

#### *V2.3.2 FREKVENCIA-ALAPJEL (ID 25)*

Ez a monitorozási érték a motorvezérlés aktuális frekvencia alapjelét mutatja. Az érték 10 ms-onként kerül frissítésre.

#### *V2.3.3 MOTORFORDULATSZÁM (ID 2)*

Ez a monitorozási érték a motor aktuális fordulatszámát mutatja rpm-ben (számított érték).

#### *V2.3.4 MOTORÁRAM (ID 3)*

Ez a monitorozási érték a motor mért áramát mutatja. Az érték skálázása a frekvenciaváltó méretétől függően változik.

#### *V2.3.5 MOTORNYOMATÉK (ID 4)*

Ez a monitorozási érték a motor aktuális nyomatékát mutatja (számított érték).

#### *V2.3.7 A MOTOR TENGELYTELJESÍTMÉNYE (ID 5)*

Ez a monitorozási érték a motor aktuális tengelyteljesítményét mutatja (számított érték) a névleges motorteljesítmény százalékában.

#### *V2.3.8 A MOTOR TENGELYTELJESÍTMÉNYE (ID 73)*

Ez a monitorozási érték a motor aktuális tengelyteljesítményét mutatja (számított érték). A mértékegység kW vagy hp a 'kW/hp kiválasztása' paraméter értékétől függően.

E monitorozási érték tizedesjegyeinek száma a váltóáramú frekvenciaváltó méretétől függően változik. Terepibusz vezérlésnél az ID 15592 leképezhető kimenő folyamatadatként a használandó tizedesjegyek meghatározása érdekében. Az utolsó szignifikáns számjegy megadja a tizedesjegyek számát.

#### *V2.3.9 MOTOR FESZÜLTSÉG (ID 6)*

Ez a monitorozási érték a motorhoz menő aktuális kimeneti feszültséget mutatja.

#### *V2.3.10 DC-KÖR FESZÜLTSÉGE (ID 7)*

Ez a monitorozási érték a frekvenciaváltó DC-körében mért feszültséget mutatja.

## *V2.3.11 KÉSZÜLÉK HŐMÉRSÉKLETE (ID 8)*

Ez a monitorozási érték a frekvenciaváltó mért hűtőborda hőmérsékletét mutatja. A monitorozási érték mértékegysége Celsius vagy Fahrenheit a 'C/F kiválasztása' paraméter értékétől függően.

## *V2.3.12 MOTORHŐMÉRSÉKLET (ID 9)*

Ez a monitorozási érték a motor számított hőmérsékletét mutatja a névleges üzemi hőmérséklet százalékában.

Ha az érték túllépi a 105%-ot, motor termikus védelme hibát jelez.

#### *V2.3.13 MOTOR ELŐMELEGÍTÉS (ID 1228)*

Ez a monitorozási érték a motor előmelegítés funkció állapotát mutatja.

#### *V2.3.15 KWH ÚTSZÁMLÁLÓ ALACSONY (ID 1054)*

Ez a monitorozási érték a kWh-számláló (energiaszámláló) aktuális értékét mutatja. Ha a számláló értéke túllépi a 65535 értéket, a számláló 0-ról újraindul.

#### *V2.3.16 KWH ÚTSZÁMLÁLÓ MAGAS (ID 1067)*

Ez a monitorozási érték azt mutatja, hány fordulatot tett a kWh-számláló (energiaszámláló).

## **9.2 I/O**

#### *V2.4.1 SLOTA DIN 1,2,3 (ID 15)*

Ez a monitorozási érték az 1-3 digitális jelbemenetek állapotát mutatja az "A" kártyahelyen (szabványos I/O)

#### *V2.4.2 SLOTA DIN 4,5,6 (ID 16)*

Ez a monitorozási érték az 4-6 digitális jelbemenetek állapotát mutatja az "A" kártyahelyen (szabványos I/O)

#### *V2.4.3 SLOTB RO 1,2,3 (ID 17)*

Ez a monitorozási érték az 1-3 relékimenetek állapotát mutatja a "B" kártyahelyen.

#### *V2.4.4 1. ANALÓG BEMENET (ID 59)*

Ez a monitorozási érték az analóg bemeneti jel értékét mutatja a felhasznált tartomány százalékában.

#### *V2.4.5 2. ANALÓG BEMENET (ID 60)*

Ez a monitorozási érték az analóg bemeneti jel értékét mutatja a felhasznált tartomány százalékában.

#### *V2.4.6 3. ANALÓG BEMENET (ID 61)*

Ez a monitorozási érték az analóg bemeneti jel értékét mutatja a felhasznált tartomány százalékában.

#### *V2.4.7 4. ANALÓG BEMENET (ID 62)*

Ez a monitorozási érték az analóg bemeneti jel értékét mutatja a felhasznált tartomány százalékában.

#### *V2.4.8 5. ANALÓG BEMENET (ID 75)*

Ez a monitorozási érték az analóg bemeneti jel értékét mutatja a felhasznált tartomány százalékában.

#### *V2.4.9 6. ANALÓG BEMENET (ID 76)*

Ez a monitorozási érték az analóg bemeneti jel értékét mutatja a felhasznált tartomány százalékában.

#### *V2.4.10 SLOTA AO 1 (ID 81)*

Ez a monitorozási érték az analóg kimeneti jel értékét mutatja a felhasznált tartomány százalékában.

## **9.3 HŐMÉRSÉKLETI BEMENETEK**

A hőmérsékleti bemenet beállításokkal kapcsolatos monitorozási értékek csak telepített B8 vagy BH bővítőkártya esetén elérhetőek.

#### *V2.5.1 1. HŐMÉRSÉKLETI BEMENET (ID 50)*

Ez a monitorozási érték a hőmérséklet mért értékét mutatja. A monitorozási érték mértékegysége Celsius vagy Fahrenheit a 'C/F kiválasztása' paraméter értékétől függően.

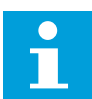

#### **MEGJEGYZÉS!**

A hőmérsékleti bemenetek listája az első 6 elérhető hőmérsékleti bemenetből áll. A lista az "A" foglalattal kezdődik, és az "E" foglalattal végződik. Amennyiben egy bemenet elérhető, ám nem csatlakoztatott hozzá érzékelőt, a listán a maximális érték jelenik meg, mivel a mért ellenállás végtelen. Az érték minimálisra csökkentéséhez kösse be a bemenetet.

#### *V2.5.2 2. HŐMÉRSÉKLETI BEMENET (ID 51)*

Ez a monitorozási érték a hőmérséklet mért értékét mutatja. A monitorozási érték mértékegysége Celsius vagy Fahrenheit a 'C/F kiválasztása' paraméter értékétől függően.

## *V2.5.3 3. HŐMÉRSÉKLETI BEMENET (ID 52)*

Ez a monitorozási érték a hőmérséklet mért értékét mutatja.

A monitorozási érték mértékegysége Celsius vagy Fahrenheit a 'C/F kiválasztása' paraméter értékétől függően.

## *V2.5.4 4. HŐMÉRSÉKLETI BEMENET (ID 69)*

Ez a monitorozási érték a hőmérséklet mért értékét mutatja. A monitorozási érték mértékegysége Celsius vagy Fahrenheit a 'C/F kiválasztása' paraméter értékétől függően.

#### *V2.5.5 5. HŐMÉRSÉKLETI BEMENET (ID 70)*

Ez a monitorozási érték a hőmérséklet mért értékét mutatja. A monitorozási érték mértékegysége Celsius vagy Fahrenheit a 'C/F kiválasztása' paraméter értékétől függően.

#### *V2.5.6 6. HŐMÉRSÉKLETI BEMENET (ID 71)*

Ez a monitorozási érték a hőmérséklet mért értékét mutatja. A monitorozási érték mértékegysége Celsius vagy Fahrenheit a 'C/F kiválasztása' paraméter értékétől függően.

## **9.4 EXTRA ÉS SPECIÁLIS LEHETŐSÉGEK**

## *V2.6.1 FREKVENCIAVÁLTÓ ÁLLAPOTJELZŐ SZAVA (ID 43)*

Ez a monitorozási érték a frekvenciaváltó bitkódolt állapotát mutatja.

## *V2.6.2 KÉSZENLÉTI ÁLLAPOT (ID 78)*

Ez a monitorozási érték a frekvenciaváltó Kész kritériumainak bitkódolt adatait mutatja. Ezek az adatok hasznosak a frekvenciaváltó Készenléti állapoton kívüli monitorozására.

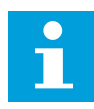

## **MEGJEGYZÉS!**

Az értékek jelölőnégyzetként jelennek meg a grafikus kijelzőn. Az aktív értéket bejelölt négyzet jelzi.

## *V2.6.3 ALKALMAZÁS 1. ÁLLAPOTJELZŐ SZAVA (ID 89)*

Ez a monitorozási érték az alkalmazás bitkódolt állapotait mutatja.

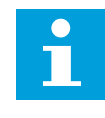

## **MEGJEGYZÉS!**

Az értékek jelölőnégyzetként jelennek meg a grafikus kijelzőn. Az aktív értéket bejelölt négyzet jelzi.

## *V2.6.4 ALKALMAZÁS 2. ÁLLAPOTJELZŐ SZAVA (ID 90)*

Ez a monitorozási érték az alkalmazás bitkódolt állapotait mutatja.

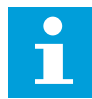

#### **MEGJEGYZÉS!**

Az értékek jelölőnégyzetként jelennek meg a grafikus kijelzőn. Az aktív értéket bejelölt négyzet jelzi.

#### *V2.6.5 DIN 1. ÁLLAPOTJELZŐ SZAVA (ID 56)*

Ez a monitorozási érték a digitális bemeneti jelek bitkódolt állapotát mutatja. A monitorozási érték egy 16-bites szó, amelyben minden bit egy digitális jelbemenet állapotát jelzi. 6 digitális jelbemenetet olvas be minden egyes foglalatból. Az 1. szó az "A" foglalat 1. bemenetével kezdődik (bit0) és a "C" foglalat 4. bemenetével ér véget (bit15).

## *V2.6.6 DIN 2. ÁLLAPOTJELZŐ SZAVA (ID 57)*

Ez a monitorozási érték a digitális bemeneti jelek bitkódolt állapotát mutatja. A monitorozási érték egy 16-bites szó, amelyben minden bit egy digitális jelbemenet állapotát jelzi. 6 digitális jelbemenetet olvas be minden egyes foglalatból. Az 2. szó a "C" foglalat 5. bemenetével kezdődik (bit0) és az "E" foglalat 6. bemenetével ér véget (bit15).

#### *V2.6.7 MOTORÁRAM 1 TIZEDESJEGGYEL (ID 45)*

Ez a monitorozási érték a motor mért áramát mutatja rögzített számú tizedesjeggyel, ami kevésbé van szűrve.

Ez a monitorozási érték használható például a helyes érték beolvasására terepibusszal úgy, hogy a készülékház méretének ne legyen hatása, vagy monitorozásnál, amikor a motoráramhoz kevesebb szűrési időre van szükség.

#### *V2.6.8 FREKVENCIA-ALAPJEL FORRÁSA (ID 1495)*

Ez a monitorozási érték a frekvencia-alapjel pillanatnyi forrását mutatja.

#### *V2.6.9 UTOLJÁRA AKTÍV HIBAKÓD (ID 37)*

Ez a monitorozási érték a hiba kódját mutatja a legutóbbi aktivált, de még nem törölt hibához.

#### *V2.6.10 UTOLJÁRA AKTÍV HIBA AZONOSÍTÓJA (ID 95)*

Ez a monitorozási érték a hiba ID-jét mutatja a legutóbbi aktivált, de még nem törölt hibához.

#### *V2.6.11 UTOLJÁRA AKTÍV RIASZTÁS KÓDJA (ID 74)*

Ez a monitorozási érték a zavar kódját mutatja a legutóbbi aktivált, de még nem törölt zavarhoz.

#### *V2.6.12 UTOLJÁRA AKTÍV RIASZTÁS AZONOSÍTÓJA (ID 94)*

Ez a monitorozási érték a zavar ID-jét mutatja a legutóbbi aktivált, de még nem törölt zavarhoz.

#### *V2.6.13 MOTORREGULÁTOR ÁLLAPOT (ID 77)*

Ez a monitorozási érték a motor határszabályzóinak bitkódolt állapotát mutatja.

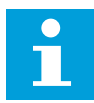

## **MEGJEGYZÉS!**

Az értékek jelölőnégyzetként jelennek meg a grafikus kijelzőn. Bejelölt négyzet esetén a határszabályzó aktív.

#### *V2.6.14 MOTOR TENGELYTELJESÍTMÉNYE 1 TIZEDESJEGGYEL (ID 98)*

Ez a monitorozási érték a motor aktuális tengelyteljesítményét mutatja (számított érték egy tizedesjeggyel). A mértékegység kW vagy LE a 'kW/LE kiválasztása' paraméter értékétől függően.

## **9.5 IDŐZÍTŐ FUNKCIÓK**

#### *V2.7.1 TC 1, TC 2, TC 3 (ID 1441)*

Ez a monitorozási érték az 1., 2. és 3. időcsatorna állapotát mutatja.

#### *V2.7.2 1. INTERVALLUM (ID 1442)*

Ez a monitorozási érték az időköz funkció állapotát mutatja.

#### *V2.7.3 2. INTERVALLUM (ID 1443)*

Ez a monitorozási érték az időköz funkció állapotát mutatja.

#### *V2.7.4 3. INTERVALLUM (ID 1444)*

Ez a monitorozási érték az időköz funkció állapotát mutatja.

#### *V2.7.5 4. INTERVALLUM (ID 1445)*

Ez a monitorozási érték az időköz funkció állapotát mutatja.

#### *V2.7.6 5. INTERVALLUM (ID 1446)*

Ez a monitorozási érték az időköz funkció állapotát mutatja.

#### *V2.7.7 1. IDŐZÍTŐ (ID 1447)*

A monitorozási érték az időzítőn hátralévő időt mutatja, ha az időzítő aktív.

#### *V2.7.8 2. IDŐZÍTŐ (ID 1448)*

A monitorozási érték az időzítőn hátralévő időt mutatja, ha az időzítő aktív.

#### *V2.7.9 3. IDŐZÍTŐ (ID 1449)*

A monitorozási érték az időzítőn hátralévő időt mutatja, ha az időzítő aktív.

#### *V2.7.10 VALÓS IDEJŰ ÓRA (ID 1450)*

Ez a monitorozási érték a valós idejű óra aktuális idejét mutatja óó:pp:mm formátumban.

## **9.6 PID-SZABÁLYZÓ**

#### *V2.8.1 PID-ALAPÉRTÉK (ID 20)*

Ez a monitorozási érték a PID kért érték jelének értékét mutatja a folyamategységekben. A P3.13.1.7 paraméter segítségével kiválaszthatja a mértékegységet (Lásd: *[10.14.1](#page-322-0)  [Alapbeállítások](#page-322-0)*).

#### *V2.8.2 PID-ELLENŐRZŐJEL (ID 21)*

Ez a monitorozási érték a PID visszajelzés jelének értékét mutatja a folyamategységekben. A P3.13.1.7 paraméter segítségével kiválaszthatja a mértékegységet (Lásd: *[10.14.1](#page-322-0)  [Alapbeállítások](#page-322-0)*).

#### *V2.8.3 PID-ELLENŐRZŐJEL (1) (ID 15541)*

Ez a monitorozási érték a PID visszajelzés 1. jelének értékét mutatja a folyamategységekben.

#### *V2.8.4 PID-ELLENŐRZŐJEL (2) (ID 15542)*

Ez a monitorozási érték a PID visszajelzés 2. jelének értékét mutatja a folyamategységekben.

#### *V2.8.5 PID HIBA (ID 22)*

Ez a monitorozási érték a PID szabályzó hibaértékét mutatja.

#### *V2.8.6 PID KIMENET (ID 23)*

Ez a monitorozási érték a PID szabályzó kimenetét mutatja százalékosan (0-100%).

#### *V2.8.7 PID ÁLLAPOT (ID 24)*

Ez a monitorozási érték a PID szabályzó állapotát mutatja.

## **9.7 KÜLSŐ PID-SZABÁLYZÓ**

#### *V2.9.1 KÜLPID-ALAPÉRTÉK (ID 83)*

Ez a monitorozási érték a PID kért érték jelének értékét mutatja a folyamategységekben. A P3.14.1.10 paraméter segítségével kiválaszthatja a mértékegységet (Lásd: *[10.14.1](#page-322-0)  [Alapbeállítások](#page-322-0)*).

#### *V2.9.2 KÜLPID-ELLENŐRZŐJEL (ID 84)*

Ez a monitorozási érték a PID visszajelzés jelének értékét mutatja a folyamategységekben. A P3.14.1.10 paraméter segítségével kiválaszthatja a mértékegységet (Lásd: *[10.14.1](#page-322-0)  [Alapbeállítások](#page-322-0)*).

#### *V2.9.3 KÜLPID HIBA (ID 85)*

Ez a monitorozási érték a PID szabályzó hibaértékét mutatja. A hibaérték a PID-ellenőrzőjel eltérése az PID-alapértéktől a mértékegységben. A P3.14.1.10 paraméter segítségével kiválaszthatja a mértékegységet (Lásd: *[10.14.1](#page-322-0)  [Alapbeállítások](#page-322-0)*).

#### *V2.9.4 KÜLPID KIMENET (ID 86)*

Ez a monitorozási érték a PID szabályzó kimenetét mutatja százalékosan (0-100%). Ezt az értéket például az analóg kimenethez rendelheti.

## *V2.9.5 KÜLPID ÁLLAPOT (ID 87)*

Ez a monitorozási érték a PID szabályzó állapotát mutatja.

## **9.8 TÖBB SZIVATTYÚS**

#### *V2.10.1 JÁRÓ MOTOROK (ID 30)*

Ez a monitorozási érték a Többszivattyús rendszerben lévő működő motorok aktuális számát mutatja.

#### *V2.10.2 AUTOMATIKUS VÁLTÁS (ID 1114)*

Ez a monitorozási érték a kért automata váltás állapotát mutatja.

#### *V2.10.3 KÖVETKEZŐ AUTOMATIKUS VÁLTÁS (ID 1503)*

Ez a monitorozási érték a következő automatikus váltásig hátralévő időt mutatja.

#### *V2.10.4 MŰKÖDÉSI MÓD (ID 1505)*

Ez a monitorozási érték a többszivattyús rendszerben lévő frekvenciaváltó üzemelési módját mutatja.

#### *V2.10.5 TÖBBSZIVATTYÚS ÁLLAPOT (ID 1628)*

Ez a monitorozási érték a többszivattyús rendszerben lévő frekvenciaváltó állapotát mutatja.

#### *V2.10.6 KOMMUNIKÁCIÓ ÁLLAPOT (ID 1629)*

Ez a monitorozási érték a kommunikáció állapotát mutatja a frekvenciaváltók és a többszivattyús rendszer között.

#### *V2.10.7 SZIVATTYÚ (1) FUTÁSI IDEJE (ID 1620)*

Ez a monitorozási érték a többszivattyús rendszerben lévő szivattyú üzemóráit mutatja.

#### *V2.10.8 2. SZIVATTYÚ FUTÁSI IDEJE (ID 1621)*

Ez a monitorozási érték a többszivattyús rendszerben lévő szivattyú üzemóráit mutatja.

#### *V2.10.9 3. SZIVATTYÚ FUTÁSI IDEJE (ID 1622)*

Ez a monitorozási érték a többszivattyús rendszerben lévő szivattyú üzemóráit mutatja.

## *V2.10.10 4. SZIVATTYÚ FUTÁSI IDEJE (ID 1623)*

Ez a monitorozási érték a többszivattyús rendszerben lévő szivattyú üzemóráit mutatja.

## *V2.10.11 5. SZIVATTYÚ FUTÁSI IDEJE (ID 1624)*

Ez a monitorozási érték a többszivattyús rendszerben lévő szivattyú üzemóráit mutatja.

## *V2.10.12 6. SZIVATTYÚ FUTÁSI IDEJE (ID 1625)*

Ez a monitorozási érték a többszivattyús rendszerben lévő szivattyú üzemóráit mutatja.

## *V2.10.13 7. SZIVATTYÚ FUTÁSI IDEJE (ID 1626)*

Ez a monitorozási érték a többszivattyús rendszerben lévő szivattyú üzemóráit mutatja.

## *V2.10.14 8. SZIVATTYÚ FUTÁSI IDEJE (ID 1627)*

Ez a monitorozási érték a többszivattyús rendszerben lévő szivattyú üzemóráit mutatja.

## **9.9 KARBANTARTÁS-SZÁMLÁLÓK**

## *V2.11.1 1. KARBANTARTÁS-SZÁMLÁLÓ (ID 1101)*

Ez a monitorozási érték a karbantartási számláló állapotát mutatja. A karbantartás-számláló állapota jelenik meg ezerrel megszorzott fordulatokban, vagy órákban. A számláló beállításával és aktiválásával kapcsolatban lásd: *[10.17 Karbantartás](#page-363-0)[számlálók](#page-363-0)*.

## **9.10 TEREPIBUSZ-ADATOK**

#### *V2.12.1 TB-VEZÉRLŐSZÓ (ID 874)*

Ez a monitorozási érték azon terepibusz-vezérlőszó állapotát mutatja, amelyet az alkalmazás bypass módban használ.

A terepibusz típusától vagy profiljától függően a terepibuszból érkező adatokat lehet módosítani, mielőtt a rendszer elküldi azokat az alkalmazásnak.

## *Táblázat 114: Terepibusz-vezérlőszó*

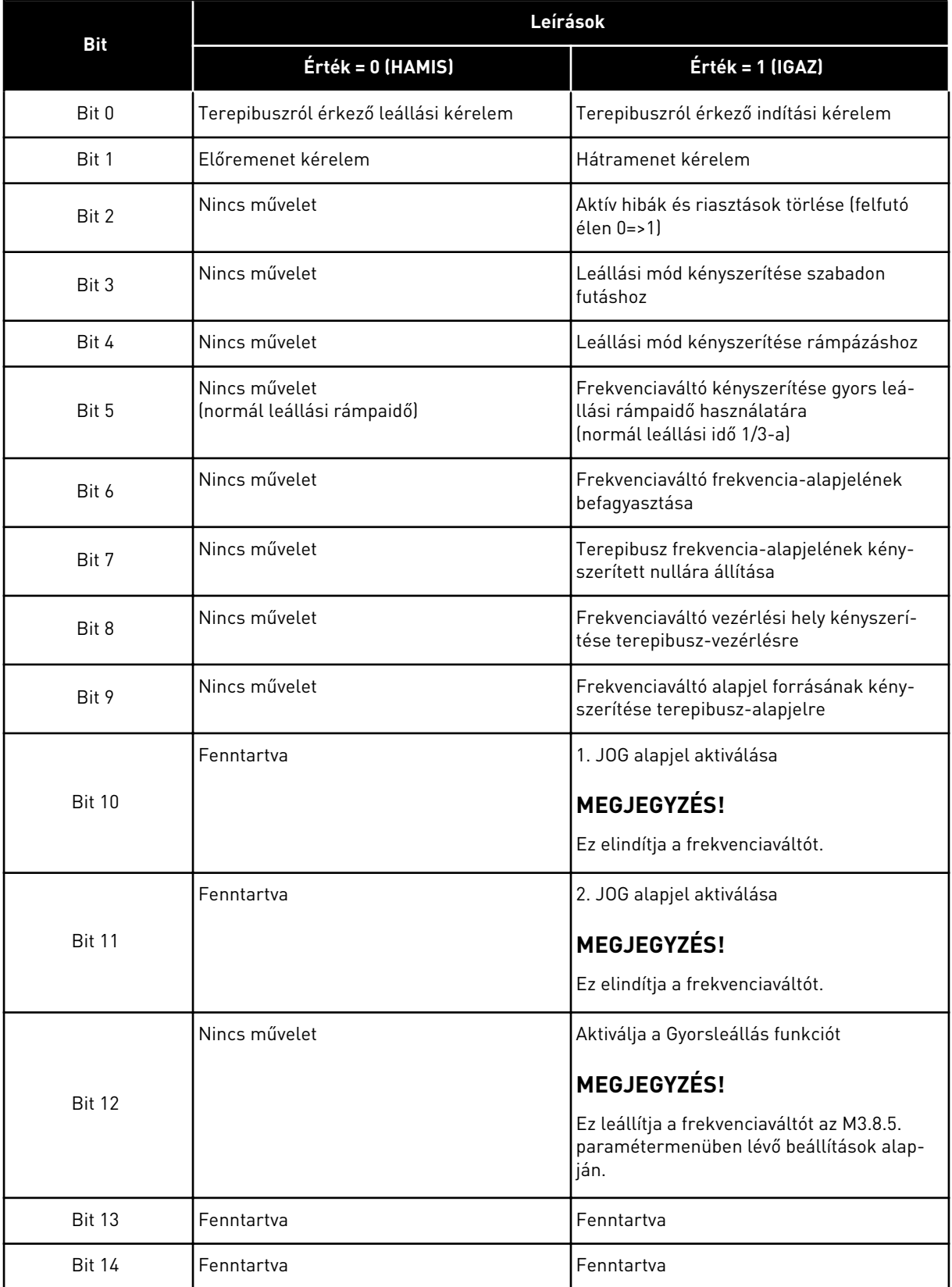

a dhe ann an 1970.<br>Tha ann an 1970, ann an 1970, ann an 1970.

#### *Táblázat 114: Terepibusz-vezérlőszó*

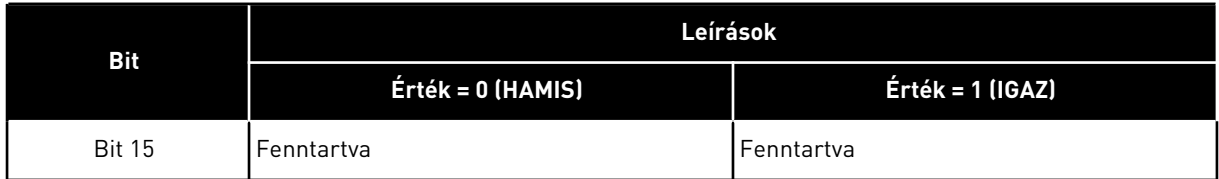

#### *V2.12.2 TB FORDULATSZÁM-ALAPJEL (ID 875)*

Ez a monitorozási érték a terepibusz frekvencia alapjelét mutatja a minimális frekvencia és a maximális frekvencia hányadosaként.

A fordulatszám-alapjel információ az alkalmazás általi befogadás pillanatában érvényes minimális és maximális frekvencia között kerül skálázásra. Megváltoztathatja a minimális és maximális frekvenciát azt követően is, hogy az alkalmazás megkapta az alapjelet, ez nem lesz hatással az alapjelre.

#### *V2.12.3 1. TB ADAT BE (ID 876)*

Ez a monitorozási érték a folyamatadatok nyers értékét mutatja 32-bites jelzett formátumban.

#### *V2.12.4 2. TB ADAT BE (ID 877)*

Ez a monitorozási érték a folyamatadatok nyers értékét mutatja 32-bites jelzett formátumban.

#### *V2.12.5 3. TB ADAT BE (ID 878)*

Ez a monitorozási érték a folyamatadatok nyers értékét mutatja 32-bites jelzett formátumban.

#### *V2.12.6 4. TB ADAT BE (ID 879)*

Ez a monitorozási érték a folyamatadatok nyers értékét mutatja 32-bites jelzett formátumban.

#### *V2.12.7 5. TB ADAT BE (ID 880)*

Ez a monitorozási érték a folyamatadatok nyers értékét mutatja 32-bites jelzett formátumban.

#### *V2.12.8 6. TB ADAT BE (ID 881)*

Ez a monitorozási érték a folyamatadatok nyers értékét mutatja 32-bites jelzett formátumban.

#### *V2.12.9 7. TB ADAT BE (ID 882)*

Ez a monitorozási érték a folyamatadatok nyers értékét mutatja 32-bites jelzett formátumban.

#### *V2.12.10 8. TB ADAT BE (ID 883)*

Ez a monitorozási érték a folyamatadatok nyers értékét mutatja 32-bites jelzett formátumban.

## *V2.12.11 TB ÁLLAPOTJELZŐ SZAVA (ID 864)*

Ez a monitorozási érték azon terepibusz állapotszó állapotát mutatja, amelyet az alkalmazás bypass módban használ.

A terepibusz típusától vagy profiljától függően az adatokat lehet módosítani, mielőtt a rendszer elküldi azokat a terepibusznak.

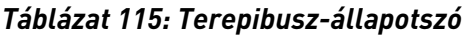

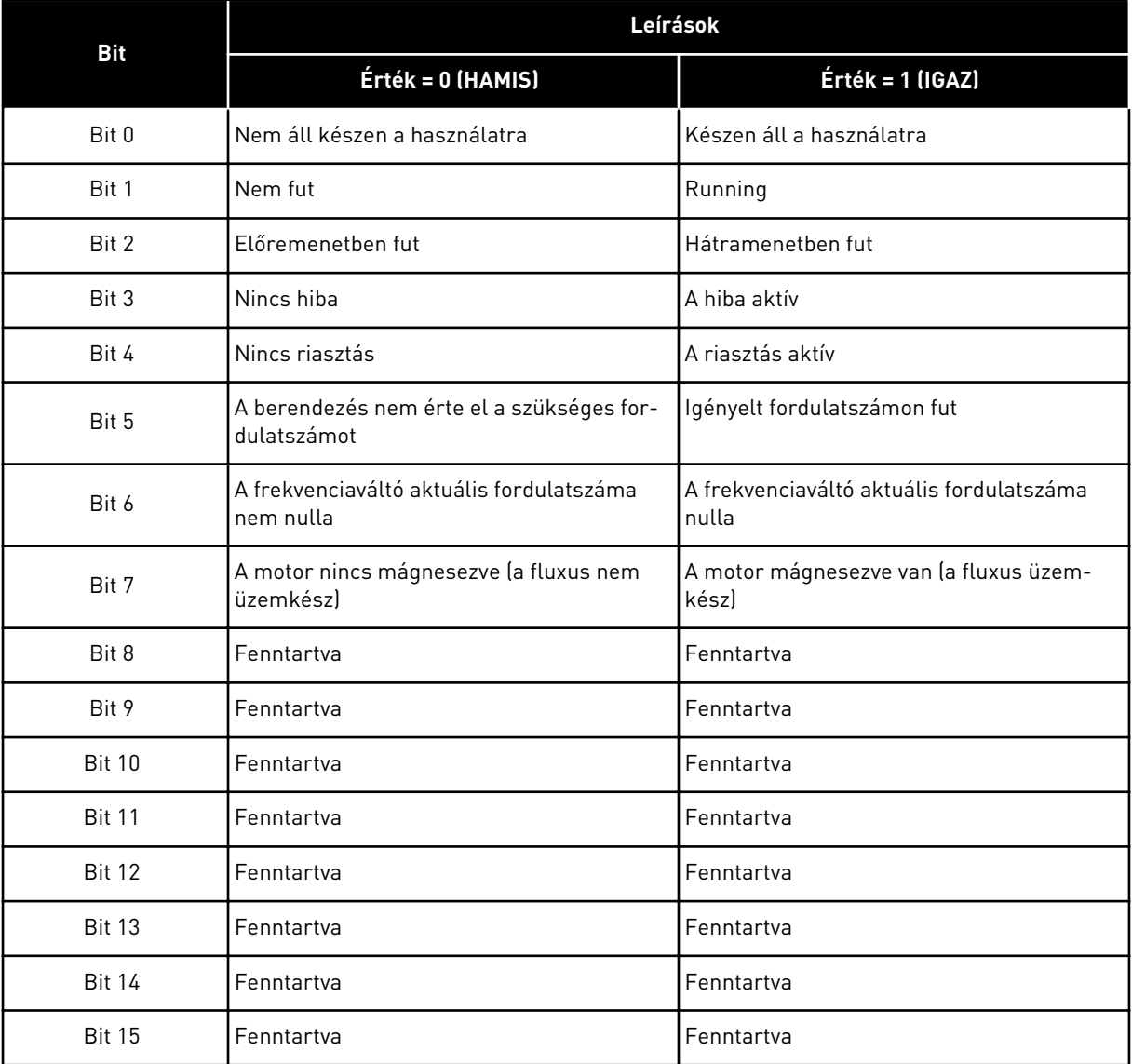

#### *V2.12.12 TB TÉNYLEGES FORDULATSZÁMA (ID 865)*

Ez a monitorozási érték a frekvenciaváltó aktuális sebességét mutatja a minimális és maximális frekvencia közötti adattal, százalékában megadva.

A 0%-os érték a minimális frekvenciának, a 100%-os érték pedig a maximális frekvenciának felel meg. Ez a monitorozási érték folyamatosan frissül a pillanatnyi min. és max. frekvencia, valamint a kimeneti frekvencia függvényében.

#### *V2.12.13 1. TB ADAT KI (ID 866)*

Ez a monitorozási érték a folyamatadatok nyers értékét mutatja 32-bites jelzett formátumban.

#### *V2.12.14 2. TB ADAT KI (ID 867)*

Ez a monitorozási érték a folyamatadatok nyers értékét mutatja 32-bites jelzett formátumban.

#### *V2.12.15 3. TB ADAT KI (ID 868)*

Ez a monitorozási érték a folyamatadatok nyers értékét mutatja 32-bites jelzett formátumban.

#### *V2.12.16 4. TB ADAT KI (ID 869)*

Ez a monitorozási érték a folyamatadatok nyers értékét mutatja 32-bites jelzett formátumban.

#### *V2.12.17 5. TB ADAT KI (ID 870)*

Ez a monitorozási érték a folyamatadatok nyers értékét mutatja 32-bites jelzett formátumban.

#### *V2.12.18 6. TB ADAT KI (ID 871)*

Ez a monitorozási érték a folyamatadatok nyers értékét mutatja 32-bites jelzett formátumban.

#### *V2.12.19 7. TB ADAT KI (ID 872)*

Ez a monitorozási érték a folyamatadatok nyers értékét mutatja 32-bites jelzett formátumban.

#### *V2.12.20 8. TB ADAT KI (ID 873)*

Ez a monitorozási érték a folyamatadatok nyers értékét mutatja 32-bites jelzett formátumban.

## **9.11 FREKVENCIAVÁLTÓ TESTRESZABÁS**

#### *V2.13.2 1. BLOKK KI (ID 15020)*

Ez a monitorozási érték a funkcióblokk kimenetének értékét mutatja a frekvenciaváltó testreszabás funkcióban.

#### *V2.13.3 2. BLOKK KI (ID 15040)*

Ez a monitorozási érték a funkcióblokk kimenetének értékét mutatja a frekvenciaváltó testreszabás funkcióban.

#### *V2.13.4 3. BLOKK KI (ID 15060)*

Ez a monitorozási érték a funkcióblokk kimenetének értékét mutatja a frekvenciaváltó testreszabás funkcióban.

#### *V2.13.5 4. BLOKK KI (ID 15080)*

Ez a monitorozási érték a funkcióblokk kimenetének értékét mutatja a frekvenciaváltó testreszabás funkcióban.

#### *V2.13.6 5. BLOKK KI (ID15100)*

Ez a monitorozási érték a funkcióblokk kimenetének értékét mutatja a frekvenciaváltó testreszabás funkcióban.

#### *V2.13.7 6. BLOKK KI (ID 15120)*

Ez a monitorozási érték a funkcióblokk kimenetének értékét mutatja a frekvenciaváltó testreszabás funkcióban.

#### *V2.13.8 7. BLOKK KI (ID 15140)*

Ez a monitorozási érték a funkcióblokk kimenetének értékét mutatja a frekvenciaváltó testreszabás funkcióban.

#### *V2.13.9 8. BLOKK KI (ID 15160)*

Ez a monitorozási érték a funkcióblokk kimenetének értékét mutatja a frekvenciaváltó testreszabás funkcióban.

#### *V2.13.10 9. BLOKK KI (ID 15180)*

Ez a monitorozási érték a funkcióblokk kimenetének értékét mutatja a frekvenciaváltó testreszabás funkcióban.

#### *V2.13.11 10. BLOKK KI (ID 15200)*

Ez a monitorozási érték a funkcióblokk kimenetének értékét mutatja a frekvenciaváltó testreszabás funkcióban.

# **10 PARAMÉTEREK LEÍRÁSA**

Ebben a fejezetben a VACON® 100 alkalmazás minden paraméteréről talál információt. További információkat a következő fejezetben talál: *[5 Paraméterek menü](#page-136-0)* esetleg keresse meg az Önhöz legközelebb eső forgalmazót.

## *P1.2 ALKALMAZÁS (ID212)*

Használja ezt a paramétert a frekvenciaváltó alkalmazáskonfigurációjának kiválasztására. Az alkalmazások között talál előre beállított alkalmazáskonfigurációkat, azaz előre megadott paramétereket. Az alkalmazás kiválasztása jelentősen leegyszerűsíti a frekvenciaváltó üzembe helyezését, és csökkenti a paraméterek beállítására fordítandó manuális munka mértékét.

Amikor e paraméter értéke megváltozik, egy sor más paraméter azonnal az előre beállított értékre áll. Ezt a paramétert megváltoztathatja, amikor elindítja vagy üzembe helyezi a frekvenciaváltót.

Ha a kezelőpulton változtatja meg a paramétert, elindul egy alkalmazás varázsló, mely segít beállítani az alkalmazáshoz kapcsolódó alapvető paramétereket. A varázsló nem indul el, ha a számítógépes eszközben változtatja meg ezt a paramétert. Az alkalmazás varázslókról többet tudhat meg a következő fejezetben: *[2 Varázslók](#page-81-0)*.

Ezek az alkalmazások érhetők el:

0 = Szabványos  $1 = HVAC$ 2 = PID-vezérlés 3 = Többszivattyús (egy frekvenciaváltós) 4 = Többszivattyús (több frekvenciaváltós) **MEGJEGYZÉS!**

Az alkalmazás megváltoztatásával megváltozik a Gyorsbeállítás menü tartalma is.

## **10.1 TRENDGÖRBE**

#### *P2.2.2 MINTAVÉTELEZÉSI INTERVALLUM (ID 2368)*

Használja ezt a paramétert a mintavételi időköz beállítására.

#### *P2.2.3 1. CSATORNA MIN. (ID 2369)*

A skálázásban ez a paraméter használatos alapértelmezés szerint. Lehetséges, hogy további beállításokra van szükség.

#### *P2.2.4 1. CSATORNA MAX. (ID 2370)*

A skálázásban ez a paraméter használatos alapértelmezés szerint. Lehetséges, hogy további beállításokra van szükség.

#### *P2.2.5 2. CSATORNA MIN. (ID 2371)*

A skálázásban ez a paraméter használatos alapértelmezés szerint. Lehetséges, hogy további beállításokra van szükség.

#### *P2.2.6 2. CSATORNA MAX. (ID 2372)*

A skálázásban ez a paraméter használatos alapértelmezés szerint. Lehetséges, hogy további beállításokra van szükség.

#### *P2.2.7 AUTOMATIKUS MÉRETEZÉS (ID 2373)*

Használja ezt a paramétert az automatikus skálázás be vagy ki beállítására. Ha az automatikus méretezés engedélyezett, a jelet a rendszer automatikusan skálázza a min. és a max. értékek között.

## **10.2 MOTORBEÁLLÍTÁSOK**

## 10.2.1 A MOTOR ADATTÁBLÁJÁRÓL LEOLVASHATÓ PARAMÉTEREK

#### *P3.1.1.1 NÉVLEGES MOTORFESZÜLTSÉG (ID 110)*

Az Un értéket a motor adattábláján találja. Ellenőrizze, hogy a motorcsatlakozás Delta vagy Star (Csillag).

#### *P3.1.1.2 NÉVLEGES MOTORFREKVENCIA (ID 111)*

Az fn értéket a motor adattábláján találja.

Ha megváltoztatja ezt a paramétert, automatikusan elindul a következő két paraméter is: P3.1.4.2 Frekvencia a mezőgyengítés pontján és P3.1.4.3 Feszültség a mezőgyengítés pontján. Ez a két paraméter minden egyes motortípushoz különböző értékkel rendelkezik. Lásd a táblázatokat: *P3.1.2.2 Motortípus (ID 650)*.

#### *P3.1.1.3 NÉVLEGES MOTORFORDULATSZÁM (ID 112)*

Az nn értéket a motor adattábláján találja.

#### *P3.1.1.4 NÉVLEGES MOTORÁRAM (ID 113)*

Az In értéket a motor adattábláján találja.

#### *P3.1.1.5 MOTOR COS FÍ (ID 120)*

Az on értéket a motor adattábláján találja.

#### *P3.1.1.6 NÉVLEGES MOTORTELJESÍTMÉNY (ID 116)*

A Pn értéket a motor adattábláján találja.

## 10.2.2 MOTORVEZÉRLÉS PARAMÉTEREI

## *P3.1.2.2 MOTORTÍPUS (ID 650)*

Használja ezt a paramétert a folyamatban használt motor típusának beállítására.

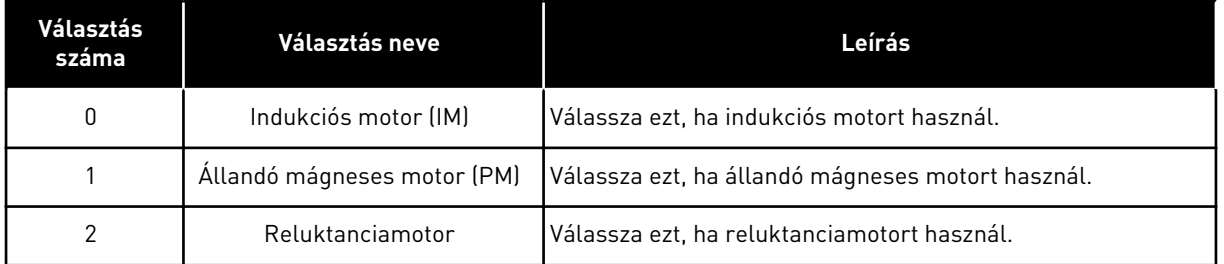

Ha módosítja a P3.1.2.2 Motortípus paraméter értékét, a P3.1.4.2 Frekvencia a mezőgyengítés pontján és a P3.1.4.3 Feszültség a mezőgyengítés pontján paraméterek értékei is automatikusan megváltoznak, az alább látható táblázat szerinti módon. Ez a két paraméter minden egyes motortípushoz különböző értékkel rendelkezik.

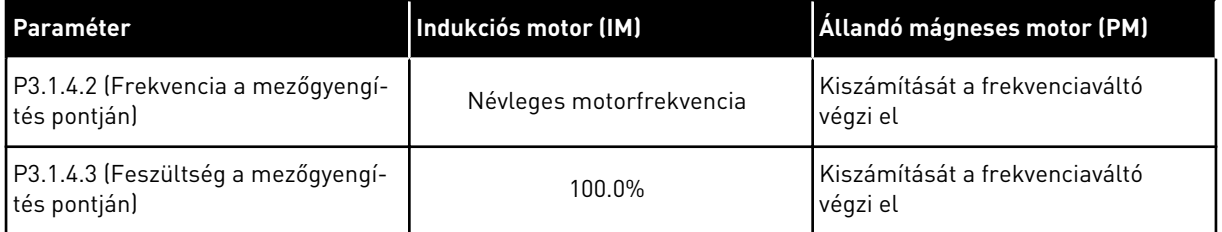

#### *P3.1.2.3 KAPCSOLÓFREKVENCIA (ID 601)*

Használja ezt a paramétert az AC frekvenciaváltó kapcsolási frekvenciájának beállítására. A kapcsolófrekvencia növelésével a frekvenciaváltó kapacitása csökken. A hosszú motorkábel magas kapacitivitású áramának csökkentése érdekében javasoljuk alacsony kapcsolófrekvencia használatát. A motorzaj csökkentéséhez használjon magas kapcsolófrekvenciát.

## *P3.1.2.4 AZONOSÍTÁS (ID 631)*

Használja ezt a paramétert arra, hogy megtalálja a frekvenciaváltó működéséhez optimális paraméterértékeket.

Az azonosító futtatás kiszámolja vagy megméri a motor megfelelő vezérléséhez és a motor megfelelő fordulatszámának beállításához szükséges paramétereket.

Az azonosító futtatás segít beállítani a motor- és frekvenciaváltó-specifikus paramétereket. Ez az eszköz a frekvenciaváltó üzembe helyezésére és szervizelésére szolgál.

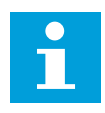

#### **MEGJEGYZÉS!**

Az azonosító futtatás előtt be kell állítania a motor adattáblájáról leolvasható paramétereket.

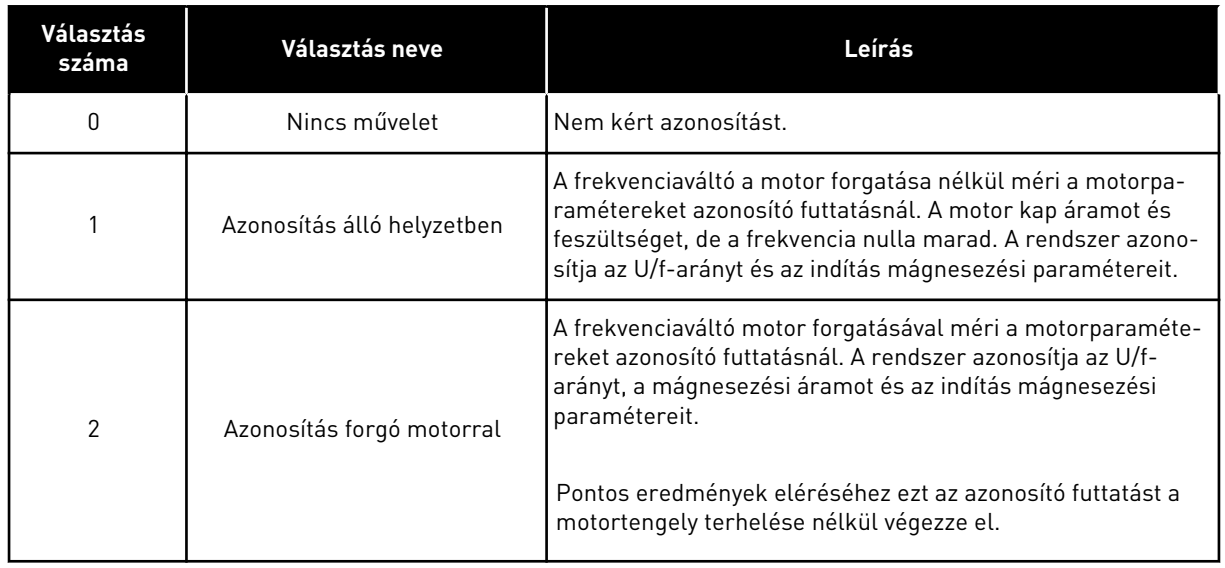

Az Azonosítás funkció aktiválásához állítsa be a P3.1.2.4 paramétert, és adja ki az indítási parancsot. Az indítási parancsot 20 másodpercen belül ki kell adnia. Ha ezen időtartam alatt nem érkezik indítási parancs, nem indul el az azonosító futtatás. A P3.1.2.4 paraméter visszaáll az alapértelmezett értékre, és megjelenik egy azonosítási riasztás.

Az azonosító futtatást még befejezése előtt megszakíthatja leállítási parancs kiadásával. Ezzel visszaállítja a paramétert az alapértelmezett értékre. Ha az azonosító futtatás nem fejeződött be, megjelenik egy azonosítási riasztás.

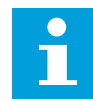

#### **MEGJEGYZÉS!**

Az azonosítást követően újra ki kell adnia egy indítási parancsot a frekvenciaváltó elindításához.

## *P3.1.2.5 MÁGNESEZŐ ÁRAM (ID 612)*

Használja ezt a paramétert a motor mágnesező áramának beállítására. A motor mágnesező árama (terhelés nélküli árama) meghatározza az U/f paraméterek értékeit, amennyiben azokat az azonosító futtatás előtt megadja. Ha az értéket 0-ra állítja, a mágnesezési áram kiszámítását a frekvenciaváltó végzi el.

#### *P3.1.2.6 MOTORKAPCSOLÓ (ID 653)*

Használja ezt a paramétert a motorkapcsoló funkció engedélyezésére. Használhatja a Motorkapcsoló funkciót is, amennyiben a motort és a frekvenciaváltót összekötő kábel rendelkezik motorkapcsolóval. A motorkapcsoló működése biztosítja, hogy szervizelés alatt a motor el legyen választva a feszültség forrásától, illetve ne induljon el.

A funkció aktiválásához állítsa *Engedélyezve* értékre a P3.1.2.6 paramétert. A frekvenciaváltó automatikusan leáll, ha a motorkapcsoló nyit, és automatikusan elindul, ha a motorkapcsoló zár. A frekvenciaváltó nem áll ki hibára, ha a Motorkapcsoló funkciót használja.

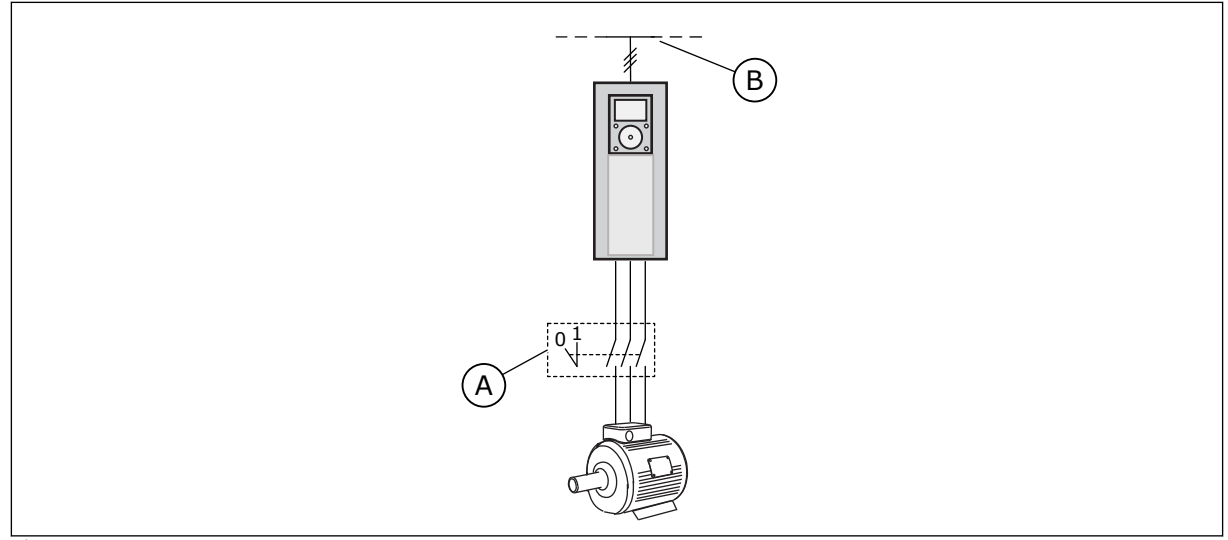

*Ábra 36: A motor és a frekvenciaváltó közti motorkapcsoló*

A. A motorkapcsoló B. Hálózat

## *P3.1.2.10 TÚLFESZÜLTSÉG-SZABÁLYOZÁS (ID 607)*

Használja ezt a paramétert a túlfeszültség-szabályozó üzemen kívül helyezésére.

A funkció akkor szüksége, ha

- változik a tápfeszültség, például -15% és +10% között, és
- a vezérelt folyamat nem tolerálja a változásokat, melyeket a túlfeszültség- és feszültséghiány-szabályzó végez a frekvenciaváltó kimeneti frekvenciáján.

A túlfeszültség-szabályzó növeli a frekvenciaváltó kimeneti frekvenciáját

- annak érdekében, hogy az engedélyezett értékeken belül tartsa a DC-kör feszültségét, és
- biztosítja, hogy a frekvenciaváltó ne álljon ki hibára túlfeszültséghiba miatt.

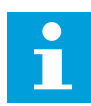

#### **MEGJEGYZÉS!**

A frekvenciaváltó hibára állhat ki, ha a túlfeszültség- és a feszültséghiányszabályzók le vannak tiltva.

#### *P3.1.2.11 FESZÜLTSÉGHIÁNY-SZABÁLYOZÁS (ID 608)*

Használja ezt a paramétert az alacsonyfeszültség-szabályozó üzemen kívül helyezésére.

A funkció akkor szüksége, ha

- változik a tápfeszültség, például -15% és +10% között, és
- a vezérelt folyamat nem tolerálja a változásokat, melyeket a túlfeszültség- és feszültséghiány-szabályzó végez a frekvenciaváltó kimeneti frekvenciáján.

A feszültséghiány-szabályzó csökkenti a frekvenciaváltó kimeneti frekvenciáját

- , így energiát szerez a motorból, melynek segítségével egy minimális szinten tartja a DCkör feszültségét, amikor a feszültség az engedélyezett alsó korlát közelében jár, és
- biztosítja, hogy a frekvenciaváltó ne álljon ki hibára feszültséghiány-hiba miatt.

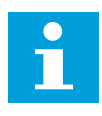

#### **MEGJEGYZÉS!**

A frekvenciaváltó hibára állhat ki, ha a túlfeszültség- és a feszültséghiányszabályzók le vannak tiltva.

## *P3.1.2.12 ENERGIAOPTIMALIZÁLÁS (ID 666)*

Használja ezt a paramétert az energiaoptimalizálás funkció engedélyezésére. A frekvenciaváltó megkeresi a minimálisan szükséges motoráramot, ezzel energiát takarít meg, és csökkenti a motorzajt. Ezt a funkciót használhatja például ventilátoros vagy szivattyús folyamatoknál. Ne használja a funkciót gyors, PID-szabályzott folyamatoknál.

## *P3.1.2.13 ÁLLÓRÉSZ FESZÜLTSÉGÉNEK KIIGAZÍTÁSA (ID 659)*

Használja ezt a paramétert az állandó mágneses motorok állórész-feszültségének beállítására.

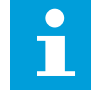

#### **MEGJEGYZÉS!**

Az azonosító futtatás automatikusan beállít egy értéket ehhez a paraméterhez. Javasoljuk, hogy ha lehetséges, végezze el az azonosító futtatást. Az azonosító futtatást a P3.1.2.4 paraméterrel végezheti el.

Ezt a paramétert csak akkor használhatja, ha a P3.1.2.2 Motortípus paraméter értéke *PMmotor*. Ha az *indukciós motor* lehetőséget választja motortípusként, az értéket automatikusan 100%-ra állítja a rendszert, és nem is engedi megváltoztatni.

Ha a P3.1.2.2 (Motortípus) értékénél a *PM-motor* lehetőséget állítja be, a P3.1.4.2 (Frekvencia a mezőgyengítés pontján) és a P3.1.4.3 (Feszültség a mezőgyengítés pontján) paramétereket automatikusan megnöveli a rendszer, úgy, hogy azok egyenlők legyenek a frekvenciaváltó kimeneti feszültségével. A beállított U/f-arány nem változik. Ezzel a rendszer megakadályozza, hogy a PM-motor a mezőgyengítési területen működjön. A PM-motor névleges feszültsége jóval alacsonyabb, mint a frekvenciaváltó teljes kimeneti feszültsége.

A PM-motor névleges feszültsége megfelel a névleges motorfrekvencián uralkodó induktív feszültségnek. Más gyártó által készített motor esetén azonban lehetséges, hogy ez az érték például az állórész feszültségének felel meg névleges terhelésen.

Az Állórész feszültségének kiigazítása segít az induktív feszültség görbéjének közelében beállítani a frekvenciaváltó U/f-görbéjét. Nem szükséges megváltoztatni az U/f-görbe számos paraméterének értékeit.

A P3.1.2.13 paraméter adja meg a frekvenciaváltó kimeneti feszültségét, a névleges motorfeszültség százalékában a névleges motorfrekvencián. Igazítsa a frekvenciaváltó U/fgörbéjét a motor indukciós feszültségének görbéje fölé. A motoráram annál jobban nő, minél inkább különbözik az U/f-görbe a motor indukciós feszültségének görbéjétől.

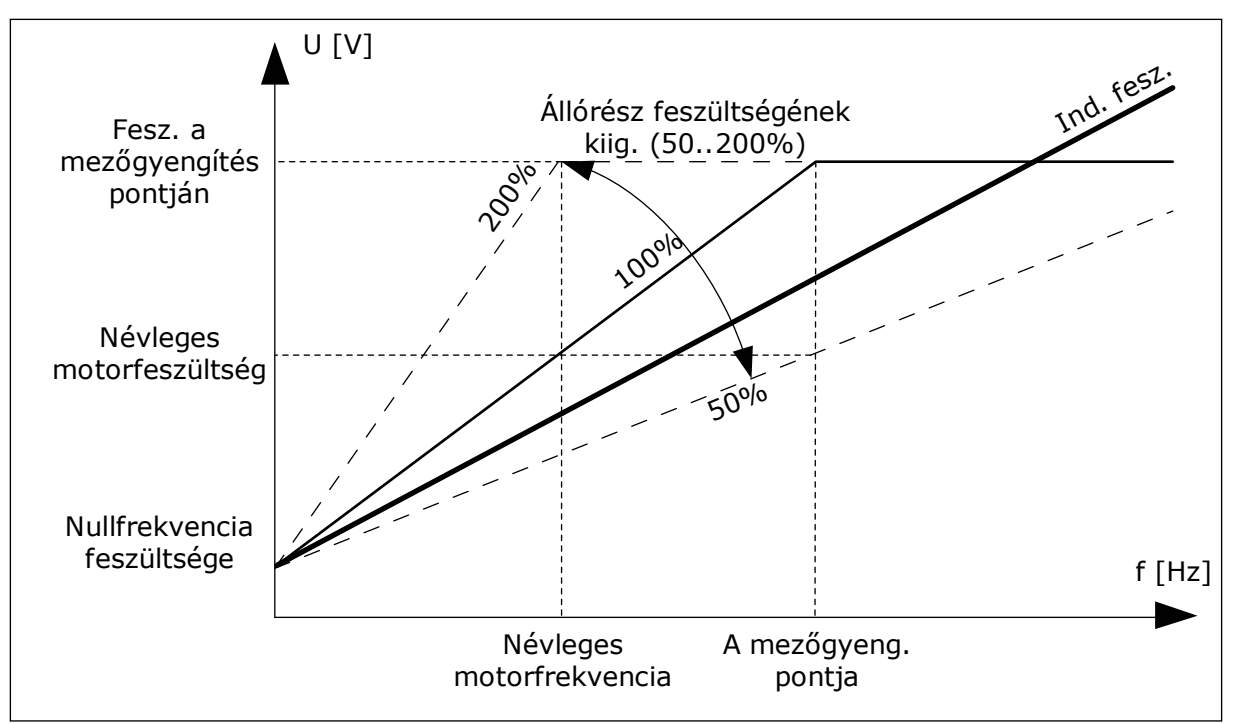

*Ábra 37: Az állórész feszültségének kiigazítása*

#### 10.2.3 MOTORKORLÁTOK

#### *P3.1.3.1 MOTORÁRAMKORLÁT (ID 107)*

Használja ezt a paramétert a frekvenciaváltóból érkező maximális motoráram beállítására. A paraméter értéktartománya a frekvenciaváltó készülékházának különböző méretei alapján változik.

Ha az áramkorlát aktív, a frekvenciaváltó kimeneti frekvenciája csökken.

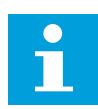

## **MEGJEGYZÉS!**

A Motoráramkorlát nem egyenlő a túláramból eredő hibára kiállás határértékével.

#### *P3.1.3.2 MOTORNYOMATÉK-KORLÁT (ID 1287)*

Használja ezt a paramétert a motoros oldal maximális nyomatékkorlátjának beállítására. A paraméter értéktartománya a frekvenciaváltó készülékházának különböző méretei alapján változik.

#### 10.2.4 NYÍLT HUROK PARAMÉTEREK

#### *P3.1.4.1 U/F-ARÁNY (ID 108)*

Használja ezt a paramétert az U/f-görbe típusának beállítására a nullfrekvencia és a mezőgyengítési pont között.

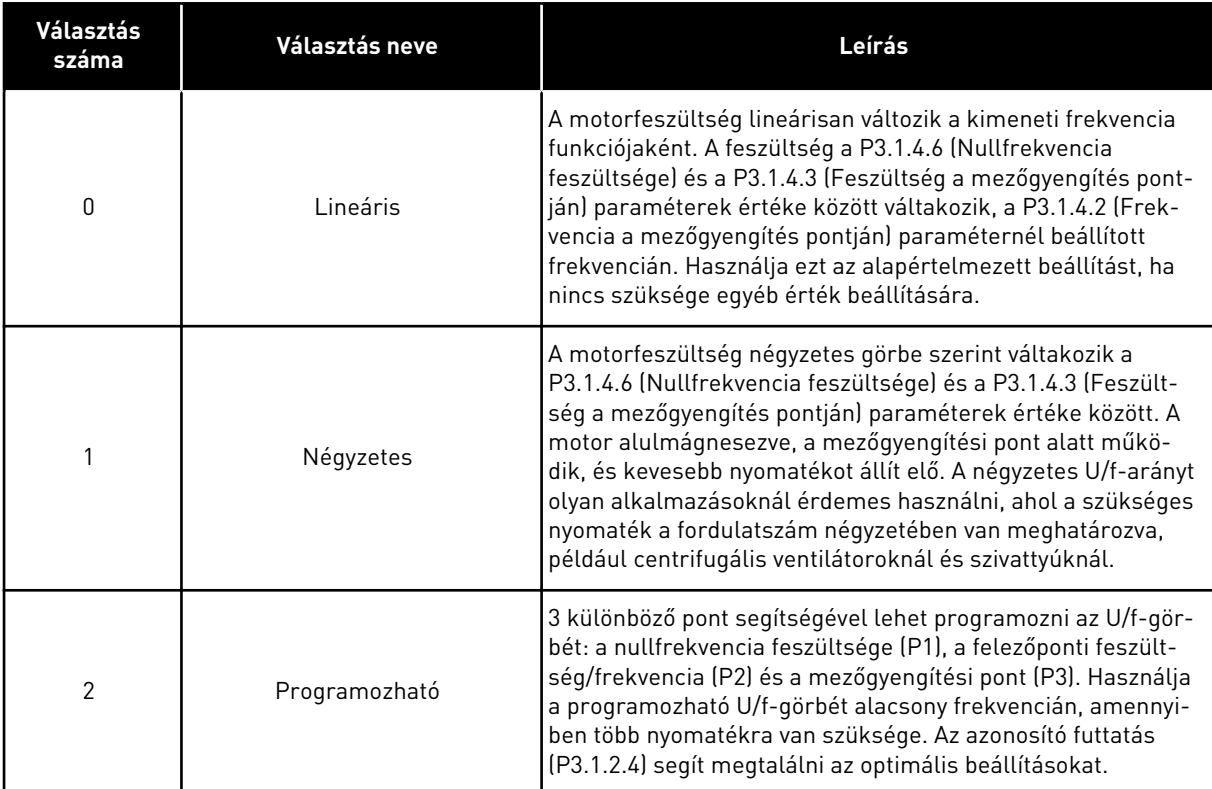

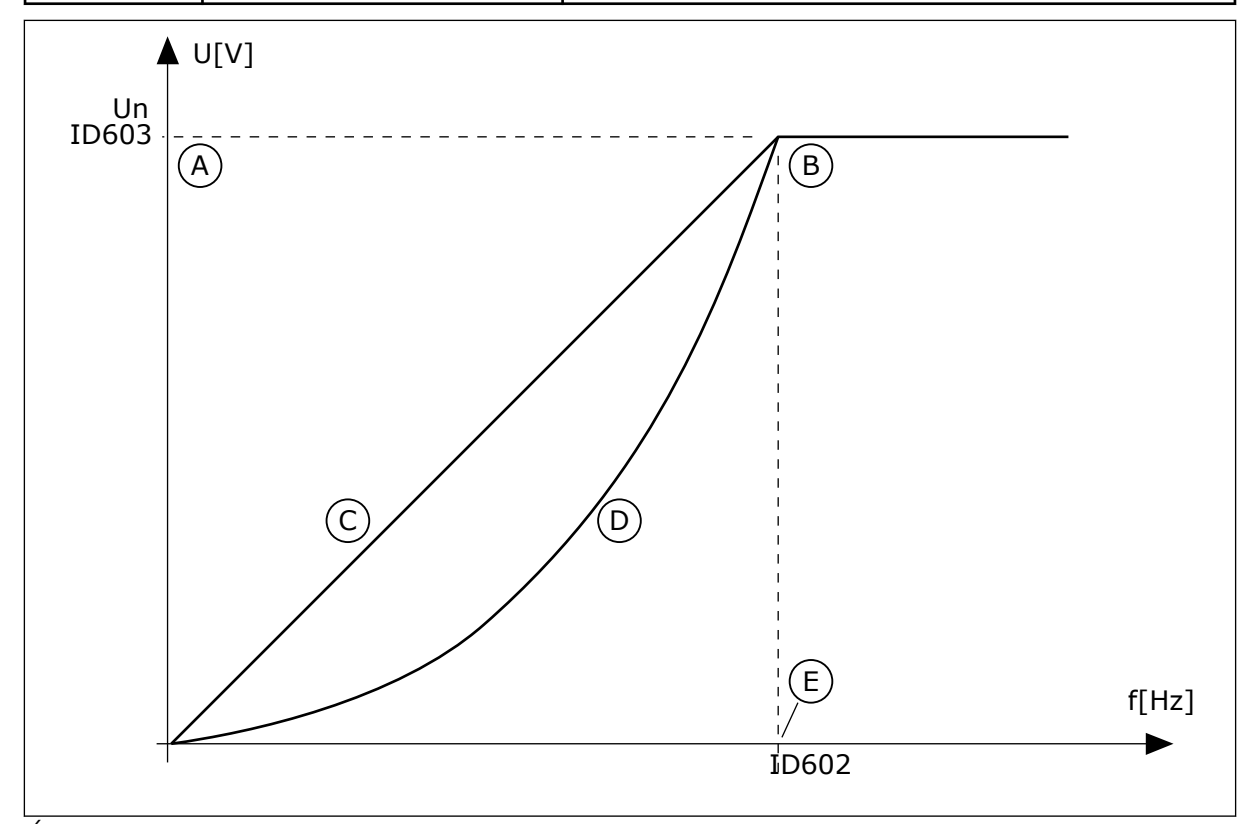

*Ábra 38: A motorfeszültség lineáris és négyzetes változtatása*

- A. Alapértelmezett: Névleges motorfeszültség
- C. Lineáris
- D. Négyzetes

B. A mezőgyengítés pontja

E. Alapértelmezett: Névleges motorfrekvencia

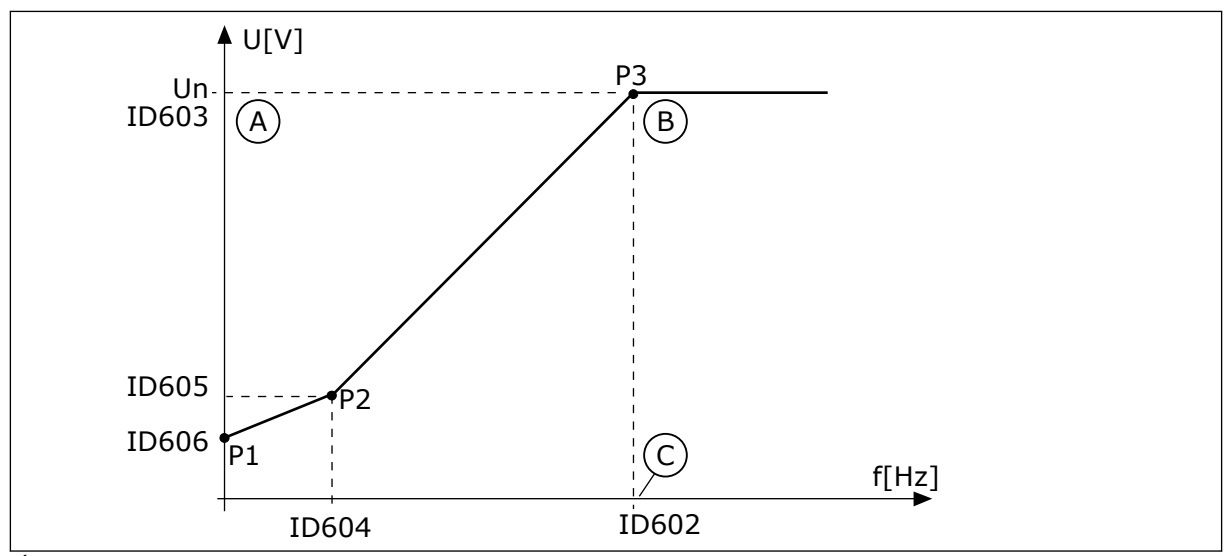

*Ábra 39: A programozható U/f-görbe*

- A. Alapértelmezett: Névleges motorfeszültség
- B. A mezőgyengítés pontja

C. Alapértelmezett: Névleges motorfrekvencia

Ha a Motortípus *PM-motor (Állandó mágneses motor)* értékre van állítva, a rendszer automatikusan a *Lineáris* értékre állítja ezt a paramétert.

Ha a Motortípus *Indukciós motor* értékre van állítva, és ez a paraméter megváltozik, a rendszer az alapértelmezésükre állítja ezeket az értékeket.

- P3.1.4.2 Frekvencia a mezőgyengítés pontján
- P3.1.4.3 Feszültség a mezőgyengítés pontján
- P3.1.4.4 U/f felezőponti frekvencia
- P3.1.4.5 U/f felezőponti feszültség
- P3.1.4.6 Nullfrekvencia feszültsége

## *P3.1.4.2 FREKVENCIA A MEZŐGYENGÍTÉS PONTJÁN (ID 602)*

Használja ezt a paramétert azon kimenő frekvencia beállítására, amelynél a kimenő feszültség eléri a mezőgyengítési pont feszültségét.

## *P3.1.4.3 FESZÜLTSÉG A MEZŐGYENGÍTÉS PONTJÁN (ID 603)*

Használja ezt a paramétert a mezőgyengítés pontján mért feszültség beállítására a névleges motorfeszültség százalékában.

A mezőgyengítési pont frekvenciája felett a kimeneti feszültség a beállított maximum értéken marad. A mezőgyengítési pont frekvenciája alatt az U/f-görbe paraméterei határozzák meg a kimeneti feszültséget. Lásd a P3.1.4.1, P3.1.4.4 és P3.1.4.5 U/fparamétereket.

Amikor beállítja a P3.1.1.1 (Névleges motorfeszültség) és a P3.1.1.2 (Névleges motorfrekvencia) paramétereket, a P3.1.4.2 és a P3.1.4.3 paraméterekhez automatikusan az előbbiekhez kapcsolódó értékeket állít be a rendszer. Amennyiben nem az automatikus értékeket szeretné használni a P3.1.4.2 és P3.1.4.3 paramétereknél, beállításukat csak a P3.1.1.1 és P3.1.1.2 meghatározása után végezze el.

#### *P3.1.4.4 U/F FELEZŐPONTI FREKVENCIA (ID 604)*

Használja ezt a paramétert az U/f görbe felezőponti frekvenciájának beállítására.

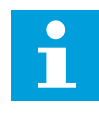

#### **MEGJEGYZÉS!**

Ez a paraméter határozza meg a görbe felezőponti frekvenciáját, amennyiben a P3.1.4.1 paraméter *programozható*.

#### *P3.1.4.5 U/F FELEZŐPONTI FESZÜLTSÉG (ID 605)*

Használja ezt a paramétert az U/f görbe felezőponti feszültségének beállítására.

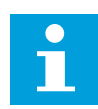

#### **MEGJEGYZÉS!**

Ez a paraméter határozza meg a görbe felezőponti feszültségét, amennyiben a P3.1.4.1 paraméter *programozható*.

#### *P3.1.4.6 NULLFREKVENCIA FESZÜLTSÉGE (ID 606)*

Használja ezt a paramétert az U/f-görbe nullfrekvenciás feszültségének beállítására. A paraméter alapértelmezett értéke az egység méretétől függően változik.

## *P3.1.4.7 REPÜLŐSTART OPCIÓK (ID 1590)*

Használja ezt a paramétert a repülőstart-opciók beállítására. A Repülőstart opciók paraméternél jelölőnégyzettel választhat az értékek közül.

Ezeket az értékeket rendelheti a bitekhez.

- Csak ugyanabból az irányból keresse a tengelyfrekvenciát, mint a frekvencia-alapjelet
- Az AC-keresés letiltása
- A kezdeti becsléshez használja a frekvencia-alapjelet
- A DC-impulzusok letiltása
- Fluxus kialakítása áramszabályozással

A B0 bit határozza meg a keresés irányát. Ha a bit beállított értéke 0, a tengelyfrekvenciát pozitív és negatív irányban, tehát két irányban keresi a rendszer. Ha a bit beállított értéke 1, a tengelyfrekvenciát csak a frekvencia-alapjel irányában keresi a rendszer. Ez megakadályozza, hogy a tengely a másik irányba mozogjon.

A B1 bit a motort előmágnesező AC-keresést vezérli. AC-keresésnél a rendszer a maximumtól nullfrekvencia felé keresi a frekvenciát. Az AC-keresés véget ér, amikor a rendszer érzékeli, hogy a frekvencia illeszkedik a tengelyfrekvenciához. Az AC-keresés letiltásához állítsa a B1 bitet 1-re. Ha a Motortípusnál állandó mágneses motort választott, az AC-keresést automatikusan kikapcsolja a rendszer.

A B5 bittel letilthatja a DC-impulzusokat. A DC-impulzusok elsődleges funkciója a motor előmágnesezése és forgásának vizsgálata. Ha engedélyezi a DC-impulzusokat és az ACkeresését, a szlipfrekvencia mondja meg, melyik műveletet alkalmazza a rendszer. Ha a

szlipfrekvencia kisebb mint 2 Hz, vagy a motor típusa PM-motor, a DC-impulzusokat a rendszer automatikusan letiltja.

A B7 bit vezérli a bevezetett nagyfrekvenciájú keresőjel forgásirányát, ami a szinkron reluktancia motorok repülőstartjánál használatos. A keresőfrekvenciás jel a rotor frekvenciájának észlelésére szolgál. Ha jelbevezetéskor a rotor holtszögben van, a rotor frekvenciája nem észlelhető. Ilyenkor elég, ha megváltoztatjuk a bevezetett jel forgásirányát.

## *P3.1.4.8 REPÜLŐSTART KERESŐÁRAM (ID 1610)*

Használja ezt a paramétert a repülőstart letapogatási áramának beállítására a motor névleges áramának százalékában.

## *P3.1.4.9 INDÍTÁSI NÖVELÉS (ID 109)*

Használja ezt a paramétert olyan folyamatoknál, ahol súrlódás miatt magas az indulási nyomaték.

Az indítási növelést csak a frekvenciaváltó elindításakor használhatja. Az indítási növelés leáll 10 másodperc elteltével, vagy amikor a frekvenciaváltó kimeneti frekvenciája eléri a mezőgyengítési pont frekvenciájának felét.

A motorba érkező feszültség a szükséges nyomaték arányában változik. Ez azt jelenti, hogy a motor több nyomatékot ad indulásnál és alacsony frekvencián történő működésnél.

Az indítási növelés lineáris U/f-görbénél hatásos. A legjobb eredményt a programozható U/fgörbe aktiválása és az azonosító futtatás elvégzése után kapja meg.

## 10.2.5 I/F-INDÍTÁS FUNKCIÓ

PM-motor esetén használja az I/f-indítás funkciót, így konstans áramfelügyelettel indíthatja el a motort. A legjobb eredményt nagy teljesítményű motorral érheti el. Nagy teljesítményű motor esetén kicsi az ellenállás, így nem könnyű megváltoztatni az U/f-görbét.

Az I/f-indítás funkció képes elegendő nyomatékot biztosítani a motornak indításkor.

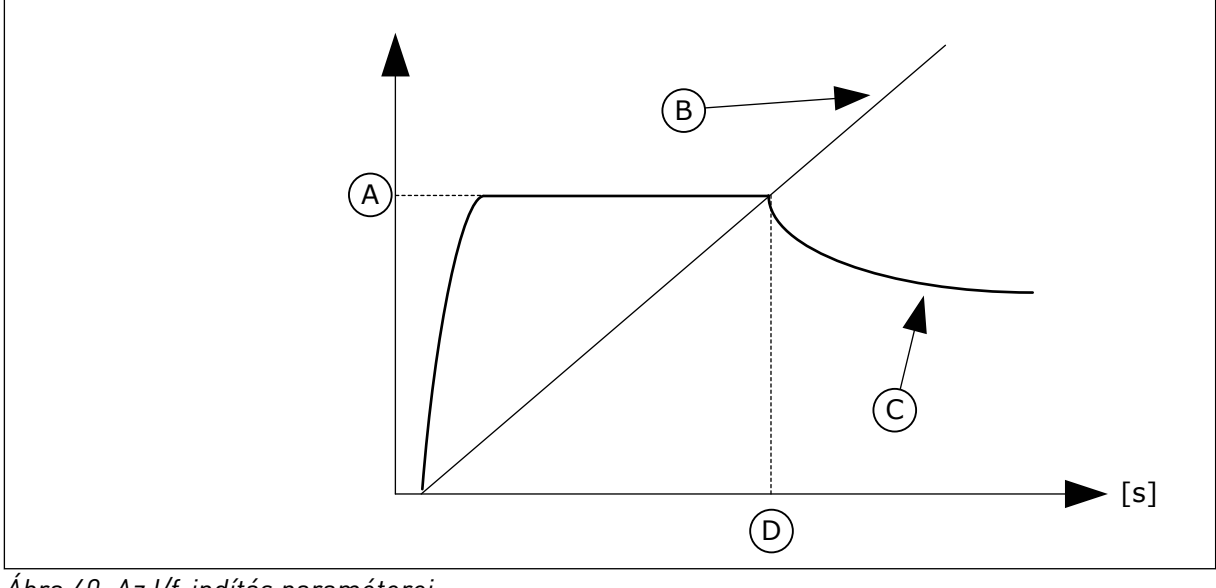

*Ábra 40: Az I/f-indítás paraméterei*

- 
- A. I/f-indítási áram **B. Motor frekvencia**

C. Motor áram  $\Box$  D. I/f-indítás frekvenciája

## *P3.1.4.12.1 I/F-INDÍTÁS (ID 534)*

Használja ezt a paramétert az I/f start funkció engedélyezésére. Amikor aktiválja az I/f-indítás funkciót, a frekvenciaváltó áramfelügyeleti módban kezdi meg működését. A rendszer konstans áramot vezet a motorba addig, amíg a kimeneti frekvencia nem emelkedik a P3.1.4.12.2 paraméterben beállított szint felé. Amikor a kimeneti frekvencia az I/f indítás frekvenciája paraméternél beállított szint felé emelkedik, a motor visszakapcsol normál U/f vezérlési módba.

## *P3.1.4.12.2 I/F-INDÍTÁS FREKVENCIÁJA (ID 535)*

Használja ezt a paramétert azon kimenő frekvenciakorlát beállítására, amely alatt a beállított I/f indítási áramot a motorba táplálja a rendszer.

Ha a frekvenciaváltó kimeneti frekvenciája a paraméternél beállított szint alatt van, elindul az I/f-indítás funkció. Amikor a kimeneti frekvencia az I/f indítás frekvenciája paraméternél beállított szint felett van, a frekvenciaváltó visszakapcsol normál U/f vezérlési módba.

## *P3.1.4.12.3 I/F-INDÍTÁSI ÁRAM (ID 536)*

Használja ezt a paramétert arra, hogy beállítsa az I/f start funkció engedélyezése esetén használt áramot.

## **10.3 START/STOP-BEÁLLÍTÁS**

A frekvenciaváltót vezérlési helyről kell elindítani és leállítani. Minden vezérlési helyhez különböző, a frekvencia-alapjel forrását kiválasztó paraméter tartozik. Minden vezérlési helyen ki kell adnia az indítási és leállítási parancsokat.

A helyi vezérlési hely mindig a billentyűzet. A távoli vezérlési helyet a P3.2.1 Távoli vezérlési hely paraméterrel adhatja meg (I/O vagy terepibusz). A kijelző állapotsorában megjelenik a kiválasztott vezérlési hely.

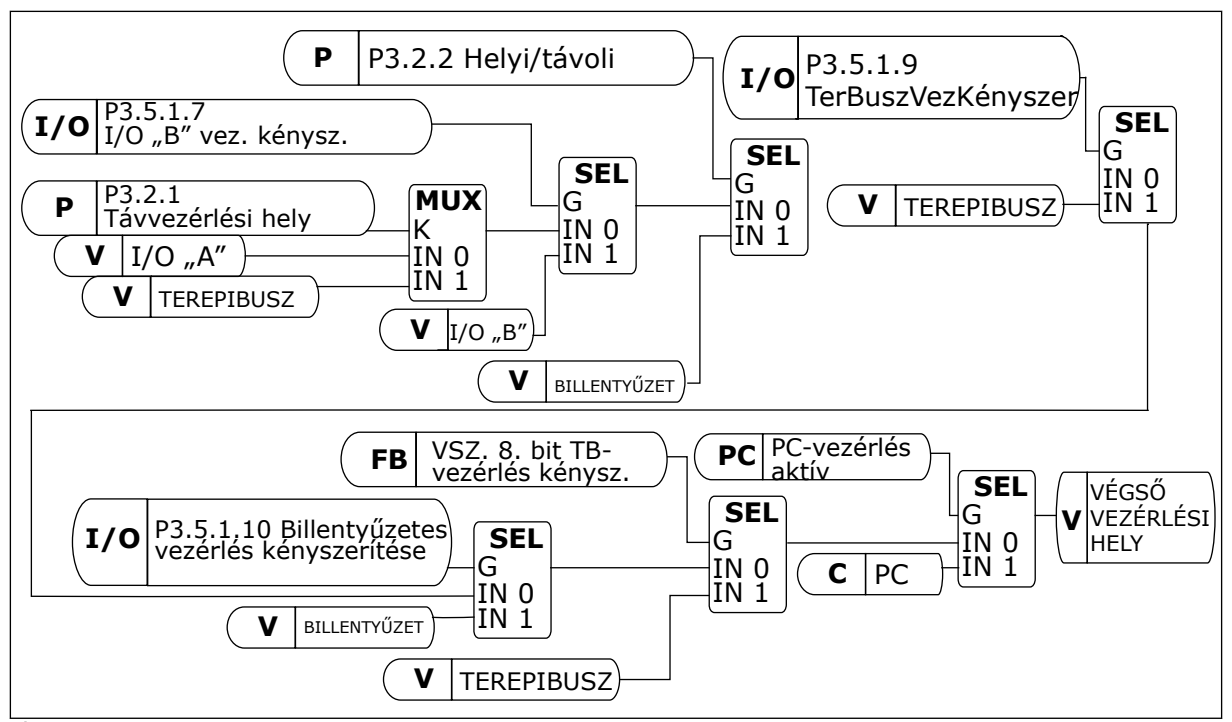

*Ábra 41: Vezérlési hely*

## TÁVOLI VEZÉRLÉSI HELY (I/O "A")

Használja a P3.5.1.1 (1. "A" vezérlési jel), P3.5.1.2 (2. "A" vezérlési jel) és P3.5.1.3 (3. "A" vezérlési jel) paramétereket a digitális bemenetek kiválasztására. Ezek a digitális bemenetek vezérlik az indítási, leállítási és hátrameneti parancsokat. Aztán adja meg a bemenetek logikáját a P3.2.6 I/O "A" logika paraméterrel.

## TÁVOLI VEZÉRLÉSI HELY (I/O "B")

Használja a P3.5.1.4 (1. "B" vezérlési jel), P3.5.1.5 (2. "B" vezérlési jel) és P3.5.1.6 (3. "B" vezérlési jel) paramétereket a digitális bemenetek kiválasztására. Ezek a digitális bemenetek vezérlik az indítási, leállítási és hátrameneti parancsokat. Aztán adja meg a bemenetek logikáját a P3.2.7 I/O "B" logika paraméterrel.

## HELYI VEZÉRLÉSI HELY (BILLENTYŰZET)

Az indítási és leállítási parancsok a billentyűzet gombjairól érkeznek. A forgási irányt a P3.3.1.9 Billentyűzetes irány paraméter adja meg.

#### TÁVOLI VEZÉRLÉSI HELY (TEREPIBUSZ)

Az indítási, leállítási és hátrameneti parancsok a terepibuszról érkeznek.

## *P3.2.1 TÁVVEZÉRLÉSI HELY (ID 172)*

Használja ezt a paramétert a távvezérlés helyének kiválasztására (start/stop). Ezzel a paraméterrel visszaválthat távoli vezérlésre a VACON® Live-ból, ha például elromlik a vezérlőpanel.

## *P3.2.2 HELYI/TÁVOLI (ID 211)*

Használja ezt a paramétert a helyi és távvezérlési helyek közötti kapcsolásra. A helyi vezérlési hely mindig a billentyűzet. A távoli vezérlési hely lehet I/O vagy terepibusz a 'Távoli vezérlési hely' paraméter értékétől függően.

## *P3.2.3 BILLENTYŰZET STOP GOMBJA (ID 114)*

Használja ezt a paramétert a billentyűzet stop gombjának engedélyezésére. Ha a funkció engedélyezve van, a billentyűzet stop gombjának lenyomása minden esetben leállítja a frekvenciaváltót (tekintet nélkül a vezérlés helyére). Ha a funkció le van tiltva, a billentyűzet stop gombjának lenyomása csak a helyi vezérlésű frekvenciaváltót állítja le.

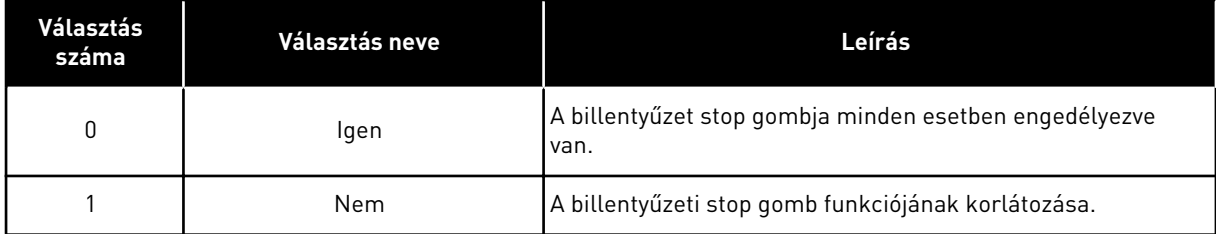

## *P3.2.4 INDÍTÓFUNKCIÓ (ID 505)*

Használja ezt a paramétert a start funkció típusának kiválasztására.

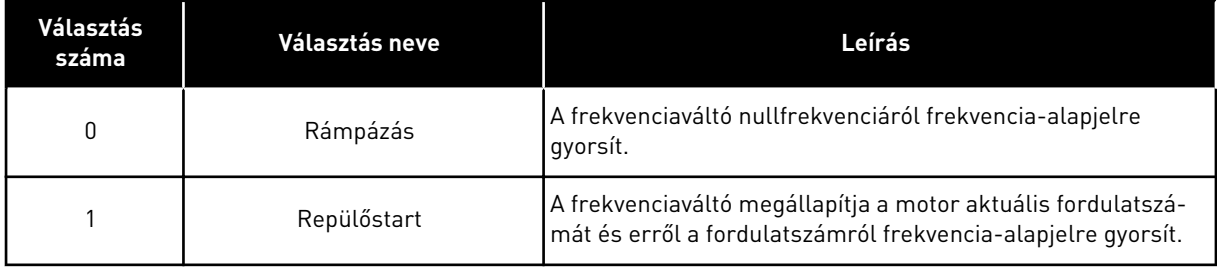

## *P3.2.5 LEÁLLÁS FUNKCIÓ (ID 506)*

Használja ezt a paramétert a stop funkció típusának kiválasztására.

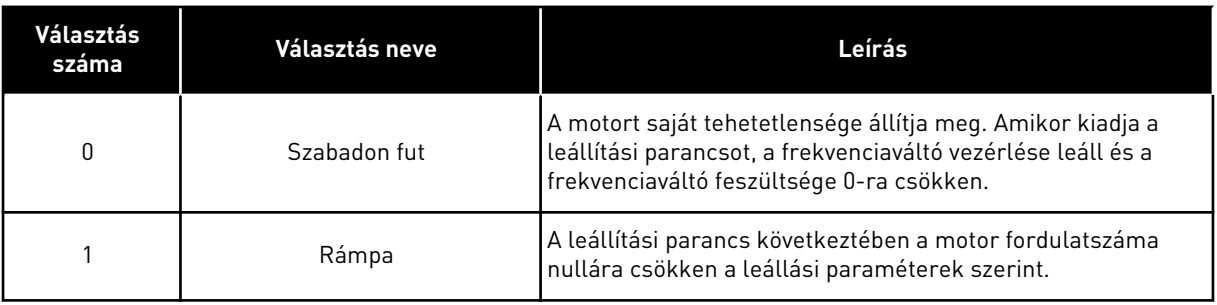

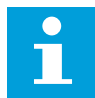

#### **MEGJEGYZÉS!**

Lassítással történő leállítás nem garantálható minden szituációban. Ha lassítással történő leállítás van kiválasztva és a nettó feszültség 20 %-ot meghaladóan változik, feszültségkiértékelés nem működik. Ilyen esetben a lassítással történő leállítás nem lehetséges.

#### *P3.2.6 I/O "A" START/STOP LOGIKA (ID 300)*

Használja ezt a paramétert arra, hogy a frekvenciaváltó indítását és leállítását digitális jellel vezérelie.

A választási lehetőségek tartalmazhatják az "él" szót, ilyen esetben a véletlen indítást segítenek meggátolni.

#### **Véletlen indítás bekövetkezhet például a következőknél:**

- Amikor áram alá helyezi a berendezést.
- Amikor áramszünetet követően újra csatlakoztatja az áramot.
- Hiba törlését követően.
- Miután a Futtatás engedélyezése parancs leállítja a frekvenciaváltót.
- Amikor az I/O-t állítja be vezérlési helyként.

A motor beindítása előtt bontani kell a Start/Stop kontaktust.

A következő oldalon olvasható példákban a leállási mód a szabadon futás. CS = Vezérlési jel.

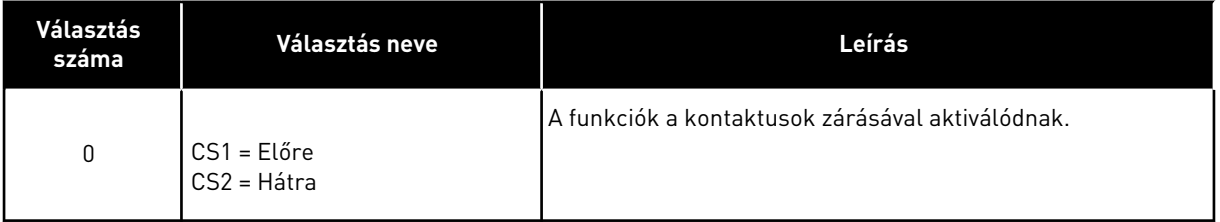

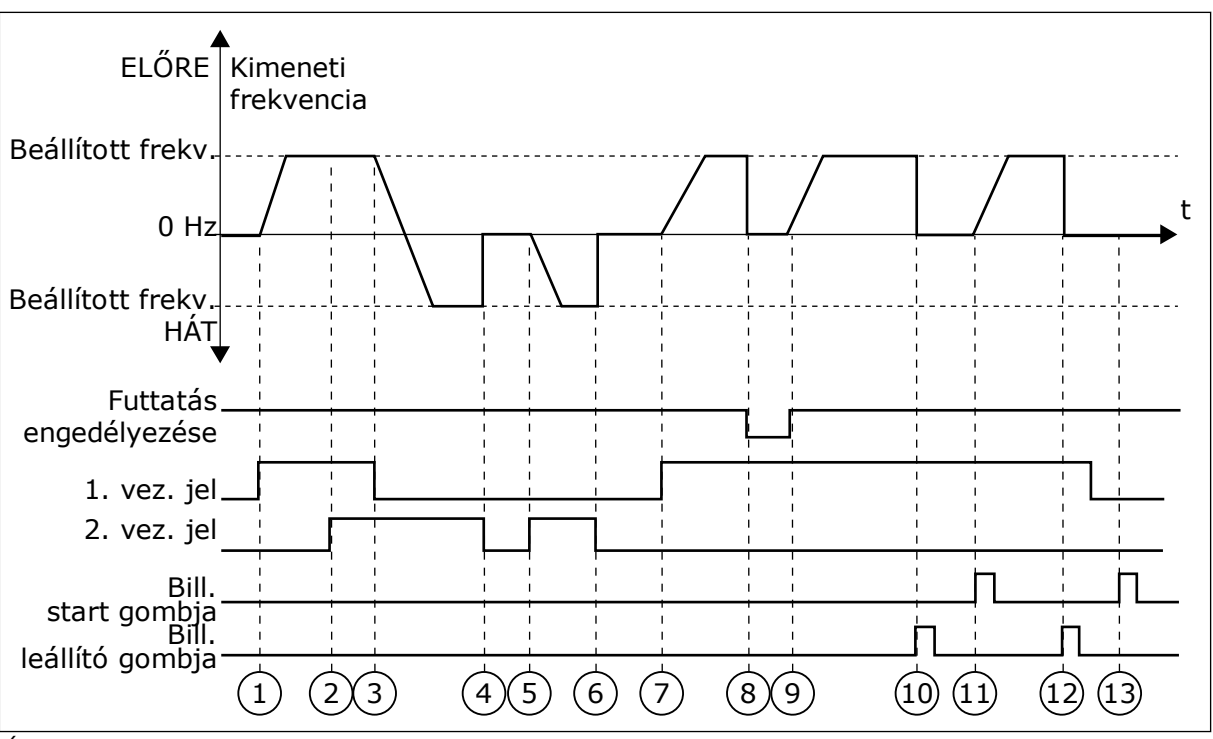

*Ábra 42: I/O "A" Start/stop logika = 0*

- 1. Az 1. vezérlési jel (CS) aktiválódik, és hatására megnő a kimeneti frekvencia. A motor előremenetes módban működik.
- 2. Aktiválódik a CS2, de ez nincs hatással a kimeneti frekvenciára, mivel az elsőként beállított forgási irány rendelkezik a magasabb prioritással.
- 3. A CS1 inaktívvá válik, és a forgási irány ennek következtében változni kezd (ELŐből HÁT-ra), mivel a CS2 továbbra is aktív.
- 4. A CS2 inaktiválódik, és a motorba táplált frekvencia lemegy 0-ra.
- 5. A CS2 ismét aktiválódik, és ennek következtében a motor gyorsítani kezd (HÁT) a beállított frekvenciára.
- 6. A CS2 inaktiválódik, és a motorba táplált frekvencia 0-ra zuhan.
- 7. A CS1 aktiválódik, és ennek következtében a motor gyorsítani kezd (ELŐ) a beállított frekvenciára
- 8. A Futtatás engedélyezése jel NYITVA-ra van állítva, ennek következtében a frekvencia lemegy 0-ra. A Futtatás engedélyezése funkciót a P3.5.1.15 paraméterrel állíthatja be.
- 9. A Futtatás engedélyezése jel ZÁRVA-ra van állítva, ennek következtében a frekvencia a beállított frekvenciára nő, mivel a CS1 még mindig aktív.
- 10. Nyomja meg a billentyűzeten a STOP gombot, ezzel a motorba táplált frekvencia lemegy 0-ra. (Ez a jel csak akkor működik, ha a P3.2.3 Billentyűzet Stop gombja paraméter értéke *Igen*.)
- 11. A frekvenciaváltó elindul, mivel megnyomta a billentyűzeten a START gombot.
- 12. A STOP gomb ismételt megnyomásával leállítja a frekvenciaváltót.
- 13. A frekvenciaváltó indítása a START gombbal sikertelen, mivel a CS1 inaktív.
| Választás<br>száma                                                                                                    | Választás neve                                                  | Leírás                                     |
|----------------------------------------------------------------------------------------------------|-----------------------------------------------------------------|--------------------------------------------|
| 1                                                                                                    | CS1 = Előre (él)<br>CS2 = Invertált leállás<br>CS3 = Hátra (él) | 3-vezetékes vezérléshez (impulzusvezérlés) |
| ELŐRE <sup>4</sup><br>Beállított<br>frekv.<br>$0$ Hz<br>Beállított<br>frekv.<br>Futtatás<br>engedélyezése<br>1. vez. jel<br>2. vez. jel | Kimeneti<br>frekvencia<br>HÁT <sup>V</sup>                      | t                                          |
| 3. vez. jel<br>Bill. leállító                                                                                                    |                                                                 |                                            |
| gombja                                                                                                    | 3<br>2<br>4                                                     | 8<br>6<br>9<br>5<br>7<br>10                |

*Ábra 43: I/O "A" Start/stop logika = 1*

- 1. Az 1. vezérlési jel (CS) aktiválódik, és hatására megnő a kimeneti frekvencia. A motor előremenetes módban működik.
- 2. A CS2 inaktiválódik, és a frekvencia ennek következtében lemegy 0-ra.
- 3. A CS1 aktiválódik, és hatására ismét megnő a kimeneti frekvencia. A motor előremenetes módban működik.
- 4. A CS3 aktiválódik, és a forgási irány ennek következtében változni kezd (ELŐből HÁT-ra).
- 5. A Futtatás engedélyezése jel NYITVA-ra van állítva, ennek következtében a frekvencia lemegy 0-ra. A Futtatás engedélyezése funkciót a P3.5.1.15 paraméterrel állíthatja be.
- 6. Az indítási próbálkozás CS1-gyel sikertelen, mivel a Futtatás engedélyezése jel értéke továbbra is NYITVA.
- 7. A CS1 ismét aktiválódik, a motor gyorsítani kezd (ELŐ) a beállított frekvenciára, mivel a Futtatás engedélyezése jel értékét ZÁRVA-ra állította.
- 8. Nyomja meg a billentyűzeten a STOP gombot, ezzel a motorba táplált frekvencia lemegy 0-ra. (Ez a jel csak akkor működik, ha a P3.2.3 Billentyűzet Stop gombja paraméter értéke *Igen*.)
- 9. A CS3 aktiválódik, és ennek következtében a motor elindul, és hátramenetes irányban kezd működni.

#### 10. A CS2 inaktiválódik, és a frekvencia ennek következtében lemegy 0-ra.

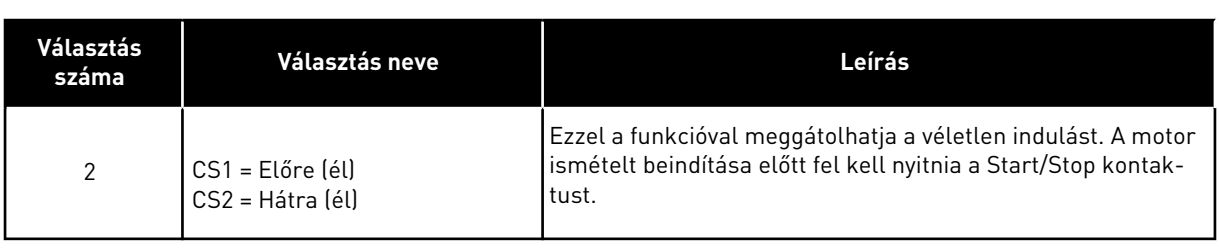

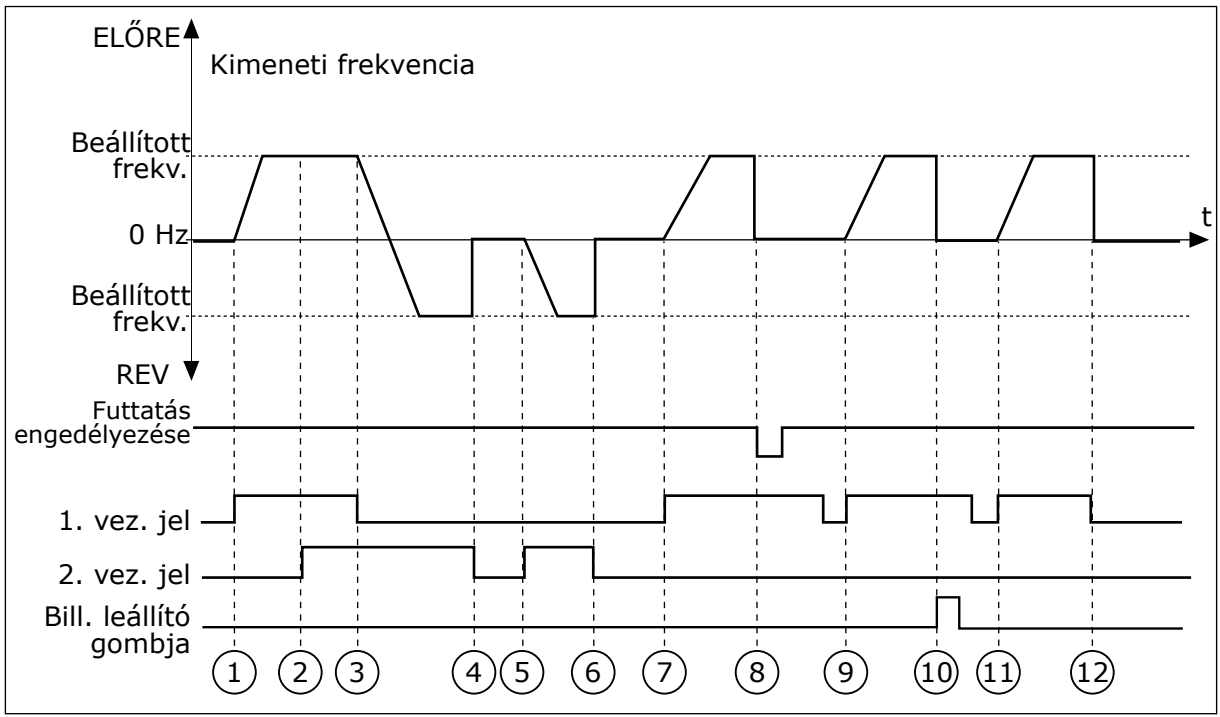

*Ábra 44: I/O "A" Start/stop logika = 2*

- 1. Az 1. vezérlési jel (CS) aktiválódik, és hatására megnő a kimeneti frekvencia. A motor előremenetes módban működik.
- 2. Aktiválódik a CS2, de ez nincs hatással a kimeneti frekvenciára, mivel az elsőként beállított forgási irány rendelkezik a magasabb prioritással.
- 3. A CS1 inaktívvá válik, és a forgási irány ennek következtében változni kezd (ELŐből HÁT-ra), mivel a CS2 továbbra is aktív.
- 4. A CS2 inaktiválódik, és a motorba táplált frekvencia lemegy 0-ra.
- 5. A CS2 ismét aktiválódik, és ennek következtében a motor gyorsítani kezd (HÁT) a beállított frekvenciára.
- 6. A CS2 inaktiválódik, és a motorba táplált frekvencia lemegy 0-ra.
- 7. A CS1 aktiválódik, és ennek következtében a motor gyorsítani kezd (ELŐ) a beállított frekvenciára.
- 8. A Futtatás engedélyezése jel NYITVA-ra van állítva, ennek következtében a frekvencia lemegy 0-ra. A Futtatás engedélyezése funkciót a P3.5.1.15 paraméterrel állíthatja be.
- 9. A Futtatás engedélyezése jel ZÁRVA-ra van állítva, ennek azonban nincs hatása, mivel az induláshoz felfutó él szükséges, még akkor is, ha a CS1 aktív.
- 10. Nyomja meg a billentyűzeten a STOP gombot, ezzel a motorba táplált frekvencia lemegy 0-ra. (Ez a jel csak akkor működik, ha a P3.2.3 Billentyűzet Stop gombja paraméter értéke *Igen*.)

11. A CS1 felnyílik majd lezárul, ennek következtében elindul a motor.

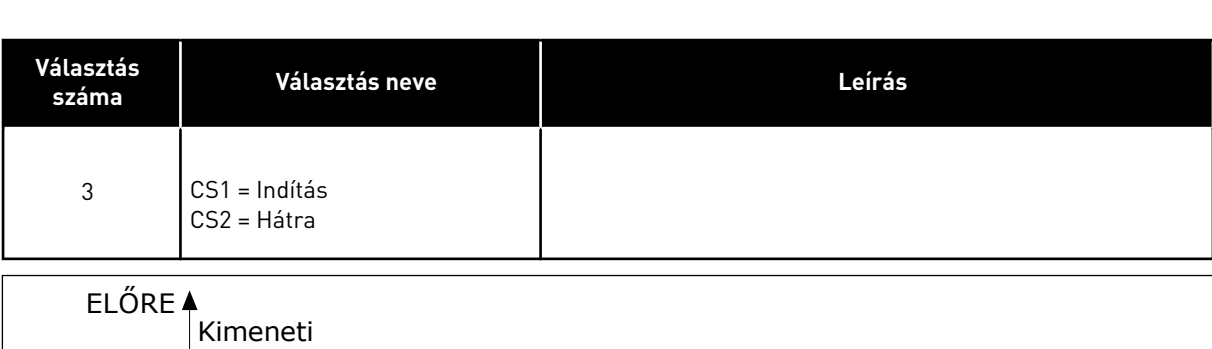

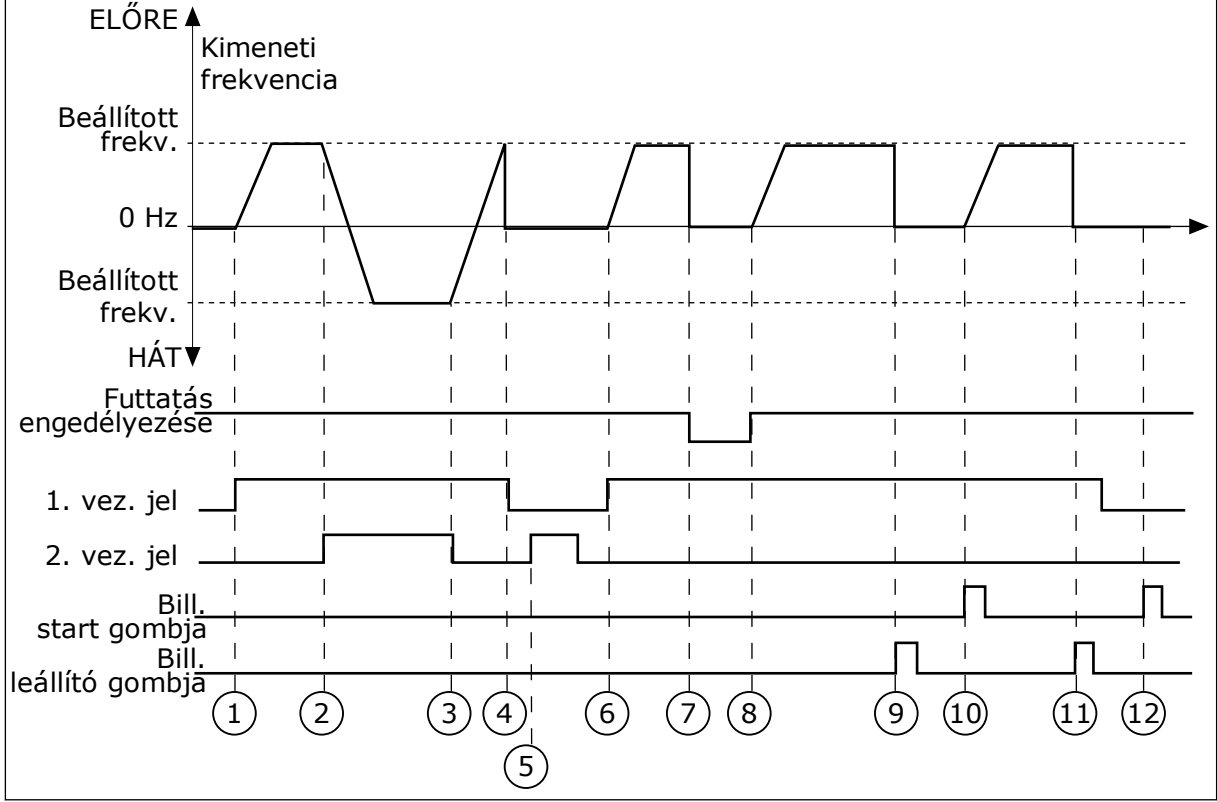

*Ábra 45: I/O "A" Start/stop logika = 3*

- 1. Az 1. vezérlési jel (CS) aktiválódik, és hatására megnő a kimeneti frekvencia. A motor előremenetes módban működik.
- 2. A CS2 aktiválódik, és a forgási irány ennek következtében változni kezd (ELŐből HÁT-ra).
- 3. A CS2 inaktívvá válik, és a forgási irány ennek következtében változni kezd (ELŐből HÁT-ra), mivel a CS1 továbbra is aktív.
- 4. A CS1 inaktiválódik, és a frekvencia lemegy 0-ra.
- 5. A CS2 aktiválódik, de a motor nem indul el, mivel a CS1 inaktív.

6. A CS1 aktiválódik, és hatására ismét megnő a kimeneti frekvencia. A motor előremenetes módban működik, mivel a CS2 inaktív.

12. A CS1 inaktiválódik, és a motorba táplált

frekvencia lemegy 0-ra.

- 7. A Futtatás engedélyezése jel NYITVA-ra van állítva, ennek következtében a frekvencia lemegy 0-ra. A Futtatás engedélyezése funkciót a P3.5.1.15 paraméterrel állíthatja be.
- 8. A Futtatás engedélyezése jel ZÁRVA-ra van állítva, ennek következtében a frekvencia a beállított frekvenciára nő, mivel a CS1 még mindig aktív.
- 9. Nyomja meg a billentyűzeten a STOP gombot, ezzel a motorba táplált frekvencia lemegy 0-ra. (Ez a jel csak akkor működik, ha a P3.2.3 Billentyűzet Stop gombja paraméter értéke *Igen*.)
- 10. A frekvenciaváltó elindul, mivel megnyomta a billentyűzeten a START gombot.
- 11. A STOP gomb ismételt megnyomásával leállítja a frekvenciaváltót.
- 12. A frekvenciaváltó indítása a START gombbal sikertelen, mivel a CS1 inaktív.

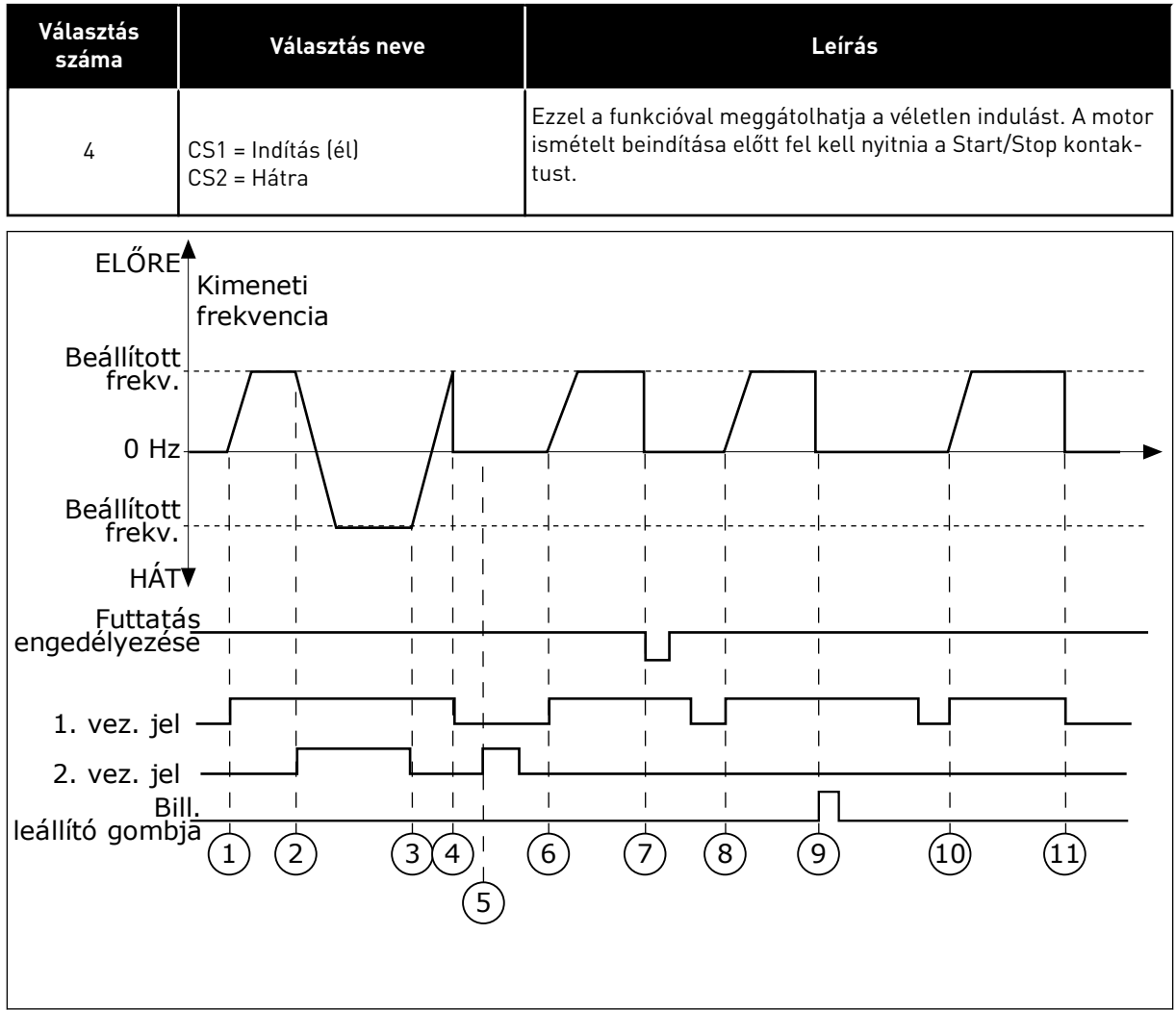

#### *Ábra 46: I/O "A" Start/stop logika = 4*

- 1. Az 1. vezérlési jel (CS) aktiválódik, és hatására megnő a kimeneti frekvencia. A motor előremenetes módban működik, mivel a CS2 inaktív.
- 2. A CS2 aktiválódik, és a forgási irány ennek következtében változni kezd (ELŐből HÁT-ra).
- 3. A CS2 inaktívvá válik, és a forgási irány ennek következtében változni kezd (ELŐből HÁT-ra), mivel a CS1 továbbra is aktív.
- 4. A CS1 inaktiválódik, és a frekvencia lemegy 0-ra.
- 5. A CS2 aktiválódik, de a motor nem indul el, mivel a CS1 inaktív.
- 6. A CS1 aktiválódik, és hatására ismét megnő a kimeneti frekvencia. A motor előremenetes módban működik, mivel a CS2 inaktív.
- 7. A Futtatás engedélyezése jel NYITVA-ra van állítva, ennek következtében a frekvencia lemegy 0-ra. A Futtatás engedélyezése funkciót a P3.5.1.15 paraméterrel állíthatja be.
- 8. A frekvenciaváltó ismételt beindítása előtt fel kell nyitnia majd le kell zárnia a CS1 kontaktust.

### *P3.2.7 I/O "B" START/STOP LOGIKA (ID 363)*

- 9. Nyomja meg a billentyűzeten a STOP gombot, ezzel a motorba táplált frekvencia lemegy 0-ra. (Ez a jel csak akkor működik, ha a P3.2.3 Billentyűzet Stop gombja paraméter értéke *Igen*.)
- 10. A frekvenciaváltó ismételt beindítása előtt fel kell nyitnia majd le kell zárnia a CS1 kontaktust.
- 11. A CS1 inaktiválódik, és a frekvencia lemegy 0-ra.

Használja ezt a paramétert arra, hogy a frekvenciaváltó indítását és leállítását digitális jellel vezérelje.

A választási lehetőségek tartalmazhatják az "él" szót, ilyen esetben a véletlen indítást segítenek meggátolni.

További információért lásd a P3.2.6 pontot.

#### *P3.2.8 TEREPIBUSZ START LOGIKA (ID 889)*

Használja ezt a paramétert a terepibusz startlogikájának beállítására. A választási lehetőségek tartalmazhatják az "él" szót, ilyen esetben a véletlen indítást segítenek meggátolni.

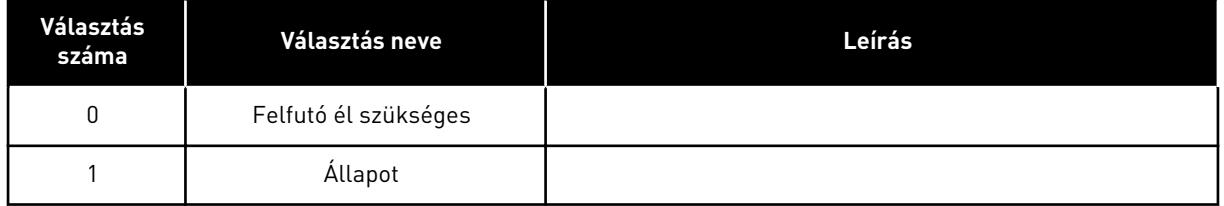

#### *P3.2.9 INDÍTÁSI KÉSLELTETÉS (ID 524)*

Használja ezt a paramétert a start parancs és a frekvenciaváltó tényleges indítsa közötti késleltetés beállítására.

#### *P3.2.10 TÁVOLIBÓL HELYI FUNKCIÓ (ID 181)*

Használja ezt a paramétert arra, hogy beállítsa a beállítások másolásának kiválasztását Távoliról Helyi (billentyűzetes) vezérlésre váltás esetén.

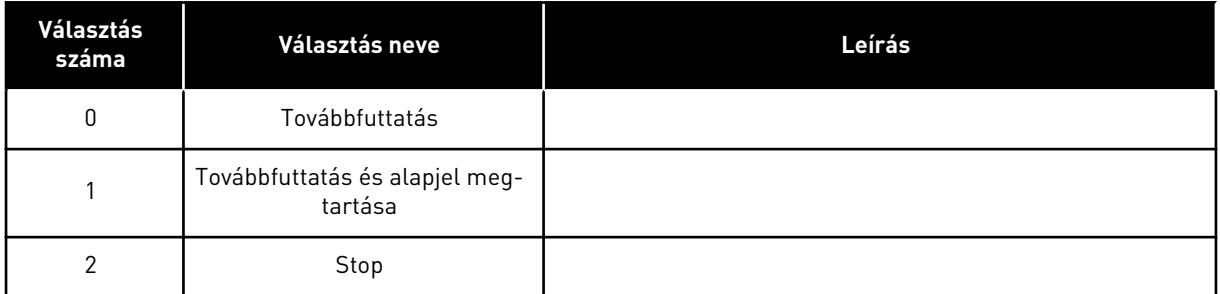

### *P3.2.11 ÚJRAINDÍTÁSI KÉSLELTETÉS (ID 15555)*

Használja ezt a paramétert annak a késleltetésnek a beállítására, amíg a frekvenciaváltó nem indítható újra, miután a frekvenciaváltót leállították.

Ez a paraméter kompresszoros alkalmazásoknál használatos.

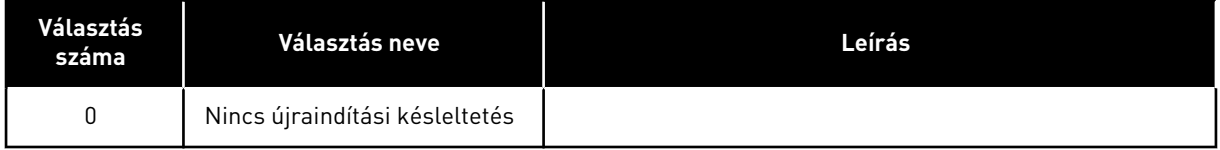

#### **10.4 ALAPJELEK**

#### 10.4.1 FREKVENCIA-ALAPJEL

A frekvencia-alapjel forrását a számítógépes eszközön kívül minden vezérlési hely esetén be lehet programozni. Számítógép használata esetén a frekvencia-alapjel mindig a számítógépes eszközből érkezik.

## TÁVOLI VEZÉRLÉSI HELY (I/O "A")

A frekvencia-alapjel beállításához I/O "A" esetén használja a P3.3.1.5 paramétert.

#### TÁVOLI VEZÉRLÉSI HELY (I/O "B")

A frekvencia-alapjel beállításához I/O "B" esetén használja a P3.3.1.6 paramétert.

#### HELYI VEZÉRLÉSI HELY (BILLENTYŰZET)

Ha a P3.3.1.7 paraméternél az alapértelmezett *billentyűzet* értéket adja meg, a P3.3.1.8 Billentyűzet-alapjel paraméternél beállított alapjelet fogja használni a rendszer.

#### TÁVOLI VEZÉRLÉSI HELY (TEREPIBUSZ)

Ha a P3.3.1.10 paraméternél megtartja az alapértelmezett *terepibusz* értéket, a frekvenciaalapjel a terepibuszból fog érkezni.

#### *P3.3.1.1 MINIMUM FREKVENCIA-ALAPJEL (ID 101)*

Használja ezt a paramétert a minimális frekvencia alapjel beállítására.

### *P3.3.1.2 MAXIMUM FREKVENCIA-ALAPJEL (ID 102)*

Használja ezt a paramétert a maximális frekvencia alapjel beállítására.

### *P3.3.1.3 A FREKVENCIA-ALAPJEL POZITÍV KORLÁTJA (ID 1285)*

Használja ezt a paramétert a végső frekvenciaalapjel-korlát beállítására a pozitív irányban.

### *P3.3.1.4 A FREKVENCIA-ALAPJEL NEGATÍV KORLÁTJA (ID 1286)*

Használja ezt a paramétert a végső frekvenciaalapjel-korlát beállítására a negatív irányban. Ezzel a paraméterrel például megakadályozhatja, hogy a motor hátramenetbe kapcsoljon.

### *P3.3.1.5 I/O "A" VEZÉRLÉSI ALAPJEL KIVÁLASZTÁSA (ID 117)*

Használja ezt a paramétert a referenciaforrás kiválasztására, amikor a vezérlési hely az I/O "A".

Az 1.2 paraméterrel megadott alkalmazás alapján íródik be az alapértelmezett érték.

### *P3.3.1.6 I/O "B" VEZÉRLÉSI ALAPJEL KIVÁLASZTÁSA (ID 131)*

Használja ezt a paramétert a referenciaforrás kiválasztására, amikor a vezérlési hely az I/O  $B$ ".

További információért lásd a P3.3.1.5 pontot. Az I/O "B" vezérlési hely kényszerített aktiválását csak digitális bemenettel (P3.5.1.7) tudja elvégezni.

### *P3.3.1.7 BILLENTYŰZETES VEZÉRLÉSI ALAPJEL KIVÁLASZTÁSA (ID 121)*

Használja ezt a paramétert a referenciaforrás kiválasztására, amikor a vezérlési hely a billentyűzet.

#### *P3.3.1.8 BILLENTYŰZET-ALAPJEL (ID 184)*

Használja ezt a paramétert arra, hogy a billentyűzeten beállítsa a frekvencia-alapjelet.

#### *P3.3.1.9 BILLENTYŰZET FORG.IRÁNY (ID 123)*

Használja ezt a paramétert a motor forgási irányának beállítására abban az esetben, amikor a vezérlési hely a billentyűzet.

#### *P3.3.1.10 TEREPIBUSZ VEZÉRLÉSI ALAPJEL KIVÁLASZTÁSA (ID 122)*

Használja ezt a paramétert a referenciaforrás kiválasztására, amikor a vezérlési hely a terepibusz.

Az alkalmazás kiválasztása (P1.2 Alkalmazás paraméter) megadja az alapértelmezett értéket. Az alapértelmezett értékeket lásd a következő fejezetben: *[12 1. függelék](#page-402-0)*.

## 10.4.2 ELŐRE BEÁLLÍTOTT FREKVENCIÁK

#### *P3.3.3.1 ELŐRE BEÁLLÍTOTT FREKVENCIA MÓD (ID 182)*

Használja ezt a paramétert a digitális bemeneti jel beállított frekvenciái logikájának beállítására.

Ezzel a paraméterrel beállíthatja a kiválasztott előre beállított frekvencia által használt logikát. Két különböző logika közül választhat.

Az előre beállított frekvenciát az előre beállított fordulatszám digitális jelbemenetek száma határozza meg.

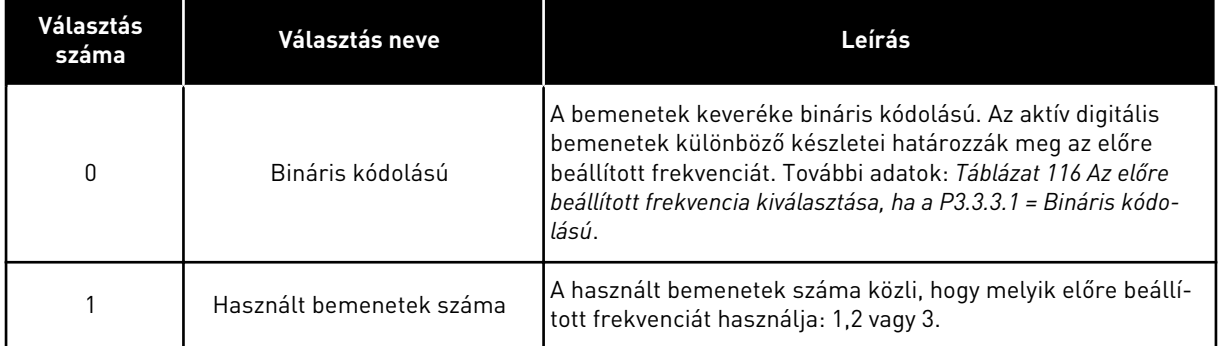

## *P3.3.3.2 0. ELŐRE BEÁLLÍTOTT FREKVENCIA (ID 180)*

Használja ezt a paramétert a beállított frekvencia alapjel beállítására, amikor a beállított frekvenciák funkciója használatban van.

Válassza ki az előre beállított frekvenciákat a digitális jelbemenetekkel.

## *P3.3.3.3 1. ELŐRE BEÁLLÍTOTT FREKVENCIA (ID 105)*

Használja ezt a paramétert a beállított frekvencia alapjel beállítására, amikor a beállított frekvenciák funkciója használatban van.

Válassza ki az előre beállított frekvenciákat a digitális jelbemenetekkel.

## *P3.3.3.4 2. ELŐRE BEÁLLÍTOTT FREKVENCIA (ID 106)*

Használja ezt a paramétert a beállított frekvencia alapjel beállítására, amikor a beállított frekvenciák funkciója használatban van.

Válassza ki az előre beállított frekvenciákat a digitális jelbemenetekkel.

## *P3.3.3.5 3. ELŐRE BEÁLLÍTOTT FREKVENCIA (ID 126)*

Használja ezt a paramétert a beállított frekvencia alapjel beállítására, amikor a beállított frekvenciák funkciója használatban van.

Válassza ki az előre beállított frekvenciákat a digitális jelbemenetekkel.

# *P3.3.3.6 4. ELŐRE BEÁLLÍTOTT FREKVENCIA (ID 127)*

Használja ezt a paramétert a beállított frekvencia alapjel beállítására, amikor a beállított frekvenciák funkciója használatban van.

Válassza ki az előre beállított frekvenciákat a digitális jelbemenetekkel.

## *P3.3.3.7 5. ELŐRE BEÁLLÍTOTT FREKVENCIA (ID 128)*

Használja ezt a paramétert a beállított frekvencia alapjel beállítására, amikor a beállított frekvenciák funkciója használatban van. Válassza ki az előre beállított frekvenciákat a digitális jelbemenetekkel.

### *P3.3.3.8 6. ELŐRE BEÁLLÍTOTT FREKVENCIA (ID 129)*

Használja ezt a paramétert a beállított frekvencia alapjel beállítására, amikor a beállított frekvenciák funkciója használatban van.

Válassza ki az előre beállított frekvenciákat a digitális jelbemenetekkel.

#### *P3.3.3.9 7. ELŐRE BEÁLLÍTOTT FREKVENCIA (ID 130)*

Használja ezt a paramétert a beállított frekvencia alapjel beállítására, amikor a beállított frekvenciák funkciója használatban van.

Válassza ki az előre beállított frekvenciákat a digitális jelbemenetekkel.

#### HA A P3.3.3.1 PARAMÉTER ÉRTÉKÉNEK 0-T ÁLLÍTOTT BE:

Ha a 1. előre beállított frekvenciát szeretné alapjelként használni, állítsa be a 0, azaz *0. előre* beállított frekvencia értéket a P3.3.1.5 paraméternél (I/O "A" vezérlési alapjel kiválasztása).

Ha az 1-7. előre beállított frekvenciák valamelyikét szeretné választani, adjon meg digitális bemeneteket a P3.3.3.10 (0. előre beállított frekvencia kiválasztása), P3.3.3.11 (1. előre beállított frekvencia kiválasztása) és/vagy P3.3.3.12 (2. előre beállított frekvencia kiválasztása) paraméterekhez. Az aktív digitális bemenetek különböző készletei határozzák meg az előre beállított frekvenciát. További adatokat az alább látható táblázatban talál. Az előre beállított frekvenciák értéke automatikusan a minimális és maximális frekvencia (P3.3.1.1 és P3.3.1.2) között marad.

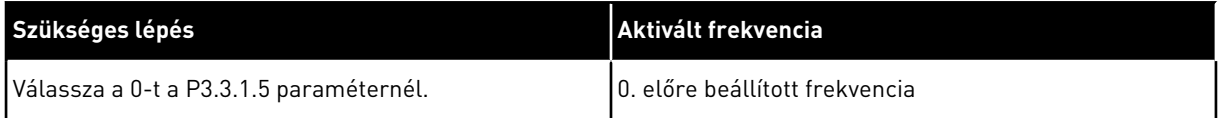

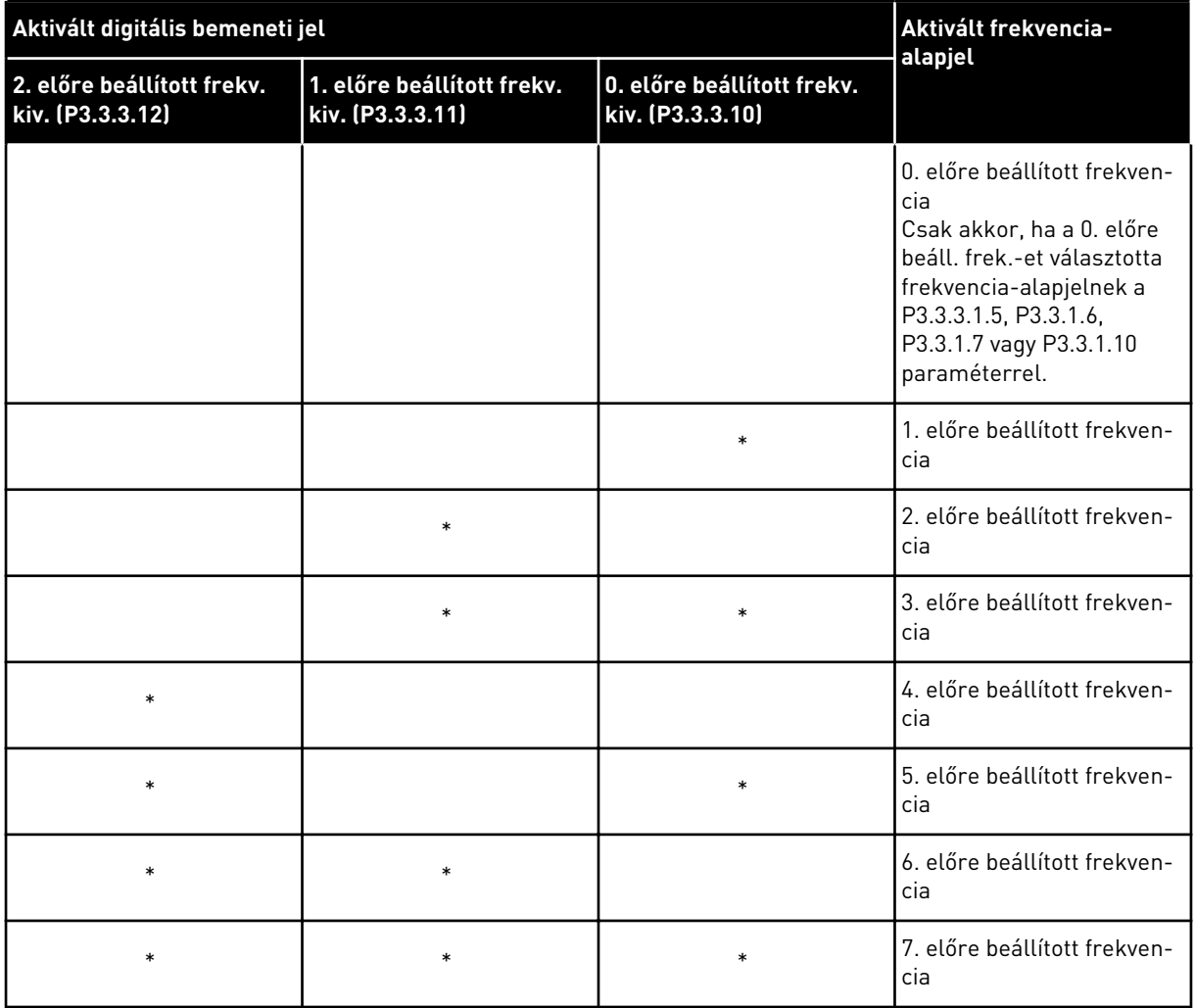

#### <span id="page-261-0"></span>*Táblázat 116: Az előre beállított frekvencia kiválasztása, ha a P3.3.3.1 = Bináris kódolású*

\* = a bemenet aktiválva.

## HA A P3.3.3.1 PARAMÉTER ÉRTÉKÉNEK 1-T ÁLLÍTOTT BE:

Az 1-3. előre beállított frekvenciákat különböző aktív digitális bemenetekkel is használhatja. Az aktív bemenetek száma közli, hogy melyiket használja.

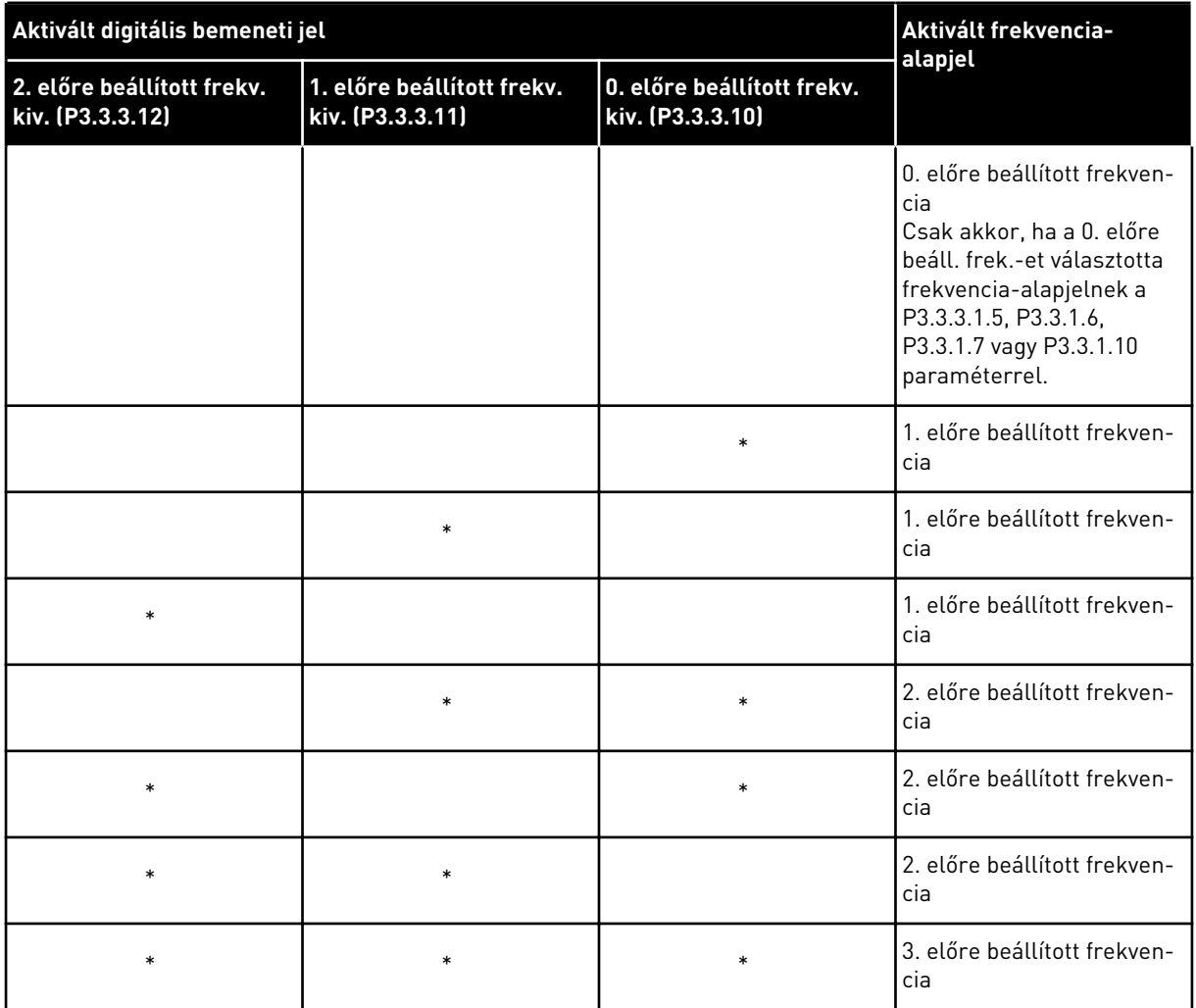

#### *Táblázat 117: Az előre beállított frekvencia kiválasztása, ha a P3.3.3.1 = Bemenetek száma*

\* = a bemenet aktiválva.

#### *P3.3.3.10 0. ELŐRE BEÁLLÍTOTT FREKVENCIA KIVÁLASZTÁSA (ID 419)*

Használja ezt a paramétert azon digitális bemeneti jel kiválasztására, amely a beállított frekvenciák kiválasztására szolgál.

Ez a paraméter az Előre beállított fordulatszámokhoz (0-7) tartozó bináris szelektor. Lásd a P3.3.3.2 - P3.3.3.9 paramétereket.

#### *P3.3.3.11 1. ELŐRE BEÁLLÍTOTT FREKVENCIA KIVÁLASZTÁSA (ID 420)*

Használja ezt a paramétert azon digitális bemeneti jel kiválasztására, amely a beállított frekvenciák kiválasztására szolgál.

Ez a paraméter az Előre beállított fordulatszámokhoz (0-7) tartozó bináris szelektor. Lásd a P3.3.3.2 - P3.3.3.9 paramétereket.

# *P3.3.3.12 2. ELŐRE BEÁLLÍTOTT FREKVENCIA KIVÁLASZTÁSA (ID 421)*

Használja ezt a paramétert azon digitális bemeneti jel kiválasztására, amely a beállított frekvenciák kiválasztására szolgál.

Ez a paraméter az Előre beállított fordulatszámokhoz (0-7) tartozó bináris szelektor. Lásd a P3.3.3.2 - P3.3.3.9 paramétereket.

Az 1-7. előre beállított frekvenciák alkalmazásához csatlakoztasson egy digitális bemenetet ezekhez a funkciókhoz a következő fejezetben leírtak szerint: *[10.6.1 A digitális és analóg](#page-269-0)  [bemenetek programozása](#page-269-0)*. További adatokat a következőben talál: *[Táblázat 116 Az előre](#page-261-0)  [beállított frekvencia kiválasztása, ha a P3.3.3.1 = Bináris kódolású](#page-261-0)* és a következő helyeken: *[Táblázat 34 Előre beállított frekvencia-paraméterek](#page-144-0)* és *[Táblázat 42 Digitális bemenet beállításai](#page-148-0)*.

# 10.4.3 MOTOR-POTENCIOMÉTER PARAMÉTEREI

A Motor-potenciométer frekvencia-alapjele minden vezérlési helyen elérhető. A motorpotenciométer alapjelét csak akkor változtathatja meg, ha a frekvenciaváltó futtatási állapotban van.

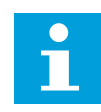

# **MEGJEGYZÉS!**

Ha a kimeneti frekvenciát kisebbre állítja, mint a Motor-potenciométer rámpaidejét, akkor a normál indulási és leállási idők szabják meg annak korlátait.

## *P3.3.4.1 MOTOR-POTENCIOMÉTER FEL (ID 418)*

Használja ezt a paramétert arra, hogy a kimenő frekvenciát digitális bemeneti jellel növelje. A motor-potenciométer segítségével növelheti vagy csökkentheti a kimeneti frekvenciát. A kimeneti frekvencia nő, ha digitális bemenetet csatlakoztat a Motor-potenciométer FEL paraméterhez, és aktiválja a digitális bemeneti jelet.

A motor-potenciométer frekvencia-alapjele NŐ, amíg a kontaktus nem nyit.

## *P3.3.4.2 MOTOR-POTENCIOMÉTER LE (ID 417)*

Használja ezt a paramétert arra, hogy a kimenő frekvenciát digitális bemeneti jellel csökkentse.

A motor-potenciométer segítségével növelheti vagy csökkentheti a kimeneti frekvenciát. A kimeneti frekvencia csökken, ha digitális bemenetet csatlakoztat a Motor-potenciométer LE paraméterhez, és aktiválja a digitális bemeneti jelet.

A motor-potenciométer frekvencia-alapjele CSÖKKEN, amíg a kontaktus nem nyit.

Három különféle paraméter lehet hatással arra, hogy a Motor-potenciométer FEL vagy LE aktiválása esetén hogyan nő vagy csökken a kimeneti frekvencia. Ezek a paraméterek a következők: Motor-potenciométer rámpaideje (P3.3.4.3), Indulási idő (P3.4.1.2) és Leállási idő (P3.4.1.3).

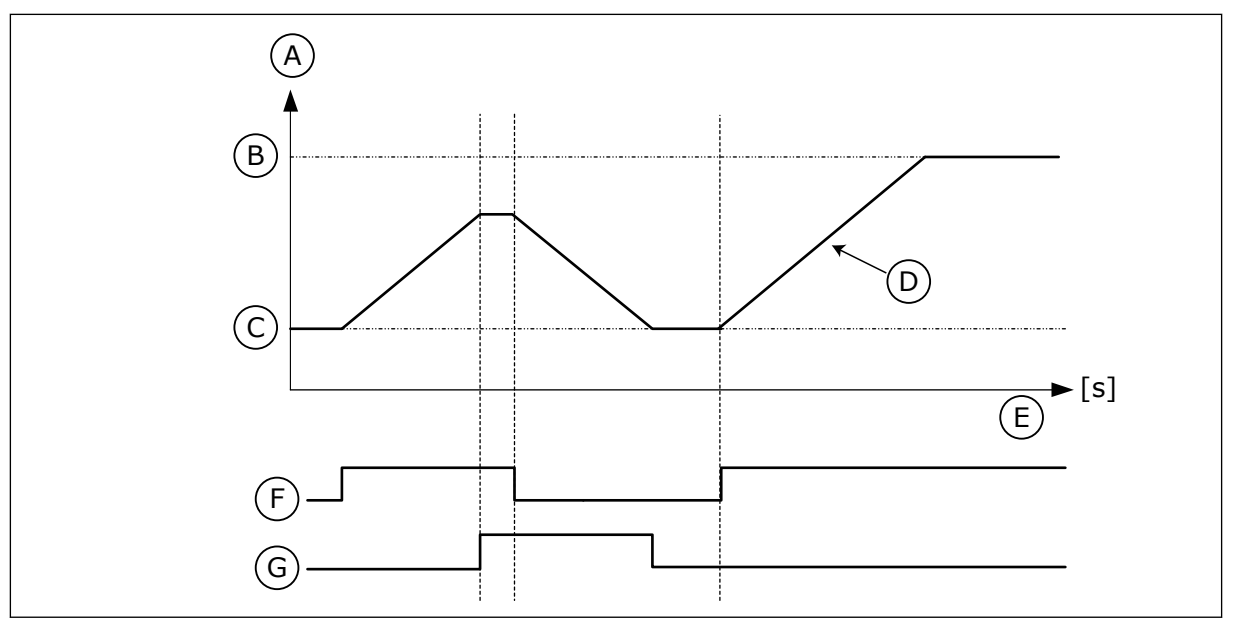

*Ábra 47: A motor-potenciométer paraméterei*

- A. Frekvencia-alapjel
- B. Max. frekvencia
- C. Min. frekvencia
- D. Motor-potenciométer rámpaideje
- E. Idö
- F. Motor-potenciométer FEL
- G. Motor-potenciométer LE

## *P3.3.4.3 MOTOR-POTENCIOMÉTER RÁMPAIDEJE (ID 331)*

Használja ezt a paramétert a motor-potenciométer alapjel változási rátájának beállítására annak növelése vagy csökkentése esetén.

A paraméter értékét Hz/másodpercben kell megadni.

## *P3.3.4.4 MOTOR-POTENCIOMÉTER VISSZAÁLLÍTÁSA (ID 367)*

Használja ezt a paramétert annak a logikának a beállítására, mely szerint a motorpotenciométer frekvencia-alapjelét visszaállítja a rendszer.

Ez a paraméter határozza meg, mikor lesz a motor-potenciométer alapjele nullára állítva. A visszaállítási funkciót 3 különböző módon állíthatja be: nincs visszaállítás, visszaállítás a frekvenciaváltó leállásakor, vagy visszaállítás a frekvenciaváltó kikapcsolásakor.

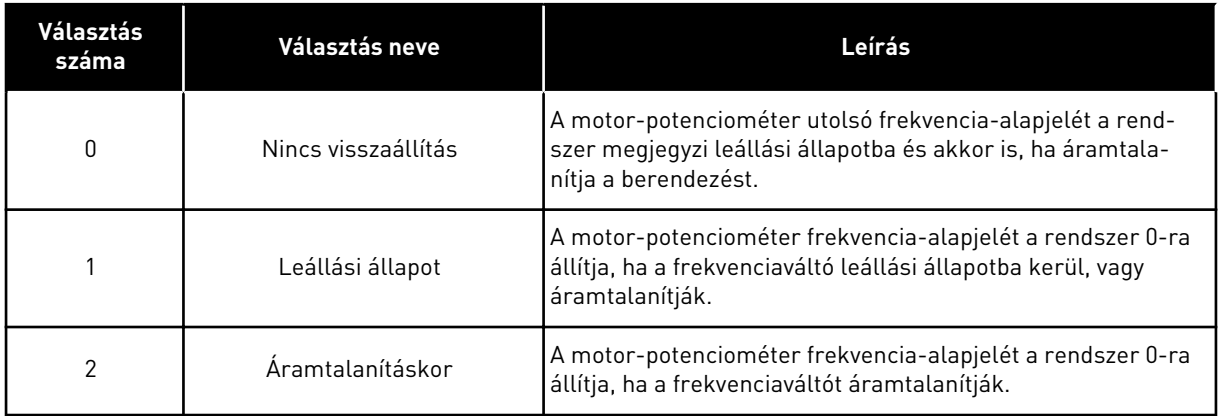

## 10.4.4 ÖBLÍTÉS PARAMÉTEREI

Az Öblítés funkcióval egy-egy pillanatra felülírhatja a normál vezérlést. Ezzel a funkcióval például kiöblítheti a csővezetékeket vagy kézi vezérlésre állíthatja a szivattyút egy előre beállított állandó fordulatszámon.

Az Öblítés funkció egy kiválasztott alapjelen indítja el a frekvenciaváltót indítási parancs nélkül, a vezérlési helytől függetlenül.

#### *P3.3.6.1 ÖBLÍTÉSI ALAPJEL AKTIVÁLÁSA (ID 530)*

Használja ezt a paramétert azon digitális bemeneti jel kiválasztására, amely aktiválja az öblítés funkciót.

Az öblítési frekvencia-alapjel kétirányú, az öblítési alapjel irányára nincs hatással a hátrameneti parancs.

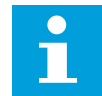

#### **MEGJEGYZÉS!**

Ha aktiválja a digitális bemenetet, a frekvenciaváltó elindul.

#### *P3.3.6.2 ÖBLÍTÉSI ALAPJEL (ID 1239)*

Használja ezt a paramétert a frekvenciaváltó frekvencia-alapjelének beállítására, amikor az öblítés funkció használatban van.

Az alapjel kétirányú, az öblítési alapjel irányára nincs hatással a hátrameneti parancs. Az előremeneti irányhoz tartozó alapjel pozitív értékként van meghatározva, míg a hátrameneti irányhoz tartozó alapjel negatív értékkel bír.

# **10.5 RÁMPÁK ÉS FÉKEK BEÁLLÍTÁSA**

#### 10.5.1 1. RÁMPA

#### *P3.4.1.1 1. RÁMPA ALAKJA (ID 500)*

Használja ezt a paramétert arra, hogy simábbá tegye az indulási és leállási rámpák kezdetét és végét.

Az 1. rámpa alakja és a 2. rámpa alakja paraméterekkel simábbá teheti az indulási és leállási rámpák kezdetét és végét. Ha az értéket 0,0%-ra állítja, a rámpa alakja lineáris lesz. Az indulásra és a leállásra azonnali hatással van az alapjel megváltozása.

Ha 1,0% és 100,00% közötti értéket ad meg, S-alakú indulási vagy leállási rámpát kap. Ezzel a funkcióval csökkentheti az alkatrészek mechanikus kopását és az alapjel változásakor bekövetkező áramlökéseket. Az indulási időt a P3.4.1.2 (1. indulási idő) és P3.4.1.3 (1. leállási idő) paraméterekkel módosíthatja.

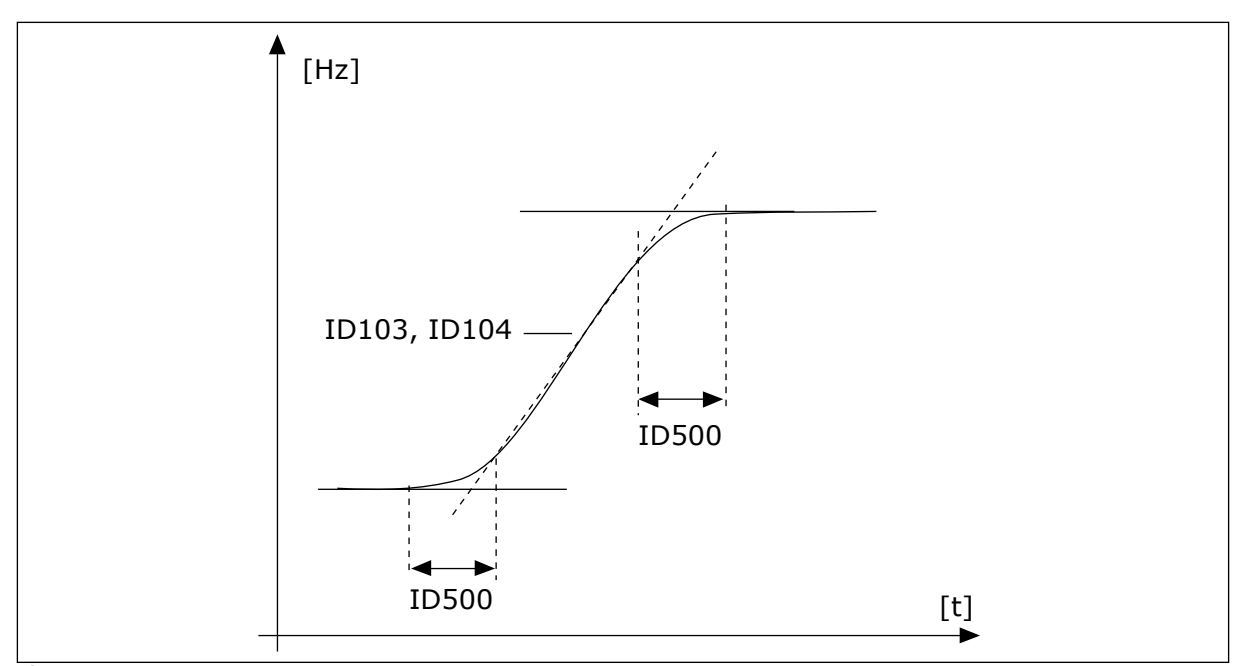

*Ábra 48: Az indulási/leállási görbe (S-alakú)*

#### *P3.4.1.2 1. INDULÁSI IDŐ (ID 103)*

Használja ezt a paramétert annak az időnek a beállítására, amennyi szükséges ahhoz, hogy a kimenő frekvencia a nullfrekvenciáról a maximális frekvenciára növekedjen.

### *P3.4.1.3 1. LEÁLLÁSI IDŐ (ID 104)*

Használja ezt a paramétert annak az időnek a beállítására, amennyi szükséges ahhoz, hogy a kimenő frekvencia a maximum frekvenciáról a nullfrekvencia-értékre csökkenjen.

#### 10.5.2 2. RÁMPA

#### *P3.4.2.1 2. RÁMPA ALAKJA (ID 501)*

Használja ezt a paramétert arra, hogy simábbá tegye az indulási és leállási rámpák kezdetét és végét.

Az 1. rámpa alakja és a 2. rámpa alakja paraméterekkel simábbá teheti az indulási és leállási rámpák kezdetét és végét. Ha az értéket 0,0%-ra állítja, a rámpa alakja lineáris lesz. Az indulásra és a leállásra azonnali hatással van az alapjel megváltozása.

Ha 1,0% és 100,00% közötti értéket ad meg, S-alakú indulási vagy leállási rámpát kap. Ezzel a funkcióval csökkentheti az alkatrészek mechanikus kopását és az alapjel változásakor bekövetkező áramlökéseket. Az indulási időt a P3.4.2.2 (2. indulási idő) és P3.4.2.3 (2. leállási idő) paraméterekkel módosíthatja.

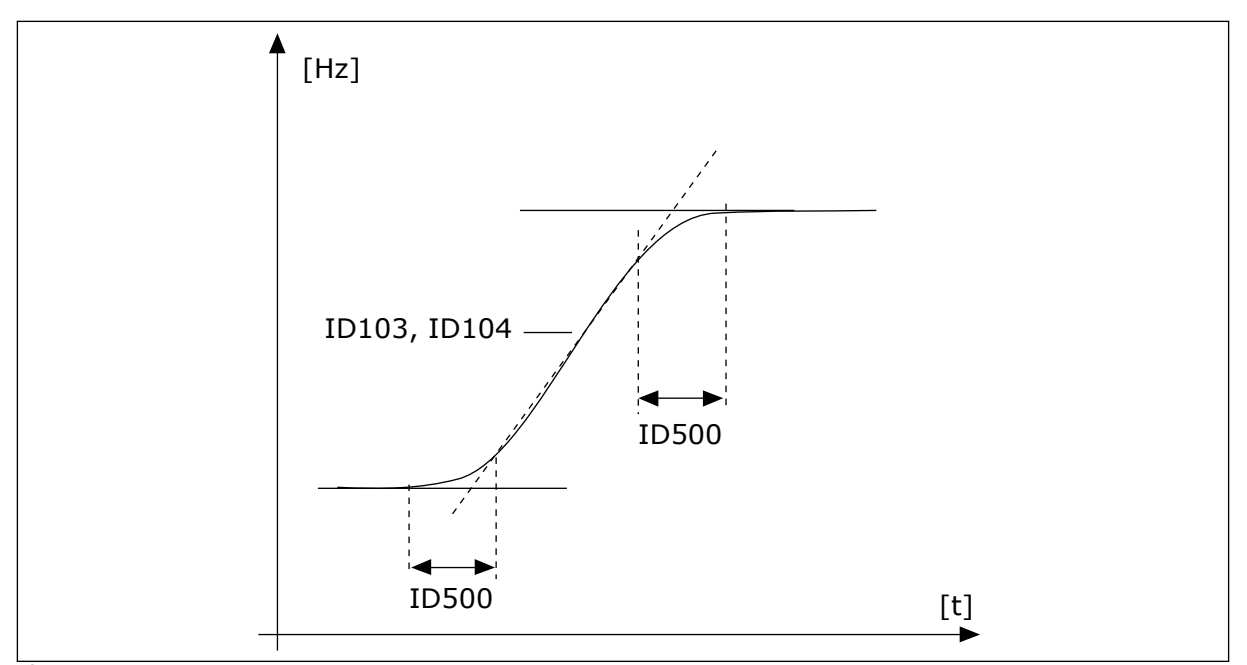

*Ábra 49: Az indulási/leállási görbe (S-alakú)*

## *P3.4.2.2 2. INDULÁSI IDŐ (ID 502)*

Használja ezt a paramétert annak az időnek a beállítására, amennyi szükséges ahhoz, hogy a kimenő frekvencia a nullfrekvenciáról a maximális frekvenciára növekedjen.

## *P3.4.2.3 2. LEÁLLÁSI IDŐ (ID 503)*

Használja ezt a paramétert annak az időnek a beállítására, amennyi szükséges ahhoz, hogy a kimenő frekvencia a maximum frekvenciáról a nullfrekvencia-értékre csökkenjen.

# *P3.4.2.4 2. RÁMPA KIVÁLASZTÁSA (ID 408)*

Használja ezt a paramétert az 1. és a 2. rámpa közötti választáshoz.

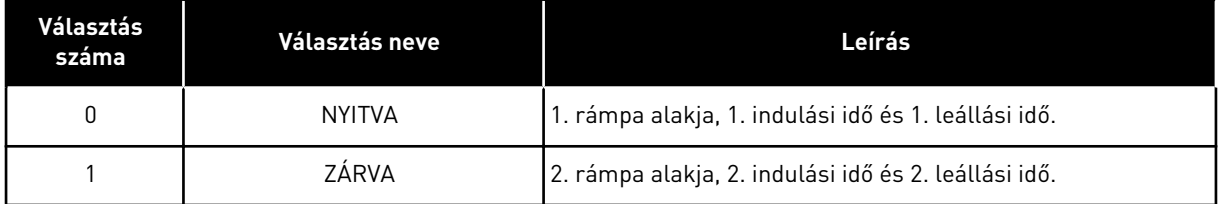

## *P3.4.2.5 2. RÁMPA KÜSZÖBFREKVENCIÁJA (ID 533)*

Használja ezt a paramétert azon kimenő frekvenciakorlát beállítására, amely felett alkalmazandó a 2. rámpa.

Ezt a funkciót használhatja például mélykutas szivattyúk esetén, ahol gyorsabb rámpaidők szükségesek a szivattyú indulásakor vagy leállásakor (ilyenkor a minimális frekvencia alatt működik).

A második rámpaidők akkor aktiválódnak, ha a frekvenciaváltó kimeneti frekvenciája a paraméter által meghatározott szint felé emelkedik. A funkció letiltásához állítsa 0 értékre a paramétert.

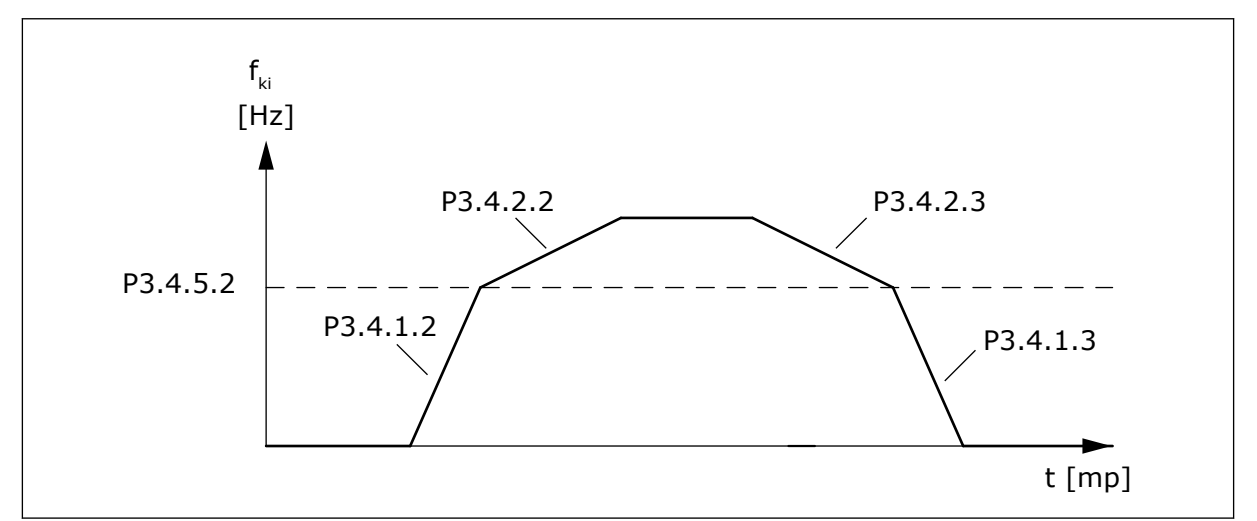

*Ábra 50: A 2. rámpa aktiválása, amikor a kimeneti frekvencia a küszöb szintje felé emelkedik. (P. 3.4.5.2 = Rámpa küszöbfrekv., P3.4.1.2 = 1. indulási idő, P3.4.2.2 = 2. indulási idő, P3.4.1.3 = 1. leállási idő, P3.4.2.3 = 2. leállási idő)*

#### 10.5.3 INDÍTÁSKORI MÁGNESEZÉS

### *P3.4.3.1 INDÍTÁSKORI MÁGNESEZÉSI ÁRAM (ID 517)*

Használja ezt a paramétert a motorba indításkor táplált DC áram beállítására. Amennyiben a paraméter értéke 0-ra van állítva, az Indításkori mágnesezési funkció le van tiltva.

#### *P3.4.3.2 INDÍTÁSKORI MÁGNESEZÉSI IDŐ (ID 516)*

Használja ezt a paramétert annak az időnek a beállítására, amíg a rendszer DC áramot táplál a motorba az indulás előtt.

### 10.5.4 DC-FÉK

#### *P3.4.4.1 DC-FÉK ÁRAMA (ID 507)*

Használja ezt a paramétert a motorba DC fékezéskor táplált áram beállítására. Amennyiben a paraméter értéke 0-ra van állítva, a DC-fék funkció le van tiltva.

#### *P3.4.4.2 AZ EGYENÁRAMÚ FÉKEZÉS IDEJE LEÁLLÁSNÁL (ID 508)*

Használja ezt a paramétert annak beállítására, hogy a fékezés BE vagy KI van kapcsolva, és a fékezési idő megadására a motor leállásakor.

Amennyiben a paraméter értéke 0-ra van állítva, a DC-fék funkció le van tiltva.

#### <span id="page-269-0"></span>*P3.4.4.3 AZ EGYENÁRAMÚ FÉKEZÉS INDÍTÁSÁNAK FREKVENCIÁJA RÁMPÁS LEÁLLÁSNÁL (ID 515)*

Használja ezt a paramétert azon kimenő frekvencia beállítására, amelynél megkezdődik a DC fékezés.

## 10.5.5 FLUXUSFÉKEZÉS

### *P3.4.5.1 FLUXUSFÉKEZÉS (ID 520)*

Használja ezt a paramétert a fluxusfékezés engedélyezésére. Az egyenáramú fékezés alternatívájaként használhatja a fluxusfékezést. Abban az esetben célszerű alkalmazni, amikor növelni szeretnénk a fékezési kapacitást, de további fékellenállásra még nincs szükség.

A rendszer fékezésnél csökkenti a frekvenciát és növeli a motor fluxusát. Ez növeli a motor fékezési képességét. A motorfordulatszámot fékezésnél vezérli a rendszer.

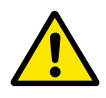

# **VIGYÁZAT!**

Csak időszakosan fékezzen. A fluxusfékezés az energiát hővé alakítja át, ezzel károsíthatja a motort.

### *P3.4.5.2 FLUXUSFÉKEZÉS ÁRAMA (ID 519)*

Használja ezt a paramétert a fluxusfékezés áramszintjének beállítására.

## **10.6 I/O KONFIGURÁCIÓ**

## 10.6.1 A DIGITÁLIS ÉS ANALÓG BEMENETEK PROGRAMOZÁSA

A frekvenciaváltó bemenetei rugalmasan programozhatók. A szabványos- és bővítő I/O kártyák elérhető bemeneteit szabadon használhatja a különböző funkciókhoz.

Az I/O kapacitását bővítőkártyákkal kiterjesztheti. A bővítőkártyákat a "C", "D" és "E" foglalatokba telepítheti. A bővítőkártyák telepítéséről további adatokat talál a Telepítési útmutatóban.

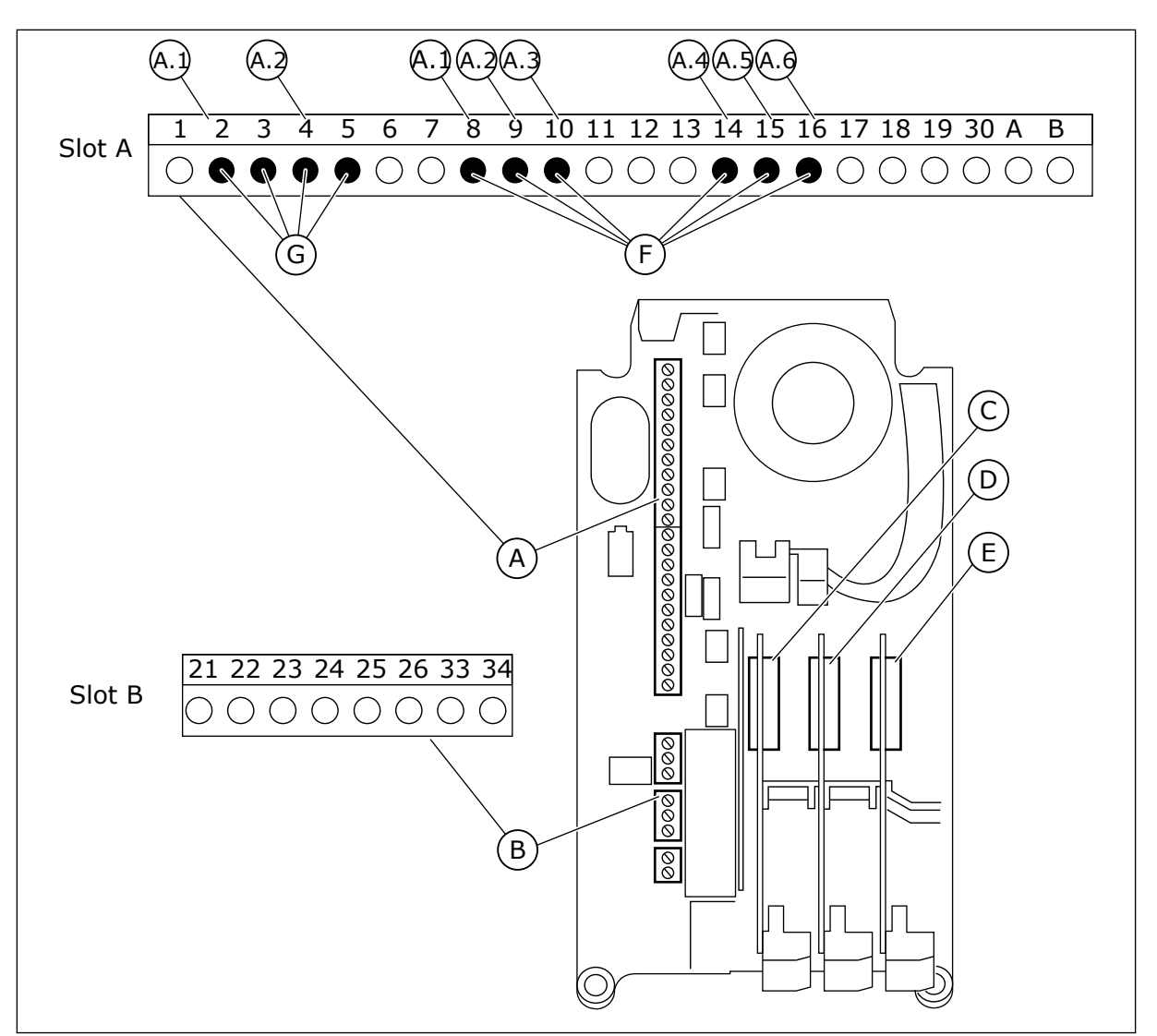

*Ábra 51: A bővítőkártyák és a programozható bemenetek*

- A. "A" szabványos kártyafoglalat és sorkapcsai
- B. "B" szabványos kártyafoglalat és sorkapcsai
- C. "C" bővítőkártya-foglalat
- D. "D" bővítőkártya-foglalat
- E. "E" bővítőkártya-foglalat
- F. Programozható digitális bemenetek (DI)
- G. Programozható analóg bemenetek (AI)

10.6.1.1 A digitális bemenetek programozása

A digitális bemenetek vonatkozó funkcióiról az M3.5.1 paramétercsoport paramétereinél talál leírást. Egy funkció digitális bemenethez való rendeléséhez állítson be értéket a megfelelő paraméterhez. Az alkalmazható funkciók listáját a következő helyen találja: *[Táblázat 42 Digitális bemenet beállításai](#page-148-0)*.

#### **Példa**

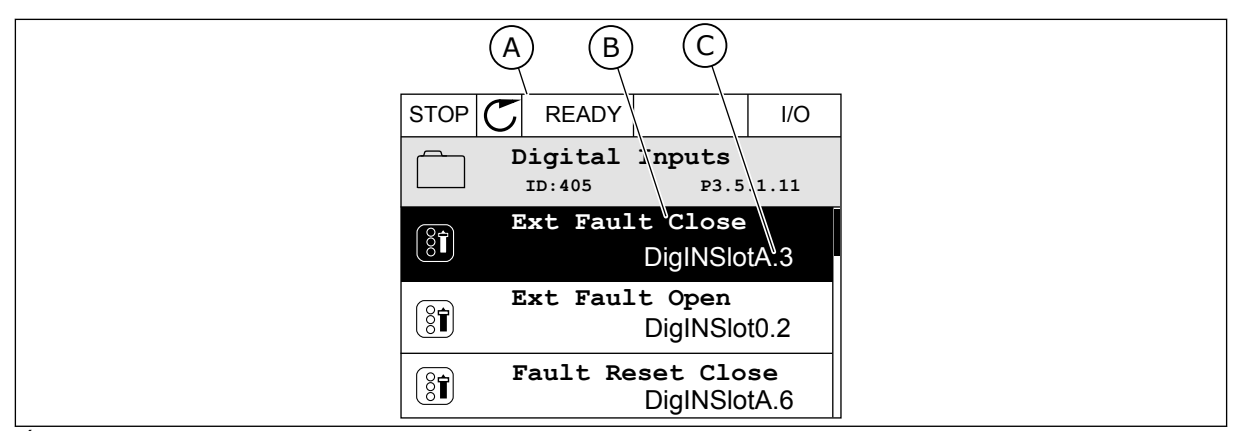

*Ábra 52: A Digitális bemenetek menü a grafikus kijelzőn*

- A. A grafikus kijelző
- B. A paraméter neve, azaz a funkció
- C. A paraméter értéke, azaz a beállított digitális bemenet

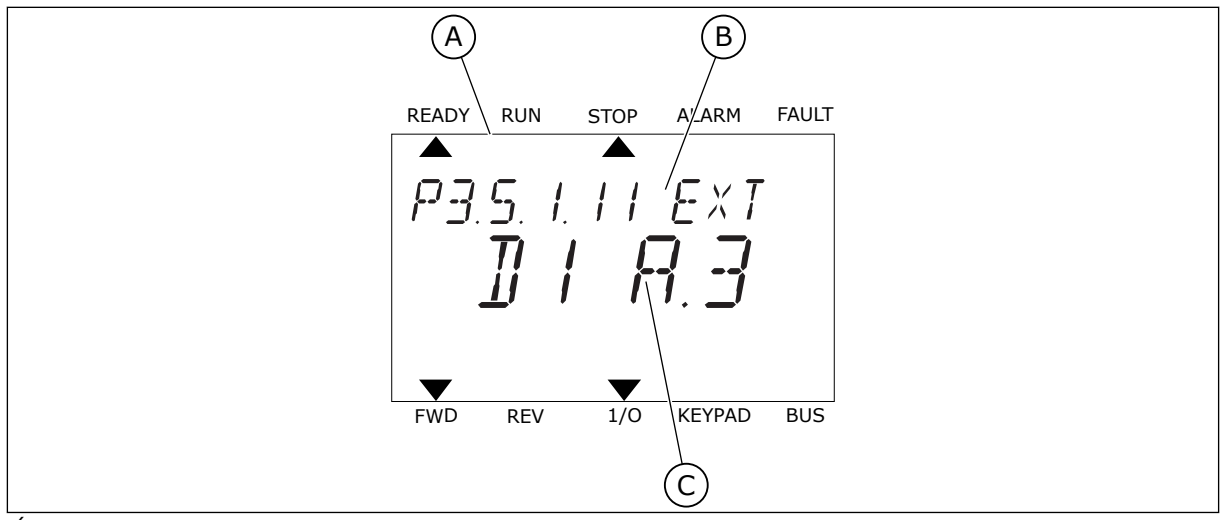

*Ábra 53: A Digitális bemenetek menü a szöveges kijelzőn*

A. A szöveges kijelző

B. A paraméter neve, azaz a funkció

C. A paraméter értéke, azaz a beállított digitális bemenet

A szabványos I/O kártya kompilációjában 6 digitális bemenet érhető el: az "A" foglalat 8-as, 9-es, 10-es, 14-es, 15-ös és 16-os sorkapcsai.

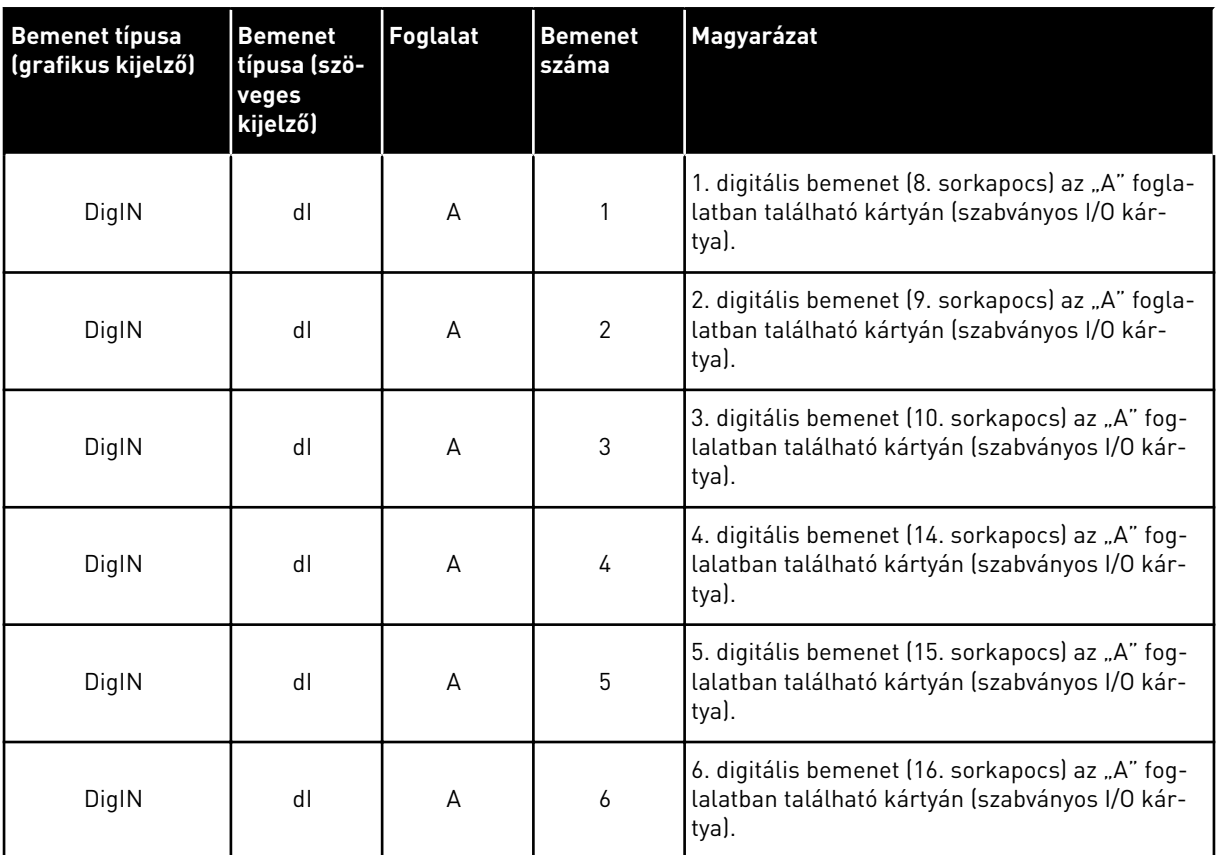

A Külső hiba zárva funkció, mely az M3.5.1 menüben található, a P3.5.1.11 paraméterhez tartozik. A grafikus kijelzőn a DigIN SlotA.3 alapértelmezett értéket, a szöveges kijelzőn a dI A.3 értéket kapja meg. Ennek kiválasztását követően egy, a DI3 digitális bemenetbe (10. sorkapocs) menő digitális jel vezérli a Külső hiba zárva funkciót.

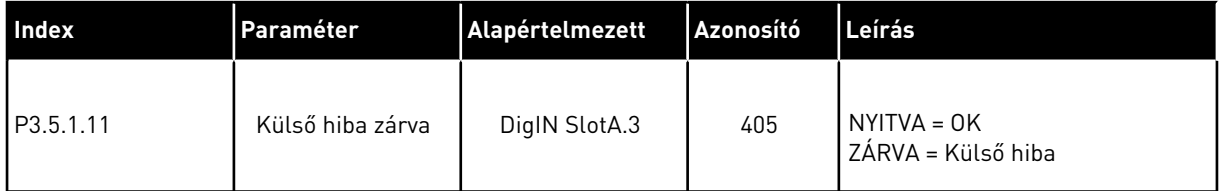

Ha szeretné a bemenetet DI3-ról például DI6-ra (16. sorkapocs) változtatni a szabványos I/On, kövesse ezeket az utasításokat.

#### PROGRAMOZÁS A GRAFIKUS KIJELZŐN

1 Válassza ki a paramétert. A Szerkesztési módba való belépéshez nyomja a Jobb nyílgombot.  $\|\text{STOP}[\mathcal{C}] \|$ READY | I/O

- 2 Szerkesztési módban a DigIN SlotA foglalati érték aláhúzva és villogva jelenik meg. Ha az I/O-n több digitális bemenet elérhető, például mert bővítőkártyát telepített a "C", "D" vagy "E" foglalatokba, válassza ki közülük, amelyiket szeretné.
- 3 A 3. sorkapocs aktiválásához nyomja meg ismét a  $\left| \text{stop} \right|$  READY  $\left| \text{loop} \right|$  I/O

4 Ha a 6. sorkapocsra szeretne váltani, nyomja meg a fel nyílgombot háromszor. A változtatás elfogadásához nyomja meg az OK gombot.

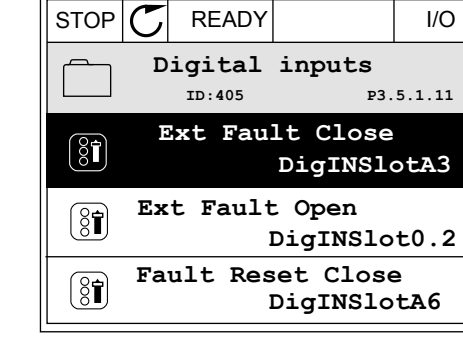

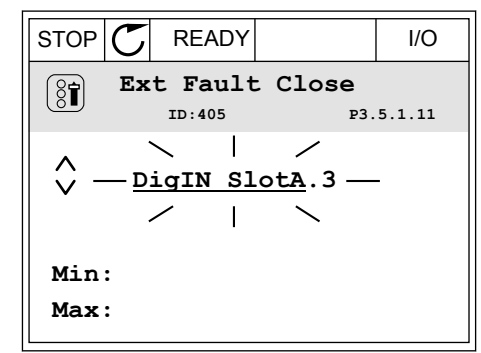

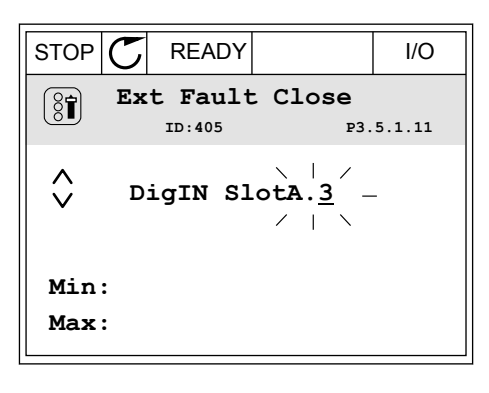

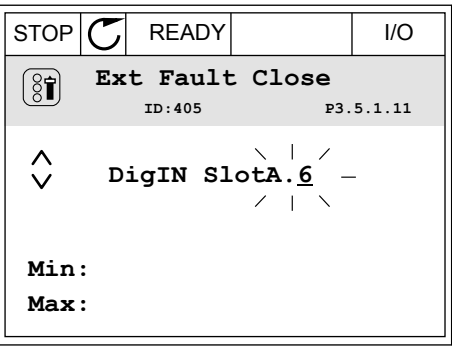

5 Amennyiben a DI6 digitális bemenetet már felhasználta más funkcióhoz, üzenet jelenik meg a kijelzőn. Adja meg, melyiket szeretné választani.

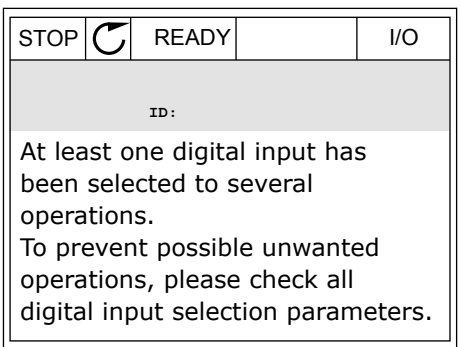

### PROGRAMOZÁS A SZÖVEGES KIJELZŐN

1 Válassza ki a paramétert. A Szerkesztési módba valássza ki a parametert. A szerkesztési modba<br>való belépéshez nyomja meg az OK gombot.

- 2 Szerkesztési módban a D betű villog. Ha az I/O-n több digitális bemenet elérhető, például mert bővítőkártyát telepített a "C", "D" vagy "E" foglalatokba, válassza ki közülük, amelyiket szeretné.
- 3 A 3. sorkapocs aktiválásához nyomja meg ismét a A 3. Sol Rapocs aktivatásanoz hyönya meg ismet a READY RUN STOP ALARM FAULT jobb nyílgombot. A D betű már nem villog.

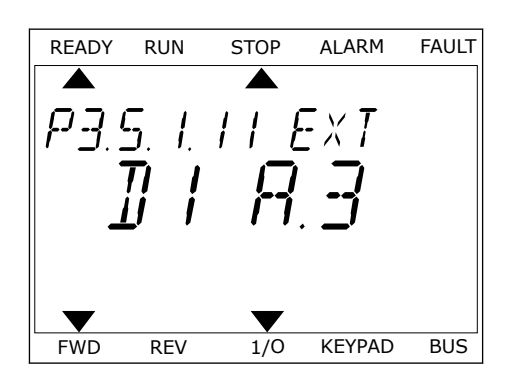

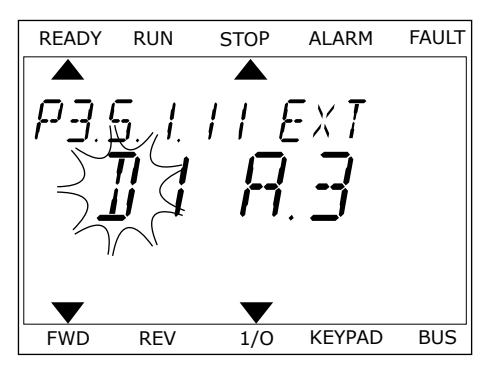

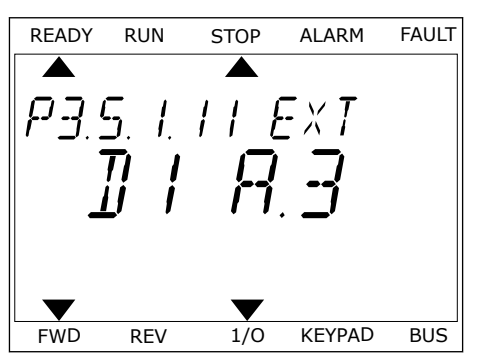

4 Ha a 6. sorkapocsra szeretne váltani, nyomja meg a fel nyílgombot háromszor. A változtatás elfogadásához nyomja meg az OK gombot.

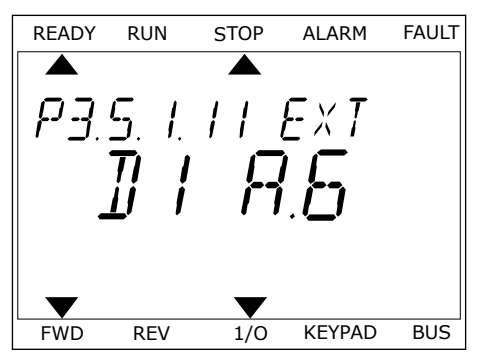

5 Amennyiben a DI6 digitális bemenetet már felhasználta más funkcióhoz, üzenet szkrollozik a kijelzőn. Adja meg, melyiket szeretné választani.

READY RUN STOP ALARM FAULT  $\blacktriangleright$ ▲ RT LERST N FWD REV 1/O KEYPAD BUS

Ezeket a lépéseket követően a DI6 digitális bemenet vezérli a Külső hiba zárva funkciót. A funkció értéke lehet DigIN Slot0.1 (a grafikus kijelzőn) vagy dI 0.1 (a szöveges kijelzőn). Vagy nem adott meg sorkapcsot a funkcióhoz, vagy úgy állította be a bemenetet, hogy mindig NYITVA legyen. Ez az M3.5.1 csoportba tartozó paraméterek legtöbbjének alapértelmezett értéke.

Azonban egyes bemenetek alapértelmezett értéke a mindig ZÁRVA. Ezek értéke DigIN Slot0.2 a grafikus kijelzőn, és dI 0.2 a szöveges kijelzőn.

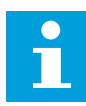

## **MEGJEGYZÉS!**

A digitális bemenetekhez időcsatornákat is rendelhet. Erről további adatokat talál a következő helyen: *[12.1 A paraméterek alapértelmezett értékei a különböző](#page-402-0)  [alkalmazásokban](#page-402-0)*.

#### 10.6.1.2 Az analóg bemenetek programozása

Az analóg frekvencia-alapjel célbemenetét az elérhető analóg bemenetek közül választhatja ki.

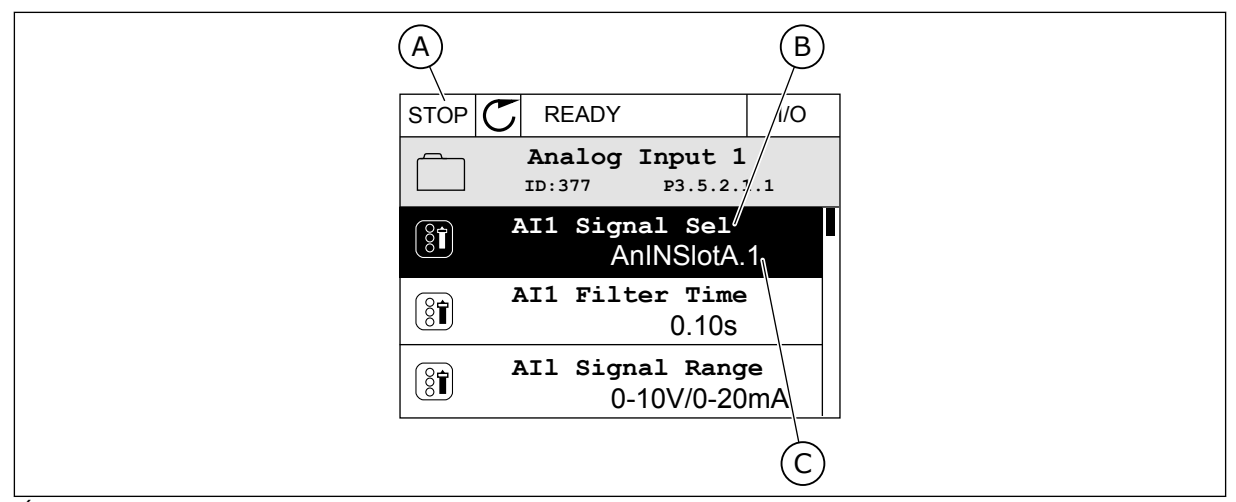

*Ábra 54: Az Analóg bemenetek menü a grafikus kijelzőn*

- A. A grafikus kijelző
- B. A paraméter neve

C. A paraméter értéke, azaz a beállított analóg bemenet

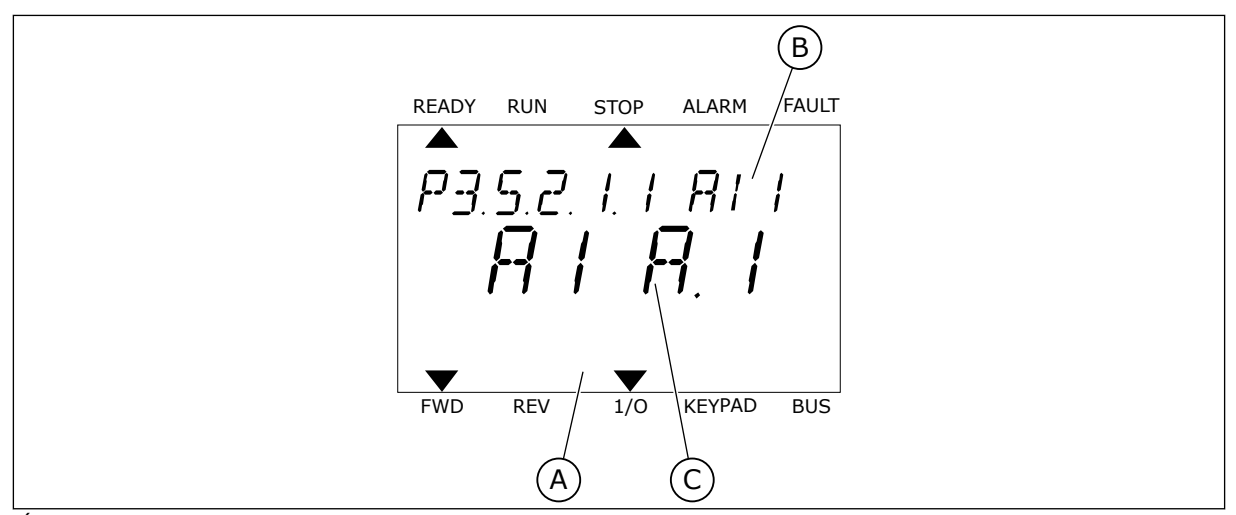

*Ábra 55: Az Analóg bemenetek menü a szöveges kijelzőn*

- A. A szöveges kijelző
- B. A paraméter neve

C. A paraméter értéke, azaz a beállított analóg bemenet

A szabványos I/O kártya kompilációjában 2 analóg bemenet érhető el: az "A" foglalat 2/3-as és 4/5-ös sorkapcsai.

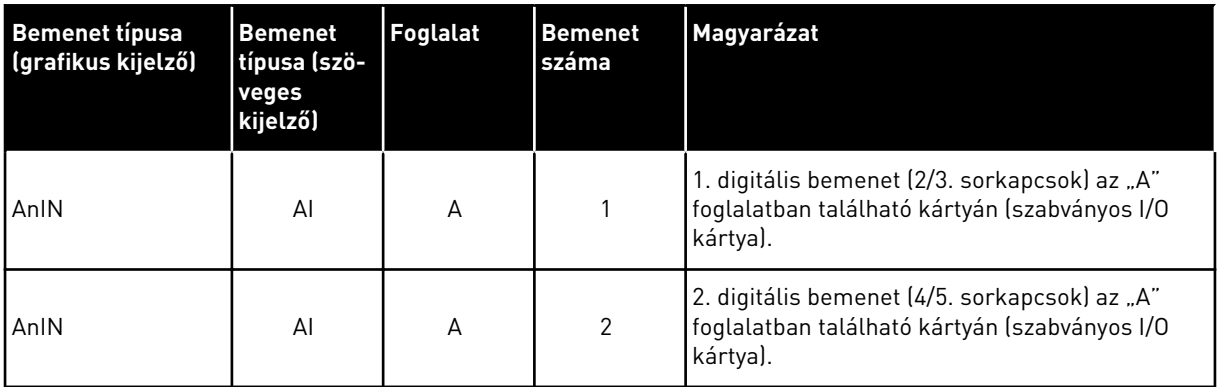

A P3.5.2.1.1 AI1 jel kiválasztása paraméter elhelyezkedése az M3.5.2.1 menüben. A grafikus kijelzőn az AnIN SlotA.1 alapértelmezett értéket, a szöveges kijelzőn az AI A.1 értéket kapja meg. Az AI1 analóg frekvencia-alapjel célbemenete így a 2/3. sorkapcsok analóg bemenete. A jel típusát (feszültség vagy áram) a dip-kapcsolókkal állíthatja be. További adatokért tekintse át a Telepítési útmutatót.

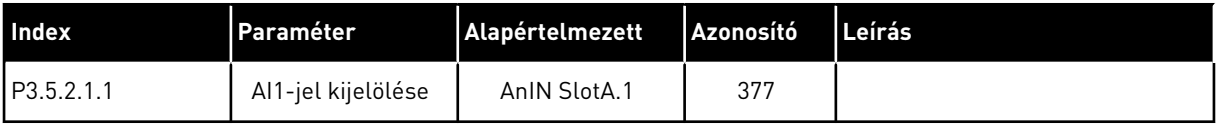

Ha szeretné a bemenetet AI1-rúl például a "C" foglalatban található bővítőkártya analóg bemenetére változtatni, kövesse ezeket az utasításokat.

## ANALÓG BEMENETEK PROGRAMOZÁSA A GRAFIKUS KIJELZŐN

1 Válassza ki a paramétert a jobb nyílgombbal.

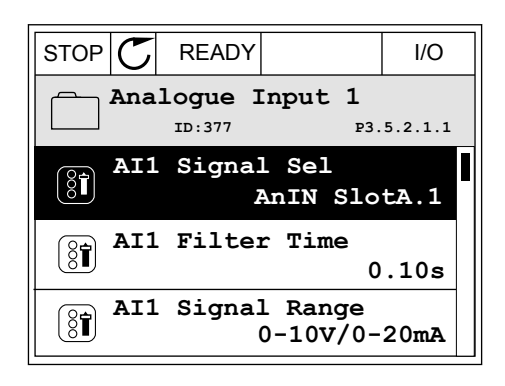

2 Szerkesztési módban a AnIN SlotA foglalati érték aláhúzva és villogva jelenik meg.

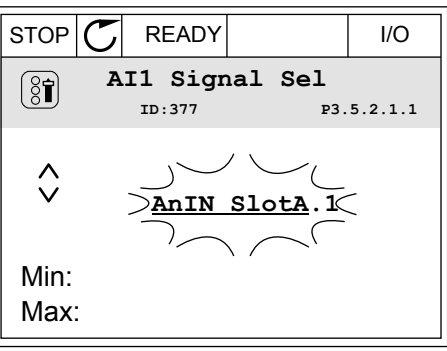

3 Ha az értéket AnIN SlotC-re szeretné változtatni, nyomja meg a fel nyílgombot. A változtatás elfogadásához nyomja meg az OK gombot.

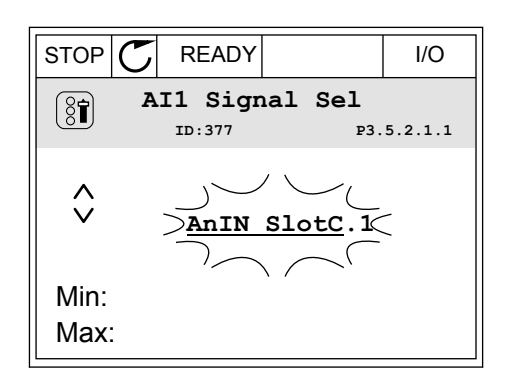

# ANALÓG BEMENETEK PROGRAMOZÁSA A SZÖVEGES KIJELZŐN

1 Válassza ki a paramétert az OK gombbal.<br>READY RUN STOP ALARM FAULT

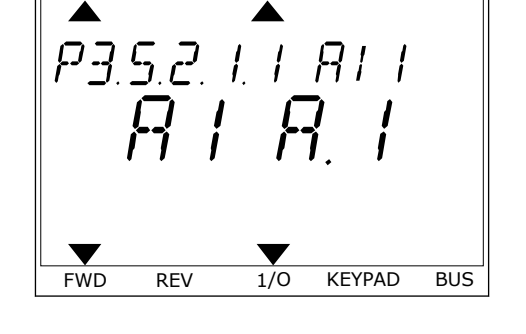

2 Szerkesztési módban az A betű villog. READY RUN STOP ALARM FAULT

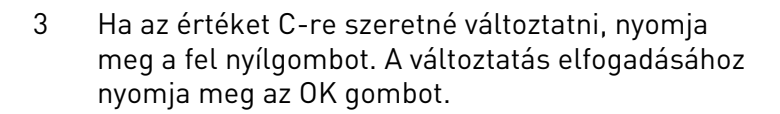

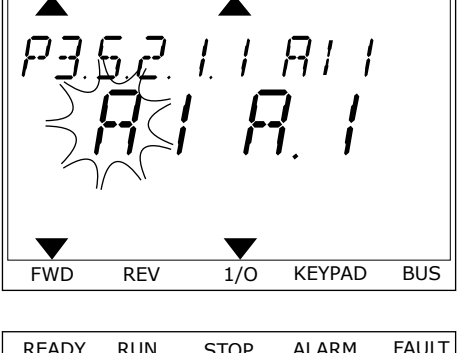

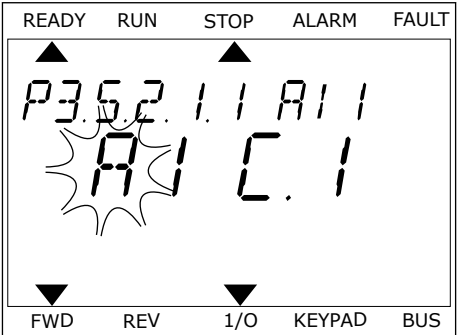

## 10.6.1.3 Jelforrások leírása

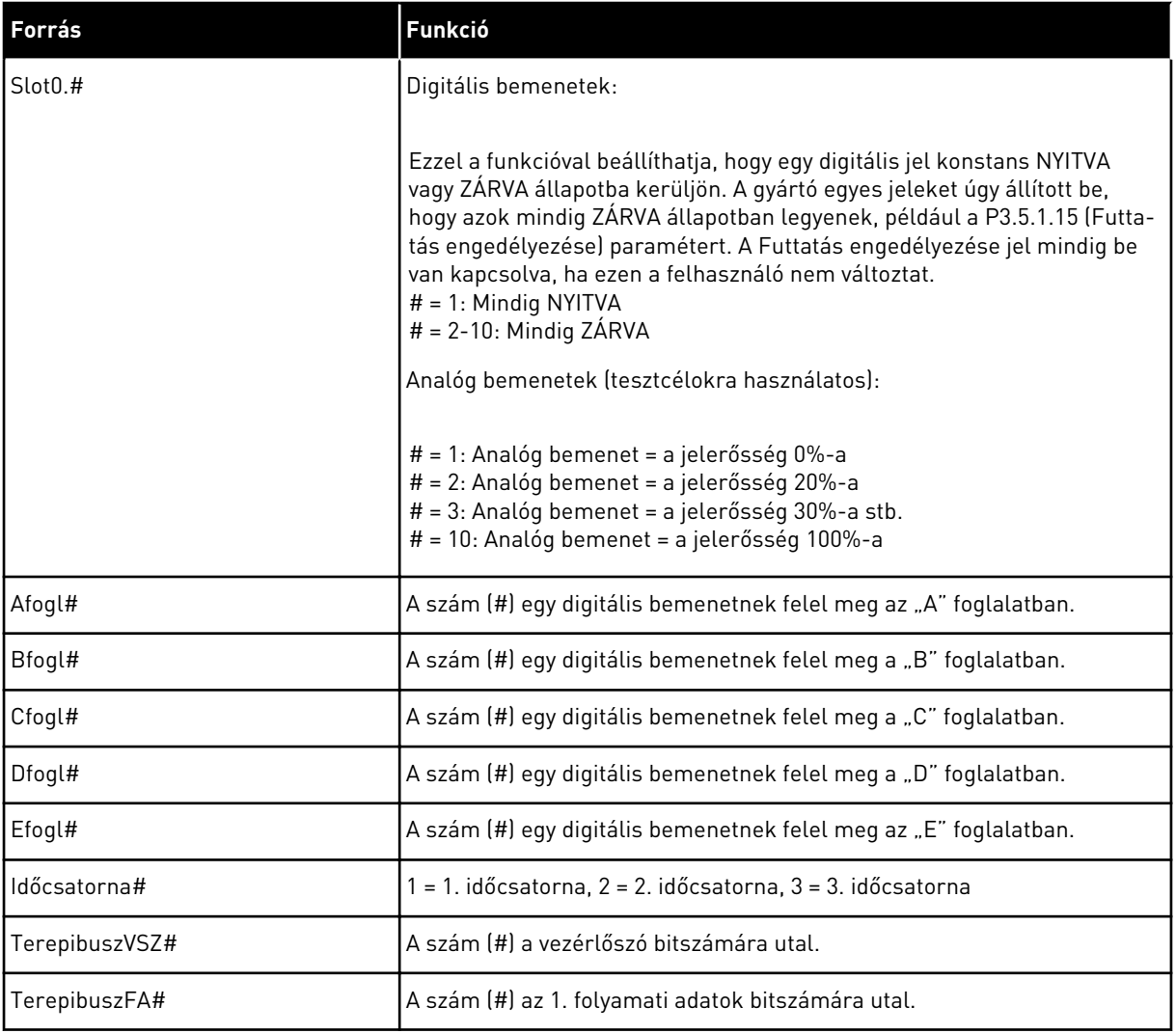

a dhe ann an 1970.<br>Bhuailtean

#### <span id="page-280-0"></span>10.6.2 A PROGRAMOZHATÓ BEMENETEK ALAPÉRTELMEZETT FUNKCIÓI

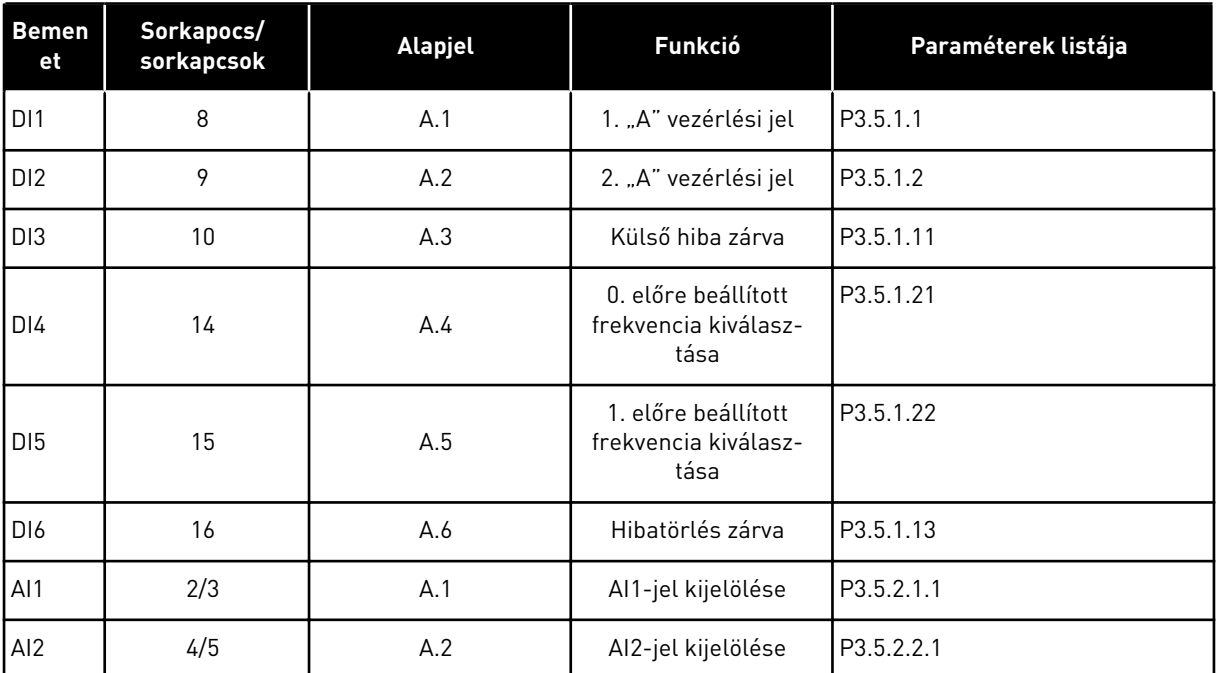

#### *Táblázat 118: A programozható digitális és analóg bemenetek alapértelmezett értékei*

#### 10.6.3 DIGITÁLIS JELBEMENETEK

A paraméterek olyan funkciók, melyeket egy digitális bemeneti sorkapocshoz csatlakoztathat. A *Digln Slot A.2* szöveg az "A" foglalat második bemenetét jelenti. A funkciókat időcsatornákhoz is lehet csatlakoztatni. Az időcsatornák úgy működnek, mint a sorkapcsok.

A digitális bemenetek és -kimenetek állapotát a Többszörös monitorozás nézetben ellenőrizheti.

#### *P3.5.1.1 1 A VEZÉRLÉSI JEL (ID 403)*

Használja ezt a paramétert azon digitális bemeneti jel (vezérlőjel 1) kiválasztására, amely a frekvenciaváltót indítja és leállítja, amikor a vezérlési hely az I/O "A" (ELŐRE).

#### *P3.5.1.2 2 A VEZÉRLÉSI JEL (ID 404)*

Használja ezt a paramétert azon digitális bemeneti jel (vezérlőjel 2) kiválasztására, amely a frekvenciaváltót indítja és leállítja, amikor a vezérlési hely az I/O "A" (HÁTRA).

#### *P3.5.1.3 3 A VEZÉRLÉSI JEL (ID 434)*

Használja ezt a paramétert azon digitális bemeneti jel (vezérlőjel 3) kiválasztására, amely a frekvenciaváltót indítja és leállítja, amikor a vezérlési hely az I/O "A".

#### *P3.5.1.4 1 B VEZÉRLÉSI JEL (ID 423)*

Használja ezt a paramétert azon digitális bemeneti jel (vezérlőjel 1) kiválasztására, amely a frekvenciaváltót indítja és leállítja, amikor a vezérlési hely az I/O "B".

### *P3.5.1.5 2 B VEZÉRLÉSI JEL (ID 424)*

Használja ezt a paramétert azon digitális bemeneti jel (vezérlőjel 2) kiválasztására, amely a frekvenciaváltót indítja és leállítja, amikor a vezérlési hely az I/O "B".

#### *P3.5.1.6 3 B VEZÉRLÉSI JEL (ID 435)*

Használja ezt a paramétert azon digitális bemeneti jel (vezérlőjel 3) kiválasztására, amely a frekvenciaváltót indítja és leállítja, amikor a vezérlési hely az I/O "B".

#### *P3.5.1.7 I/O "B" VEZÉRLÉS KÉNYSZERÍTÉSE (ID 425)*

Használja ezt a paramétert azon digitális bemeneti jel kiválasztására, amely a vezérlési helyet I/O "A"-ról I/O "B"-re kapcsolja.

#### *P3.5.1.8 I/O "B" ALAPJEL KÉNYSZERÍTÉSE (ID 343)*

Használja ezt a paramétert azon digitális bemeneti jel kiválasztására, amely a frekvencia referenciaforrását I/O "A"-ról I/O "B"-re kapcsolja.

### *P3.5.1.9 TEREPIBUSZ VEZÉRLÉS KÉNYSZERÍTÉSE (ID 411)*

Használja ezt a paramétert azon digitális bemeneti jel kiválasztására, amely a vezérlési helyet és a frekvencia referenciaforrását a terepibuszra kapcsolja (az I/O "A"-ról, I/O "B"-ről vagy a helyi vezérlésről).

### *P3.5.1.10 BILLENTYŰZETES VEZÉRLÉS KÉNYSZERÍTÉSE (ID 410)*

Használja ezt a paramétert azon digitális bemeneti jel kiválasztására, amely a vezérlési helyet és a frekvencia referenciaforrását a billentyűzetre kapcsolja (bármelyik vezérlési helyről).

#### *P3.5.1.11 KÜLSŐ HIBA ZÁRVA (ID 405)*

Használja ezt a paramétert azon digitális bemeneti jel kiválasztására, amely külső hibát aktivál.

#### *P3.5.1.12 KÜLSŐ HIBA NYITVA (ID 406)*

Használja ezt a paramétert azon digitális bemeneti jel kiválasztására, amely külső hibát aktivál.

#### *P3.5.1.13 HIBATÖRLÉS ZÁRVA (ID 414)*

Használja ezt a paramétert azon digitális bemeneti jel kiválasztására, amely az összes aktív hibát visszaállítja.

Amikor a digitális jelbemenet állapota nyitottról zártra vált (felfutó él), az aktív hibák törlésre kerülnek.

#### *P3.5.1.14 HIBATÖRLÉS NYITÁS (ID 213)*

Használja ezt a paramétert azon digitális bemeneti jel kiválasztására, amely az összes aktív hibát visszaállítja.

Amikor a digitális jelbemenet állapota zártról nyitottra vált (eső él), az aktív hibák törlésre kerülnek.

#### *P3.5.1.15 FUTTATÁS ENGEDÉLYEZÉSE (ID 407)*

Használja ezt a paramétert azon digitális bemeneti jel kiválasztására, amely a frekvenciaváltót kész állapotba állítja.

Ha a kontaktus NYITVA van, a motor indítása le van tiltva. Ha a kontaktus ZÁRVA van, a motor indítása engedélyezett.

Leállásnál a frekvenciaváltó a P3.2.5 Leállás funkció értékének megfelelően jár el.

#### *P3.5.1.16 FUTTATÁS 1. REKESZE (ID 1041)*

Használja ezt a paramétert azon digitális bemeneti jel kiválasztására, amely megakadályozza a frekvenciaváltó indítását.

A frekvenciaváltó készen állhat, de az indítás 'nyitott' állapotú reteszjelnél (fojtó retesz) nem lehetséges.

### *P3.5.1.17 FUTTATÁS 2. REKESZE (ID 1042)*

Használja ezt a paramétert azon digitális bemeneti jel kiválasztására, amely megakadályozza a frekvenciaváltó indítását.

A frekvenciaváltó készen állhat, de az indítás 'nyitott' állapotú reteszjelnél (fojtó retesz) nem lehetséges.

Aktív retesz mellett a frekvenciaváltó nem tud elindulni.

Ezzel a funkcióval meggátolhatja a frekvenciaváltó elindulását akkor, amikor a fojtó zárva van. Ha működés közben aktiválja az egyik reteszt, a frekvenciaváltó leáll.

#### *P3.5.1.18 MOTOR ELŐMELEGÍTÉSE BE (ID 1044)*

Használja ezt a paramétert azon digitális bemeneti jel kiválasztására, amely aktiválja a motor előmelegítés funkciót.

A Motor előmelegítés funkció látja el egyenárammal a motort, amikor a frekvenciaváltó Leállási állapotban van.

#### *P3.5.1.19 2. RÁMPA KIVÁLASZTÁSA (ID 408)*

Használja ezt a paramétert azon digitális bemeneti jel kiválasztására, amely az alkalmazandó rámpaidőt kiválasztja.

#### *P3.5.1.20 FEL/LEFUTÁS TILT (ID 415)*

Használja ezt a paramétert azon digitális bemeneti jel kiválasztására, amely megakadályozza a frekvenciaváltó gyorsítását és lassítását. Amíg a kontaktus nyitva van, nem lehetséges indulást vagy leállást véghezvinni.

#### *P3.5.1.21 0. ELŐRE BEÁLLÍTOTT FREKVENCIA KIVÁLASZTÁSA (ID 419)*

Használja ezt a paramétert azon digitális bemeneti jel beállítására, amely a beállított frekvenciák kiválasztására szolgál.

## *P3.5.1.22 1. ELŐRE BEÁLLÍTOTT FREKVENCIA KIVÁLASZTÁSA (ID 420)*

Használja ezt a paramétert azon digitális bemeneti jel beállítására, amely a beállított frekvenciák kiválasztására szolgál.

### *P3.5.1.23 2. ELŐRE BEÁLLÍTOTT FREKVENCIA KIVÁLASZTÁSA (ID 421)*

Használja ezt a paramétert azon digitális bemeneti jel beállítására, amely a beállított frekvenciák kiválasztására szolgál.

#### *P3.5.1.24 MOTOR-POTENCIOMÉTER FEL (ID 418)*

Használja ezt a paramétert arra, hogy a kimenő frekvenciát digitális bemeneti jellel növelje. A motor-potenciométer frekvencia-alapjele NŐ, amíg a kontaktus nyitva van.

#### *P3.5.1.25 MOTOR-POTENCIOMÉTER LE (ID 417)*

Használja ezt a paramétert arra, hogy a kimenő frekvenciát digitális bemeneti jellel csökkentse.

A motor-potenciométer frekvencia-alapjele CSÖKKEN, amíg a kontaktus nyitva van.

#### *P3.5.1.26 GYORSLEÁLLÁS AKTIVÁLÁSA (ID 1213)*

Használja ezt a paramétert azon digitális bemeneti jel kiválasztására, amely gyorsstop funkciót aktivál. A Gyorsleállás funkció leállítja a frekvenciaváltót, tekintet nélkül a vezérlés helyére vagy a vezérlési jel állapotára.

#### *P3.5.1.27 1. IDŐZÍTŐ (ID 447)*

Használja ezt a paramétert azon digitális bemeneti jel kiválasztására, amely elindítja az időzítőt.

Az időzítő elindul, amint a jel deaktiválásra kerül (eső él). A kimenet deaktiválódik, amint az időtartam paraméternél beállított idő letelt.

#### *P3.5.1.28 2. IDŐZÍTŐ (ID 448)*

Használja ezt a paramétert azon digitális bemeneti jel kiválasztására, amely elindítja az időzítőt.

Az időzítő elindul, amint a jel deaktiválásra kerül (eső él). A kimenet deaktiválódik, amint az időtartam paraméternél beállított idő letelt.

#### *P3.5.1.29 3. IDŐZÍTŐ (ID 449)*

Használja ezt a paramétert azon digitális bemeneti jel kiválasztására, amely elindítja az időzítőt.

Az időzítő elindul, amint a jel deaktiválásra kerül (eső él). A kimenet deaktiválódik, amint az időtartam paraméternél beállított idő letelt.

#### *P3.5.1.30 PID ALAPÉRTÉK NÖVELÉSE (ID 1046)*

Használja ezt a paramétert azon digitális bemeneti jel kiválasztására, amely aktiválja a PID kért értékének növelését.

Az időzítő elindul, amint a jel deaktiválásra kerül (eső él). A kimenet deaktiválódik, amint az időtartam paraméternél beállított idő letelt.

#### *P3.5.1.31 PID-ALAPÉRTÉK KIVÁLASZTÁSA (ID 1047)*

Használja ezt a paramétert azon digitális bemeneti jel beállítására, amely az alkalmazandó PID kért értéket kiválasztja.

#### *P3.5.1.32 KÜLSŐ PID STARTJELE (ID 1049)*

Használja ezt a paramétert azon digitális bemeneti jel kiválasztására, amely a külső PIDszabályzót elindítja és leállítja.

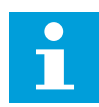

#### **MEGJEGYZÉS!**

Ennek a paraméternek csak akkor van hatása, ha a 3.14-es csoportban engedélyezte a PID-szabályzót.

#### *P3.5.1.33 KÜLSŐ PID-ALAPÉRTÉK KIVÁLASZTÁSA (ID 1048)*

Használja ezt a paramétert azon digitális bemeneti jel beállítására, amely az alkalmazandó PID kért értéket kiválasztja.

#### *P3.5.1.34 1. KARBANTARTÁS-SZÁMLÁLÓ LENULLÁZÁSA (ID 490)*

Használja ezt a paramétert azon digitális bemeneti jel kiválasztására, amely a karbantartási számláló értékét visszaállítja.

#### *P3.5.1.36 ÖBLÍTÉSI ALAPJEL AKTIVÁLÁSA (ID 530)*

Használja ezt a paramétert azon digitális bemeneti jel kiválasztására, amely aktiválja az öblítés funkciót.

Az öblítési frekvencia-alapjel kétirányú, az öblítési alapjel irányára nincs hatással a hátrameneti parancs.

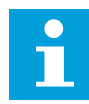

#### **MEGJEGYZÉS!**

Ha aktiválja a digitális bemenetet, a frekvenciaváltó elindul.

#### *P3.5.1.38 TŰZVÉDELMI MÓD AKTIVÁLÁSA NYITVA (ID 1596)*

Használja ezt a paramétert azon digitális bemeneti jel kiválasztására, amely aktiválja a tűzvédelmi mód funkciót.

#### *P3.5.1.39 TŰZVÉDELMI MÓD AKTIVÁLÁSA ZÁRVA (ID 1619)*

Használja ezt a paramétert azon digitális bemeneti jel kiválasztására, amely aktiválja a tűzvédelmi mód funkciót.

#### *P3.5.1.40 TŰZVÉDELMI MÓD HÁTRA (ID 1618)*

Használja ezt a paramétert azon digitális bemeneti jel kiválasztására, amely tűzvédelmi módban parancsot ad a hátramenetes forgási irányra.

Ez a funkció nincs hatással az általános működésre.

### *P3.5.1.41 AUTOMATIKUS TISZTÍTÁS AKTIVÁLÁSA (ID 1715)*

Használja ezt a paramétert azon digitális bemeneti jel kiválasztására, amely elindítja az automatikus tisztítási szekvenciát.

Az automatikus tisztítás leáll, amennyiben az aktiválási jelet a folyamat befejezése előtt eltávolítja.

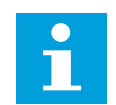

#### **MEGJEGYZÉS!**

A bemenet aktiválásával elindul a frekvenciaváltó is.

### *P3.5.1.42 SZIVATTYÚ 1. RETESZE (ID 426)*

Használja ezt a paramétert azon digitális jelbemenet kiválasztására, amely a többszivattyús rendszer reteszjeléül szolgál.

Az alkalmazás kiválasztása (P1.2 Alkalmazás paraméter) megadja az alapértelmezett értéket.

#### *P3.5.1.43 SZIVATTYÚ 2. RETESZE (ID 427)*

Használja ezt a paramétert azon digitális jelbemenet kiválasztására, amely a többszivattyús rendszer reteszjeléül szolgál.

Az alkalmazás kiválasztása (P1.2 Alkalmazás paraméter) megadja az alapértelmezett értéket.

#### *P3.5.1.44 SZIVATTYÚ 3. RETESZE (ID 428)*

Használja ezt a paramétert azon digitális jelbemenet kiválasztására, amely a többszivattyús rendszer reteszjeléül szolgál.

Az alkalmazás kiválasztása (P1.2 Alkalmazás paraméter) megadja az alapértelmezett értéket.

#### *P3.5.1.45 SZIVATTYÚ 4. RETESZE (ID 429)*

Használja ezt a paramétert azon digitális jelbemenet kiválasztására, amely a többszivattyús rendszer reteszjeléül szolgál.

#### *P3.5.1.46 SZIVATTYÚ 5. RETESZE (ID 430)*

Használja ezt a paramétert azon digitális jelbemenet kiválasztására, amely a többszivattyús rendszer reteszjeléül szolgál.

#### *P3.5.1.47 SZIVATTYÚ 6. RETESZE (ID 486)*

Használja ezt a paramétert azon digitális jelbemenet kiválasztására, amely a többszivattyús rendszer reteszjeléül szolgál.

#### *P3.5.1.48 SZIVATTYÚ 7. RETESZE (ID 487)*

Használja ezt a paramétert azon digitális jelbemenet kiválasztására, amely a többszivattyús rendszer reteszjeléül szolgál.

#### *P3.5.1.49 SZIVATTYÚ 8. RETESZE (ID 488)*

Használja ezt a paramétert azon digitális jelbemenet kiválasztására, amely a többszivattyús rendszer reteszjeléül szolgál.

## *P3.5.1.52 KWH ÚTSZÁMLÁLÓ LENULLÁZÁSA (ID 1053)*

Használja ezt a paramétert azon digitális bemeneti jel kiválasztására, amely visszaállítja a kWh számlálót.

## *P3.5.1.53 1. VAGY 2. PARAMÉTERKÉSZLET KIVÁLASZTÁSA (ID 496)*

Ez a paraméter határozza meg a digitális jelbemenetet, melynek segítségével választhat az 1. és 2. paraméterkészlet közül. Ez a funkció mindig engedélyezve van, kivéve, ha a paraméterhez a *DigIN Slot0* foglalatot adta meg. Kiválaszthatja a paraméterkészletet, a készlet csak akkor módosul, ha a frekvenciaváltó leáll.

- Kontaktus nyitva = Az 1. paraméterkészlet az aktív készlet
- Kontaktus zárva = A 2. paraméterkészlet az aktív készlet

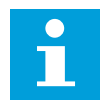

## **MEGJEGYZÉS!**

A paraméterekhez tartozó értékeket a B6.5.4 Mentés az 1. készletbe és a B6.5.4 Mentés a 2. készletbe paraméterek segítségével tárolhatja. Ezeket a paramétereket a billentyűzetről vagy a VACON® Live számítógépes eszközről használhatia.

### 10.6.4 ANALÓG JELBEMENETEK

## *P3.5.2.1.1 AI1-JEL KIJELÖLÉSE (ID 377)*

Használja ezt a paramétert arra, hogy AI jelet csatlakoztassa az Ön által választott analóg bemenetbe.

Ez a paraméter programozható. Lásd: *[Táblázat 118 A programozható digitális és analóg](#page-280-0)  [bemenetek alapértelmezett értékei](#page-280-0)*.

#### *P3.5.2.1.2 AI1 JEL SZŰRÉSI IDEJE (ID 378)*

Használja ezt a paramétert az analóg bemeneti jelben fellépő zavarok kiszűrésére. A paraméter aktiválásához adjon meg nullánál nagyobb értéket.

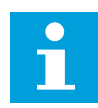

# **MEGJEGYZÉS!**

A hosszú filterezési idő lassú szabályozási választ eredményez.

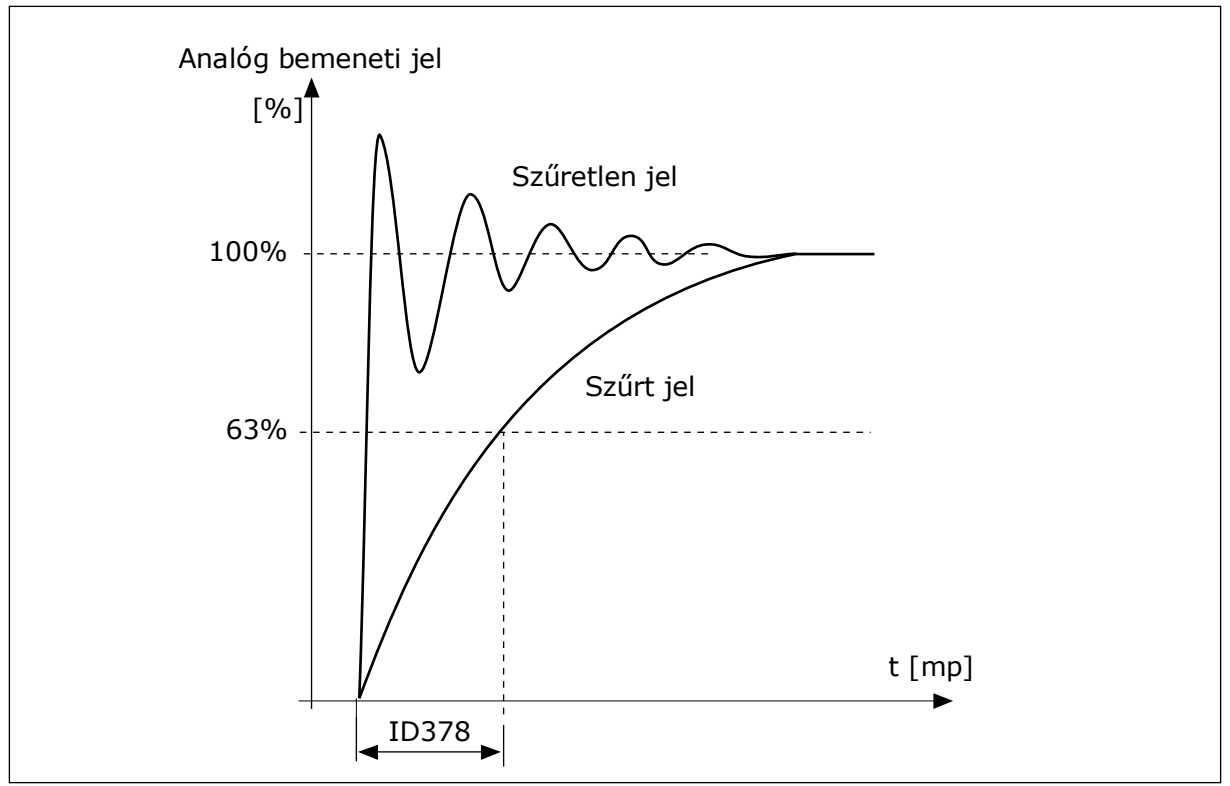

*Ábra 56: Az AI1 jel szűrése*

# *P3.5.2.1.3 AI1 JELTARTOMÁNYA (ID 379)*

Használja ezt a paramétert az analóg jel tartományának módosítására. Egyedi skálázási paraméterek használatakor a paraméter értéke megkerülésre kerül.

Az analóg bemeneti jel típusának (áram vagy feszültség) beállítására használja a vezérlőpanel dip-kapcsolóit. További információért tekintse át a Telepítési útmutatót. Ezen felül használhatja az analóg bemeneti jelet is frekvencia-alapjelként. A 0 vagy az 1 érték beállításával az analóg bemeneti jel skálázását változtathatja meg.

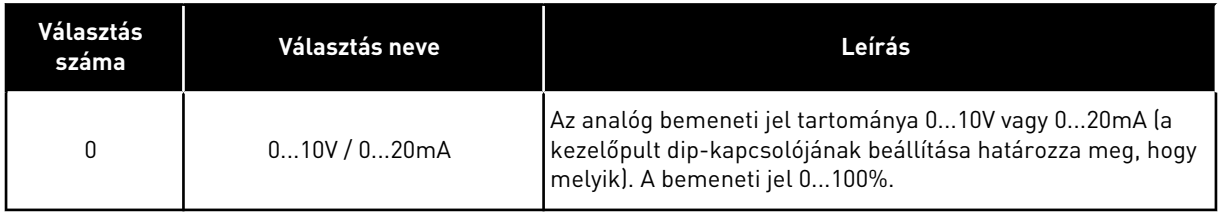
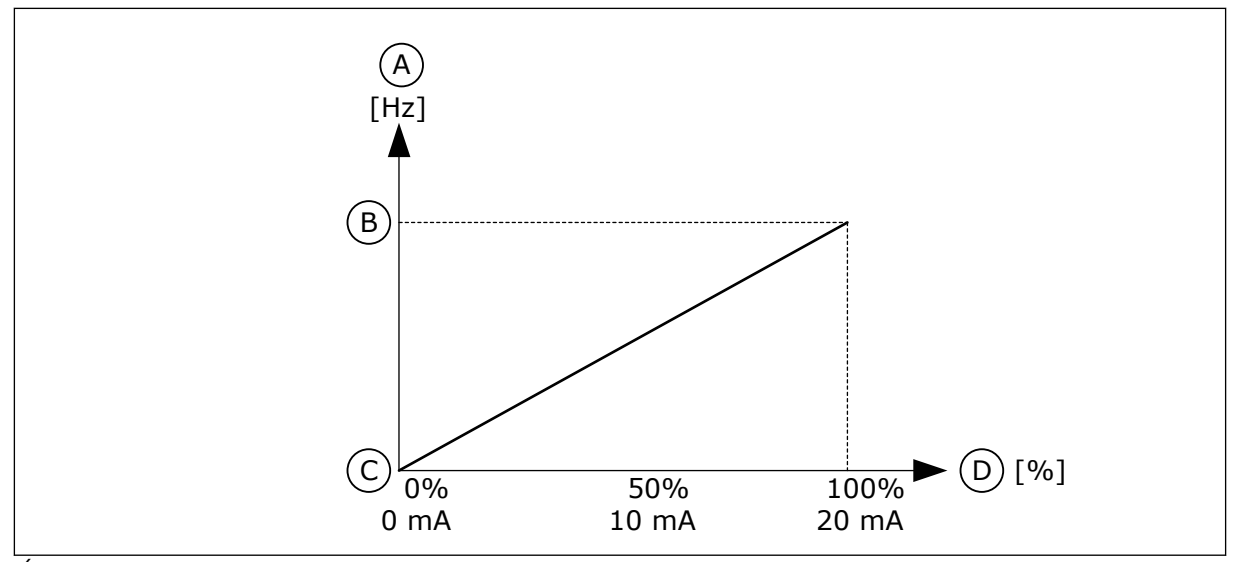

*Ábra 57: Az analóg bemeneti jel tartománya, 0 beállítva*

- A. Frekvencia-alapjel
- B. Max frekv.-alapjel
- C. Min frekv.-alapjel
- D. Analóg bemeneti jel

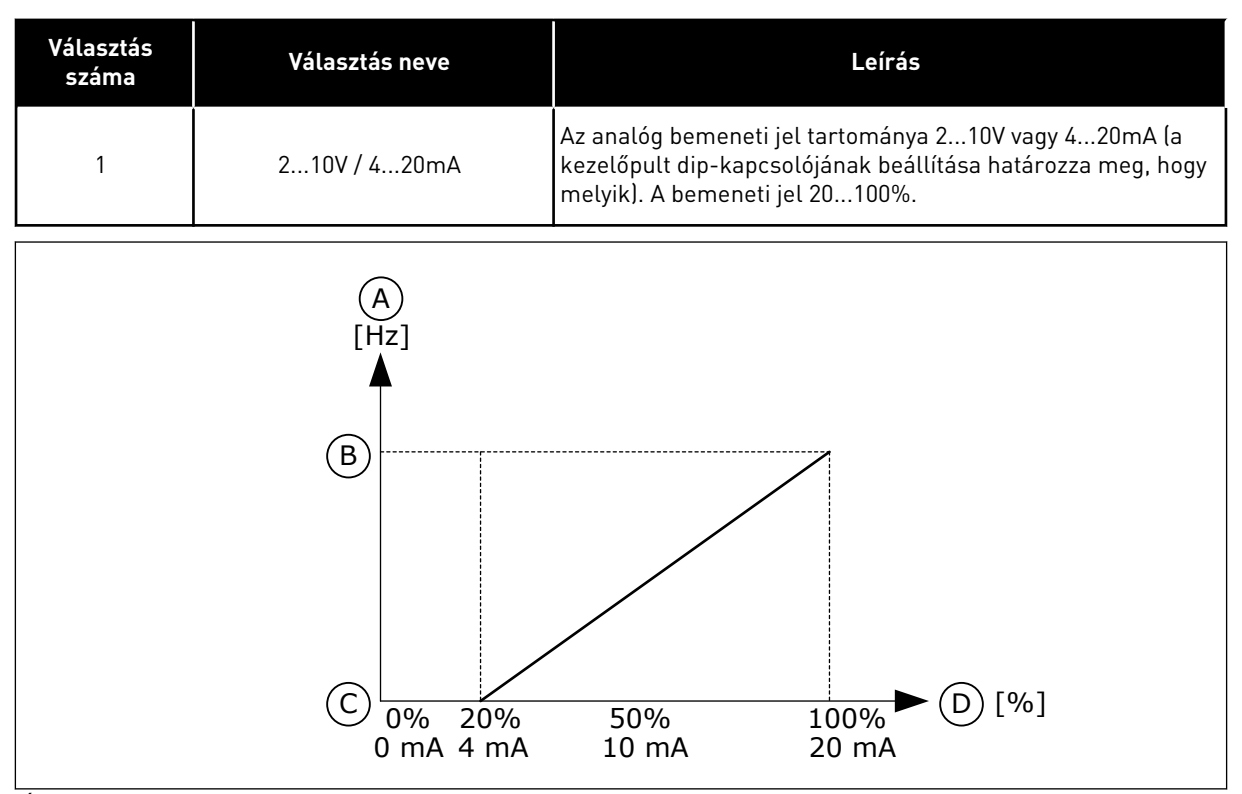

*Ábra 58: Az analóg bemeneti jel tartománya, 1 beállítva*

- A. Frekvencia-alapjel
- B. Max frekv.-alapjel
- C. Min frekv.-alapjel
- D. Analóg bemeneti jel

## *P3.5.2.1.4 AI1 EGYEDI. MIN (ID 380)*

Használja ezt a paramétert arra, hogy az analóg bemeneti jel tartományát beállítsa -160% és 160% között.

#### *P3.5.2.1.5 AI1 EGYEDI. MAX (ID 381)*

Használja ezt a paramétert arra, hogy az analóg bemeneti jel tartományát beállítsa -160% és 160% között.

Használhatja például az analóg bemeneti jelet frekvencia-alapjelként, a P3.5.2.1.4 és a P3.5.2.1.5 paramétert pedig beállíthatja 40 és 80% közé. Ebben az esetben a frekvenciaalapjel a Minimum frekvencia-alapjel és a Maximum frekvencia-alapjel között, az analóg bemeneti jel pedig 8 és 16 mA között változik.

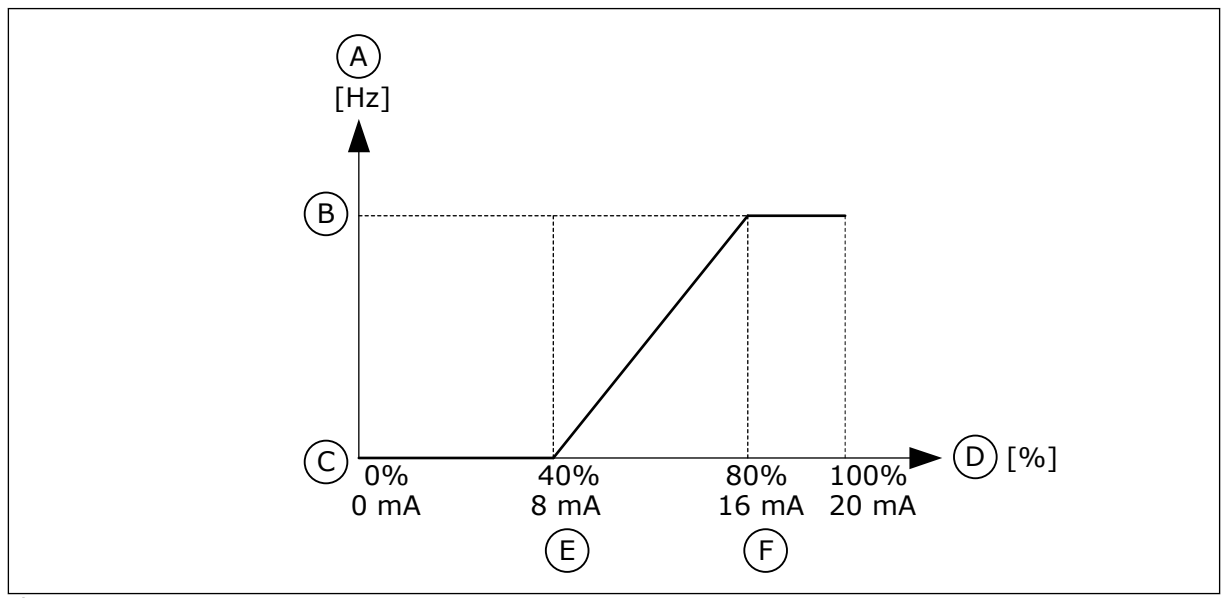

*Ábra 59: AI1 jel egyedi minimuma/maximuma*

- A. Frekvencia-alapjel
- B. Max frekv.-alapjel
- C. Min frekv.-alapjel
- D. Analóg bemeneti jel
- E. AI egyedi min.
- F. AI egyedi max.

### *P3.5.2.1.6 AI1 JELINVERTÁLÁS (ID 387)*

Használja ezt a paramétert az analóg bemeneti jel invertálására. Analóg bemeneti jel invertálása esetén a jel görbéje az eredeti ellentétévé válik.

Használhatja az analóg bemeneti jelet is frekvencia-alapjelként. A 0 vagy az 1 érték beállításával az analóg bemeneti jel skálázását változtathatja meg.

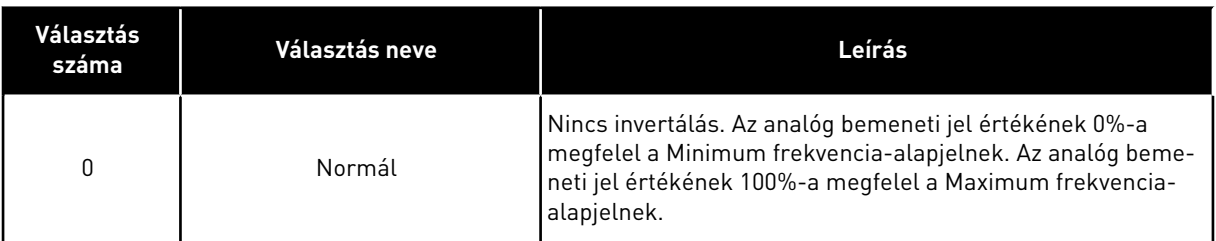

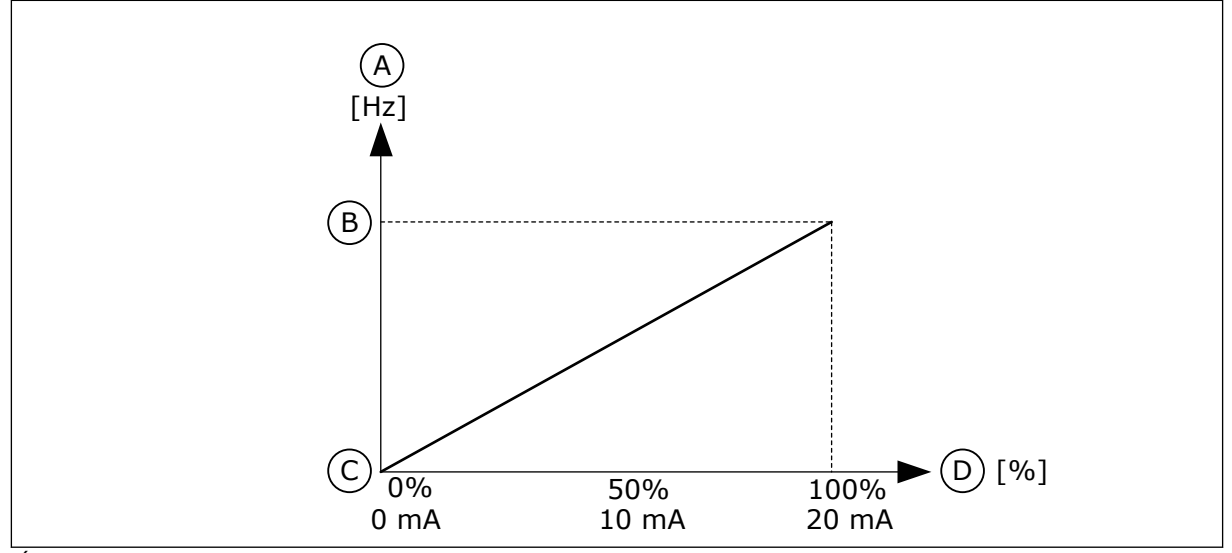

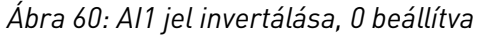

- A. Frekvencia-alapjel
- B. Max frekv.-alapjel
- C. Min frekv.-alapjel
- D. Analóg bemeneti jel

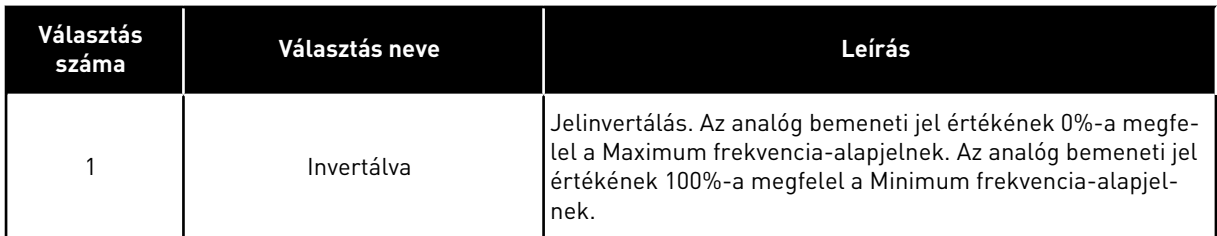

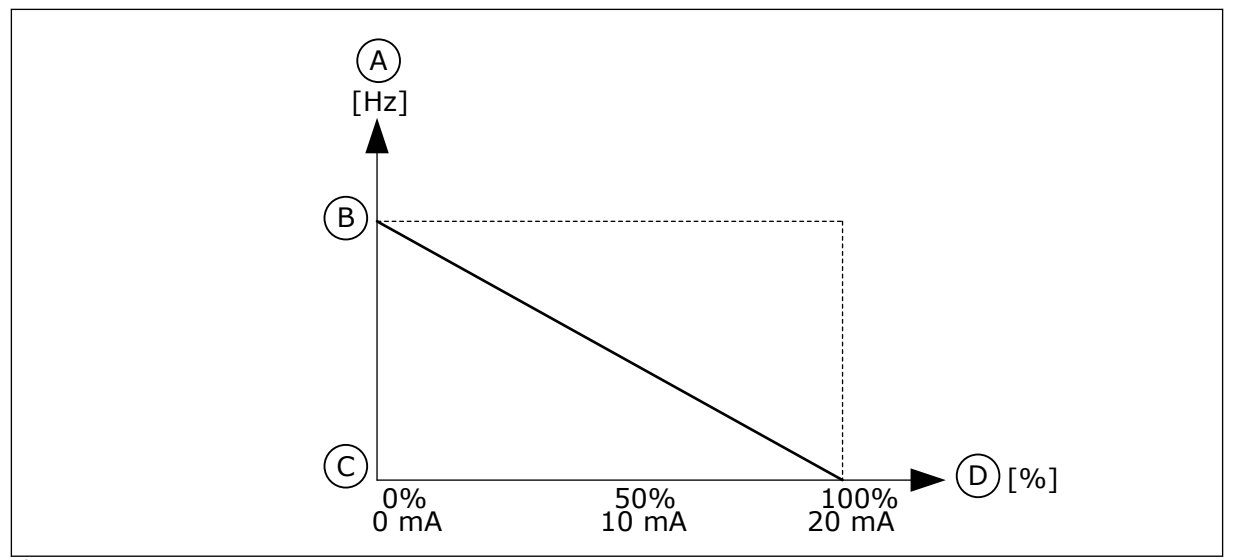

*Ábra 61: AI1 jel invertálása, 1 beállítva*

- A. Frekvencia-alapjel
- B. Max frekv.-alapjel
- C. Min frekv.-alapjel
- D. Analóg bemeneti jel

## 10.6.5 DIGITÁLIS JELKIMENETEK

## *P3.5.3.2.1 RO1 FUNKCIÓ (ID 11001)*

Használja ezt a paramétert a relé kimenethez kapcsolódó funkció vagy jel kiválasztására.

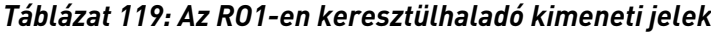

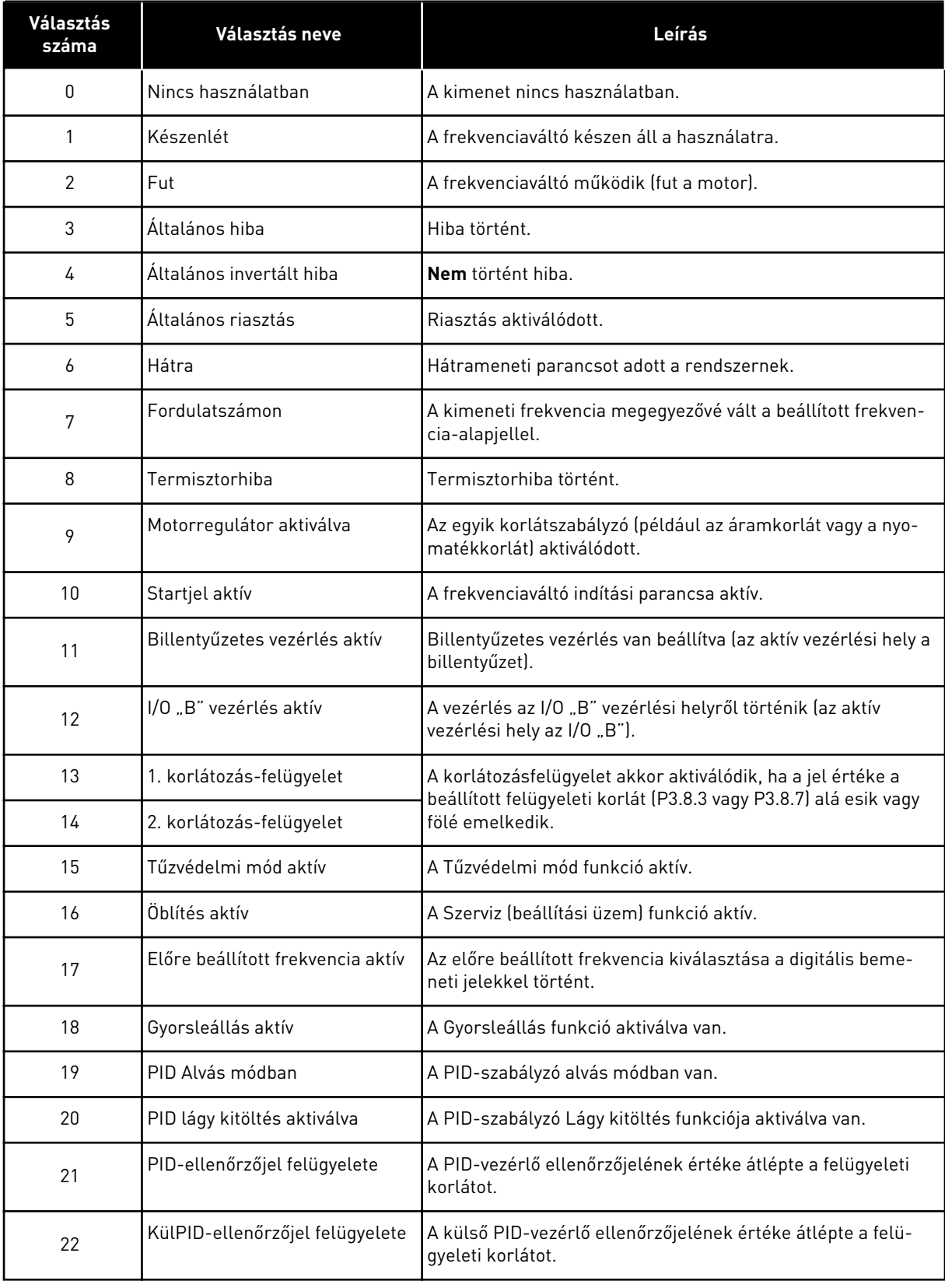

# *Táblázat 119: Az RO1-en keresztülhaladó kimeneti jelek*

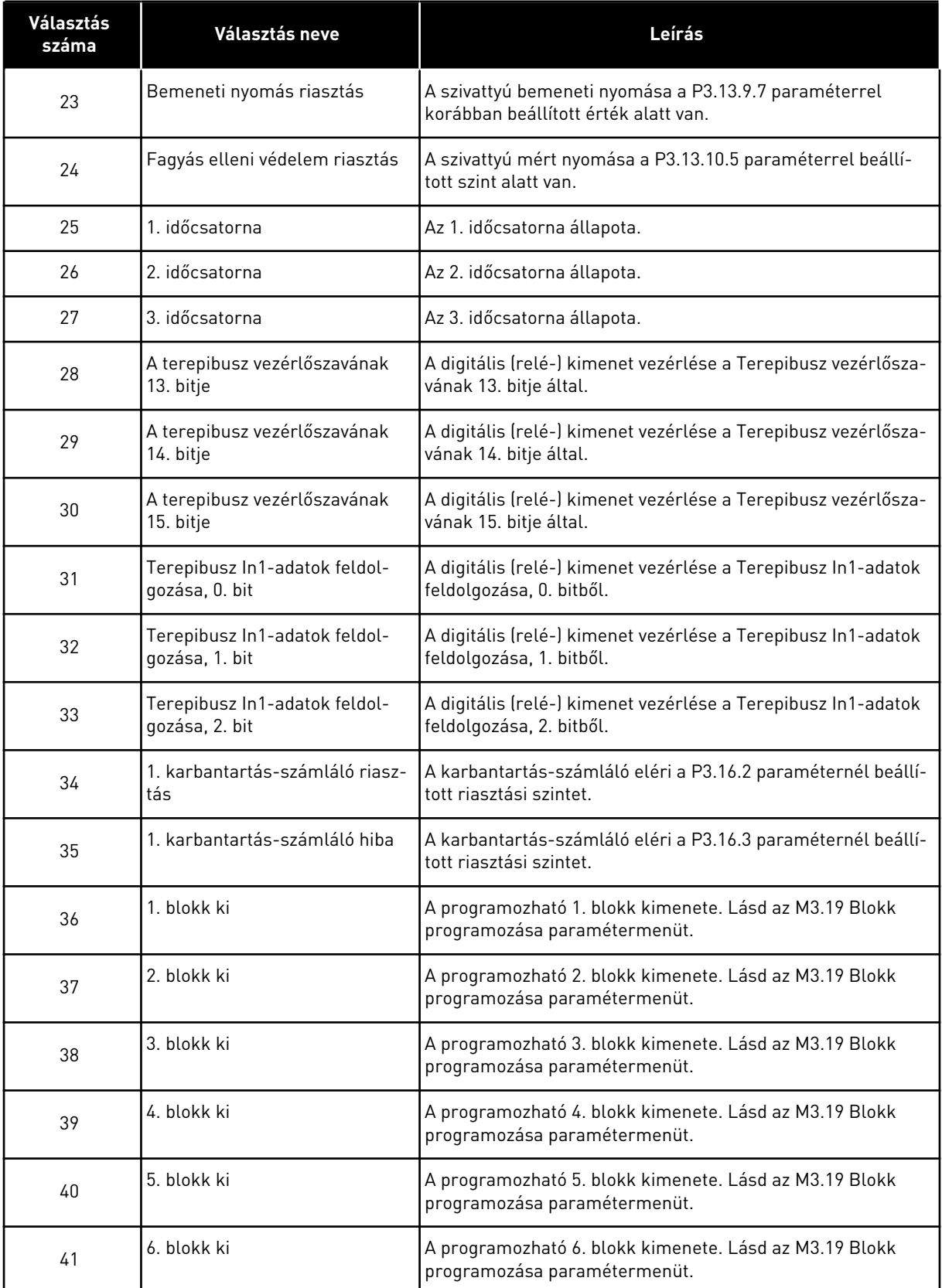

a dhe ann an 1970.

#### *Táblázat 119: Az RO1-en keresztülhaladó kimeneti jelek*

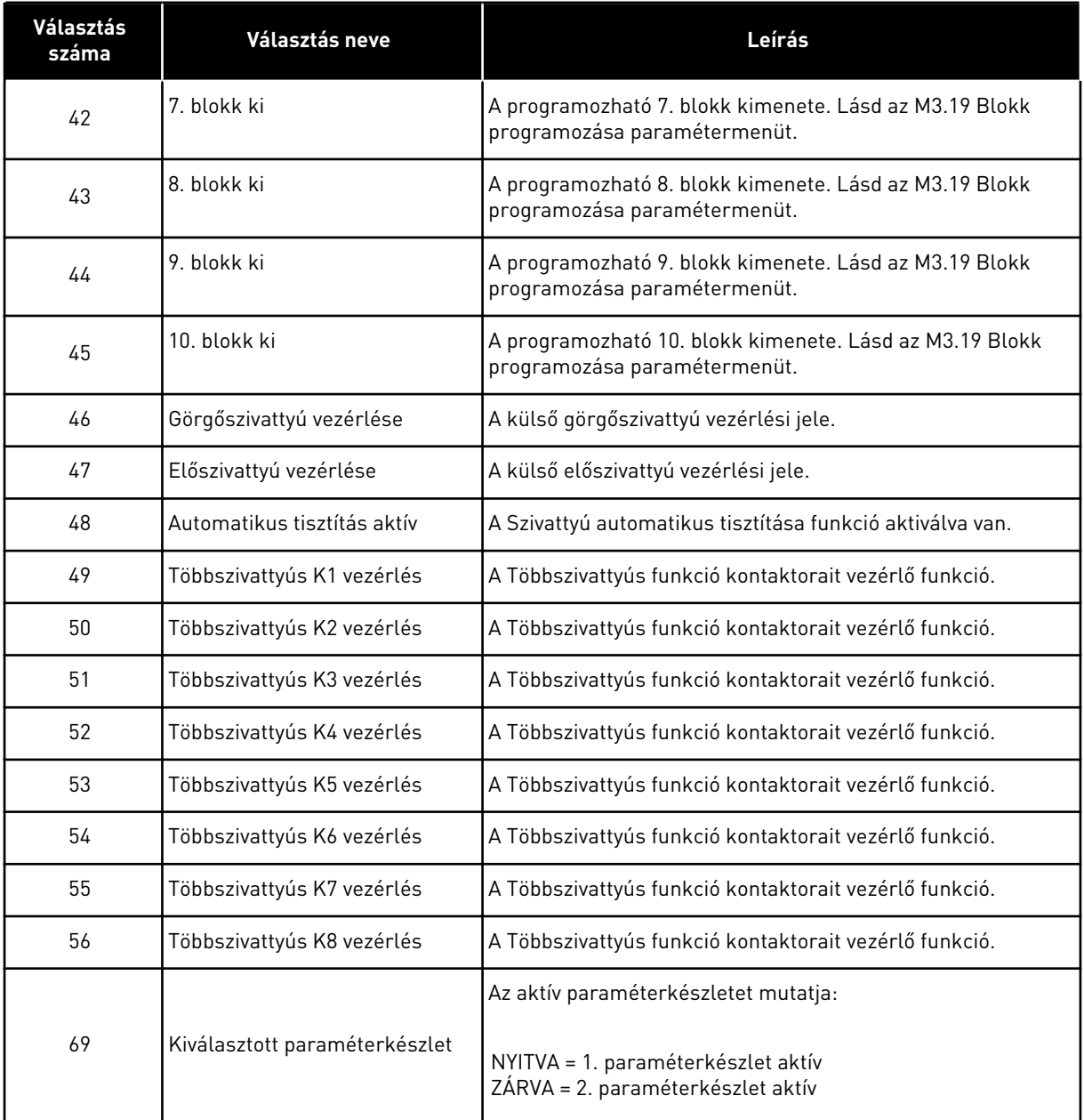

## *P3.5.3.2.2 RO1 ON (BE) ÁLLAPOTÁNAK KÉSLELTETÉSE (ID 11002)*

Használja ezt a paramétert a relé kimenet BE késleltetésének beállítására.

# *P3.5.3.2.3 RO1 OFF (KI) ÁLLAPOTÁNAK KÉSLELTETÉSE (ID 11003)*

Használja ezt a paramétert a relé kimenet KI késleltetésének beállítására.

## 10.6.6 ANALÓG JELKIMENETEK

#### *P3.5.4.1.1 AO1 FUNKCIÓ (ID 10050)*

Használja ezt a paramétert az analóg kimenethez kapcsolódó funkció vagy jel kiválasztására. Az 1. analóg kimeneti jel tartalmát ez a paraméter határozza meg. Az analóg kimeneti jel skálázása a jeltől függ.

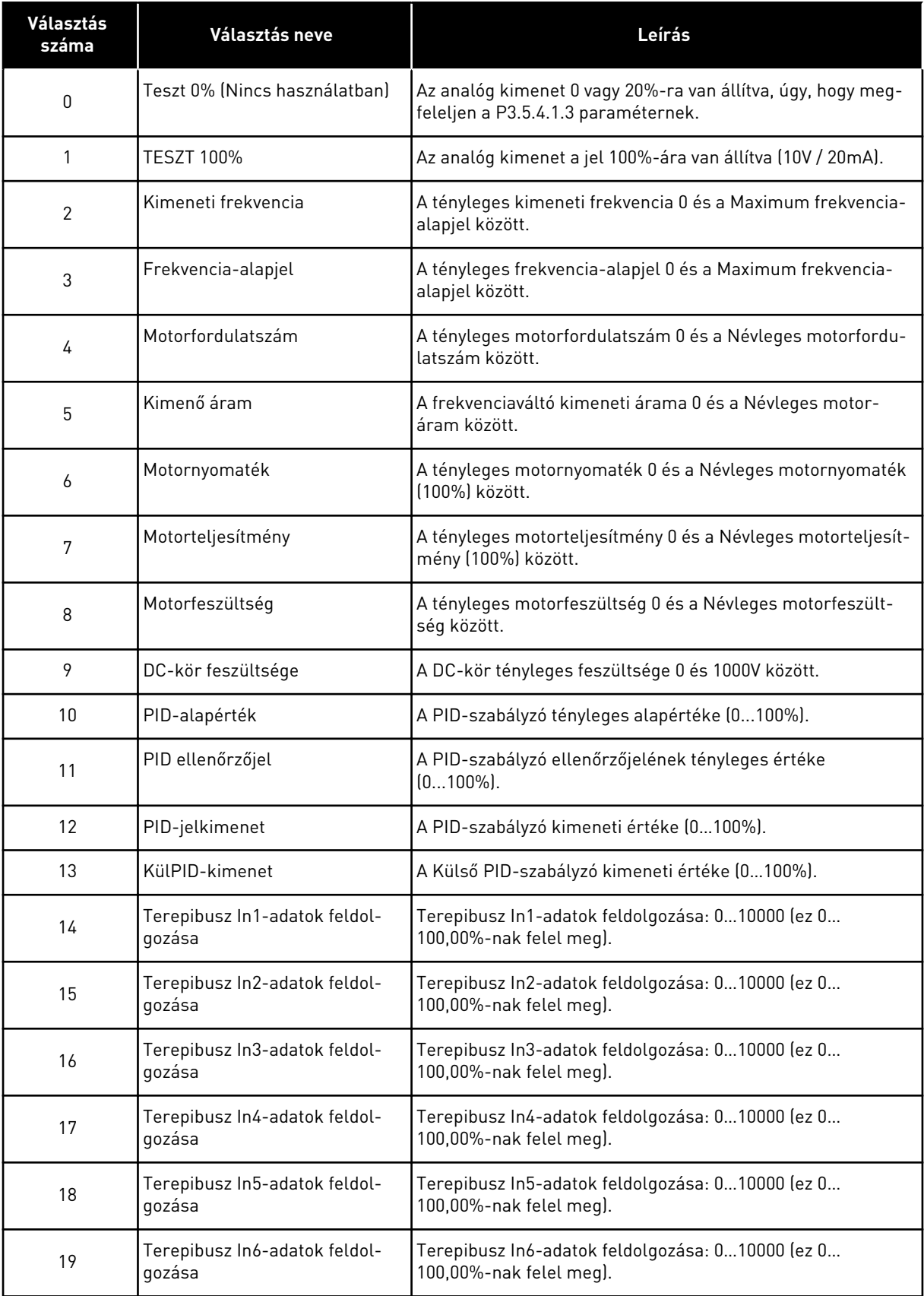

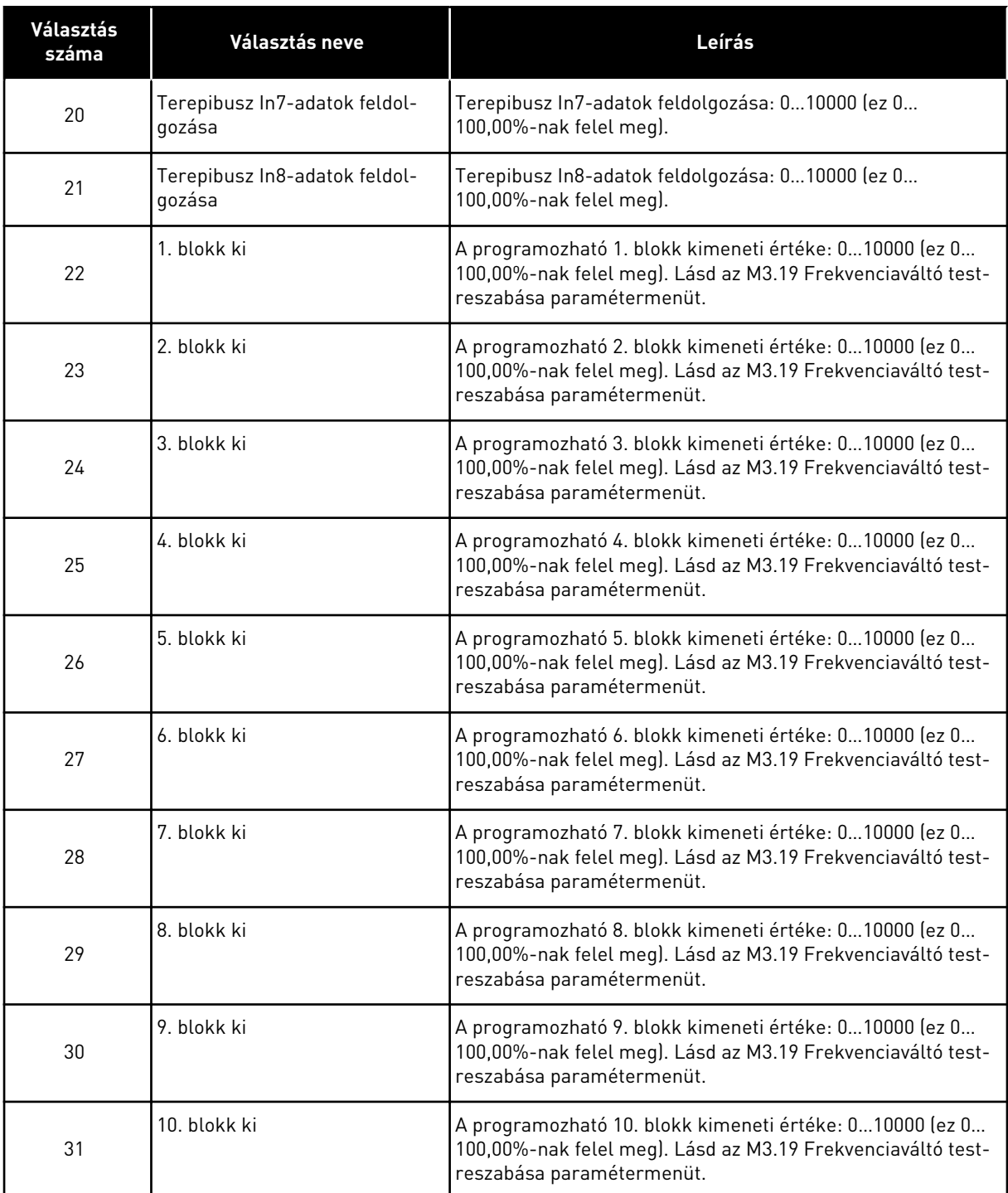

# *P3.5.4.1.2 AO1 SZŰRÉSI IDŐ (ID 10051)*

Használja ezt a paramétert az analóg jel szűrési idejének beállítására. Amennyiben a szűrési idő 0-ra van állítva, a szűrési funkció le van tiltva. Lásd a P3.5.2.1.2. pontot.

#### *P3.5.4.1.3 AO1 MINIMUM (ID 10052)*

Használja ezt a paramétert az analóg kimeneti jel tartományának módosítására.

Ha például a '4mA' opciót választja, az analóg kimeneti jeltartománya 4..20mA lesz. Válassza ki a jel típusát (áram/feszültség) a dip-kapcsolókkal. Az analóg kimenet skálázása a P3.5.4.1.4 paraméternél eltérő. Lásd még: P3.5.2.1.3.

#### *P3.5.4.1.4 AO1 MINIMÁLIS SKÁLA (ID 10053)*

Használja ezt a paramétert az analóg kimeneti jel skálázására. A skálázási értékek (min. és max.) az AO funkció kiválasztásával megadott mértékegységben vannak megadva.

## *P3.5.4.1.5 AO1 MAXIMÁLIS SKÁLA (ID 10054)*

Használja ezt a paramétert az analóg kimeneti jel skálázására. A skálázási értékek (min. és max.) az AO funkció kiválasztásával megadott mértékegységben vannak megadva.

Például kiválaszthatja a frekvenciaváltó kimeneti frekvenciáját az analóg kimeneti jel tartalmához, és beállíthatja a P3.5.4.1.4 és P3.5.4.1.5 paramétereket 10 és 40 Hz közé. Ebben az esetben a frekvenciaváltó kimeneti frekvenciája 10 és 40 Hz között, az analóg kimeneti jel pedig 0 és 20 mA között változik.

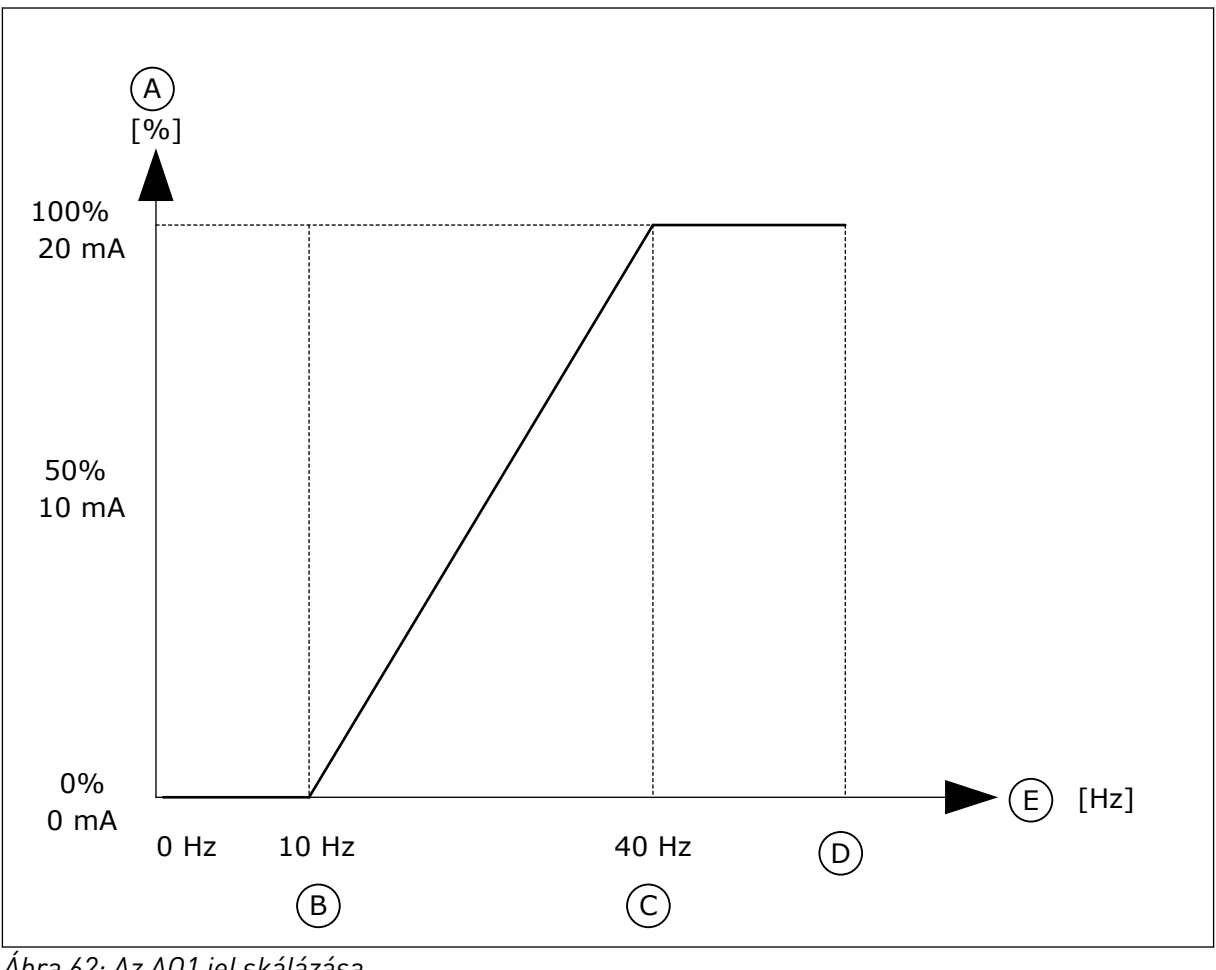

*Ábra 62: Az AO1 jel skálázása*

A. Analóg kimeneti jel B. AO min skála

- C. AO max skála
- D. Max frekv.-alapjel

#### E. Kimeneti frekvencia

# **10.7 TEREPIBUSZ-ADATOK LEKÉPEZÉSE**

## *P3.6.1 1. TB ADATKIMENET KIJELÖLÉSE (ID 852)*

Használja ezt a paramétert azon adatok kiválasztására, amelyek a terepibuszba lesznek küldve a paraméter vagy a monitorozási érték ID számával.

Az adatokat egy 16 bites, előjel nélküli formátumba skálázza a rendszer, a kezelőpult formátumának megfelelően. Pl. a kijelzőn megjelenő 25,5 érték 255-nek felel meg.

# *P3.6.2 2. TB ADATKIMENET KIJELÖLÉSE (ID 853)*

Használja ezt a paramétert azon adatok kiválasztására, amelyek a terepibuszba lesznek küldve a paraméter vagy a monitorozási érték ID számával. Az adatokat egy 16 bites, előjel nélküli formátumba skálázza a rendszer, a kezelőpult

formátumának megfelelően. Pl. a kijelzőn megjelenő 25,5 érték 255-nek felel meg.

# *P3.6.3 3. TB ADATKIMENET KIJELÖLÉSE (ID 854)*

Használja ezt a paramétert azon adatok kiválasztására, amelyek a terepibuszba lesznek küldve a paraméter vagy a monitorozási érték ID számával.

Az adatokat egy 16 bites, előjel nélküli formátumba skálázza a rendszer, a kezelőpult formátumának megfelelően. Pl. a kijelzőn megjelenő 25,5 érték 255-nek felel meg.

# *P3.6.4 4. TB ADATKIMENET KIJELÖLÉSE (ID 855)*

Használja ezt a paramétert azon adatok kiválasztására, amelyek a terepibuszba lesznek küldve a paraméter vagy a monitorozási érték ID számával.

Az adatokat egy 16 bites, előjel nélküli formátumba skálázza a rendszer, a kezelőpult formátumának megfelelően. Pl. a kijelzőn megjelenő 25,5 érték 255-nek felel meg.

## *P3.6.5 5. TB ADATKIMENET KIJELÖLÉSE (ID 856)*

Használja ezt a paramétert azon adatok kiválasztására, amelyek a terepibuszba lesznek küldve a paraméter vagy a monitorozási érték ID számával. Az adatokat egy 16 bites, előjel nélküli formátumba skálázza a rendszer, a kezelőpult

formátumának megfelelően. Pl. a kijelzőn megjelenő 25,5 érték 255-nek felel meg.

# *P3.6.6 6. TB ADATKIMENET KIJELÖLÉSE (ID 857)*

Használja ezt a paramétert azon adatok kiválasztására, amelyek a terepibuszba lesznek küldve a paraméter vagy a monitorozási érték ID számával.

Az adatokat egy 16 bites, előjel nélküli formátumba skálázza a rendszer, a kezelőpult formátumának megfelelően. Pl. a kijelzőn megjelenő 25,5 érték 255-nek felel meg.

# *P3.6.7 7. TB ADATKIMENET KIJELÖLÉSE (ID 858)*

Használja ezt a paramétert azon adatok kiválasztására, amelyek a terepibuszba lesznek küldve a paraméter vagy a monitorozási érték ID számával.

Az adatokat egy 16 bites, előjel nélküli formátumba skálázza a rendszer, a kezelőpult formátumának megfelelően. Pl. a kijelzőn megjelenő 25,5 érték 255-nek felel meg.

## *P3.6.8 8. TB ADATKIMENET KIJELÖLÉSE (ID 859)*

Használja ezt a paramétert azon adatok kiválasztására, amelyek a terepibuszba lesznek küldve a paraméter vagy a monitorozási érték ID számával.

Az adatokat egy 16 bites, előjel nélküli formátumba skálázza a rendszer, a kezelőpult formátumának megfelelően. Pl. a kijelzőn megjelenő 25,5 érték 255-nek felel meg.

# **10.8 TILTOTT FREKVENCIÁK**

Bizonyos esetekben szükség lehet egyes frekvenciák elkerülésére, mivel azok rezonanciaproblémákat okozhatnak. A Tiltott frekvenciák funkció segítségével meggátolhatja ezen frekvenciák használatát. A frekvencia-alapjel a tiltott tartomány alsó korlátján marad akkor is, amikor a bemenő frekvencia-alapjel nő. Egészen addig nem nő a frekvencia, amíg a bemenő frekvencia-alapjel a tiltott tartomány felső korlátja felett nem lesz.

## *P3.7.1 1. TILTOTT FREKVENCIATARTOMÁNY ALSÓ KORLÁTJA (ID 509)*

Használja ezt a paramétert arra, hogy megakadályozza a frekvenciaváltó működését a tiltott frekvenciákon.

Bizonyos esetekben szükség lehet egyes frekvenciák elkerülésére, mivel azok rezonanciaproblémákat okozhatnak.

# *P3.7.2 1. TILTOTT FREKVENCIATARTOMÁNY ALSÓ KORLÁTJA (ID 510)*

Használja ezt a paramétert arra, hogy megakadályozza a frekvenciaváltó működését a tiltott frekvenciákon.

Bizonyos esetekben szükség lehet egyes frekvenciák elkerülésére, mivel azok rezonanciaproblémákat okozhatnak.

## *P3.7.3 2. TILTOTT FREKVENCIATARTOMÁNY ALSÓ KORLÁTJA (ID 511)*

Használja ezt a paramétert arra, hogy megakadályozza a frekvenciaváltó működését a tiltott frekvenciákon.

Bizonyos esetekben szükség lehet egyes frekvenciák elkerülésére, mivel azok rezonanciaproblémákat okozhatnak.

## *P3.7.4 2. TILTOTT FREKVENCIATARTOMÁNY ALSÓ KORLÁTJA (ID 512)*

Használja ezt a paramétert arra, hogy megakadályozza a frekvenciaváltó működését a tiltott frekvenciákon.

Bizonyos esetekben szükség lehet egyes frekvenciák elkerülésére, mivel azok rezonanciaproblémákat okozhatnak.

# *P3.7.5 3. TILTOTT FREKVENCIATARTOMÁNY ALSÓ KORLÁTJA (ID 513)*

Használja ezt a paramétert arra, hogy megakadályozza a frekvenciaváltó működését a tiltott frekvenciákon.

Bizonyos esetekben szükség lehet egyes frekvenciák elkerülésére, mivel azok rezonanciaproblémákat okozhatnak.

# *P3.7.6 3. TILTOTT FREKVENCIATARTOMÁNY FELSŐ KORLÁTJA (ID 514)*

Használja ezt a paramétert arra, hogy megakadályozza a frekvenciaváltó működését a tiltott frekvenciákon.

Bizonyos esetekben szükség lehet egyes frekvenciák elkerülésére, mivel azok rezonanciaproblémákat okozhatnak.

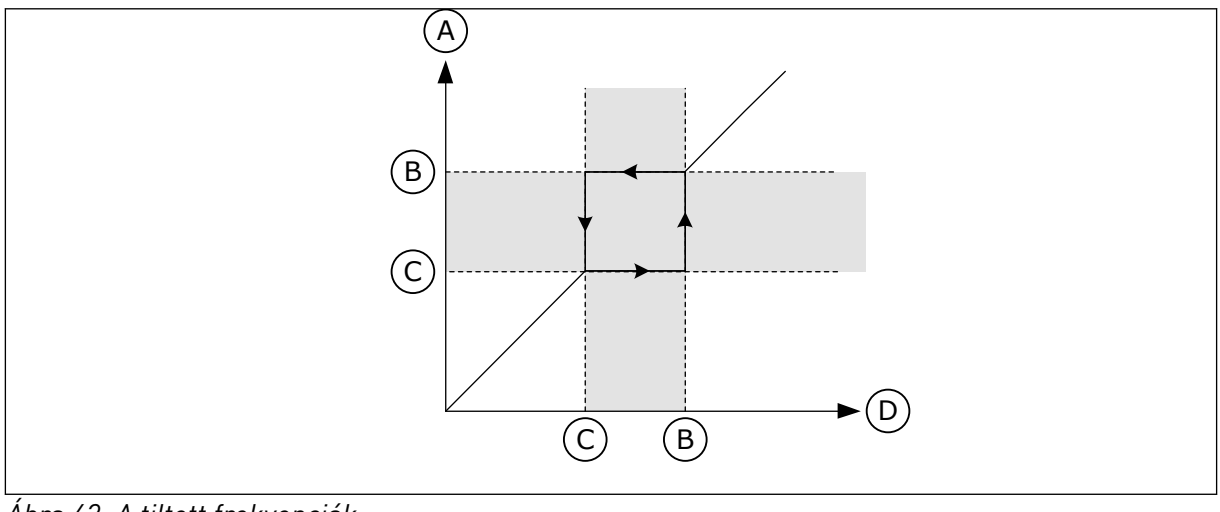

*Ábra 63: A tiltott frekvenciák*

- A. Tényleges alapjel
- B. Felső korl.
- C. Alsó korl.
- D. Frekvencia-alapjel

# *P3.7.7 RÁMPA IDŐTÉNYEZŐJE (ID 518)*

Használja ezt a paramétert a kiválasztott rámpaidők együtthatójának beállítására, amikor a frekvenciaváltó kimenő frekvenciája a tiltott frekvenciakorlátok között van. A Rámpa időtényezője határozza meg az indulási és leállási időket abban az esetben, amikor a kimeneti frekvencia a tiltott frekvenciatartományban van. A Rámpa időtényezője paraméter értékét a rendszer megszorozza a P3.4.1.2 (1. indulási idő) vagy a P3.4.1.3 (1. leállási idő) értékével. Ha például 0,1-et állít be, az azt jelenti, hogy az indulási/leállási idő tízszer rövidebbé válik.

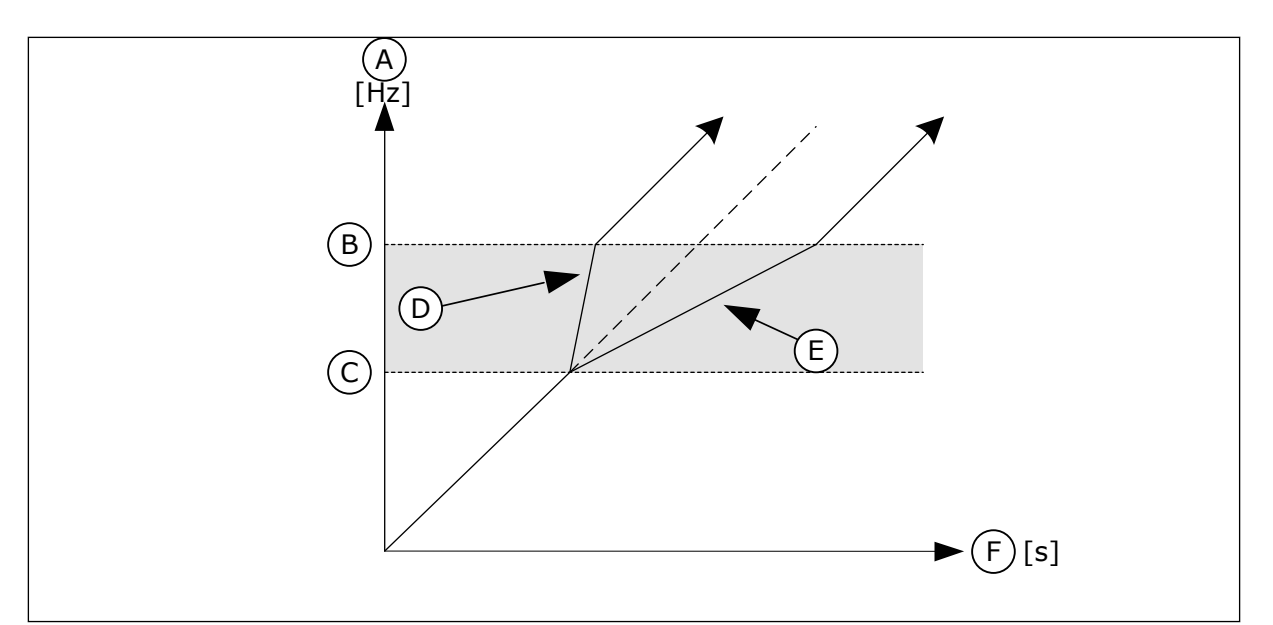

*Ábra 64: A Rámpa időtényezője paraméter*

- A. Motor frekvencia
- B. Felső korl.
- C. Alsó korl.

# **10.9 FELÜGYELET**

## *P3.8.1 1. FELÜGYELET - ELEM KIVÁLASZTÁSA (ID 1431)*

Használja ezt a paramétert a felügyeleti tétel kiválasztására. A felügyeleti funkció kimenete relékimenetre irányítható.

## *P3.8.2 P3.8.2 1. FELÜGYELET - MÓD (ID 1432)*

Használja ezt a paramétert a felügyeleti mód beállítására.

'Alacsony korlát' módban a felügyeleti funkció kimenete akkor aktív, ha a jel a felügyeleti korlát alatt van.

'Magas korlát' módban a felügyeleti funkció kimenete akkor aktív, ha a jel a felügyeleti korlát fölött van.

## *P3.8.3 1. FELÜGYELET - KORLÁT (ID 1433)*

Használja ezt a paramétert a kiválasztott tétel felügyeleti korlátjának beállítására. A mértékegység automatikusan megjelenik.

## *P3.8.4 1. FELÜGYELET - KORLÁTHISZTERÉZIS (ID 1434)*

Használja ezt a paramétert a kiválasztott tétel hiszterézise felügyeleti korlátjának beállítására.

A mértékegység automatikusan megjelenik.

## *P3.8.5 2. FELÜGYELET - ELEM KIVÁLASZTÁSA (ID 1435)*

Használja ezt a paramétert a felügyeleti tétel kiválasztására.

- D. Rámpa időtényezője = 0,3
- E. Rámpa időtényezője = 2,5
- F. Idö

A felügyeleti funkció kimenete relékimenetre irányítható.

#### *P3.8.6 2. FELÜGYELET - MÓD (ID 1436)*

Használja ezt a paramétert a felügyeleti mód beállítására.

#### *P3.8.7 2. FELÜGYELET - KORLÁT (ID 1437)*

Használja ezt a paramétert a kiválasztott tétel felügyeleti korlátjának beállítására. A mértékegység automatikusan megjelenik.

#### *P3.8.8 2. FELÜGYELET - KORLÁTHISZTERÉZIS (ID 1438)*

Használja ezt a paramétert a kiválasztott tétel hiszterézise felügyeleti korlátjának beállítására.

A mértékegység automatikusan megjelenik.

## **10.10 VÉDELMI FUNKCIÓK**

#### 10.10.1 ÁLTALÁNOS

#### *P3.9.1.2 VÁLASZ KÜLSŐ HIBÁRA (ID 701)*

Használja ezt a paramétert arra, hogy kiválassza a frekvenciaváltó válaszát 'külső hibára'. A fellépő hibákról a frekvenciaváltó képes értesítést megjeleníteni a frekvenciaváltó kijelzőjén.

Digitális bemenetti jellel külső eszközhiba aktiválódik. A külső hibára vonatkozóan a DI3 az alapértelmezett digitális bemenet. A válaszadatokat egy relékimenetbe is programozhatja.

#### *P3.9.1.3 BEMENETI FÁZIS HIBA (ID 730)*

Használja ezt a paramétert a frekvenciaváltó ellátási fázis konfigurációjának kiválasztására.

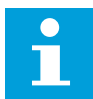

#### **MEGJEGYZÉS!**

1-fázisú ellátás használatakor a paramétert '1-fázisú támogatás' értékre kell állítani.

#### *P3.9.1.4 ALACSONY FESZÜLTSÉG HIBA (ID 727)*

Használja ezt a paramétert annak beállítására, hogy az alacsony feszültség hibák mentve legyenek-e az előző hibák közt, vagy sem.

#### *P3.9.1.5 VÁLASZ KIMENETI FÁZIS HIBÁJÁRA (ID 702)*

Használja ezt a paramétert arra, hogy kiválassza a frekvenciaváltó válaszát 'kimeneti fázis' hibára.

Ha a motoráram mérésével a rendszer megállapítja, hogy az 1. motorfázison nincs áram, a rendszer kimeneti fázis hibát jelez. Lásd P3.9.1.2.

# *P3.9.1.6 VÁLASZ TEREPIBUSZ KOMMUNIKÁCIÓS HIBÁJÁRA (ID 733)*

Használja ezt a paramétert arra, hogy kiválassza a frekvenciaváltó válaszát 'terepibusz időtúllépés' hibára.

Amennyiben az adatkapcsolat a terepibusz master és a terepibusz kártya között hibás, a rendszer terepibusz hibát jelez.

## *P3.9.1.7 FOGLALAT KOMMUNIKÁCIÓS HIBÁJA (ID 734)*

Használja ezt a paramétert arra, hogy kiválassza a frekvenciaváltó válaszát 'kártyahely kommunikációs' hibára.

Ha a frekvenciaváltó hibás bővítőkártyát azonosít, a rendszer kommunikációs hibát jelez. Lásd P3.9.1.2.

#### *P3.9.1.8 TERMISZTORHIBA (ID 732)*

Használja ezt a paramétert arra, hogy kiválassza a frekvenciaváltó válaszát 'termisztor' hibára.

Ha a termisztor túl magas hőmérsékletet észlelt, a rendszer termisztor hibát jelez. Lásd P3.9.1.2.

## *P3.9.1.9 PID LÁGY KITÖLTÉS HIBÁJA (ID 748)*

Használja ezt a paramétert arra, hogy kiválassza a frekvenciaváltó válaszát 'PID lágytöltés' hibára.

Amennyiben a PID-ellenőrzőjel értéke az időkorláton belül nem éri el a beállított értéket, a rendszer lágy kitöltés hibát jelez.

Lásd P3.9.1.2.

## *P3.9.1.10 VÁLASZ PID-FELÜGYELETI HIBÁRA (ID 749)*

Használja ezt a paramétert arra, hogy kiválassza a frekvenciaváltó válaszát 'PID felügyelet' hibára.

Amennyiben a PID-ellenőrzőjel értéke a felügyeleti késleltetési időt meghaladó ideig felügyeleti korláton kívül van, a rendszer PID felügyeleti hibát jelez. Lásd P3.9.1.2.

#### *P3.9.1.11 VÁLASZ KÜLSŐ PID-FELÜGYELETI HIBÁRA (ID 757)*

Használja ezt a paramétert arra, hogy kiválassza a frekvenciaváltó válaszát 'PID felügyelet' hibára.

Amennyiben a PID-ellenőrzőjel értéke a felügyeleti késleltetési időt meghaladó ideig felügyeleti korláton kívül van, a rendszer PID felügyeleti hibát jelez. Lásd P3.9.1.2.

## *P3.9.1.13 ELŐRE BEÁLLÍTOTT RIASZTÁSI FREKVENCIA (ID 183)*

Használja ezt a paramétert a frekvenciaváltó frekvenciájának beállítására, amikor aktív egy hiba és a hibára adott válasz beállítása 'Zavar + Beállított frekvencia'.

## *P3.9.1.14 VÁLASZ BIZTONSÁGI NYOMATÉKELVÉTEL (STO) HIBÁJÁRA (ID 775)*

Használja ezt a paramétert arra, hogy kiválassza a frekvenciaváltó válaszát 'STO hibára'.

Ez a paraméter határozza meg, hogyan működjön a frekvenciaváltó, ha aktiválódik a Biztonsági nyomatékelvétel (STO) funkció (pl. valaki megnyomta a vészstoppot vagy valamilyen más STO művelet aktiválódott). Lásd P3.9.1.2.

# 10.10.2 A MOTOR TERMIKUS VÉDELME

A motor termikus védelme megakadályozza a motor túlmelegedését.

A frekvenciaváltó a névleges áramnál nagyobb erősségű áramot is tud szolgáltatni. Ez az erős áram szükséges lehet a terhelés miatt, ezért használata nem kerülhető el. Ebben az esetben azonban nagy a termikus túlterhelés veszélye. Alacsony frekvenciákon magasabb a veszély. Alacsony frekvenciákon a hűtőhatás és a motor kapacitása csökken. Alacsony frekvenciákon nem jelentős a terheléscsökkentés, amennyiben a motor külső ventilátorral rendelkezik.

A motor termikus védelme számolásokon alapul. Ez a védelmi funkció a frekvenciaváltó kimeneti árama alapján állapítja meg a motor terhelését. Ha a vezérlőkártya nincs áram alatt, a számítások törlődnek.

A motor termikus védelmét a P3.9.2.1 - P3.9.2.5 paraméterek segítségével állíthatja be. A motor hőállapotát a kezelőpult kijelzőjén is figyelemmel kísérheti. Lásd a következő fejezetben: *[3 Felhasználói felületek](#page-96-0)*.

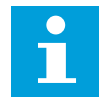

#### **MEGJEGYZÉS!**

Hosszú (legfeljebb 100 m) motorkábelek és kis frekvenciaváltók (≤1,5 kW) együttes használata esetén a frekvenciaváltó által mért motoráram jóval magasabb lehet, mint a tényleges motoráram. Ezt a motorkábelben jelen lévő kapacitív áram okozza.

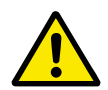

# **VIGYÁZAT!**

Ügyeljen rá, hogy a motor légbefúvása szabadon legyen. Ha a légbefúvás nincs szabadon, a funkció nem képes védeni a motort, és az így túlmelegedhet. Ez károsíthatja a motort.

#### *P3.9.2.1 A MOTOR TERMIKUS VÉDELME (ID 704)*

Használja ezt a paramétert arra, hogy kiválassza a frekvenciaváltó válaszát a 'motor túlmelegedés' hibára.

Amennyiben a motor termikus védelme funkció túl magas motorhőmérsékletet észlel, a rendszer motor túlmelegedés hibát jelez.

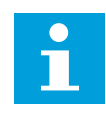

#### **MEGJEGYZÉS!**

Amennyiben rendelkezik vele, mindenképp használja a termisztort a motor védelmére. Állítsa a paraméter értékét nullára.

#### *P3.9.2.2 KÖRNYEZETI HŐMÉRSÉKLET (ID 705)*

Használja ezt a paramétert a környezeti hőmérséklet beállítására ott, ahol a motor telepítve van.

A hőmérséklet értéke Celsius vagy Fahrenheit fokban van megadva.

## *P3.9.2.3 HŰTÉS NULLA FORDULATSZÁMON TÉNYEZŐJE (ID 706)*

Használja ezt a paramétert arra, hogy beállítsa a hűtési tényezőt nulla fordulatszámon ahhoz a ponthoz viszonyítva, ahol a motor névleges fordulatszámon üzemel külső hűtés nélkül.

Az alapértelmezett érték ahhoz az esethez igazodik, amikor a rendszerben nincs külső ventilátor. Amennyiben külső ventilátort is használ, ezt az értéket magasabbra is állíthatja, például 90%-ra.

Ha megváltoztatja a P3.1.1.4 (Névleges motoráram) paraméter értékét, a P3.9.2.3 paraméter is automatikusan visszaáll az alapértelmezett értékére.

Habár ezt a paramétert megváltoztathatja, ez valójában nincs hatással a frekvenciaváltó maximális kimeneti áramára. A maximális kimeneti áramot csak a P3.1.3.1 Motoráramkorlát paraméter változtathatja meg.

A termikus védelem sarokfrekvenciája a P3.1.1.2 Névleges motorfrekvencia paraméter

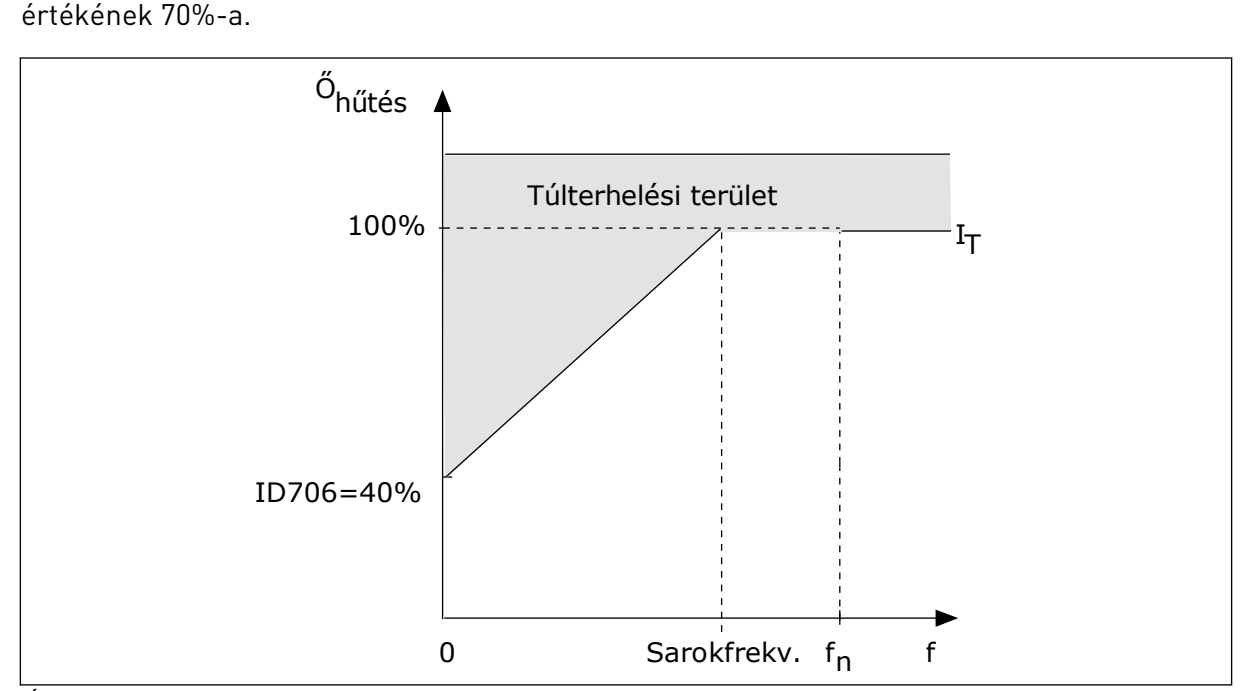

*Ábra 65: A motor termikus áramának I*T *diagramja*

#### *P3.9.2.4 A MOTOR TERMIKUS IDŐÁLLANDÓJA (ID 707)*

Használja ezt a paramétert a motorhő időkonstansának beállítására.

Az időállandó az az idő, amelyen belül a számított termikus szint eléri végső értékének 63% át. A végső termikus szint a motor névleges terheléssel és névleges fordulatszámmal történő folyamatos járatásának felel meg. Az időállandó hossza kapcsolatban van a motor méretével. Minél nagyobb a motor, annál hosszabb az időállandó.

Különböző motoroknak különböző a termikus időállandója. Ez az érték attól függően is változik, hogy ki gyártotta a motort. A paraméter alapértelmezett értéke méretről méretre változó.

A t6-idő az az időtartam másodpercben, amely alatt a motor biztonságosan tud működni a névleges áram hatszorosán is. Lehetséges, hogy ezt az adatot a motor gyártója mellékeli a motor mellé. Amennyiben tudja a motor t6 értékét, az időállandó paramétert ennek segítségével be tudja állítani. A motor termikus időállandója általában percekben megadva 2\*t6. LEÁLLÁSI állapotban az időállandót a rendszer a beállított paraméterérték háromszorosára növeli, mivel a hűtés alapja a konvekció.

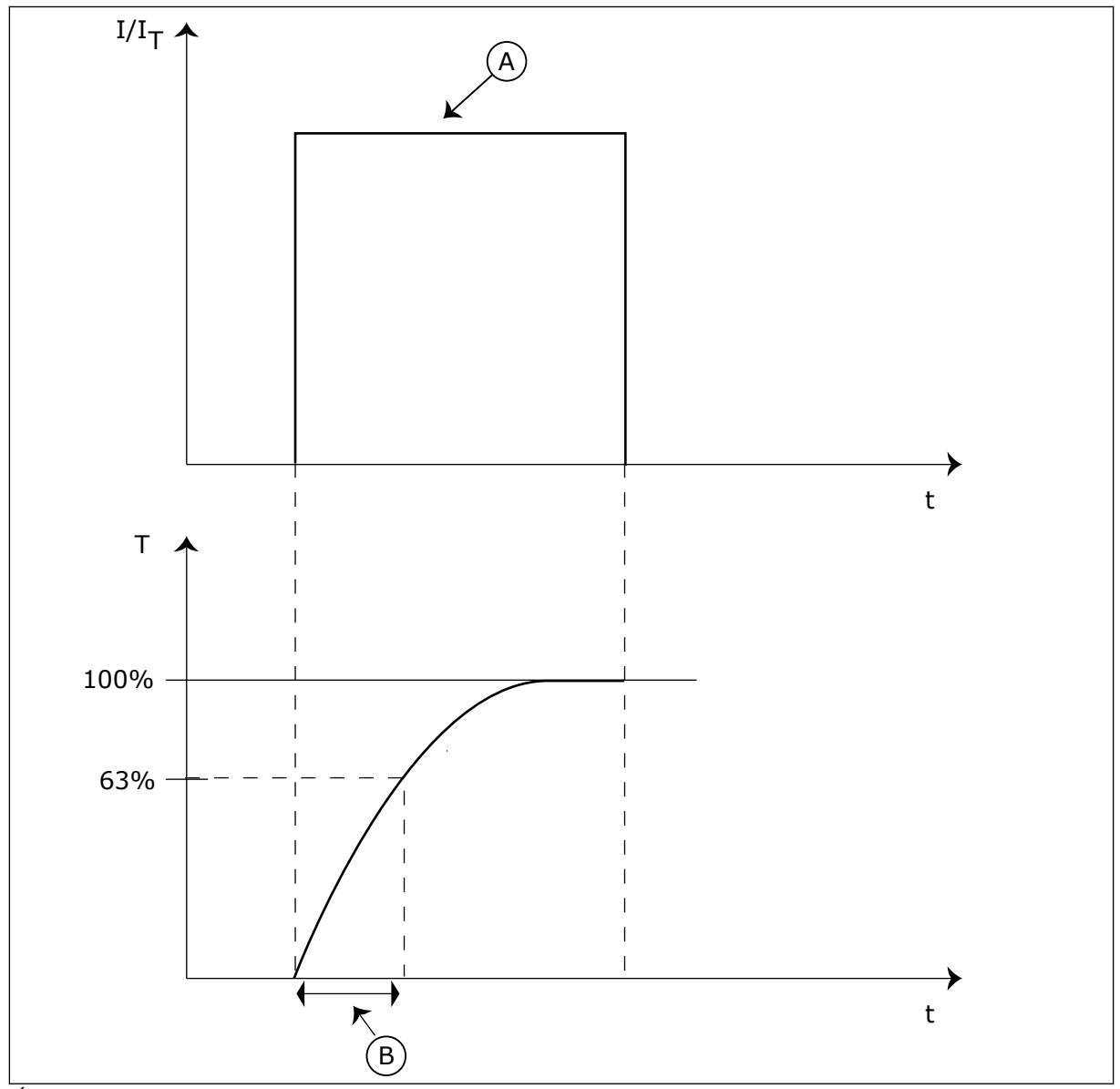

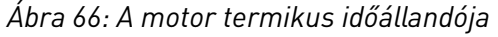

A. Áram B. T = A motor termikus időállandója

## *P3.9.2.5 A MOTOR TERMIKUS TERHELHETŐSÉGE (ID 708)*

Használja ezt a paramétert a motor hőterhelhetőségének beállítására. Ha ezt az értéket például 130%-ra állítja, a motor a névleges motoráram 130%-án éri el a névleges hőmérsékletet.

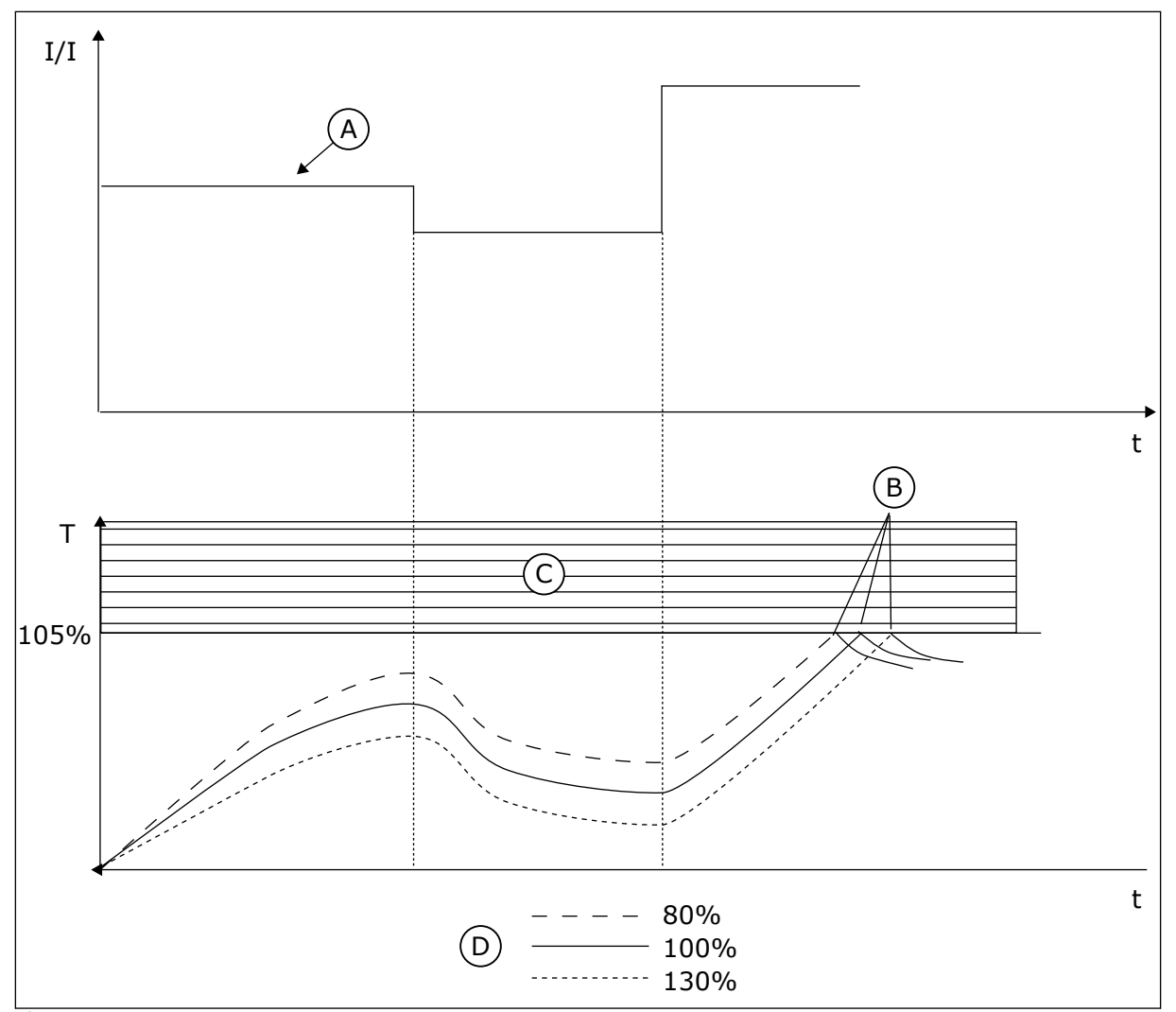

*Ábra 67: A motor hőmérsékletének kiszámítása*

- A. Áram
- B. Hiba/Riasztás
- C. Hib. kiáll. terül.
- D. Terhelhetőség

# 10.10.3 MOTOR ELAKADÁSÁVAL SZEMBENI VÉDELEM

A motor elakadásával szembeni védelem védelmet nyújt a motornak a rövid túlterhelések ellen. Ilyen túlterhelést okozhat például a tengely elakadása. Az elakadási védelem reakcióidejét a motor termikus védelméhez tartozó időnél kevesebbre is állíthatja.

A motor elakadási állapotát a P3.9.3.2 Elakadási áram és a P3.9.3.4 Elakadási frekvenciakorlát paraméterek határozzák meg. Ha az áram a határérték fölött, a kimeneti frekvencia pedig a korlátnál alacsonyabban van, az azt jelenti, hogy a motor elakadási állapotba került.

Az elakadási védelem a túláram elleni védelem egy fajtája.

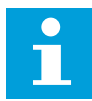

# **MEGJEGYZÉS!**

Hosszú (legfeljebb 100 m) motorkábelek és kis frekvenciaváltók (≤1,5 kW) együttes használata esetén a frekvenciaváltó által mért motoráram jóval magasabb lehet, mint a tényleges motoráram. Ezt a motorkábelben jelen lévő kapacitív áram okozza.

# *P3.9.3.1 MOTOR ELAKADÁSI HIBÁJA (ID 709)*

Használja ezt a paramétert arra, hogy kiválassza a frekvenciaváltó válaszát a 'motorelakadás' hibára.

Amennyiben az elakadás védelem a motor tengelyének elakadását észleli, a rendszer motor elakadási hibát jelez.

## *P3.9.3.2 ELAKADÁSI ÁRAM (ID 710)*

Használja ezt a paramétert annak a korlátnak a beállítására, amely felett kell maradnia a motor áramának ahhoz, hogy bekövetkezzen az elakadási fázis. Ha a motoráramkorlát paraméter értéke megváltozik, ezt a paramétert a rendszer automatikusan az aktuális korlát 90%-ára állítja.

A paraméter értékét 0,0 és 2\*IL között állíthatja be. Elakadási állapot bekövetkeztéhez az áramerősségnek meg kell haladnia ezt az értéket. Ha megváltoztatja a P3.1.3.1 Motoráramkorlát paraméter értékét, ezt a paramétert a rendszer automatikusan az aktuális

korlát 90%-ban határozza meg.

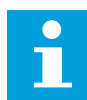

#### **MEGJEGYZÉS!**

Az Elakadási áram értékének a motoráramkorlátnál alacsonyabban kell lennie.

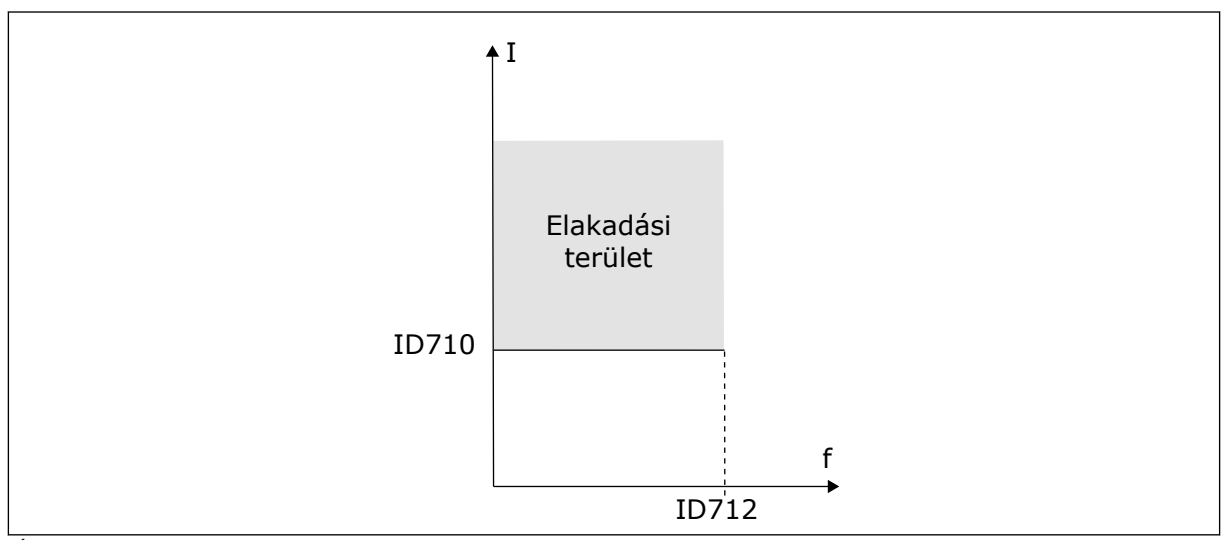

*Ábra 68: Elakadási beállítások*

## *P3.9.3.3 ELAKADÁS IDŐKORLÁTJA (ID 711)*

Használja ezt a paramétert az elakadási fázis maximális idejének beállítására. Az elakadási állapot legfeljebb ennyi ideig tartható fenn, mielőtt a rendszer motorelakadást jelez.

<span id="page-310-0"></span>A paraméter értékét 1,0 és 120,0 másodperc közé állíthatja be. Az elakadási időt belső számláló méri.

Ha az elakadási időmérő értéke túllépi a fenti korlátot, a védelem hibára kiállásra készteti a frekvenciaváltót.

## *P3.9.3.4 ELAKADÁS FREKVENCIAKORLÁTJA (ID 712)*

Használja ezt a paramétert annak a korlátnak a beállítására, amely alatt kell maradnia a frekvenciaváltó kimenő frekvenciájának ahhoz, hogy bekövetkezzen az elakadási fázis.

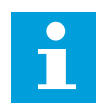

## **MEGJEGYZÉS!**

Ahhoz, hogy beálljon az elakadási állapot, a kimeneti frekvenciának meghatározott időre a korlát értéke alá kell esnie.

## 10.10.4 ALULTERHELÉS (SZÁRAZ SZIVATTYÚ) ELLENI VÉDELEM

A motor alulterhelés elleni védelme biztosítja, hogy a motor mindig terhelés alatt legyen, amikor a frekvenciaváltó működik. Ha a motorról lekerül a terhelés, az problémát okozhat a folyamatban. Például meghibásodhat egy szalag vagy kiszáradhat egy szivattyú.

A motor alulterhelés elleni védelmét a következő paraméterekkel állíthatja be: P3.9.4.2 (Alulterhelés elleni védelem: Mezőgyengítési területi terhelés) és P3.9.4.3 (Alulterhelés elleni védelem: Nullfrekvenciás terhelés). Az alulterhelés görbéje négyzetes, és a nullfrekvencia és a mezőgyengítési pont között húzódik. A védelem 5 Hz alatt nem aktív. Az alulterhelés időmérője 5 Hz alatt nem működik.

Az alulterhelés elleni védelem paramétereinek értékeit a névleges motornyomaték százalékában kell megadni. A belső nyomatékérték skálázási arányának megállapításához használja a motor adattábláján található adatokat, a névleges motoráramot és a frekvenciaváltó IH névleges áramát. Pontatlanabb számítást eredményez, ha a névleges motoráramtól eltérő áramot használ.

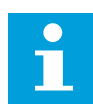

#### **MEGJEGYZÉS!**

Hosszú (legfeljebb 100 m) motorkábelek és kis frekvenciaváltóok (≤1,5 kW) együttes használata esetén a frekvenciaváltó által mért motoráram jóval magasabb lehet, mint a tényleges motoráram. Ezt a motorkábelben jelen lévő kapacitív áram okozza.

#### *P3.9.4.1 ALULTERHELÉSI HIBA (ID 713)*

Használja ezt a paramétert arra, hogy kiválassza a frekvenciaváltó válaszát 'alulterhelés' hibára.

Ha az alulterhelés elleni védelem azt érzékeli, hogy nincs elegendő terhelés a motoron, a rendszer alulterhelési hibát jelez.

## *P3.9.4.2 ALULTERHELÉS ELLENI VÉDELEM: MEZŐGYENGÍTÉSI TERÜLETI TERHELÉS (ID 714)*

Használja ezt a paramétert azon minimális nyomaték beállítására, amennyit a motor igényel, amikor a frekvenciaváltó kimenő frekvenciája magasabb, mint a gyengítési pont frekvenciája. A paraméter értékét 10,0 és 150.0% x TnMotor közé állíthatja be. Ez az érték a nyomaték minimuma abban az esetben, amikor a kimeneti frekvencia a mezőgyengítési pont felett van.

Ha megváltoztatja a P3.1.1.4 (Névleges motoráram) paraméter értékét, ez a paraméter is automatikusan visszaáll az alapértelmezett értékére. Lásd: *[10.10.4 Alulterhelés \(száraz](#page-310-0)  [szivattyú\) elleni védelem](#page-310-0)*.

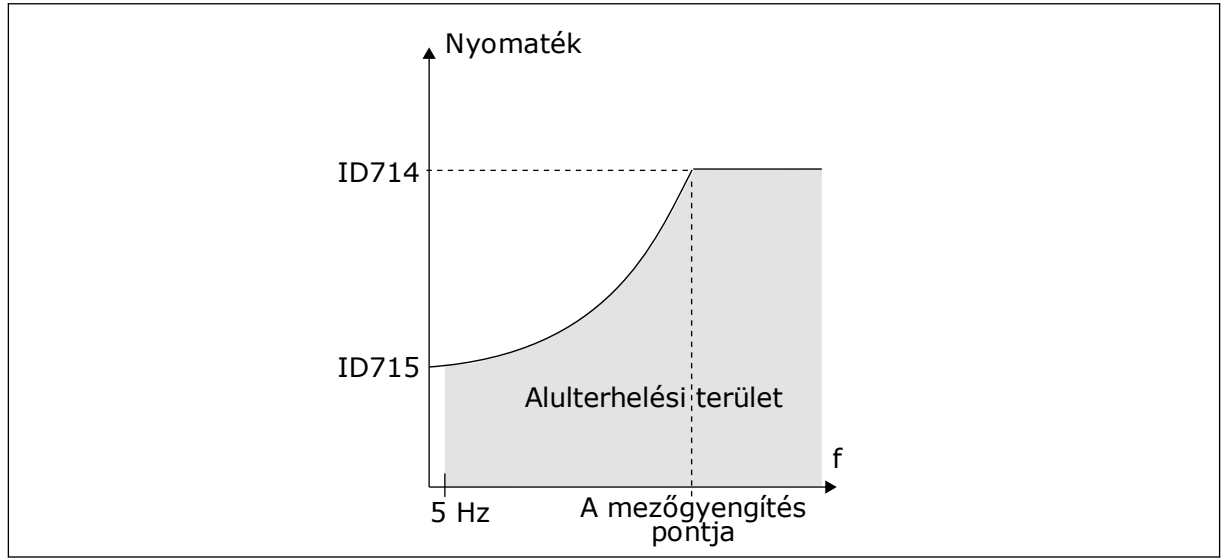

*Ábra 69: A minimális terhelés beállítása*

# *P3.9.4.3 ALULTERHELÉS ELLENI VÉDELEM: NULLFREKVENCIÁS TERHELÉS (ID 715)*

Használja ezt a paramétert azon minimális nyomaték beállítására, amennyit a motor igényel, amikor a frekvenciaváltó kimenő frekvenciája 0.

Ha megváltoztatja a P3.1.1.4 paraméter értékét, ez a paraméter is automatikusan visszaáll az alapértelmezett értékre.

#### *P3.9.4.4 ALULTERHELÉS ELLENI VÉDELEM: IDŐKORLÁT (ID 716)*

Használja ezt a paramétert az alulterhelt állapot maximális idejének beállítására. Az alulterheltségi állapot legfeljebb ennyi ideig tartható fenn, mielőtt a rendszer alulterhelési hibát jelez.

Az időkorlátot 2,0 és 600,0 másodperc közé állíthatja be.

Az alulterheléses időt belső számláló méri. Ha a számláló értéke túllépi a fenti korlátot, a védelem hibára kiállásra készteti a frekvenciaváltót. A frekvenciaváltó ilyenkor a P3.9.4.1 Alulterhelési hiba paraméternél megadottak szerint viselkedik. A frekvenciaváltó leállásakor az alulterhelés-számláló visszaáll 0-ra.

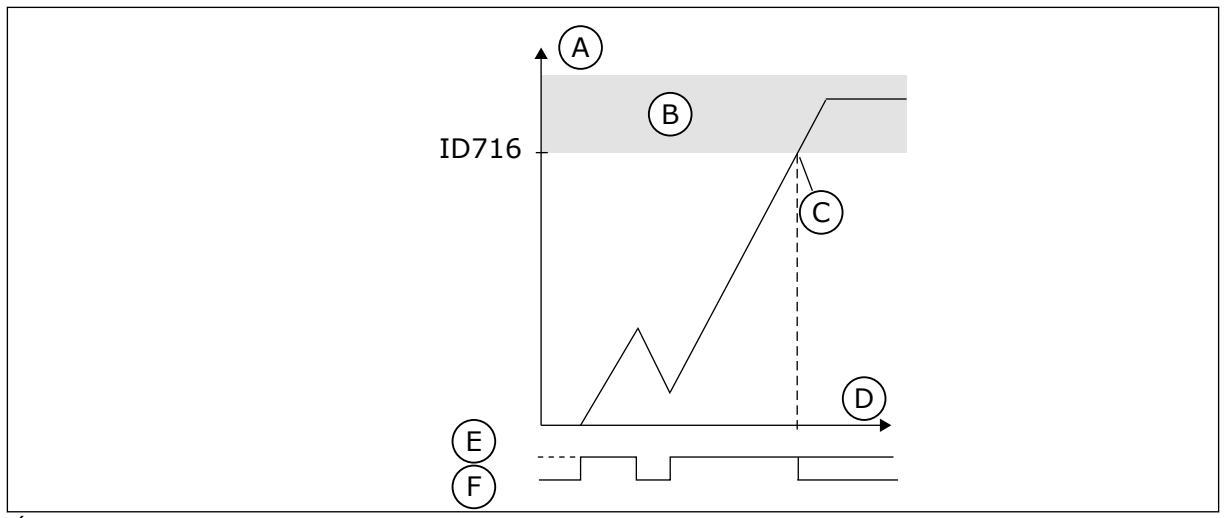

*Ábra 70: Az alulterhelés-időmérő funkció*

- A. Alulterhelés időmérője
- B. Hib. kiáll. terül.
- C. Hib. kiáll./figyelm. ID713
- D. Idö
- E. Alulterhelés
- F. Nincs alulterhelés

#### 10.10.5 GYORSLEÁLLÁS

## *P3.9.5.1 GYORSLEÁLLÁS MÓDJA (ID 1276)*

Használja ezt a paramétert annak kiválasztására, hogy álljon le a frekvenciaváltó, ha a gyorsstop parancsot adja ki a DI vagy a terepibusz.

## *P3.9.5.2 GYORSLEÁLLÁS AKTIVÁLÁSA (ID 1213)*

Használja ezt a paramétert azon digitális bemeneti jel kiválasztására, amely gyorsstop funkciót aktivál.

A Gyorsleállás funkció leállítja a frekvenciaváltót, tekintet nélkül a vezérlés helyére vagy a vezérlési jel állapotára.

### *P3.9.5.3 GYORSLEÁLLÁS LEÁLLÁSI IDEJE (ID 1256)*

Használja ezt a paramétert annak az időnek a beállítására, amennyi szükséges ahhoz, hogy a kimenő frekvencia a maximum frekvenciáról 0-ra csökkenjen, amikor a gyorsstop parancsot kiadják.

A paraméter értéke csak akkor kerül alkalmazásra, ha a gyorsleállás mód paraméter 'Gyorsleállás leállási ideje' értékre van állítva.

## *P3.9.5.4 VÁLASZ A GYORSLEÁLLÁS HIBÁJÁRA (ID 744)*

Használja ezt a paramétert arra, hogy kiválassza a frekvenciaváltó válaszát 'gyorsstop' hibára.

Ha a gyorsleállási parancs a DI-ből vagy a Terepibuszból érkezik, a rendszer gyorsleállási hibát jelez.

A gyorsleállás funkcióval szokatlan művelet esetén megállíthatja a frekvenciaváltót az I/Oból, vagy szokatlan körülmények között a terepibuszból. A gyorsleállás funkciót aktiválva elérheti, hogy a frekvenciaváltó lelassítson, majd leálljon. Beprogramozhatja a rendszert

úgy, hogy az riasztás vagy hiba útján feljegyzést készítsen a hibaelőzményekbe a beérkezett gyorslállási kérelemről.

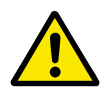

# **VIGYÁZAT!**

Ne használja vészleállító intézkedésként a gyorsleállást. A vészleállításnak meg kell szüntetnie a motor áramellátását. A gyorsleállás funkció ezt nem teszi meg.

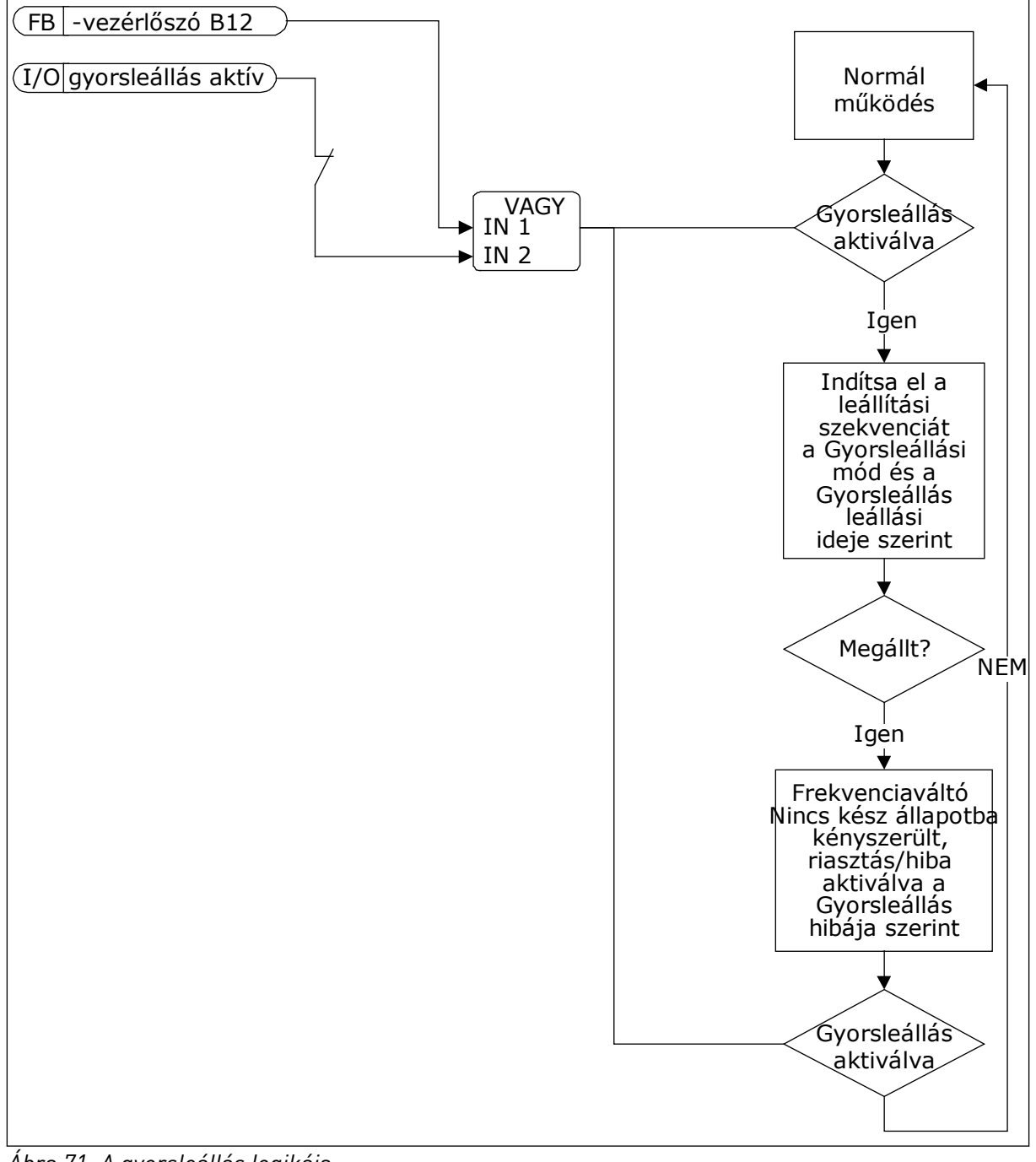

*Ábra 71: A gyorsleállás logikája*

## 10.10.6 ALACSONY AI ELLENI VÉDELEM

#### *P3.9.8.1 ANALÓG BEMENET ALACSONY VÉDELME (ID 767)*

Használja ezt a paramétert annak kiválasztására, mikor engedélyezett az alacsony AI felügyelet.

Az Alacsony AI elleni védelem funkcióval hibákat kereshet az analóg bemeneti jelekben. Ez a funkció kizárólag a frekvencia-alapjelként vagy a PID/KülPID-szabályzóhoz használt analóg bemenetek számára biztosít védelmet.

Beállíthatja, hogy a védelem csak FUTTATÁS állapotban, vagy FUTTATÁS és LEÁLLÍTÁS állapotokban is bekapcsoljon.

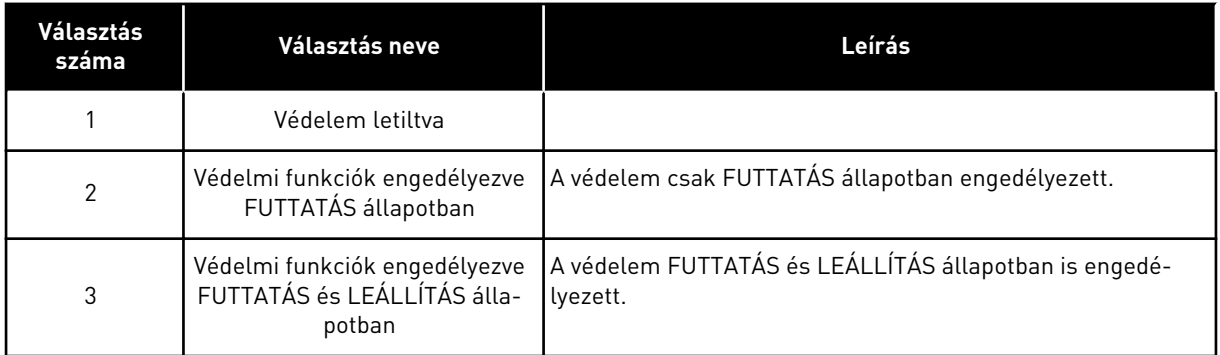

#### *P3.9.8.2 ALACSONY ANALÓG BEMENETI HIBA (ID 700)*

Használja ezt a paramétert arra, hogy kiválassza a frekvenciaváltó válaszát 'alacsony AI' hibára.

Ha az analóg bemeneti jel legalább 500 ms-ra a minimális jel 50%-a alá esik, a rendszer AI alacsony hibát jelez.

Ez a paraméter adja meg az 50-es hibakódra adandó választ (hibaazonosító: 1050), ha az Alacsony AI elleni védelem funkciót engedélyezte a P3.9.8.1 paraméterrel.

Az Alacsony AI elleni védelem funkció figyeli az 1-6. analóg bemenetek jelszintjét. Ha az analóg bemeneti jel 500 ms-re a minimális jel 50%-a alá esik, megjelenik az AI alacsony hiba, vagy egy riasztás.

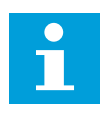

#### **MEGJEGYZÉS!**

A *Riasztás + Előző frek.* értéket csak akkor használhatja, ha a frekvencia-alapjel az 1. analóg bemenet vagy a 2. analóg bemenet.

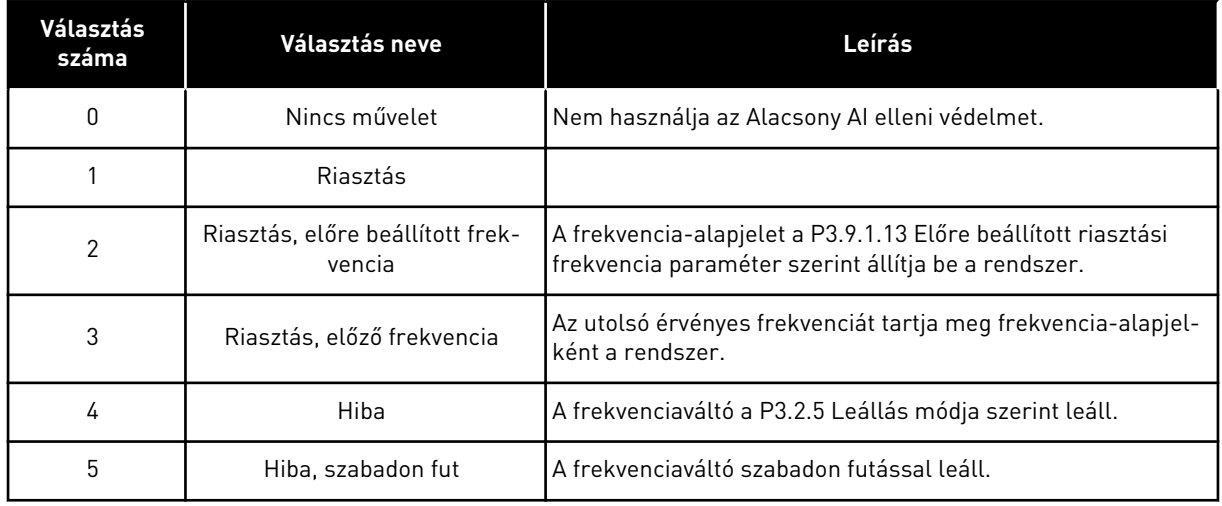

# **10.11 AUTOMATIKUS VISSZAÁLLÍTÁS**

## *P3.10.1 AUTOMATIKUS VISSZAÁLLÍTÁS (ID 731)*

Használja ezt a paramétert az automatikus visszaállítás funkció engedélyezésére. Az automatikusan visszaállítandó hibák listájának kiválasztásához adjon meg *0* vagy *1* értéket a P3.10.6 - P3.10.13 paraméterekhez.

# **MEGJEGYZÉS!**

Az automatikus visszaállítás funkció csak bizonyos hibatípusoknál érhető el.

## *P3.10.2 ÚJRAINDÍTÓ FUNKCIÓ (ID 719)*

Használja ezt a paramétert az automatikus visszaállítás funkció start módjának kiválasztására.

#### *P3.10.3 VÁRAKOZÁSI IDŐ (ID 717)*

Használja ezt a paramétert az első visszaállítás elvégzése előtti várakozási idő beállítására.

#### *P3.10.4 PRÓBAIDŐ (ID 718)*

Használja ezt a paramétert az automatikus visszaállítás funkció próbálkozási idejének beállítására.

A próbaidő tartama alatt az automatikus visszaállítás funkció megpróbálja törölni a fellépő hibákat. Az idő számlálása az első automatikus visszaállítással kezdődik meg. A következő hiba ismét elindítja a próbaidő-számlálót.

#### *P3.10.5 PRÓBÁK SZÁMA (ID 759)*

Használja ezt a paramétert a visszaállítási próbálkozások teljes számának beállítására. Ha a próbaidő alatti próbálkozások száma túllépi a paraméter értékét, állandó hiba jelenik meg. Ha nem, a hiba eltűnik a próbaidő lezárultával. A hibatípus nincs hatással a próbálkozások maximális számára.

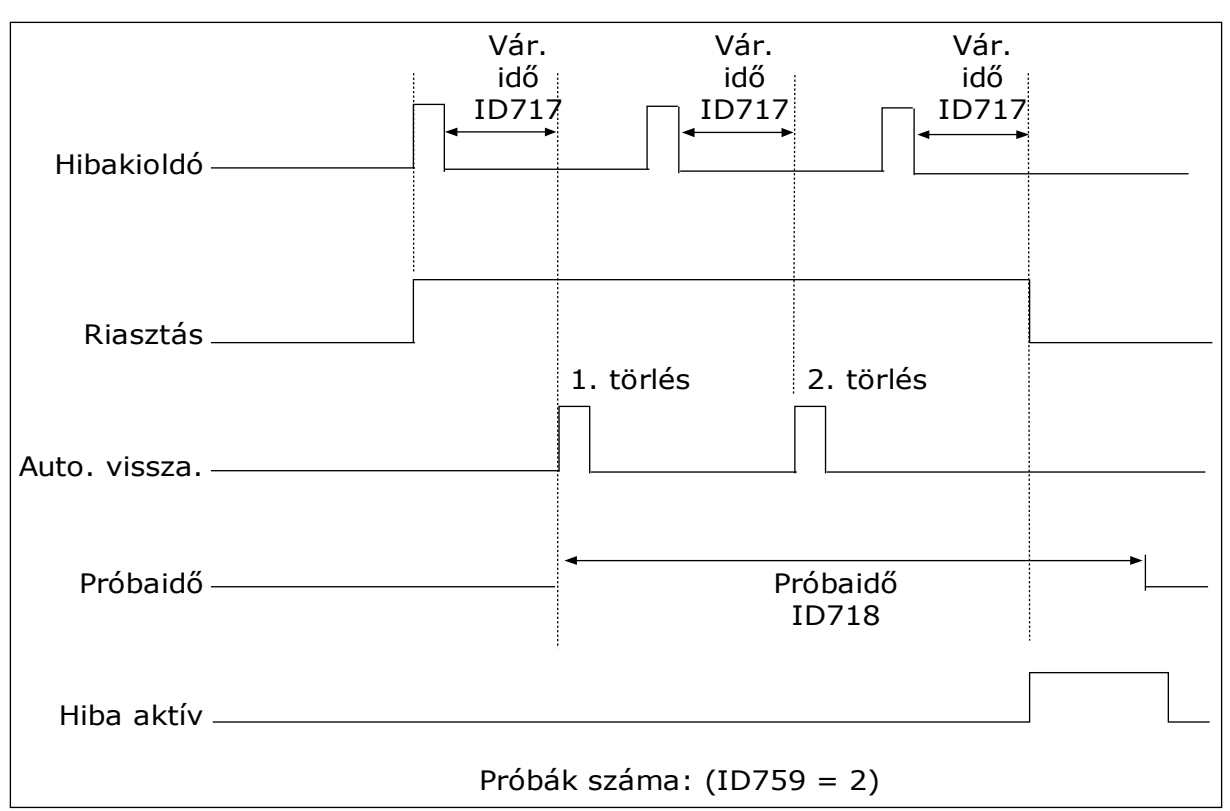

*Ábra 72: Az Automatikus visszaállítás funkció*

## *P3.10.6 AUTOMATIKUS VISSZAÁLLÍTÁS: FESZÜLTSÉGHIÁNY (ID 720)*

Használja ezt a paramétert alacsony feszültség hiba utáni automatikus visszaállítás engedélyezésére.

#### *P3.10.7 AUTOMATIKUS VISSZAÁLLÍTÁS: TÚLFESZÜLTSÉG (ID 721)*

Használja ezt a paramétert túlfeszültség hiba utáni automatikus visszaállítás engedélyezésére.

#### *P3.10.8 AUTOMATIKUS VISSZAÁLLÍTÁS: TÚLÁRAM (ID 722)*

Használja ezt a paramétert túláram hiba utáni automatikus visszaállítás engedélyezésére.

#### *P3.10.9 AUTOMATIKUS VISSZAÁLLÍTÁS: AI ALACSONY (ID 723)*

Használja ezt a paramétert arra, hogy az alacsony AI jel okozta hiba után engedélyezze az automatikus visszaállítást.

#### *P3.10.10 AUTOMATIKUS VISSZAÁLLÍTÁS: EGYSÉG TÚLMELEGEDÉSE (ID 724)*

Használja ezt a paramétert arra, hogy az egység túlmelegedése okozta hiba után engedélyezze az automatikus visszaállítást.

# *P3.10.11 AUTOMATIKUS VISSZAÁLLÍTÁS: MOTOR TÚLMELEGEDÉSE (ID 725)*

Használja ezt a paramétert arra, hogy a motor túlmelegedése okozta hiba után engedélyezze az automatikus visszaállítást.

## *P3.10.12 AUTOMATIKUS VISSZAÁLLÍTÁS: KÜLSŐ HIBA (ID 726)*

Használja ezt a paramétert külső hiba utáni automatikus visszaállítás engedélyezésére.

## *P3.10.13 AUTOMATIKUS VISSZAÁLLÍTÁS: ALULTERHELÉSI HIBA (ID 738)*

Használja ezt a paramétert alulterhelés hiba utáni automatikus visszaállítás engedélyezésére.

## *P3.10.14 AUTOMATIKUS VISSZAÁLLÍTÁS: PID-FELÜGYELETI HIBA (ID 776)*

Használja ezt a paramétert a PID felügyelet hibája utáni automatikus visszaállítás engedélyezésére.

## *P3.10.15 AUTOMATIKUS VISSZAÁLLÍTÁS: KÜLS. PID-FELÜGYELETI HIBA (ID 777)*

Használja ezt a paramétert külső PID felügyelet hibája utáni automatikus visszaállítás engedélyezésére.

# **10.12 ALKALMAZÁSBEÁLLÍTÁSOK**

## *P3.11.1 JELSZÓ (ID 1806)*

Használja ezt a paramétert a rendszergazda jelszó beállítására.

#### *P3.11.2 C/F KIVÁLASZTÁSA (ID 1197)*

Használja ezt a paramétert a hőmérsékletmérés egységének beállítására. A rendszer a beállított mértékegységben jeleníti meg az összes hőmérséklettel kapcsolatos paramétert és monitorozási értéket.

#### *P3.11.3 KW/HP KIVÁLASZTÁSA (ID 1198)*

Használja ezt a paramétert a teljesítménymérés egységének beállítására. A rendszer a beállított mértékegységben jeleníti meg az összes teljesítménnyel kapcsolatos paramétert és monitorozási értéket.

#### *3.11.4 TÖBBSZÖRÖS MONITOROZÁS NÉZET (ID 1196)*

Használja ezt a paramétert arra, hogy beállítsa a vezérlőpanel kijelzőjének több szakaszra osztásának a többkijelzős nézetben.

# **10.13 IDŐZÍTŐ FUNKCIÓK**

Az időzítő funkciók teszik lehetővé, hogy a belső RTC (Valós idejű óra) vezérelje a funkciókat. Minden olyan funkciót, melyet lehet digitális bemenettel vezérelni, lehet az RTC-vel is vezérelni, az 1-3. időcsatornákkal. A digitális bemenet vezérléséhez nem szükséges külső PLC. A bemenet zárási és nyitási intervallumait belsőleg is programozhatja.

Ha szeretné a lehető legjobb eredményeket elérni az időzítő funkciókkal, helyezzen be elemet, és végezze el alaposan a Valós idejű óra beállításait az Indítási varázslóban. Az elem opcionális kiegészítőként kapható.

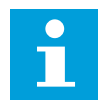

#### **MEGJEGYZÉS!**

Az időzítő funkciók használata kiegészítő elem nélkül nem javasolt. Ha nem telepít elemet az RTC-hez, a frekvenciaváltó idő- és dátumbeállításai minden áramtalanításkor törlődnek.

#### IDŐCSATORNÁK

Az intervallum- és/vagy időzítő funkciók kimenetét hozzárendelheti az 1-3. időcsatornákhoz. Az időcsatornák segítségével be/ki típusú funkciókat irányíthat, például relékimeneteket vagy digitális bemeneteket. Az időcsatornák be/ki logikájának beállításához rendeljen hozzájuk intervallumokat és/vagy időzítőket. Egy időcsatornát több különböző intervallum vagy időzítő is vezérelhet.

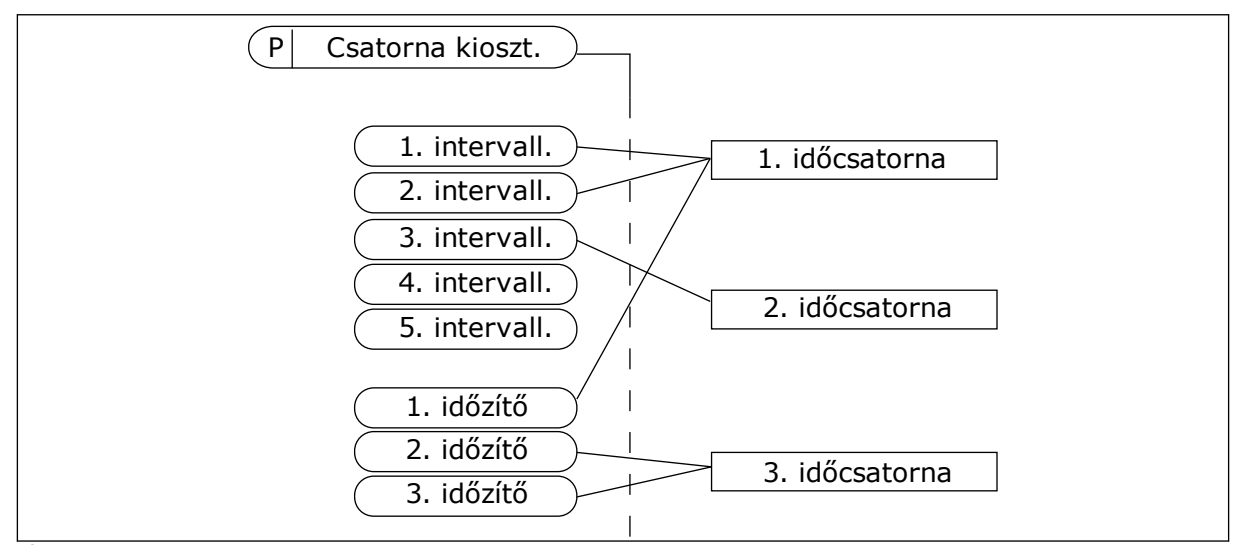

*Ábra 73: Az időcsatornákhoz rugalmasan lehet intervallumokat vagy időzítőket rendelni. Minden intervallum vagy időzítő rendelkezik egy paraméterrel, mellyel hozzárendelheti őket egy időcsatornához.*

#### INTERVALLUMOK

A paraméterekkel adja meg az intervallumok be- és kikapcsolásának idejét. Az intervallum ezen időközökben aktív a Bekapcsolás napja és a Kikapcsolás napja paraméterek által meghatározott napokon. Például a paraméter alább látható beállítása azt eredményezi, hogy az intervallum hétfőtől péntekig, reggel 7 és 9 óra között aktív. Az időcsatorna olyan, mint egy digitális bemenet, de virtuális.

Bekapcsolás ideje: 07:00:00 Kikapcsolás ideje: 09:00:00 Bekapcsolás napja: Hétfő Kikapcsolás napja: Péntek

#### IDŐZÍTŐK

Az időzítőkkel aktiválhat egy időcsatornát egy adott időszakra egy digitális bemenetből vagy időcsatornából érkező paranccsal.

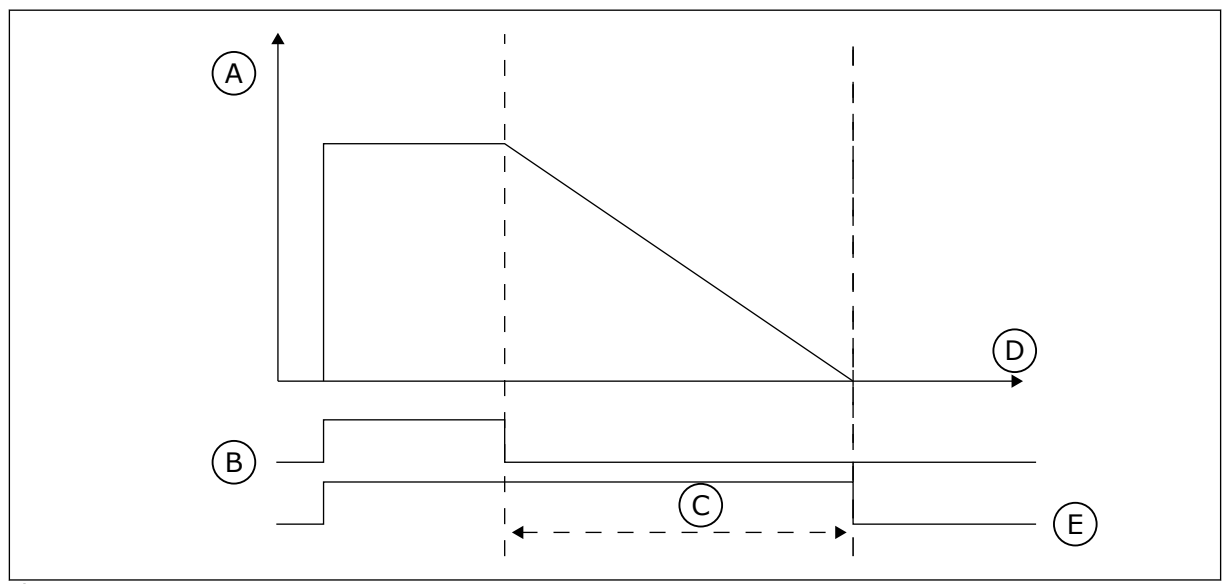

*Ábra 74: Az aktiválási jel egy digitális bemenetből vagy egy virtuális digitális bemenetből, például időcsatornából érkezik. Az időzítő az eső éltől kezdve lefelé számol.*

A. Fennmaradó idő

D. Idö E. KI

- B. Aktiválás
- C. Időtartam

Az alábbi paraméterek aktiválják az időzítőt, amikor az "A" kártyahelyen lévő 1. digitális bemenet zárva van. Ezek a paraméterek felnyitását követően még 30 másodpercig aktívan tartják az időzítőt.

- Időtartam: 30 mp.
- Időzítő: DigIn SlotA.1

0 másodperces időtartam beállításával felülírhat egy digitális bemenetből aktivált időcsatornát. Az eső él után nincs kikapcsolási késleltetés.

#### **Példa:**

#### **Probléma**:

A frekvenciaváltó egy raktár légkondicionálását vezérli. Hétköznapokon 7 és 17 óra, hétvégéken 9 és 13 óra között kell működnie. A frekvenciaváltónak szükség esetén, például ha dolgozók tartózkodnak az épületben, ezen órákon kívül is működnie kell. A frekvenciaváltónak a dolgozók távozását követően még 30 percen át működnie kell.

#### **Megoldás**:

Állítson be két intervallumot, egyet hétköznapokra, egyet hétvégére. Szükség van még egy időzítőre, ami aktiválja a folyamatot a beállított időpontokon kívül is. Lásd az alábbi konfigurációt.

#### **1. intervallum**

P3.12.1.1: Bekapcsolás ideje: 07:00:00 P3.12.1.2: Kikapcsolás ideje: 17:00:00 P3.12.1.3: Napok: Hétfő, kedd, szerda, csütörtök, péntek P3.12.1.4: Csatorna kiosztása: 1. időcsatorna

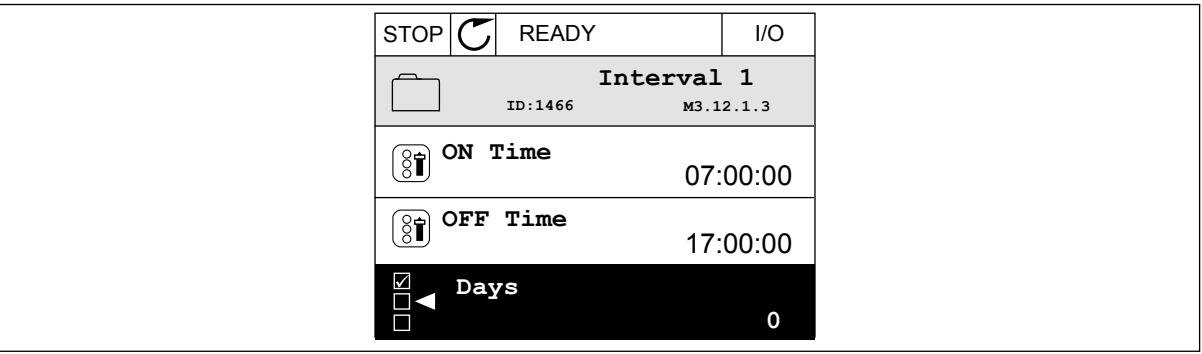

*Ábra 75: Az időzítő funkciók használata intervallum létrehozására*

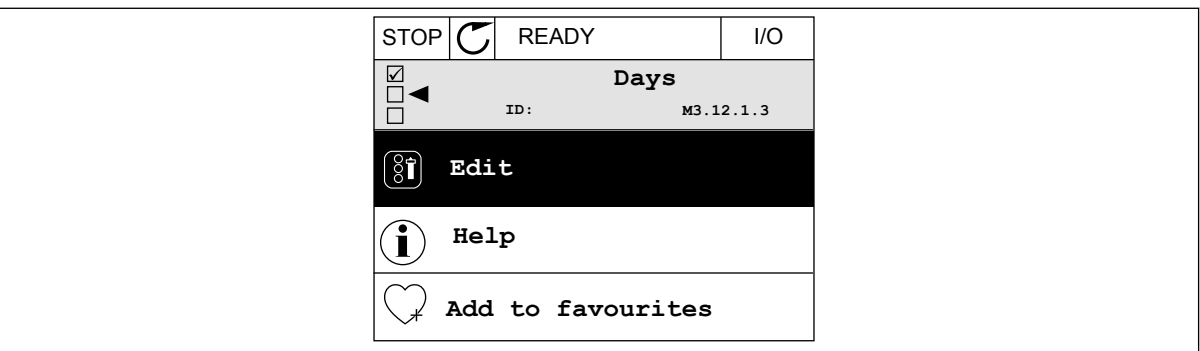

*Ábra 76: Belépés a Szerkesztési módba*

| <b>STOP</b> | <b>READY</b>               | I/O |
|-------------|----------------------------|-----|
| $\boxed{3}$ | Days<br>M3.12.1.3.1<br>ID: |     |
| Sunday      |                            |     |
| Monday      |                            |     |
|             | Tuesday                    |     |
|             | Wednesday                  |     |
|             | Thursday                   |     |
| Friday      |                            |     |

*Ábra 77: A hétköznapokhoz beikszelt jelölőnégyzetek*

#### **2. intervallum**

- P3.12.2.1: Bekapcsolás ideje: 09:00:00 P3.12.2.2: Kikapcsolás ideje: 13:00:00
- P3.12.2.3: Napok: Szombat, vasárnap
- P3.12.2.4: Csatorna kiosztása: 1. időcsatorna

#### **1. időzítő**

P3.12.6.1: Időtartam: 1800 mp (30 perc)

P3.12.6.2: 1. időzítő: DigIn SlotA.1 (A paraméter a digitális bemenetek menüben található.)

P3.12.6.3: Csatorna kiosztása: 1. időcsatorna

P3.5.1.1: 1. "A" vezérlési jel: 1. időcsatorna az I/O futtatás parancshoz

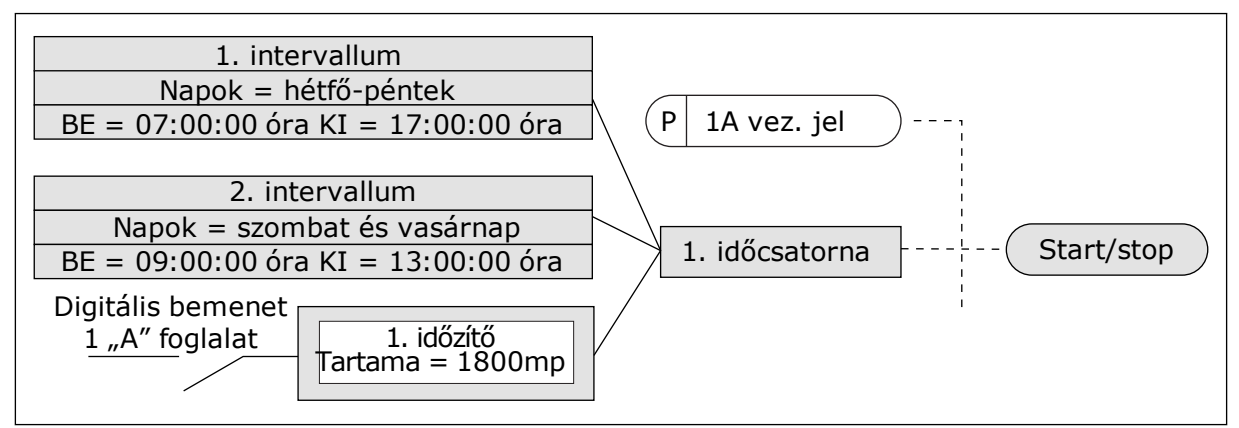

*Ábra 78: Digitális bemenet helyett az 1. időcsatorna szolgál az indítási parancs vezérlési jeleként*

# *P3.12.1.1 BEKAPCSOLÁS IDEJE (ID 1464)*

Használja ezt a paramétert azon időpont beállítására, amikor az időköz funkció kimenete aktiválódik.

## *P3.12.1.2 KIKAPCSOLÁS IDEJE (ID 1465)*

Használja ezt a paramétert azon időpont beállítására, amikor az időköz funkció kimenete inaktiválódik.

#### *P3.12.1.3 NAPOK (ID 1466)*

Használja ezt a paramétert a hét azon napjainak kiválasztására, amikor az időköz funkció engedélyezve van.

#### *P3.12.1.4 CSATORNA KIOSZTÁSA (ID 1468)*

Használja ezt a paramétert azon időcsatorna kiválasztására, amelyhez az időköz funkció kimenete hozzá van rendelve.

Az időcsatornák segítségével be/ki típusú funkciókat irányíthat, például relékimeneteket vagy bármilyen olyan funkciót, melyet DI jellel lehet vezérelni.

## *P3.12.6.1 IDŐTARTAM (ID 1489)*

Használja ezt a paramétert azon időtartam beállítására, ameddig az időzítés tart, amikor az aktiválási jelet kiiktatták (Ki-késleltetés).

## *P3.12.6.2 1. IDŐZÍTŐ (ID 447)*

Használja ezt a paramétert azon digitális bemeneti jel kiválasztására, amely elindítja az időzítőt.

E jel aktiválásakor az időzítő kimenete is aktiválódik. Az időzítő számolni kezd, amint a jel deaktiválásra kerül (eső él). A kimenet deaktiválódik, amint az időtartam paraméternél beállított idő letelt.

A felfutó él elindítja a 3.12-es csoportban beprogramozható 1. időzítőt.

#### *P3.12.6.3 CSATORNA KIOSZTÁSA (ID 1490)*

Használja ezt a paramétert azon időcsatorna kiválasztására, amelyhez az időzítő funkció kimenete hozzá van rendelve.

Az időcsatornák segítségével be/ki típusú funkciókat irányíthat, például relékimeneteket vagy bármilyen olyan funkciót, melyet DI jellel lehet vezérelni.

# **10.14 PID-SZABÁLYZÓ**

#### 10.14.1 ALAPBEÁLLÍTÁSOK

#### *P3.13.1.1 PID ERŐSÍTÉS (ID 118)*

Használja ezt a paramétert a PID szabályzó erősítésének beállítására. Amennyiben a paraméter értéke 100%-ra van állítva, a hibaérték 10%-os változása 10%-os változást idéz elő a vezérlő kimenetében.

#### *P3.13.1.2 PID INTEGRÁCIÓS IDŐ (ID 119)*

Használja ezt a paramétert a PID szabályzó integrálási idejének beállítására. Amennyiben a paraméter értéke 1,00 mp-re van állítva, a hibaérték 10%-os változása 10,00%/mp-es változást idéz elő a vezérlő kimenetében.

#### *P3.13.1.3 PID DERIVÁCIÓS IDŐ (ID 132)*

Használja ezt a paramétert a PID szabályzó deriválási idejének beállítására. Amennyiben a paraméter értéke 1,00 mp-re van állítva, a hibaérték 1,00 mp alatt bekövetkezett 10%-os változása 10%-os változást idéz elő a vezérlő kimenetében.

#### *P3.13.1.4 MÉRTÉKEGYSÉG KIVÁLASZTÁSA (ID 1036)*

Használja ezt a paramétert a PID szabályzó visszajelzési és kért érték jel egységének kiválasztására.

Válassza ki a tényleges érték mértékegységét.

#### *P3.13.1.5 MÉRTÉKEGYSÉG MIN (ID 1033)*

Használja ezt a paramétert a PID visszajelzés jele minimális értékének beállítására.

Például egy 4...20 mA-es analóg jel 0...10 bar nyomásnak felel meg.

0%-os ellenőrzőjel vagy alapérték értéke a mértékegységben. A skálázást monitorozási okok miatt végzi a rendszer. A PID-szabályzó az ellenőrzőjelek és alapértékek belső számításához továbbra is ezt a százalékos arányt használja.

# *P3.13.1.6 MÉRTÉKEGYSÉG MAX (ID 1034)*

Használja ezt a paramétert a PID visszajelzés jele maximális értékének beállítására. Például egy 4...20 mA-es analóg jel 0...10 bar nyomásnak felel meg.

0%-os ellenőrzőjel vagy alapérték értéke a mértékegységben. A skálázást monitorozási okok miatt végzi a rendszer. A PID-szabályzó az ellenőrzőjelek és alapértékek belső számításához továbbra is ezt a százalékos arányt használja.

# *P3.13.1.7 MÉRTÉKEGYSÉG TIZEDESJEGYEI (ID 1035)*

Használja ezt a paramétert a tizedesjegyek számának beállításához a folyamategységértékeknél.

Például egy 4...20 mA-es analóg jel 0...10 bar nyomásnak felel meg.

0%-os ellenőrzőjel vagy alapérték értéke a mértékegységben. A skálázást monitorozási okok miatt végzi a rendszer. A PID-szabályzó az ellenőrzőjelek és alapértékek belső számításához továbbra is ezt a százalékos arányt használja.

#### *P3.13.1.8 HIBAINVERTÁLÁS (ID 340)*

Használja ezt a paramétert a PID szabályzó hibaértékének invertálására.

## *P3.13.1.9 HOLTSÁV (ID 1056)*

Használja ezt a paramétert a PID kért érték körüli holtsáv-terület beállítására. A paraméter értéke a kiválasztott mértékegységben van megadva. A rendszer lezárja a PIDvezérlő kimenetét, ha az ellenőrzőjel értéke a beállított időn át a holtsávban marad.

## *P3.13.1.10 HOLTSÁV KÉSLELTETÉSE (ID 1057)*

Használja ezt a paramétert azon idő beállítására, amíg a visszajelző értéknek a holtsávterületen kell maradnia, míg sor nem kerül a PID-szabályzó kimenetének zárására. A rendszer lezárja a PID-szabályzó kimenetét, ha a tényleges érték a Holtsáv késleltetése paraméternél beállított időn át a holtsávban marad. Ez a funkció meggátolja a kopást és az indítókarok, például szelepek véletlen elmozdulását.
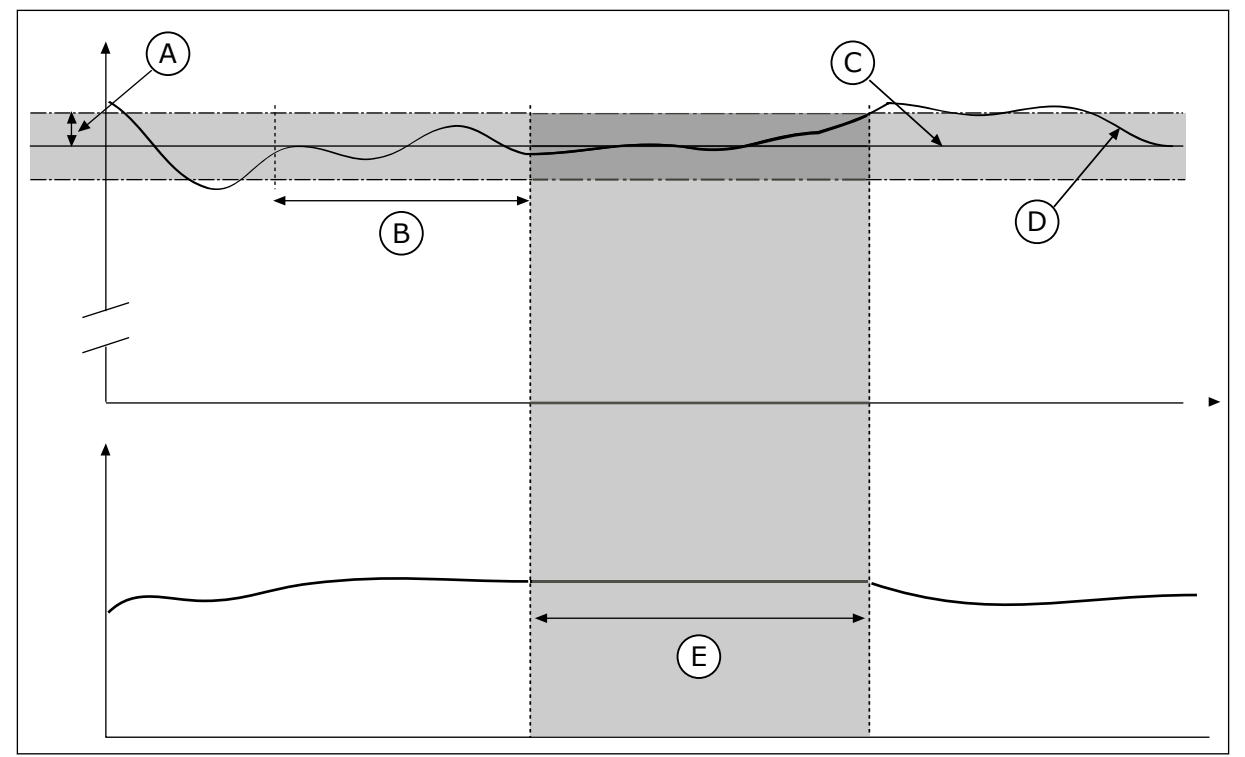

*Ábra 79: A Holtsáv funkció*

- A. Holtsáv (ID1056)
- B. Holtsáv késleltetése (ID1057)
- D. Tényleges érték E. Kimenet lezárva

C. Reference

# 10.14.2 ALAPÉRTÉK

### *P3.13.2.1 1. BILLENTYŰZET ALAPÉRTÉK (ID 167)*

Használja ezt a paramétert a PID szabályzó kért értékének beállítására, amikor a kért érték forrása a 'Billentyűzet SP'.

A paraméter értéke a kiválasztott mértékegységben van megadva.

### *P3.13.2.2 2. BILLENTYŰZET ALAPÉRTÉK (ID 168)*

Használja ezt a paramétert a PID szabályzó kért értékének beállítására, amikor a kért érték forrása a 'Billentyűzet SP'.

A paraméter értéke a kiválasztott mértékegységben van megadva.

## *P3.13.2.3 ALAPÉRTÉK RÁMPAIDŐ (ID 1068)*

Használja ezt a paramétert a kért érték változásaihoz tartozó felfutó és lefutó rámpaidők beállítására.

A rámpaidő az az idő, ami az alapérték minimumról maximumra való növekedéséhez kell. Ha e paraméter értékét nullára állítjuk, felfutás nem kerül alkalmazásra.

# *P3.13.2.4 PID-ALAPÉRTÉK NÖVELÉSÉNEK AKTIVÁLÁSA (ID 1046)*

Használja ezt a paramétert azon digitális bemeneti jel kiválasztására, amely aktiválja a PID kért értékének növelését.

### *P3.13.2.5 PID-ALAPÉRTÉK KIVÁLASZTÁSA (ID 1047)*

Használja ezt a paramétert azon digitális bemeneti jel beállítására, amely az alkalmazandó PID kért értéket kiválasztja.

## *P3.13.2.6 1. ALAPÉRTÉK FORRÁSÁNAK KIVÁLASZTÁSA (ID 332)*

Használja ezt a paramétert a PID kért érték jelforrásának kiválasztására. Az AI és az In-adatok feldolgozása változókat a rendszer százalékos arányokként (0,00-100,00%) kezeli, és az alapérték minimális és maximális értékének megfelelően skálázza.

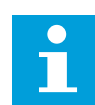

# **MEGJEGYZÉS!**

Az In-adatok feldolgozása jelek 2 tizedesjegyet használnak.

Amennyiben hőmérsékleti bemeneteket választ ki, úgy kell beállítania a P3.13.1.5 Mértékegység min és P3.13.1.6 Mértékegység max paraméterek értékét, hogy azok megfeleljenek a hőmérő kártya skálájával: MértékegységMin = -50 °C és MértékegységMax = 200 °C.

# *P3.13.2.7 1. ALAPÉRTÉK MINIMUMA (ID 1069)*

Használja ezt a paramétert a kért érték jel minimális értékének beállítására.

### *P3.13.2.8 1. ALAPÉRTÉK MAXIMUMA (ID 1070)*

Használja ezt a paramétert a kért érték jel maximális értékének beállítására.

### *P3.13.2.9 1. ALAPÉRTÉK NÖVELÉSE (ID 1071)*

Használja ezt a paramétert a kért érték növelési funkció együtthatójának beállítására. Az alapérték növelése parancs hatására a rendszer megszorozza alapértéket a szóban forgó paraméternél beállított együtthatóval.

### 10.14.3 ELLENŐRZŐJEL

# *P3.13.3.1 ELLENŐRZŐJEL FUNKCIÓ (ID 333)*

Használja ezt a paramétert annak kiválasztására, hogy a visszajelző érték egyetlen jelből származzon, vagy két jel kombinációjából. Kiválaszthatja a két ellenőrzőjel kombinációjakor használatos matematikai funkciót.

# *P3.13.3.2 ELLENŐRZŐJEL FUNKCIÓ NÖVELÉSE (ID 1058)*

Használja ezt a paramétert a visszajelzés jel erősítésének beállítására. Ez a paraméter például az Ellenőrzőjel funkció 2-es értékével használatos.

# *P3.13.3.3 1. ELLENŐRZŐJEL FORRÁSÁNAK KIVÁLASZTÁSA (ID 334)*

Használja ezt a paramétert a PID visszajelzés jelforrásának kiválasztására. Az AI és az In-adatok feldolgozása változókat a rendszer százalékos arányokként (0,00-100,00%) kezeli, és az ellenőrzőjel minimális és maximális értékének megfelelően skálázza.

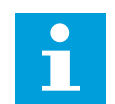

# **MEGJEGYZÉS!**

Az In-adatok feldolgozása jelek 2 tizedesjegyet használnak.

Amennyiben hőmérsékleti bemeneteket választ ki, úgy kell beállítania a P3.13.1.5 Mértékegység min és P3.13.1.6 Mértékegység max paraméterek értékét, hogy azok megfeleljenek a hőmérő kártya skálájával: MértékegységMin = -50 °C és MértékegységMax = 200 °C.

# *P3.13.3.4 1. ELLENŐRZŐJEL MINIMUMA (ID 336)*

Használja ezt a paramétert a visszajelzés jel minimális értékének beállítására.

# *P3.13.3.5 1. ELLENŐRZŐJEL MAXIMUMA (ID 337)*

Használja ezt a paramétert a visszajelzés jel maximális értékének beállítására.

# 10.14.4 ELŐRECSATOLÁS

# *P3.13.4.1 ELŐRECSATOLÁS FUNKCIÓ (ID 1059)*

Használja ezt a paramétert annak kiválasztására, hogy az előrecsatolás értéke egyetlen jelből származzon, vagy két jel kombinációjából. Kiválaszthatja a két előrecsatolás jel kombinációjakor használatos matematikai funkciót.

Az Előrecsatolás funkció működéséhez általában pontos folyamati modellek szükségesek. Egyes esetekben egy erősítés és az előrecsatolás ellenérték-típusa is elegendő. Az előrecsatolt rész nem használja a ténylegesen vezérelt folyamati értékek ellenőrzőjelméréseit. Az előrecsatolásos vezérlés más, a vezérelt folyamati értékekre hatással lévő méréseket használ.

### $1.$  PFI DA $\cdot$

Szabályozhatja például egy tartály vízszintjét az áramlás szabályozásával. A célzott vízszint alapértékként, a tényleges szint pedig ellenőrzőjelként van megadva. A vezérlési jel monitorozza a beérkező áramlást.

A kifelé tartó áramlás olyan, mint egy mérhető zavar. Ha meg tudja mérni ezt a zavart, akkor megpróbálhat egy, a PID-kimenethez hozzáadott előrecsatolásos vezérléssel hatni rá (erősítés és ellenérték). A PID-szabályzó jóval gyorsabban képes reagálni így a kifelé tartó áramlás változására, mintha csak a vízszintet mérné.

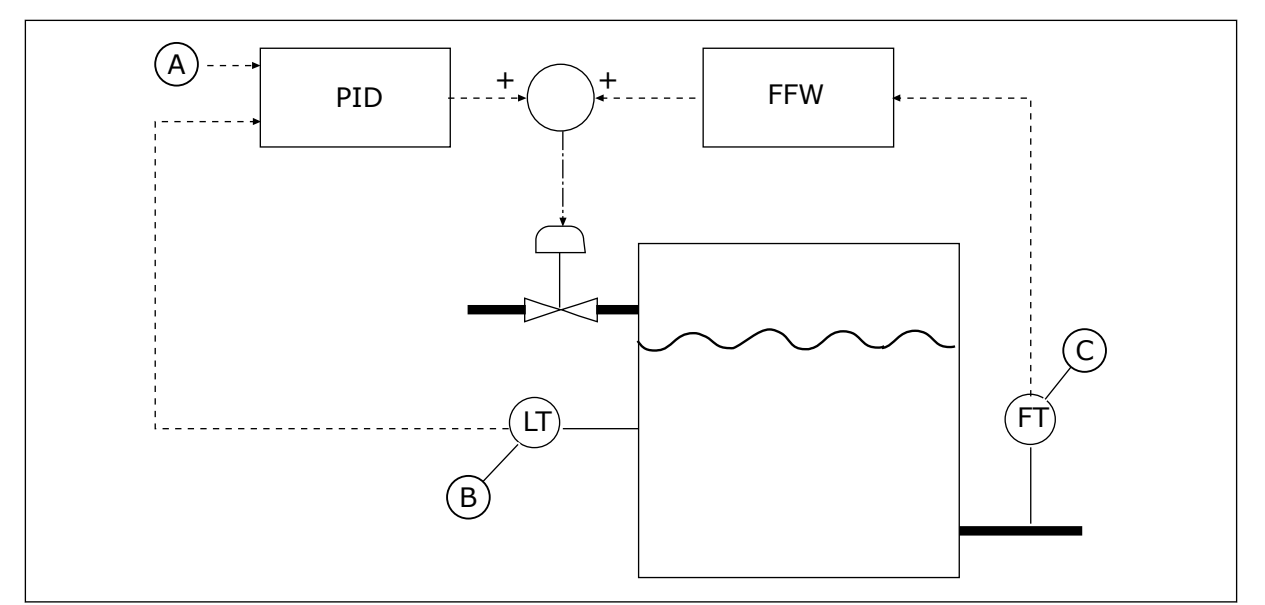

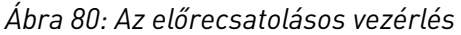

C. Kif. áram. szab.

A. Alapj. sz. B. Szintvezérlés

# *P3.13.4.2 ELŐRECSATOLÁS ERŐSÍTÉSE (ID 1060)*

Használja ezt a paramétert az előrecsatolás jel erősítésének beállítására.

# *P3.13.4.3 1. ELŐRECSATOLÁS FORRÁSÁNAK KIVÁLASZTÁSA (ID 1061)*

Használja ezt a paramétert a PID előrecsatolás jelforrásának kiválasztására.

# *P3.13.4.4 1. ELŐRECSATOLÁS MINIMUMA (ID 1062)*

Használja ezt a paramétert az előrecsatolás jel minimális értékének beállítására.

# *P3.13.4.5 1. ELŐRECSATOLÁS MAXIMUMA (ID 1063)*

Használja ezt a paramétert az előrecsatolás jel maximális értékének beállítására.

# 10.14.5 ALVÁS FUNKCIÓ

### *P3.13.5.1 SP1 ALVÁS FREKVENCIÁJA (ID 1016)*

Használja ezt a paramétert annak a korlátnak a beállítására, amely alatt kell maradnia adott ideig a frekvenciaváltó kimenő frekvenciájának, mielőtt a frekvenciaváltó alvó állapotba lépne.

Ezen paraméter értékét akkor használja a rendszer, ha a PID-szabályzó alapértékének jelét az 1. alapérték forrásból kapta.

#### **Az alvás módba való belépés feltételei**

- A kimeneti frekvencia a beállított alvás-késleltetési időnél hosszabban az alvási frekvencia alatt marad
- A PID-ellenőrzőjel a beállított ébresztési szint felett marad

#### **Az alvásból való felébredés feltételei**

• A PID-ellenőrzőjel a beállított ébresztési szint alá esik

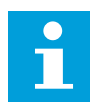

#### **MEGJEGYZÉS!**

Ha rosszul állítja be az ébresztési szintet, akkor lehetséges, hogy a frekvenciaváltó nem tud alvás módba kapcsolni

#### *P3.13.5.2 SP1 ALVÁS KÉSLELTETÉSE (ID 1017)*

Használja ezt a paramétert annak a minimális időtartamnak a beállítására, ameddig a frekvenciaváltó kimenő frekvenciájának a beállított korlát alatt kell maradnia, mielőtt a frekvenciaváltó alvó állapotba lépne.

Ezen paraméter értékét akkor használja a rendszer, ha a PID-szabályzó alapértékének jelét az 1. alapérték forrásból kapta.

## *P3.13.5.3 SP1 ÉBRESZTÉSI SZINT (ID 1018)*

Használja ezt a paramétert azon szint beállítására, amelynél a frekvenciaváltó felébred az alvó állapotból.

Amint a PID-ellenőrzőjel értéke e paraméternél beállított szint alá csökken, a frekvenciaváltó felébred az alvó állapotból. E paraméter működését az ébresztési mód paraméterrel lehet beállítani.

### *P3.13.5.4 SP1 ÉBRESZTÉSI MÓD (ID 1019)*

Használja ezt a paramétert az ébresztési szint paraméter működésének kiválasztására.

A frekvenciaváltó akkor ébred fel, amikor a PID-ellenőrzőjel értéke az Ébresztési szint felé emelkedik.

Ez a paraméter meghatározza, hogy az Ébresztési szint statikus abszolút szint, vagy a PIDalapérték értékéhez igazodó relatív szint.

0 = Abszolút szint (Az ébresztés szintje statikus, nem igazodik az alapértékhez.) 1 = Relatív alapérték (Az ébresztés szintje a tényleges alapérték alatti ellenérték. Az ébresztés szintje a tényleges alapértékhez igazodik.)

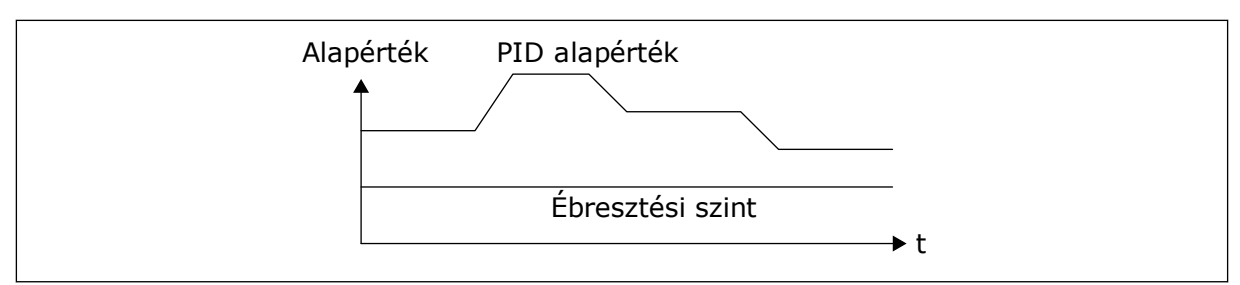

*Ábra 81: Ébresztési mód: abszolút szint*

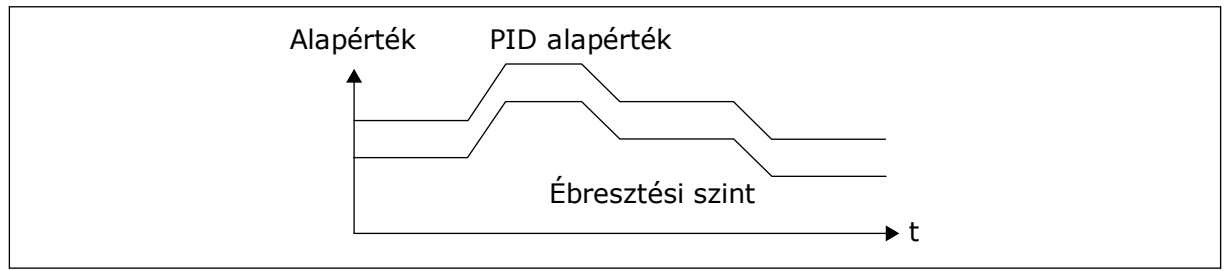

*Ábra 82: Ébresztési mód: relatív alapérték*

# *P3.13.5.5 SP1 ALVÁS NÖVELÉSE (ID 1793)*

Használja ezt a paramétert azon érték beállítására, amely hozzáadódik a kért érték aktuális értékéhez az alvás növelési funkció használata esetén.

Mielőtt a frekvenciaváltó alvási állapotba kerül, a PID-szabályozó alapérték automatikusan növekszik, mely magasabb folyamatértéket eredményez. Az alvási állapot hosszabb, akkor is, ha némi szivárgás tapasztalható.

A növelési szint akkor használatos, ha frekvenciaküszöb és késleltetés van érvényben, és a frekvenciaváltó alvási állapotba lép. Miután megnövelte az alapértéket a tényleges értékkel, a rendszer eltörli az alapérték növelését, a frekvenciaváltó pedig alvási állapotba kerül, és a motor leáll. A növelés pozitív közvetlen PID-szabályozás (P3.13.1.8 = Normál), és negatív hátramenetes PID-szabályozás (P3.13.1.8 = Invertálva) esetén.

Ha a tényleges érték nem éri el a növekedési alapértéket, a növelési érték a P3.13.5.5 paraméterben megadott idő elteltével törlődik. A frekvenciaváltó visszaáll normál szabályozásra a normál alapértékkel.

Amennyiben többszivattyús konfiguráció esetén valamely kiegészítő szivattyú erősítés közben elindul, leáll az erősítési szekvencia, és folytatódik a normál szabályozás.

### *P3.13.5.6 SP1 ALVÁS ERŐSÍTÉS MAXIMÁLIS IDEJE (ID 1795)*

Használja ezt a paramétert az alvás növelési funkció időtúllépési idejének beállítására.

### *P3.13.5.7 SP2 ALVÁS FREKVENCIÁJA (ID 1075)*

Használja ezt a paramétert annak a korlátnak a beállítására, amely alatt kell maradnia adott ideig a frekvenciaváltó kimenő frekvenciájának, mielőtt a frekvenciaváltó alvó állapotba lépne.

# *P3.13.5.8 SP2 ALVÁS KÉSLELTETÉSE (ID 1076)*

Használja ezt a paramétert annak a minimális időtartamnak a beállítására, ameddig a frekvenciaváltó kimenő frekvenciájának a beállított korlát alatt kell maradnia, mielőtt a frekvenciaváltó alvó állapotba lépne.

#### *P3.13.5.9 SP2 ÉBRESZTÉSI SZINT (ID 1077)*

Használja ezt a paramétert azon szint beállítására, amelynél a frekvenciaváltó felébred az alvó állapotból.

# *P3.13.5.10 SP2 ÉBRESZTÉSI MÓD (ID 1020)*

Használja ezt a paramétert az ébresztési szint paraméter működésének kiválasztására.

#### *P3.13.5.11 SP2 ALVÁS NÖVELÉSE (ID 1794)*

Használja ezt a paramétert azon érték beállítására, amely hozzáadódik a kért érték aktuális értékéhez az alvás növelési funkció használata esetén.

### *P3.13.5.12 SP2 ALVÁS ERŐSÍTÉS MAXIMÁLIS IDEJE (ID 1796)*

Használja ezt a paramétert az alvás növelési funkció időtúllépési idejének beállítására.

# 10.14.6 ELLENŐRZŐJEL FELÜGYELETE

Az ellenőrzőjel ellenőrzése funkcióval biztosíthatja, hogy a PID-ellenőrzőjel értéke (folyamati értéke vagy tényleges értéke) a beállított korlátok között marad. Ez a funkció segíthet megtalálni például egy törött csövet, így leállíthatja a víz ömlését.

Ezek a paraméterek meghatározzák a tartományt, melyben a PID-ellenőrzőjel megfelelő körülmények közt marad. Ha a PID-ellenőrzőjel nem marad ebben a tartományban, és ez az állapot a késleltetésnél hosszabb ideig fennáll, megjelenik egy Ellenőrzőjel-ellenőrzési hiba (hibakód: 101).

### *P3.13.6.1 ELLENŐRZŐJEL-FELÜGYELET ENGEDÉLYEZÉSE (ID 735)*

Használja ezt a paramétert a tényleges érték felügyelet funkció engedélyezésére. Az ellenőrzőjel felügyelete segítségével biztosíthatja, hogy a PID-ellenőrzőjel értéke a beállított határértékek között maradjon.

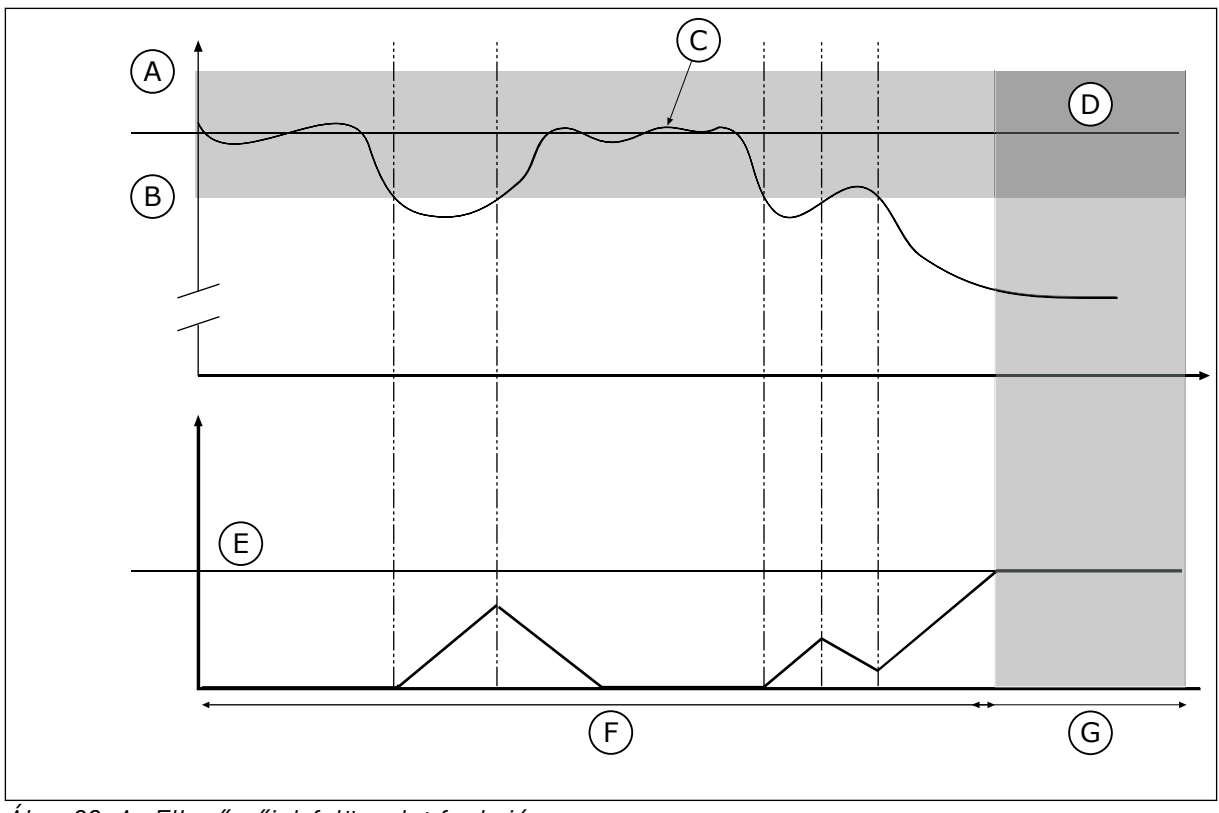

*Ábra 83: Az Ellenőrzőjel-felügyelet funkció*

- A. Felső korlát (ID736)
- B. Alsó korlát (ID758)
- C. Tényleges érték
- D. Reference
- E. Késleltetés (ID737) F. Szabályozási mód
- 

a rendszer ellenőrzőjel felügyeleti hibát jelez.

- G. Riasztás vagy hiba
- 
- Használja ezt a paramétert a PID visszajelzés jel felső korlátjának beállítására. Ha a PID-ellenőrzőjel értéke a beállított időtartamot meghaladóan lépi túl ezt a határértéket,

# *P3.13.6.3 ALSÓ KORLÁT (ID 758)*

*P3.13.6.2 FELSŐ KORLÁT (ID 736)*

Használja ezt a paramétert a PID visszajelzés jel alsó korlátjának beállítására. Ha a PID-ellenőrzőjel értéke a beállított időtartamot meghaladóan csökken e határérték alá, a rendszer ellenőrzőjel felügyeleti hibát jelez.

Az alsó- és felső korlátot az alapjel közelében határozza meg. Amikor az aktuális érték átlépi a korlát alsó vagy felső határát, elindul egy számláló. Amikor az aktuális érték ismét a határérték közt van, a számláló elkezd visszaszámolni. Ha a számláló túllépi a P3.13.6.4 Késleltetés paraméternél meghatározott értéket, riasztás vagy hiba jelenik meg. A választ a P3.13.6.5 (Válasz PID1-felügyeleti hibára) paraméterrel határozhatja meg.

# *P3.13.6.4 KÉSLELTETÉS (ID 737)*

Használja ezt a paramétert azon maximális idő beállítására, amíg a PID visszajelzés jelnek a felügyeleti korlátokon kívül kell maradnia, amíg a visszajelzés felügyeleti hiba be nem következik.

Amennyiben a célértéket ez idő alatt nem éri el a rendszer, hiba vagy riasztás jelenik meg.

#### *P3.13.6.5 VÁLASZ PID-FELÜGYELETI HIBÁRA (ID 749)*

Használja ezt a paramétert arra, hogy kiválassza a frekvenciaváltó válaszát 'PID felügyelet' hibára.

Amennyiben a PID-ellenőrzőjel értéke a felügyeleti késleltetési időt meghaladó ideig felügyeleti korláton kívül van, a rendszer PID felügyeleti hibát jelez.

### 10.14.7 NYOMÁSVESZTESÉG-KOMPENZÁCIÓ

Célszerű a cső közepére (az ábrán a 2. pozíció) helyezni az érzékelőt, ha egy hosszú, számos kivezető nyílással rendelkező csövet helyez nyomás alá. Az érzékelőt elhelyezheti közvetlenül a szivattyú után is. Ezzel megkapja a szivattyú után közvetlenül fennálló nyomást, de a cső távolabbi részein a nyomás az áramlással együtt csökken.

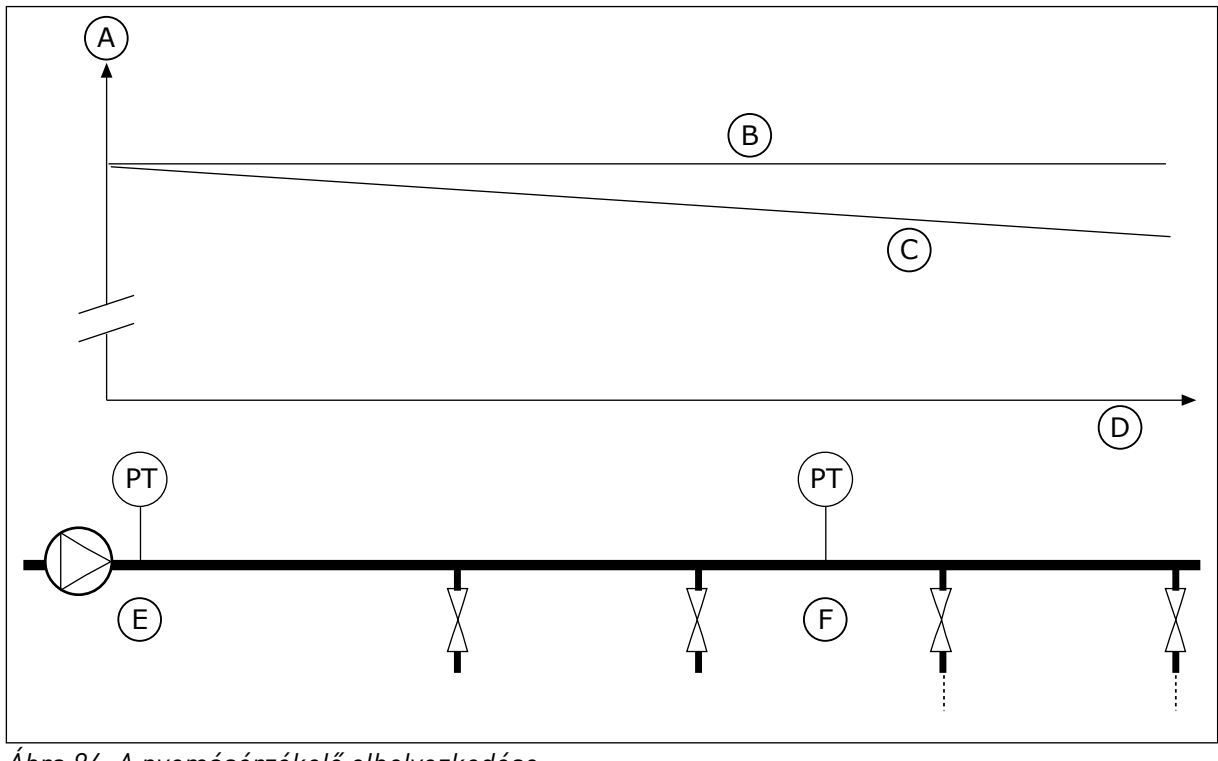

*Ábra 84: A nyomásérzékelő elhelyezkedése*

- A. Nyomás
- B. Nincs áramlás
- D. Cső hossza
- 
- C. Áramlással
- E. 1. pozíció
- F. 2. pozíció

# *P3.13.7.1 1. ALAPÉRTÉK ENGEDÉLYEZÉSE (ID 1189)*

Használja ezt a paramétert a nyomásvesztés kompenzáció engedélyezésére a szivattyúrendszerben.

Nyomásvezérelt rendszerben ez a funkció kompenzálja a csővezeték végén tapasztalható, folyadék áramlásából adódó nyomásveszteséget.

# *P3.13.7.2 1. ALAPÉRTÉK MAXIMÁLIS KOMPENZÁCIÓ (ID 1190)*

Használja ezt a paramétert a PID kért érték maximális kompenzációjának beállítására, melynek alkalmazására akkor kerül sor, ha a frekvenciaváltó kimenő frekvenciája maximális frekvencián van.

A kompenzáció értéke hozzáadódik a tényleges alapértékhez a kimeneti frekvencia funkciójaként.

Alapérték kompenzáció = max kompenzáció \* (KimFrek-MinFrek)/(MaxFrek-MinFrek).

Az érzékelő az 1. pozícióban található. Amikor nincs áramlás, a cső nyomása állandó marad. Áramlás esetén azonban a cső távolabbi részein a nyomás csökken. Ezt kompenzálandó, ha növekszik az áramlás, emelje meg az alapértéket is. A kimeneti frekvencia ezt követően becslést készít az áramlásról, és az alapérték az áramlással együtt lineárisan nőni fog.

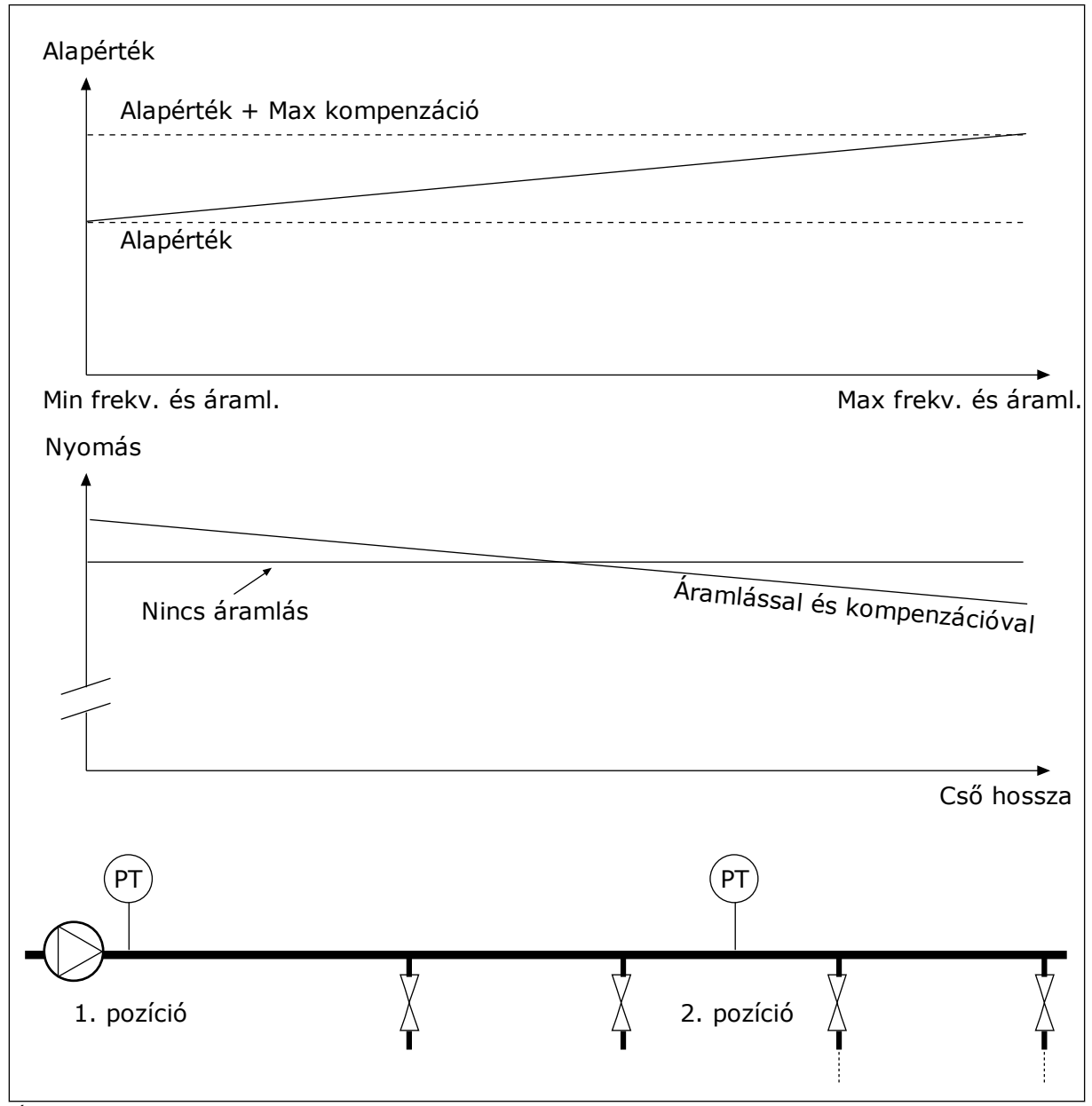

*Ábra 85: 1. alapérték nyomásveszteség-kompenzációjának engedélyezése*

### 10.14.8 LÁGY KITÖLTÉS

A Lágy kitöltés funkció segítségével a folyamatot alacsony fordulatszámon eljuttathatja egy beállított szintre, még azelőtt, hogy a PID-szabályzó átvenné az irányítást. Ha a folyamat nem jut el a megadott szintre a megadott idő alatt, hiba jelenik meg.

Ezzel a funkcióval például lassan megtölthet egy üres csövet vízzel, így elkerüli az erős áramlatokat, melyek eltörhetnék a csövet.

Javasoljuk, hogy Több szivattyús módban mindig használja a Lágy kitöltés funkciót.

### *P3.13.8.1 LÁGY KITÖLTÉS FUNKCIÓ (ID 1094)*

Használja ezt a paramétert a lágytöltés funkció engedélyezésére. Ezzel a funkcióval például lassan megtölthet egy üres csövet folyadékkal, így elkerüli az erős áramlatokat, melyek eltörhetnék a csövet.

#### *Táblázat 120: Kiválasztási táblázat*

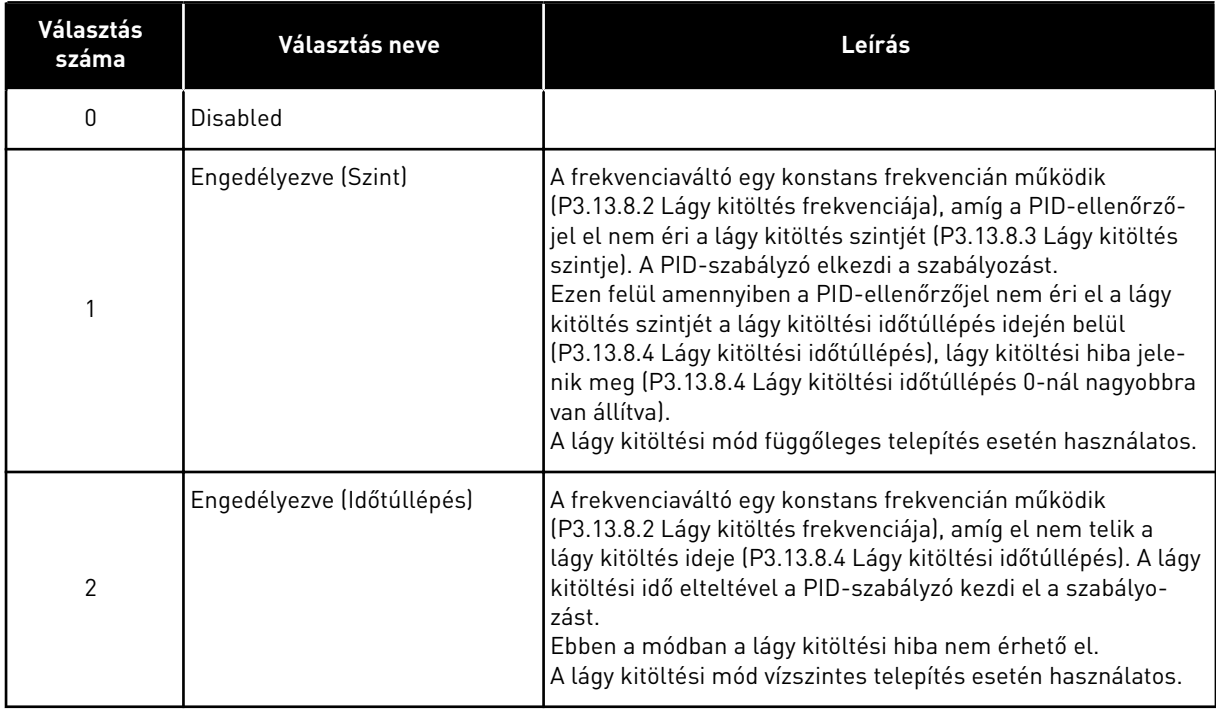

### *P3.13.8.2 LÁGY KITÖLTÉS FREKVENCIÁJA (ID 1055)*

Használja ezt a paramétert a frekvenciaváltó frekvencia-alapjelének beállítására, amikor a lágytöltés funkció használatban van.

### *P3.13.8.3 LÁGY KITÖLTÉS SZINTJE (ID 1095)*

Használja ezt a paramétert azon szint beállítására, amely alatt a frekvenciaváltó indításakor engedélyezve van a lágytöltés-vezérlés.

A frekvenciaváltó PID indítási frekvencián működik, amíg az ellenőrzőjel el nem éri a beállított értéket. A PID-szabályzó ezt követően átveszi a frekvenciaváltó irányítását.

Ez a paraméter akkor kerül alkalmazásra, ha a lágy kitöltés funkció 'Engedélyezve (Szint)' értékre van állítva.

# *P3.13.8.4 LÁGY KITÖLTÉSI IDŐTÚLLÉPÉS (ID 1096)*

Használja ezt a paramétert a lágytöltés funkció időtúllépési idejének beállítására. Ha a lágy kitöltés funkció *'Engedélyezve (Szint)'* értékre van állítva, a paraméter megadja a lágy kitöltési szinthez tartozó időtúllépést, ezt követően a rendszer lágy kitöltési hibát jelez. Ha a lágy kitöltés funkció 'Engedélyezve, Időtúllépés' értékre van állítva, a frekvenciaváltó lágy kitöltési frekvencián működik, amíg el nem telik e paraméterrel megadott idő.

Amennyiben az *Engedélyezve (időtúllépés)* opciót választotta ki a P3.13.8.1 Lágy kitöltés funkció paraméternél, a Lágy kitöltési időtúllépés paraméter megadja azt az időmennyiséget, mely alatt a frekvenciaváltó konstans lágy kitöltési frekvencián üzemel (P3.13.8.2 Lágy kitöltési frekvencia) addig, amíg a PID-szabályzó meg nem kezdi a szabályozást.

# *P3.13.8.5 LÁGY KITÖLTÉS HIBÁJA (ID 748)*

Használja ezt a paramétert arra, hogy kiválassza a frekvenciaváltó válaszát PID lágy kitöltés hibára. Amennyiben a PID-ellenőrzőjel értéke az időkorláton belül nem éri el a beállított értéket, a rendszer lágy kitöltés hibát jelez.

 $0 =$  Nincs művelet

 $1 = Riasztás$ 

2 = Hiba (leállás a leállási mód szerint)

3 = Hiba (leállás szabad kifutással)

# 10.14.9 BEMENETI NYOMÁS FELÜGYELETE

A Bemeneti nyomás felügyelete funkcióval megbizonyosodhat róla, hogy elegendő víz van a szivattyú bemeneténél. Elegendő vízmennyiségnél a szivattyú nem szív be levegőt, így nem lép fel szívási kavitáció. A funkció használatához nyomásérzékelőt kell szerelnie a szivattyú bemenetéhez.

Ha a szivattyú bemeneti nyomása a beállított riasztási szint alá csökken, riasztás jelenik meg. A PID-szabályzó alapértéke csökken, így a szivattyú kimeneti nyomása is csökken. Ha a nyomás a hibaszint alá csökken, a szivattyú leáll, és megjelenik egy hiba.

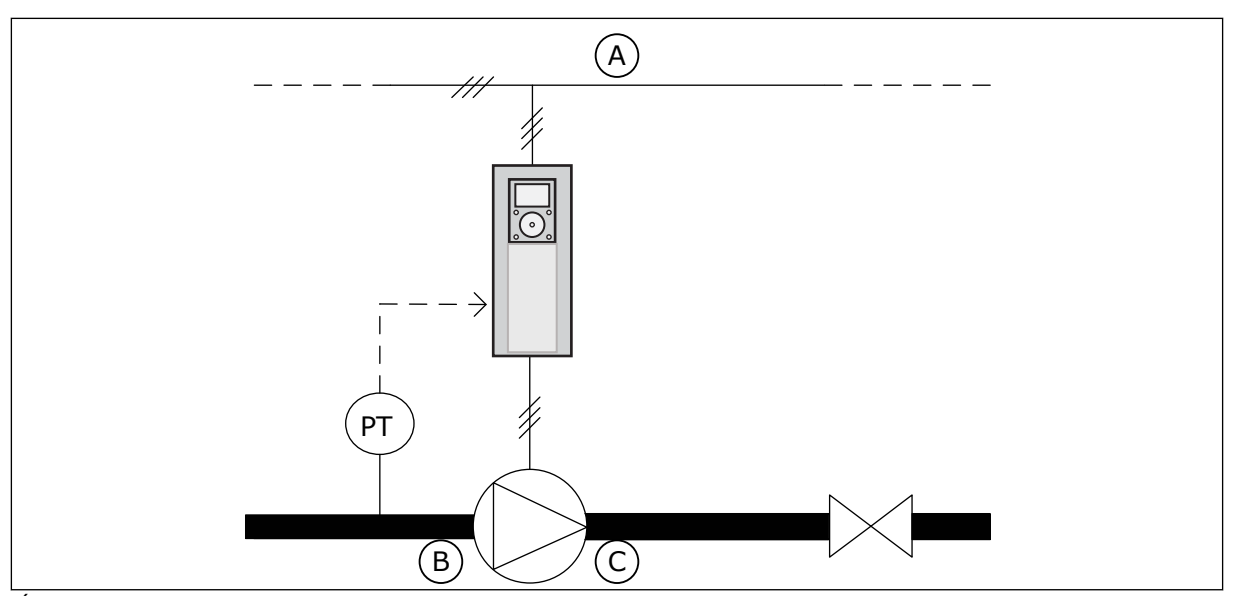

*Ábra 86: A nyomásérzékelő elhelyezkedése*

A. Hálózat

C. Kimenet

B. Bemenet

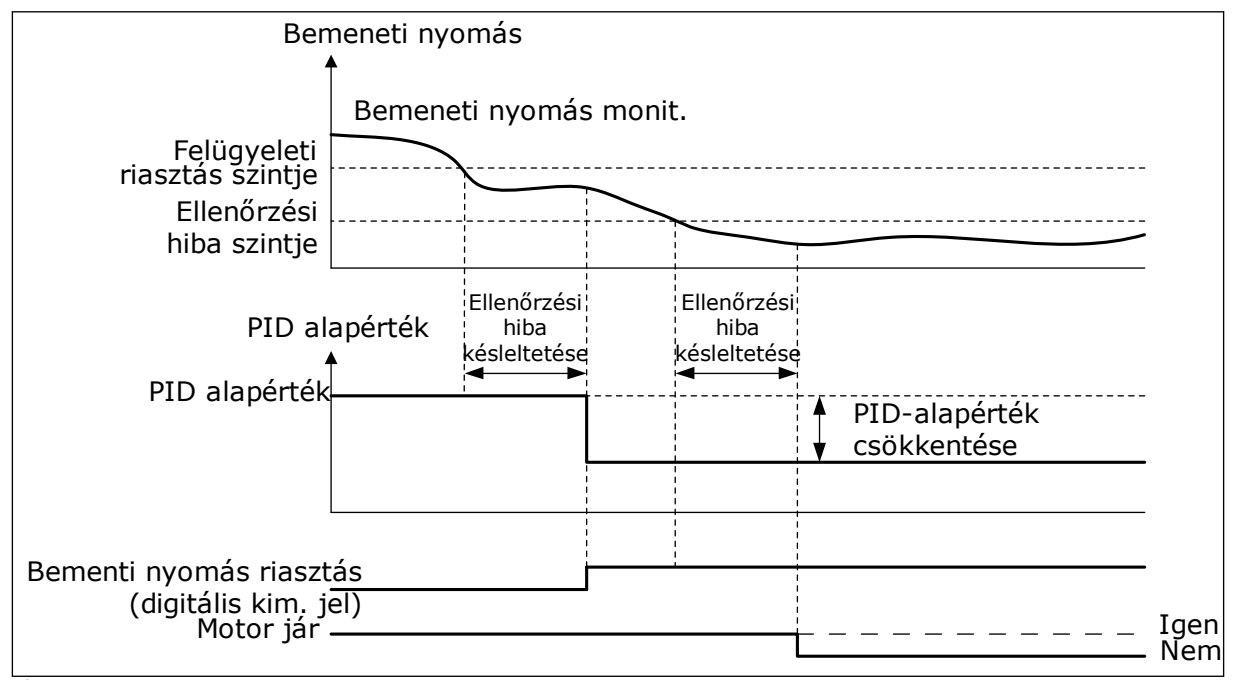

*Ábra 87: A Bemeneti nyomás felügyelete funkció*

# *P3.13.9.1 FELÜGYELET ENGEDÉLYEZÉSE (ID 1685)*

Használja ezt a paramétert a bemeneti nyomás felügyelete funkció engedélyezésére. Ezzel a funkcióval biztosíthatja, hogy elegendő folyadék legyen a szivattyú bemeneténél.

# *P3.13.9.2 FELÜGYELETI JEL (ID 1686)*

Használja ezt a paramétert a bemeneti nyomásjel forrásának kiválasztására.

# *P3.13.9.3 FELÜGYELETI MÉRTÉKEGYSÉG KIVÁLASZTÁSA (ID 1687)*

Használja ezt a paramétert a bemeneti nyomásjel egységének kiválasztására. A felügyeleti jelet (P3.13.9.2) a mértékegységhez skálázhatja a pulton.

# *P3.13.9.4 FELÜGYELETI MÉRTÉKEGYSÉG TIZEDESJEGYEI (ID 1688)*

Használja ezt a paramétert a tizedesjegyek számának beállításához a bemeneti nyomásjel egységnél.

A felügyeleti jelet (P3.13.9.2) a mértékegységhez skálázhatja a pulton.

# *P3.13.9.5 FELÜGYELETI MÉRTÉKEGYSÉG MINIMÁLIS ÉRTÉKE (ID 1689)*

Használja ezt a paramétert a bemeneti nyomás jel minimális értékének beállítására. Az értéket a kiválasztott mértékegységben adja meg. Például egy 4...20 mA-es analóg jel 0...10 bar nyomásnak felel meg.

# *P3.13.9.6 FELÜGYELETI MÉRTÉKEGYSÉG MAXIMÁLIS ÉRTÉKE (ID 1690)*

Használja ezt a paramétert a bemeneti nyomás jel maximális értékének beállítására. Az értéket a kiválasztott mértékegységben adja meg. Például egy 4...20 mA-es analóg jel 0...10 bar nyomásnak felel meg.

# *P3.13.9.7 FELÜGYELETI RIASZTÁS SZINTJE (ID 1691)*

Használja ezt a paramétert a bemeneti nyomásriasztás korlátjának beállítására. Ha a mért bemeneti nyomás e határérték alá csökken, a rendszer bemeneti nyomásriasztást küld.

### *P3.13.9.8 FELÜGYELETI HIBA SZINTJE (ID 1692)*

Használja ezt a paramétert a bemeneti nyomáshiba korlátjának beállítására. Ha a mért bemeneti nyomás a meghatározott időnél hosszabb ideig e határérték alatt marad, a rendszer bemeneti nyomásriasztást küld.

### *P3.13.9.9 FELÜGYELETI HIBA KÉSLELTETÉSE (ID 1693)*

Használja ezt a paramétert azon maximális időtartam beállítására, amíg a bemeneti nyomásnak a hibakorlát alatt kell maradnia, mígnem bemeneti nyomás hiba következik be.

### *P3.13.9.10 PID-ALAPÉRTÉK CSÖKKENTÉSE (ID 1694)*

Használja ezt a paramétert a PID kért érték csökkentési rátájának beállítására, amikor a mért bemeneti nyomás a riasztási korlát alatt van.

### 10.14.10 ALVÁS FUNKCIÓ KERESLETHIÁNY ÉSZLELÉSE ESETÉN

Ez a funkció biztosítja, hogy a szivattyú ne működjön magas fordulatszámon, amikor nincs kereslet a rendszerben.

A funkció akkor aktiválódik, ha a PID-ellenőrzőjel és a frekvenciaváltó kimeneti frekvenciája a P3.13.10.4 SNDD felügyeleti ideje paraméternél megadott időnél tovább marad a hiszterézisterületen belül.

A PID-ellenőrzőjelre és a kimeneti frekvenciára különböző hiszterézisbeállítások C vonatkoznak. A PID-ellenőrzőjel hiszterézise (SNDD hibahiszterézis P3.13.10.2) a kiválasztott mértékegységben adható meg a PID-alapérték körül.

Ha a funkció aktív, a rendszer egy rövid eltolási értéket (SNDD tényleges hozzáadás) ad hozzá az ellenőrzőjel értékéhez.

- Ha a rendszerben nincs kereslet, a PID-kimenet és a frekvenciaváltó kimeneti frekvenciája 0 felé csökken. Ha a PID-ellenőrzőjel értéke a hiszterézisterületen belül marad, a frekvenciaváltó Alvás módba kapcsol.
- Amennyiben a PID-ellenőrzőjel értéke nem marad a hiszterézisterületen, a funkció kikapcsol, és a frekvenciaváltó folytatja a működést.

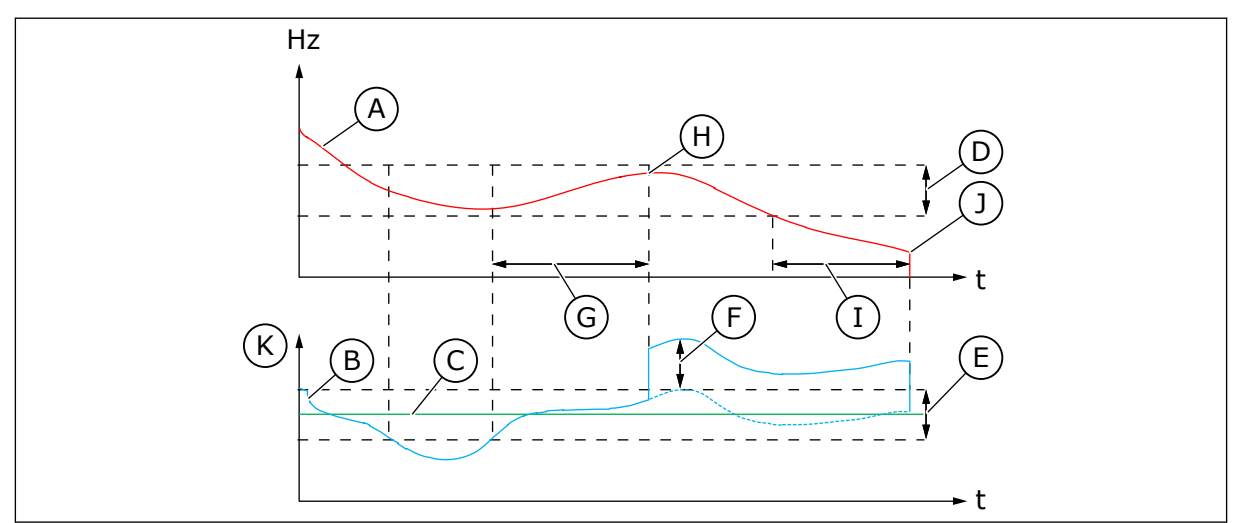

*Ábra 88: Alvás, kereslethiány észlelve*

- A. A frekvenciaváltó kimeneti frekvenciája
- B. PID-ellenőrzőjel értéke
- C. PID-alapérték
- D. SNDD frekvenciahiszterézis (P3.13.10.3)
- E. SNDD hibahiszterézis (P3.13.10.2) A PID-alapérték körüli hiszterézisterület.
- F. SNDD tényleges hozzáadás (P3.13.10.5)
- G. SNDD felügyeleti ideje (P3.13.10.4)
- H. A PID-ellenőrzőjel értéke és a frekvenciaváltó kimeneti frekvenciája a megadott ideig (SNDD felügyeleti ideje) a hiszterézisterületen belül van. A rendszer egy eltolási értéket (SNDD tényleges hozzáadás) ad a PIDellenőrzőjelhez.
- I. SP1 alvás késleltetése (P3.13.5.2)
- J. A frekvenciaváltó alvási módba áll.
- K. Mértékegység (P3.13.1.4)

# *P3.13.10.1 ALVÁS KERESLETHIÁNY ÉRZÉKELÉS ENGEDÉLYEZÉSE (ID 1649)*

Használja ezt a paramétert az Alvás kereslethiány érzékelés (SNDD) funkció aktiválására.

### *P3.13.10.2 SNDD HIBAHISZTERÉZIS (ID 1658)*

Használja ezt a paramétert arra, hogy beállítsa a PID szabályzó hibaértékének hiszterézisét.

### *P3.13.10.3 SNDD FREKVENCIAHISZTERÉZIS (ID 1663)*

Használja ezt a paramétert arra, hogy beállítsa a frekvenciaváltó kimenő frekvenciájának hiszterézisét.

# *P3.13.10.4 SNDD FELÜGYELETI IDEJE (ID 1668)*

Használja ezt a paramétert annak az időnek a beállítására, ameddig a frekvenciaváltó kimeneti frekvenciájának és a PID-szabályzóhoz tartozó hibaértéknek a hiszterézisterületen kell maradnia, mielőtt az SNDD funkció aktiválódik.

## *P3.13.10.5 SNDD TÉNYLEGES HOZZÁADÁS (ID 1669)*

Használja ezt a paramétert azon érték beállítására, amely rövid időre hozzáadódik a PID visszajelzés aktuális értékéhez, amikor az SNDD funkció aktív.

# **10.15 KÜLSŐ PID-SZABÁLYZÓ**

# *P3.14.1.1 KÜLSŐ PID ENGEDÉLYEZÉSE (ID 1630)*

Ez a paraméter a PID szabályzó engedélyezésére szolgál.

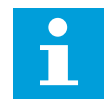

#### **MEGJEGYZÉS!**

Ez a vezérlő csak külső használatra szolgál. Analóg kimenettel használható.

#### *P3.14.1.2 STARTJEL (ID 1049)*

Ez a paraméter a 2. PID-szabályzót indító és leállító jel beállítására szolgál külső használat esetén.

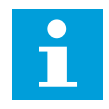

#### **MEGJEGYZÉS!**

Ennek a paraméternek csak akkor van hatása, ha a PID2-vezérlőt engedélyezte a PID2 alapvető menüjében.

### *P3.14.1.3 KIMENET LEÁLLÍTVA (ID 1100)*

Ez a paraméter a PID-szabályzó kimeneti értékének a maximális kimeneti érték százalékában történő beállítására szolgál, amikor azt egy digitális kimenet leállítja. Amennyiben e paraméter értéke 100%-ra van állítva, a hibaérték 10%-os változása 10%-os változást idéz elő a vezérlő kimenetében.

# **10.16 TÖBB SZIVATTYÚS FUNKCIÓ**

A Többszivattyús funkcióval olyan rendszert vezérelhet, melyben legfeljebb nyolc motor, például szivattyú, ventilátor vagy kompresszor működik párhuzamosan. A frekvenciaváltó belső PID-szabályzója a szükséges mennyiségű motort működtet a megfelelő fordulatszámon, amennyiben erre kereslet van.

#### 10.16.1 TÖBBSZIVATTYÚS (TÖBB FREKVENCIAVÁLTÓS) RENDSZER ÜZEMBE HELYEZÉSÉNEK LÉPÉSEI

Ez a lista segít Többszivattyús (több frekvenciaváltós) rendszer alapbeállításainak konfigurálásában. Amennyiben a paraméterezésre a billentyűzetet használja, az alkalmazásvarázsló segít beállítani az alapvető opciókat.

Kezdje az üzembe helyezést azokkal a frekvenciaváltókkal, melyek PID-ellenőrzőjele (nyomásérzékelő például) egy analóg bemenethez csatlakozik (alapértelmezés: AI2). Haladjon végig a rendszer összes frekvenciaváltóján.

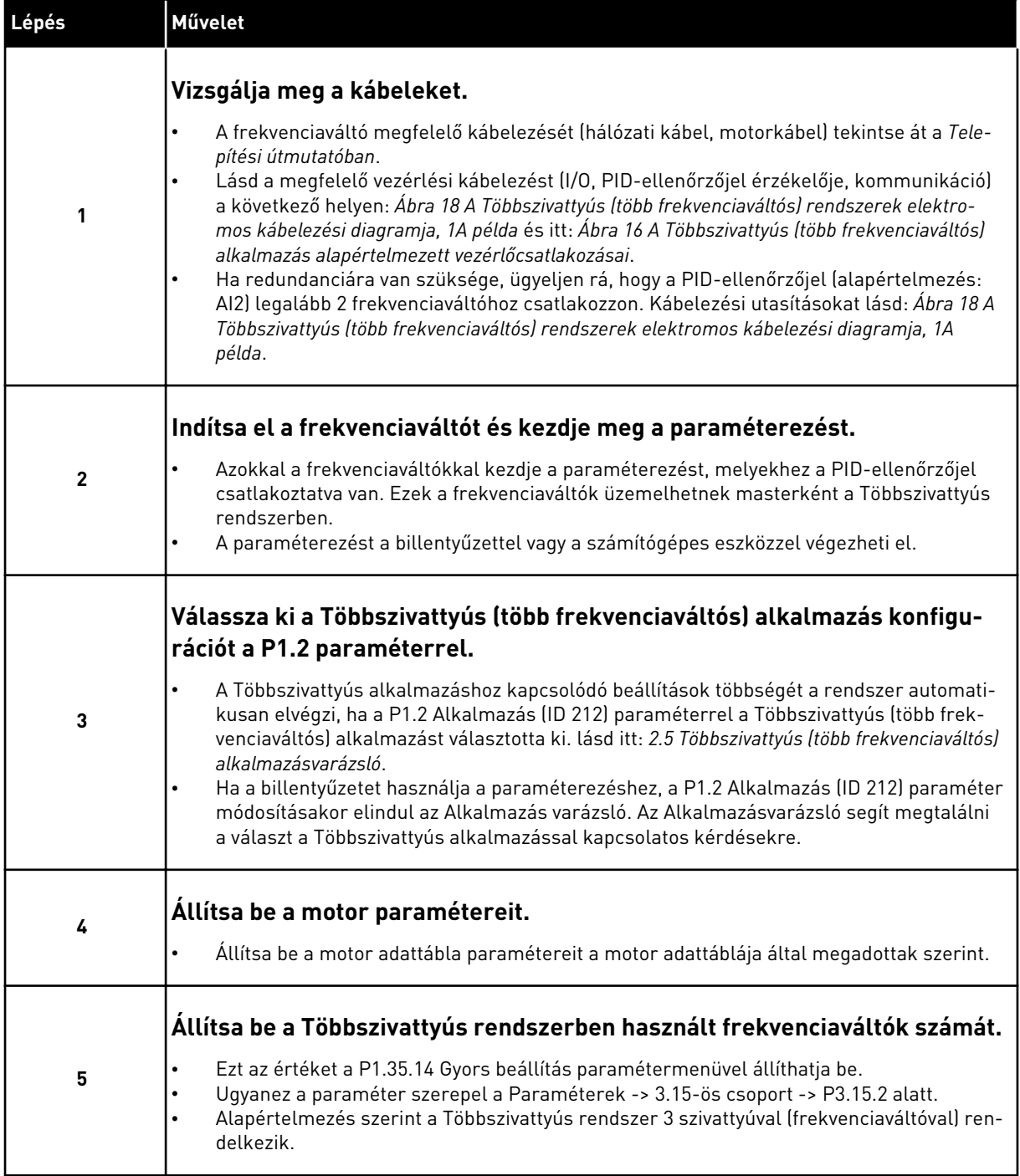

a dhe ann an 1970.<br>Bhuailtean

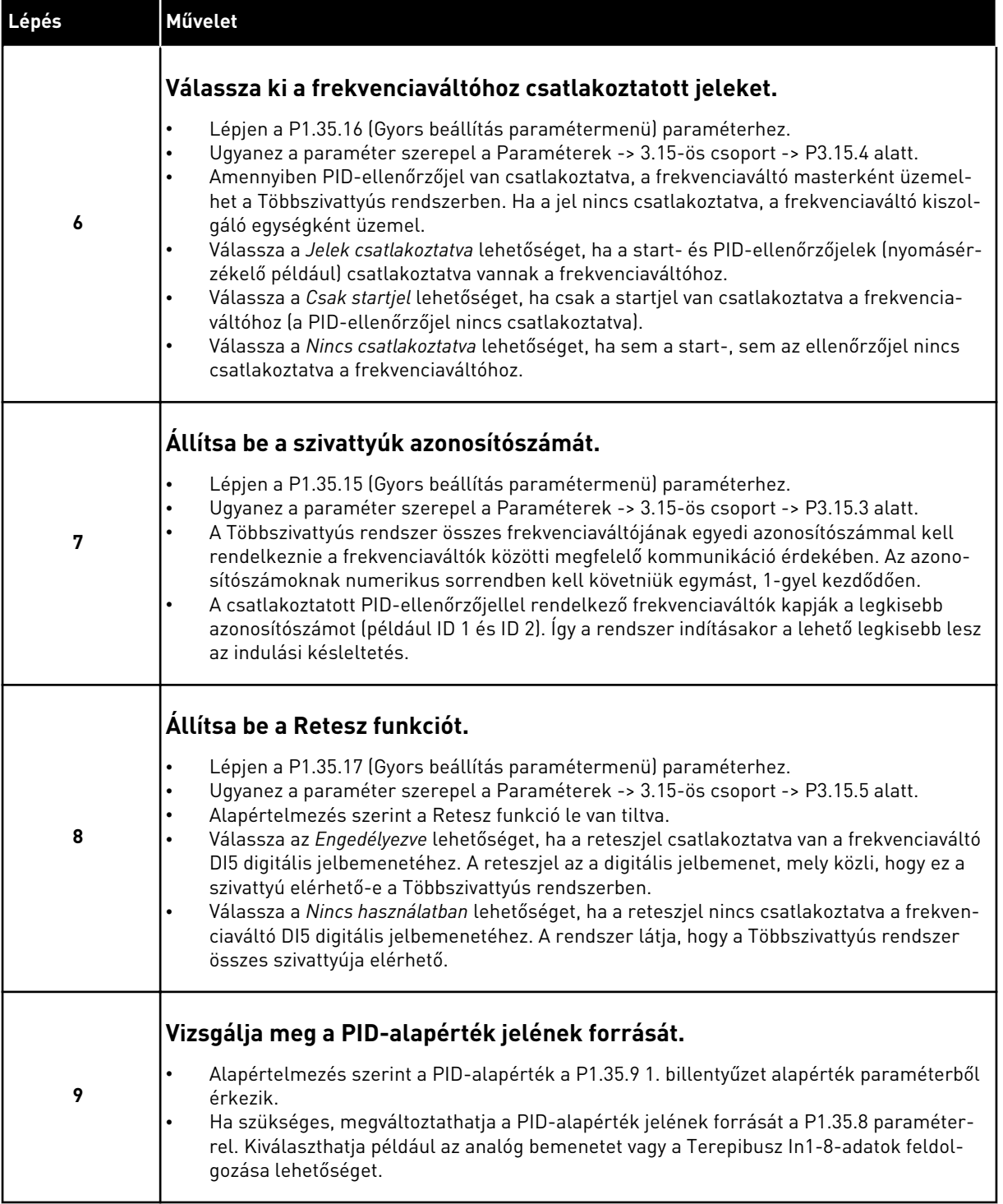

Ezzel a Többszivattyús rendszer alapbeállításaival elkészült. A lista a rendszer következő frekvenciaváltójának beállítására is használható.

# 10.16.2 RENDSZERKONFIGURÁCIÓ

A Többszivattyús funkció két különböző konfigurációval rendelkezik. A konfigurációt a rendszerben lévő frekvenciaváltók száma határozza meg.

# EGY FREKVENCIAVÁLTÓS KONFIGURÁCIÓ

Az Egy frekvenciaváltós mód egy változtatható fordulatszámú szivattyúból és legfeljebb hét kiegészítő szivattyúból álló rendszer vezérlésére szolgál. A frekvenciaváltó belső PIDszabályzója vezérli egy szivattyú fordulatszámát, és a relékimenetekkel vezérlőjeleket ad a kiegészítő szivattyúk indítására és leállítására. A kiegészítő szivattyúk és a hálózat közötti kapcsolóhoz külső kontaktorok szükségesek.

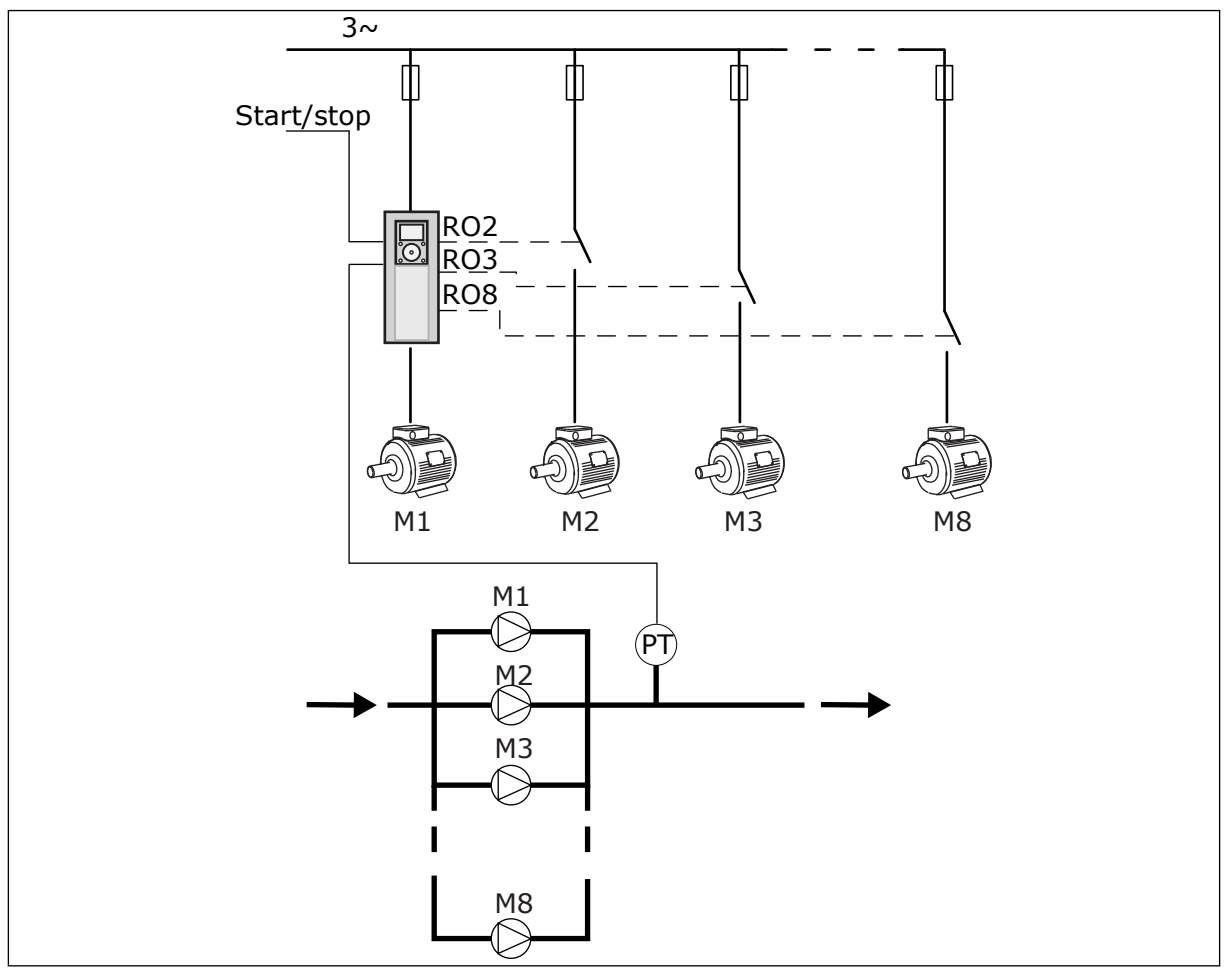

*Ábra 89: Egy frekvenciaváltós konfiguráció (PT = nyomásérzékelő)*

# TÖBB FREKVENCIAVÁLTÓS KONFIGURÁCIÓ

A Több frekvenciaváltós módok (Többmasteres és Többkövetős) legfeljebb nyolc, változtatható sebességű szivattyúból álló rendszer vezérlésére képesek. Minden szivattyút egy frekvenciaváltó vezérel. A frekvenciaváltó belső PID-szabályzója vezérli az összes szivattyút. A rendszer egy kommunikációs busz (Modbus RTU) segítségével kommunikál. Az alábbi ábra mutatja a Több frekvenciaváltós konfiguráció alapjait. A Többszivattyús rendszer általános elektromos diagramját lásd: *[Ábra 18 A Többszivattyús \(több](#page-50-0)  [frekvenciaváltós\) rendszerek elektromos kábelezési diagramja, 1A példa](#page-50-0)*.

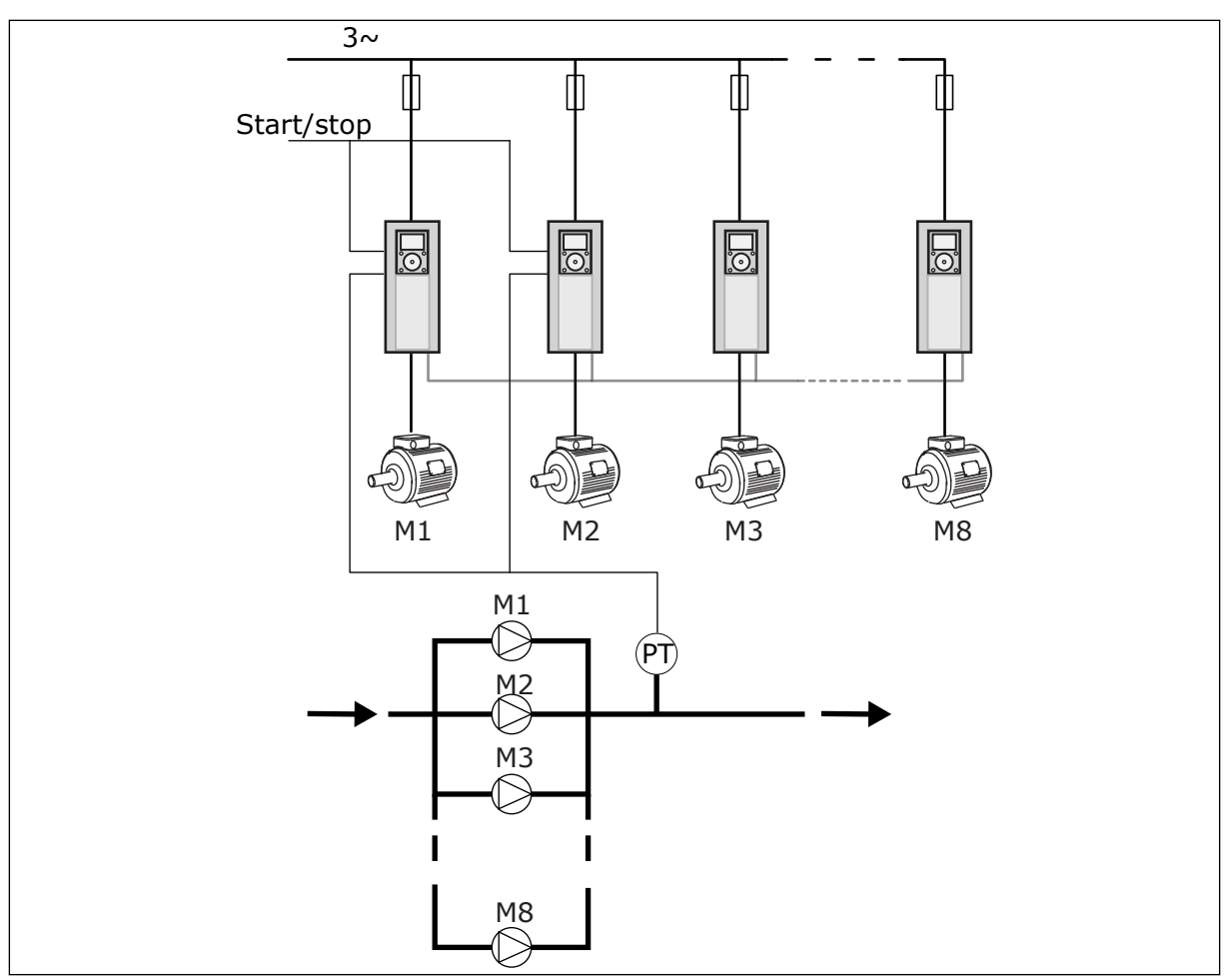

*Ábra 90: Több frekvenciaváltós konfiguráció (PT = nyomásérzékelő)*

### *P3.15.1 TÖBBSZIVATTYÚS MÓD (ID 1785)*

Használja ezt a paramétert a Többszivattyús rendszer konfigurációjának és vezérlési módjának kiválasztására. A Többszivattyús funkció segítségével legfeljebb 8 motort (azaz szivattyút, ventilátort vagy kompresszort) irányíthat a PID-szabályzóval.

### 0 = EGY FREKVENCIAVÁLTÓS

Az Egy frekvenciaváltós mód egyetlen fordulatszám-változtatásra képes szivattyúból és legfeljebb hét kiegészítő szivattyúból álló rendszer vezérlésére szolgál. A frekvenciaváltó belső PID-szabályzója vezérli egy szivattyú fordulatszámát, és a relékimenetekkel vezérlőjeleket ad a kiegészítő szivattyúk indítására és leállítására. A kiegészítő szivattyúk és a hálózat közötti kapcsolóhoz külső kontaktorok szükségesek.

A szivattyúk egyike csatlakozik a frekvenciaváltóhoz, és vezérli a rendszert. Amikor a vezérlő szivattyú úgy látja, hogy több kapacitásra van szükség (maximális frekvencián működik), a frekvenciaváltó a relékimenettel kiadja a vezérlőjelet a következő kiegészítő szivattyú elindítására. Amikor elindul a kiegészítő szivattyú, a vezérlő szivattyú folytatja a vezérlést, és minimális frekvencián indul el.

Amikor a vezérlő szivattyú úgy látja, hogy kevesebb kapacitásra van szükség (minimális frekvencián működik), a szivattyú leállítja az elindított kiegészítő szivattyút. Ha egyetlen kiegészítő szivattyú sem működik, amikor a vezérlő szivattyú túlkapacitást érzékel, a szivattyú Alvás módba kapcsol (ha az Alvás funkció be van kapcsolva).

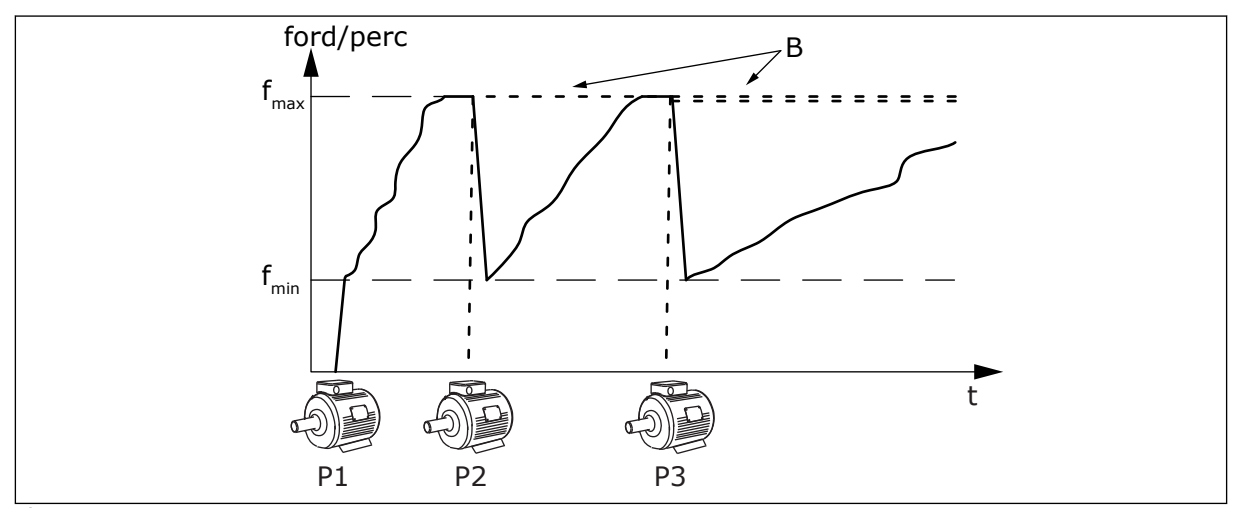

*Ábra 91: Vezérlés Egy frekvenciaváltós módban* P1 A rendszert vezérlő szivattyú B A hálózathoz (közvetlenül) kapcsolódó

kiegészítő szivattyúk

# 1 = TÖBBKÖVETŐS

A Többkövetős mód legfeljebb nyolc fordulatszám-változtatásra képes szivattyú vezérlésére szolgál. Minden szivattyút egy frekvenciaváltó vezérel. A frekvenciaváltó belső PIDszabályzója vezérli az összes szivattyút.

Mindig az egyik szivattyú vezérli a rendszert. Amikor a vezérlő szivattyú úgy látja, hogy több kapacitásra van szükség (maximális frekvencián működik), a szivattyú a kommunikációs busz segítségével elindítja a következő szivattyút. A következő szivattyú növeli fordulatszámát, és a vezérlő szivattyú fordulatszámán kezd működni. A kiegészítő szivattyúk a rendszert vezérlő szivattyú fordulatszámán működnek.

Amikor a vezérlő szivattyú úgy látja, hogy kevesebb kapacitásra van szükség (minimális frekvencián működik), leállítja az elindított kiegészítő szivattyút. Ha egyetlen kiegészítő szivattyú sem működik, amikor a vezérlő szivattyú túlkapacitást érzékel, a szivattyú Alvás módba kapcsol (ha az Alvás funkció be van kapcsolva).

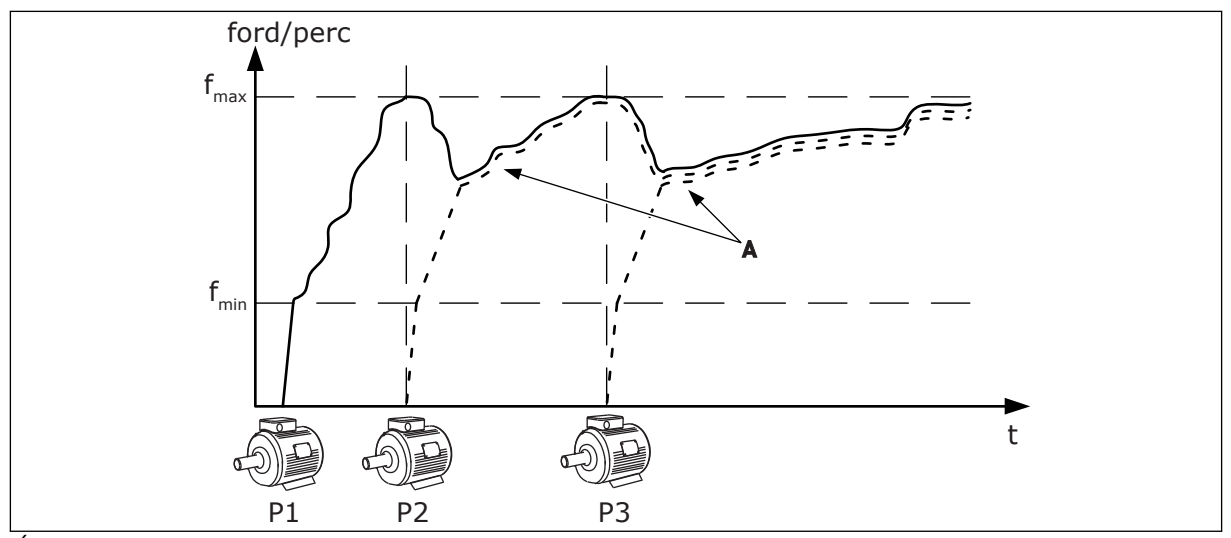

*Ábra 92: Vezérlés Többkövetős módban*

- P1 A rendszert a szivattyú vezérli.
- P2 A szivattyú a P1 fordulatszámát követi.
- P3 A szivattyú a P1 fordulatszámát követi.

#### 1 = TÖBBMASTERES

A Többmasteres mód legfeljebb nyolc fordulatszám-változtatásra képes szivattyú vezérlésére szolgál. Minden szivattyút egy frekvenciaváltó vezérel. A frekvenciaváltó belső PID-szabályzója vezérli az összes szivattyút.

Mindig az egyik szivattyú vezérli a rendszert. Amikor a vezérlő szivattyú úgy látja, hogy több kapacitásra van szükség (maximális frekvencián működik), beáll egy konstans termelési fordulatszámra, és elindítja a következő szivattyút, mely ezt követően vezérelni is fogja a rendszert.

Amikor a vezérlő szivattyú úgy látja, hogy kevesebb kapacitásra van szükség (minimális frekvencián működik), akkor leáll. A konstans termelési fordulatszámon működő szivattyú elkezdi vezérelni a rendszert. Amennyiben többszivattyú működik konstans termelési fordulatszámon, az elindított szivattyú kezdi el vezérelni a rendszert. Ha egyetlen szivattyú sem működik konstans termelési fordulatszámon, amikor a vezérlő szivattyú túlkapacitást érzékel, a szivattyú Alvás módba kapcsol (ha az Alvás funkció be van kapcsolva).

A Az A görbe az 1. szivattyú fordulatszámát követő kiegészítő szivattyúkat mutatja.

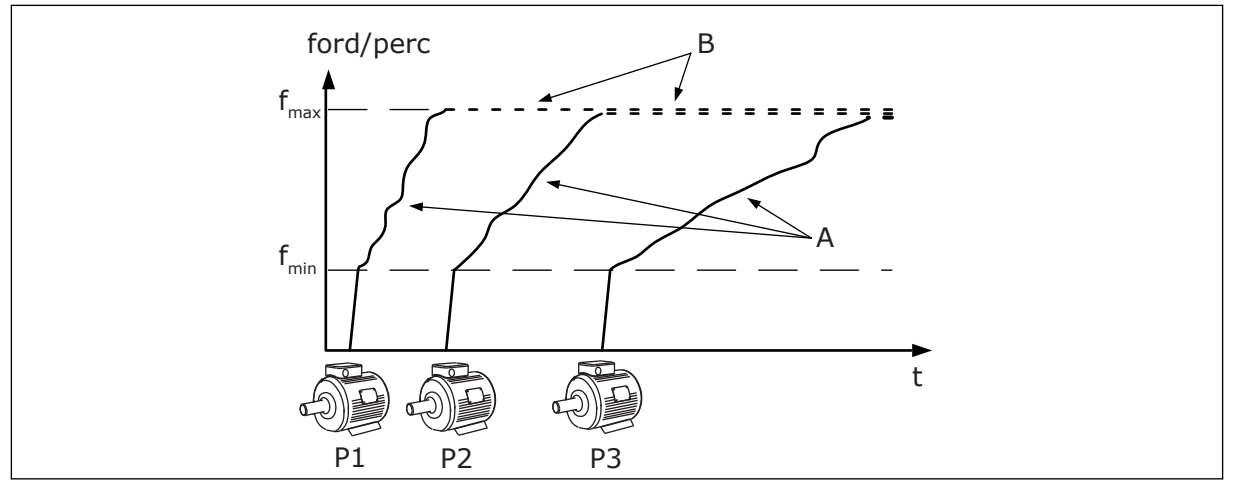

*Ábra 93: Vezérlés Többmasteres módban*

- A. Az A görbe a szivattyúk vezérlését mutatia
- B. A szivattyúk a konstans termelési frekvencián maradnak

# *P3.15.2 SZIVATTYÚK SZÁMA (ID 1001)*

Használja ezt a paramétert a Többszivattyús rendszerben használt motorok/szivattyúk teljes számának beállítására. Többszivattyús rendszerben legfeljebb 8 szivattyút használhat.

Állítsa be ezt a paramétert a telepítésnél. Ha például a szivattyú szervizelése érdekében távolít el egy frekvenciaváltót, akkor nem kell megváltoztatnia ezt a paramétert.

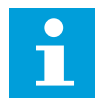

#### **MEGJEGYZÉS!**

Többkövetős és Többmasteres módban az összes frekvenciaváltónál ugyanannak a paraméterértéknek kell szerepelnie, hogy a frekvenciaváltók között megfelelő legyen a kommunikáció.

#### *P3.15.3 SZIVATTYÚK AZONOSÍTÓSZÁMA (ID 1500)*

Használja ezt a paramétert a frekvenciaváltó ID számának beállítására. Ez a paraméter kizárólag Többkövetős és Többmasteres módban használatos.

A Többszivattyús rendszerben található összes frekvenciaváltónak egyedi sorszámmal (azonosítóval) kell rendelkeznie, 1-től kezdődően.

Az 1. szivattyú mindig a Többszivattyús rendszer elsődleges mastere. Az 1. frekvenciaváltó vezérli a folyamatot és a PID-szabályzót. A PID-ellenőrzőjelet és a PID-alapérték jelét az 1. számú frekvenciaváltóhoz kell csatlakoztatni.

Ha az 1. számú frekvenciaváltó nem érhető el a rendszerben (például a frekvenciaváltó nem kap áramot), a következő frekvenciaváltó kezd el a Többszivattyús rendszer másodlagos mastereként működni.

П

#### **MEGJEGYZÉS!**

A frekvenciaváltók közötti kommunikáció nem megfelelő, ha:

- a szivattyúk azonosítószámai nem sorrendben követik egymást (1-től kezdve), vagy
- két frekvenciaváltó ugyanazzal az azonosítószámmal rendelkezik.

# *P3.15.4 START- ÉS ELLENŐRZŐJELEK (ID 1782)*

Használja ezt a paramétert a frekvenciaváltóhoz kapcsolódó jelek kiválasztására.

0 = A start- és a PID-ellenőrzőjel nincs csatlakoztatva a kérdéses frekvenciaváltóhoz

1 = Csak a startjelek vannak csatlakoztatva a kérdéses frekvenciaváltóhoz

2 = A start- és a PID-ellenőrzőjelek csatlakoztatva vannak a kérdéses frekvenciaváltóhoz

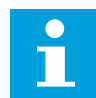

### **MEGJEGYZÉS!**

A Többszivattyús rendszer működési módját (master vagy kiszolgáló egység) ez a paraméter határozza meg. A csatlakoztatott indítási paranccsal és PIDellenőrzőjellel rendelkező frekvenciaváltók működhetnek a Többszivattyús rendszer master-frekvenciaváltóként. Amennyiben a Többszivattyús rendszerben több frekvenciaváltóhoz is csatlakoztatva van az összes jel, a legalacsonyabb Szivattyú-azonosítószámmal (P3.15.3) rendelkező frekvenciaváltó kezd el masterként működni.

#### 10.16.3 RETESZEK

A retesz segítségével közölheti a Többszivattyús rendszerrel, hogy egy motor nem elérhető. Ez akkor fordul elő, ha a motort például karbantartás miatt kiveszik a rendszerből, vagy kézi irányítás végett megkerülik.

### *P3.15.5 SZIVATTYÚ RETESZELÉSE (ID 1032)*

Használja ezt a paramétert a reteszek engedélyezésére vagy letiltására. A reteszjel azt közli a Többszivattyús rendszerrel, hogy a motor elérhető-e vagy sem. A reteszjelek DI jelekkel vannak megadva.

A reteszt a P3.15.2 paraméter engedélyezésével kezdheti el használni. Válassza ki az egyes motorok állapotát egy digitális bemenettel (P3.5.1.34 - P3.5.1.39 paraméterek). Ha a bemenet értéke ZÁRVA, tehát aktív, a Többszivattyús logika csatlakoztatja a motort a Többszivattyús rendszerhez.

#### 10.16.4 ELLENŐRZŐJEL-ÉRZÉKELŐ CSATLAKOZTATÁSA TÖBBSZIVATTYÚS RENDSZERHEZ

Akkor éri el a legjobb pontosságot és redundanciát egy Többszivattyús rendszerben, amennyiben minden egyes frekvenciaváltónál ellenőrzőjel-érzékelőt használ.

|                                                |                                           | 1. frekvenciaváltó: Szabványos I/O kártya |                                           |  |
|------------------------------------------------|-------------------------------------------|-------------------------------------------|-------------------------------------------|--|
|                                                |                                           | <b>Csatlakozó</b>                         | Jel                                       |  |
| Tényleges<br>érték<br>(0)4−20 mA $\mid$ ±      | 4                                         | $A12+$                                    | 2. analóg bemenet +                       |  |
|                                                | 5                                         | $A12-$                                    | 2. analóg bemenet -                       |  |
|                                                | 6                                         | 24 V $_{\text{kimenet}}$                  | 24 V kiegészítő feszültség                |  |
|                                                | 7                                         | <b>FÖLDELÉS</b>                           | I/O föld                                  |  |
|                                                | 2. frekvenciaváltó: Szabványos I/O kártya |                                           |                                           |  |
| Tényleges<br>érték<br>(0)4−20 mA $\mid ^{\pm}$ |                                           | Csatlakozó                                | <b>Jel</b>                                |  |
|                                                | 4                                         | $A12+$                                    | 2. analóg bemenet +                       |  |
|                                                | 5                                         | $A12-$                                    | 2. analóg bemenet -                       |  |
|                                                | 6                                         | 24 $V_{\text{kimenet}}$                   | 24 V kiegészítő feszültség                |  |
|                                                | 7                                         | <b>FÖLDELÉS</b>                           | I/O föld                                  |  |
|                                                |                                           |                                           | 3. frekvenciaváltó: Szabványos I/O kártya |  |
| Tényleges<br>érték<br>(0)4–20 mA <br>+         |                                           | <b>Csatlakozó</b>                         | Jel                                       |  |
|                                                | 4                                         | $A12+$                                    | 2. analóg bemenet +                       |  |
|                                                | 5                                         | $A12-$                                    | 2. analóg bemenet -                       |  |
|                                                | 6                                         | 24 V<br>kimenet                           | 24 V kiegészítő feszültség                |  |
|                                                | 7                                         | <b>FÖLDELÉS</b>                           | I/O föld                                  |  |
|                                                |                                           |                                           |                                           |  |

*Ábra 94: Az ellenőrzőjel-érzékelők kábelezése az egyes frekvenciaváltók esetében*

Használhatja az összes frekvenciaváltóhoz ugyanazt az érzékelőt. Az érzékelőt (átalakítót) működtetheti egy külső 24 V-os tápegység vagy a frekvenciaváltó vezérlése is.

 $\lfloor$ 

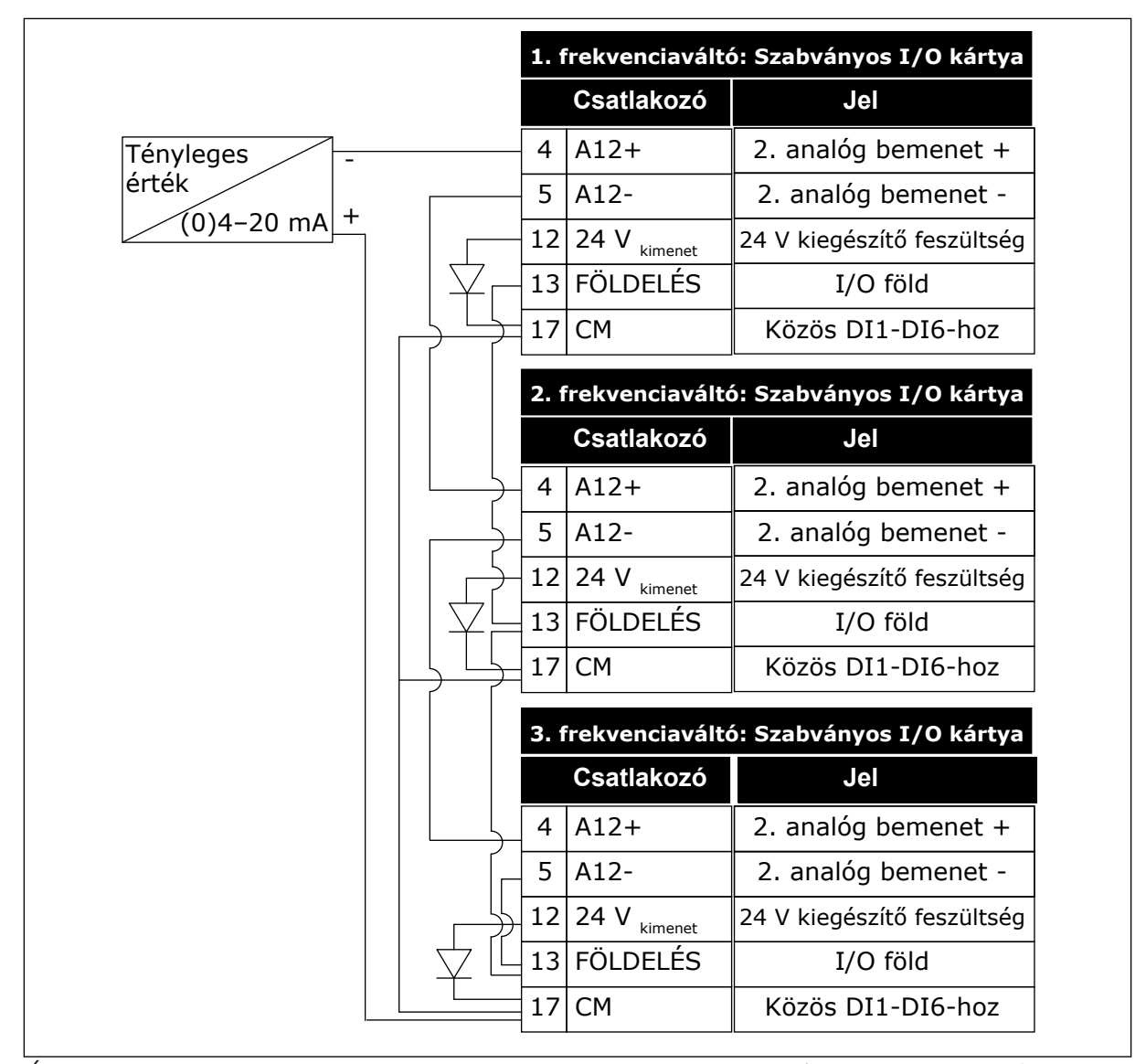

*Ábra 95: Ugyanazon érzékelő bekötése az összes frekvenciaváltóhoz (a frekvenciaváltó I/O kártyájáról működtetve)*

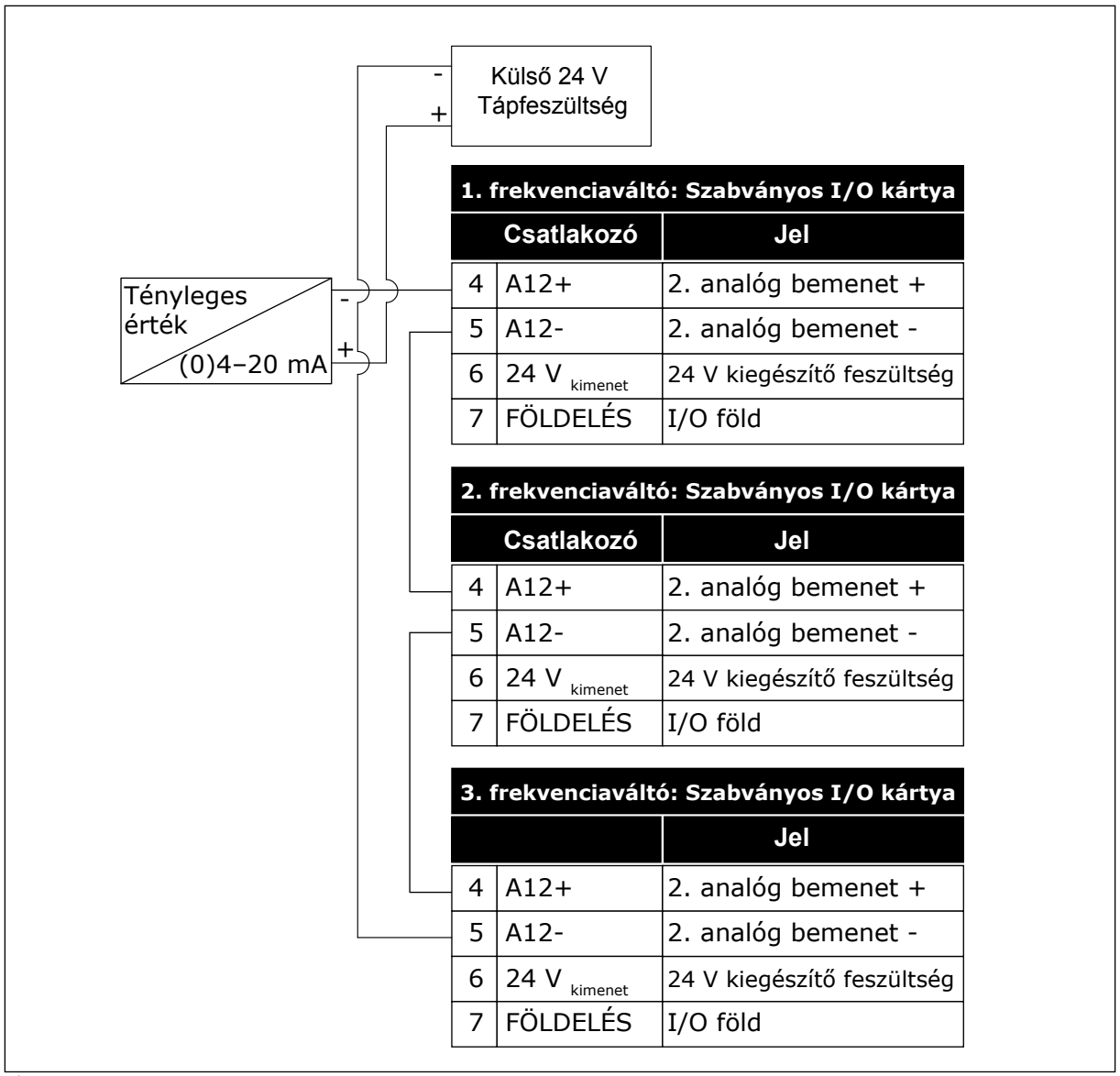

*Ábra 96: Ugyanazon érzékelő bekötése az összes frekvenciaváltóhoz (külső 24 V-ról működtetve)*

Amennyiben az érzékelőt a frekvenciaváltó I/O kártyájáról működteti, és a diódák össze vannak kötve a 12. és 17. sorkapcsok között, akkor a digitális jelbemeneteket el kell különíteni a földeléstől. Állítsa *Lebegés* opcióra az elkülönítő DIP-kapcsolót. A digitális jelbemenetek akkor aktívak, ha az *FLD-hez* kapcsolódnak. Ez az alapértelmezett beállítás.

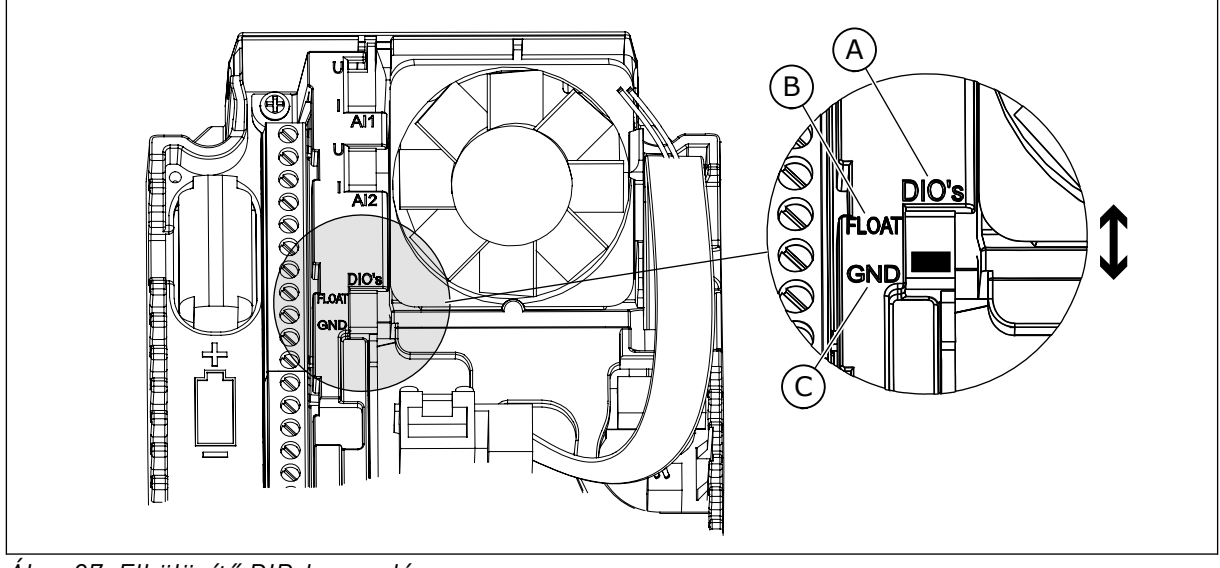

*Ábra 97: Elkülönítő DIP-kapcsoló*

A. Digitális jelbemenetek

C. Csatlakozva a földhöz (alapértelmezett)

B. Lebegés

# *P3.15.6 AUTOMATIKUS VÁLTÁS (ID 1027)*

Használja ezt a paramétert arra, hogy az indulási szekvencia forgását és a motorok prioritását engedélyezze vagy letiltsa.

Az automatikus váltás változtatgatja a motorok indítási sorrendjét, hogy a motorok egyenlően kopjanak.

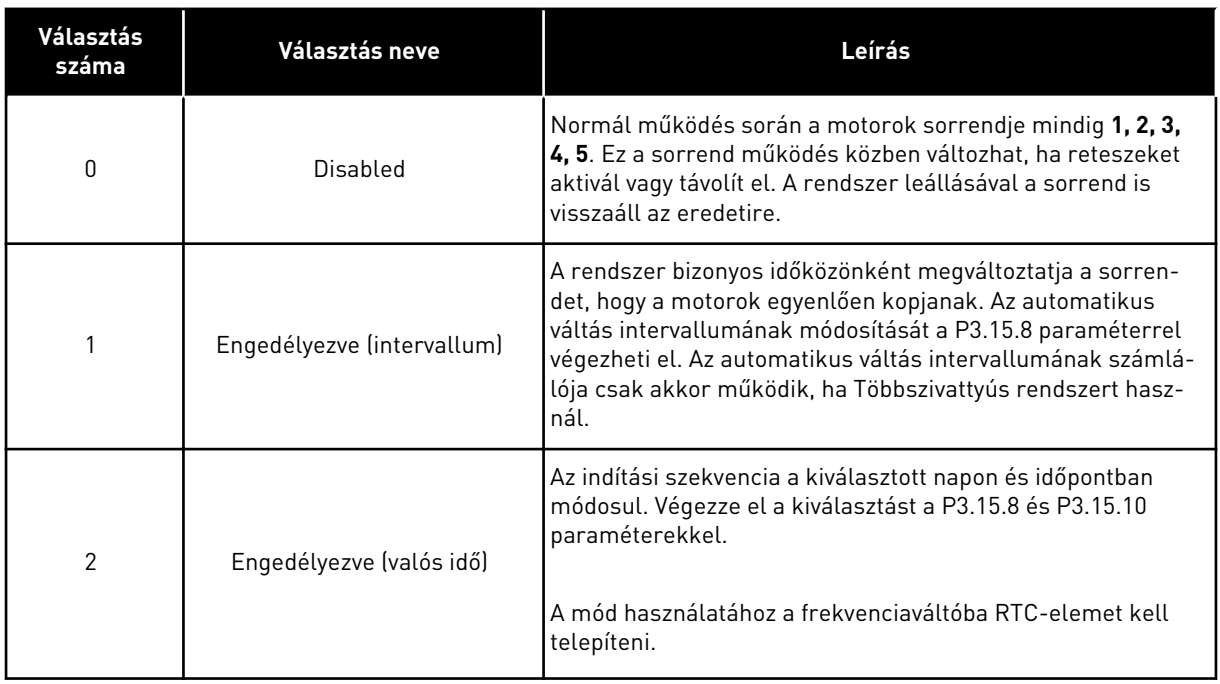

#### **Példa**

Az automatikus váltást követően az első motor kerül az utolsó helyre. A többi motor egy hellyel előrébb kerül.

A motorok indulási sorrendje: 1, 2, 3, 4, 5 --> Automatikus váltás --> A motorok indulási sorrendje: 2, 3, 4, 5, 1 --> Automatikus váltás -->

A motorok indulási sorrendje: 3, 4, 5, 1, 2

### *P3.15.7 AUTOMATIKUSAN VÁLTOTT SZIVATTYÚK (ID 1028)*

Használja ezt a paramétert arra, hogy a vezérelt motor/szivattyút belevegye az automatikus váltás és a retesz rendszerbe.

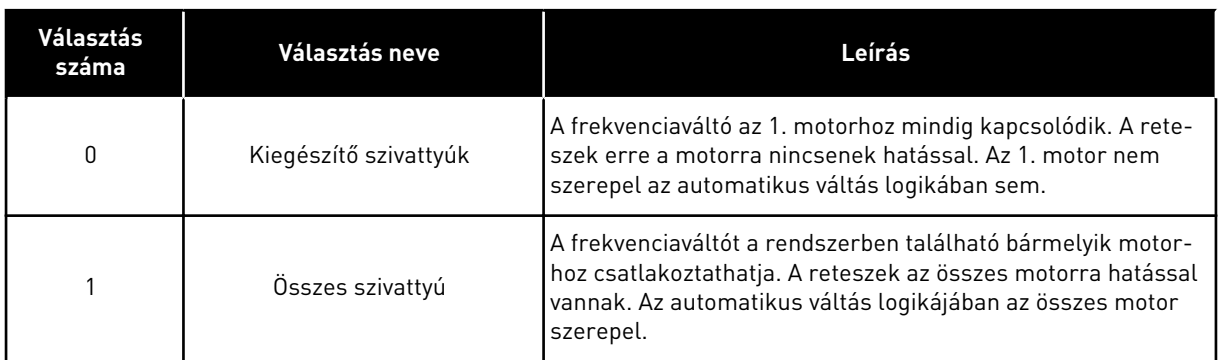

# KÁBELEZÉS

Eltérő csatlakozásokat kell alkalmaznia *0* és *1* paraméterértékek esetén.

# *0* KIVÁLASZTVA, KIEGÉSZÍTŐ SZIVATTYÚK

A frekvenciaváltó egyenesen az 1. motorhoz csatlakozik. A többi motor kiegészítő szerepet lát el. Ezeket kontaktorok csatlakoztatják a hálózathoz, és a frekvenciaváltó reléi vezérlik. Az automatikus váltás és a retesz logikája nincs hatással az 1. motorra.

### *1* KIVÁLASZTVA, ÖSSZES SZIVATTYÚ

Ha szeretné, hogy a szabályozó motor is belekerüljön az automatikus váltás vagy a retesz logikájába, kövesse az alábbi ábrán látható utasításokat. Minden motort egy relé vezérel. A kontaktor logikája mindig az első motort csatlakoztatja a frekvenciaváltóhoz, a következő motorokat pedig a hálózathoz.

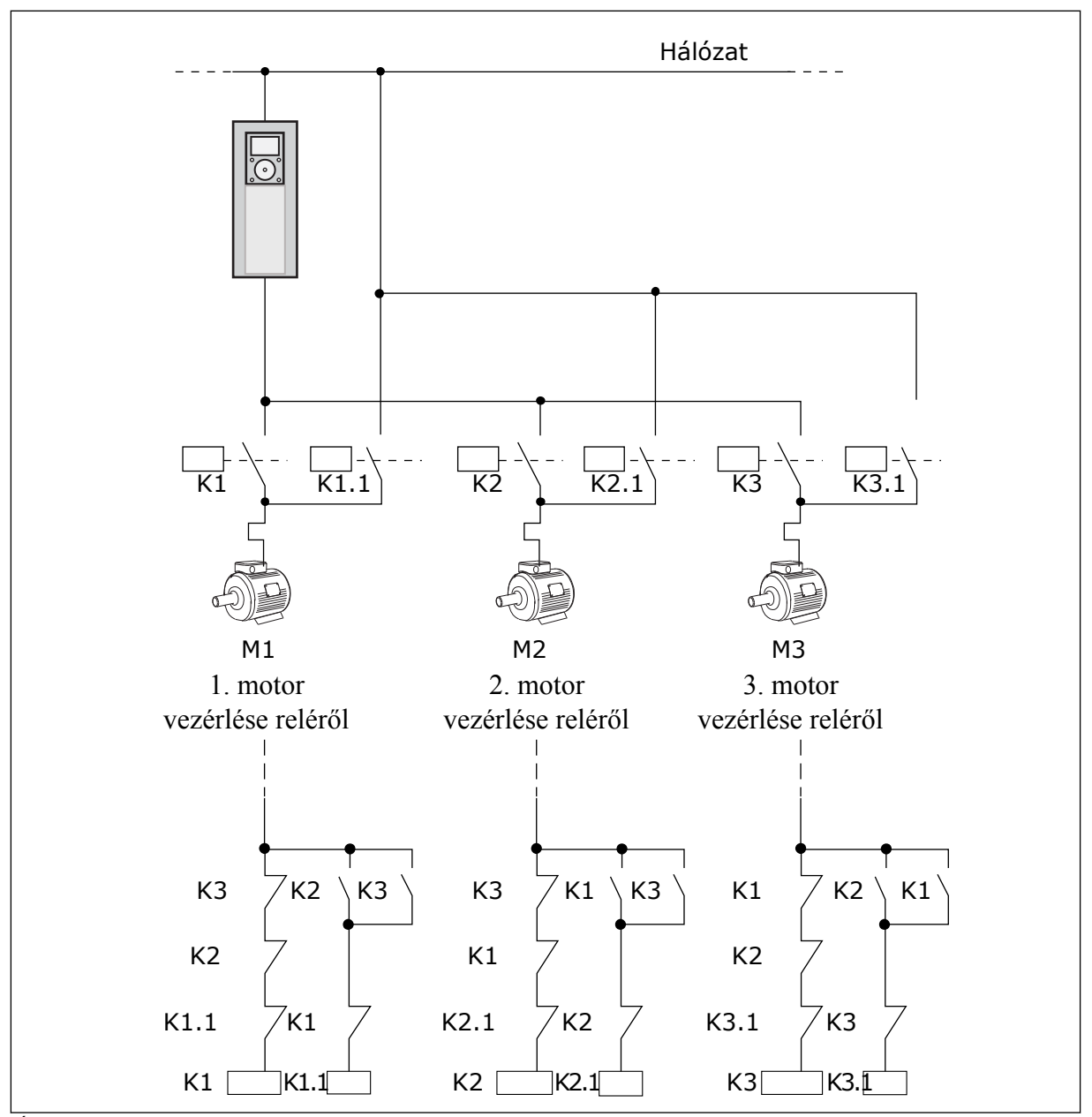

*Ábra 98: 1 beállítva*

#### *P3.15.8 AUTOMATIKUS VÁLTÁS INTERVALLUMA (ID 1029)*

Használja ezt a paramétert az automatikus váltás időközeinek beállítására. Az Automatikus váltás intervallum az az idő, ami után az automatikus váltás funkció elindul, amennyiben a kapacitás a megadott szint alatt van. Az időzítő értéke nem fut, amennyiben a Többszivattyús rendszer le van állva vagy alvás módban van. A paraméter használatához válassza az *Engedélyezve (intervallum)* opciót a P3.15.6 Automatikus váltás üzemmód paraméternél.

Automatikus váltás következik be, ha:

- a Többszivattyús rendszer működik (az indítási parancs aktív),
- az automatikus váltás időintervalluma eltelik,
- a rendszert vezérlő szivattyú a P3.15.11 Automatikus váltás frekvenciakorlátja által megadott frekvencia alatt működik,
- a működő szivattyúk száma kevesebb vagy egyenlő a P3.15.12 Automatikus váltás szivattyúkorlátja által megadott korláttal.

## *P3.15.9 AUTOMATIKUS VÁLTÁS NAPJAI (ID 1786)*

Használja ezt a paramétert a hét azon napjainak beállítására, amikor elindul az automatikus váltás funkció. A paraméter értéke alkalmazásra kerül, amennyiben az Automatikus váltás üzemmód 'Engedélyezve (Munkanap)' van.

# *P3.15.10 AUTOMATIKUS VÁLTÁS IDŐPONTJAI (ID 1787)*

Használja ezt a paramétert a hét azon időpont beállítására, amikor elindul az automatikus váltás funkció. A paraméter értéke alkalmazásra kerül, amennyiben az Automatikus váltás üzemmód 'Engedélyezve (Munkanap)' van.

A paraméterek használatához válassza az *Engedélyezve (valós idő)* opciót a P3.15.6 Automatikus váltás paraméternél.

Automatikus váltás következik be, ha:

- a Többszivattyús rendszer működik (az indítási parancs aktív),
- eljön az automatikus váltáshoz beállított nap és időpont,
- a rendszert vezérlő szivattyú a P3.15.11 Automatikus váltás frekvenciakorlátja által megadott frekvencia alatt működik,
- a működő szivattyúk száma kevesebb vagy egyenlő a P3.15.12 Automatikus váltás szivattyúkorlátja által megadott korláttal.

### *P3.15.11 AUTOMATIKUS VÁLTÁS FREKVENCIAKORLÁTJA (ID 1031)*

Használja ezt a paramétert az automatikus váltás frekvenciakorlátjának beállítására. Az automatikus váltás frekvencialimit az a korlát, amely alatt kell maradnia a szabályozó frekvenciaváltó kimeneti frekvenciájának ahhoz, hogy az automatikus váltás elinduljon.

### *P3.15.12 AUTOMATIKUS VÁLTÁS SZIVATTYÚKORLÁTJA (ID 1030)*

Használja ezt a paramétert arra, hogy beállítsa a Többszivattyús funkcióban használt szivattyúk számát.

Az automatikus váltás szivattyúkorlát az a korlát, amely alatt kell maradnia a működő motorok számának ahhoz, hogy az automatikus váltás elinduljon.

Amennyiben a Többszivattyús rendszerben működő szivattyúk száma kevesebb vagy egyenlő a P3.15.12 paraméternél megadott korláttal és a rendszert vezérlő szivattyú a P3.15.11 paraméternél megadott frekvencia alatt működik, bekövetkezik az automatikus váltás.

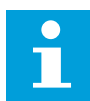

# **MEGJEGYZÉS!**

Ezek a paraméterek használatosak Egy frekvenciaváltós módban, mivel az automatikus váltás újraindíthatja a rendszert (a működő motorok számától függően).

Többkövetős és Többmasteres módban állítsa a maximális értékre ezeket a paramétereket, hogy az automatikus váltás az automatikus váltás időpontjában azonnal bekövetkezhessen. A Többmasteres és Többkövetős módokban a működő szivattyúk száma nincs hatással az automatikus váltásra.

#### *P3.15.13 SÁVSZÉLESSÉG (ID 1097)*

Használja ezt a paramétert a PID kért érték körüli sávszélesség-tartomány beállítására a segédmotorok indításához és leállításához.

Ha a PID-ellenőrzőjel értéke a sávszélesség-tartományon belül marad, a kiegészítő motorok indítására/leállítására nem kerül sor. A paraméter értéke az alapérték százalékában van megadva.

### *P3.15.14 SÁVSZÉLESSÉG KÉSLELTETÉSE (ID 1098)*

Használja ezt a paramétert azon időtartam beállítására, amely után a segédmotorok beindulnak vagy leállnak.

Ha a PID-ellenőrzőjel nincs a sávszélesség-területen belül, a szóban forgó paraméterrel beállított időtartamnak kell eltelnie, hogy a kiegészítő motorok elinduljanak vagy leálljanak. A működő szivattyúk száma nő vagy csökken, ha a PID-szabályzó nem tudja az alapérték körül megadott sávszélességen belül tartani a folyamatértéket (ellenőrzőjel).

A sávszélesség-terület a PID-alapérték százalékában van megadva. Ha a PID-ellenőrzőjel értéke a sávszélesség-területen belül marad, akkor nem szükséges növelni vagy csökkenteni a működő szivattyúk számát.

Ha az ellenőrzőjel értéke kilép a sávszélesség-területről, el kell telnie a P3.15.14 paraméterrel beállított időtartamnak, mielőtt a működő szivattyúk száma csökkenne vagy nőne. Többszivattyúnak kell rendelkezésre állnia.

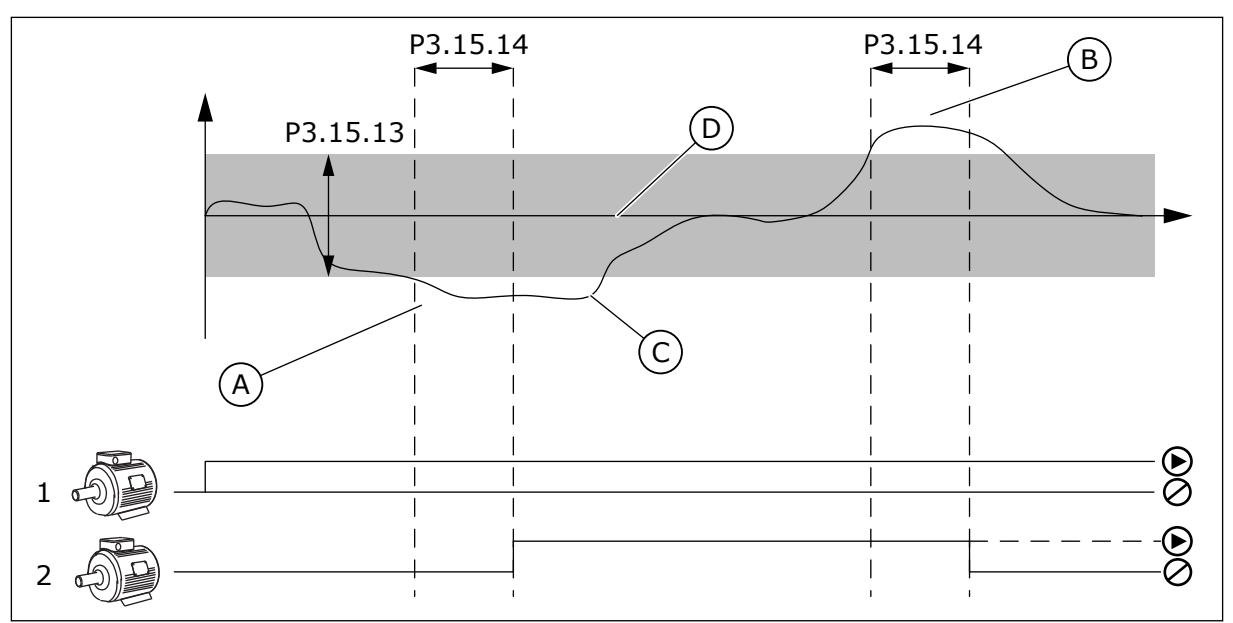

*Ábra 99: A kiegészítő szivattyúk indulása vagy leállása (P3.15.13 = Sávszélesség, P3.15.14 = Sávszélesség késleltetése)*

- A. A rendszert vezérlő szivattyú a maximálishoz közelítő frekvencián működik (-2 Hz). Ez növeli a működő szivattyúk számát.
- B. A rendszert vezérlő szivattyú a minimálishoz közeliítő frekvencián működik (+2 Hz). Ez csökkenti a működő szivattyúk számát.
- C. A működő szivattyúk száma nő vagy csökken, ha a PID-szabályzó nem tudja az alapérték körül megadott sávszélességen belül tartani a folyamatértéket (ellenőrzőjel).
- D. Az alapérték körül megadott sávszélesség.

# *P3.15.15 ÁLLANDÓ TERMELÉSI FORDULATSZÁM (ID 1513)*

Használja ezt a paramétert azon állandó sebesség beállítására, amelynél a motor lezár, amikor a következő motor beindul a Több masteres rendszerben. A paraméter értéke a minimális és maximális frekvencia egymáshoz viszonyított százalékos arányával van megadva.

# *P3.15.16 FUTÓ SZIVATTYÚKORLÁT (ID 1627)*

Használja ezt a paramétert arra, hogy beállítsa a Többszivattyús rendszerben egy időben működő motorok maximális számát.

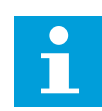

# **MEGJEGYZÉS!**

Ha megváltozik a P3.15.2 Szivattyúk száma paraméter értéke, a rendszer automatikusan beírja ugyanazt az értéket ehhez a paraméterhez is.

### **Példa:**

A Többszivattyús rendszer 3 szivattyúval rendelkezik, de egyszerre csak 2 szivattyú működhet. A harmadik szivattyú a redundancia miatt került telepítésre a rendszerben. Az egy időben működő szivattyúk maximális száma:

• Futó szivattyúkorlát = 2

#### *P3.15.17.1 SZIVATTYÚ 1. RETESZE (ID 426)*

Használja ezt a paramétert azon digitális jelbemenet kiválasztására, amely a többszivattyús rendszer reteszjeléül szolgál.

Ha a Szivattyú reteszelése funkció (P3.15.5) engedélyezve van, a frekvenciaváltó beolvassa a szivattyúreteszek digitális jelbemeneteinek állapotát (ellenőrzőjel). Ha a jelbemenet ZÁRVA van, a motor elérhető a Többszivattyús rendszerben.

Ha a Szivattyú reteszelése funkció (P3.15.5) le van tiltva, a frekvenciaváltó nem olvassa be a szivattyúreteszek digitális jelbemeneteinek állapotát (ellenőrzőjel). A rendszer látja, hogy a Többszivattyús rendszer összes szivattyúja elérhető.

- egy frekvenciaváltós módban a paraméterrel kiválasztott digitális jelbemenet a Többszivattyús rendszer 1. szivattyújának reteszállapotát mutatja.
- Többkövetős és Többmasteres módban a paraméterrel kiválasztott digitális bemeneti jel a frekvenciaváltóhoz csatlakoztatott szivattyú reteszállapotát mutatja.

#### *P3.15.17.2 SZIVATTYÚ 2. RETESZE (ID 427)*

Használja ezt a paramétert azon digitális jelbemenet kiválasztására, amely a többszivattyús rendszer reteszjeléül szolgál.

#### *P3.15.17.3 SZIVATTYÚ 3. RETESZE (ID 428)*

Használja ezt a paramétert azon digitális jelbemenet kiválasztására, amely a többszivattyús rendszer reteszjeléül szolgál.

#### *P3.15.17.4 SZIVATTYÚ 4. RETESZE (ID 429)*

Használja ezt a paramétert azon digitális jelbemenet kiválasztására, amely a többszivattyús rendszer reteszjeléül szolgál.

#### *P3.15.17.5 SZIVATTYÚ 5. RETESZE (ID 430)*

Használja ezt a paramétert azon digitális jelbemenet kiválasztására, amely a többszivattyús rendszer reteszjeléül szolgál.

#### *P3.15.17.6 SZIVATTYÚ 6. RETESZE (ID 486)*

Használja ezt a paramétert azon digitális jelbemenet kiválasztására, amely a többszivattyús rendszer reteszjeléül szolgál.

#### *P3.15.17.7 SZIVATTYÚ 7. RETESZE (ID 487)*

Használja ezt a paramétert azon digitális jelbemenet kiválasztására, amely a többszivattyús rendszer reteszjeléül szolgál.

# *P3.15.17.8 SZIVATTYÚ 8. RETESZE (ID 488)*

Használja ezt a paramétert azon digitális jelbemenet kiválasztására, amely a többszivattyús rendszer reteszjeléül szolgál.

# **MEGJEGYZÉS!**

Ezek a paraméterek kizárólag Egy frekvenciaváltós módban használatosak.

Ha a Szivattyú reteszelése funkció (P3.15.5) engedélyezve van, a frekvenciaváltó beolvassa a szivattyúreteszek digitális jelbemeneteinek állapotát. Ha a jelbemenet ZÁRVA van, a motor elérhető a Többszivattyús rendszerben.

Ha a Szivattyú reteszelése funkció (P3.15.5) le van tiltva, a frekvenciaváltó nem olvassa be a szivattyúreteszek digitális jelbemeneteinek állapotát. A rendszer látja, hogy a Többszivattyús rendszer összes szivattyúja elérhető.

# 10.16.5 TÚLNYOMÁS FELÜGYELETE

A Túlnyomás felügyelete funkciót Többszivattyús rendszerben lehet használni. Például ha a szivattyúrendszer elsődleges szelepét gyorsan zárja le, a csővezetéken belül megnő a nyomás. Ilyenkor előfordulhat, hogy a nyomás túl gyorsan nő a PID-szabályzó számára. A csőtörés elkerülése érdekében a túlnyomás-felügyelet ilyenkor leállítja a kiegészítő motorokat a Többszivattyús rendszerben.

# *P3.15.18.1 TÚLNYOMÁS FELÜGYELETÉNEK ENGEDÉLYEZÉSE (ID 1698)*

Használja ezt a paramétert a túlnyomás felügyelet funkció engedélyezésére.

A túlnyomás-felügyelet a PID-szabályzó ellenőrzőjelét figyeli, tehát a nyomást. Ha a jel magasabbra nő, mint a túlnyomási szint, az ellenőrző azonnal leállítja a kiegészítő szivattyúkat. Csak a szabályozó motor működik tovább. A nyomás csökkenésével a rendszer tovább működik, és egyesével visszakapcsolja a kiegészítő motorokat.

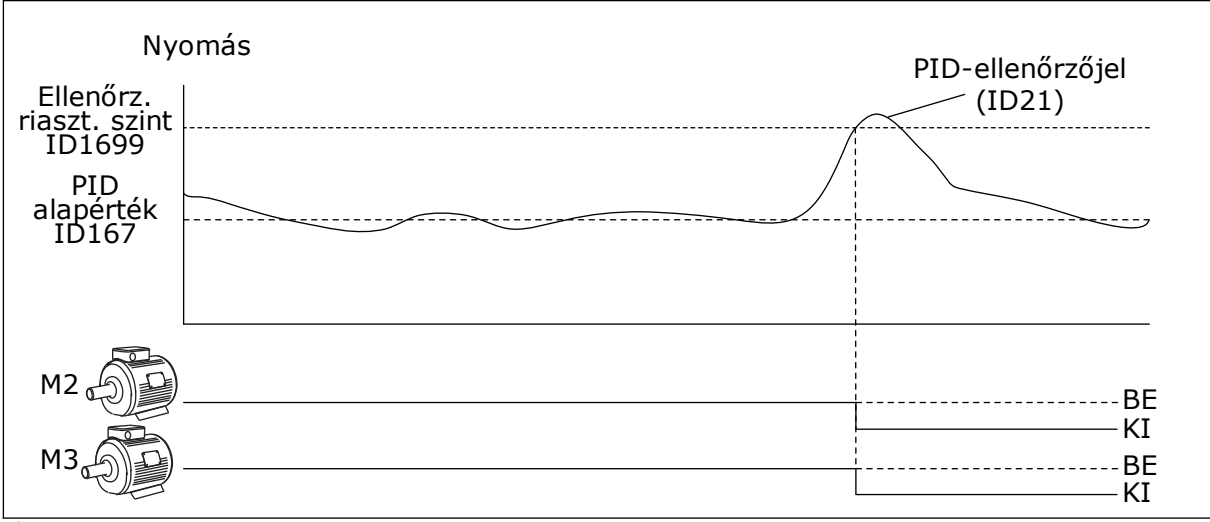

*Ábra 100: A Túlnyomás felügyelete funkció*

# *P3.15.18.2 FELÜGYELETI RIASZTÁS SZINTJE (ID 1699)*

Használja ezt a paramétert a túlnyomás-felügyelet túlnyomás-korlátjának beállítására.
Ha a PID-ellenőrzőjel túllépi a túlnyomás korlátot, a kiegészítő motorok mindegyike azonnal leáll. Csak a szabályozó motor működik tovább.

# 10.16.6 SZIVATTYÚ FUTÁSI IDŐMÉRŐI

A Többszivattyús rendszerben az egyes szivattyúk működési idejét egy futási számláló monitorozza. A szivattyúk indulási sorrendjét például a futási időmérő értéke határozza meg, hogy a rendszer szivattyúi egyenletesen kopjanak.

A szivattyúk futási időmérői közlik a kezelővel azt is, ha karbantartást kell végeznie egy szivattyún (lásd alább a P3.15.19.4 - P3.15.19.5 paramétereket).

A Szivattyú futási időmérői a monitorozási menüben szerepelnek, lásd: *[Táblázat 23](#page-132-0)  [Többszivattyús monitorozás](#page-132-0)*.

#### *P3.15.19.1 FUTÁSI IDŐMÉRŐ BEÁLLÍTÁSA (ID 1673)*

Használja ezt a paramétert azon érték beállítására, amelyet a 'FutásIdőBeáll: Érték' paraméter ad meg a kiválasztott szivattyú futásidő-számlálójához.

#### *P3.15.19.2 FUTÁSI IDŐMÉRŐ BEÁLLÍTÁSA: ÉRTÉK (ID 1087)*

Használja ezt a paramétert a kiválasztott szivattyú futásidő-számlálója értékének beállítására, amikor ki van választva a 'FutásIdőSzámlBeáll' paraméter.

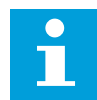

#### **MEGJEGYZÉS!**

Többmasteres és Többkövetős módban csak a Szivattyú (1) futási idő számlálót lehet lenullázni vagy a kívánt értékre állítani. Többkövetős és Többmasteres módban a Szivattyú (1) futási idő monitorozási érték a frekvenciaváltóhoz csatlakoztatott szivattyú munkaóráit mutatja, a szivattyú azonosítószáma nincs hatással erre.

# PÉLDA

Többszivattyús (egy frekvenciaváltós) rendszerben a 4. számú szivattyút egy új szivattyúra cseréli. Le kell nullázni a 4. szivattyú futási idő számláló értékét.

- 1. A P3.15.19.3 paraméterrel válassza ki a *4. szivattyút*.
- 2. Állítsa a P3.15.19.2 paraméter értékét a következőre: *0 h*.
- 3. Nyomja meg a P3.15.19.1 gomb típusú paramétert.
- 4. A 4. szivattyú futási idejét ezzel lenullázta.

#### *P3.15.19.3 FUTÁSI IDŐMÉRŐ BEÁLLÍTÁSA: SZIVATTYÚ KIVÁLASZTÁSA (ID 1088)*

Használja ezt a paramétert azon szivattyúk kiválasztására, amelyeknél a futásidő számláló értékét a 'FutásIdőBeáll: Érték' paraméter adja meg.

Ha Többszivattyús (egy frekvenciaváltós) módban van, a következő lehetőségek érhetők el:

0 = Összes szivattyú 1 = Szivattyú (1) 2 = 2. szivattyú 3 = 3. szivattyú  $4 = 4$ . szivattyú 5 = 5. szivattyú  $6 = 6$ . szivattyú 7 = 7. szivattyú 8 = 8. szivattyú

Ha Többkövetős vagy Többmasteres módban van, csak a következő lehetőségek érhetők el:

1 = Szivattyú (1)

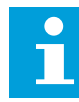

#### **MEGJEGYZÉS!**

Többmasteres és Többkövetős módban csak a Szivattyú (1) futási időt lehet lenullázni vagy a kívánt értékre állítani. Többkövetős és Többmasteres módban a Szivattyú (1) futási idő monitorozási érték a frekvenciaváltóhoz csatlakoztatott szivattyú munkaóráit mutatja, a szivattyú azonosítószáma nincs hatással erre.

#### PÉLDA

Többszivattyús (egy frekvenciaváltós) rendszerben a 4. számú szivattyút egy új szivattyúra cseréli. Le kell nullázni a 4. szivattyú futási idő számláló értékét.

- 1. A P3.15.19.3 paraméterrel válassza ki a *4. szivattyút*.
- 2. Állítsa a P3.15.19.2 paraméter értékét a következőre: *0 h*.
- 3. Nyomja meg a P3.15.19.1 gomb típusú paramétert.
- 4. A 4. szivattyú futási idejét ezzel lenullázta.

# *P3.15.19.4 SZIVATTYÚ FUTÁSI IDEJÉNEK RIASZTÁSI KORLÁTJA (ID 1109)*

Használja ezt a paramétert a szivattyú futásidő-számlálója riasztási korlátjának beállítására.

Ha a szivattyú futásidő számláló értéke túllépi ezt a korlátot, futásidő számláló riasztás jelenik meg.

# *P3.15.19.5 SZIVATTYÚ FUTÁSIDŐ HIBAKORLÁTJA (ID 1110)*

Használja ezt a paramétert a szivattyú futásidő-számlálója hibakorlátjának beállítására.

Ha a szivattyú futásidő számláló értéke túllépi ezt a korlátot, futásidő számláló hiba jelenik meg.

# 10.16.7 SPECIÁLIS BEÁLLÍTÁSOK

#### *P3.15.22.1 RENDEZÉSI FREKVENCIA (ID 15545)*

Használja ezt a paramétert azon kimeneti frekvenciaszint beállítására, melyen a kiegészítő motor elindul a Többszivattyús rendszerben.

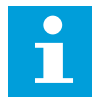

#### **MEGJEGYZÉS!**

A paraméternek nincs hatása, amennyiben a beállított érték a Maximum frekvencia-alapjel (P3.3.1.2) felett van.

Alapértelmezés szerint a kiegészítő szivattyú elindul (rendezés esetén), ha a PID-ellenőrzőjel a megadott sávszélesség-terület alá süllyed és a rendszert vezérlő szivattyú maximális frekvencián működik.

A kiegészítő szivattyú alacsonyabb frekvencián is elindulhat jobb folyamatértékek vagy alacsonyabb energiahasználat elérése érdekében. Aztán a paraméter segítségével állítsa a kiegészítő szivattyú indulási frekvenciáját a maximális frekvenciánál alacsonyabbra.

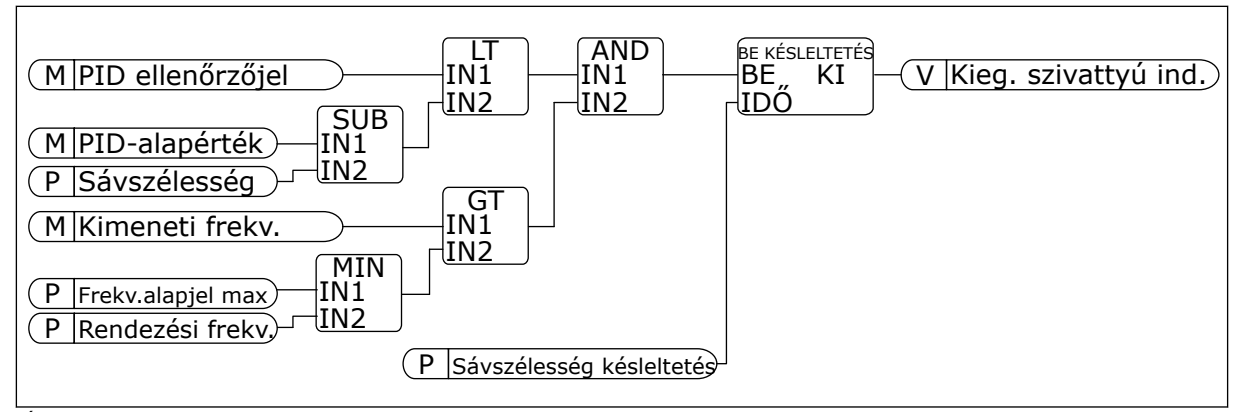

*Ábra 101: Rendezési frekvencia*

#### *P3.15.22.2 VISSZARENDEZÉSI FREKVENCIA (ID 15546)*

Használja ezt a paramétert azon kimeneti frekvenciaszint beállítására, melyen a kiegészítő motor leáll a Többszivattyús rendszerben.

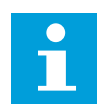

# **MEGJEGYZÉS!**

A paraméternek nincs hatása, amennyiben a beállított érték a Minimum frekvencia-alapjel (P3.3.1.1) alatt van.

Alapértelmezés szerint a kiegészítő szivattyú leáll (visszarendezés esetén), ha a PIDellenőrzőjel a megadott sávszélesség-terület felé emelkedik és a rendszert vezérlő szivattyú minimális frekvencián működik.

A kiegészítő szivattyú magasabb frekvencián is leállhat jobb folyamatértékek vagy alacsonyabb energiahasználat elérése érdekében. Aztán a paraméter segítségével állítsa a kiegészítő szivattyú indulási frekvenciáját a minimális frekvenciánál magasabbra.

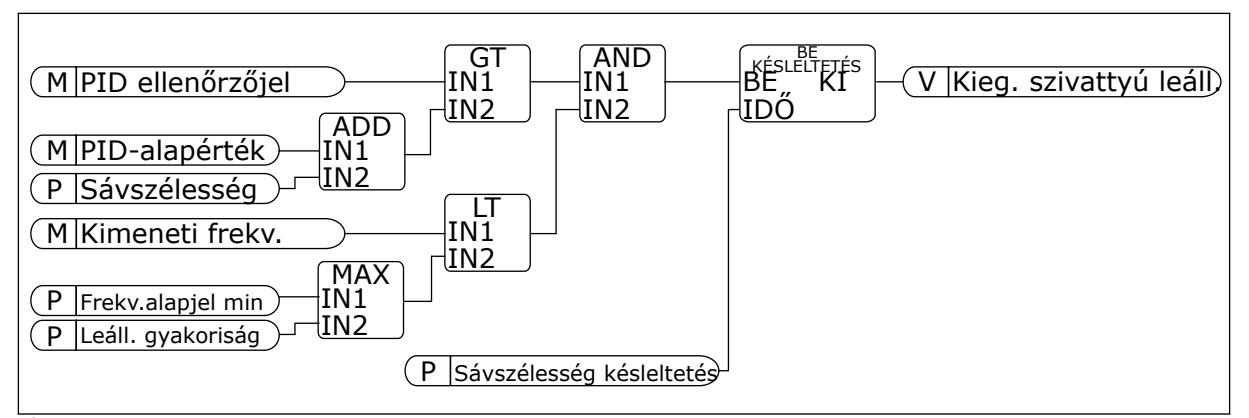

*Ábra 102: Visszarendezési frekvencia*

# **10.17 KARBANTARTÁS-SZÁMLÁLÓK**

A karbantartás-számláló közli Önnel, hogy karbantartásra van szükség. Lehetséges, hogy le kell cserélnie egy szalagot vagy az olajat a sebváltóban. A karbantartási számláló két különböző módon működik, órákat vagy fordulat\*1000 értékeket jelenít meg. A számláló értéke csak FUTTATÁS üzemmódban nő.

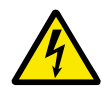

# **FIGYELMEZTETÉS!**

Csak akkor végezzen karbantartást, ha arra felhatalmazták. Csak engedéllyel rendelkező villanyszerelő végezhet karbantartást. Sérülés veszélye forog fenn.

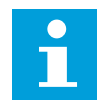

#### **MEGJEGYZÉS!**

A fordulat mód a motorfordulatszámot használja, ami csak egy becsült érték. A frekvenciaváltó minden másodpercben méri a fordulatszámot.

Amikor egy számláló értéke túllépi a határértéket, riasztás vagy hiba jelenik meg. A riasztás vagy hiba jelét csatlakoztathatja egy digitális kimenethez vagy relékimenethez.

A karbantartás végeztével nullázza le a számlálót egy digitális bemenettel vagy a P3.16.4 1. számláló lenullázása paraméterrel.

# *P3.16.1 1. SZÁMLÁLÓ MÓDJA (ID 1104)*

Használja ezt a paramétert a karbantartási számláló engedélyezésére. A karbantartás-számláló közli Önnel, hogy karbantartásra van szükség, amint a számláló értéke túllépi a beállított küszöbértéket.

# *P3.16.2 1. SZÁMLÁLÓ RIASZTÁSI KORLÁTJA (ID 1105)*

Használja ezt a paramétert a karbantartás-számláló riasztási korlátjának beállítására. Ha a számláló értéke túllépi ezt a korlátot, karbantartási riasztás jelenik meg.

# *P3.16.3 1. SZÁMLÁLÓ HIBAKORLÁTJA (ID 1106)*

Használja ezt a paramétert a karbantartás-számláló hibakorlátjának beállítására. Ha a számláló értéke túllépi ezt a korlátot, rendszer karbantartási hibát jelez.

# *P3.16.4 1. SZÁMLÁLÓ LENULLÁZÁSA (ID 1107)*

Használja ezt a paramétert a karbantartási számláló visszaállítására.

#### *P3.16.5 1. SZÁMLÁLÓ DI LENULLÁZÁSA (ID 490)*

Használja ezt a paramétert azon digitális jelbemeneti jel kiválasztására, amely a karbantartási számláló értékét visszaállítja.

# **10.18 TŰZVÉDELMI MÓD**

Tűzvédelmi módban a frekvenciaváltó töröl minden fellépő hibát, és ameddig lehetséges, változatlan fordulatszámon üzemel. A frekvenciaváltó minden, a billentyűzetről, a terepibuszokból vagy a számítógépes eszközből érkező parancsot figyelmen kívül hagy. Kizárólag a Tűzvédelmi mód aktiválása, Tűzvédelmi mód hátra, Futtatás engedélyezése, Futtatás 1. retesze és Futtatás 2. rekesze jeleknek engedelmeskedik az I/O-ból.

A Tűzvédelmi mód funkció 2 móddal rendelkezik: Teszt mód és Engedélyezett mód. A mód kiválasztásához írja be a jelszót a P3.17.1 (Tűzvédelmi mód jelszó) paraméterhez. Teszt módban a frekvenciaváltó nem törli automatikusan a hibákat, és a frekvenciaváltó leáll, ha hibát észlel.

A Tűzvédelmi módot a Tűzvédelmi mód varázslóban is beállíthatja, ezt a Gyors beállítás menüben, a B1.1.4 paraméterrel aktiválhatja.

A Tűzvédelmi mód aktiválásakor egy riasztás jelenik meg a kijelzőn.

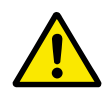

#### **VIGYÁZAT!**

A Tűzvédelmi mód aktiválásával semmissé teszi a garanciát! A Teszt módban kipróbálhatja a Tűzvédelmi módot, így a garanciát sem sérti meg.

# *P3.17.1 TŰZVÉDELMI MÓD JELSZÓ (ID 1599)*

Használja ezt a paramétert a Tűzvédelmi mód funkció engedélyezésére.

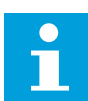

#### **MEGJEGYZÉS!**

Az összes többi Tűzvédelmi mód paraméter lezárásra kerül, amennyiben a Tűzvédelmi mód engedélyezve van és a paraméternél helyes jelszó megadására kerül sor.

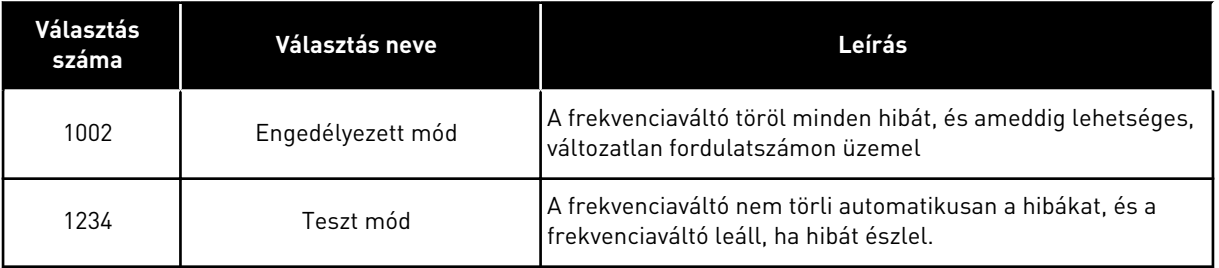

# *P3.17.2 TŰZVÉDELMI MÓD FREKVENCIA FORRÁSA (ID 1617)*

Használja ezt a paramétert a frekvencia-alapjel forrásának kiválasztására aktív tűzvédelmi módban.

Ezzel a paraméterrel kiválaszthatja, hogy a Tűzvédelmi módban például az AI1 vagy a PIDvezérlő legyen az alapjel forrása.

# *P3.17.3 TŰZVÉDELMI MÓD FREKVENCIÁJA (ID 1598)*

Használja ezt a paramétert a tűzvédelmi módban használt frekvencia beállítására. A frekvenciaváltó akkor használja ezt a frekvenciát, amikor a P3.17.2 Tűzvédelmi mód frekvencia forrása paraméter értéke *Tűzvédelmi mód frekvenciája*.

# *P3.17.4 TŰZVÉDELMI MÓD AKTIVÁLÁSA NYITÁSNÁL (ID 1596)*

Használja ezt a paramétert azon digitális bemeneti jel kiválasztására, amely aktiválja a tűzvédelmi mód funkciót.

Amennyiben ez a digitális bemeneti jel aktív, riasztás jelenik meg a képernyőn, és a garancia semmissé válik. Ezen digitális bemeneti jel típusa NC (általánosan zárt).

Lehetősége van kipróbálni a Tűzvédelmi módot a jelszóval, mely aktiválja a Teszt módot. Így a garancia sem sérül meg.

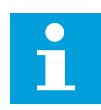

# **MEGJEGYZÉS!**

A rendszer lezárja a Tűzvédelmi mód összes paraméterét, ha bekapcsolja a Tűzvédelmi módot, majd helyes jelszót ad meg a Tűzvédelmi mód jelszó paraméternél. A Tűzvédelmi mód paramétereinek megváltoztatásához ezt követően először 0-ra kell állítania a P3.17.1 Tűzvédelmi mód jelszó paramétert.

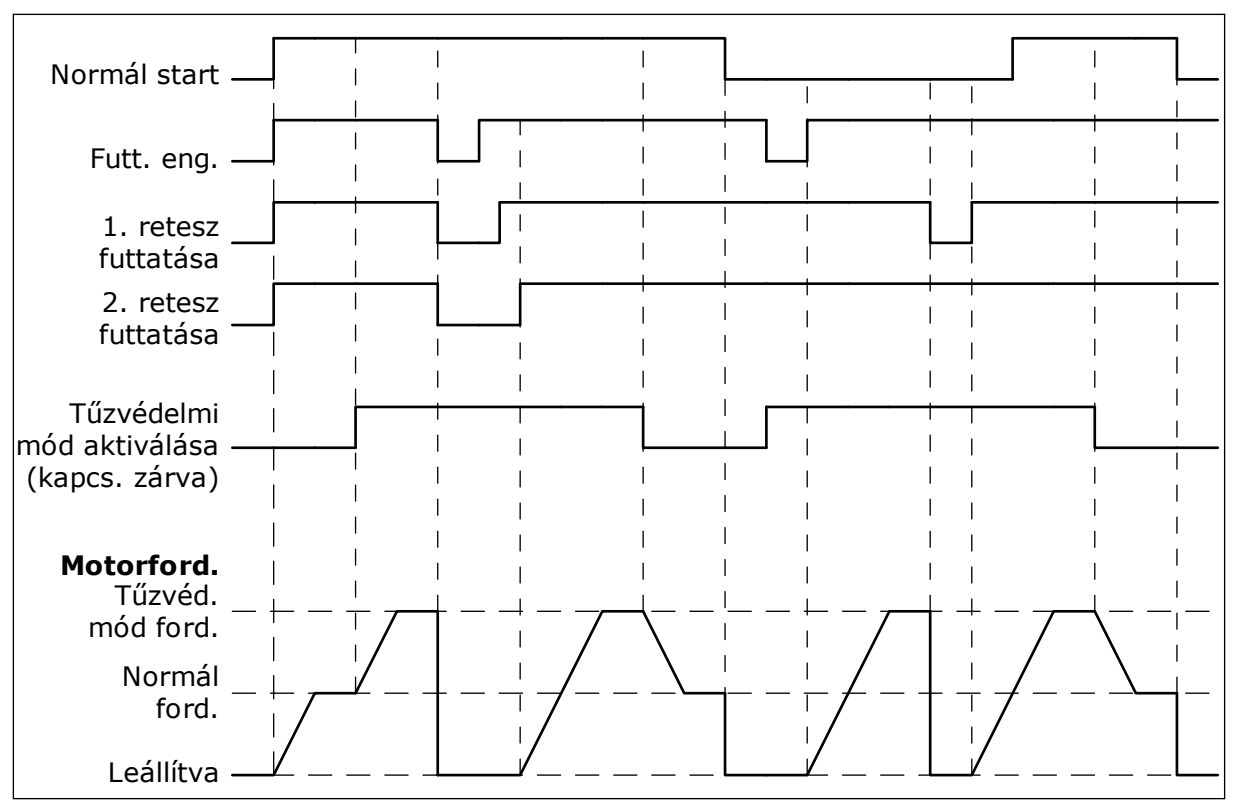

*Ábra 103: Tűzvédelmi mód funkció*

# *P3.17.5 TŰZVÉDELMI MÓD AKTIVÁLÁSA ZÁRÁSNÁL (ID 1619)*

Használja ezt a paramétert azon digitális bemeneti jel kiválasztására, amely aktiválja a tűzvédelmi mód funkciót.

Ezen digitális bemeneti jel típusa NO (általánosan nyitott). Lásd a P3.17.4 Tűzvédelmi mód aktiválása nyitásnál paraméter leírását.

# *P3.17.6 TŰZVÉDELMI MÓD HÁTRA (ID 1618)*

Használja ezt a paramétert azon digitális bemeneti jel kiválasztására, amely tűzvédelmi módban parancsot ad a hátramenetes forgási irányra. A paraméter megváltoztatása nincs hatással az általános működésre.

Amennyiben fontos, hogy a motor mindig ELŐRE vagy HÁTRA irányban működjön Tűzvédelmi módban, válassza ki a megfelelő digitális bemenetet.

DigIn Slot0.1 = mindig ELŐRE DigIn Slot0.2 = mindig HÁTRA

# *V3.17.7 TŰZVÉDELMI MÓD ÁLLAPOTA (ID 1597)*

Ez a monitorozási érték a tűzvédelmi mód funkció állapotát mutatja.

# *V3.17.8 TŰZVÉDELMI MÓD SZÁMLÁLÓ (ID 1679)*

Ez a monitorozási érték a tűzvédelmi mód aktiválásainak számát mutatja.

 $\bullet$ П

#### **MEGJEGYZÉS!**

A számlálót nem nullázhatja le.

# **10.19 MOTOR-ELŐMELEGÍTÉSI FUNKCIÓ**

#### *P3.18.1 MOTOR-ELŐMELEGÍTÉSI FUNKCIÓ (ID 1225)*

Használja ezt a paramétert a motor előmelegítési funkció engedélyezésére vagy letiltására. A Motor-előmelegítési funkció melegen tartja a frekvenciaváltót és a motort LEÁLLÍTÁS állapotban. A motor előmelegítésénél a rendszer DC-áramot táplál a motorba. Ez a funkció meggátolja például a kondenzálódást.

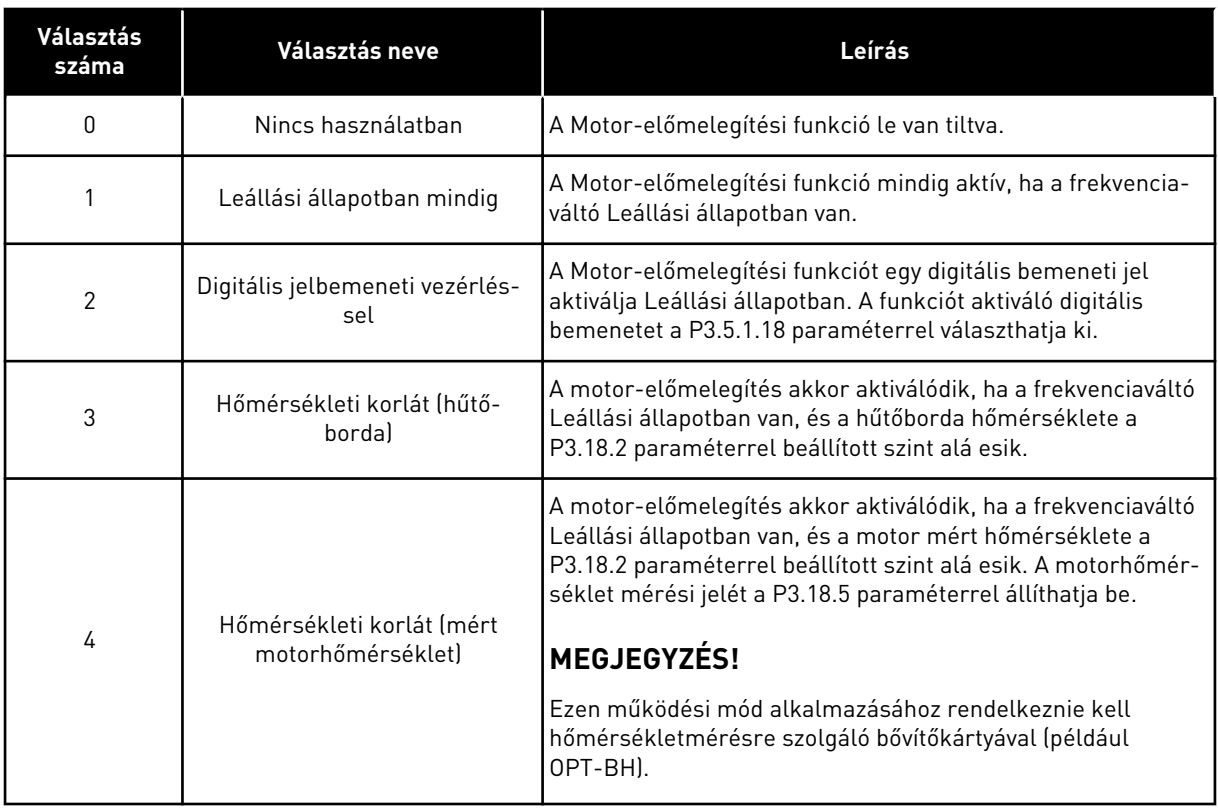

#### *P3.18.2 ELŐMELEGÍTÉS HŐMÉRSÉKLETI KORLÁTJA (ID 1226)*

Használja ezt a paramétert a motor előmelegítés funkció hőmérsékleti korlátjának beállítására.

A motor-előmelegítés akkor aktiválódik, amikor a hűtőborda hőmérséklete vagy a mért motorhőmérséklet az itt beállított szint alá esik, és a P3. 18.1 paraméter 3-ra vagy 4-re van állítva.

#### *P3.18.3 MOTOR-ELŐMELEGÍTÉSI ÁRAM (ID 1227)*

Használja ezt a paramétert a motor előmelegítés funkció DC áramának beállítására. A motor és a frekvenciaváltó leállási állapotban történő előmelegítéséhez szükséges DCáram. A P3.18.1 szerint aktiválva.

#### *P3.18.4 MOTOR ELŐMELEGÍTÉSE BE (ID 1044)*

Használja ezt a paramétert azon digitális bemeneti jel kiválasztására, amely aktiválja a motor előmelegítés funkciót.

Ez a paraméter akkor használatos, ha a P3.18.1. értéke 2. Ha a P3.18.1 értéke 2, ehhez a paraméterhez időcsatornákat is csatlakoztathat.

# **10.20 FREKVENCIAVÁLTÓ TESTRESZABÁS**

#### *P3.19.1 MŰKÖDÉSI MÓD (ID 15001)*

Használja ezt a paramétert a frekvenciaváltó testreszabás működési módjának kiválasztására.

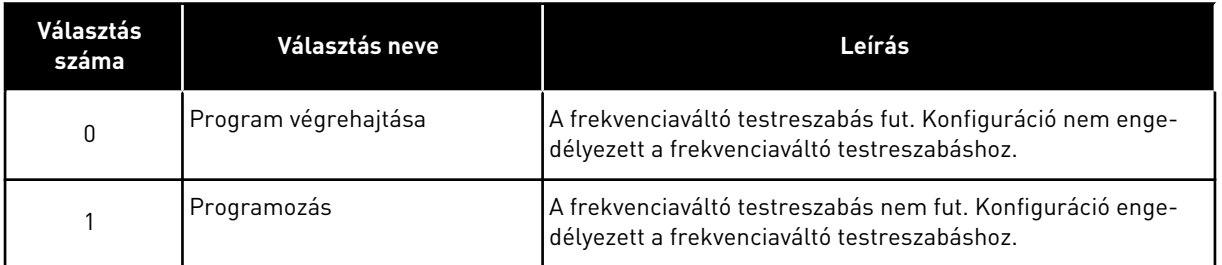

# **10.21 SZIVATTYÚVEZÉRLÉS**

#### 10.21.1 AUTOMATIKUS TISZTÍTÁS

Az Automatikus tisztítás funkció segít eltávolítani a piszkot vagy egyéb nem kívánt anyagokat a szivattyúrotorból. Ezzel a funkcióval szabadíthat fel egy eltömődött csövet vagy szelepet is. Az automatikus tisztítás hasznos például szennyvízrendszereknél, ahol segít megfelelő szinten tartani a szivattyú teljesítményét.

# *P3.21.1.1 TISZTÍTÁSI FUNKCIÓ (ID 1714)*

Használja ezt a paramétert az auto-tisztítás funkció engedélyezésére.

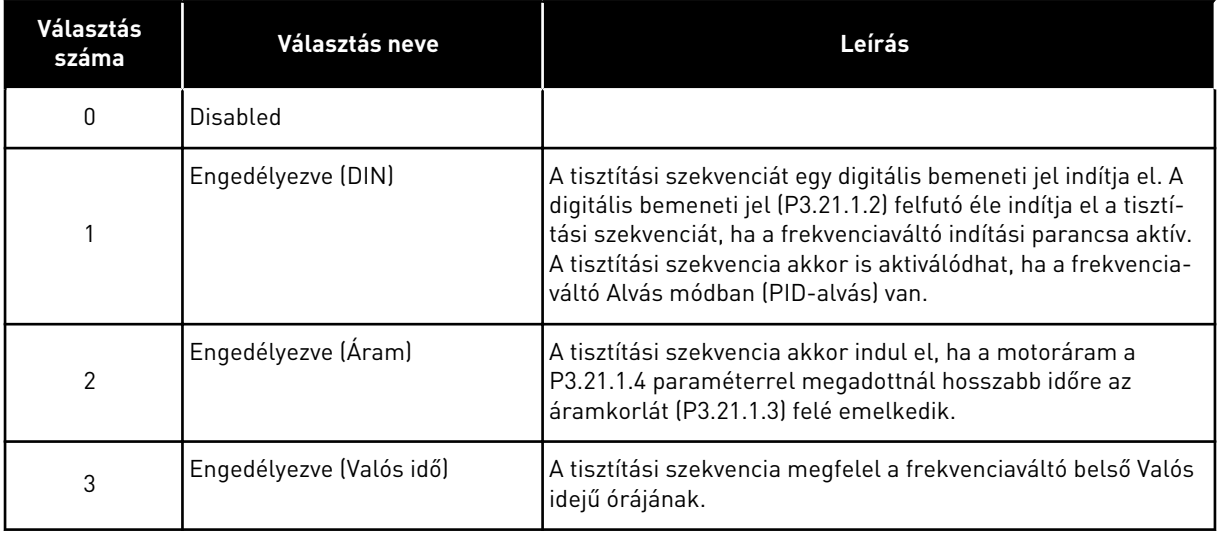

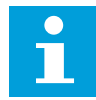

#### **MEGJEGYZÉS!**

A Valós idejű órába elemet kell helyezni.

A tisztítási szekvencia a kiválasztott napokon (P3.21.1.5) indul el megadott időpontban (P3.21.1.6), ha a frekvenciaváltó indítási parancsa aktív. A tisztítási szekvencia akkor is aktiválódhat, ha a frekvenciaváltó Alvás módban (PID-alvás) van.

A tisztítási szekvencia leállításához kapcsolja ki a frekvenciaváltó indítási parancsot. Ha a 0 opciót választja, a tisztítási funkció nincs használatban.

# *P3.21.1.2 TISZTÍTÁS AKTIVÁLÁSA (ID 1715)*

Használja ezt a paramétert azon digitális bemeneti jel kiválasztására, amely elindítja az automatikus tisztítási szekvenciát.

Az automatikus tisztítás leáll, amennyiben az aktiválási jelet a szekvencia befejezése előtt eltávolítja.

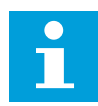

# **MEGJEGYZÉS!**

A bemenet aktiválásával elindul a frekvenciaváltó is.

# *P3.21.1.3 TISZTÍTÁS ÁRAMKORLÁTJA (ID 1712)*

Használja ezt a paramétert azon áramkorlát beállítására, amelynél az auto-tisztítás beindul. Az automatikus tisztítás szekvencia akkor indul el, ha a motoráram a beállított időtartamnál hosszabb ideig marad e korlát felett.

# *P3.21.1.4 TISZTÍTÁS ÁRAMKÉSLELTETÉSE (ID 1713)*

Használja ezt a paramétert azon idő beállítására, amíg a motoráramnak a korlát felett kell maradnia, míg el nem indul az auto-tisztítás.

A P3.21.1.3 és P3.21.1.4 paraméterek csak akkor vannak használatban, ha P3.21.1 = 2.

A tisztítási szekvencia akkor indul el, ha a motoráram a P3.21.1.4 paraméterrel megadottnál hosszabb időre az áramkorlát (P3.21.1.3) felé emelkedik. Az áramkorlátot a névleges motoráram százalékában kell megadni.

#### *P3.21.1.5 TISZTÍTÁS NAPJAI (ID 1723)*

Használja ezt a paramétert a hét azon napjainak beállítására, amikor sor kerül az autotisztításra.

Ez a paraméter csak akkor kerül alkalmazásra, ha P3.21.1.1 = 3.

#### *P3.21.1.6 TISZTÍTÁS IDŐPONTJA (ID 1700)*

Használja ezt a paramétert azon időpont beállítására, amikor sor kerül az auto-tisztításra. Ez a paraméter csak akkor kerül alkalmazásra, ha P3.21.1.1 = 3.

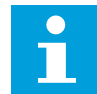

#### **MEGJEGYZÉS!**

A Valós idejű órába elemet kell helyezni.

# *P3.21.1.7 TISZTÍTÁSI CIKLUSOK (ID 1716)*

Használja ezt a paramétert az előre és hátra tisztítási ciklusok számának beállítására.

#### *P3.21.1.8 TISZTÍTÁS ELŐRE FREKVENCIÁJA (ID 1717)*

Használja ezt a paramétert a frekvenciaváltó frekvencia-alapjelének beállítására az autotisztítási ciklus előre iránya esetén.

A P3.21.1.4, P3.21.1.5, P3.21.1.6 és P3.21.1.7 paraméterekkel állíthatja be a tisztítási ciklus frekvenciáját és idejét.

# *P3.21.1.9 TISZTÍTÁS ELŐRE IDEJE (ID 1718)*

Használja ezt a paramétert arra, hogy beállítsa az automatikus tisztítási ciklus előre irányának működési idejét. Lásd a P3.21.1.8 Tisztítás előre frekvenciája paramétert.

# *P3.21.1.10 TISZTÍTÁS HÁTRA FREKVENCIÁJA (ID 1719)*

Használja ezt a paramétert a frekvenciaváltó frekvencia-alapjelének beállítására az autotisztítási ciklus hátra iránya esetén. Lásd a P3.21.1.8 Tisztítás előre frekvenciája paramétert.

#### *P3.21.1.11 TISZTÍTÁS HÁTRA IDEJE (ID 1720)*

Használja ezt a paramétert arra, hogy beállítsa az automatikus tisztítási ciklus hátra irányának működési idejét. Lásd a P3.21.1.8 Tisztítás előre frekvenciája paramétert.

#### *P3.21.1.12 TISZTÍTÁS INDULÁSI IDEJE (ID 1721)*

Használja ezt a paramétert a motor indítási idejének beállítására, amikor az auto-tisztítás aktív.

Az Automatikus tisztítás funkció indulási és leállási rámpáit a P3.21.1.12 és P3.21.1.13 paraméterekkel állíthatja be.

# *P3.21.1.13 TISZTÍTÁS LEÁLLÁSI IDEJE (ID 1722)*

Használja ezt a paramétert a motor leállási idejének beállítására, amikor az auto-tisztítás aktív.

Az Automatikus tisztítás funkció indulási és leállási rámpáit a P3.21.1.12 és P3.21.1.13 paraméterekkel állíthatja be.

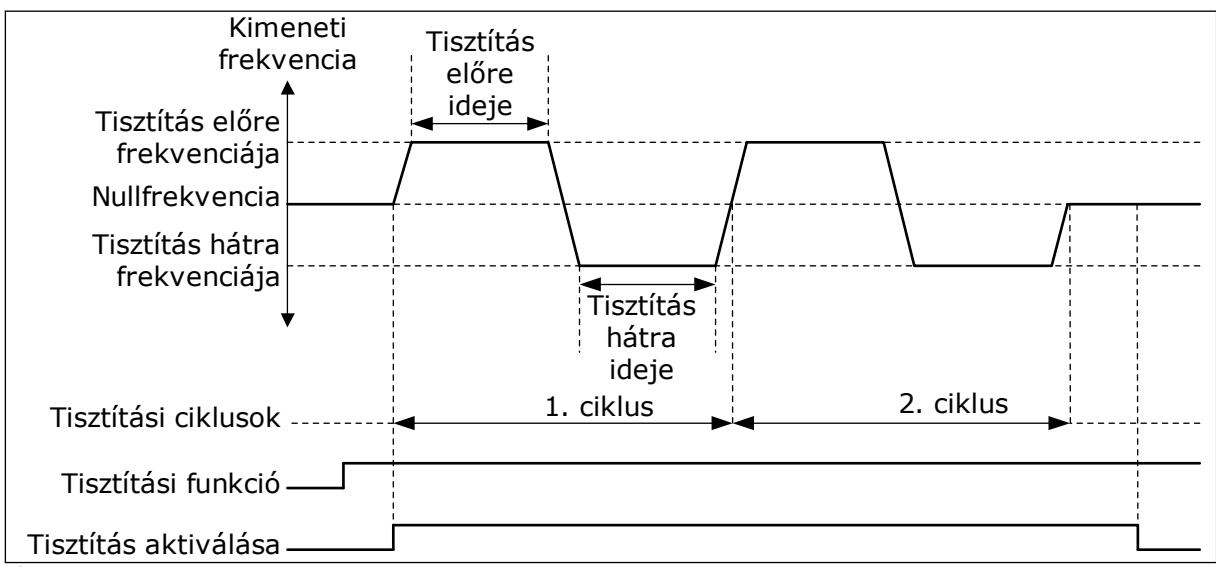

*Ábra 104: Az Automatikus tisztítás funkció*

# 10.21.2 GÖRGŐSZIVATTYÚ

#### *P3.21.2.1 GÖRGŐFUNKCIÓ (ID 1674)*

Használja ezt a paramétert a görgőszivattyú funkció vezérlésére. A görgőszivattyú egy kisebb szivattyú, mely fenntartja a nyomást a csővezetékben akkor is, amikor a főszivattyú alvó módban van. Ez előfordulhat például éjszaka.

A Görgőszivattyú funkció egy görgőszivattyút irányít digitális kimeneti jellel. Görgőszivattyút akkor használhat, ha a főszivattyút PID-szabályzó irányítja. A funkció három működési móddal rendelkezik.

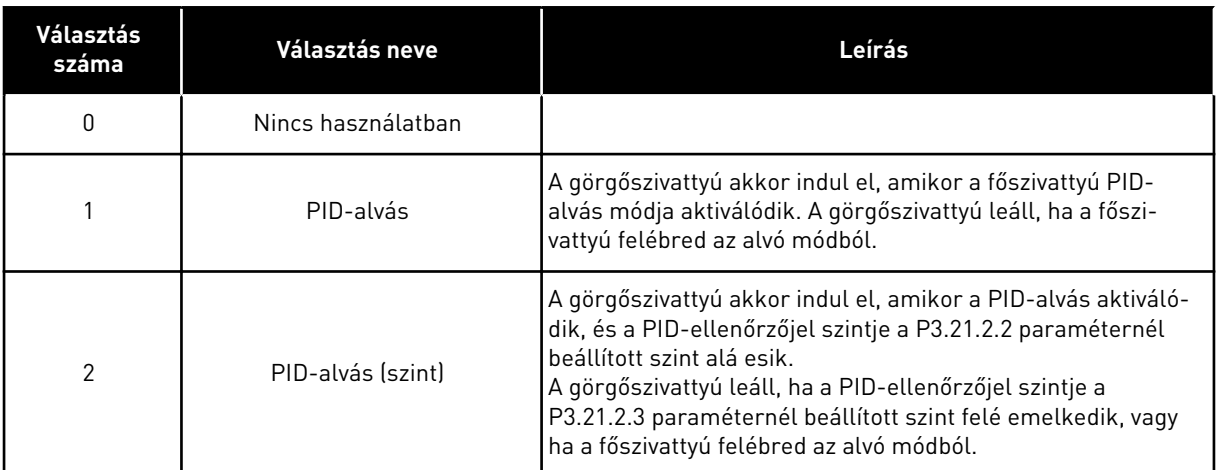

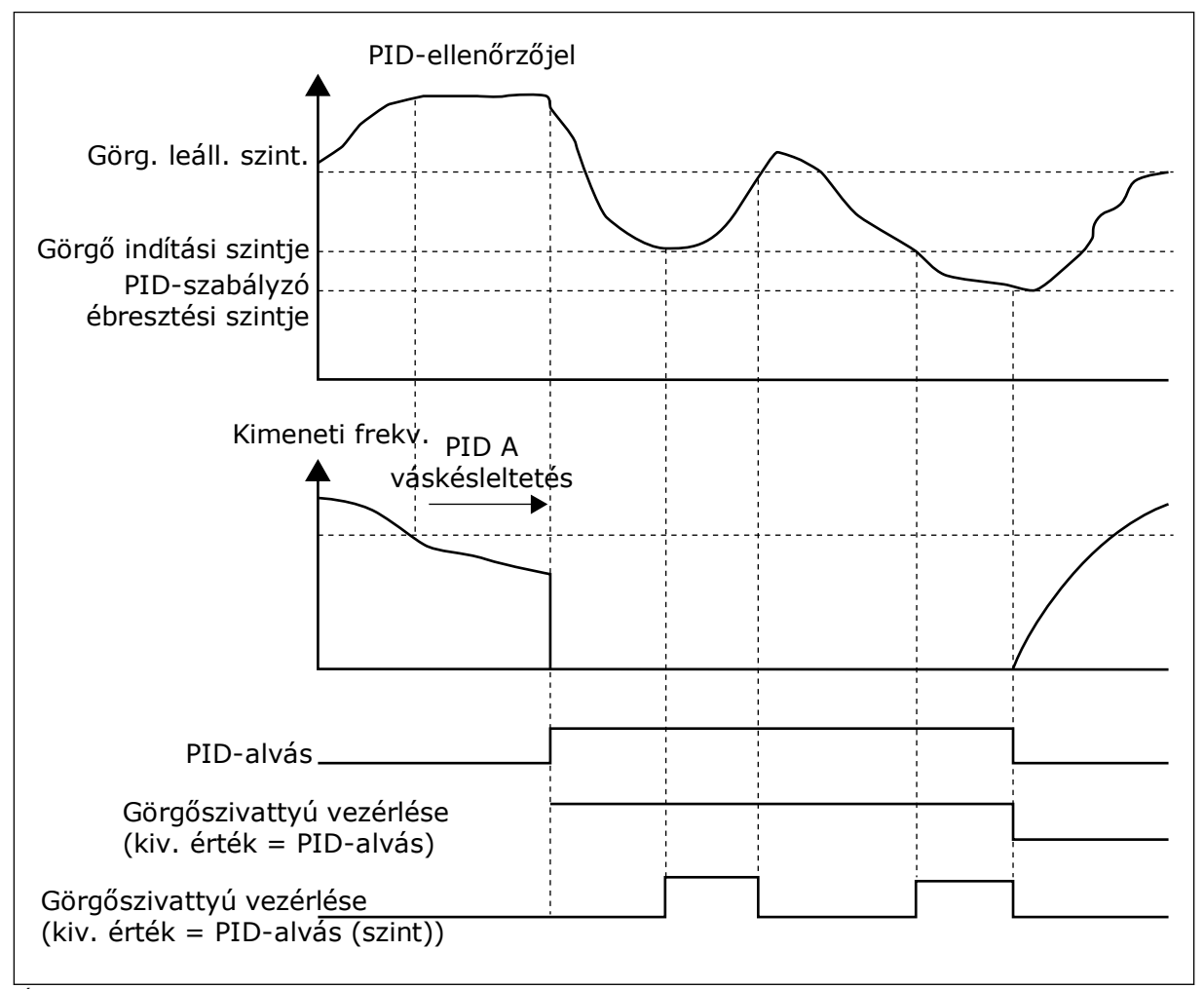

*Ábra 105: A Görgőszivattyú funkció*

# *P3.21.2.2 GÖRGŐ INDÍTÁSI SZINTJE (ID 1675)*

Használja ezt a paramétert arra, hogy beállítsa a PID visszajelző jel azon szintjén, melynél beindul a pótszivattyú, amikor a főszivattyú alvó állapotban van. A görgőszivattyú akkor indul el, ha a PID-alvás aktív, és a PID ellenőrzőjel szintje az itt megadott szint alá esik.

# C L

# **MEGJEGYZÉS!**

Ezt a paramétert csak akkor használja a rendszer, ha a P3.21.2.1 = 2 PID-alvás (szint).

# *P3.21.2.3 GÖRGŐ LEÁLLÁSI SZINTJE (ID 1676)*

Használja ezt a paramétert arra, hogy beállítsa a PID visszajelző jel azon szintjén, melynél leáll a pótszivattyú, amikor a főszivattyú alvó állapotban van.

A görgőszivattyú akkor áll le, ha a PID-alvás aktív, és a PID ellenőrzőjel szintje az itt megadott szint felé emelkedik, vagy amikor a PID-szabályzó felébred az alvási módból.

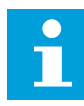

#### **MEGJEGYZÉS!**

Ezt a paramétert csak akkor használja a rendszer, ha a P3.21.2.1 = 2 PID-alvás (szint).

# 10.21.3 ELŐSZIVATTYÚ

Az előszivattyú egy kisebb szivattyú, mely telíti a főszivattyút, és ezzel meggátolja, hogy az levegőt szívjon be.

Az előszivattyú funkció egy előszivattyút irányít digitális kimeneti jellel. Késleltetéssel beállíthatja, hogy mennyivel hamarabb indítsa a rendszer az előszivattyút a főszivattyú előtt. Az előszivattyú a főszivattyúval egyszerre, folyamatosan működik. Ha a szivattyú alvás módra vált, az előszivattyú szintén leáll arra az időre. Az alvás mód befejeződésével a fő szivattyú és az előszivattyú egyszerre indul.

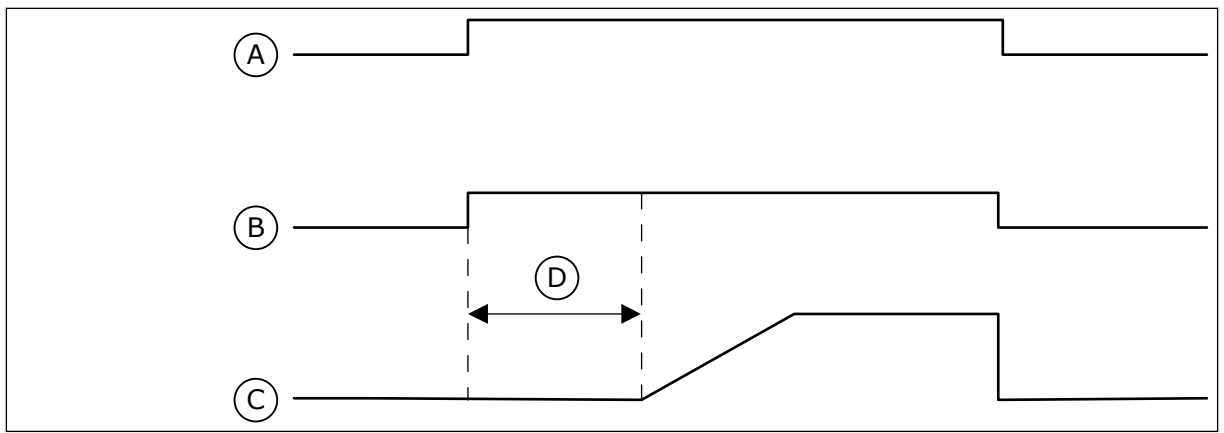

*Ábra 106: Az Előszivattyú funkció*

- A. Indítási parancs (főszivattyú)
- B. Előszivattyú vezérlése (digitális kimeneti jel)
- C. Kimeneti frekvencia (fősziv.)
- D. Telítési idő
- *P3.21.3.1 TELÍTŐ FUNKCIÓ (ID 1677)*

Használja ezt a paramétert az előszivattyú funkció engedélyezésére. A töltőszivattyú egy kisebb szivattyú, mely telíti a főszivattyút, és ezzel meggátolja, hogy az levegőt szívjon be. A töltőszivattyú funkció egy töltőszivattyút irányít relékimeneti jellel.

#### *P3.21.3.2 TELÍTÉSI IDŐ (ID 1678)*

Használja ezt a paramétert azon idő beállítására, amíg az előszivattyú működik, míg el nem indul a főszivattyú.

#### 10.21.4 BLOKKOLÁSGÁTLÓ FUNKCIÓ

A Blokkolásgátló funkció segítségével elérheti, hogy a szivattyú ne blokkolódjon, ha a szivattyú hosszabb időre leáll Alvás módban. A szivattyú időközönként Alvás módban is elindul. Beállíthatja a blokkolásgátló intervallumát, futási idejét és fordulatszámát.

#### *P3.21.4.1 BLOKKOLÁSGÁTLÓ INTERVALLUMA (ID 1696)*

Használja ezt a paramétert a beszorulásvédelmi funkció időközének beállítására. Ez a paraméter megadja az időtartamot, melyet követően a szivattyú elindul a megadott fordulatszámon (P3.21.4.3 Blokkolásgátló frekvenciája) és a megadott időtartamon át (P3.21.4.2 Blokkolásgátló futási ideje).

A Blokkolásgátló funkció Egy frekvenciaváltós és Több frekvenciaváltós rendszerekben csak akkor használható, ha a szivattyú alvás módban vagy készenléti módban (Több frekvenciaváltós rendszer) van.

A Blokkolásgátló funkció engedélyezett, ha a paraméter értéke 0 felett van, és letiltott, ha az érték 0.

### *P3.21.4.2 BLOKKOLÁSGÁTLÓ FUTÁSI IDEJE (ID 1697)*

Használja ezt a paramétert azon idő beállítására, amíg a szivattyú a beállított sebességgel működik, míg meg nem történik a beszorulásvédelmi funkció aktiválása.

# *P3.21.4.3 BLOKKOLÁSGÁTLÓ FREKVENCIÁJA (ID 1504)*

Használja ezt a paramétert a frekvenciaváltó azon frekvencia-alapjelének beállítására, amely akkor használatos, ha a blokkolásgátló funkció aktív.

#### 10.21.5 FAGYÁS ELLENI VÉDELEM

A Fagyás elleni védelem funkció a fagyási károktól védi a szivattyút. A szivattyút konstans frekvencián (melyet a P3.13.10.6 Fagyás elleni védelem frekvenciája határoz meg) működteti, ha a szivattyú alvás módban van, és a benne mért hőmérséklet a beállított védelmi hőmérséklet alá csökken. A funkció használatához hőenergia-átalakítót vagy hőérzékelőt kell telepítenie a szivattyú borításába vagy a szivattyúhoz közeli csővezetékbe.

#### *P3.21.5.1 FAGYÁS ELLENI VÉDELEM (ID 1704)*

Használja ezt a paramétert a fagyvédelem funkció engedélyezésére. Ha a szivattyú mért hőmérséklete a beállított szint alá csökken, a frekvenciaváltó pedig alvó állapotban van, a fagyvédelem elindíttatja és konstans frekvencián működteti a szivattyút.

#### *P3.21.5.2 HŐMÉRSÉKLETI JEL (ID 1705)*

Használja ezt a paramétert azon hőmérséklet jelforrás kiválasztására, amely a fagyvédelem funkcióban használatos.

# *P3.21.5.3 HŐMÉRSÉKLETI JEL MINIMUMA (ID 1706)*

Használja ezt a paramétert a hőmérsékletjel minimális értékének beállítására. Például egy 4...20 mA-es hőmérsékleti jeltartomány -50...200°C fokos tartománynak felel meg.

#### *P3.21.5.4 HŐMÉRSÉKLETI JEL MAXIMUMA (ID 1707)*

Használja ezt a paramétert a hőmérsékletjel maximális értékének beállítására. Például egy 4...20 mA-es hőmérsékleti jeltartomány -50...200°C fokos tartománynak felel meg.

#### *P3.21.5.5 FAGYÁS ELLENI VÉDELEM HŐMÉRSÉKLETI KORLÁTJA (ID 1708)*

Használja ezt a paramétert azon hőmérsékleti korlát beállításához, amelyen a frekvenciaváltó elindul.

Ha a szivattyú hőmérséklete e határérték alá csökken, a frekvenciaváltó pedig alvó állapotban van, a fagyvédelem funkció elindítja a frekvenciaváltót.

#### *P3.21.5.6 FAGYÁS ELLENI VÉDELEM FREKVENCIÁJA (ID 1710)*

Használja ezt a paramétert a frekvenciaváltó azon frekvencia-alapjelének beállítására, amely akkor használatos, ha a fagyvédelem funkció aktív.

#### *V3.21.5.7 FAGYÁS ELLENI VÉDELEM MONITOROZÁSA (ID 1711)*

Ez a monitorozási érték a fagyvédelem funkcióban használt hőmérsékletjel értékét mutatja.

# **10.22 SZÁMLÁLÓK**

A VACON® frekvenciaváltók különböző számlálókkal mérik a frekvenciaváltó működési idejét és energiafogyasztását. Egyes számlálók összesített értékeket mérnek, másokat le lehet nullázni.

Az energiaszámlálók a tápláló hálózatról felvett energiát mérik. Más számlálók például a frekvenciaváltó működési idejét vagy a motor futási idejét tartják számon.

Az összes számlálóérték monitorozható számítógépről, a billentyűzetről vagy a terepibuszból. A billentyűzetről vagy számítógépről a Diagnosztika menüben monitorozhatja a számlálóértékeket. A terepibuszból az azonosítószámok segítségével olvashatja le a számlálók értékeit. Ebben a fejezetben megtalálja az azonosítószámokhoz tartozó adatokat.

#### 10.22.1 MŰKÖDÉSI IDŐMÉRŐ

A vezérlőkör működési időmérőjét nem lehet lenullázni. A számláló a Totálszámlálók almenüben található. A számláló értéke öt különböző 16-bites értéket tartalmaz. Ha a számláló értékét a terepibuszon keresztül szeretné leolvasni, használja ezeket az azonosítószámokat.

- **ID 1754: Működési időmérő (években)**
- **ID 1755: Működési időmérő (napokban)**
- **ID 1756: Működési időmérő (órákban)**
- **ID 1757: Működési időmérő (percekben)**
- **ID 1758: Működési időmérő (másodpercekben)**

Példa: A működési időmérőtől a következő értéket kapja terepibuszon keresztül: *1a 143d 02:21*.

- ID1754: 1 (év)
- ID1755: 143 (nap)
- ID1756: 2 (óra)
- ID1757: 21 (Perc)
- ID1758: 0 (másodperc)

#### 10.22.2 MŰKÖDÉSI IDŐ ÚTSZÁMLÁLÓ

A vezérlőkör működési idő útszámlálóját le lehet nullázni. Ez az Útszámlálók almenüben található. A számlálót lenullázhatja a számítógépről, a kezelőpultról vagy a terepibuszból. A számláló értéke öt különböző 16-bites értéket tartalmaz. Ha a számláló értékét a terepibuszon keresztül szeretné leolvasni, használja ezeket az azonosítószámokat.

- **ID 1766: Működési idő útszámláló (években)**
- **ID 1767: Működési idő útszámláló (napokban)**
- **ID 1768: Működési idő útszámláló (órákban)**
- **ID 1769: Működési idő útszámláló (percekben)**
- **ID 1770: Működési idő útszámláló (másodpercekben)**

Példa: A működési idő útszámlálótól a következő értéket kapja terepibuszon keresztül: *1a 143d 02:21*.

- ID1766: 1 (év)
- ID1767: 143 (nap)
- ID1768: 2 (óra)
- ID1769: 21 (Perc)
- ID1770: 0 (másodperc)

#### ID 2311: MŰKÖDÉSI IDŐ ÚTSZÁMLÁLÓ LENULLÁZÁSA

A működési idő útszámlálót lenullázhatja a számítógépről, a kezelőpultról vagy a terepibuszból. A kezelőpultról vagy számítógépről a Diagnosztika menüben nullázhatja le a számlálót.

Terepibusz használata esetén a számláló lenullázásához állítson be felfutó élt (0 => 1) az ID2311: Működési idő útszámláló lenullázása paraméterhez.

#### 10.22.3 FUTÁSI IDŐMÉRŐ

A motor futási időmérőjét nem lehet lenullázni. Ez a Totálszámlálók almenüben található. A számláló értéke öt különböző 16-bites értéket tartalmaz. Ha a számláló értékét a terepibuszon keresztül szeretné leolvasni, használja ezeket az azonosítószámokat.

- **ID 1772: Futási időmérő (években)**
- **ID 1773: Futási időmérő (napokban)**
- **ID 1774: Futási időmérő (órákban)**
- **ID 1775: Futási időmérő (percekben)**
- **ID 1776: Futási időmérő (másodpercekben)**

Példa: A futási időmérőtől a következő értéket kapja terepibuszon keresztül: *1a 143d 02:21*.

- $\cdot$  ID1772 $\cdot$  1 (év)
- ID1773: 143 (nap)
- ID1774: 2 (óra)
- ID1775: 21 (Perc)
- ID1776: 0 (másodperc)

#### 10.22.4 ÜZEMIDŐMÉRŐ

A tápegység üzemidejét mérő számláló a Totálszámlálók almenüben található. Ezt a számlálót nem lehet lenullázni. A számláló értéke öt különböző 16-bites értéket tartalmaz. Ha a számláló értékét a terepibuszon keresztül szeretné leolvasni, használja ezeket az azonosítószámokat.

- **ID 1777: Üzemidőidőmérő (években)**
- **ID 1778: Üzemidőidőmérő (napokban)**
- **ID 1779: Üzemidőidőmérő (órákban)**
- **ID 1780: Üzemidőidőmérő (percekben)**
- **ID 1781: Üzemidőidőmérő (másodpercekben)**

Példa: Az üzemidőmérőtől a következő értéket kapja terepibuszon keresztül: *1a 240d 02:18*.

- ID1777: 1 (év)
- ID1778: 240 (nap)
- ID1779: 2 (óra)
- ID1780: 18 (Perc)
- ID1781: 0 (másodperc)

#### 10.22.5 ENERGIASZÁMLÁLÓ

Az energiaszámláló a frekvenciaváltó által a tápláló hálózatról felvett energia teljes mennyiségét méri. Ezt a számlálót nem nullázhatja le. Ha a számláló értékét a terepibuszon keresztül szeretné leolvasni, használja ezeket az azonosítószámokat.

#### **ID 2291: Energiaszámláló**

Az érték négy számjeggyel rendelkezik. A számláló formátuma és mértékegysége az energiaszámláló értékének megfelelően változik. Lásd az alábbi példát.

Példa:

- 0,001 kWh
- 0,010 kWh
- 0,100 kWh
- 1,000 kWh
- 10,00 kWh
- 100,0 kWh
- 1,000 MWh
- 10,00 MWh
- 100,0 MWh
- 1,000 GWh
- stb.

#### **ID2303: Energia számláló formátuma**

Az energiaszámláló formátuma paraméter határozza meg a tizedesvessző helyét az Energiaszámláló által mutatott értékben.

- 40 = 4 számjegy, 0 tizedesjegy
- 41 = 4 számjegy, 1 tizedesjegy
- 42 = 4 számjegy, 2 tizedesjegy
- 43 = 4 számjegy, 3 tizedesjegy

Példa:

- 0,001 kWh (formátum = 43)
- 100,0 kWh (formátum = 41)
- 10,00 MWh (formátum = 42)

#### **ID2305: Energiaszámláló mértékegysége**

Az energiaszámláló mértékegysége paraméter határozza meg az Energiaszámláló által mutatott érték mértékegységét.

- $0 =$  kWh
- $1 = MWh$
- $2 = GWh$
- $3 = TWh$
- $4 = PWh$

Példa: Ha az ID2291 paraméter értéke *4500*, az ID2303 értéke *42*, az ID2305 értéke pedig *0*, az eredmény 45,00 kWh.

#### 10.22.6 ENERGIA ÚTSZÁMLÁLÓ

Az energia útszámláló a frekvenciaváltó által a tápláló hálózatról felvett energia mennyiségét méri. A számláló az Útszámlálók almenüben található. A számlálót lenullázhatja a számítógépről, a kezelőpultról vagy a terepibuszból. Ha a számláló értékét a terepibuszon keresztül szeretné leolvasni, használja ezeket az azonosítószámokat.

#### **ID 2296: Energia útszámláló**

Az érték négy számjeggyel rendelkezik. A számláló formátuma és mértékegysége az energia útszámláló értékének megfelelően változik. Lásd az alábbi példát. Az energiaszámláló

formátumát és mértékegységét az ID2307 Energia útszámláló formátuma és az ID2309 Energia útszámláló mértékegysége paraméterekkel ellenőrizheti.

Példa:

- 0,001 kWh
- 0,010 kWh
- 0,100 kWh
- 1,000 kWh
- 10,00 kWh
- 100,0 kWh
- 1,000 MWh
- 10,00 MWh
- 100,0 MWh
- 1,000 GWh
- stb.

#### **ID2307: Energia útszámláló formátuma**

Az energia útszámláló formátuma paraméter határozza meg a tizedesvessző helyét az Energia útszámláló által mutatott értékben.

- 40 = 4 számjegy, 0 tizedesjegy
- 41 = 4 számjegy, 1 tizedesjegy
- 42 = 4 számjegy, 2 tizedesjegy
- 43 = 4 számjegy, 3 tizedesjegy

Példa:

- 0,001 kWh (formátum = 43)
- 100,0 kWh (formátum = 41)
- 10,00 MWh (formátum = 42)

#### **ID2309: Energia útszámláló mértékegysége**

Az energia útszámláló mértékegysége paraméter határozza meg az Energia útszámláló által mutatott érték mértékegységét.

- $0 =$  kWh
- $1 = MWh$
- $2 = GWh$
- $3 = TWh$
- $4 = PWh$

#### **ID2312: Energia útszámláló lenullázása**

Az energia útszámlálót lenullázhatja a számítógépről, a kezelőpultról vagy a terepibuszból. A kezelőpultról vagy számítógépről a Diagnosztika menüben nullázhatja le a számlálót. Terepibusz használata esetén állítson be felfutó élt az ID2312: Energia útszámláló lenullázása paraméterhez.

# **10.23 SPECIÁLIS HARMONIKUS SZŰRŐ**

#### *P3.23.1 KONDENZÁTOR SZÉTKAPCSOLÁSI LIMIT (ID 15510)*

Ezzel a paraméterrel a szétkapcsolási limitet állíthatja be a harmonikus szűrő számára. Az érték a frekvenciaváltó névleges teljesítményének százalékában van megadva.

#### *P3.23.2 KONDENZÁTOR SZÉTKAPCSOLÁSI HISZTERÉZIS (ID 15511)*

Ezzel a paraméterrel a szétkapcsolási hiszterézist állíthatja be a harmonikus szűrő számára. Az érték a frekvenciaváltó névleges teljesítményének százalékában van megadva.

#### *P3.23.3 AHF TÚLMELEGEDÉS (ID 15513)*

Ezzel a paraméterrel az AHF túlmelegedést aktiváló digitális bemeneti jelet állíthatja be (ID 1118 hiba).

#### *P3.23.4 AHF HIBAVÁLASZ (ID 15512)*

Ezzel a paraméterrel kiválaszthatja a váltóáramú frekvenciaváltó válaszát az 'AHF túlmelegedés' hibára.

# **11 HIBAFELTÁRÁS**

A frekvenciaváltó értesítéssel figyelmezteti Önt, ha a frekvenciaváltó vezérlődiagnosztikája szokatlanságot észlel a frekvenciaváltó működésében. Ezt az értesítést a kezelőpult kijelzőjén tekintheti meg. Megjelenik a hiba vagy riasztás kódja, neve és rövid leírása is.

A forrásinformáció a hiba forrását, okát, előfordulási helyét és egyéb adatokat is közöl Önnel.

#### **Három különböző típusú értesítés létezik.**

- Információ: nincs hatással a frekvenciaváltó működésére. Az információt törölnie kell.
- Riasztás: a frekvenciaváltó szokatlan működésére figyelmeztet. Nem állítja le a frekvenciaváltót. A riasztást törölnie kell.
- Hiba: leállítja a frekvenciaváltót. Újra kell indítania a frekvenciaváltót, és megoldást kell találnia a problémára.

Beállíthatja, hogy az alkalmazás hogyan reagáljon egyes hibákra. További információk: *[5.9](#page-163-0)  [3.9-es csoport: Védelmi funkciók](#page-163-0)*.

Törölje a hibát a billentyűzet Reset (Törlés) gombjával, vagy az I/O sorkapcson, a terepibuszon vagy a számítógépes eszközön keresztül. A hiba nem tűnik el a Hibaelőzményekből, itt megkeresheti, és megvizsgálhatja. A különböző hibakódokat a következő fejezetben találja: *[11.3 Hibakódok](#page-386-0)*.

Készítsen elő néhány adatot, mielőtt felvenné a kapcsolatot a gyártóval a szokatlan működés miatt. Írja le a kijelzőn megjelenő összes szöveget, a hibakódot, a hibaazonosítót, a forrásinformációt, az Aktív hibák listáját és a Hibaelőzményeket.

# **11.1 HIBA JELENIK MEG**

Amikor a frekvenciaváltó hibát jelez és leáll, vizsgálja meg a hiba okát, majd törölje azt.

Egy hibát kétféle módon lehet törölni: a Reset (Törlés) gombbal vagy egy paraméterrel.

# TÖRLÉS A RESET (TÖRLÉS) GOMBBAL

1 Tartsa nyomva a billentyűzet Reset (Törlés) gombját 2 másodpercig.

#### TÖRLÉS PARAMÉTERREL A GRAFIKUS KIJELZŐN

1 Lépjen be a Diagnosztika menübe.

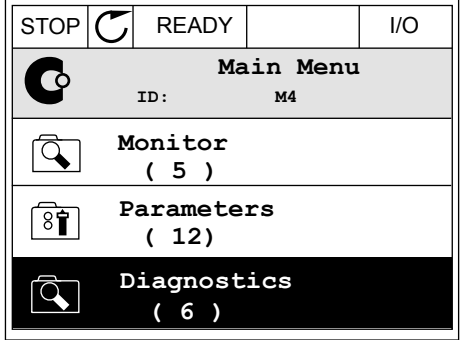

2 Lépjen be a Hibák törlése almenübe.

3 Válassza a Hibák törlése paramétert.

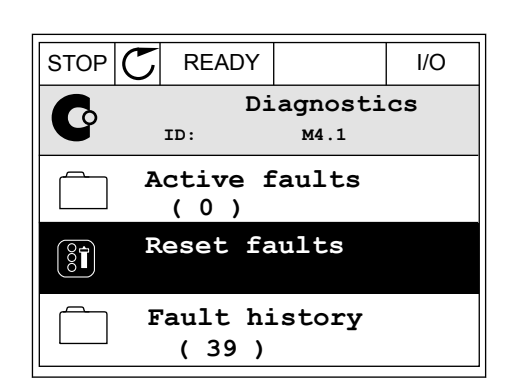

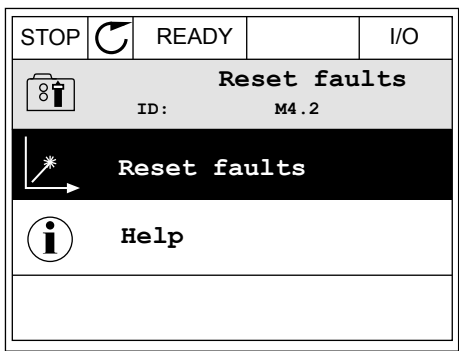

#### TÖRLÉS PARAMÉTERREL A SZÖVEGES KIJELZŐN

1 Lépjen be a Diagnosztika menübe.

2 A fel és le nyílgombokkal keresse meg a Hibák A Tet es te rigit d'université de la comme de la realisation de la comme aux stops alarm sault d'angles de la c

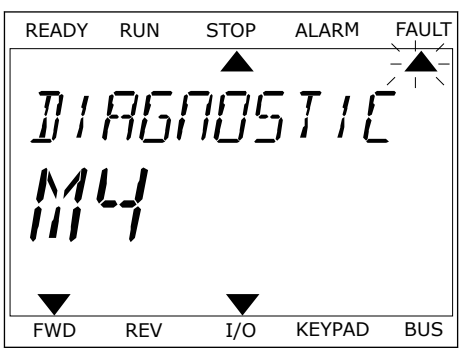

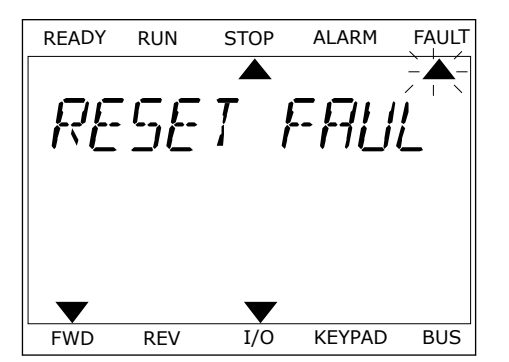

3 Válassza ki az *Igen* értéket, majd nyomja meg az OK READY RUN STOP ALARM FAULT<br>gombot.

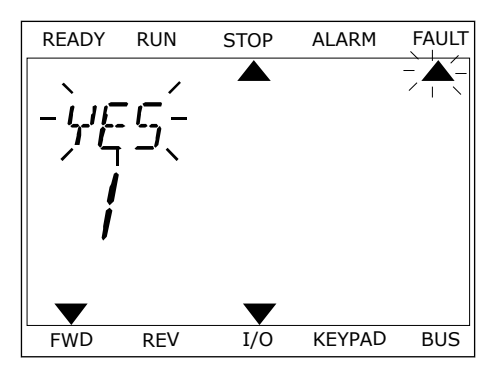

# **11.2 HIBAELŐZMÉNYEK**

A Hibaelőzmények között további adatokat ismerhet meg a hibáról. A Hibaelőzmények legfeljebb 40 hibát képes tárolni.

#### A HIBAELŐZMÉNYEK MEGTEKINTÉSE A GRAFIKUS KIJELZŐN

1 Ha több adatot szeretne megismerni egy hibáról, lépjen be a Hibaelőzményekbe.

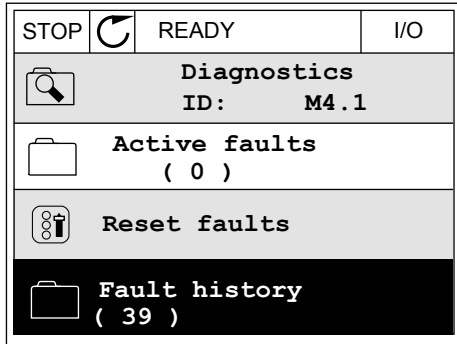

2 Egy adott hiba adatainak megtekintéséhez nyomja  $\begin{array}{c|c|c|c|c|c} \text{mge a jobb nylqombot.} \end{array}$   $\begin{array}{c|c|c|c} \text{mge a jobb nylqombot.} \end{array}$ 

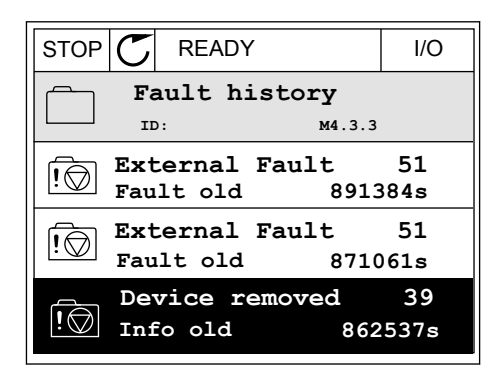

3 Az adatok listában jelennek meg.

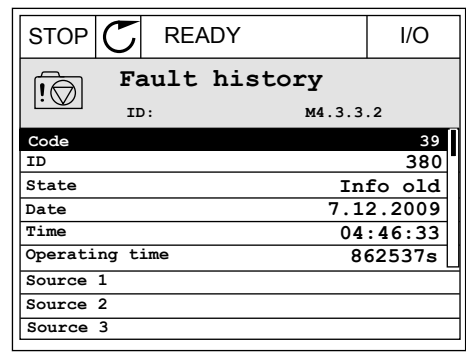

#### A HIBAELŐZMÉNYEK MEGTEKINTÉSE A SZÖVEGES KIJELZŐN

1 Nyomja meg az OK gombot a Hibaelőzményekbe való belépéshez.<br>való belépéshez.

2 Egy adott hiba adatainak megtekintéséhez nyomja Egy adott filoa adatamak megteknitesenez nyomja READY RUN STOP ALARM FAULT

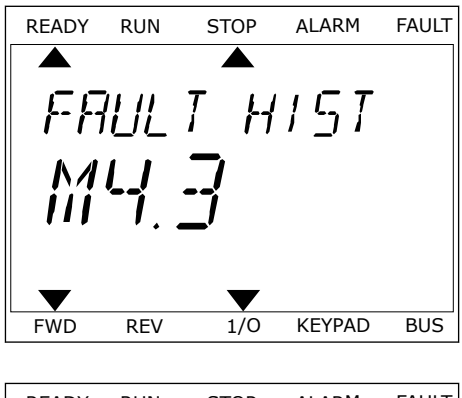

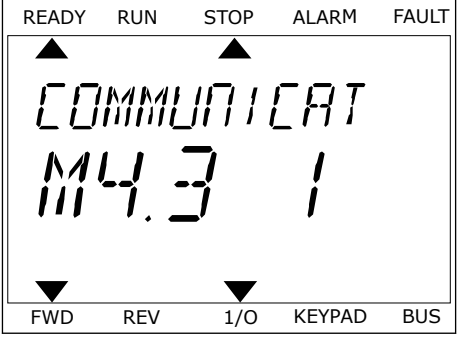

3 A le nyílgombbal tekintheti meg a hiba adatait.

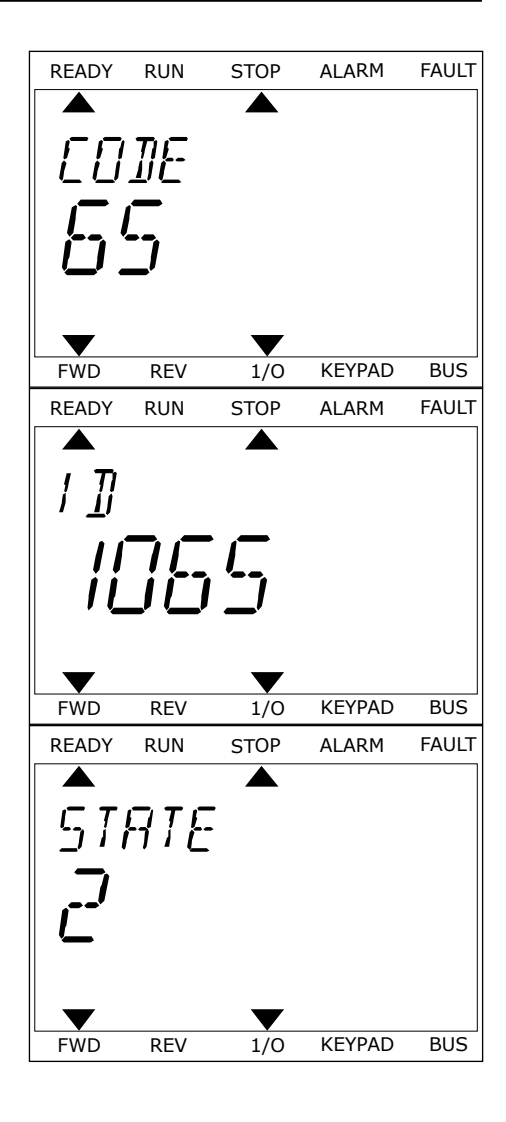

# <span id="page-386-0"></span>**11.3 HIBAKÓDOK**

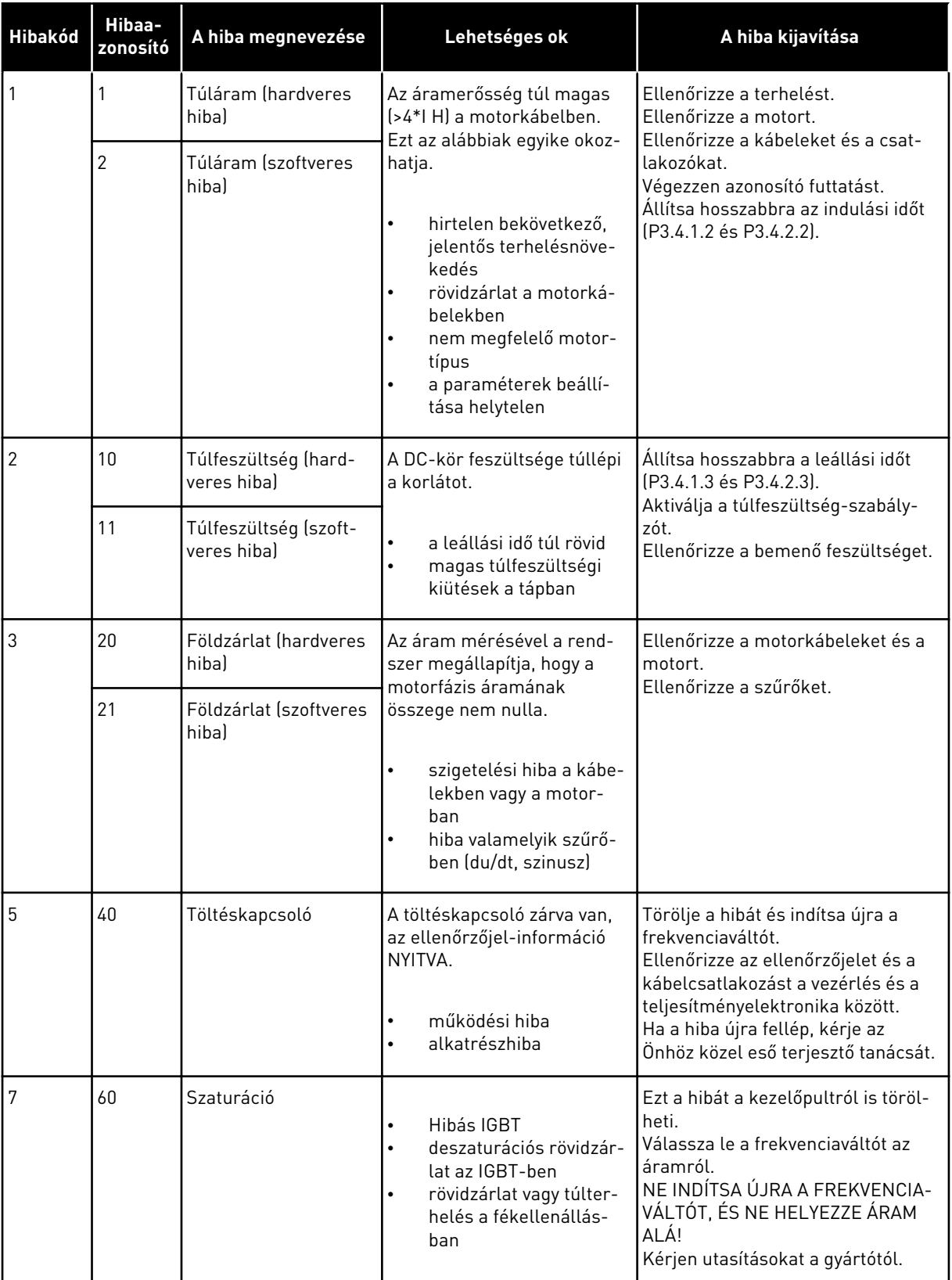

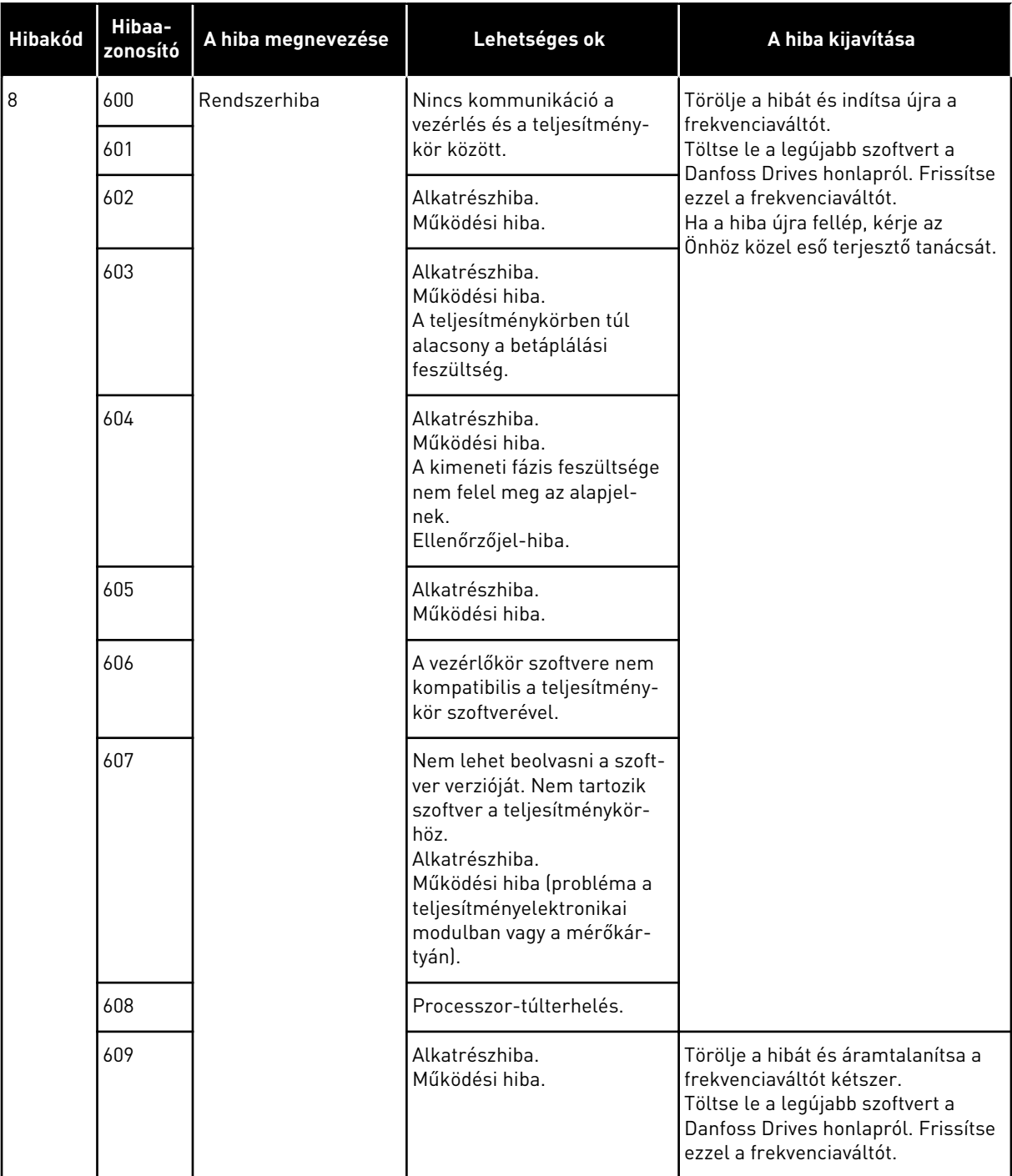

a dhe ann an 1970.<br>Chuir ann an 1970, ann an 1970, ann an 1970.

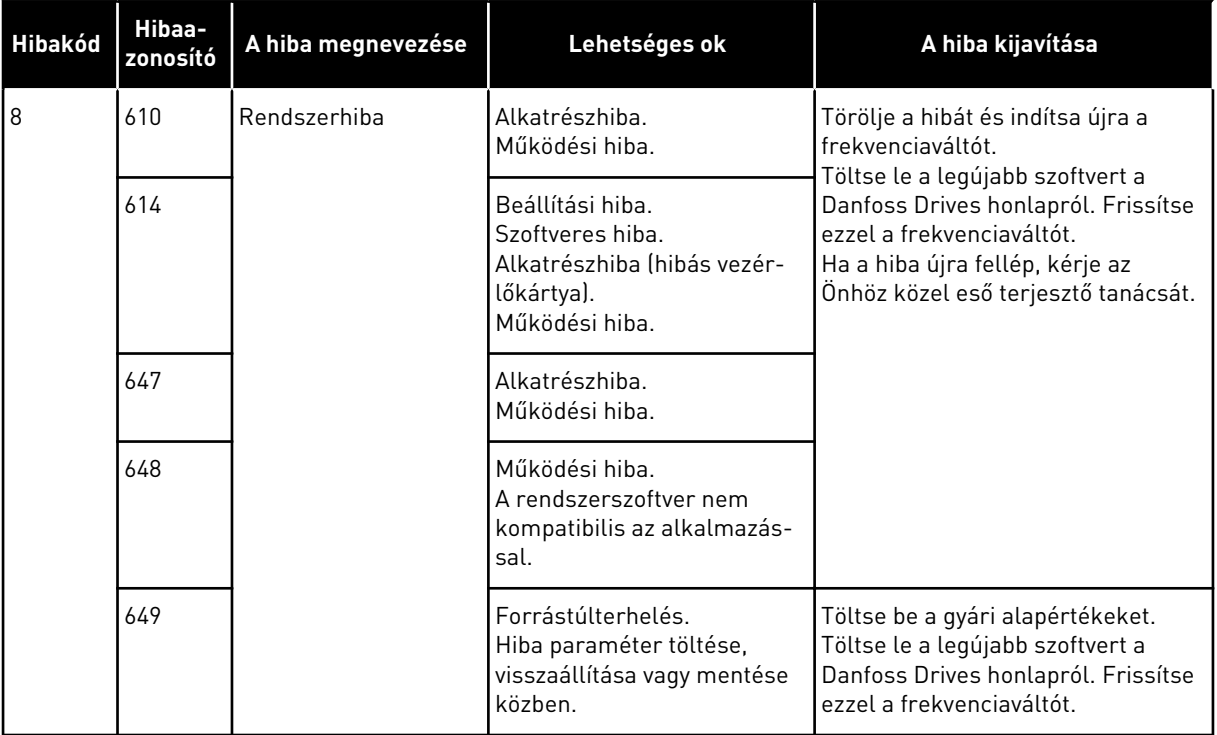

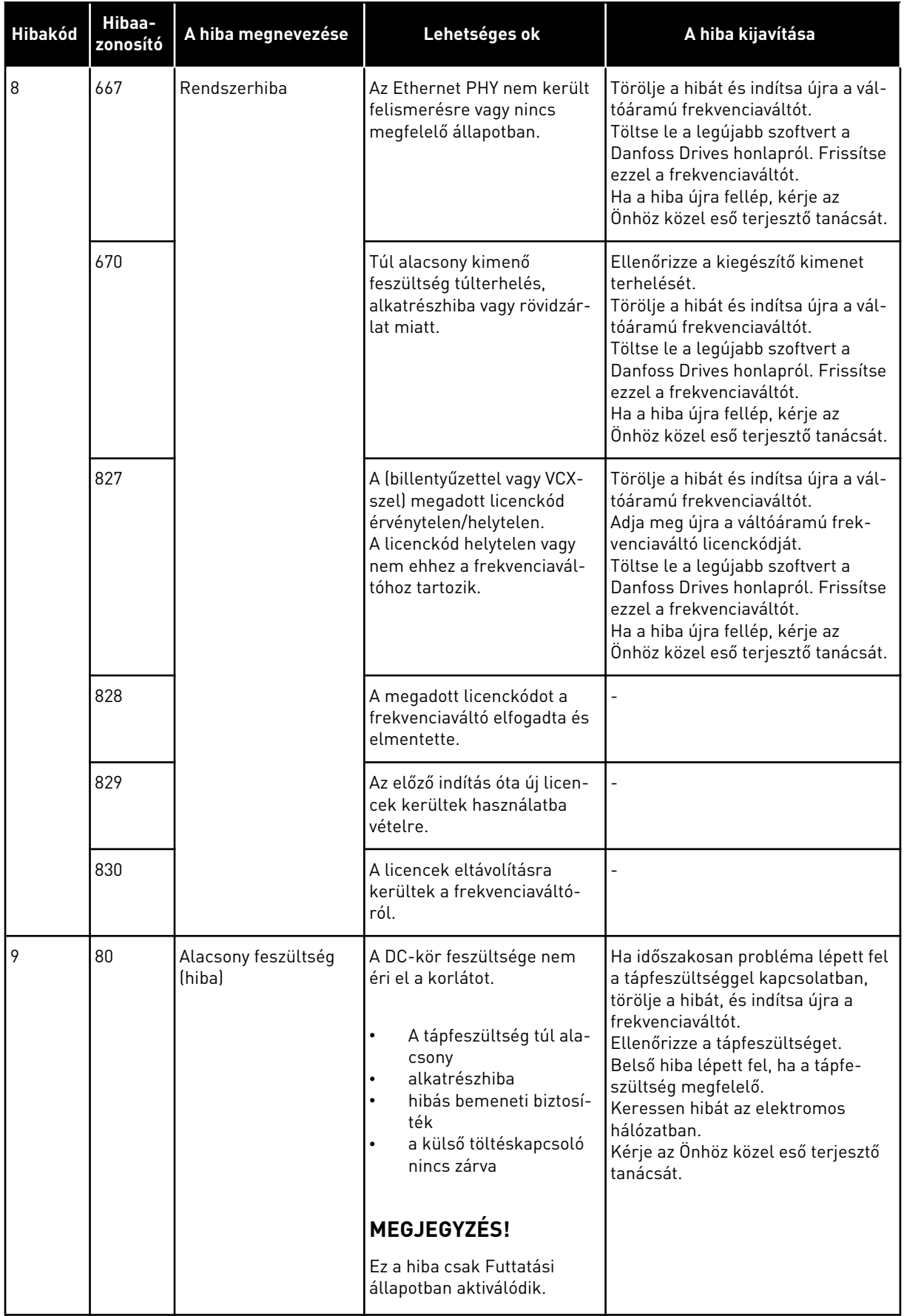

a dhe ann an 1970.

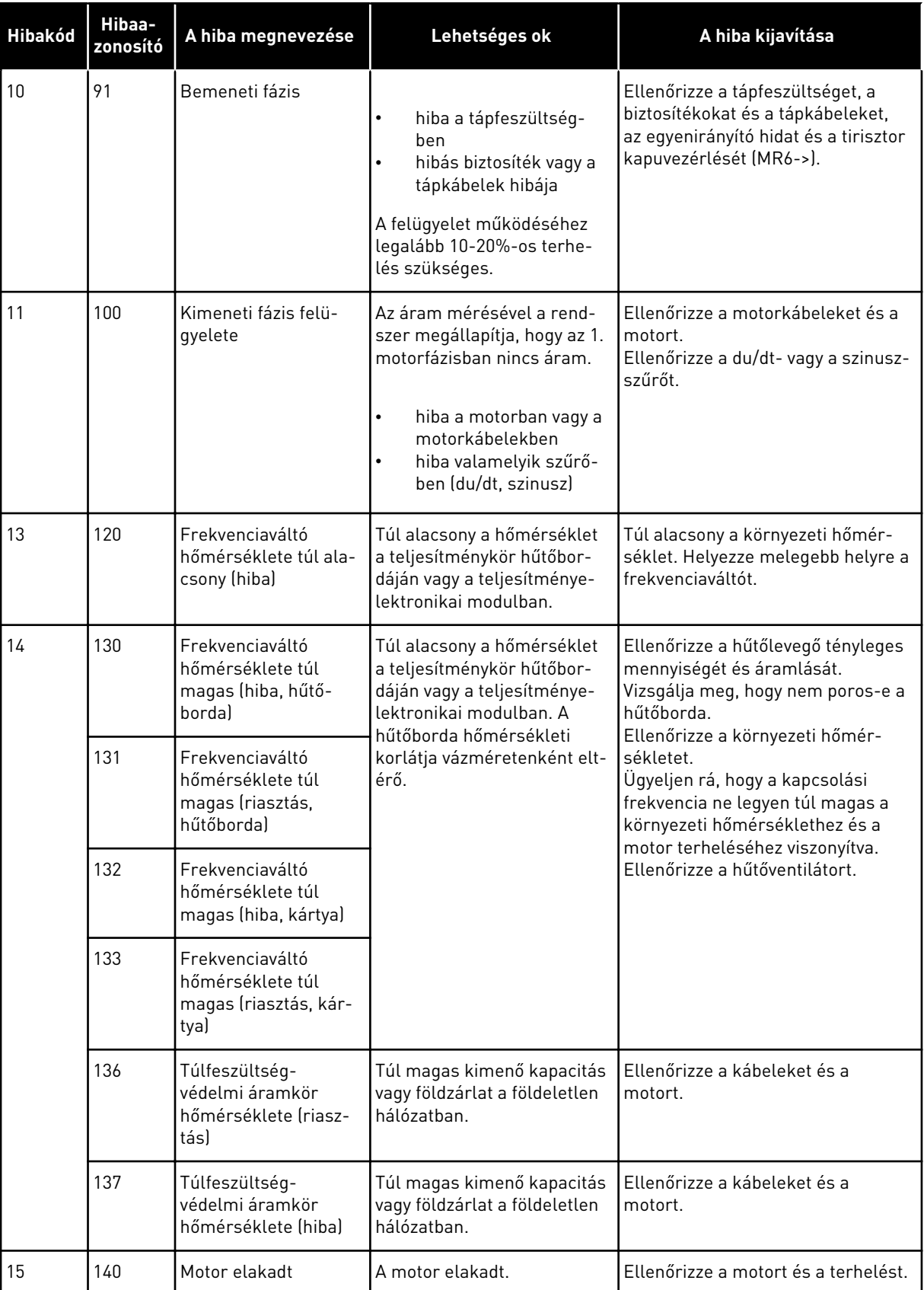

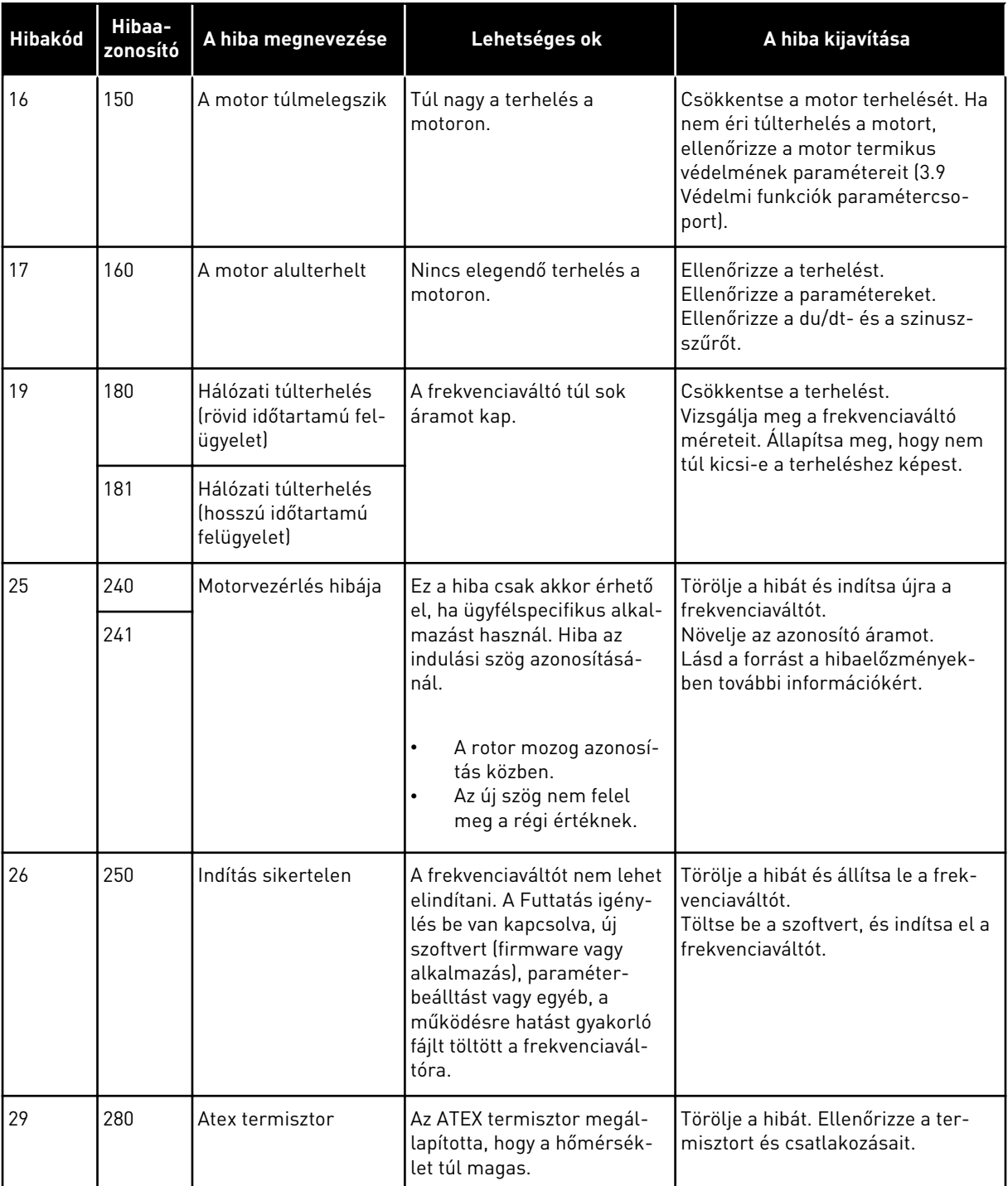

a dhe ann an 1970.<br>Bhuailtean

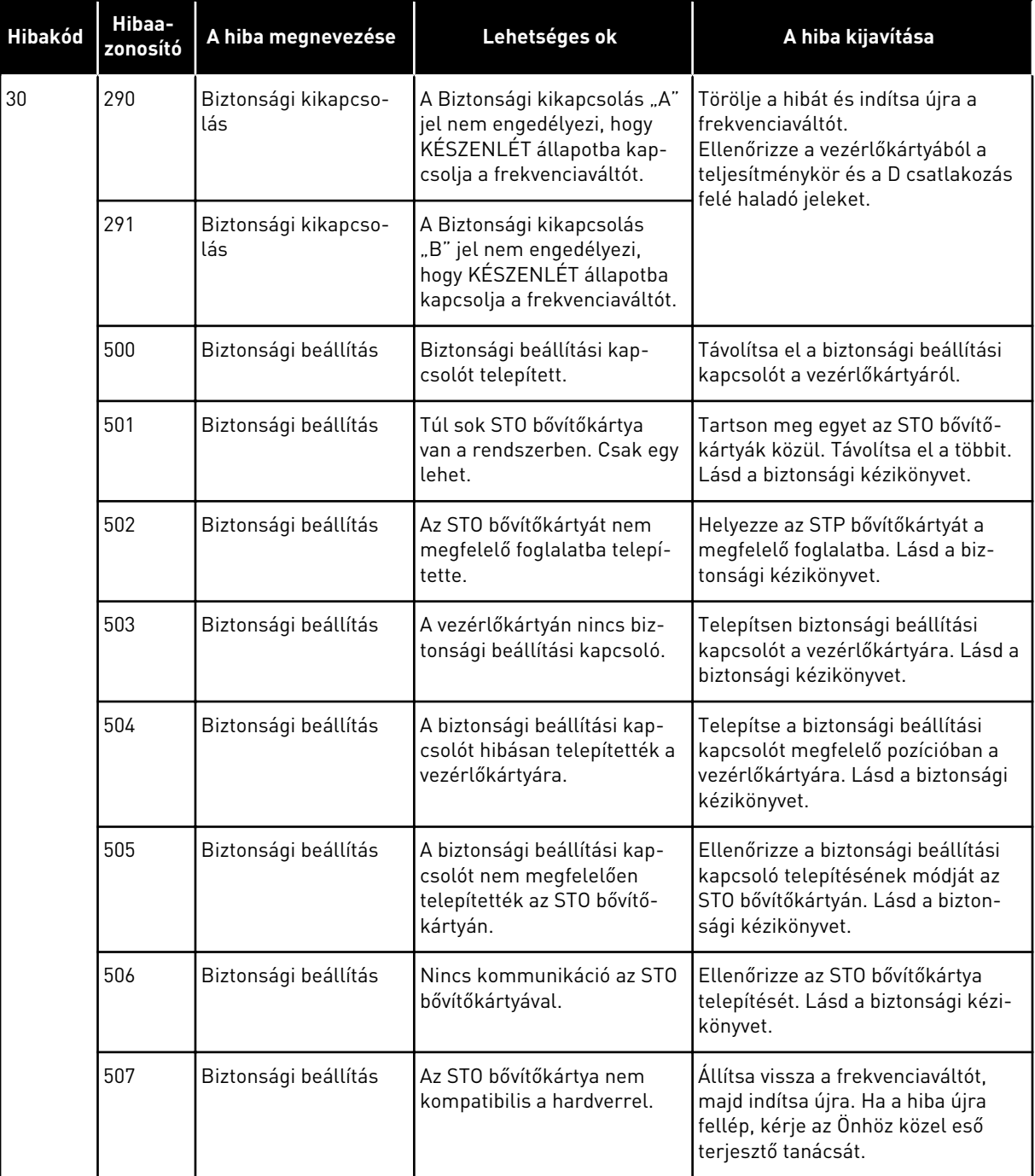

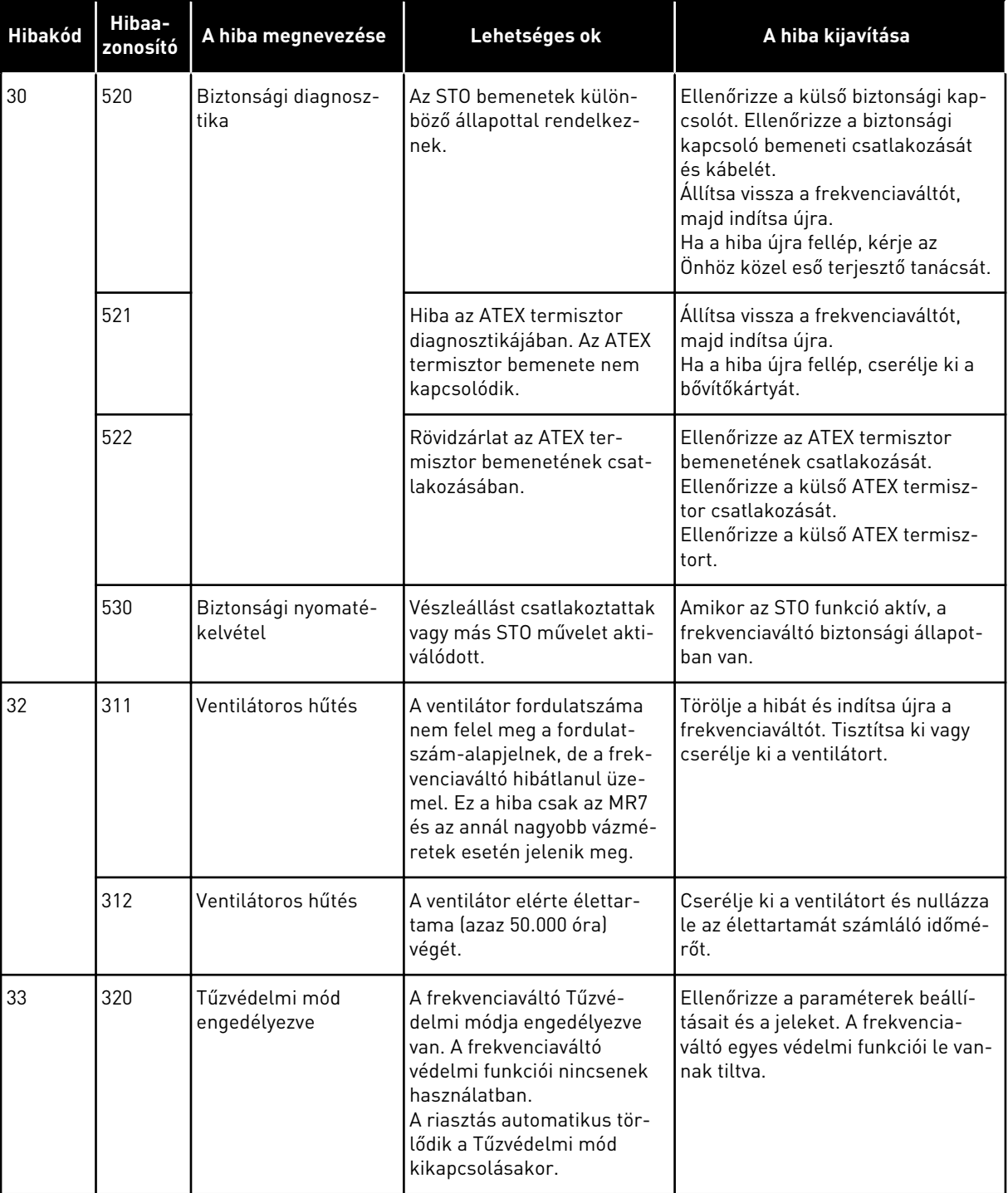

a dhe ann an 1970.<br>Chuir ann an 1970, ann an 1970, ann an 1970.

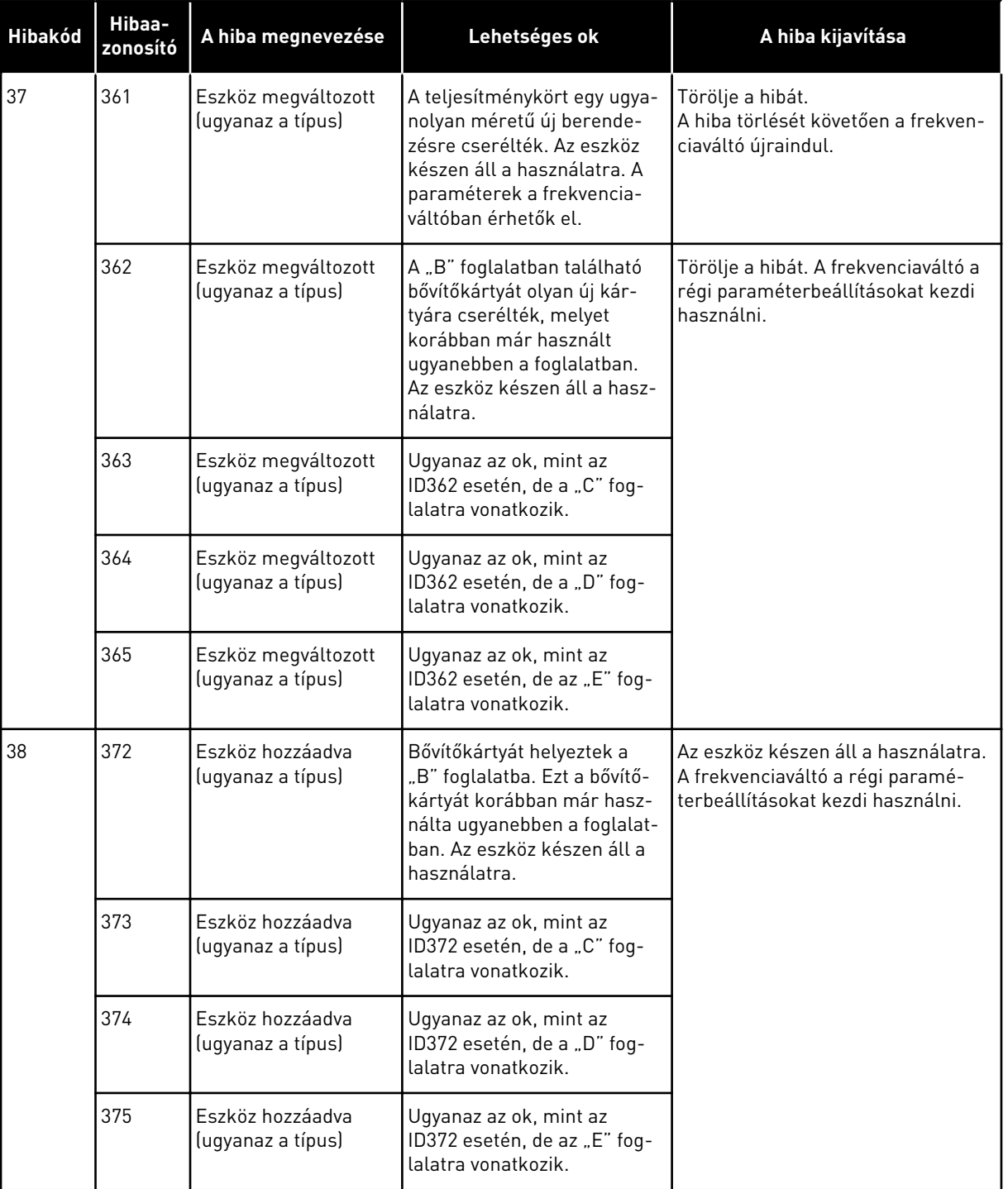

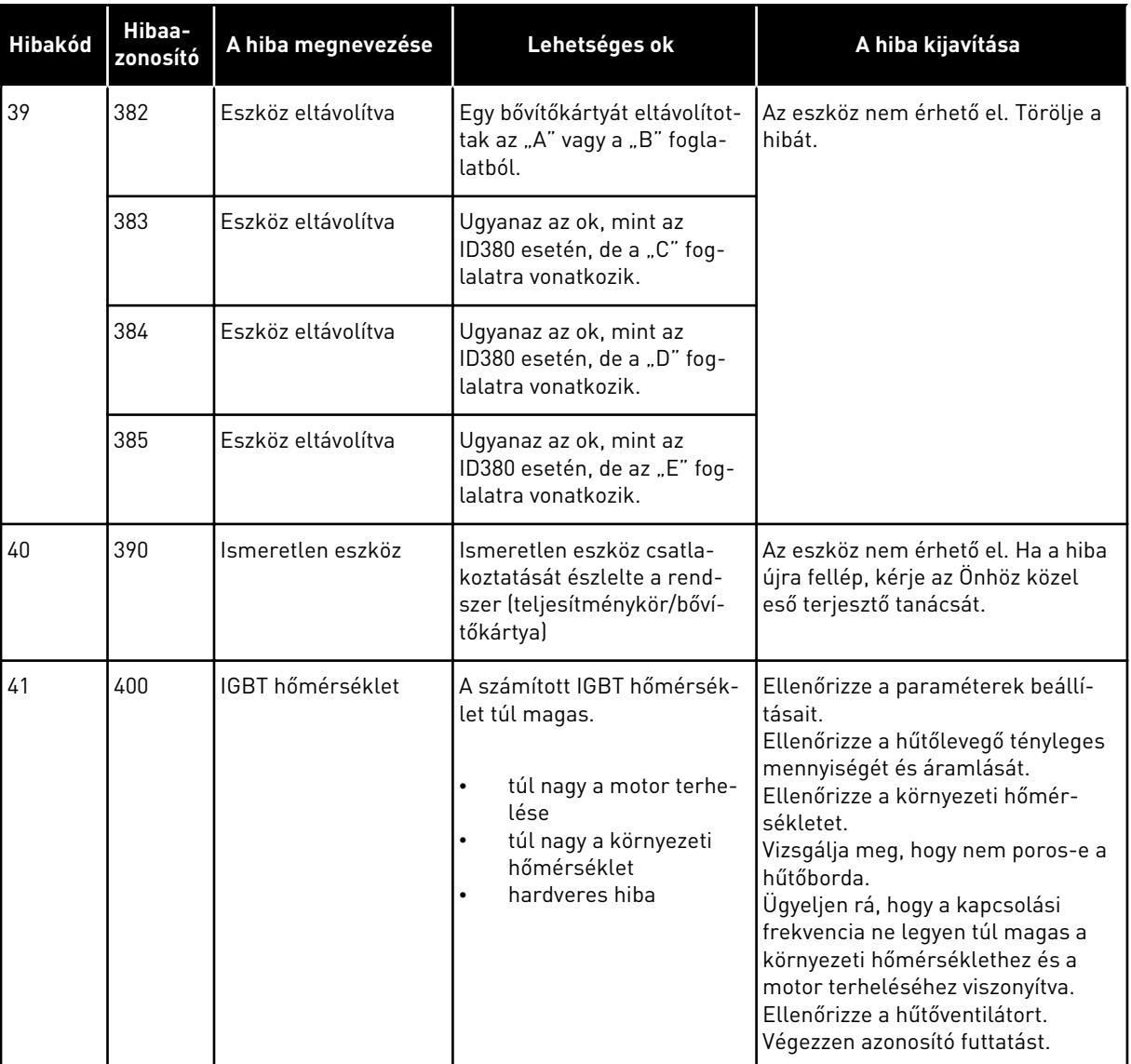

a dhe ann an 1970.<br>Chuir ann an 1970, ann an 1970, ann an 1970.
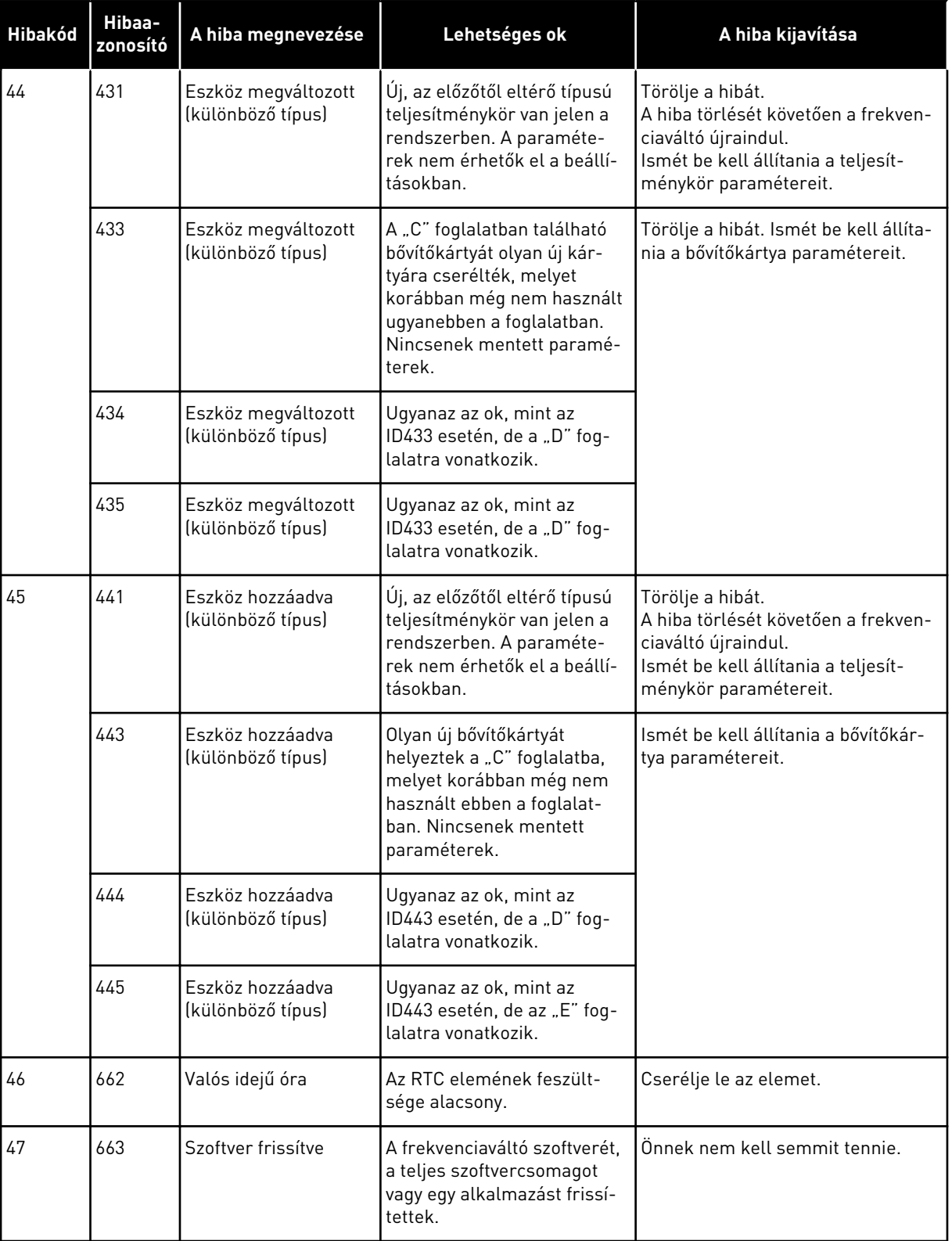

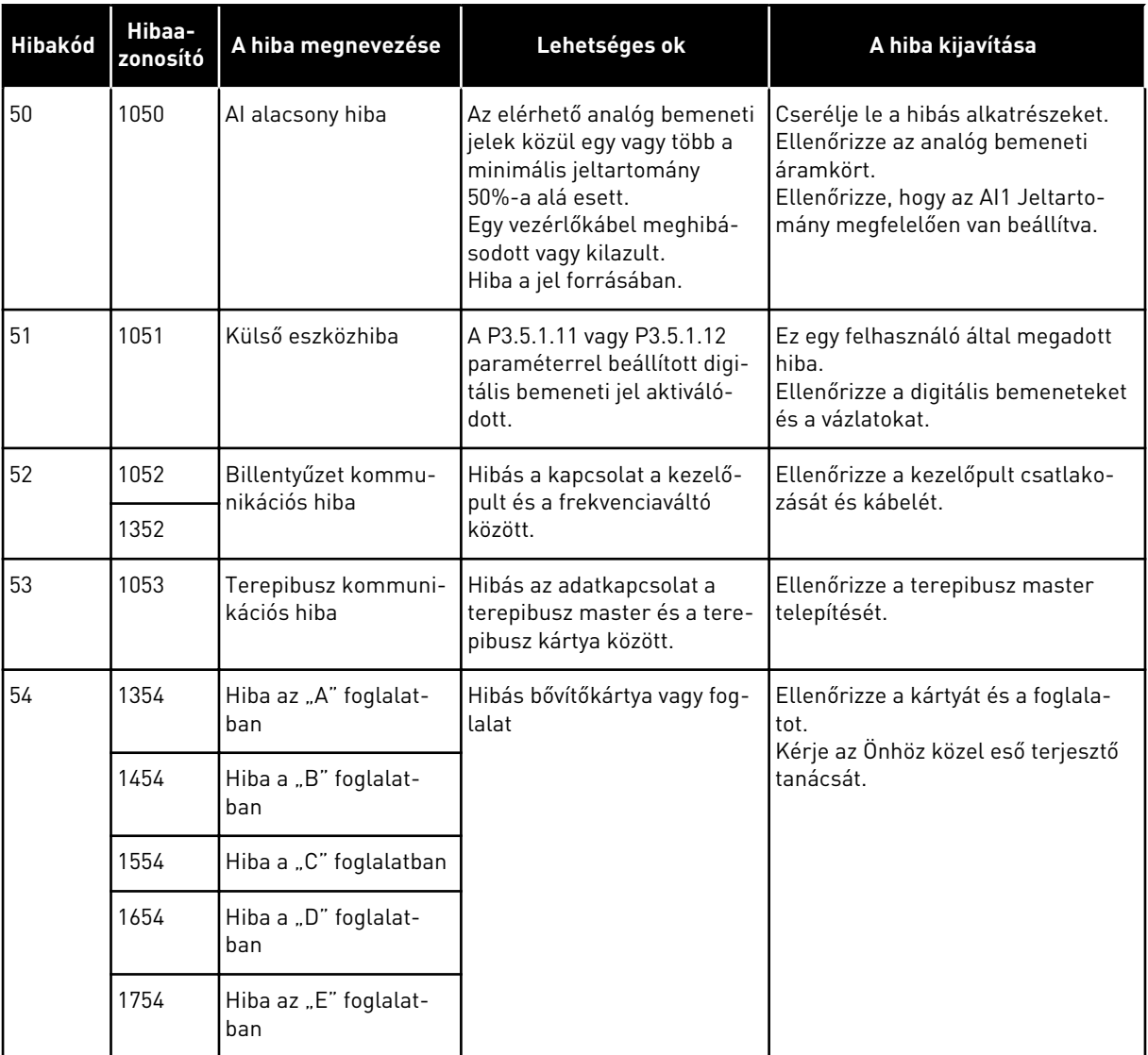

a dhe ann an 1970.<br>Chuir ann an 1970, ann an 1970, ann an 1970.

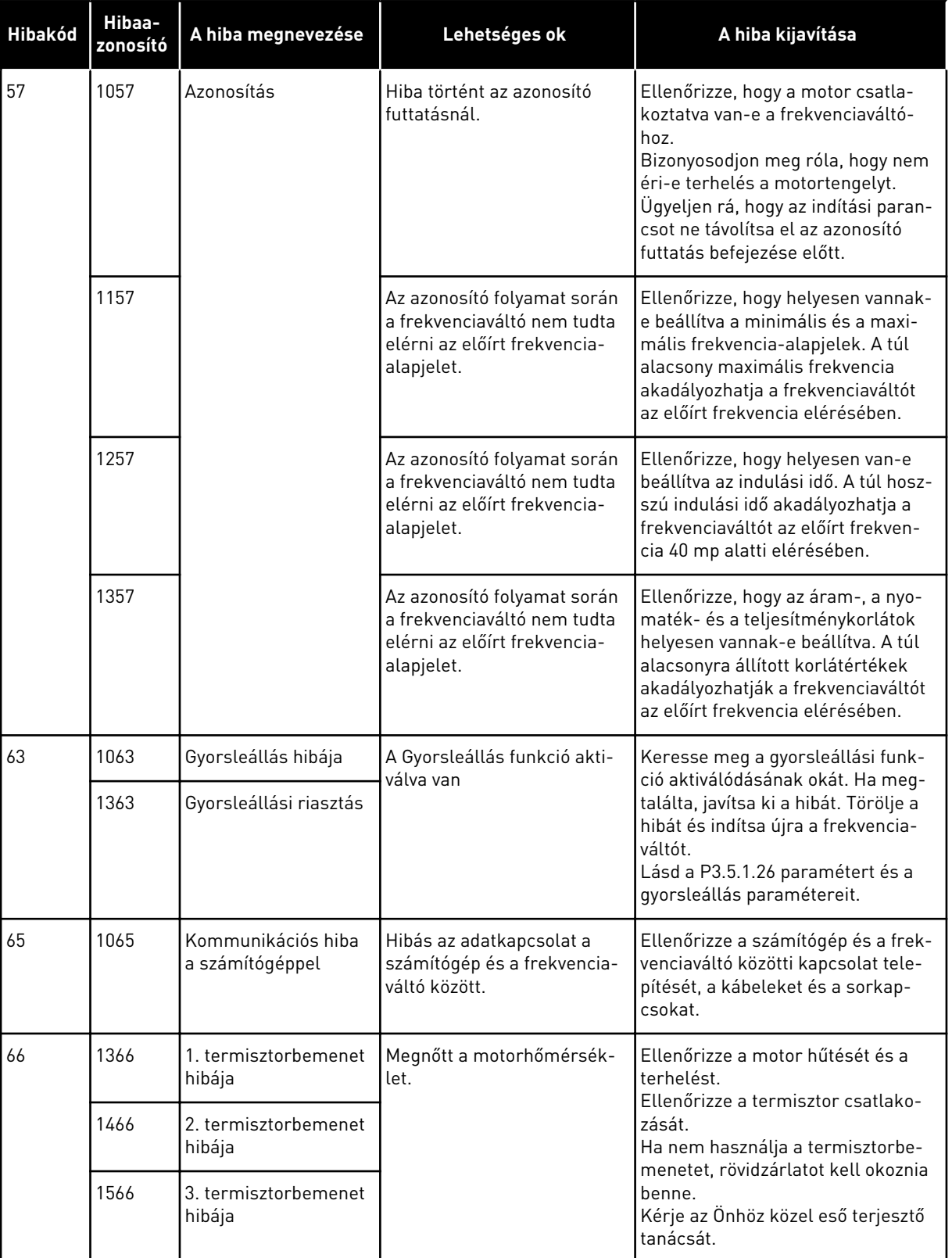

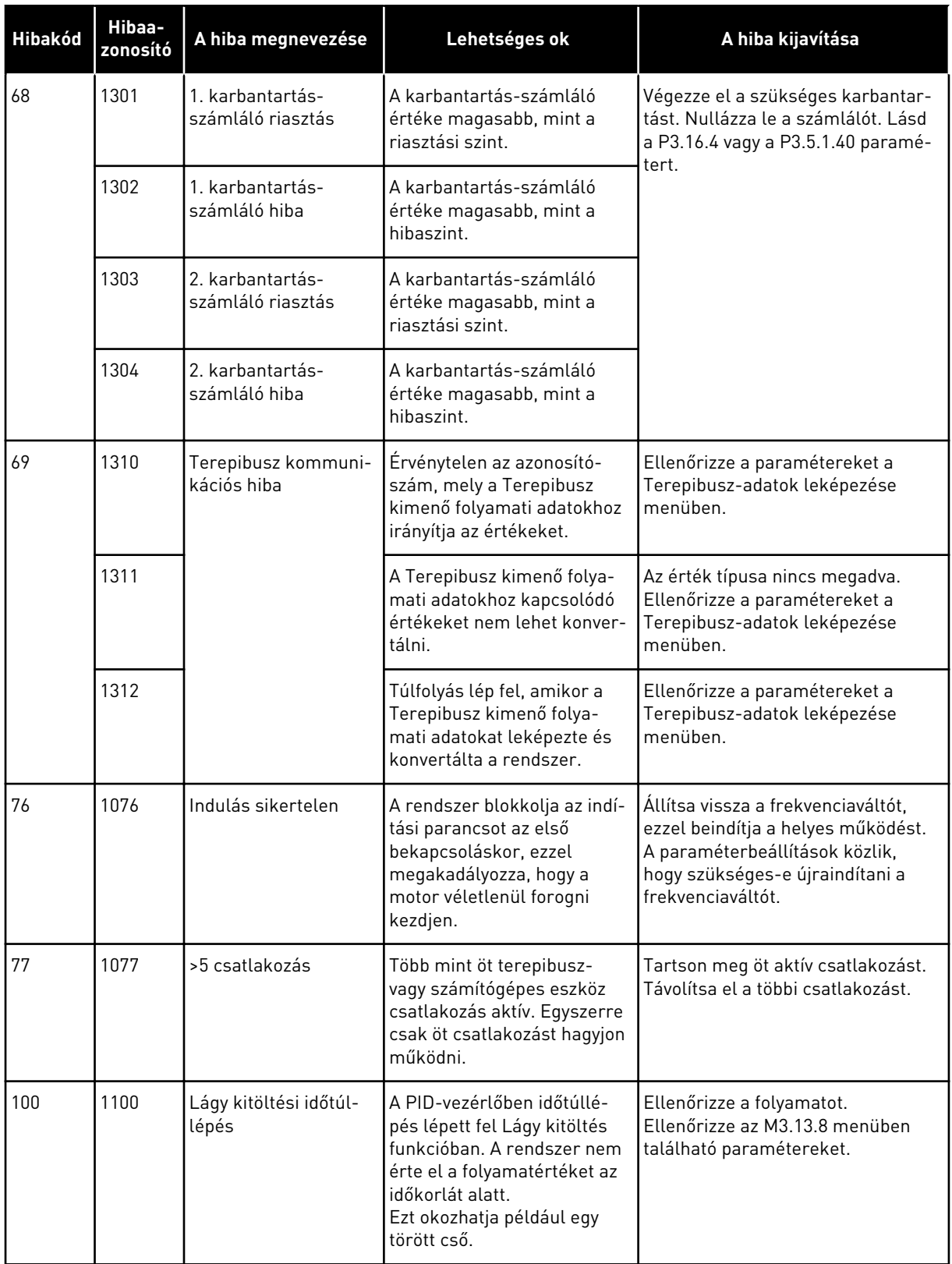

a dhe ann an 1970.<br>Chuirtean

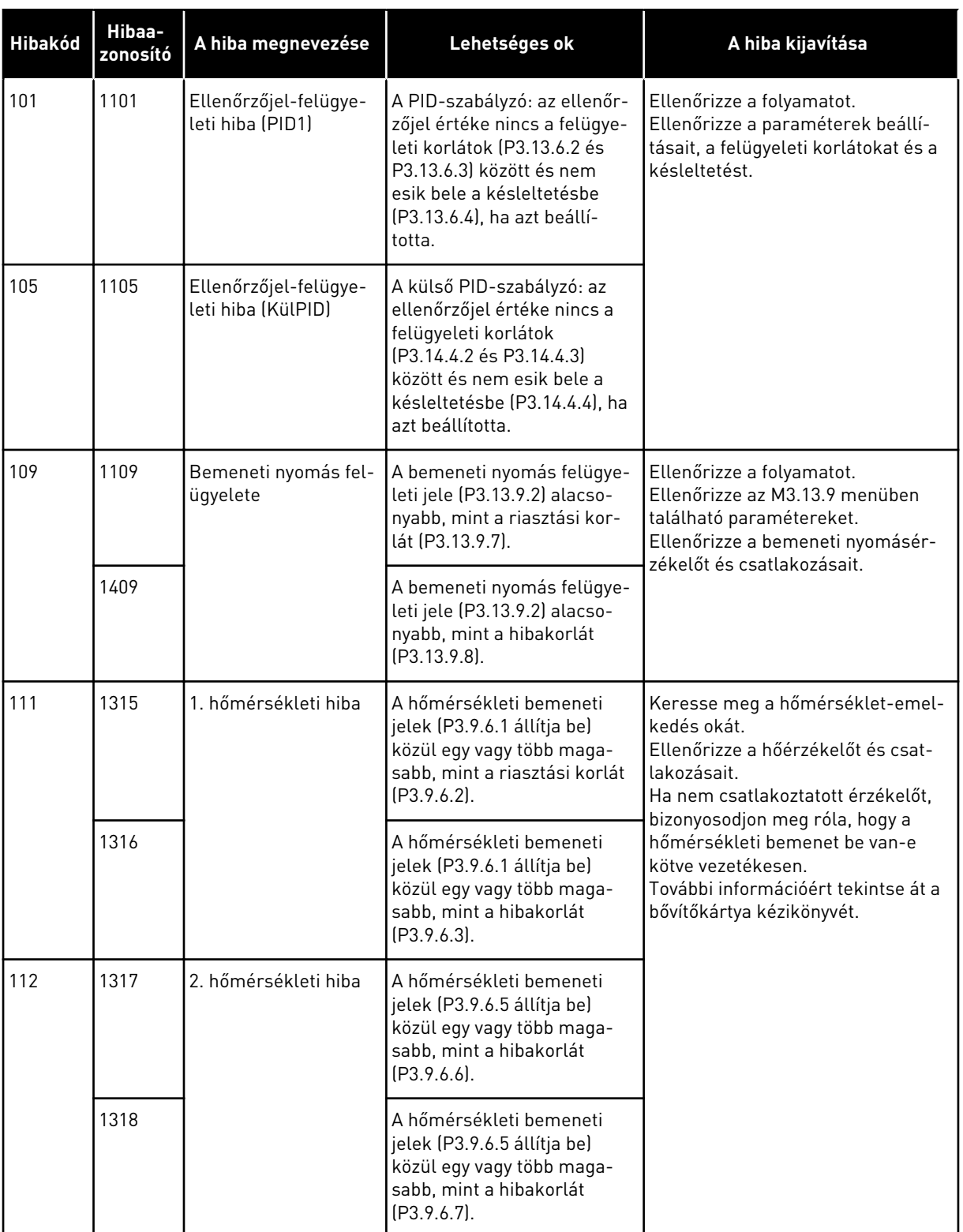

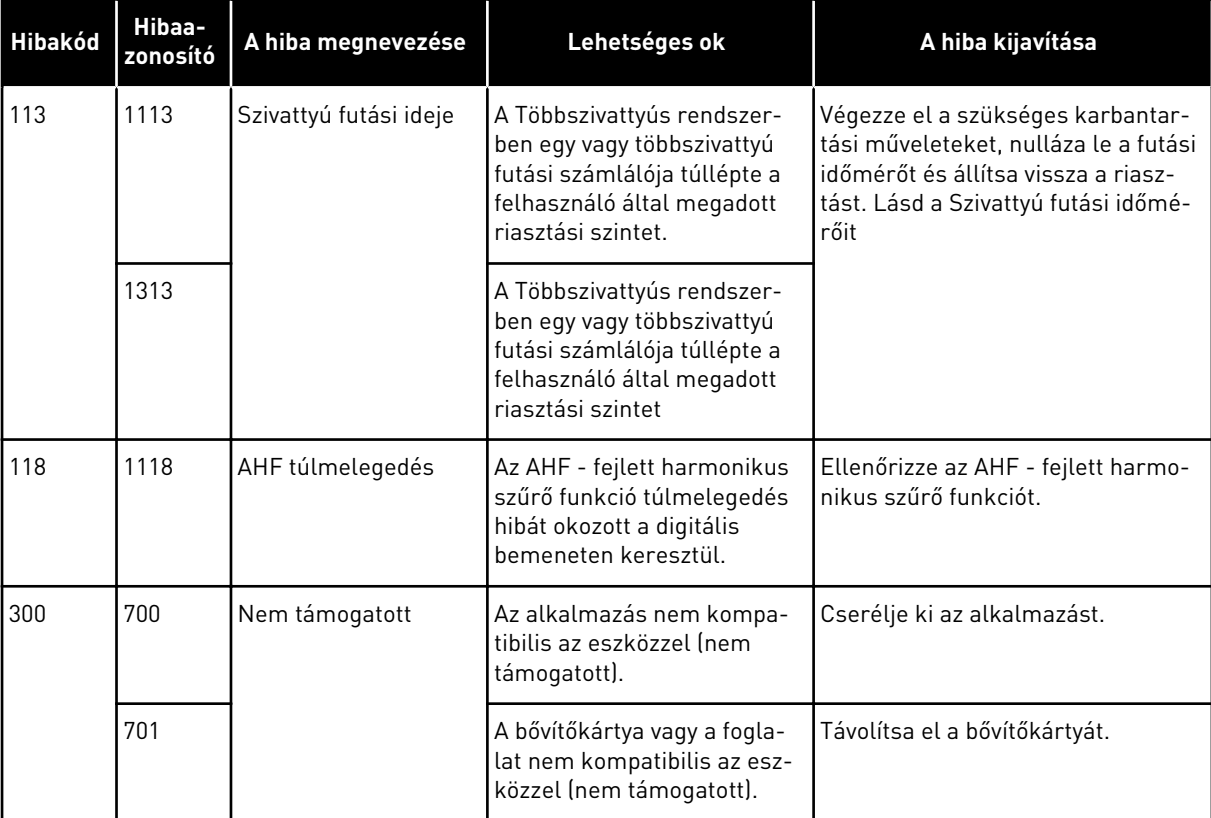

a dheegaal isaa dheegaal isaa dheegaal isaa dheegaal isaa dheegaal isaa dheegaal isaa dheegaal isaa dheegaal i<br>Markooyinka

## **12 1. FÜGGELÉK**

### **12.1 A PARAMÉTEREK ALAPÉRTELMEZETT ÉRTÉKEI A KÜLÖNBÖZŐ ALKALMAZÁSOKBAN**

#### **A táblázatban használt szimbólumok magyarázata**

- A = Szabványos alkalmazás
- B = HVAC alkalmazás
- C = PID-vezérlés alkalmazás
- D = Többszivattyús (egy frekvenciaváltós) alkalmazás
- E = Többszivattyús (több frekvenciaváltós) alkalmazás

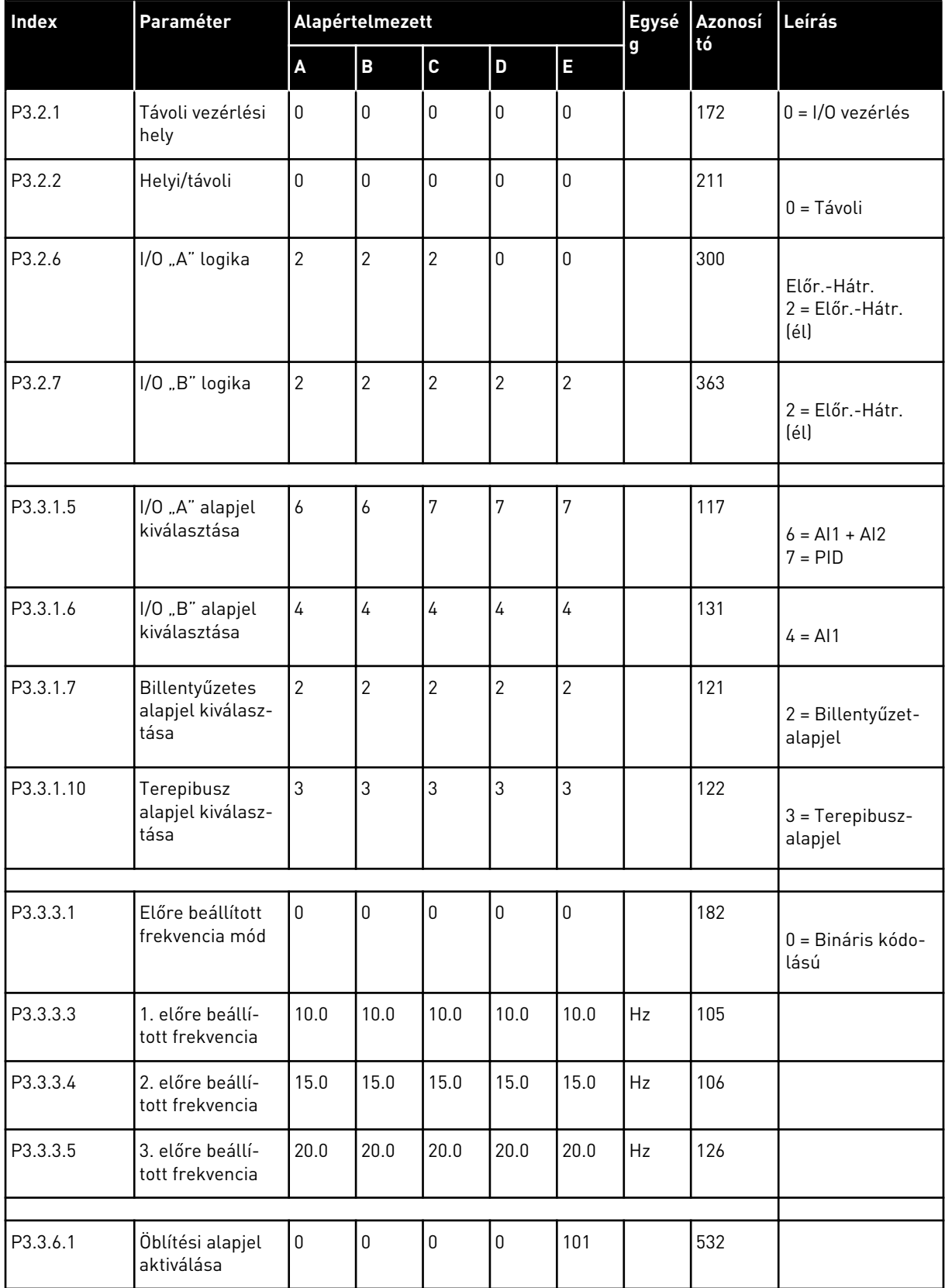

a dhe ann ann an 1970.<br>Tha ann an 1970, ann an 1970, ann an 1970.

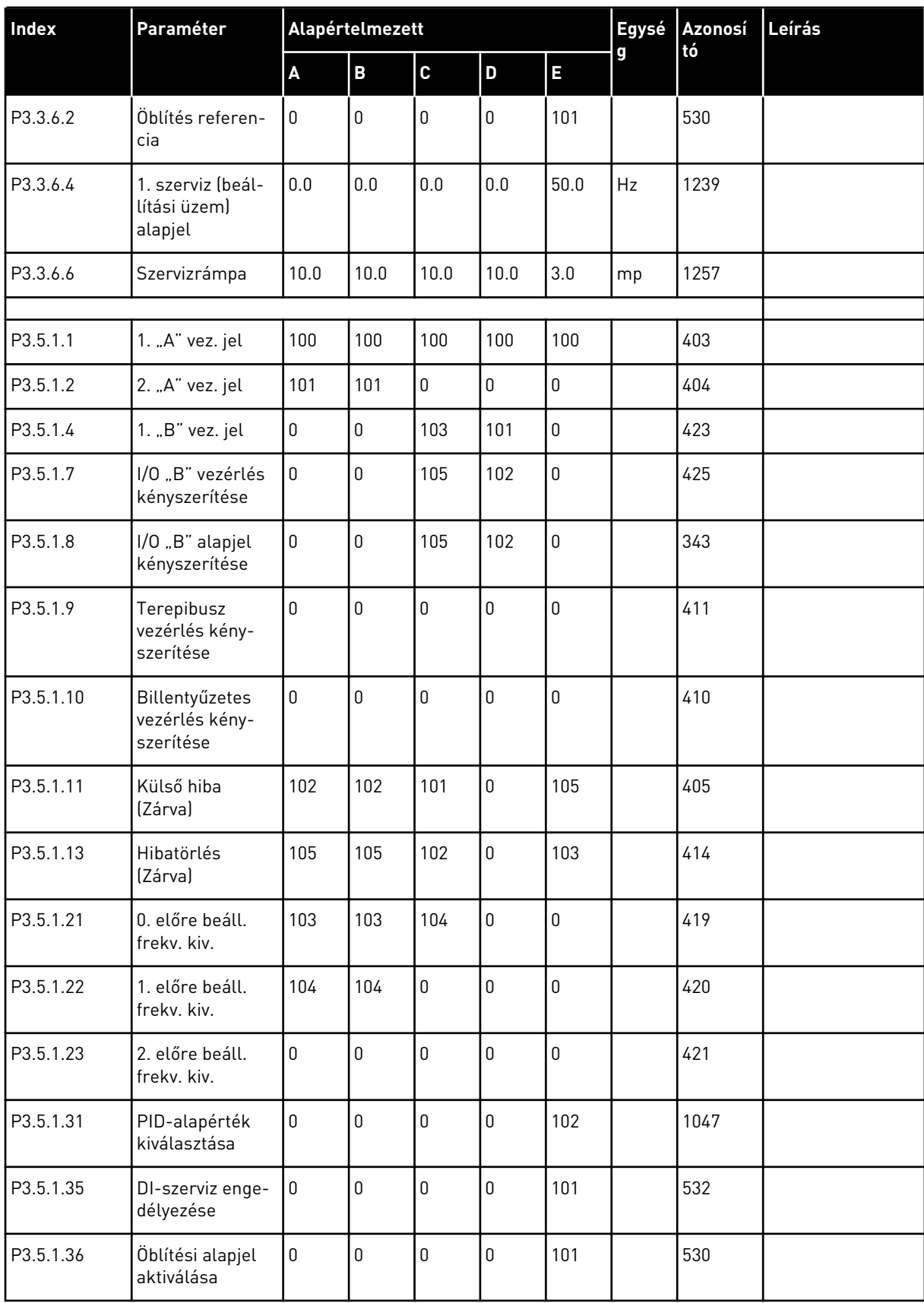

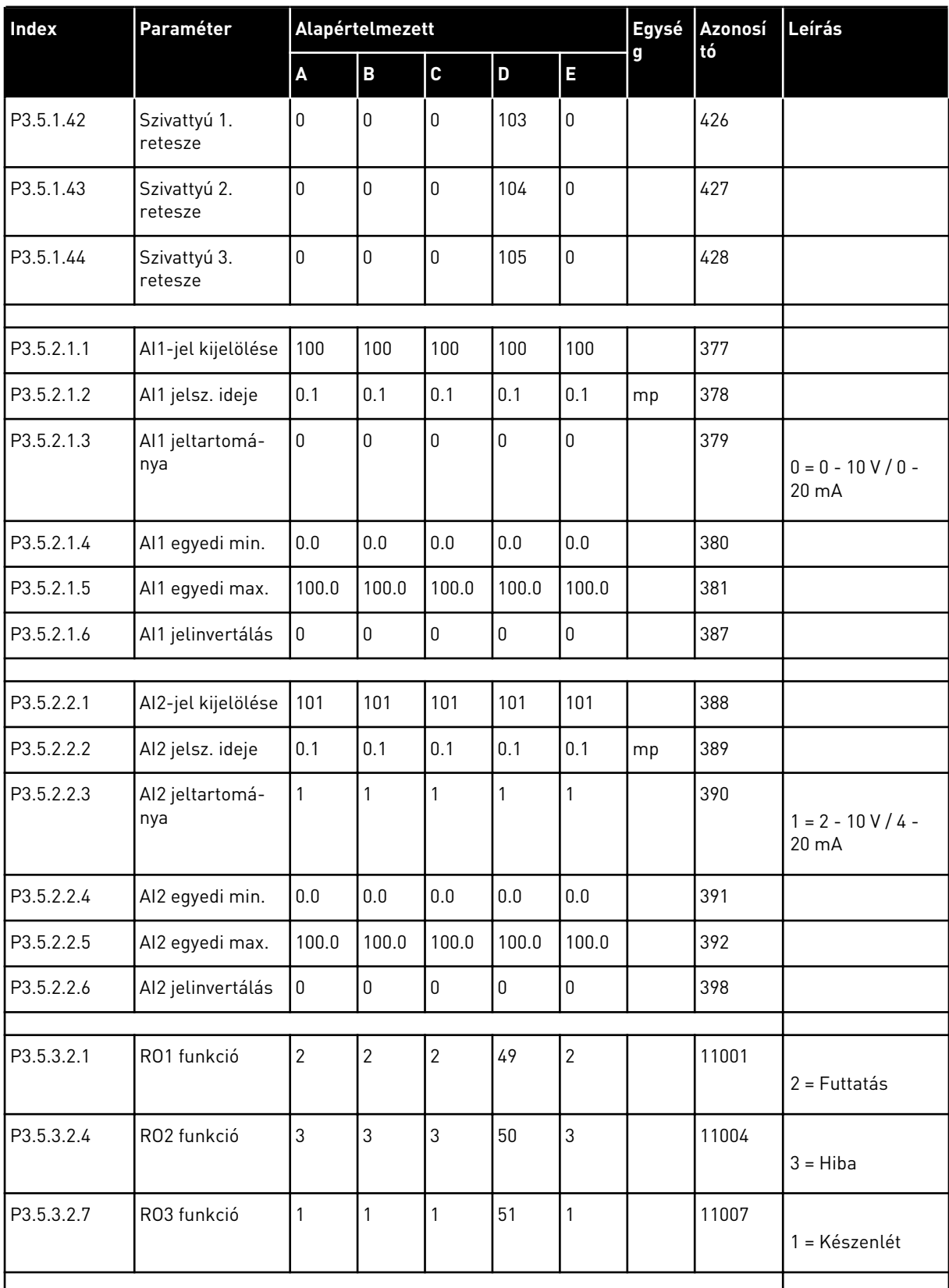

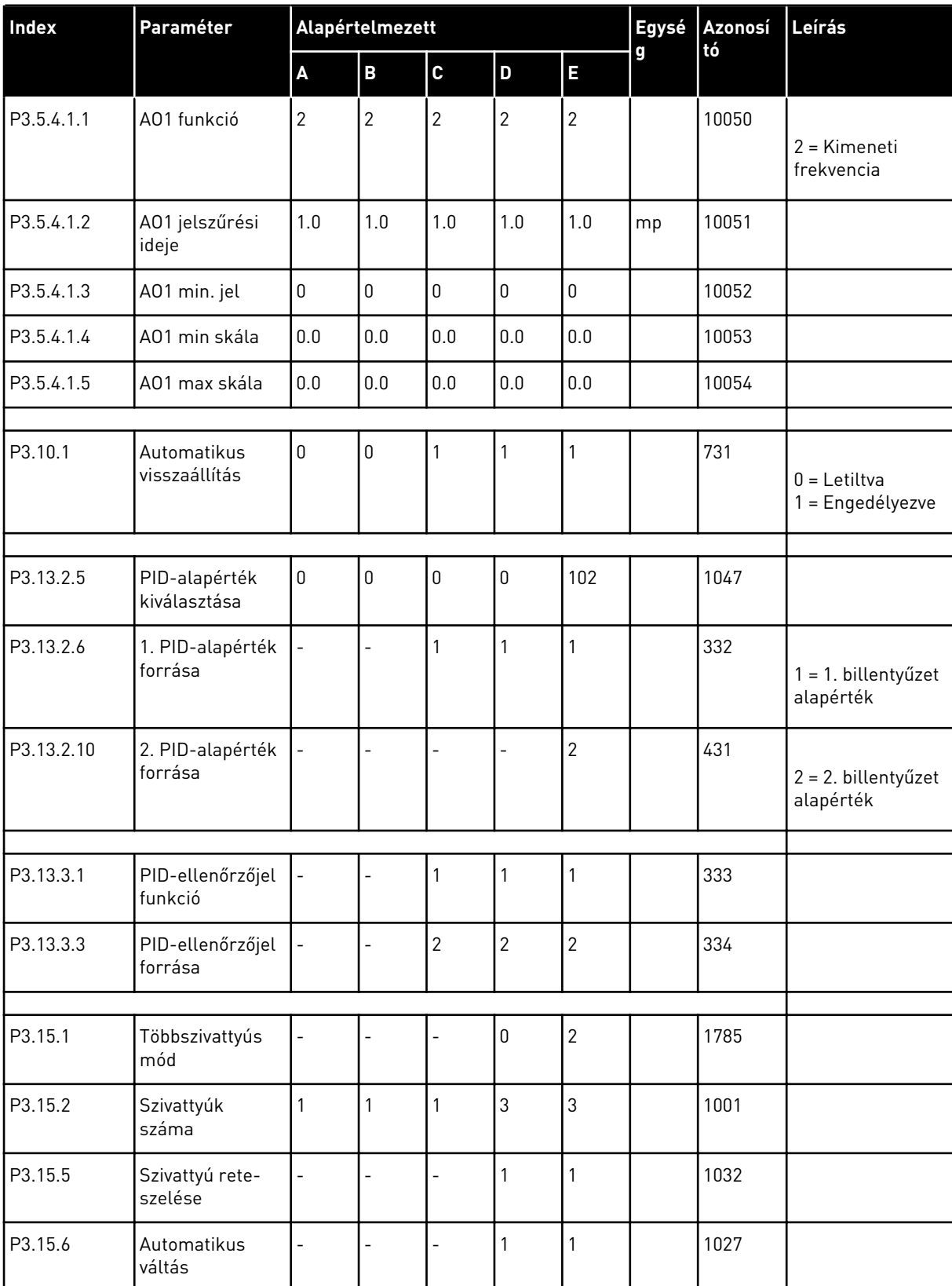

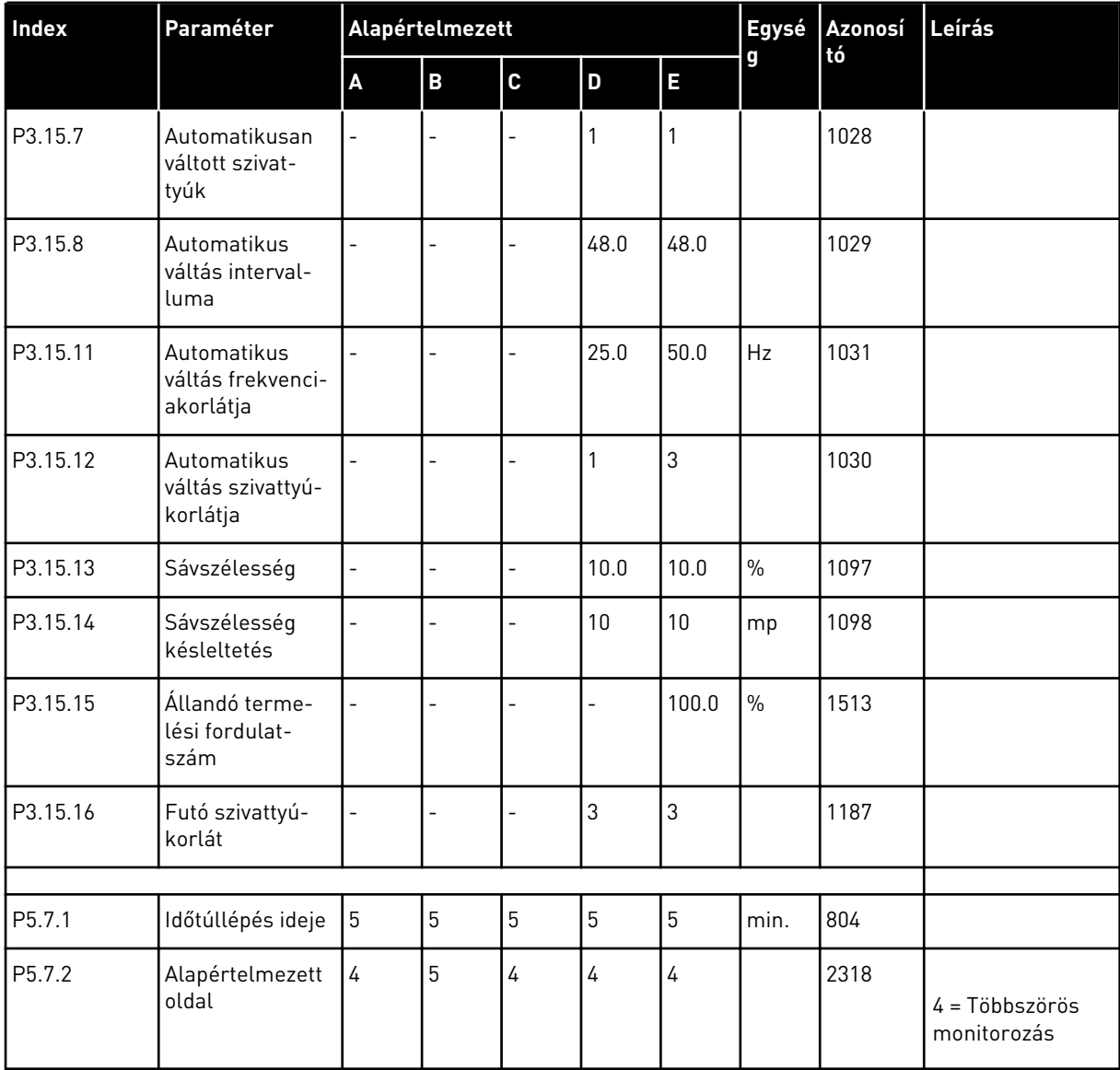

# VAGON®

www.danfoss.com

Vacon Ltd Member of the Danfoss Group Runsorintie 7 65380 Vaasa

Finland

Document ID:

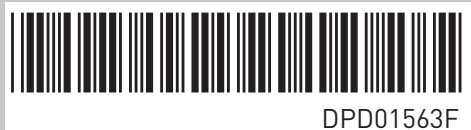

Rev. F

Sales code: DOC-APP100FLOW+DLHU